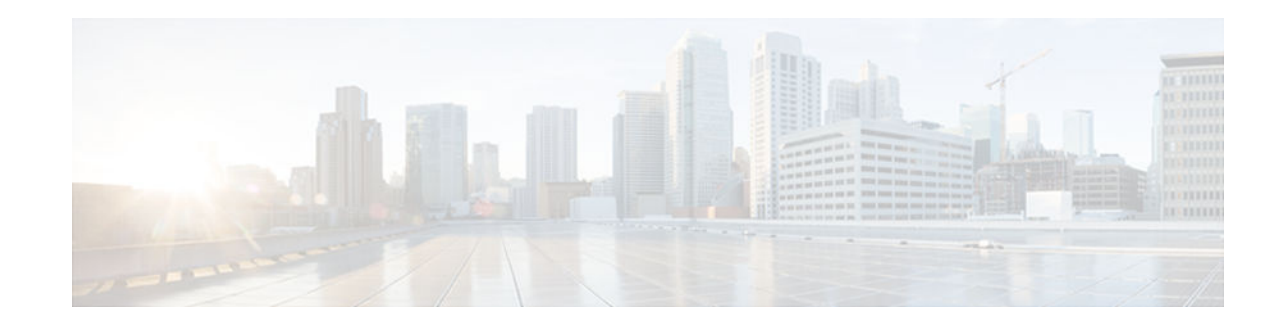

# **show mls qos through wrr-queue threshold**

- [show metadata application table, page 3](#page-2-0)
- [show metadata flow, page 5](#page-4-0)
- [show mls qos, page 11](#page-10-0)
- [show mls qos aggregate policer, page 16](#page-15-0)
- [show mls qos free-agram, page 18](#page-17-0)
- [show mls qos interface, page 19](#page-18-0)
- [show mls qos maps, page 21](#page-20-0)
- [show mls qos mpls, page 25](#page-24-0)
- [show mls qos protocol, page 28](#page-27-0)
- [show mls qos queuing interface, page 30](#page-29-0)
- [show mls qos statistics-export info, page 34](#page-33-0)
- [show platform hardware acl entry global-qos, page 36](#page-35-0)
- [show platform hardware pp active infrastructure pi npd rx policer, page 38](#page-37-0)
- [show platform hardware qfp active feature qos config global, page 40](#page-39-0)
- [show platform lowq, page 42](#page-41-0)
- [show platform qos policy-map, page 43](#page-42-0)
- [show platform software infrastructure punt statistics, page 46](#page-45-0)
- [show policy-manager events, page 48](#page-47-0)
- [show policy-manager policy, page 50](#page-49-0)
- [show policy-map, page 52](#page-51-0)
- [show policy-map class, page 68](#page-67-0)
- [show policy-map control-plane, page 70](#page-69-0)
- [show policy-map interface, page 74](#page-73-0)
- [show policy-map interface brief, page 123](#page-122-0)
- [show policy-map interface service group, page 132](#page-131-0)
- [show policy-map interface service instance, page 134](#page-133-0)
- [show policy-map mgre, page 139](#page-138-0)
- [show policy-map multipoint, page 142](#page-141-0)
- [show policy-map session, page 144](#page-143-0)
- [show policy-map target service-group, page 152](#page-151-0)
- [show policy-map type access-control, page 154](#page-153-0)
- [show policy-map type nat, page 157](#page-156-0)
- [show policy-map type port-filter, page 159](#page-158-0)
- [show protocol phdf, page 161](#page-160-0)
- [show qbm client, page 163](#page-162-0)

# $\cdot$ l $\cdot$ l $\cdot$ CISCO.

Americas Headquarters: Cisco Systems, Inc., 170 West Tasman Drive, San Jose, CA 95134-1706 USA

- [show qbm pool, page 165](#page-164-0)
- [show qdm status, page 168](#page-167-0)
- [show queue, page 170](#page-169-0)
- [show queueing, page 176](#page-175-0)
- [show queueing interface, page 183](#page-182-0)
- [show random-detect-group, page 188](#page-187-0)
- [show running-config service-group, page 191](#page-190-0)
- [show service-group, page 193](#page-192-0)
- [show service-group interface, page 196](#page-195-0)
- [show service-group state, page 198](#page-197-0)
- [show service-group stats, page 199](#page-198-0)
- [show service-group traffic-stats, page 202](#page-201-0)
- [show subscriber policy ppm-shim-db, page 204](#page-203-0)
- [show table-map, page 205](#page-204-0)
- [show tech-support rsvp, page 207](#page-206-0)
- [show traffic-shape, page 209](#page-208-0)
- [show traffic-shape queue, page 212](#page-211-0)
- [show traffic-shape statistics, page 217](#page-216-0)
- [show vrf, page 220](#page-219-0)
- [show wrr-queue, page 224](#page-223-0)
- [subscriber accounting accuracy, page 225](#page-224-0)
- [svc-bundle, page 226](#page-225-0)
- [table-map \(value mapping\), page 227](#page-226-0)
- [tcp, page 230](#page-229-0)
- [tcp contexts, page 232](#page-231-0)
- [traffic-shape adaptive, page 234](#page-233-0)
- [traffic-shape fecn-adapt, page 236](#page-235-0)
- [traffic-shape group, page 238](#page-237-0)
- [traffic-shape rate, page 241](#page-240-0)
- [trust, page 244](#page-243-0)
- [tx-ring-limit, page 246](#page-245-0)
- [vbr-nrt, page 248](#page-247-0)
- [vc-hold-queue, page 253](#page-252-0)
- [wrr-queue bandwidth, page 255](#page-254-0)
- [wrr-queue cos-map, page 257](#page-256-0)
- [awrr-queue dscp-map, page 259](#page-258-0)
- [wrr-queue queue-limit, page 261](#page-260-0)
- [wrr-queue random-detect, page 263](#page-262-0)
- [wrr-queue threshold, page 265](#page-264-0)

## <span id="page-2-0"></span>**show metadata application table**

To display a list of metadata applications defined on a device, use the **show metadata application table** command in privileged EXEC mode.

**show metadata application table**

- This command has no arguments or keywords. **Syntax Description**
- Privileged EXEC (#) **Command Modes**

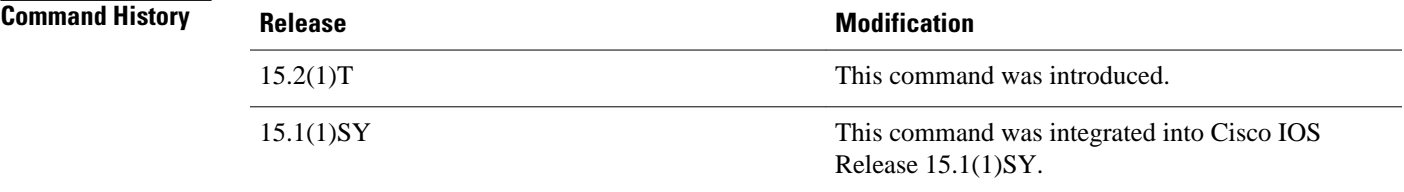

#### **Examples**

The following is sample output from the **show metadata application table** command:

Device# **show metadata application table**

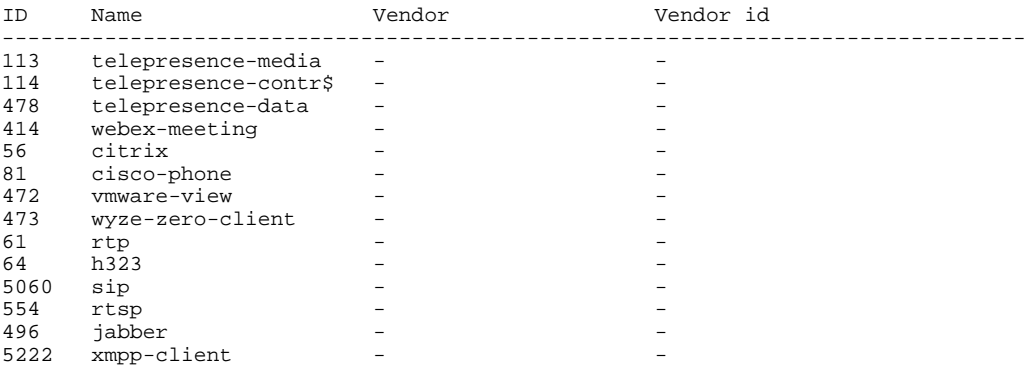

The table below describes the significant fields shown in the display.

 $\overline{\phantom{a}}$ 

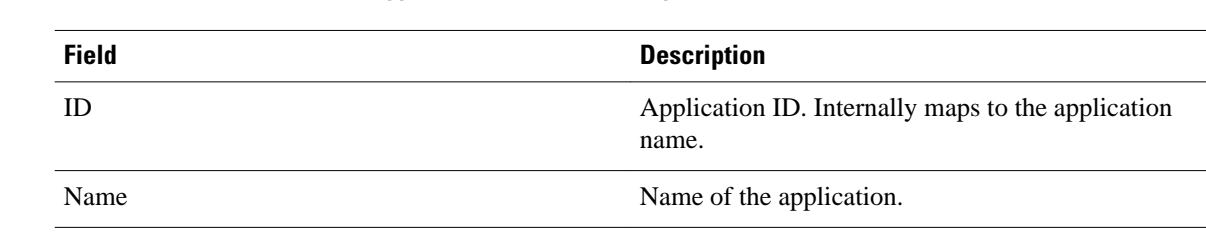

### *Table 1 show metadata application table Field Descriptions*

### **Related Commands**

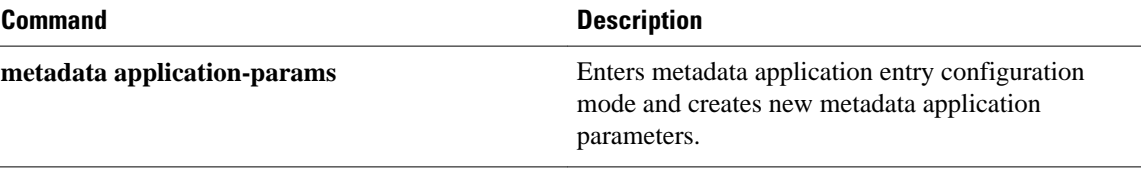

### <span id="page-4-0"></span>**show metadata flow**

To display metadata flow information, use the **show metadata flow** command in privileged EXEC mode.

**show metadata flow** {**classification table** | **local-flow-id** *flow-id* [**source** {**msp** | **nbar** | **rsvp**}] | **statistics** | **table** [**application name** *app-name* [**ip** | **ipv6**] | **filter** [**destination** {*ip-address* | *ipv6 address*}] [ **source**{*ip-address* | *ipv6-address*}] | **ip** | **ipv6**]}

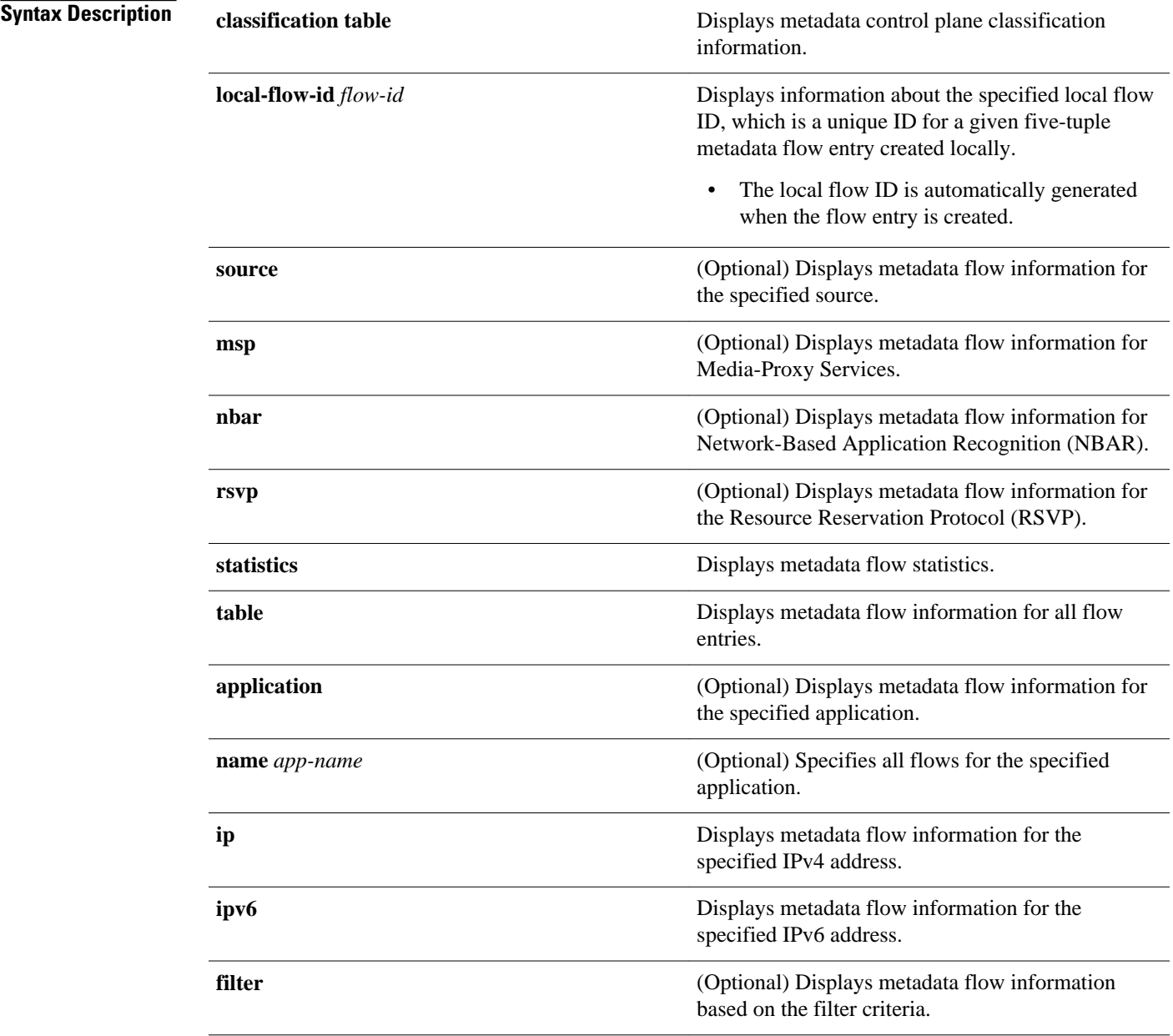

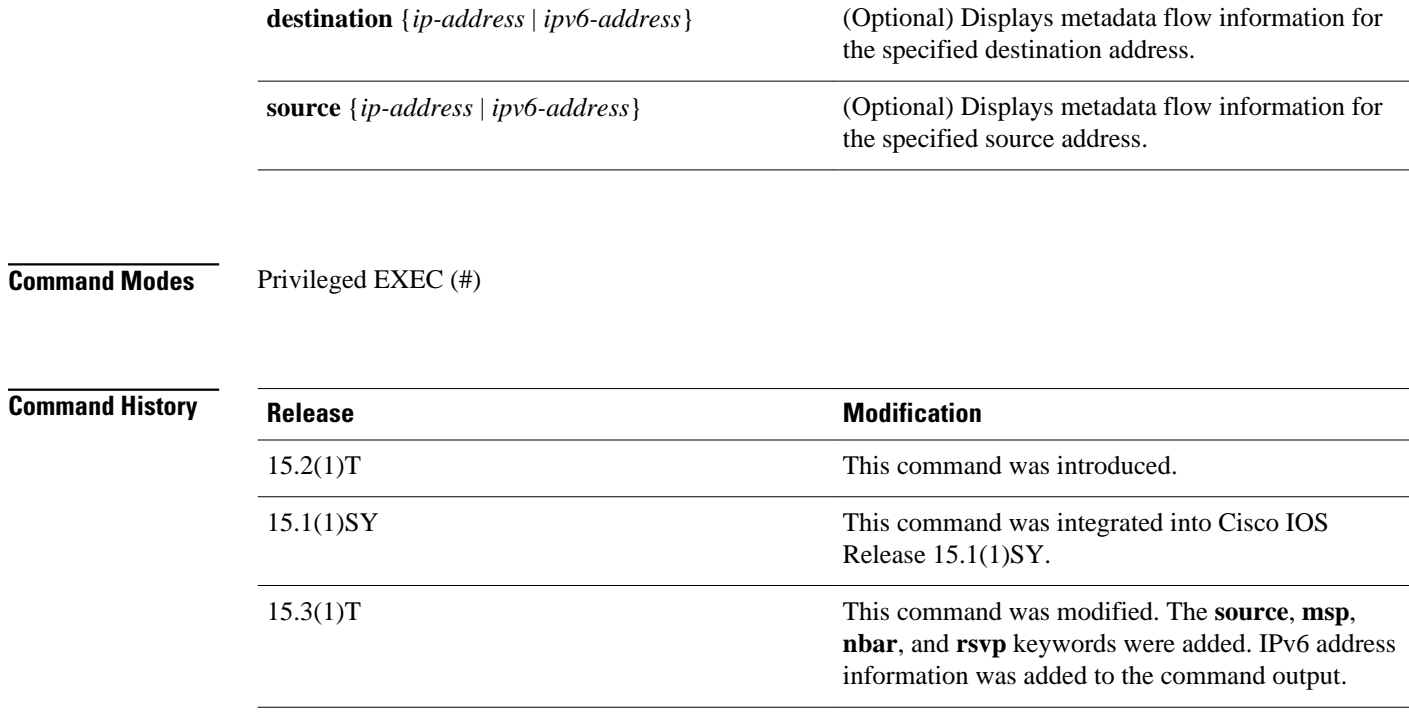

### **Examples**

The following is sample output from the **show metadata flow classification table** command:

Device# **show metadata flow classification table**

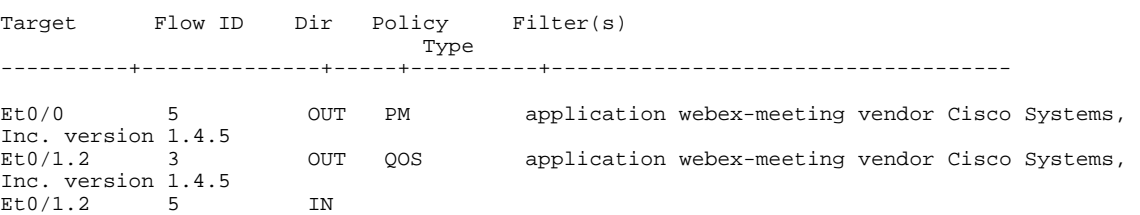

The table below describes the significant fields shown in the display.

#### *Table 2 show metadata flow classification table Field Descriptions*

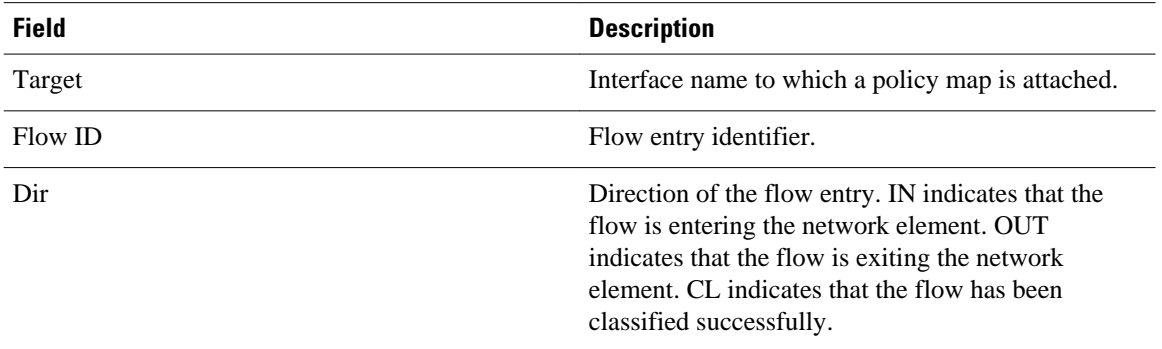

#### The following is sample output from the **show metadata flow local-flow-id** command:

Device# **show metadata flow local-flow-id 22**

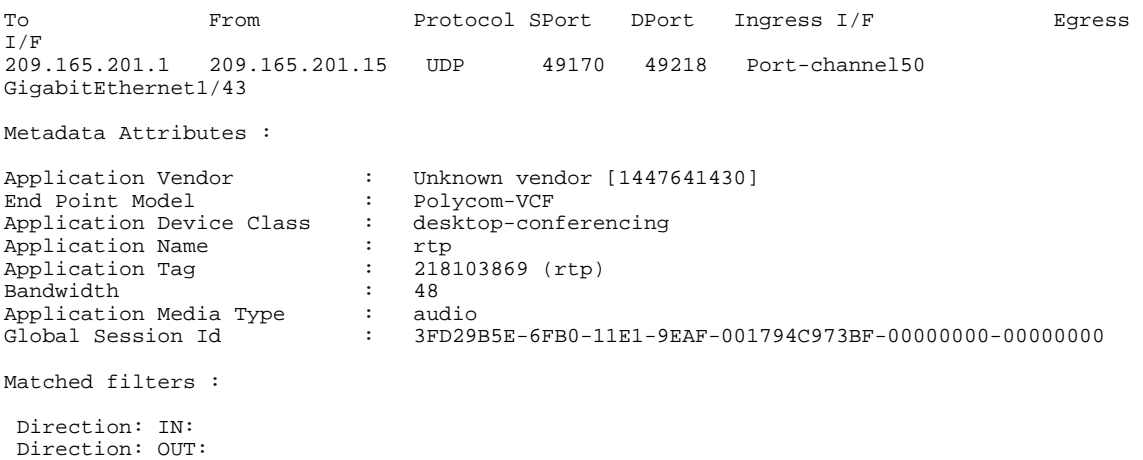

The table below describes the significant fields shown in the display.

#### *Table 3 show metadata flow local-flow-id Field Descriptions*

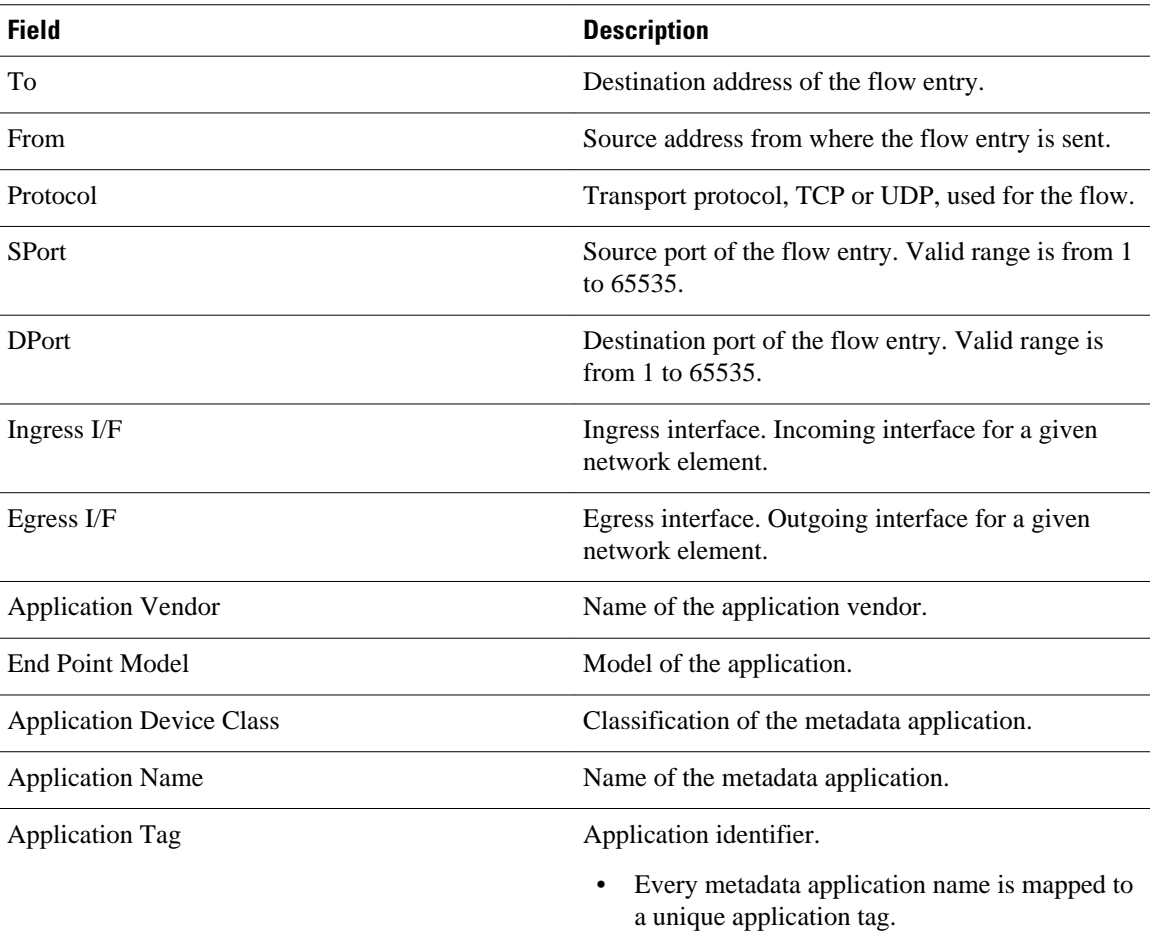

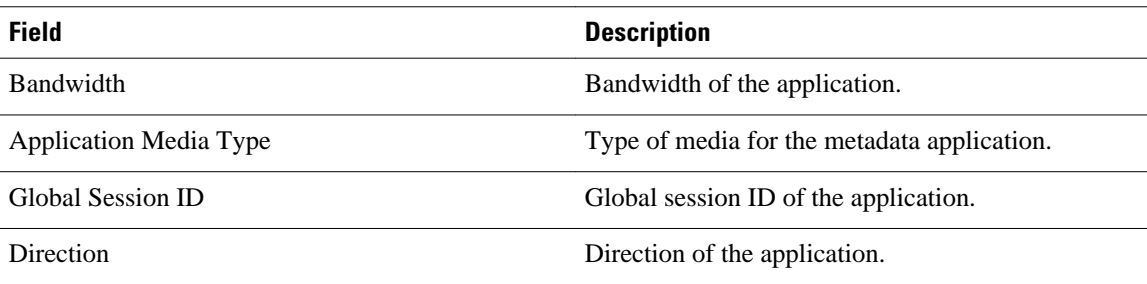

#### The following is sample output from the **show metadata flow statistics** command:

```
Device# show metadata flow statistics
```
Interface specific report : Ethernet0/0: Ingress flows 0, Egress flows 0 Ethernet0/1: Ingress flows 0, Egress flows 0 Chunk statistics: Type Allocated Returned Failed IPV4 Flow  $\begin{array}{ccccccc} 0 & 0 & 0 & 0 \\ 0 & 3 & 1 & 0 \end{array}$ Flow Key  $\begin{array}{cccc} 3 & 1 & 0 \\ 3 & 0 & 0 \\ \end{array}$ Source List 1 0 0 0<br>
Flow Info 3 3 0 Flow Info  $\begin{array}{ccc} 3 & 3 & 3 \\ 2 & 3 & 3 \\ 0 & 3 & 3 \end{array}$  ( Attribute Data  $\begin{array}{ccc} 3 & 3 & 0 \\ 2 & 0 & 0 \end{array}$ Feature Object Event Statistics: Add Flow : 2 Delete Flow : 0<br>Received : 3 Rejected : 0 1 Rejected : 0<br>
1 Rejected : 0<br>
2 Rosted : 3 Transient : 0 Posted : 3<br>
Ingress Change : 0 Egress Change : 0 1 Egress Change : 0<br>
1 Cource Limit Exceeded : 0 Cource Limit Exceeded : 0 Unknown : 0 Source Limit Exceeded

Table below describes the significant fields shown in the displays.

#### *Table 4 show metadata flow statistics Field Descriptions*

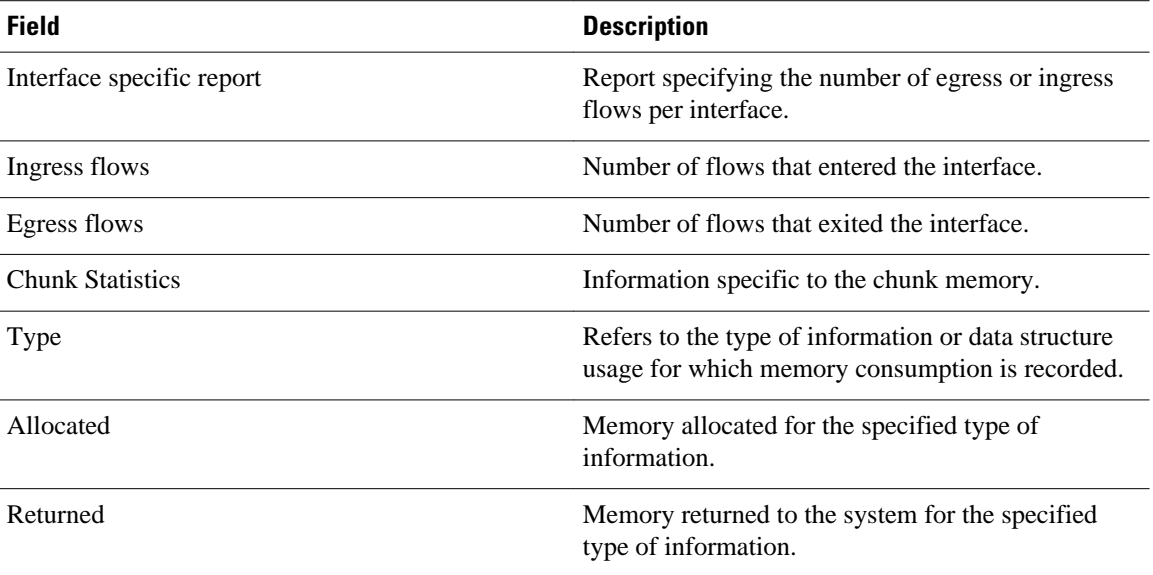

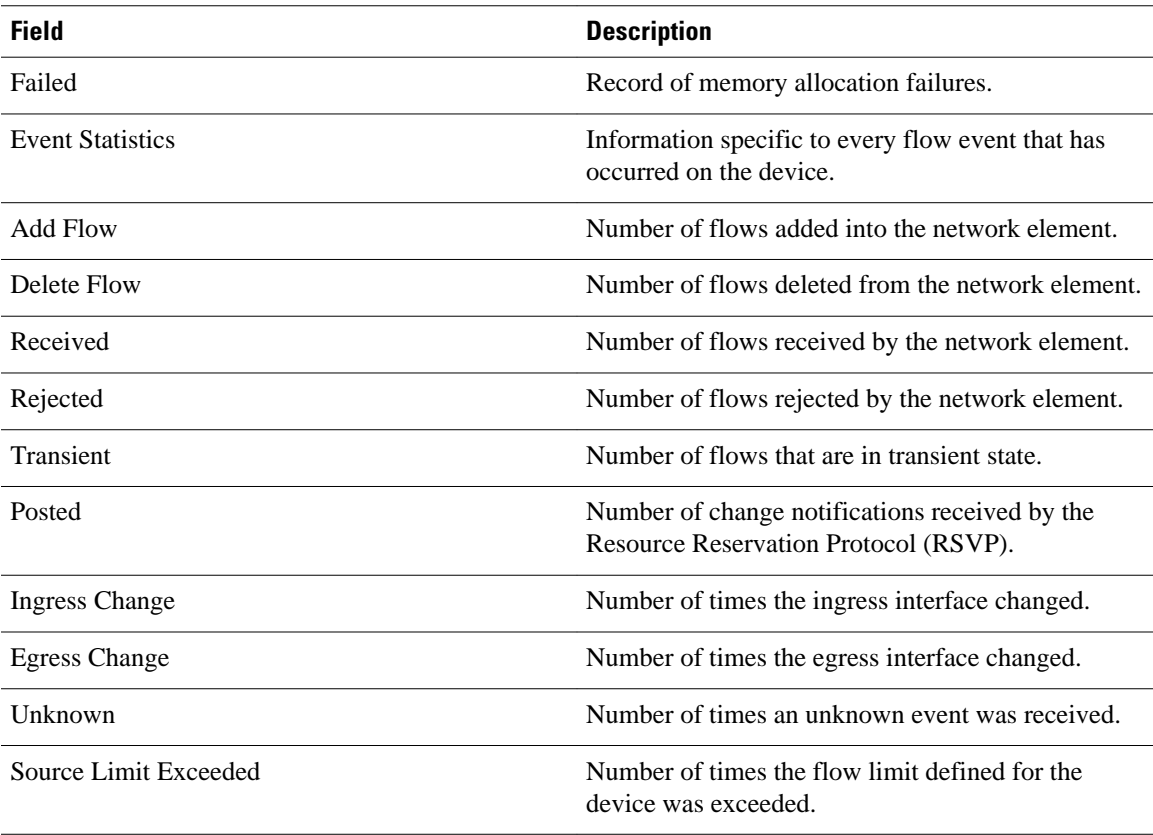

The following is sample output from the **show metadata flow table** command:

Device# **show metadata flow table**

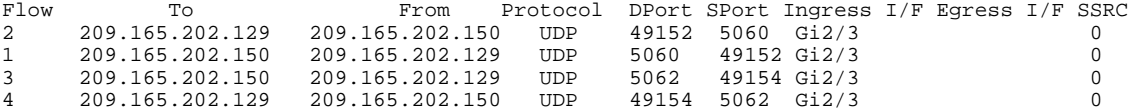

The following is sample output from the **show metadata flow table ipv6** command:

Device# **show metadata flow table ipv6**

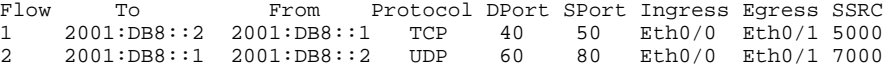

The following is sample output from the **metadata flow table application name sip ip** command:

Device# **metadata flow table application name sip ip**

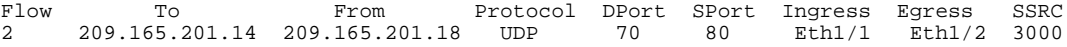

The following is sample output from the **show metadata flow table application name sip ipv6** command: Device# **show metadata flow table application name sip ipv6**

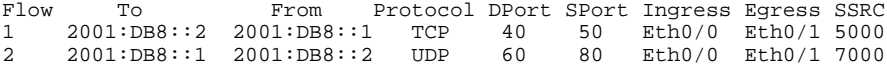

The following is sample output from the **show metadata flow table filter** command. You can specify the source or destination IPv4 address as the filter criterion:

```
Device# show metadata flow table filter destination 209.165.201.1
```
Entries To: 209.165.201.1

Flow ID From Protocol DPort SPort Ingress I/F Egress I/F 1 209.165.201.3 UDP 1000 1000 Et0/0 Et0/1 209.165.201.3 Total Flows: 2

#### **Related Commands**

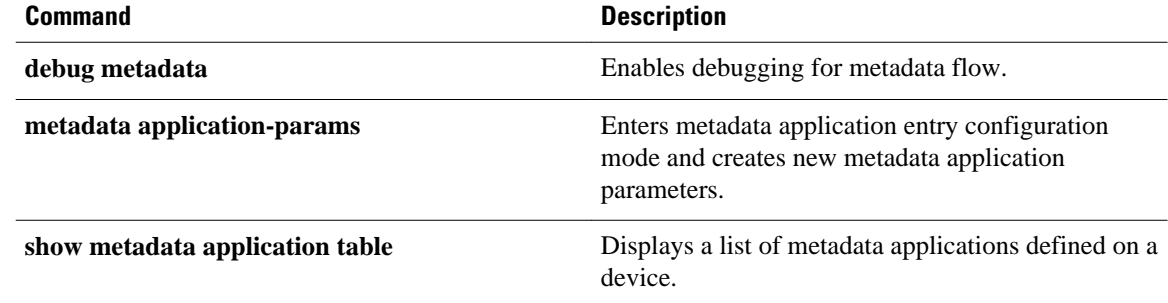

# <span id="page-10-0"></span>**show mls qos**

To display multilayer switching (MLS) quality of service (QoS) information, use the **showmlsqos** command in privileged EXEC mode.

**show mls qos** [{**arp** | **ipv6** | **ip** | **ipx** | **last** | **mac** | **module** [*module-number*]} [*interface interfacenumber* | **slot** *slot* | **null 0** | **port-channel** *number* | **vlan** *vlan-id*]] [**detailed**]

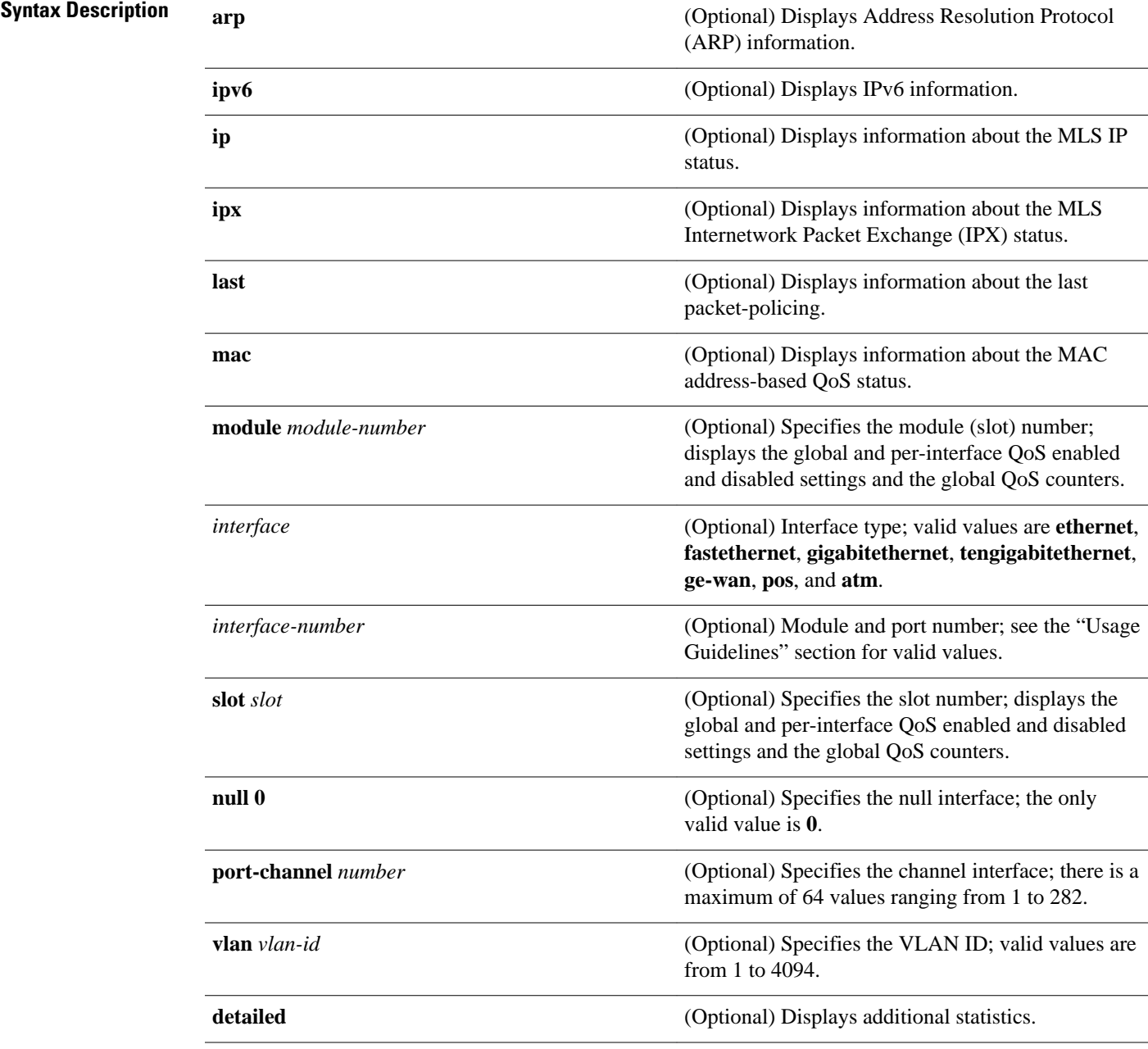

#### Privileged EXEC (#) **Command Modes**

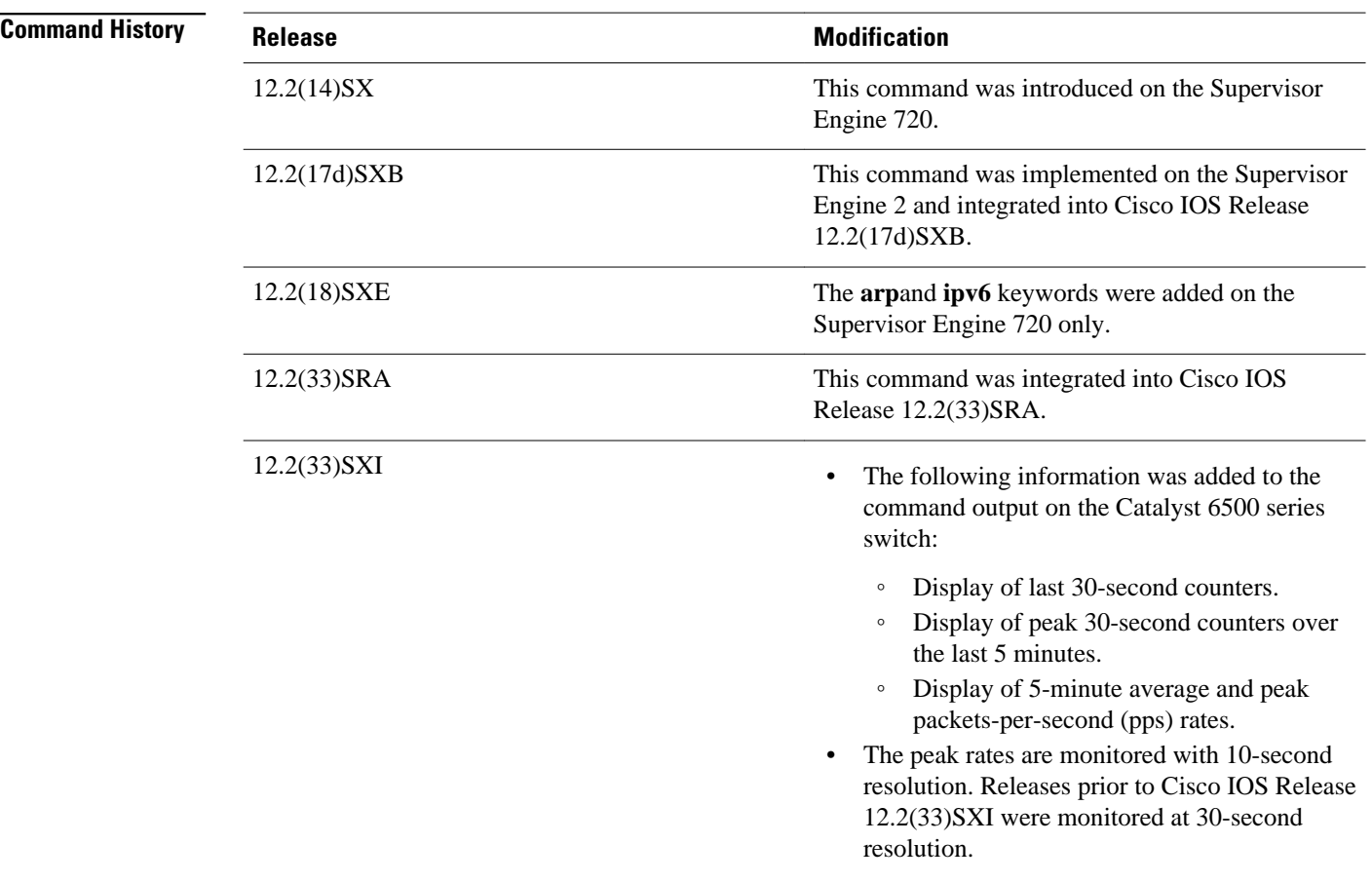

#### **Usage Guidelines**

The ge-wan, pos, and atm interfaces are not supported on systems that are configured with a Supervisor Engine 720.

The *interface-number* argument designates the module and port number. Valid values for *interface-number* depend on the specified interface type and the chassis and module that are used. For example, if you specify a Gigabit Ethernet interface and have a 48-port 10/100BASE-T Ethernet module that is installed in a 13-slot chassis, valid values for the module number are from 1 to 13 and valid values for the port number are from 1 to 48.

The **port-channel***number*values from 257 to 282 are supported on the Content Switching Module (CSM) and the Firewall Services Module (FWSM) only.

#### **Catalyst 6500 Series Switches**

In Cisco IOS Release 12.2(33)SXI and later releases, the following information is included in the output of the **showmlsqos** command:

- Display of last 30-second counters.
- Display of peak 30-second counters over the last 5 minutes.
- Display of 5-minute average and peak bps rates.

The peak rates are monitored with 10-second resolution. Releases prior to Cisco IOS Release 12.2(33)SXI are monitored at 30-second resolution.

#### **Examples**

#### **Last Logged Packet Example**

This example shows how to display information about the last logged packet:

```
Router# show mls qos last
QoS engine last packet information:
    Packet was transmitted
     Output TOS/DSCP: 0xC0/48[unchanged] Output COS: 0[unchanged]
    Aggregate policer index: 0(none)
    Microflow policer index: 0(none)
```
#### **IPv6 Example**

This example shows how to display IPv6 information:

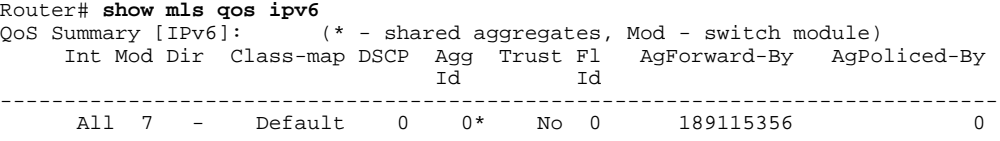

#### **Example**

This example shows how to display QoS information:

```
Router# show mls qos
QoS is enabled globally
Microflow policing is enabled globally
QoS ip packet dscp rewrite enabled globally
QoS is disabled on the following interfaces:
Fa6/3 Fa6/4
QoS DSCP-mutation map is enabled on the following interfaces:
Fa6/5
Vlan or Portchannel(Multi-Earl) policies supported: Yes
Egress policies supported: Yes
 ----- Module [5] -----
QoS global counters:
Total packets: 164
IP shortcut packets: 0
Packets dropped by policing: 0
IP packets with TOS changed by policing: 0
IP packets with COS changed by policing: 0
Non-IP packets with COS changed by policing: 0
MPLS packets with EXP changed by policing: 0
```
#### **Example**

This example shows the output if you do not enter any keywords:

```
Router# show mls qos
   QoS is enabled globally
   Microflow QoS is enabled globally
QoS global counters:
     Total packets: 217500
     IP shortcut packets: 344
     Packets dropped by policing: 344
     IP packets with TOS changed by policing 18323
```
 IP packets with COS changed by policing 1602 Non-IP packets with COS changed by policing 0

#### **Catalyst 6500 Series Switches Example**

The **showmlsqos** command output in Cisco IOS Release 12.2(33)SXI and later releases contains more packet counter information than in previous releases.

This example shows the Cisco IOS Release 12.2(33)SXI output with the **detailed** keyword:

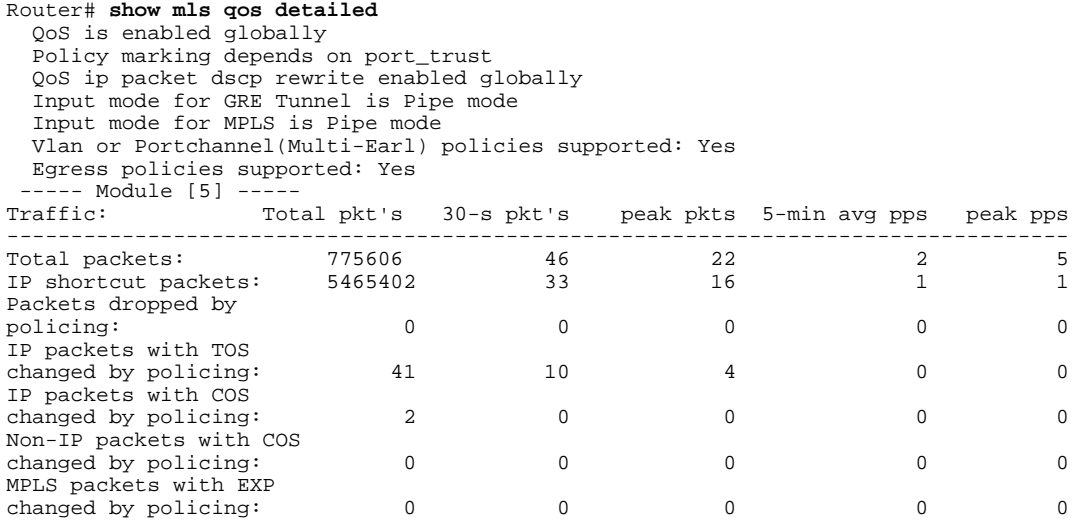

The table below describes the significant fields added when you enter the **detailed** keyword.

#### *Table 5 show mls qos detailed Field Descriptions*

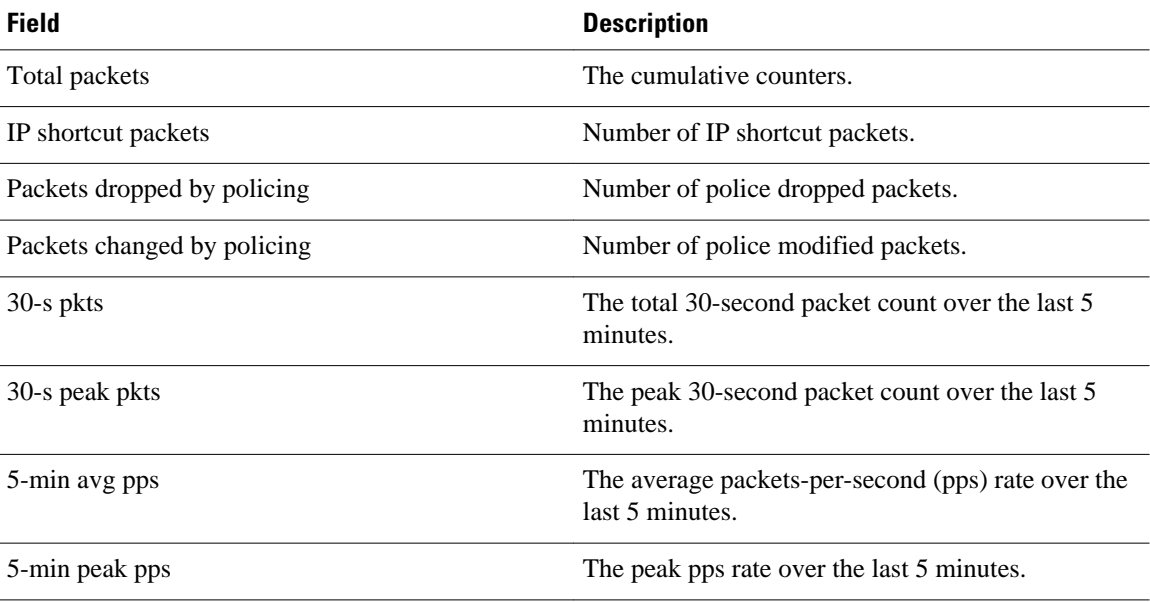

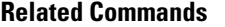

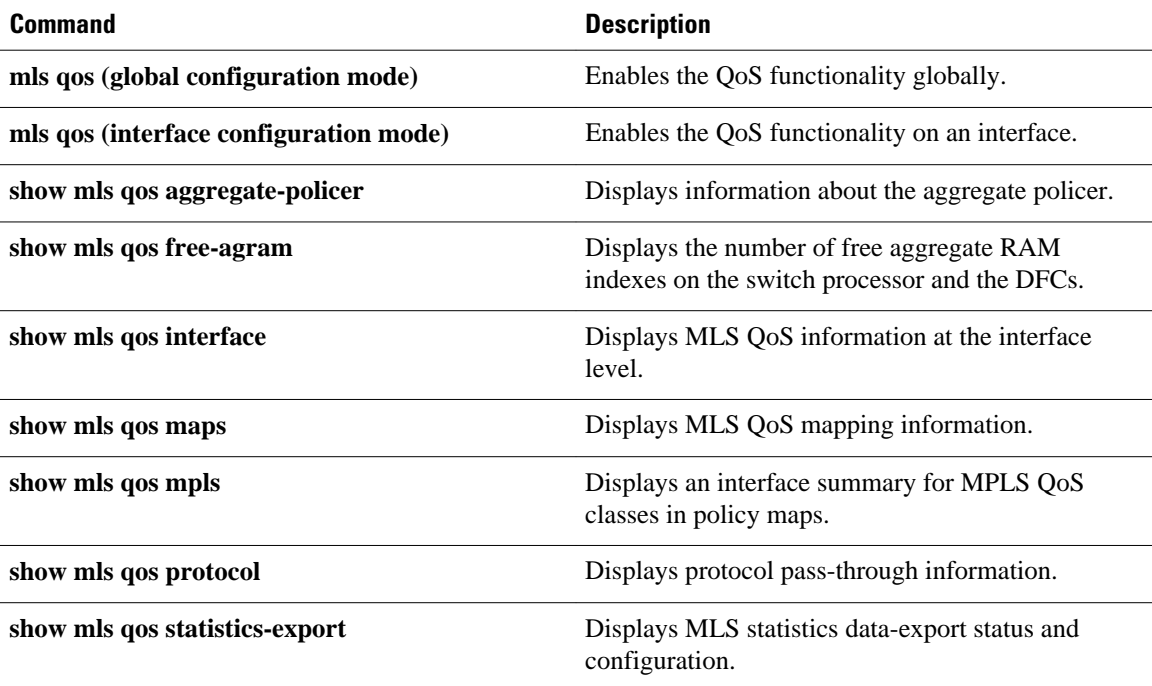

# <span id="page-15-0"></span>**show mls qos aggregate policer**

To display information about the aggregate policer for multilayer switching (MLS) quality of service (QoS), use the **showmlsqosaggregatepolicer** command in EXEC mode.

**show mls qos aggregate policer** [*aggregate-name*]

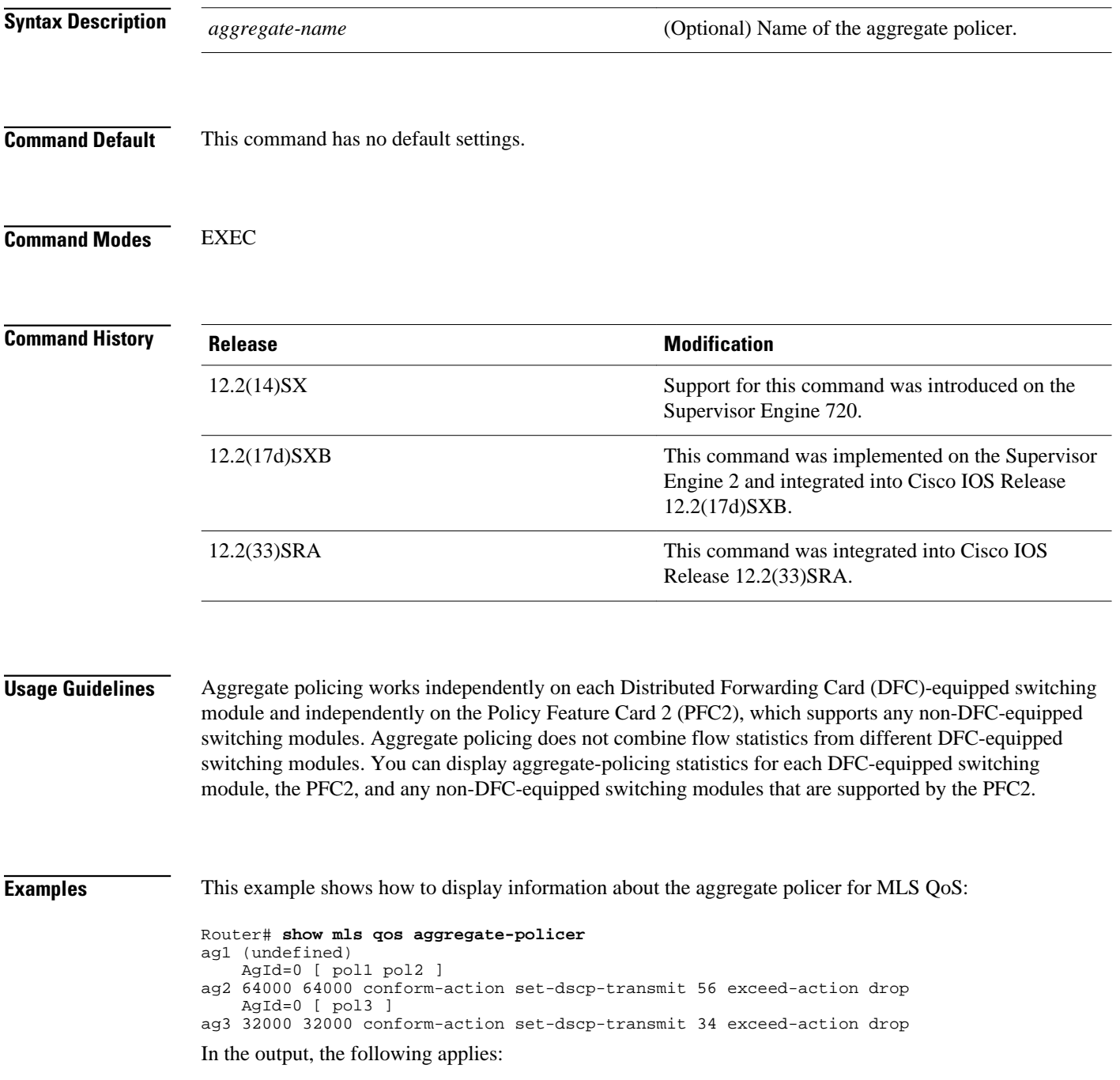

- The **AgId** parameter displays the hardware-policer ID and is nonzero if assigned.
- The policy maps using the policer, if any, are listed in the square brackets ([]).
- If there are no policies using the policer, no **AgId** line is displayed.
- If the policer is referred to in policy maps, but has not been defined, [**undefined**] is displayed.

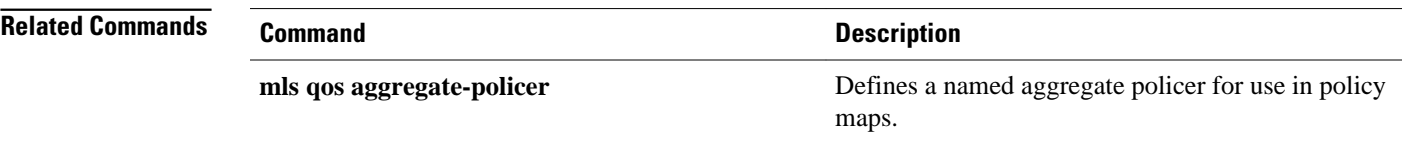

### <span id="page-17-0"></span>**show mls qos free-agram**

To display the number of free aggregate RAM indexes on the switch processor and the Distributed Forwarding Cards (DFCs), use the **showmlsqosfree-agram** command in EXEC mode.

#### **show mls qos free-agram**

- This command has no arguments or keywords. **Syntax Description**
- This command has no default settings. **Command Default**
- EXEC **Command Modes**

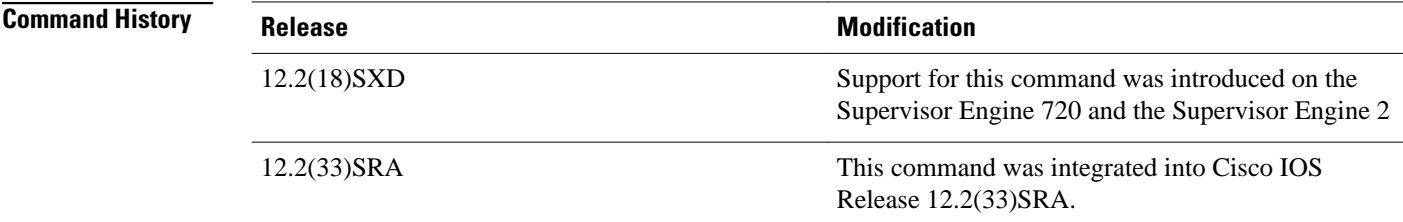

**Examples**

This example shows how to display the number of free aggregate RAM indexes on the switch processor and the DFCs:

```
Router# show mls qos free-agram 
Total Number of Available AG RAM indices : 1023
 Module [1]
 Free AGIDs : 1023
 Module [6]
 Free AGIDs : 1023
```
### <span id="page-18-0"></span>**show mls qos interface**

To display Multilayer Switching (MLS) quality of service (QoS) information at the interface level, use the **showmlsqosinterface**command in privileged EXEC mode.

**show mls qos interface** [*interface-id*] [**policers**]

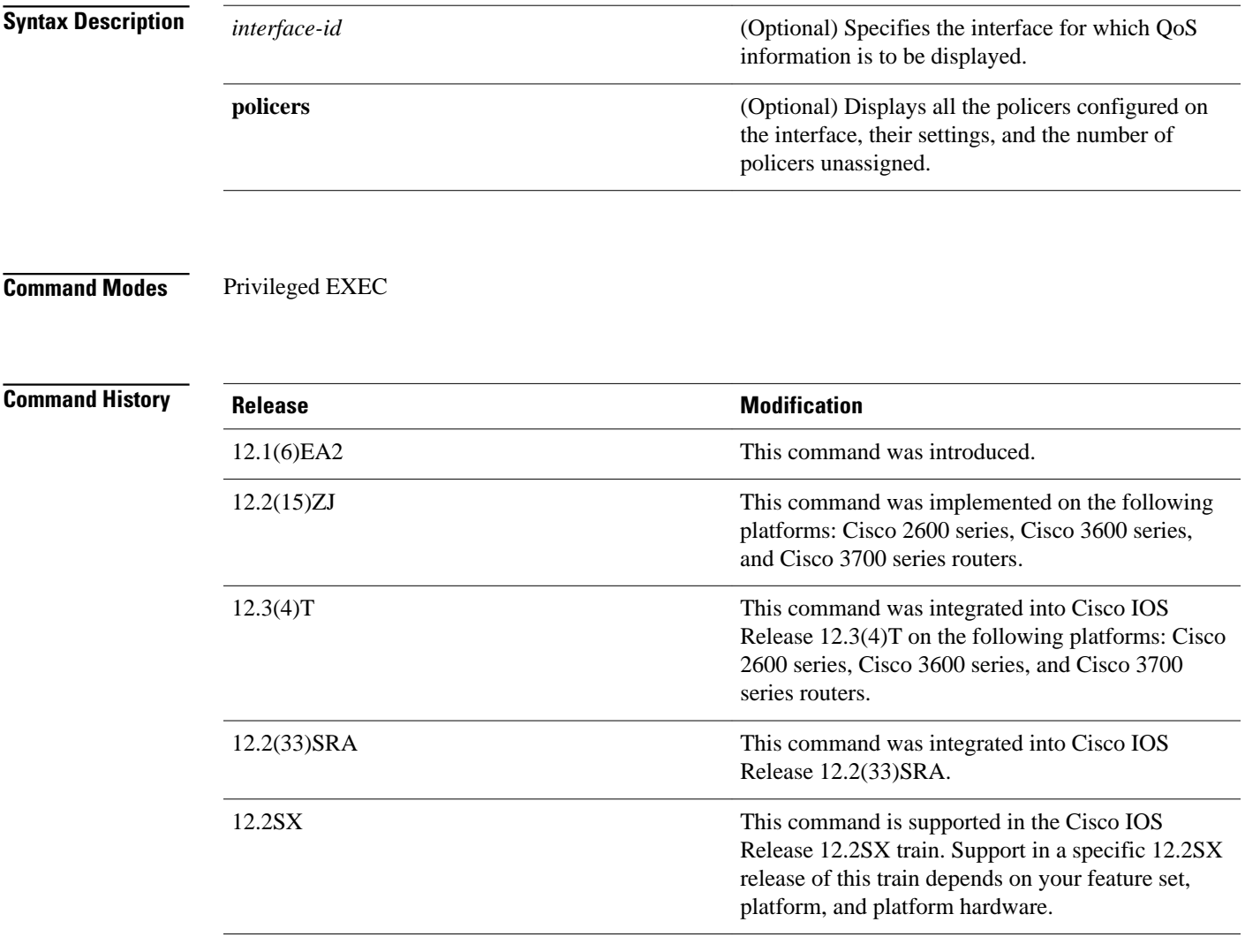

#### **Usage Guidelines**

Use the **showmlsqosinterface** command without keywords to display parameters for all interfaces.

Use the **showmlsqosinterface***interface-id* command to display the parameters for a specific interface.

On most Cisco switch platforms, the global command, "(no) mls qos", is used to toggle the MLS QoS state to be enabled or disabled. When MLS QoS is disabled globally, the CoS/IP Precidence/DSCP values for all traffic passing through the switch will not be modified. On the other hand, if MLS QoS is enabled, then by

default all interfaces will be in an *untrusted* state, which means all incoming CoS/IP Prec/DSCP values will be remarked down to 0.

#### **Cisco\_2600 and Cisco\_3600 Series Switches**

Becuase the**(no)mlsqos**global command is not supported for the Cisco\_2600 or Csico\_3600 series switches, this presents a unique situationregarding the default trust state for the interface.

By default, when there is no "mls qos" related commands configured under an interface on the Cisco\_2600 or Cisco\_3600 series switches, the CoS/IP Prec/DSCP value of all incoming traffic will not be remarked as it passes through the switch. This has the same result as when MLS QoS is disabled on other Cisco switches.

#### **Examples**

The following is sample output from the **showmlsqosinterfacefastethernet0/1**command:

Router# **show mls qos interface fastethernet0/1** FastEthernet0/1 trust state: trust cos COS override: dis default COS: 0

The following example shows that there is no mls QoS command configured on the interface. the CoS/IP Precidence/DSCP values of incoming traffic will not be remarked as it passes through the switch.

```
Router# show mls qos interface f1/1
FastEthernet1/1
trust state: none <<<
trust mode: none <<<
COS override: dis
default COS: 0
pass-through: none
```
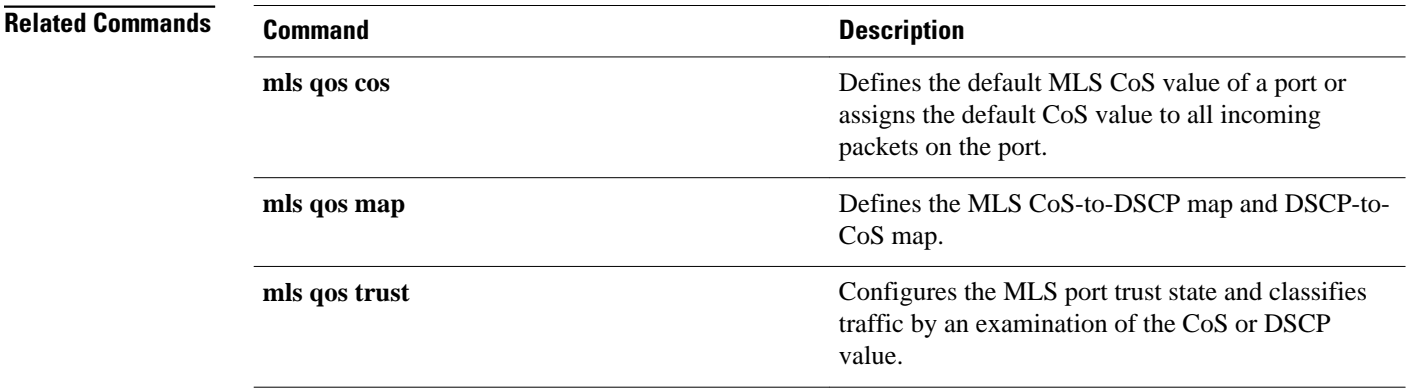

## <span id="page-20-0"></span>**show mls qos maps**

To display multilayer switching (MLS) quality of service (QoS) mapping information, use the **showmlsqosmaps** command in privileged EXEC mode.

#### **Cisco 2600, 3660, 3700, 3845, 7200, 7400, and 7500 Series Routers**

**show mls qos maps** [**cos-dscp** | **dscp-cos**]

#### **Cisco 7600 Series Router and Catalyst 6500 Series Switch**

**show mls qos maps** [**cos-dscp** | **cos-mutation** | **dscp-cos** | **dscp-exp** | **dscp-mutation** | **exp-dscp** | **exp-mutation** | **ip-prec-dscp** | **policed-dscp**]

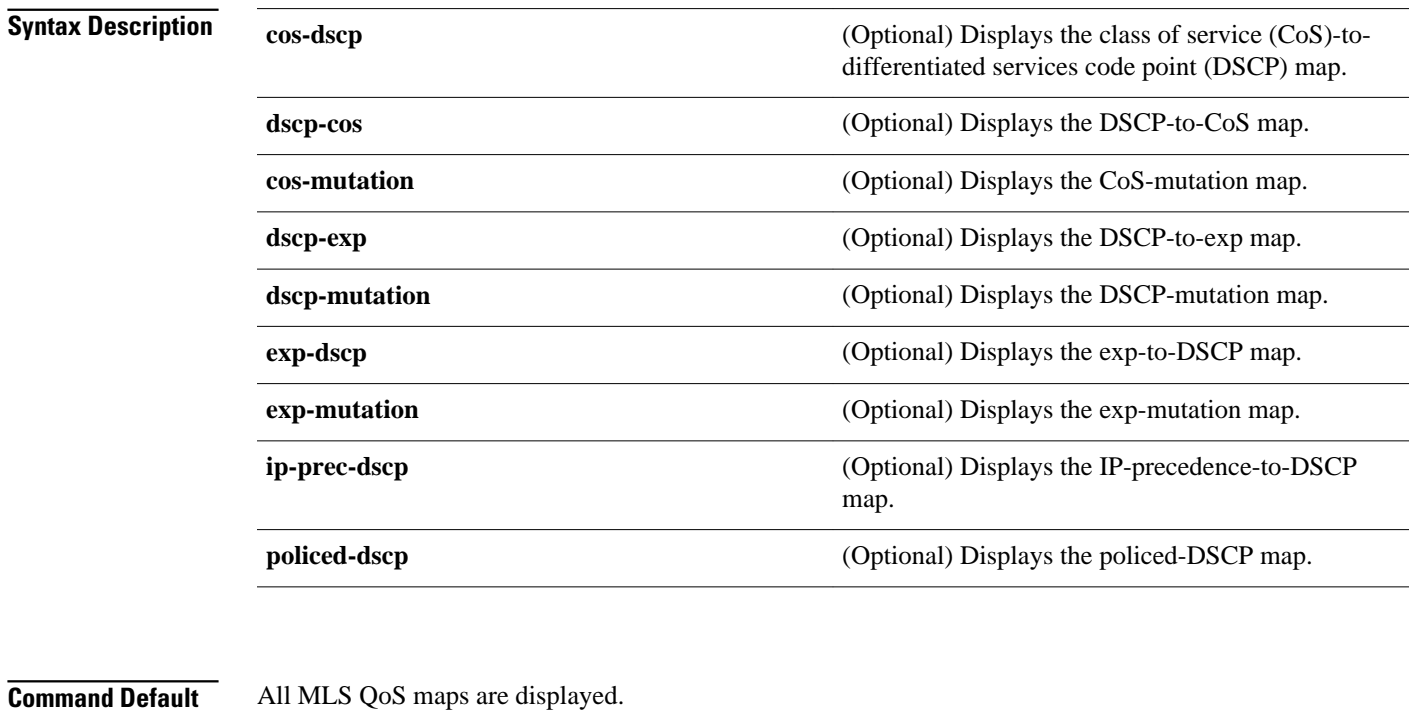

Privileged EXEC (#) **Command Modes**

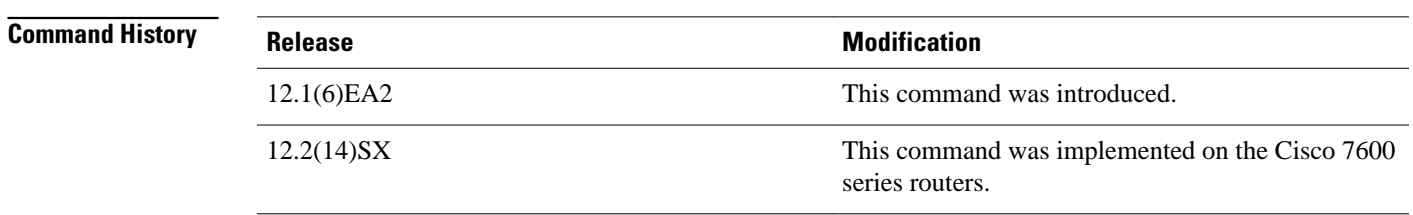

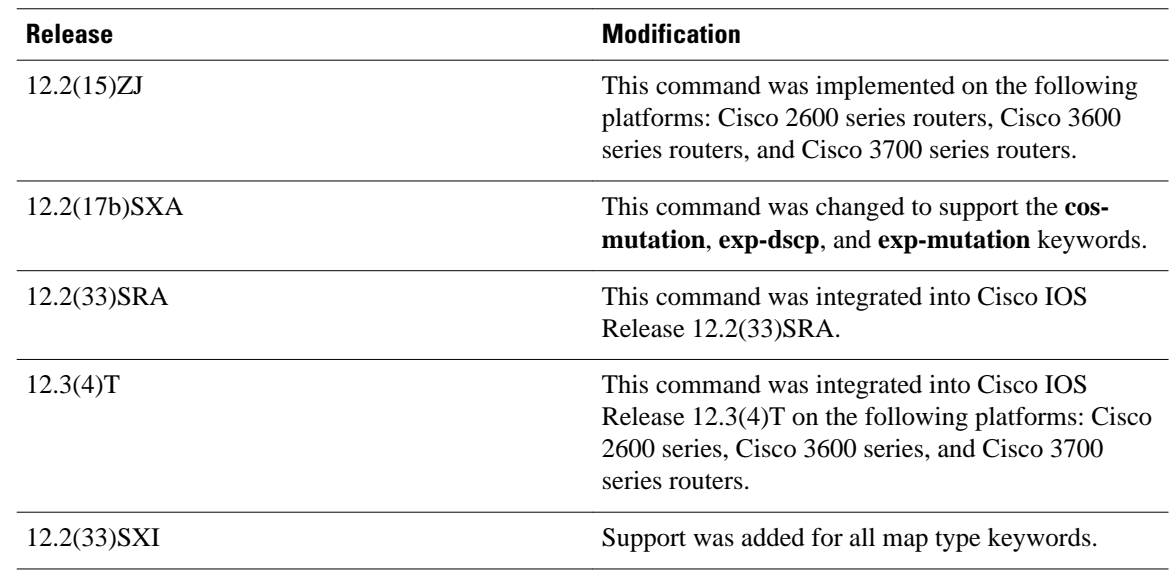

Maps are used to generate an internal DSCP value, which represents the priority of the traffic. Use the **showmlsqosmaps** command without keywords to display all maps. **Usage Guidelines**

**Examples**

The following is sample output from the **showmlsqosmapscos-dscp** command displaying the DSCP values to which each CoS value will be mapped:

Router# **show mls qos maps cos-dscp** Cos-dscp map: cos: 0 1 2 3 4 5 6 7 ------------------------------- dscp: 8 8 8 8 24 32 56 56

The following is sample output from the **showmlsqosmapsdscp-cos** command displaying the CoS values to which each DSCP value will be mapped:

Router# **show mls qos maps dscp-cos** Dscp-cos map: dscp: 0 8 10 16 18 24 26 32 34 40 46 48 56 ---------------------------------------------- cos: 0 1 1 1 2 2 3 3 4 4 5 6 7

This example shows how to display the QoS-map settings:

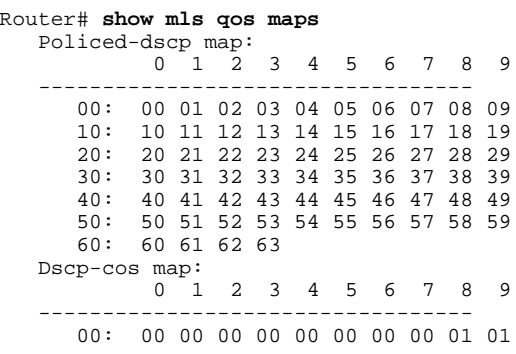

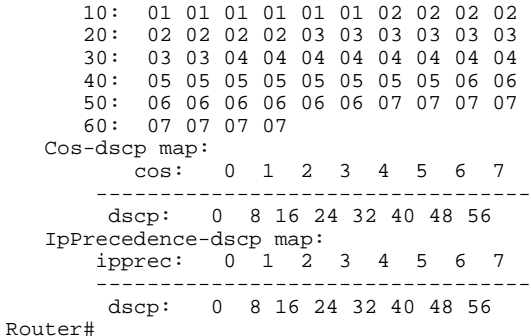

In the policed DSCP and DSCP-CoS map displays, the new DSCP or CoS values are shown in the body of the table. The decade of the original DSCP value is shown in the left-side vertical column, and the units digit is in the top row. For example, the DSCP-CoS map indicates that if the original DSCP value is between 32 and 39, the CoS will be set to 4.

The CoS-DSCP and IP precedence-DSCP maps display the DSCP values to which each CoS or IP precedence value will be mapped. For example, the IP precedence-DSCP map indicates that if the original IP precedence value is 3, the DSCP will be set to 24.

This example shows how to verify the configuration of DSCP-mutation mapping:

Router# **show mls qos maps | begin DSCP mutation**

```
DSCP mutation map mutmap1: \frac{d}{dx} = \frac{d}{dx} (dscp= d1d2)
      d1 : d2 0 1 2 3 4 5 6 7 8 9 
 -------------------------------------
       0 : 00 01 02 03 04 05 06 07 08 09 
             10 11 12 13 14 15 16 17
       2 : 20 21 22 23 24 25 26 27 28 29 
       3 : 08 31 32 33 34 35 36 37 38 39 
             40 41 42 43 44 45 46 47 48 49
  <...Output Truncated...>
Router#
```
In the DSCP mutation map display, the marked-down DSCP values are shown in the body of the table. The first digit (d1) of the original DSCP value is in the left-side vertical column labeled d1, and the second digit (d2) is in the top row. For example, a DSCP value of 30 maps to a new DSCP value of 08.

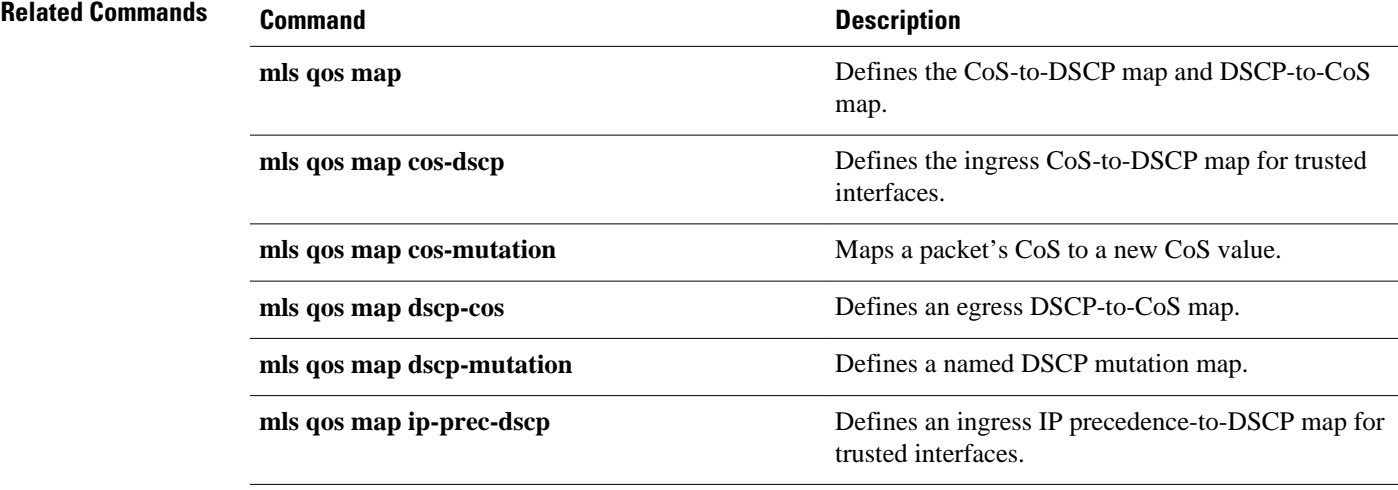

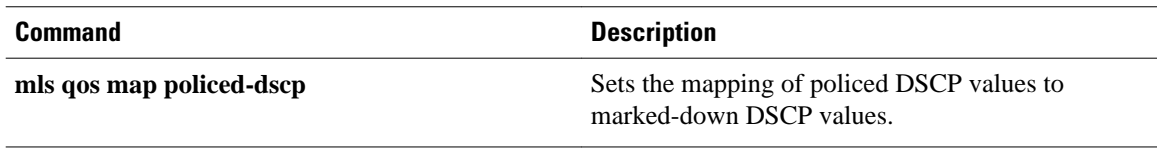

# <span id="page-24-0"></span>**show mls qos mpls**

To display an interface summary for Multiprotocol Label Switching (MPLS) quality of service (QoS) classes in policy maps, use the **showmlsqosmpls** command in user EXEC or privileged EXEC mode.

**show mls qos mpls** [**interface-type** *interface-number* | **module slot**]

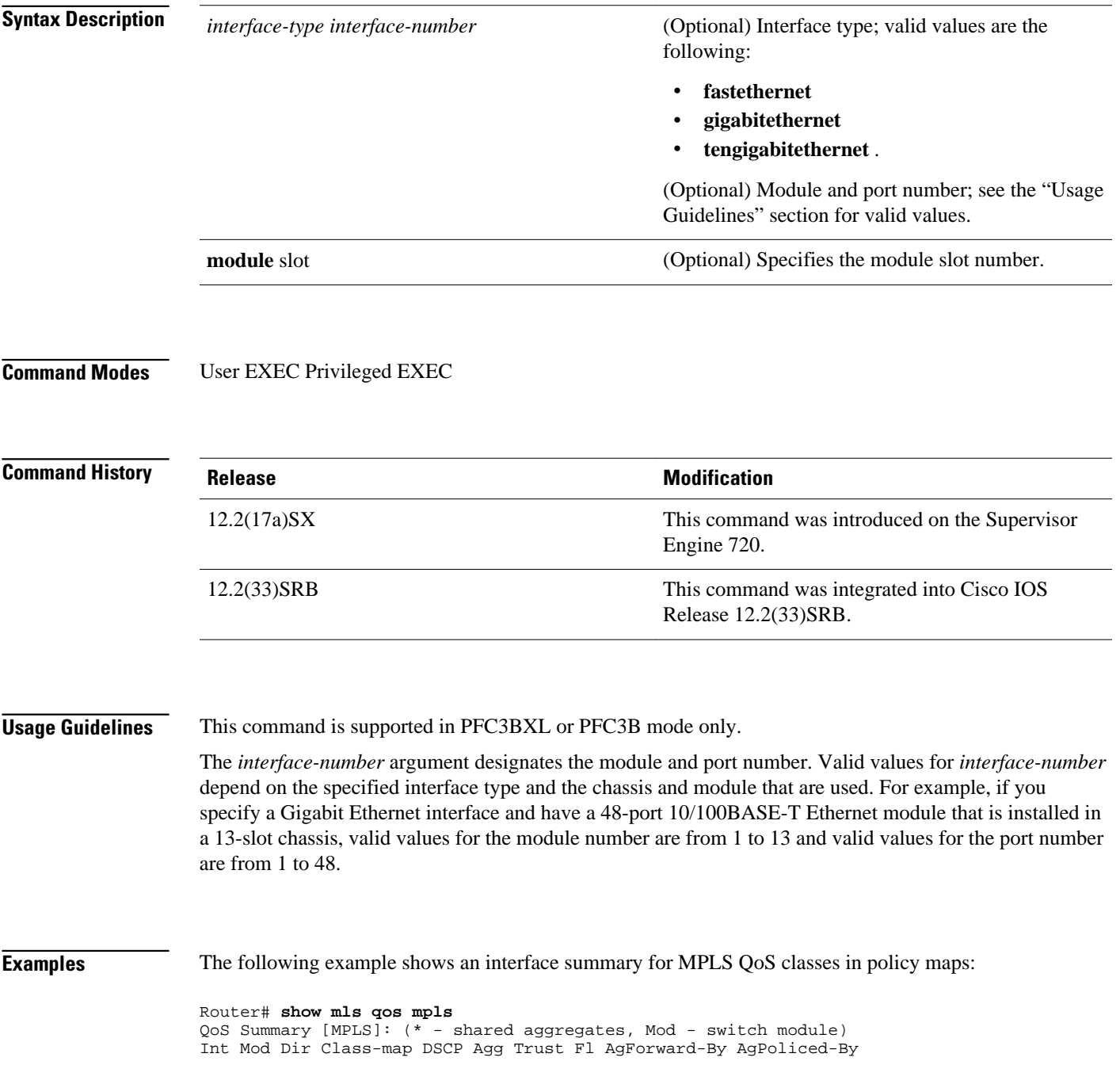

Id Id ------------------------------------------------------------------------------------------ ---------------------------- Fa3/38 5 In exp2 0 1 dscp 0 378900 0 Fa3/41 5 In exp4 0 3 dscp 0 0 0 All 5 - Default 0 0\* No 0 1191011240 0

The table below describes the significant fields shown in the display.

*Table 6 show mls qos mpls Field Descriptions*

| <b>Field</b>                                                         | <b>Description</b>                                                                                                    |
|----------------------------------------------------------------------|----------------------------------------------------------------------------------------------------|
| QoS Summary [MPLS]: (* - shared aggregates,<br>Mod - switch module)  | Shows if there are any shared aggregate policers,<br>indicated by *, and the type of module.                                                                                                    |
| Int Mod Dir Class-map DSCP Agg Trust Fl<br>AgForward-By AgPoliced-By | Provides the column headings for the following<br>lines in the display. These include interface name<br>and number, module number, direction, class-map<br>name, and DSCP value.                                                                                                    |
| Fa3/38 5 In exp2 0 1 dscp 0 378900 0                                 | Provides the following information:                                                                                                    |
|                                                                      | Fa3/38--Interface name and number.<br>٠<br>5--Module number in the chassis.<br>$\bullet$<br>In--Direction of the policy applied (In $=$<br>٠<br>ingress).<br>exp2--Class map configured in the policy.<br>0--Differentiated Services Code Point (DSCP)<br>$\bullet$<br>value.<br>1--Policer ID assigned to that class map.<br>٠<br>dscp--Trust value configured on the port. In<br>٠<br>this example, the value is trusting on DSCP.<br>0--The flow ID if the flow policer is<br>٠<br>configured.<br>378900--The aggregate forwarded bytes,<br>meaning the forwarded traffic.<br>0--The aggregate policed bytes, meaning this<br>traffic has been subjected to policing. |
| All 5 - Default 0 0* No 0 1191011240 0                               | The total of the preceding lines including the<br>aggregate forwarded and aggregate policed bytes.                                                                                                    |

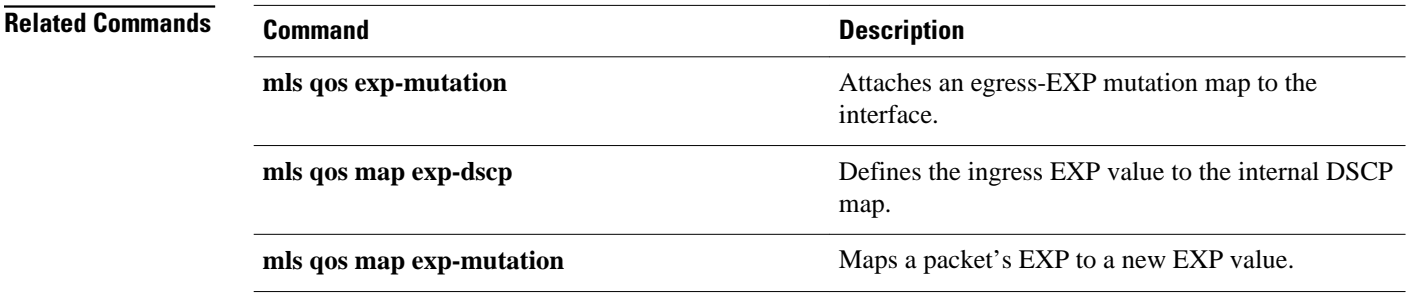

### <span id="page-27-0"></span>**show mls qos protocol**

To display protocol pass-through information, use the **showmlsqosprotocol**command in EXEC mode.

**show mls qos protocol** [**module** *number*]

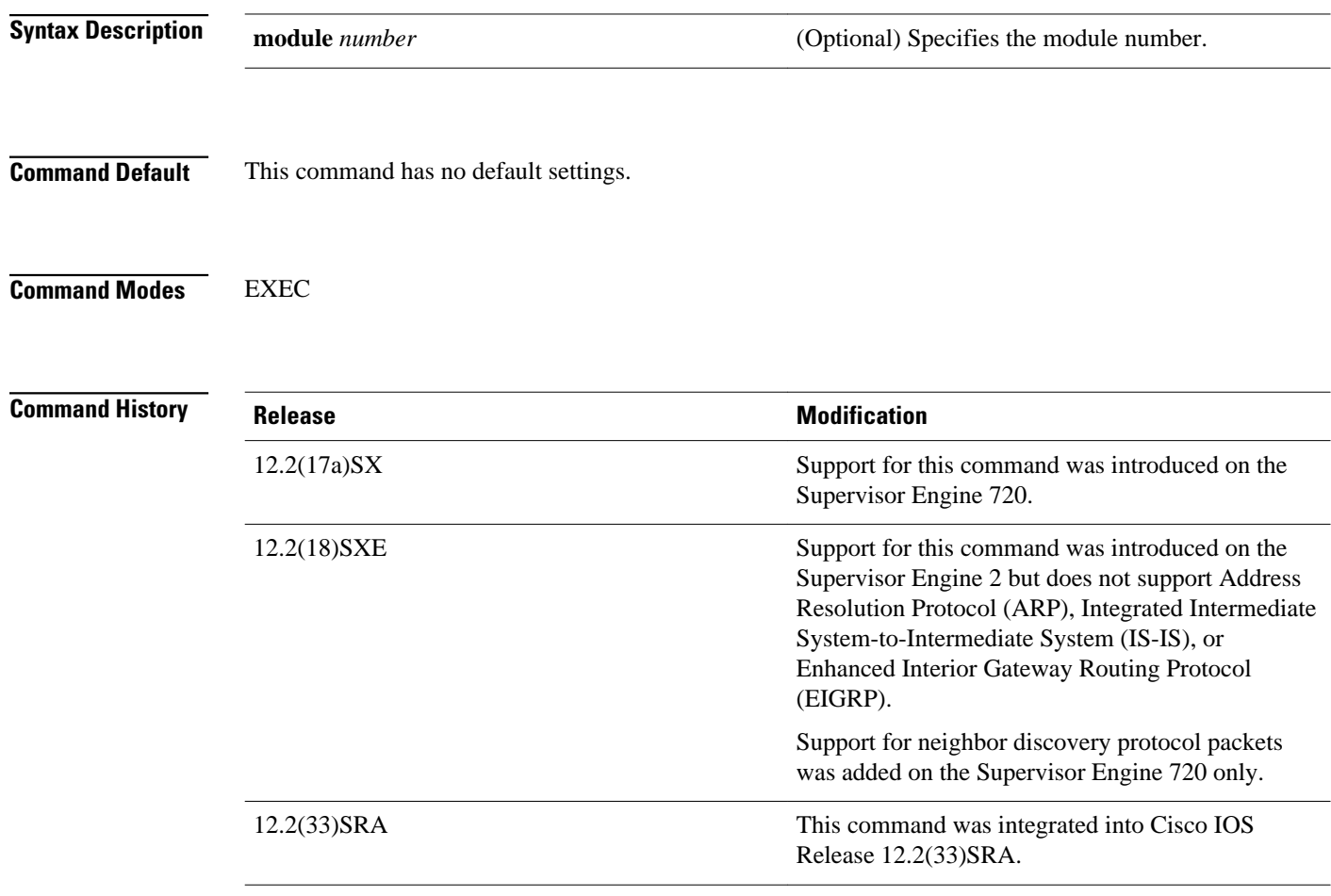

#### **Examples**

This example shows how to display protocol pass-through information:

Router# **show mls qos protocol** RIP : Passthru mode OSPF : Passthru mode ND : Policing mode Cir = 32000 Burst = 1000 ----- Module [5] ----- Routing protocol RIP is using AgId 0\* Routing protocol OSPF is using AgId 0\* Routing protocol ND is using AgId 1 ----- Module [6] ---Routing protocol RIP is using AgId 0\* Routing protocol OSPF is using AgId 0\*

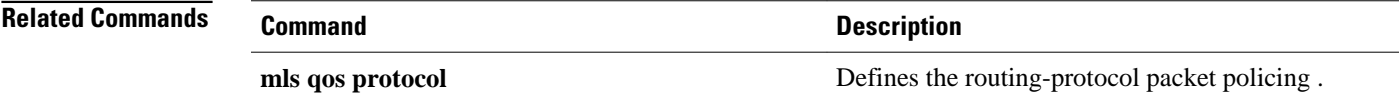

# <span id="page-29-0"></span>**show mls qos queuing interface**

To display the queueing statistics of an interface, use the **showmlsqosqueuinginterface**command in user EXEC mode.

**show mls qos queuing interface** {*type* | **vlan**}

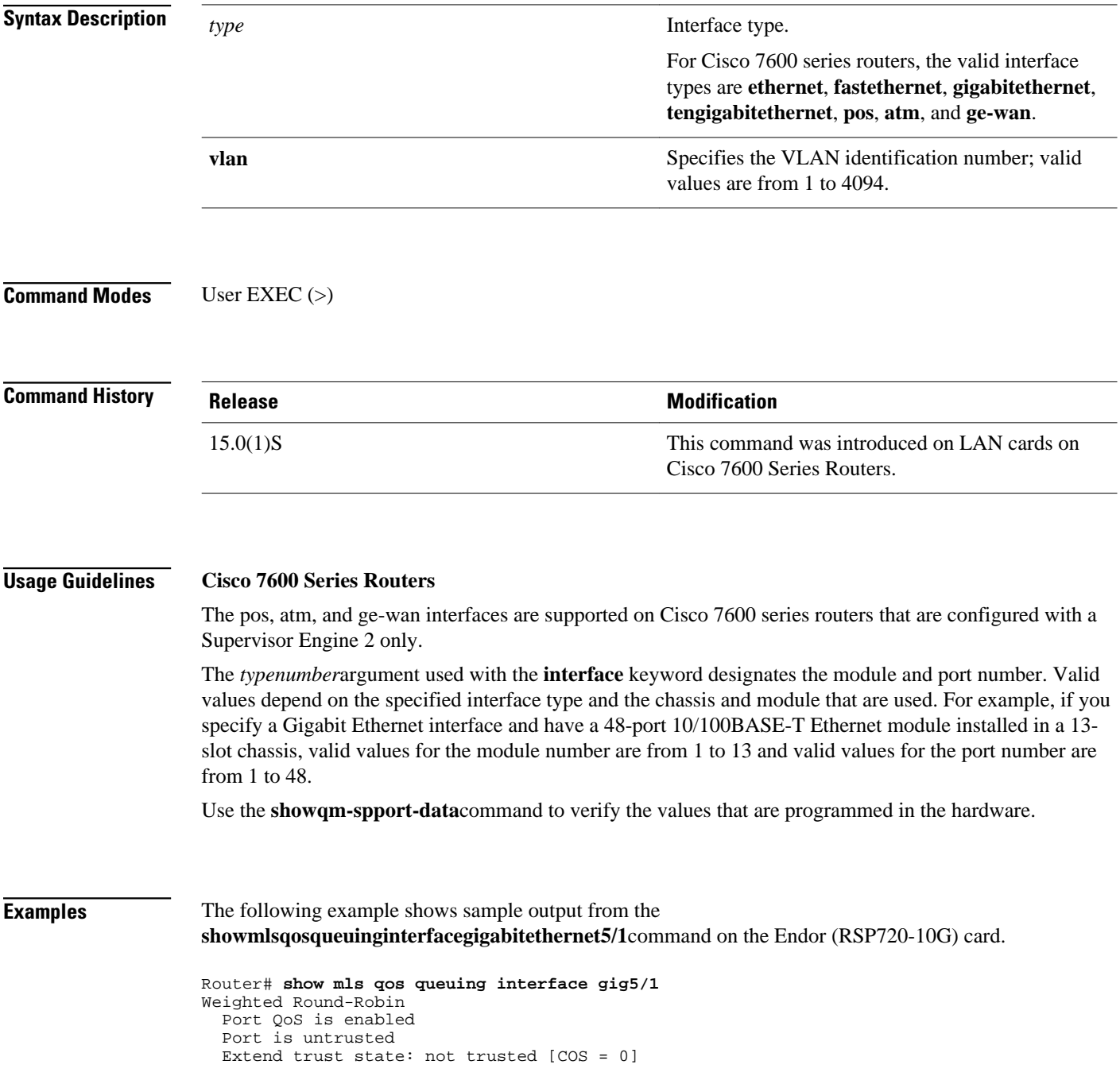

 Default COS is 0 Queueing Mode In Tx direction: mode-cos Transmit queues [type = 1p3q8t]: Queue Id Scheduling Num of thresholds ----------------------------------------- 01 WRR 08 02 WRR 08 03 WRR 08 04 Priority 01 WRR bandwidth ratios: 100[queue 1] 150[queue 2] 200[queue 3] queue-limit ratios: 50[queue 1] 20[queue 2] 15[queue 3] 15[Pri Queue] queue tail-drop-thresholds -------------------------- 1 70[1] 100[2] 100[3] 100[4] 100[5] 100[6] 100[7] 100[8] 2 70[1] 100[2] 100[3] 100[4] 100[5] 100[6] 100[7] 100[8] 3 100[1] 100[2] 100[3] 100[4] 100[5] 100[6] 100[7] 100[8] queue random-detect-min-thresholds ---------------<br>1 40[1] 1 40[1] 70[2] 70[3] 70[4] 70[5] 70[6] 70[7] 70[8] 2 40[1] 70[2] 70[3] 70[4] 70[5] 70[6] 70[7] 70[8] 3 70[1] 70[2] 70[3] 70[4] 70[5] 70[6] 70[7] 70[8] queue random-detect-max-thresholds ---------------------------------- 1 70[1] 100[2] 100[3] 100[4] 100[5] 100[6] 100[7] 100[8] 2 70[1] 100[2] 100[3] 100[4] 100[5] 100[6] 100[7] 100[8] 3 100[1] 100[2] 100[3] 100[4] 100[5] 100[6] 100[7] 100[8] WRED disabled queues: queue thresh cos-map --------------------------------------- 1 1 0 1 2 1 1 3 1 4  $\begin{array}{ccc} 1 & & 5 \\ 1 & & 6 \end{array}$  1 6  $\begin{array}{ccc} 1 & & 7 \\ 1 & & 8 \end{array}$  1 8 2 1 2  $\begin{array}{ccc} 2 & 2 & 3 & 4 \\ 2 & 3 & \end{array}$  2 3 2 4 2 5  $\begin{array}{ccc} 2 & & 6 \\ 2 & & 7 \end{array}$  2 7 2 8 3 1 6 7 3 2 3 3  $\begin{array}{ccc} 3 & & 4 \\ 3 & & 5 \end{array}$  $\begin{array}{ccc} 3 & & 5 \\ 3 & & 6 \end{array}$  3 6 3 7  $\begin{array}{ccc} 3 & \quad & 8 \\ 4 & \quad & 1 \end{array}$  4 1 5 Queueing Mode In Rx direction: mode-cos Receive queues [type = 2q8t]: Queue Id Scheduling Num of thresholds ----------------------------------------- 01 WRR 08 02 WRR 08 WRR bandwidth ratios: 100[queue 1] 0[queue 2] queue-limit ratios: 100[queue 1] 0[queue 2] queue tail-drop-thresholds -------------------------- 1 100[1] 100[2] 100[3] 100[4] 100[5] 100[6] 100[7] 100[8] 2 100[1] 100[2] 100[3] 100[4] 100[5] 100[6] 100[7] 100[8] queue random-detect-min-thresholds ---------------------------------- 1 40[1] 40[2] 50[3] 50[4] 50[5] 50[6] 50[7] 50[8] 2 100[1] 100[2] 100[3] 100[4] 100[5] 100[6] 100[7] 100[8] queue random-detect-max-thresholds ---------------------------------- 1 70[1] 80[2] 90[3] 100[4] 100[5] 100[6] 100[7] 100[8]

. . .

```
 2 100[1] 100[2] 100[3] 100[4] 100[5] 100[6] 100[7] 100[8] 
     queue thresh cos-map<br>---------------------
      ---------------------------------------
     1 1 0 1 2 3 4 5 6 7 
    \begin{array}{ccc} 1 & & 2 \\ 1 & & 3 \end{array}\frac{3}{4}\begin{array}{ccc} 1 & \quad & 4 \\ 1 & \quad & 5 \end{array}\begin{array}{ccc} 1 & & 5 \\ 1 & & 6 \end{array}\begin{smallmatrix} 1\\1 \end{smallmatrix}\begin{array}{ccc} 1 & 7 \\ 1 & 8 \end{array}\begin{matrix} 1&&&8\\ 2&&&1 \end{matrix}\frac{1}{2}\begin{array}{ccc} 2 & \hspace{1.5cm} 2 \\ 2 & \hspace{1.5cm} 3 \end{array}\begin{bmatrix} 2 & 3 \\ 2 & 4 \end{bmatrix} 2 4 
 2 5 
     \begin{array}{ccc} 2 & & 6 \\ 2 & & 7 \end{array}\frac{2}{2} 2 8 
   Packets dropped on Transmit:
     queue dropped [cos-map]
     ---------------------------------------------
 1 0 [0 1 ]
 2 0 [2 3 4 ]
 3 0 [6 7 ]
 4 0 [5 ]
 Packets dropped on Receive:
 BPDU packets: 0
    queue dropped [cos-map]
     ---------------------------------------------------
     1 0 [0 1 2 3 4 5 6 7 ]<br>2 0 []
                                        0 \left[\right]
```
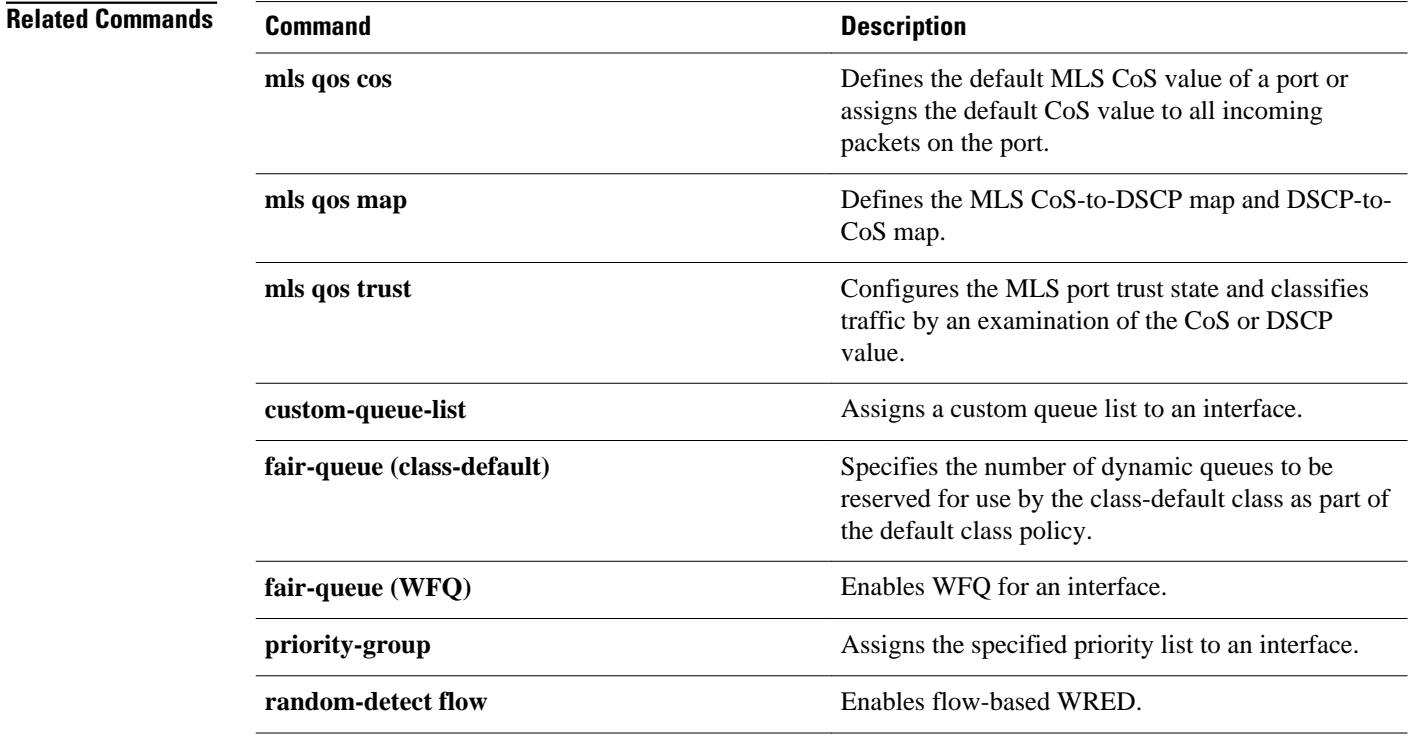

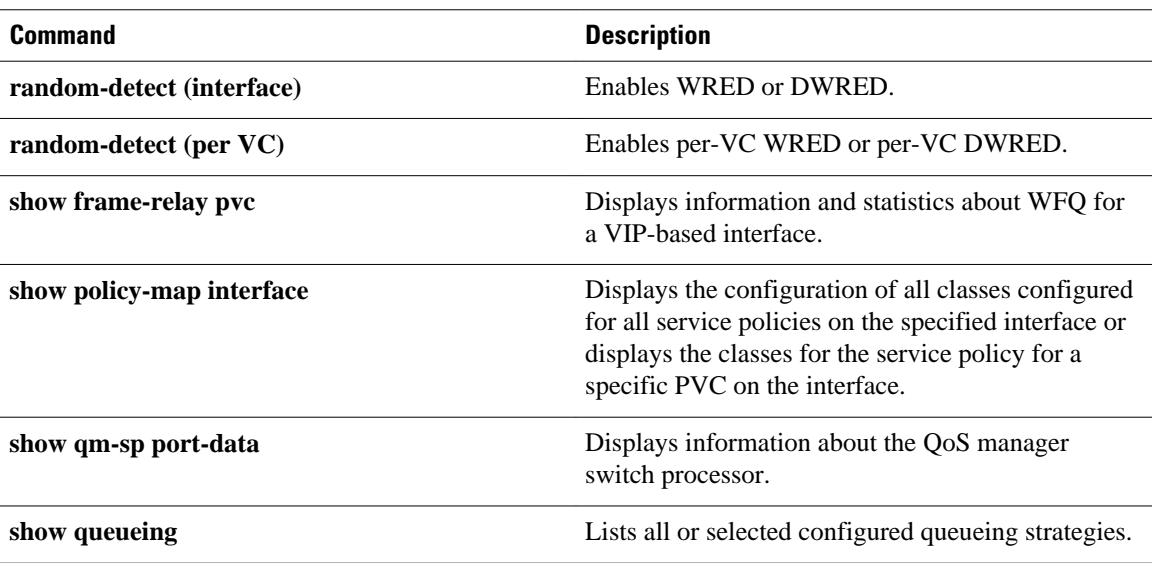

### <span id="page-33-0"></span>**show mls qos statistics-export info**

To display information about the multilayer switching (MLS)-statistics data-export status and configuration, use the **showmlsqosstatistics-exportinfo**command in EXEC mode

**show mls qos statistics-export info**

- This command has no keywords or arguments. **Syntax Description**
- This command has no default settings. **Command Default**
- EXEC **Command Modes**

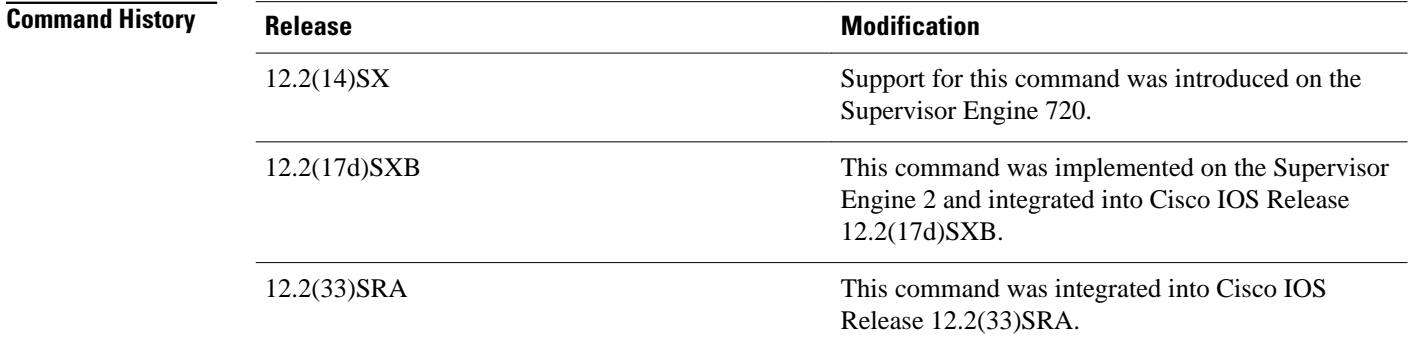

Quality of service (QoS)-statistics data export is not supported on Optical Service Module (OSM) interfaces. **Usage Guidelines**

This example shows how to display information about the MLS-statistics data-export status and configuration: **Examples**

```
Router# show mls qos statistics-export info 
QoS Statistics Data Export Status and Configuration information
 ---------------------------------------------------------------
Export Status : enabled
Export Interval : 250 seconds
Export Delimiter : @
Export Destination : 172.20.52.3, UDP port 514 Facility local6, Severity debug
QoS Statistics Data Export is enabled on following ports:
---------------------------------------------------------
FastEthernet5/24
```
QoS Statistics Data export is enabled on following shared aggregate policers: ---------------------------------------------------------------------------- aggr1M QoS Statistics Data Export is enabled on following class-maps: -------------------------------------------------------------- class3

#### **Related Commands**

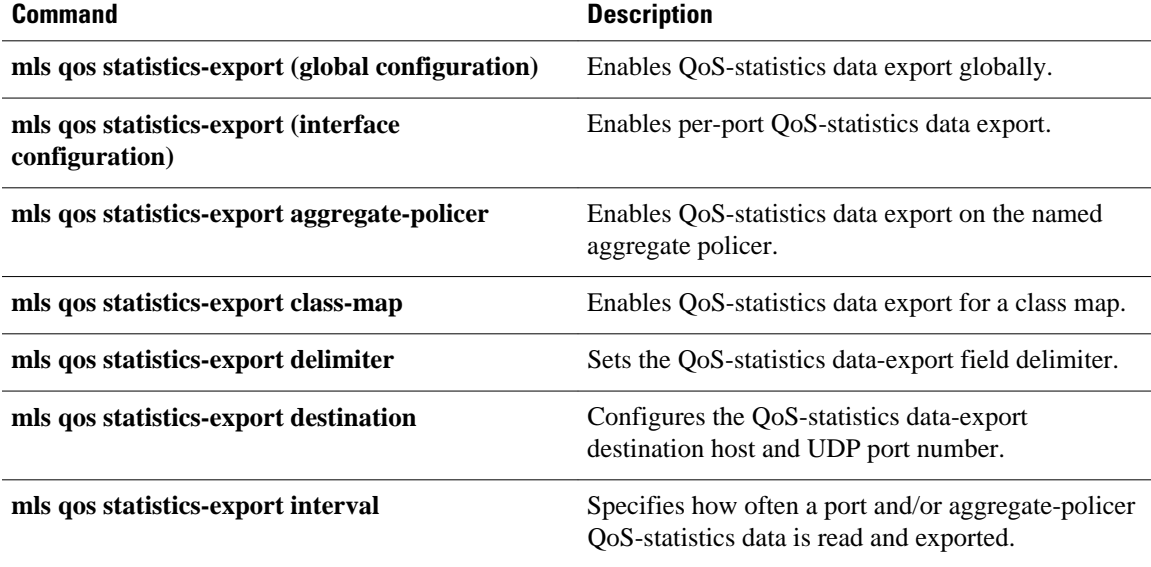

## <span id="page-35-0"></span>**show platform hardware acl entry global-qos**

To display information about inbound and outbound access control list (ACL) ternary content addressable memory (TCAM) global Quality of Service (QoS) entries, use the**showplatformhardwareaclentryglobalqos** command in privileged EXEC mode.

**show platform hardware acl entry global-qos** {**in** | **out**} {**arp** | **ip** | **ipv6** | **mac** | **mpls**} [**detail**]

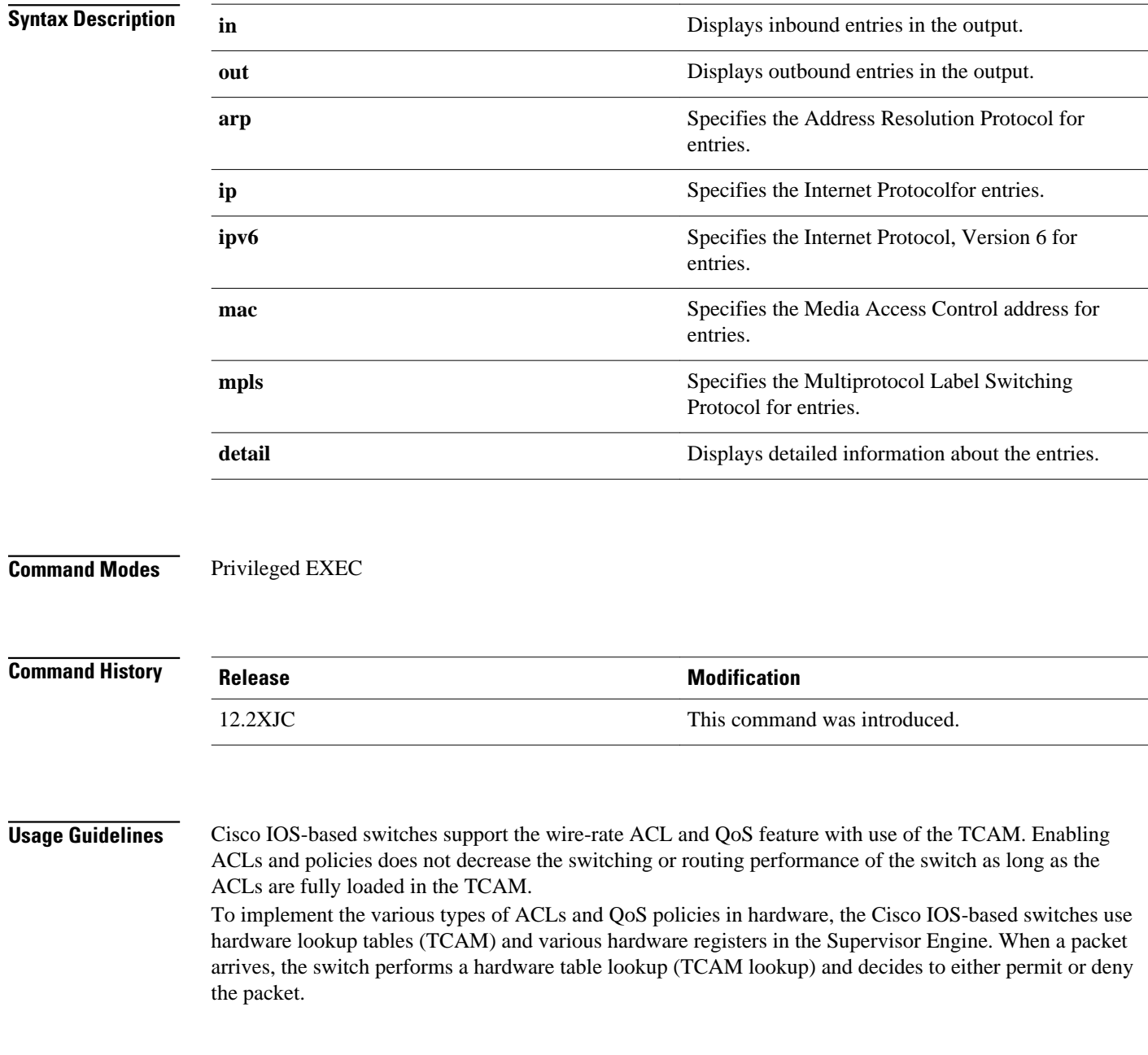
#### **Examples**

The following sample output from the **showplatformhardwareaclentryglobal-qos** command displays one result for inbound Address Resolution Protocol entries:

Switch# **show platform hardware acl entry global-qos in arp**

0x0000000000000003 arp ip any any mac any

The following sample output from the **showplatformhardwareaclentryglobal-qos** command displays the *detailed* results for inbound Address Resolution Protocol entries (the legend provides definitions for abbreviations that may appear in the output):

Switch# **show platform hardware acl entry global-qos in arp detail**

------------------------------------------------------------------------------------------ ENTRY TYPE: A - ARP I - IPv4 M - MPLS O - MAC Entry S - IPv6(Six) C - Compaction L - L2V4 Suffix: D - dynamic entry E - exception entry R - reserved entry FIELDS: FS - first\_seen/from\_rp ACOS - acos/group\_id F - ip\_frag FF - frag\_flag DPORT dest\_port SPORT - src\_port LM - L2\_miss GP - gpid\_present ETYPE - enc\_etype CEVLD ce\_vlan\_valid MM - mpls\_mcast FN - exp\_from\_null IV - ip\_hdr\_vld MV - mpls\_valid E\_CAU exception\_cause UK - U\_key ACO - acos A/R - arp\_rarp RR - req\_repl GM global\_acl\_fmt\_match D-S-S-A - dest\_mac\_bcast, src\_snd\_mac\_same, snd\_tar\_mac\_same, arp\_rarp\_vld OM - ofe\_mode SVLAN - Src\_vlan ------------------------------------------------------------------------------------------

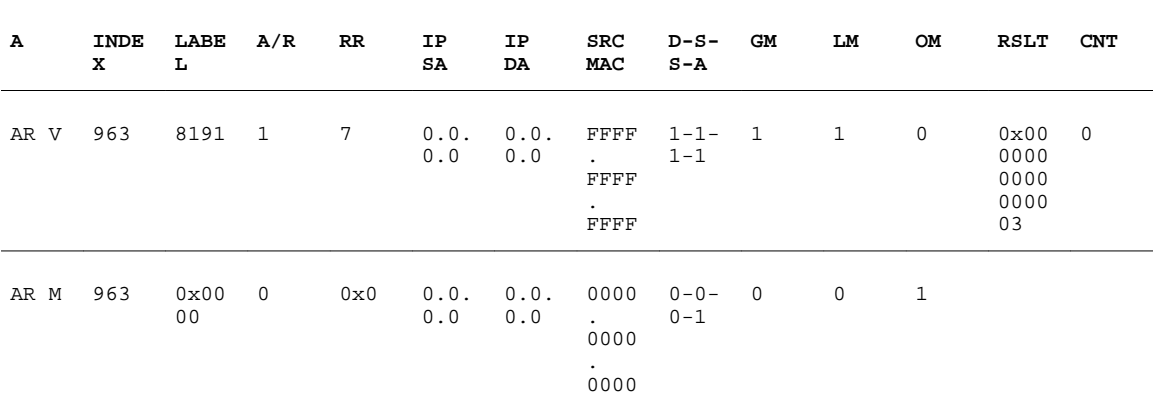

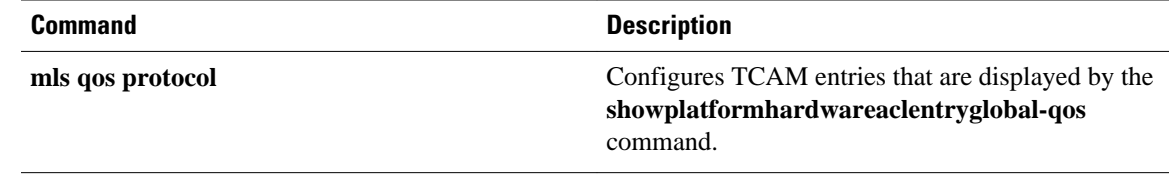

# **show platform hardware pp active infrastructure pi npd rx policer**

To display punt policing statistics for all queues, use the **show platform hardware pp active infrastructure pi npd rx policer** command in privileged EXEC mode.

**show platform hardware pp active infrastructure pi npd rx policer**

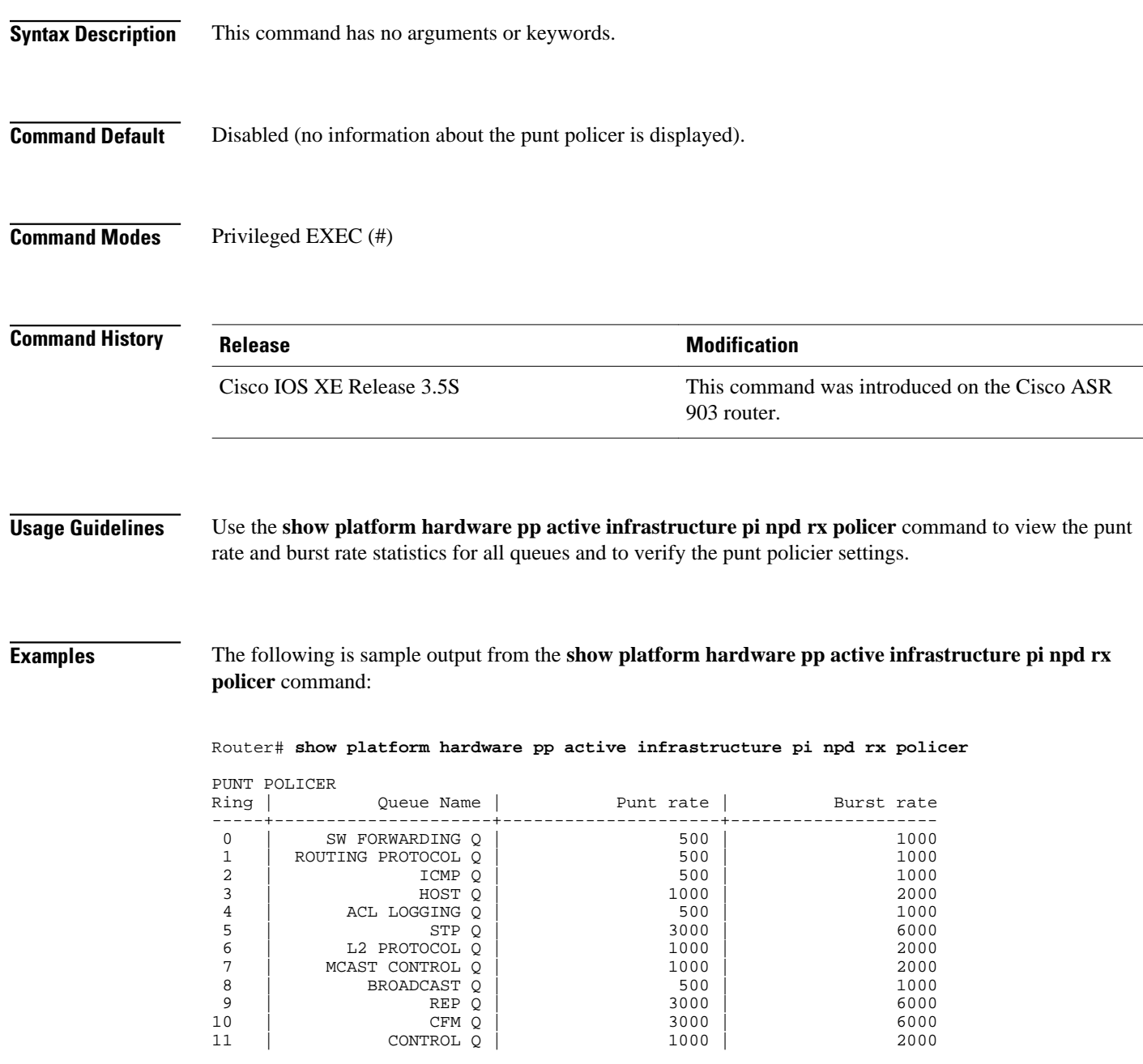

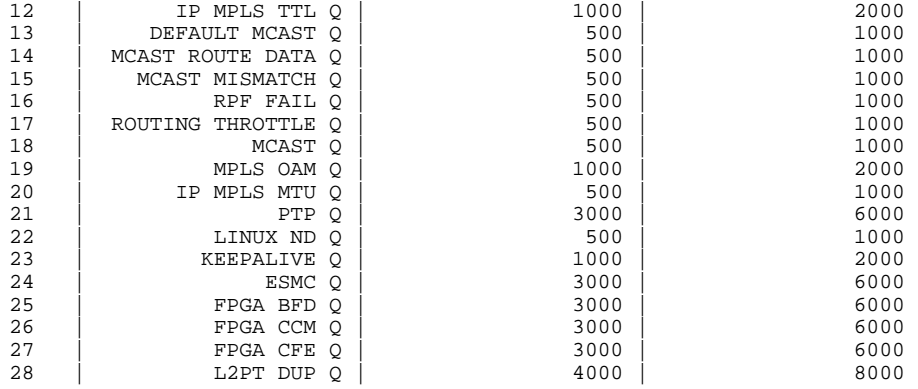

## *Table 7 show platform hardware pp active infrastructure pi npd rx policer Field Descriptions*

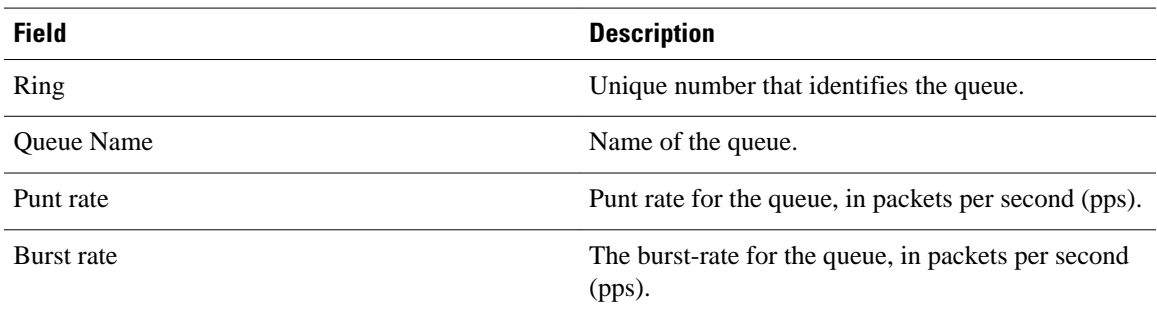

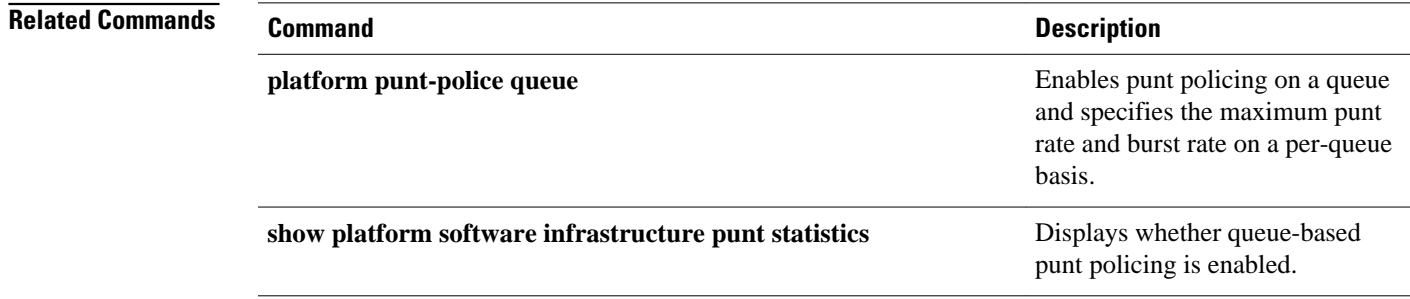

# **show platform hardware qfp active feature qos config global**

To display whether the QoS: Packet Marking Statistics and QoS: Packet Matching Statistics features are currently enabled, use the **showplatformhardwareqfpactivefeatureqosconfigglobal** command in privileged EXEC mode.

**show platform hardware qfp active feature qos config global**

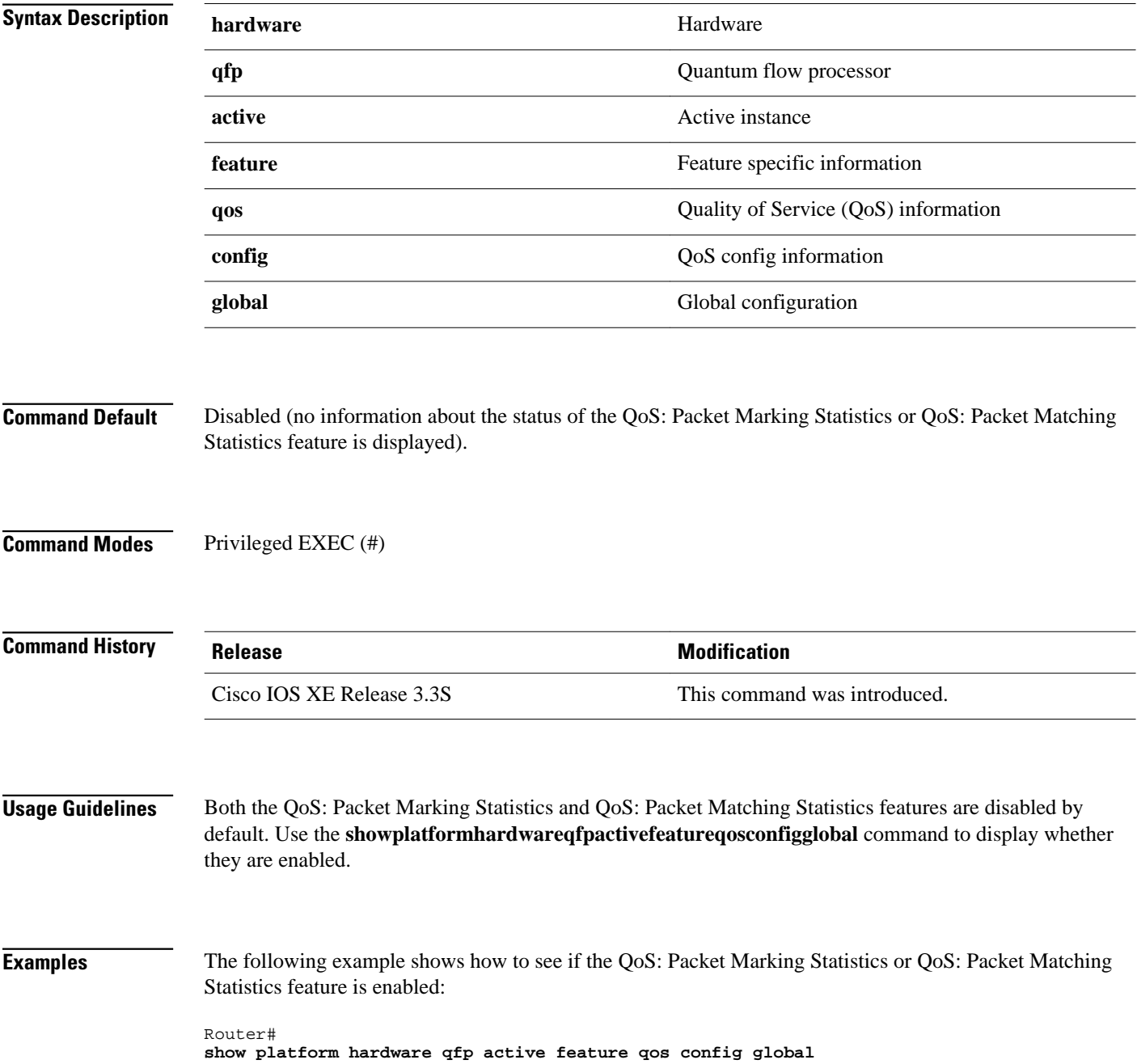

```
Marker statistics are: enabled
Match per filter statistics are: enabled
```
*Table 8 show platform hardware qfp active feature qos config global Field Descriptions*

| <b>Field</b>                     | <b>Description</b>                                                                 |
|----------------------------------|------------------------------------------------------------------------------------|
| Marker statistics are:           | The status of the QoS: Packet Marking Statistics<br>feature, enabled or disabled.  |
| Match per filter statistics are: | The status of the QoS: Packet Matching Statistics<br>feature, enabled or disabled. |

## **Related Commands**

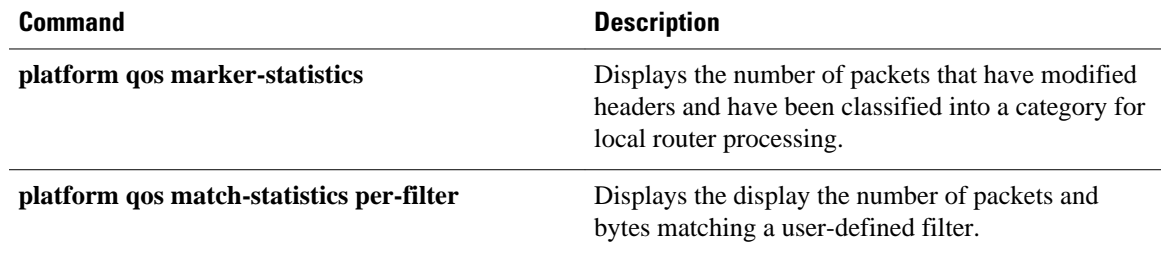

# **show platform lowq**

To display the number of low queues configured on each interface, use the **showplatformlowq** command. **show platform lowq**

- This command has no arguments or keywords. **Syntax Description**
- Privileged EXEC(#) **Command Modes**

**Release Modification** 15.0(1) S This command was introduced. **Command History**

Use the**showplatformlowq**command to check the number of queues per interface, if you are using lowqueue line cards. If there are no queues configured on any line card, a message is displayed to show that low queue is empty. **Usage Guidelines**

**Examples**

The following is a sample output of the **showplatformlowq**command.

Router# **show platform lowq** TenGigabitEthernet10/1<br>Input Queue count:8 Output Queue count:8 Total Queue count:16

The following table describes the fields in the command:

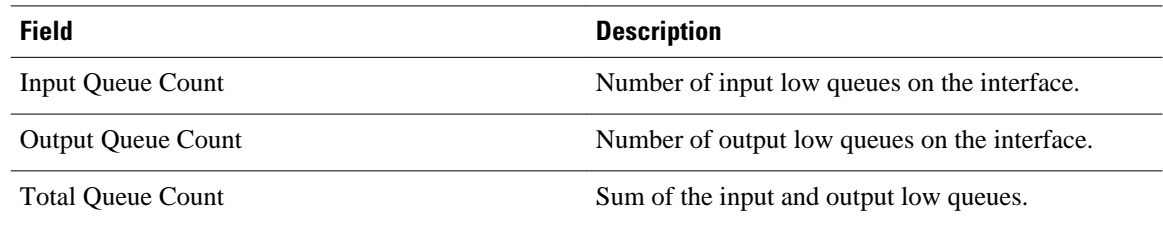

## **show platform qos policy-map**

To display the type and number of policy maps that are configured on the router, use the **showplatformqospolicy-map**command in privileged EXEC mode.

**show platform qos policy-map**

- This command has no arguments or keywords. **Syntax Description**
- Privileged EXEC **Command Modes**

**Release Modification** 12.2(18)SXE This command was introduced for Cisco Catalyst 6500 series switches and Cisco 7600 series routers. 12.2(33)SRA This command was integrated into Cisco IOS Release 12.2(33)SRA. **Command History**

On Cisco Catalyst 6500 series switches and Cisco 7600 series routers, you cannot attach a quality of service (QoS) policy map with **matchinputvlan** to an interface if you have already attached a QoS policy map to a VLAN interface (a logical interface that has been created with the **interfacevlan** command). If you attempt to use both types of service policies, you must remove both types of service policies before you can add the policy maps. **Usage Guidelines**

> The **showplatformqospolicy-map** command shows whether the router is currently configured for **interfacevlan** and **matchinputvlan** service policies. It also shows the number of policy maps for each type.

#### **Examples**

The following example shows a router that has service policies configured only on VLAN interfaces:

Router# **show platform qos policy-map**

 service policy configured on int vlan: TRUE # of int vlan service policy instances: 3 match input vlan service policy configured: FALSE # of match input vlan service policy instances: 0

The following example shows a router that has service policies configured on VLAN interfaces and that has a service policy configured with **matchinputvlan**. In this configuration, you must remove all service policies from their interfaces, and then configure only one type or another.

```
Router# show platform qos policy-map
  service policy configured on int vlan: TRUE 
  # of int vlan service policy instances: 1
```
 match input vlan service policy configured: TRUE # of match input vlan service policy instances: 1

The table below describes each field shown in the **showplatformqospolicy-map** command:

*Table 9 show platform qos policy-map Field Descriptions*

| <b>Field</b>                                   | <b>Description</b>                                                                                                   |
|------------------------------------------------|----------------------------------------------------------------------------------------------------|
| service policy configured on int vlan          | Indicates whether any QoS policy maps are<br>configured on VLAN interfaces.                                          |
| # of int vlan service policy instances         | Number of QoS policy maps that are configured on<br>VLAN interfaces.                                                 |
| match input vlan service policy configured     | Indicates whether any QoS policy maps that use the<br><b>matchinputylan</b> command are configured on<br>interfaces. |
| # of match input vlan service policy instances | Number of QoS policy maps using the<br><b>matchinputylan</b> command that are configured on<br>interfaces.           |

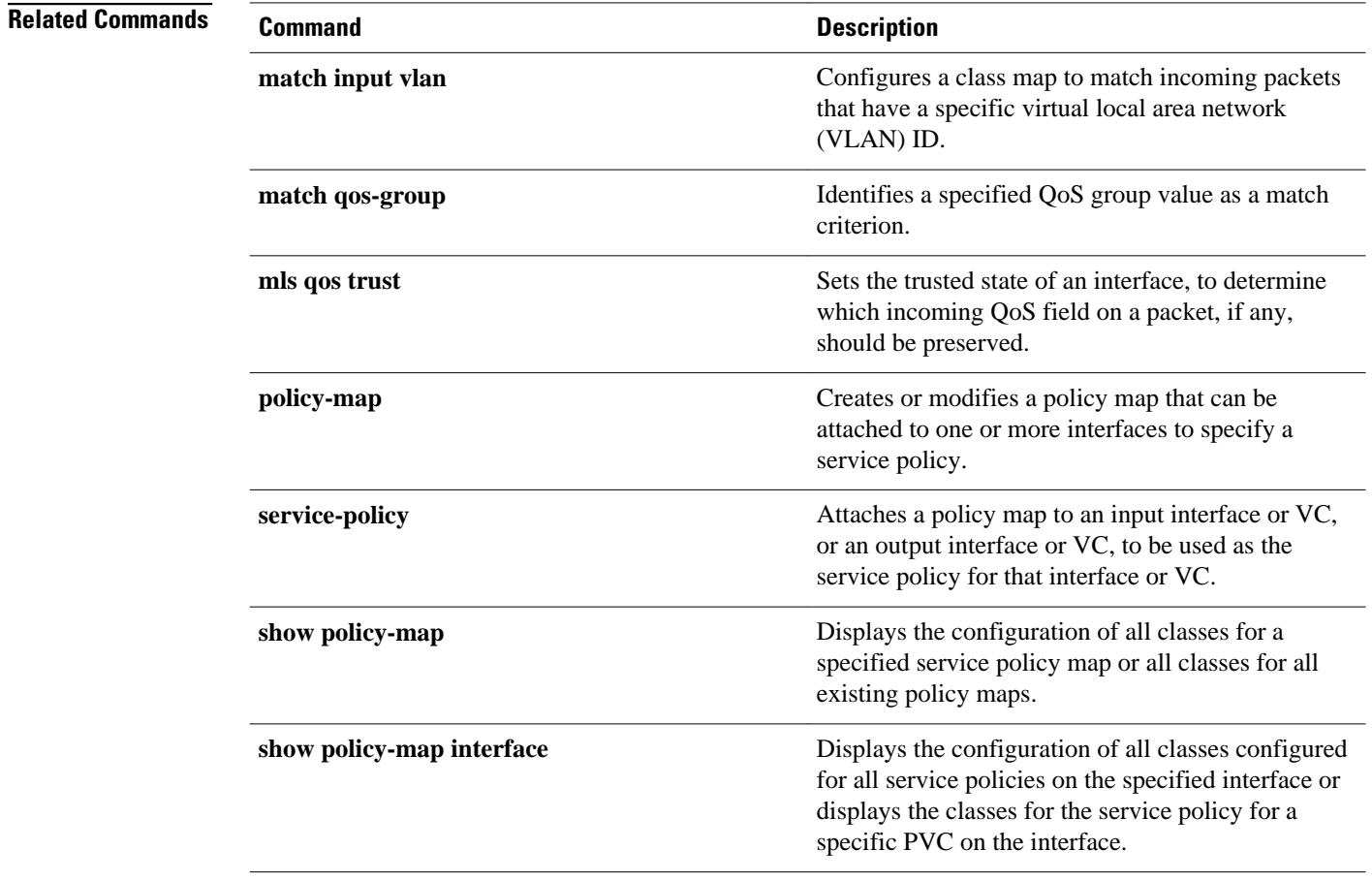

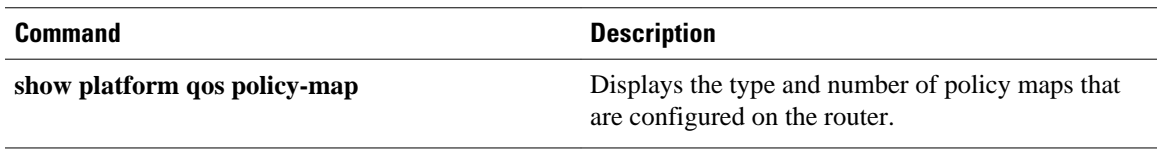

## **show platform software infrastructure punt statistics**

To display whether queue-based punt policing is enabled, use the **show platform software infrastructure punt statistics** command in privileged EXEC mode.

#### **show platform software infrastructure punt statistics**

- This command has no arguments or keywords. **Syntax Description**
- Disabled (no information about punt policing statistic configuration is displayed). **Command Default**
- Privileged EXEC (#) **Command Modes**

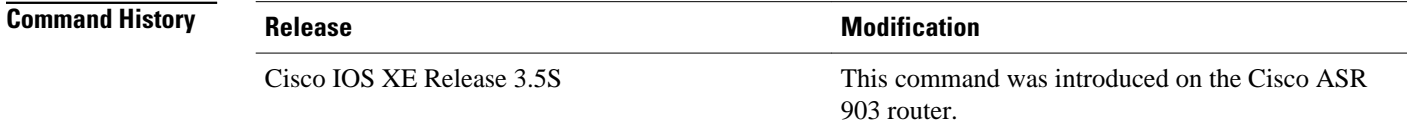

#### Use the **show platform software infrastructure punt statistics** command to verify that queue-based punt policing is enabled on a queue. If the feature is configured on your interface, the command output displays punt police statistics. **Usage Guidelines**

**Examples**

The following is sample output from the **show platform software infrastructure punt statistics** command:

 Router# **show platform software infrastructure punt statistics** UEA Punt Statistics

Global drops : 0

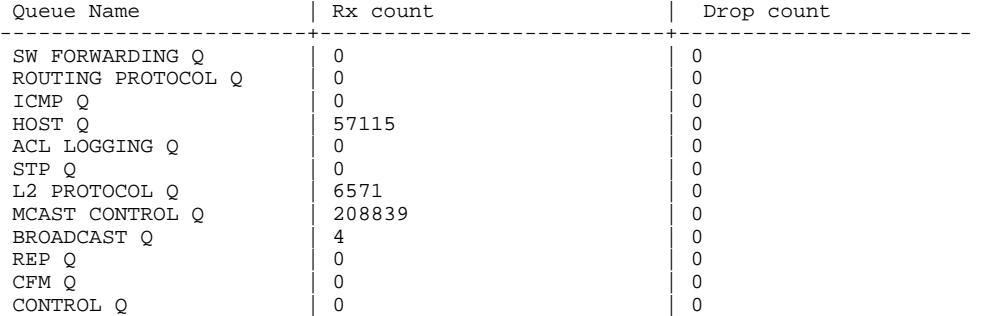

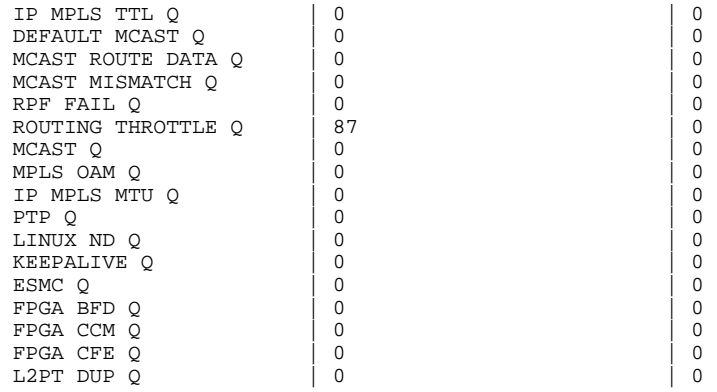

## *Table 10 show platform software infrastructure punt statistics Field Descriptions*

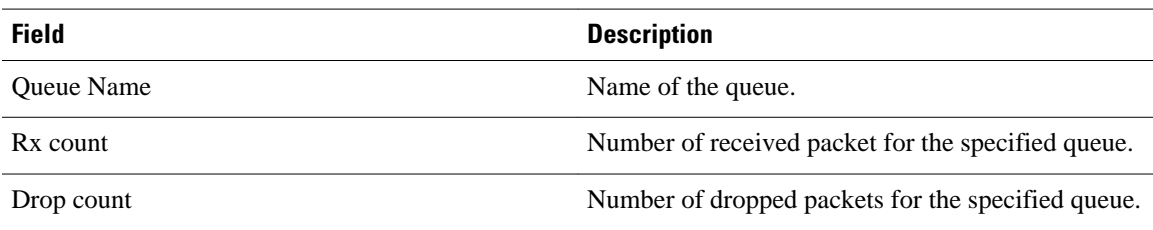

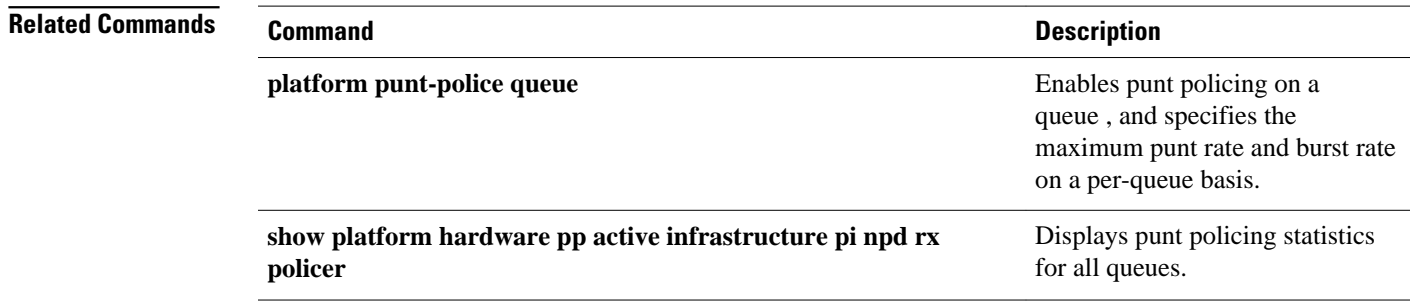

## **show policy-manager events**

To display detailed information about the policy-manager event statistics, use the **showpolicymanagerevents** command in privileged EXEC mode.

#### **show policy-manager events**

- This command has no arguments or keywords. **Syntax Description**
- Privileged EXEC (#) **Command Modes**

#### **Command History**

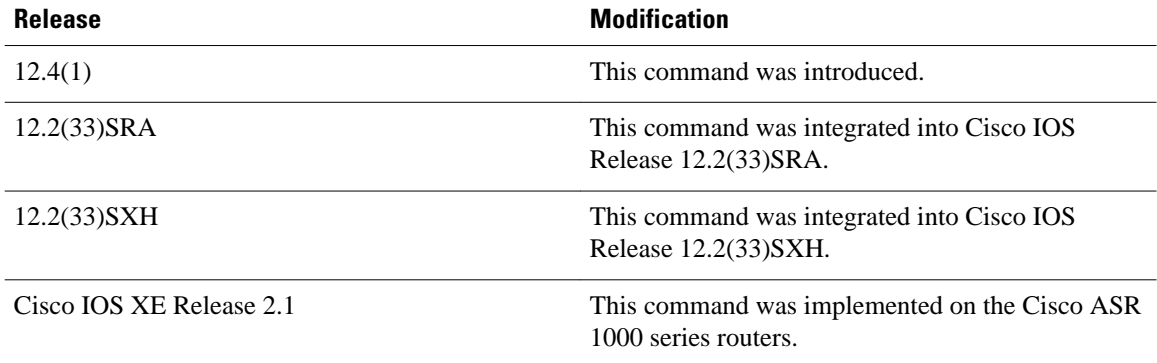

### **Examples**

The following is sample output from the **showpolicy-managerevents**command:

```
Router# show policy-manager events
Event Statistics
0 catastrophic<br>0 critical
0 critical<br>0 high
0 high<br>0 mediu
0 medium<br>0 low
0 low<br>0 pos:
           0 positive
The following events were discarded
0 unknown
Event buffer pool
Number of free event buffers = 300
Number of events awaiting processing by Policy Manager process = 0
```
#### The table below describes the significant fields shown in the display.

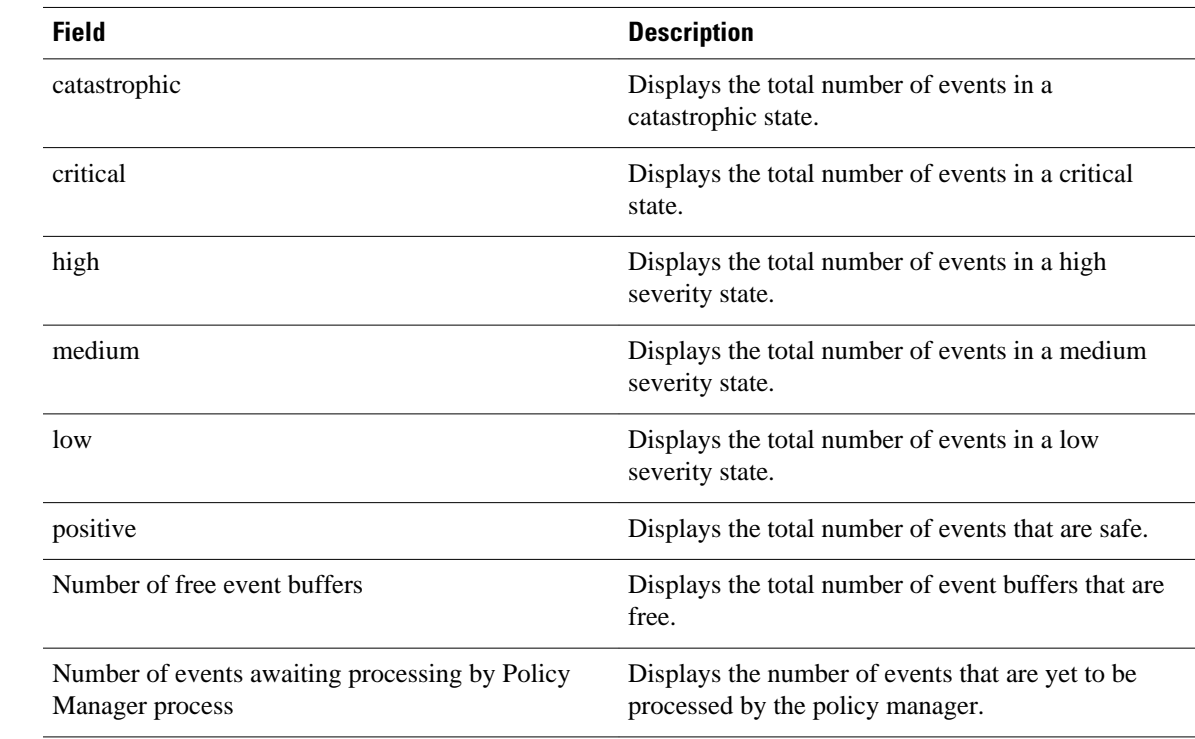

## *Table 11 show policy-manager events Field Descriptions*

## **Related Commands**

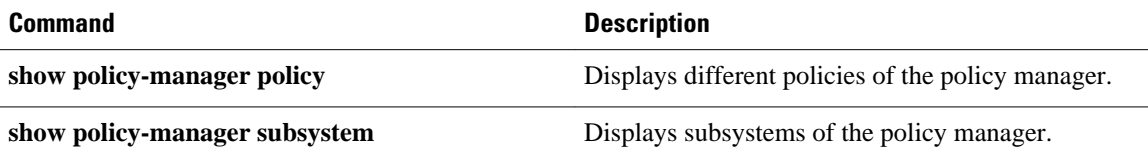

## **show policy-manager policy**

To display information about the policy-manager policy database, use the **showpolicy-managerpolicy** command in privileged EXEC mode.

### **Cisco IOS SX, T, and XE Trains**

**show policy-manager policy** [*policy-id* | **detail** | **subsystem** *subsystem-name* [**detail** | **policy-name** *name*]]

### **Cisco IOS SR Train**

**show policy-manager policy** [*policy-id* | **detail** | **event-id** | **policy-id** | **subsystem** *subsystem-name* [**detail** | **policy-name** *name*]]

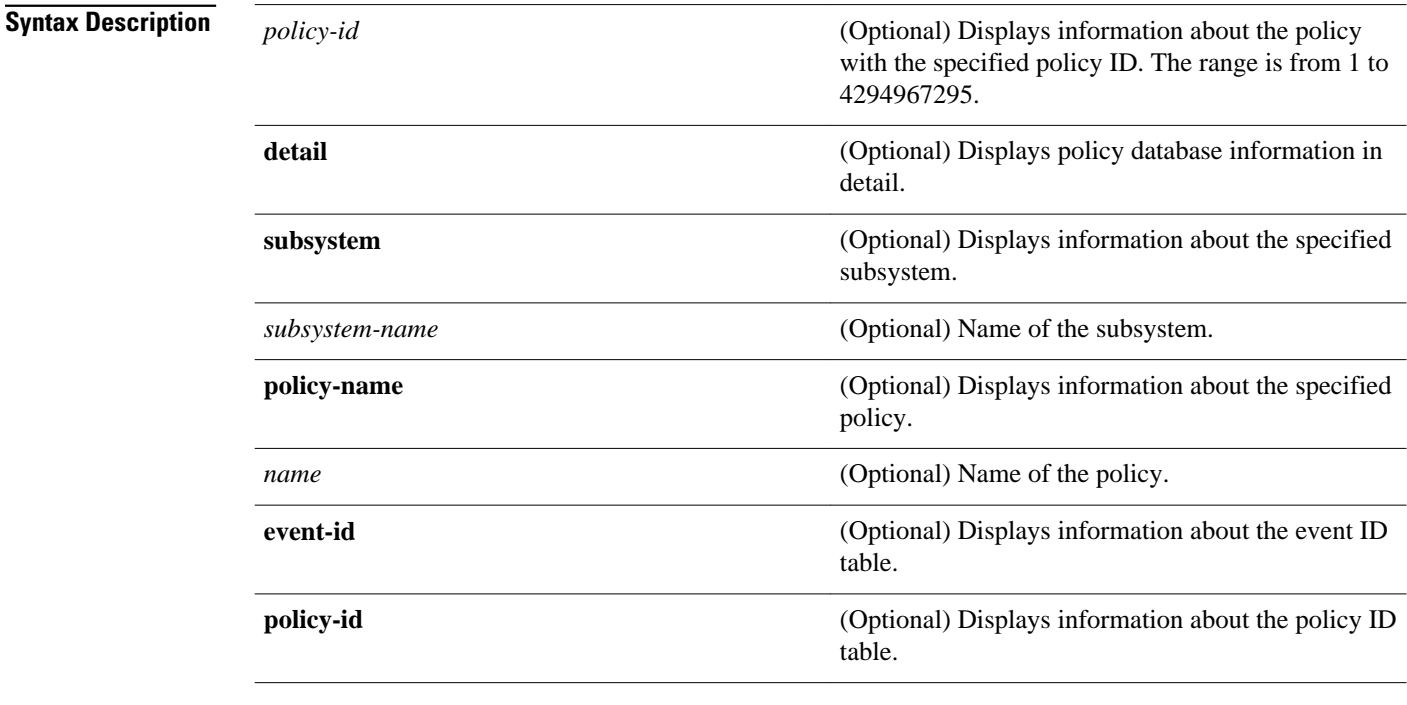

If no argument or keywords are specified, information about all policies is displayed. **Command Default**

Privileged EXEC (#) **Command Modes**

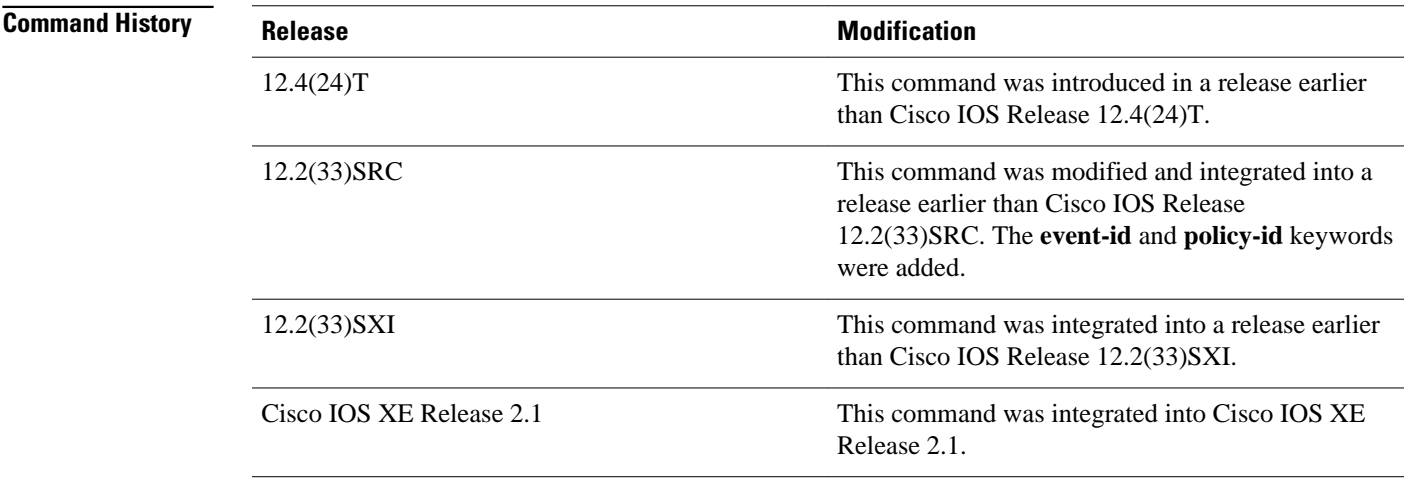

## **Examples**

The following is sample output from the **showpolicy-managerpolicy** command. The field descriptions are self-explanatory.

```
Router# show policy-manager policy 
Status (S) codes:
A = active
D = deactivated
S ID Subsystem Name
```
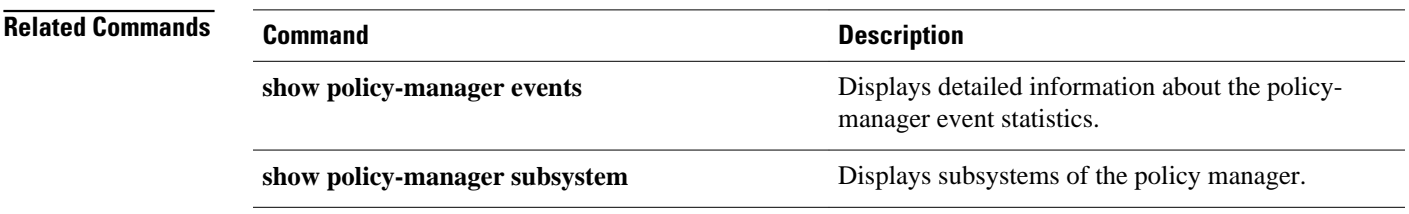

# **show policy-map**

To display the configuration of all classes for a specified service policy map or of all classes for all existing policy maps, use the **showpolicy-map**command in user EXEC or privileged EXEC mode.

**show policy-map** [*policy-map*]

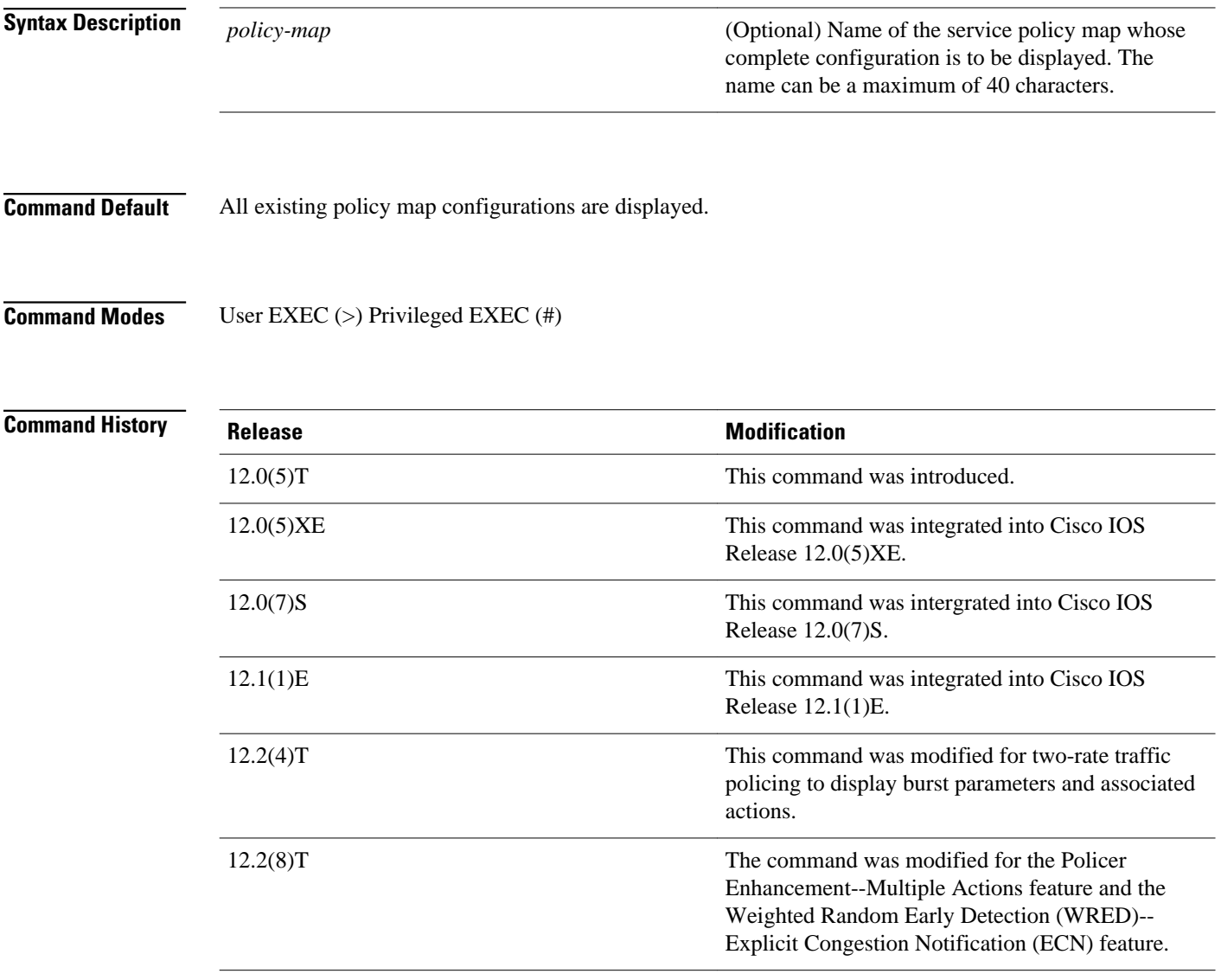

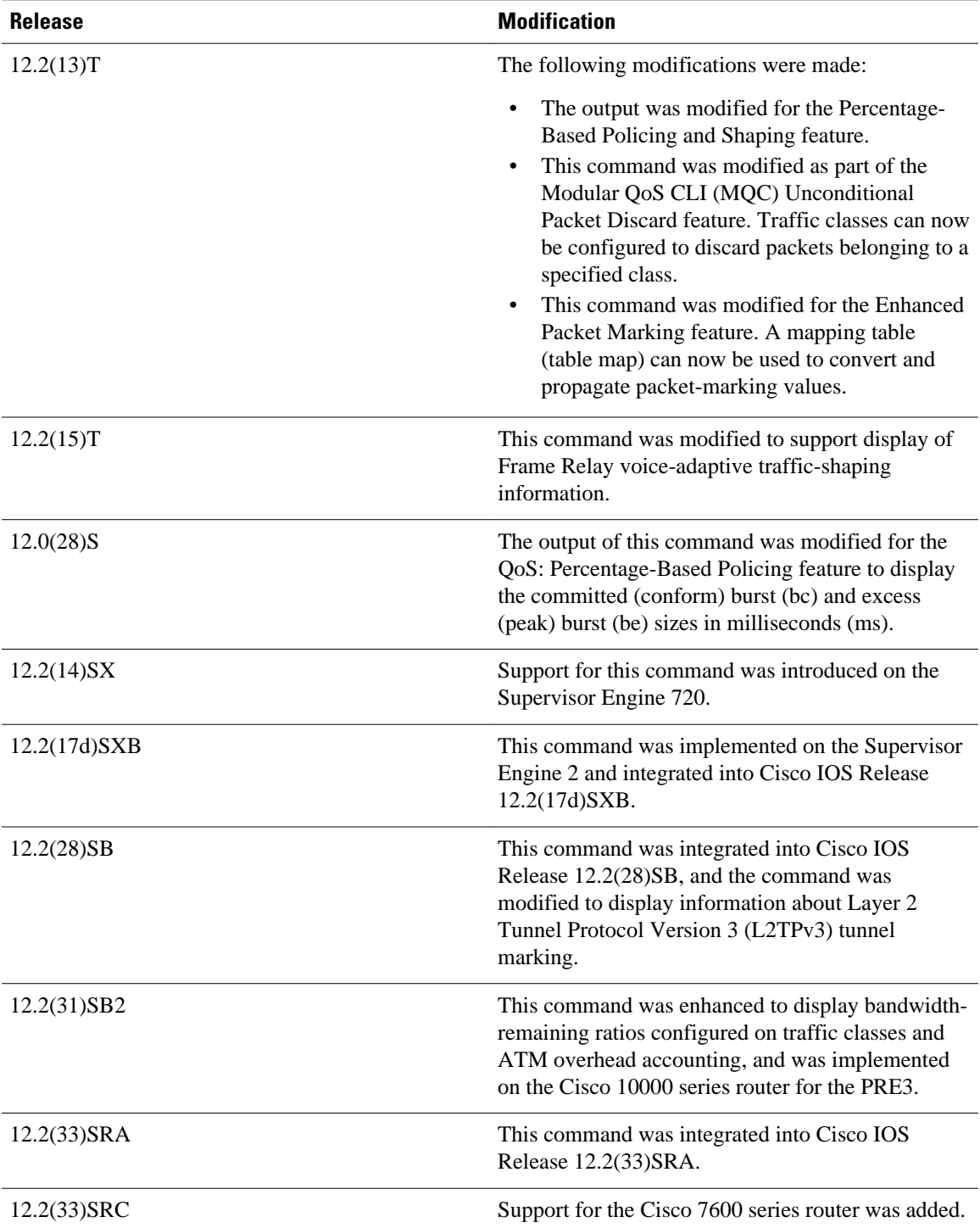

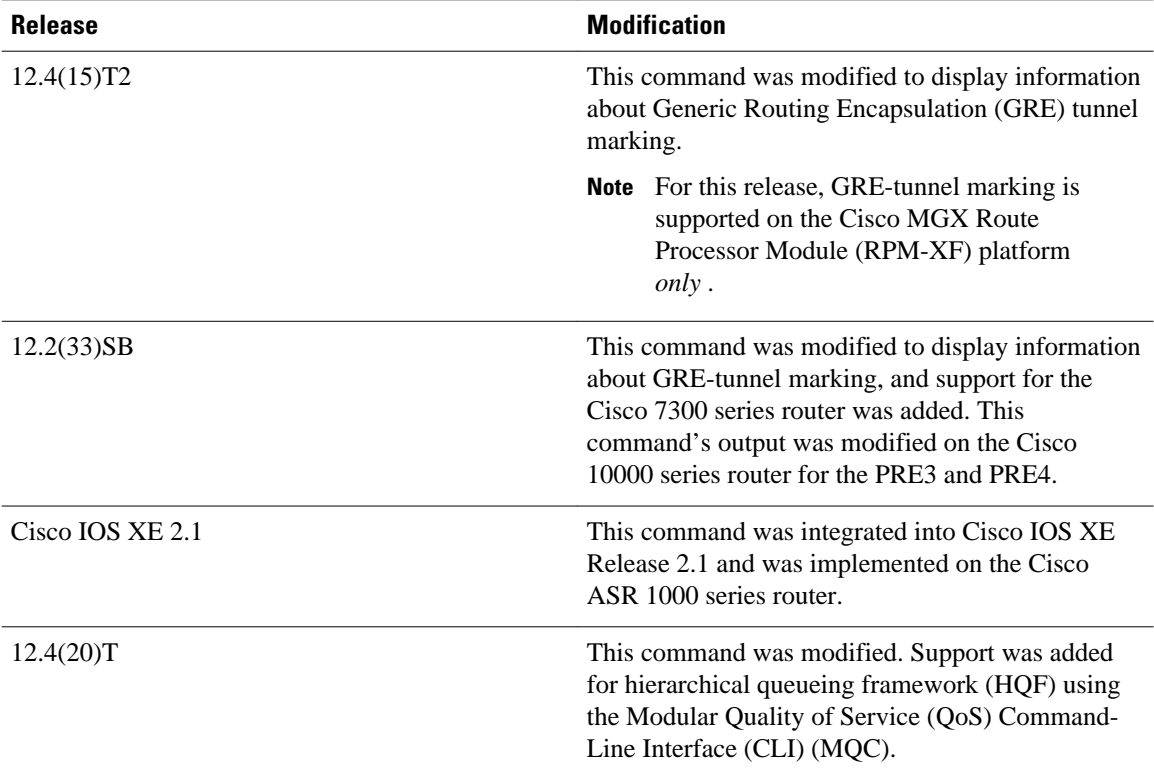

#### **Usage Guidelines**

The **showpolicy-map** command displays the configuration of a policy map created using the **policy-map** command. You can use the **showpolicy-map** command to display all class configurations comprising any existing service policy map, whether or not that policy map has been attached to an interface. The command displays:

- ECN marking information only if ECN is enabled on the interface.
- Bandwidth-remaining ratio configuration and statistical information, if configured and used to determine the amount of unused (excess) bandwidth to allocate to a class queue during periods of congestion.

#### **Cisco 10000 Series Router**

In Cisco IOS Release 12.2(33)SB, the output of the show policy-map command is slightly different from previous releases when the policy is a hierarchical policy.

For example, in Cisco IOS Release 12.2(33)SB output similar to the following displays when you specify a hierarchical policy in the show policy-map command:

Router# show policy-map Bronze policy-map bronze class class-default shape average 34386000 service-policy Child

In Cisco IOS Release 12.2(31)SB, output similar to the following displays when you specify a hierarchical policy in the show policy-map command:

```
Router# show policy-map Gold
policy-map Gold
```
 Class class-default Average Rate Traffic Shaping cir 34386000 (bps) service-policy Child2

In Cisco IOS Release 12.2(33)SB, the output from the show policy-map command displays police actions on separate lines as shown in the following sample output:

```
Router# show policy-map Premium
Policy Map Premium
     Class P1
     priority
     police percent 50 25 ms 0 ms
     conform-action transmit
     exceed-action transmit
     violate-action drop
```
In Cisco IOS Release 12.2(31)SB, the output from the show policy-map command displays police actions on one line as shown in the following sample output:

```
Router# show policy-map Premium
Policy Map Premium
     Class P2
     priority
     police percent 50 25 ms 0 ms conform-action transmit exceed-action transmit violate-
action drop
```
### **Examples**

This section provides sample output from typical **showpolicy-map**commands. Depending upon the interface or platform in use and the options enabled (for example, Weighted Fair Queueing [WFQ]), the output you see may vary slightly from the ones shown below.

#### **Weighted Fair Queueing: Example**

The following example displays the contents of the service policy map called po1. In this example, WFQ is enabled.

```
Router# show policy-map po1
Policy Map po1
  Weighted Fair Queueing
     Class class1
        Bandwidth 937 (kbps) Max thresh 64 (packets)
     Class class2
         Bandwidth 937 (kbps) Max thresh 64 (packets)
     Class class3
        Bandwidth 937 (kbps) Max thresh 64 (packets)
     Class class4
         Bandwidth 937 (kbps) Max thresh 64 (packets)
     Class class5
         Bandwidth 937 (kbps) Max thresh 64 (packets)
     Class class6
         Bandwidth 937 (kbps) Max thresh 64 (packets)
     Class class7
         Bandwidth 937 (kbps) Max thresh 64 (packets)
     Class class8
          Bandwidth 937 (kbps) Max thresh 64 (packets)
```
The following example displays the contents of all policy maps on the router. Again, WFQ is enabled.

#### Router# **show policy-map**

```
Policy Map poH1
 Weighted Fair Queueing
     Class class1
        Bandwidth 937 (kbps) Max thresh 64 (packets)
     Class class2
         Bandwidth 937 (kbps) Max thresh 64 (packets)
```
 Class class3 Bandwidth 937 (kbps) Max thresh 64 (packets) Class class4 Bandwidth 937 (kbps) Max thresh 64 (packets) Class class5 Bandwidth 937 (kbps) Max thresh 64 (packets) Class class6 Bandwidth 937 (kbps) Max thresh 64 (packets) Class class7 Bandwidth 937 (kbps) Max thresh 64 (packets) Class class8 Bandwidth 937 (kbps) Max thresh 64 (packets) Policy Map policy2 Weighted Fair Queueing Class class1 Bandwidth 300 (kbps) Max thresh 64 (packets) Class class2 Bandwidth 300 (kbps) Max thresh 64 (packets) Class class3 Bandwidth 300 (kbps) Max thresh 64 (packets) Class class4 Bandwidth 300 (kbps) Max thresh 64 (packets) Class class5 Bandwidth 300 (kbps) Max thresh 64 (packets) Class class6 Bandwidth 300 (kbps) Max thresh 64 (packets)

The table below describes the significant fields shown in the display.

*Table 12 show policy-map Field Descriptions--Configured for WFQ*

| <b>Field</b> | <b>Description</b>                              |
|--------------|-------------------------------------------------|
| Policy Map   | Policy map name.                                |
| Class        | Class name.                                     |
| Bandwidth    | Amount of bandwidth in kbps allocated to class. |
| Max thresh   | Maximum threshold in number of packets.         |

#### **Frame Relay Voice-Adaptive Traffic-Shaping: Example**

The following sample output for the **show-policymap** command indicates that Frame Relay voice-adaptive traffic-shaping is configured in the class-default class in the policy map MQC-SHAPE-LLQ1 and that the deactivation timer is set to 30 seconds.

```
Router# show policy-map
   Policy Map VSD1
     Class VOICE1
       Strict Priority
       Bandwidth 10 (kbps) Burst 250 (Bytes)
     Class SIGNALS1
       Bandwidth 8 (kbps) Max Threshold 64 (packets)
     Class DATA1
       Bandwidth 15 (kbps) Max Threshold 64 (packets)
   Policy Map MQC-SHAPE-LLQ1
     Class class-default
       Traffic Shaping
          Average Rate Traffic Shaping
                   CIR 63000 (bps) Max. Buffers Limit 1000 (Packets)
                   Adapt to 8000 (bps)
                   Voice Adapt Deactivation Timer 30 Sec 
       service-policy VSD1
```
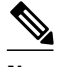

**Note** In Cisco IOS Release 12.4(20)T, if an interface configured with a policy map is full of heavy traffic, the implicit policer allows the traffic as defined in the bandwidth statement of each traffic class.

The table below describes the significant fields shown in the display.

*Table 13 show policy-map Field Descriptions--Configured for Frame Relay Voice-Adaptive Traffic-Shaping*

| <b>Field</b>                   | <b>Description</b>                                                                                                    |
|--------------------------------|----------------------------------------------------------------------------------------------------|
| <b>Strict Priority</b>         | Indicates the queueing priority assigned to the<br>traffic in this class.                                                             |
| <b>Burst</b>                   | Specifies the traffic burst size in bytes.                                                                                            |
| <b>Traffic Shaping</b>         | Indicates that Traffic Shaping is enabled.                                                                                            |
| Average Rate Traffic Shaping   | Indicates the type of Traffic Shaping enabled.<br>Choices are Peak Rate Traffic Shaping or Average<br>Rate Traffic Shaping.           |
| <b>CIR</b>                     | Committed Information Rate (CIR) in bps.                                                                                              |
| Max. Buffers Limit             | Maximum memory buffer size in packets.                                                                                                |
| Adapt to                       | Traffic rate when shaping is active.                                                                                                  |
| Voice Adapt Deactivation Timer | Indicates that Frame Relay voice-adaptive traffic-<br>shaping is configured, and that the deactivation<br>timer is set to 30 seconds. |
| service-policy                 | Name of the service policy configured in the policy<br>map "MQC-SHAPE-LLQ1".                                                          |

#### **Traffic Policing: Example**

The following is sample output from the **showpolicy-map** command. This sample output displays the contents of a policy map called policy1. In policy 1, traffic policing on the basis of a committed information rate (CIR) of 20 percent has been configured, and the bc and be have been specified in milliseconds. As part of the traffic policing configuration, optional conform, exceed, and violate actions have been specified.

```
Router# show policy-map policy1
   Policy Map policy1
     Class class1
      police cir percent 20 bc 300 ms pir percent 40 be 400 ms
        conform-action transmit 
        exceed-action drop 
        violate-action drop
```
The table below describes the significant fields shown in the display.

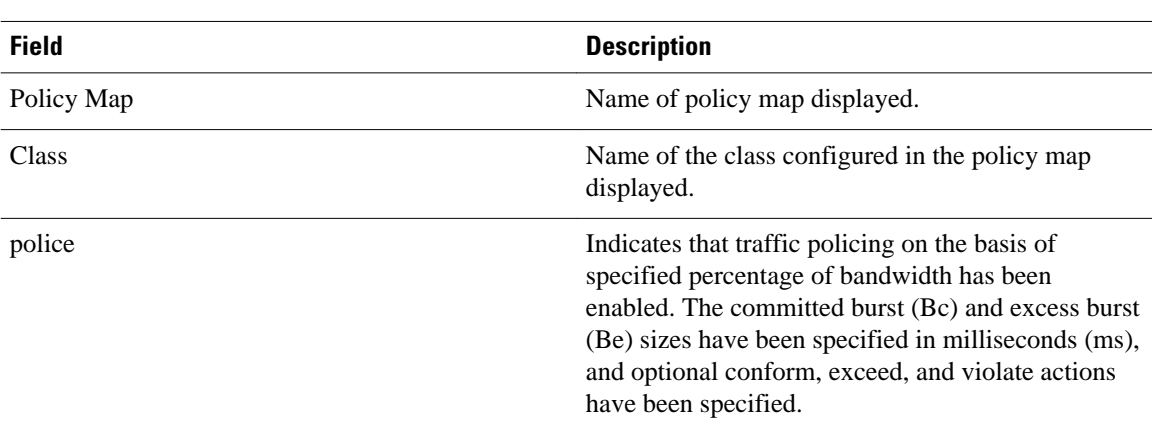

#### *Table 14 show policy-map Field Descriptions--Configured for Traffic Policing*

### **Two-Rate Traffic Policing: Example**

The following is sample output from the **showpolicy-map** command when two-rate traffic policing has been configured. As shown below, two-rate traffic policing has been configured for a class called police. In turn, the class called police has been configured in a policy map called policy1. Two-rate traffic policing has been configured to limit traffic to an average committed rate of 500 kbps and a peak rate of 1 Mbps.

```
Router(config)# class-map police
Router(config-cmap)# match access-group 101
Router(config-cmap)# policy-map policy1
Router(config-pmap)# class police
Router(config-pmap-c)# police cir 500000 bc 10000 pir 1000000 be 10000 conform-action
transmit exceed-action set-prec-transmit 2 violate-action drop
Router(config-pmap-c)# interface serial3/0
Router(config-pmap-c)# exit
Router(config-pmap)# exit
Router(config)# interface serial3/0
Router(config-if)# service-policy output policy1
Router(config-if)# end
The following sample output shows the contents of the policy map called policy1 :
Router# show policy-map policy1
  Policy Map policy1
   Class police
    police cir 500000 conform-burst 10000 pir 1000000 peak-burst 10000 conform-action
    transmit exceed-action set-prec-transmit 2 violate-action drop
```
Traffic marked as conforming to the average committed rate (500 kbps) will be sent as is. Traffic marked as exceeding 500 kbps, but not exceeding 1 Mbps, will be marked with IP Precedence 2 and then sent. All traffic exceeding 1 Mbps will be dropped. The burst parameters are set to 10000 bytes.

The table below describes the significant fields shown in the display.

#### *Table 15 show policy-map Field Descriptions--Configured for Two-Rate Traffic Policing*

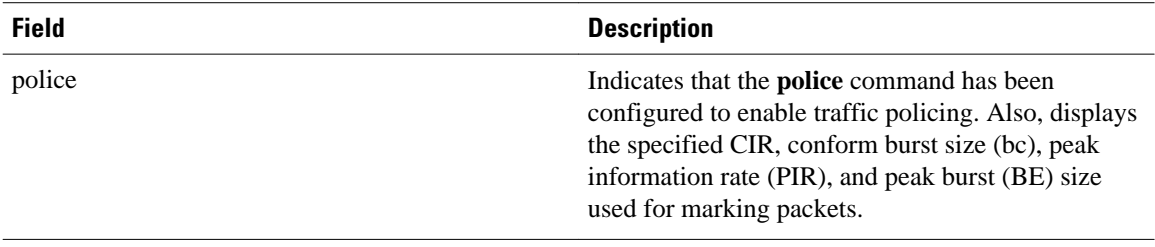

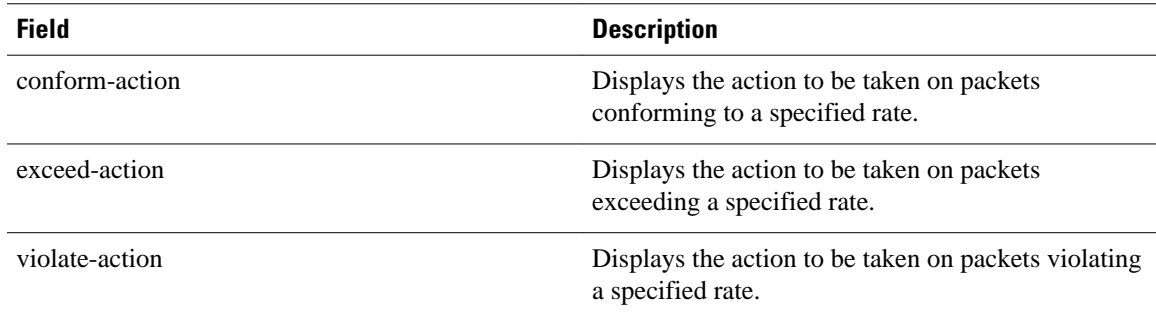

#### **Multiple Traffic Policing Actions: Example**

The following is sample output from the **showpolicy-map** command when the Policer Enhancement-- Multiple Actions feature has been configured. The following sample output from the **showpolicymap**command displays the configuration for a service policy called police. In this service policy, traffic policing has been configured to allow multiple actions for packets marked as conforming to, exceeding, or violating the CIR or the PIR shown in the example.

```
Router# show policy-map police
   Policy Map police
     Class class-default
      police cir 1000000 bc 31250 pir 2000000 be 31250
        conform-action transmit 
        exceed-action set-prec-transmit 4
        exceed-action set-frde-transmit 
        violate-action set-prec-transmit 2
        violate-action set-frde-transmit
```
Packets conforming to the specified CIR (1000000 bps) are marked as conforming packets. These are transmitted unaltered.

Packets exceeding the specified CIR (but not the specified PIR, 2000000 bps) are marked as exceeding packets. For these packets, the IP Precedence level is set to 4, the discard eligibility (DE) bit is set to 1, and the packet is transmitted.

Packets exceeding the specified PIR are marked as violating packets. For these packets, the IP Precedence level is set to 2, the DE bit is set to 1, and the packet is transmitted.

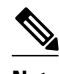

**Note** Actions are specified by using the *action* argument of the **police** command. For more information about the available actions, see the **police** command reference page.

The table below describes the significant fields shown in the display.

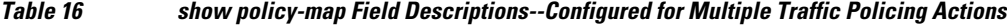

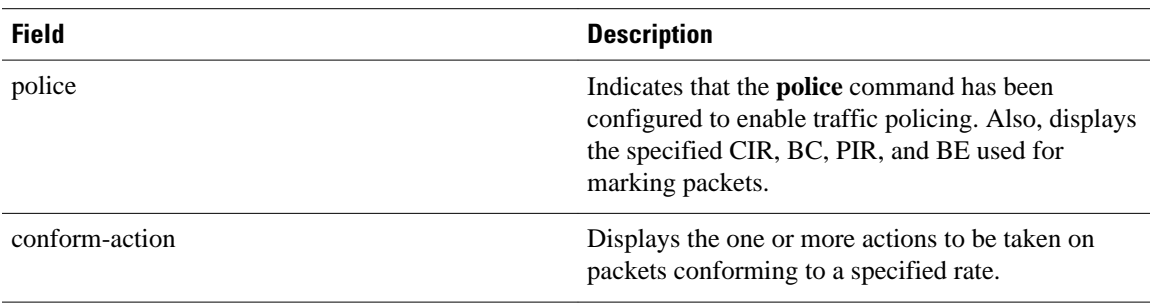

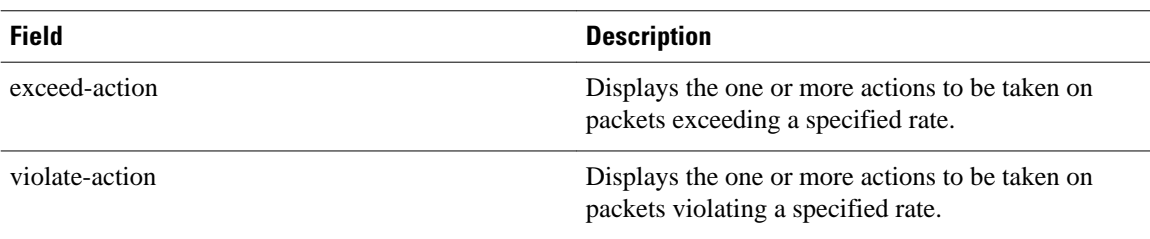

#### **Explicit Congestion Notification: Example**

The following is sample output from the **showpolicy-map** command when the WRED--Explicit Congestion Notification (ECN) feature has been configured. The words "explicit congestion notification" (along with the ECN marking information) included in the output indicate that ECN has been enabled.

```
Router# show policy-map
  Policy Map pol1
   Class class-default
    Weighted Fair Queueing
        Bandwidth 70 (%)
        exponential weight 9
        explicit congestion notification
        class min-threshold max-threshold mark-probability
        ----------------------------------------------------------
        ----------------------------------------------------------
0 - - - 1/101 \qquad - \qquad - \qquad - \qquad 1/102 - - - - 1/10
3 - - - 1/104 - - - 1/105 - 1/106 - - - - - - - - 1/107 - - - - - 1/10
 rsvp - - 1/10
```
The table below describes the significant fields shown in the display.

### *Table 17 show policy-map Field Descriptions--Configured for ECN*

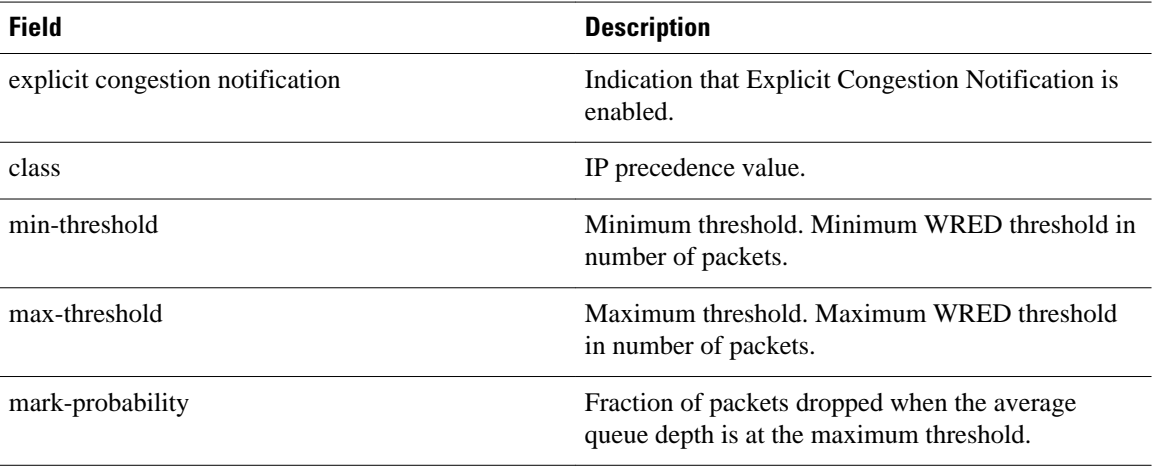

## **Modular QoS CLI (MQC) Unconditional Packet Discard: Example**

The following example displays the contents of the policy map called policy1. All the packets belonging to the class called c1 are discarded.

Router# **show policy-map**

```
policy1
 Policy Map policy1
 Class c1
  drop
```
*Table 18 show policy-map Field Descriptions--Configured for MQC Unconditional Packet Discard*

| <b>Field</b> | <b>Description</b>                                                                                                    |
|--------------|----------------------------------------------------------------------------------------------------|
| Policy Map   | Name of the policy map being displayed.                                                                                     |
| Class        | Name of the class in the policy map being<br>displayed.                                                                     |
| drop         | Indicates that the packet discarding action for all<br>the packets belonging to the specified class has<br>been configured. |

#### **Percentage-Based Policing and Shaping: Example**

The following example displays the contents of two service policy maps--one called policy1 and one called policy2. In policy1, traffic policing based on a CIR of 50 percent has been configured. In policy 2, traffic shaping based on an average rate of 35 percent has been configured.

```
Router# show policy-map policy1
Policy Map policy1
  class class1
    police cir percent 50
Router# show policy-map policy2
Policy Map policy2
  class class2
     shape average percent 35
```
The following example displays the contents of the service policy map called po1 :

```
Router# show policy-map po1
Policy Map po1
  Weighted Fair Queueing
     Class class1
Bandwidth 937 (kbps) Max thresh 64 (packets)
     Class class2
         Bandwidth 937 (kbps) Max thresh 64 (packets)
     Class class3
         Bandwidth 937 (kbps) Max thresh 64 (packets)
     Class class4
         Bandwidth 937 (kbps) Max thresh 64 (packets)
```
The following example displays the contents of all policy maps on the router:

#### Router# **show policy-map**

```
Policy Map poH1
  Weighted Fair Queueing
     Class class1
        Bandwidth 937 (kbps) Max thresh 64 (packets)
     Class class2
         Bandwidth 937 (kbps) Max thresh 64 (packets)
     Class class3
         Bandwidth 937 (kbps) Max thresh 64 (packets)
     Class class4
         Bandwidth 937 (kbps) Max thresh 64 (packets)
Policy Map policy2
  Weighted Fair Queueing
     Class class1
```

```
 Bandwidth 300 (kbps) Max thresh 64 (packets)
 Class class2
                  (kbps) Max thresh 64 (packets)
 Class class3
    Bandwidth 300 (kbps) Max thresh 64 (packets)
 Class class4
    Bandwidth 300 (kbps) Max thresh 64 (packets)
```
#### *Table 19 show policy-map Field Descriptions--Configured for Percentage-Based Policing and Shaping*

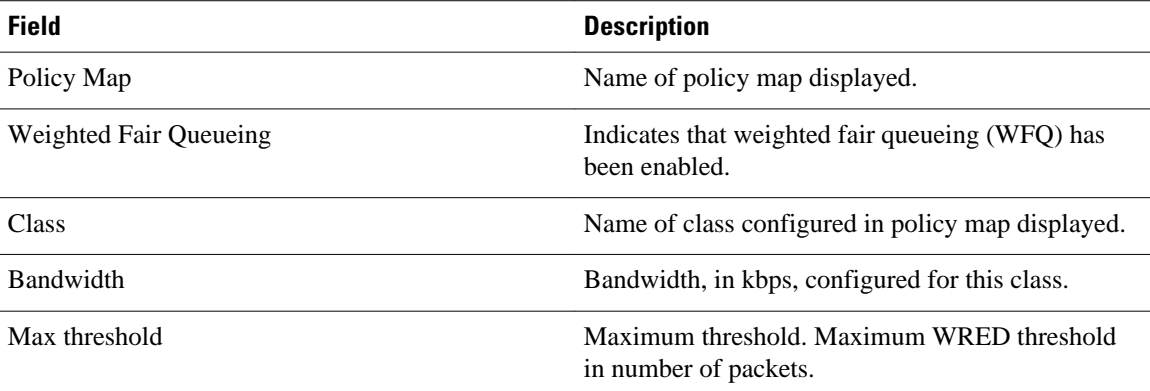

#### **Enhanced Packet Marking: Example**

The following sample output from the **showpolicy-map**command displays the configuration for policy maps called policy1 and policy2.

In policy1 , a table map called table-map-cos1 has been configured to determine the precedence based on the class of service (CoS) value. Policy map policy 1 converts and propagates the packet markings defined in the table map called table-map-cos1.

The following sample output from the **showpolicy-map**command displays the configuration for service polices called policy1 and policy2 . In policy1 , a table map called table-map1 has been configured to determine the precedence according to the CoS value. In policy2 , a table map called table-map2 has been configured to determine the CoS value according to the precedence value.

```
Router# show policy-map policy1
   Policy Map policy1
     Class class-default
       set precedence cos table table-map1
Router# show policy-map policy2
    Policy Map policy2
     Class class-default
       set cos precedence table table-map2
```
The table below describes the fields shown in the display.

#### *Table 20 show policy-map Field Descriptions--Configured for Enhanced Packet Marking*

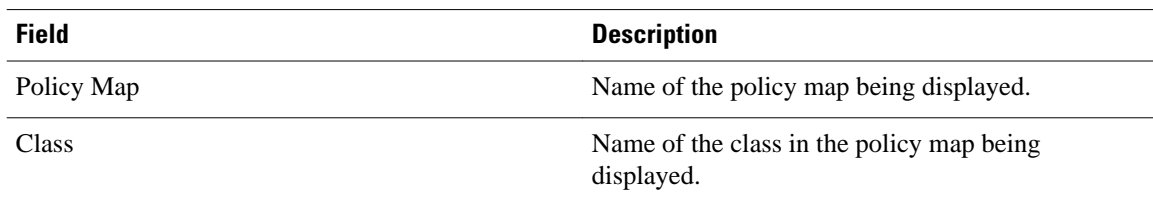

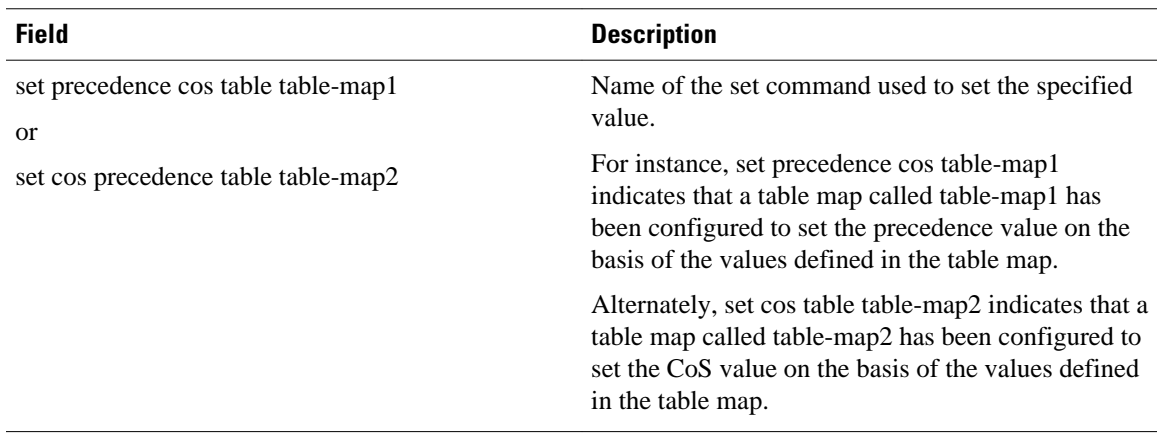

#### **Bandwidth-Remaining Ratio: Example**

The following sample output for the show policy-map command indicates that the class-default class of the policy map named vlan10\_policy has a bandwidth-remaining ratio of 10. When congestion occurs, the scheduler allocates class-default traffic 10 times the unused bandwidth allocated in relation to other subinterfaces.

```
Router# show policy-map vlan10_policy
   Policy Map vlan10_policy
     Class class-default
       Average Rate Traffic Shaping
       cir 1000000 (bps)
       bandwidth remaining ratio 10
       service-policy child_policy
```
The table below describes the fields shown in the display.

#### *Table 21 show policy-map Field Descriptions--Configured for Bandwidth-Remaining Ratio*

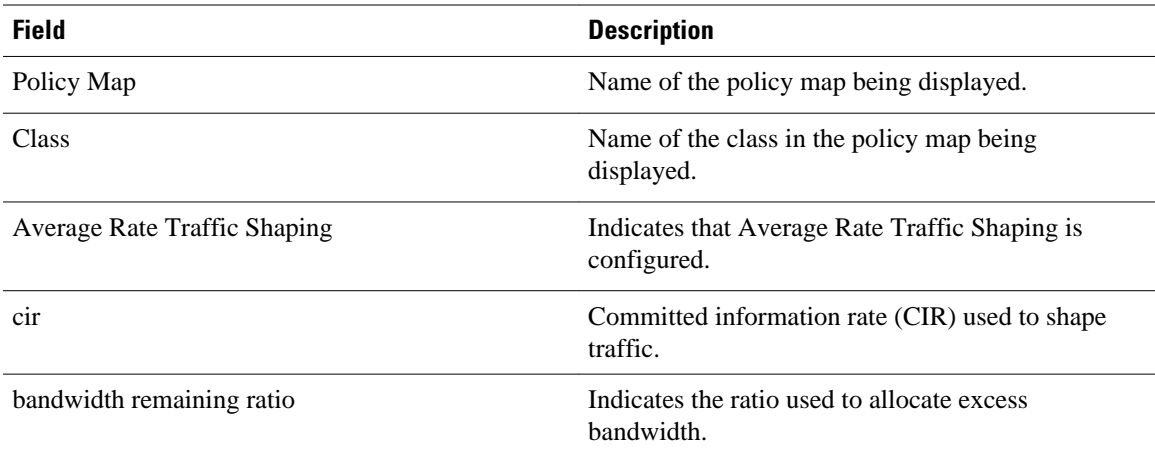

## **ATM Overhead Accounting: Example**

The following sample output for the show policy-map command indicates that ATM overhead accounting is enabled for the class-default class. The BRAS-DSLAM encapsulation is dot1q and the subscriber encapsulation is snap-rbe for the AAL5 service.

```
Policy Map unit-test
Class class-default
```

```
Average Rate Traffic Shaping
cir 10% account dot1q aal5 snap-rbe
```
*Table 22 show policy-map Field Descriptions--Configured for ATM Overhead Accounting*

| <b>Field</b> | <b>Description</b>                                                                                                    |
|--------------|----------------------------------------------------------------------------------------------------|
| Average Rate | Committed burst (Bc) is the maximum number of<br>bits sent out in each interval.                                                                          |
| $cir$ 10%    | Committed information rate (CIR) is 10 percent of<br>the available interface bandwidth.                                                                   |
| dot1q        | BRAS-DSLAM encapsulation is 802.1Q VLAN.                                                                                                    |
| aal5         | DSLAM-CPE encapsulation type is based on the<br>ATM Adaptation Layer 5 service. AAL5 supports<br>connection-oriented variable bit rate (VBR)<br>services. |
| snap-rbe     | Subscriber encapsulation type.                                                                                                    |

## **Tunnel-Marking: Example**

In this sample output of the**showpolicy-map** command, the character string "ip precedence tunnel 4" indicates that tunnel marking (either L2TPv3 or GRE) has been configured to set the IP precedence value to 4 in the header of a tunneled packet.

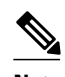

**Note** In Cisco IOS Release 12.4(15)T2, GRE-tunnel marking is supported on the RPM-XF platform *only* .

```
Router# show policy-map
Policy Map TUNNEL_MARKING
     Class MATCH_FRDE
       set ip precedence tunnel 4
```
The table below describes the fields shown in the display.

### *Table 23 show policy-map Field Descriptions--Configured for Tunnel Marking*

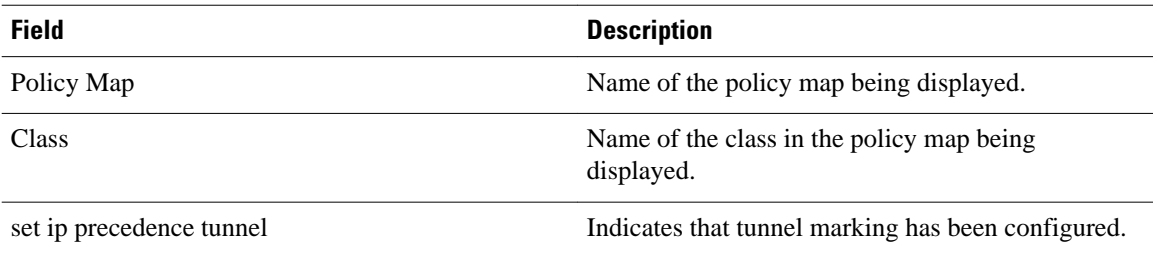

#### **HQF: Example 1**

The following sample output from the **showpolicy-map**command displays the configuration for a policy map called test1:

Router# **show policy-map test1**

```
 Policy Map test1
   Class class-default
     Average Rate Traffic Shaping
     cir 1536000 (bps)
     service-policy test2
```
#### *Table 24 show policy-map Field Descriptions--Configured for HQF*

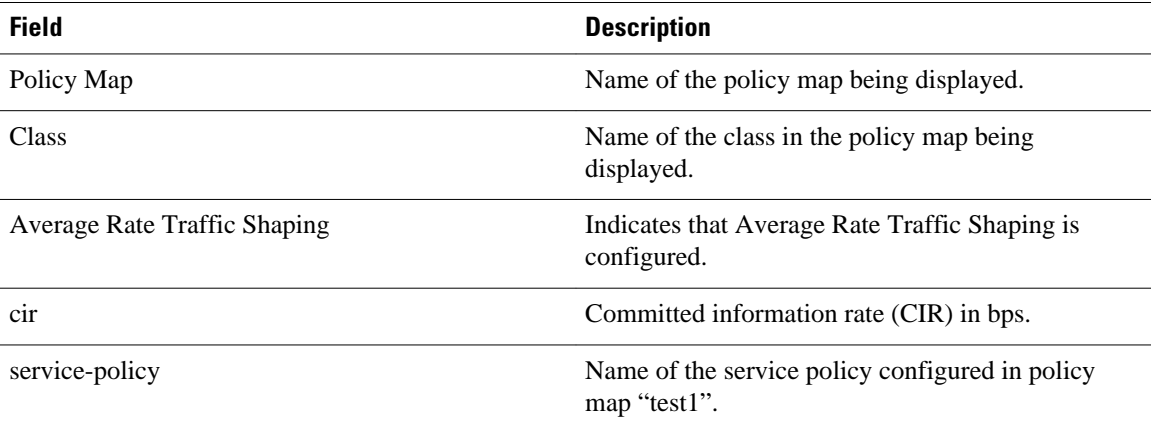

### **HQF: Example 2**

The following sample output from the **showpolicy-map**command displays the configuration for a policy map called test2:

```
Router# show policy-map test2
   Policy Map test2
     Class RT
      priority 20 (%)
     Class BH
       bandwidth 40 (%)
       queue-limit 128 packets
     Class BL
       bandwidth 35 (%)
        packet-based wred, exponential weight 9
       dscp min-threshold max-threshold mark-probablity
             ----------------------------------------------------------
      af21 (18) 100 400 1/10<br>default (0) - - - - 1/10
      default (0)
```
The table below describes the fields shown in the display.

## *Table 25 show policy-map Field Descriptions--Configured for HQF*

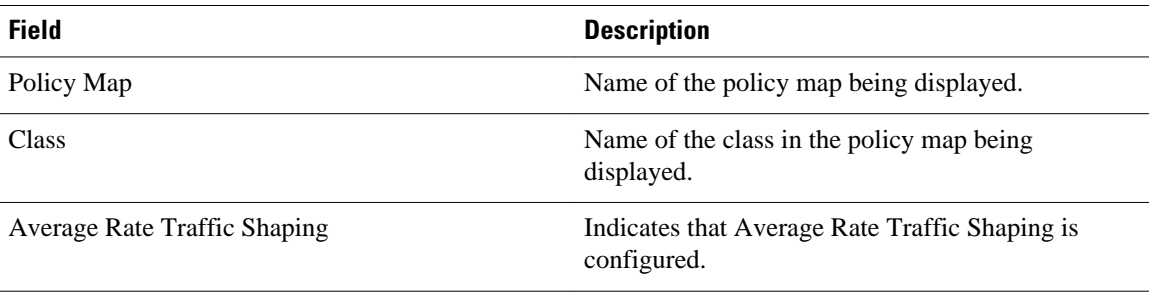

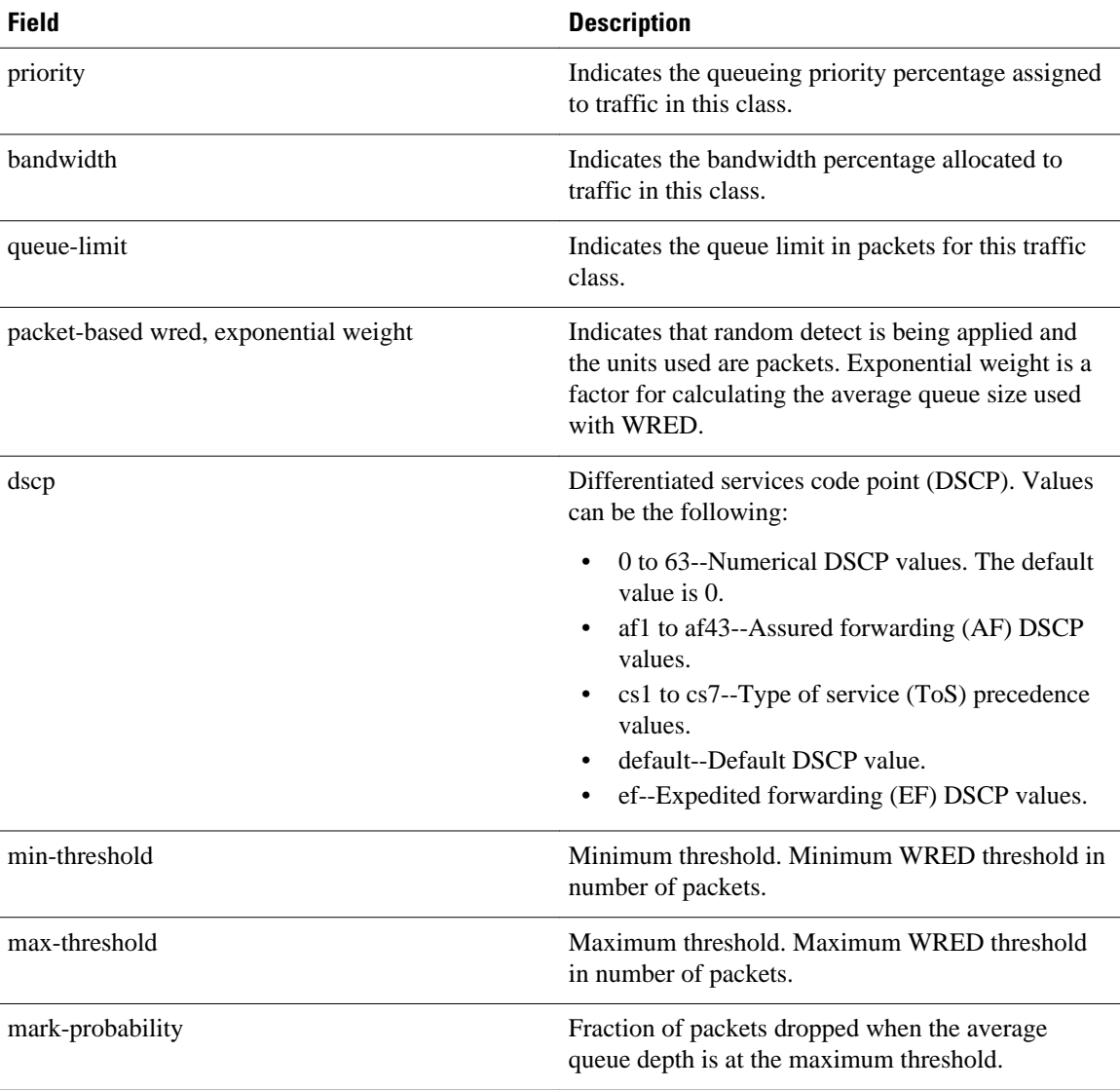

## **Related Commands**

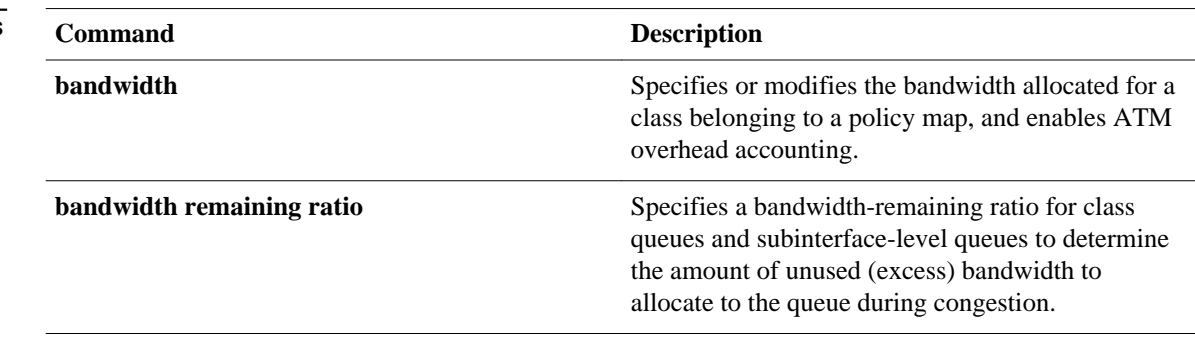

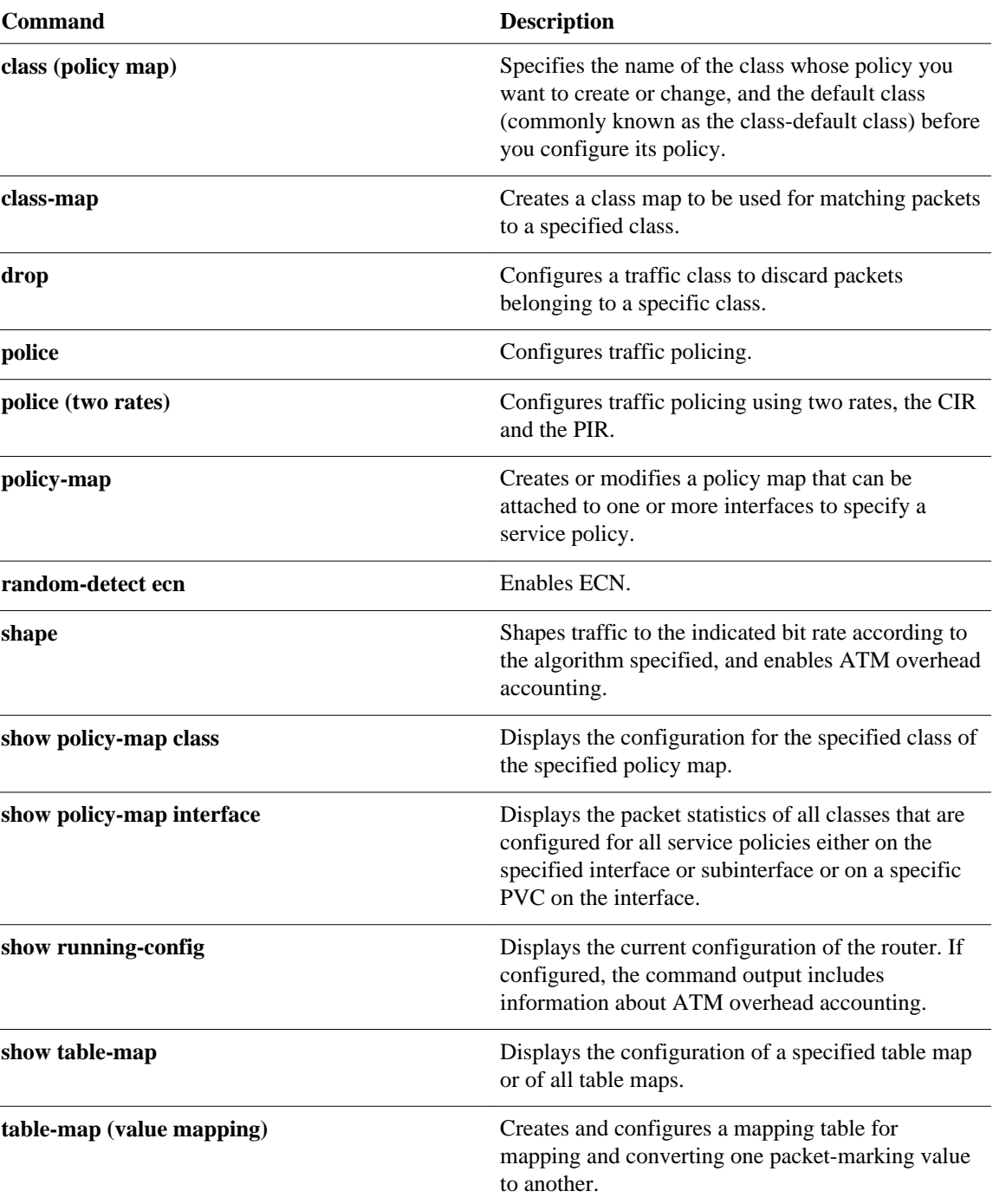

# **show policy-map class**

To display the configuration for the specified class of the specified policy map, use the **showpolicymapclass**command inEXEC mode.

**show policy-map** *policy-map* **class** *class-name*

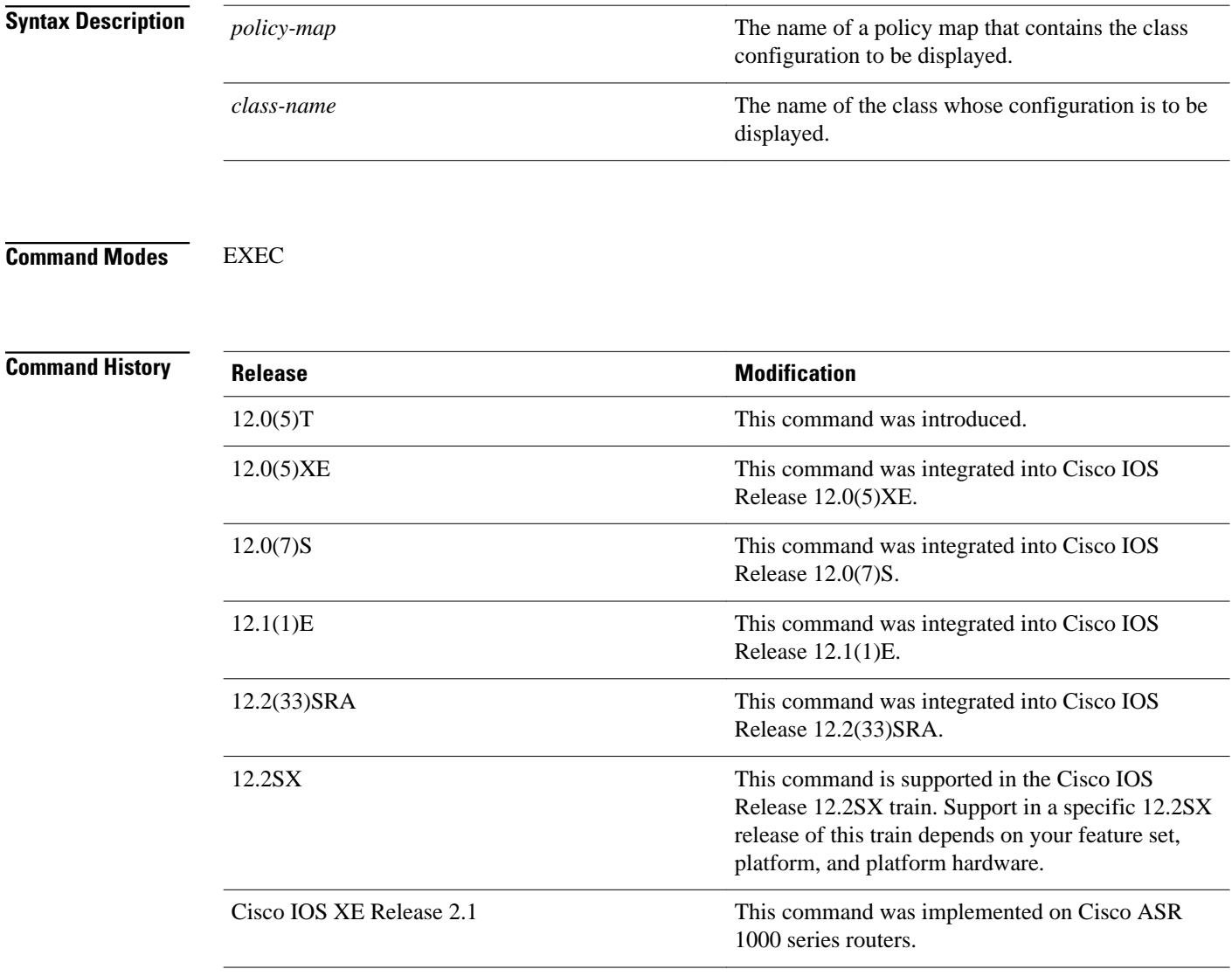

## **Usage Guidelines**

You can use the **showpolicy-mapclass** command to display any single class configuration for any service policy map, whether or not the specified service policy map has been attached to an interface.

## **Examples**

The following example displays configurations for the class called class7 that belongs to the policy map called po1:

```
Router# show policy-map po1 class class7
```

```
Class class7
 Bandwidth 937 (kbps) Max Thresh 64 (packets)
```
## **Related Commands**

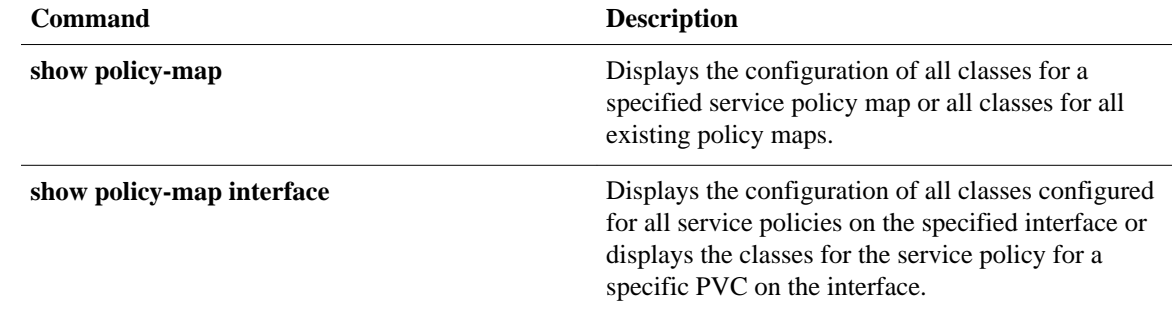

## **show policy-map control-plane**

To display the configuration and statistics for a traffic class or all traffic classes in the policy maps attached to the control plane for aggregate or distributed control plane services, use the **showpolicy-mapcontrolplane** command in privileged EXEC mode.

### **Cisco 3660, 3800, 7200, 7400, and 7500 Series Routers**

**show policy-map control-plane** [**type policy-type**] [**all** | **slot** *slot-number*] [**host** | **transit** | **cefexception**] [**input** [**class** *class-name*] | **output** [**class** *class-name*]]

### **Cisco 7600 and ASR 1000 Series Routers**

**show policy-map control-plane** [**all**] [**input** [**class** *class-name*] | **output** [**class** *class-name*]]

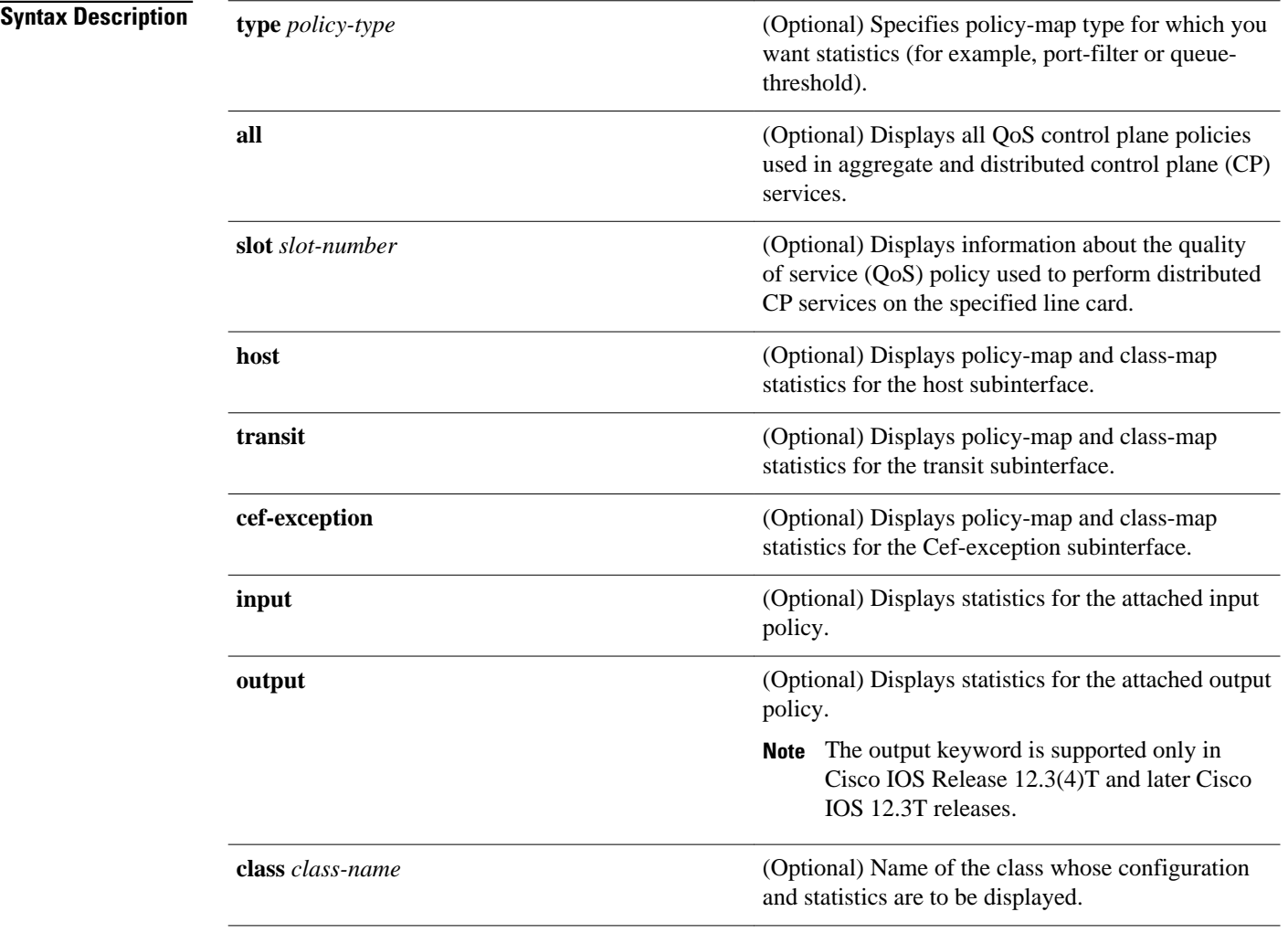

Information displays for all classes of the policy map of the control plane. **Command Default**

#### Privileged EXEC (#) **Command Modes**

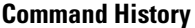

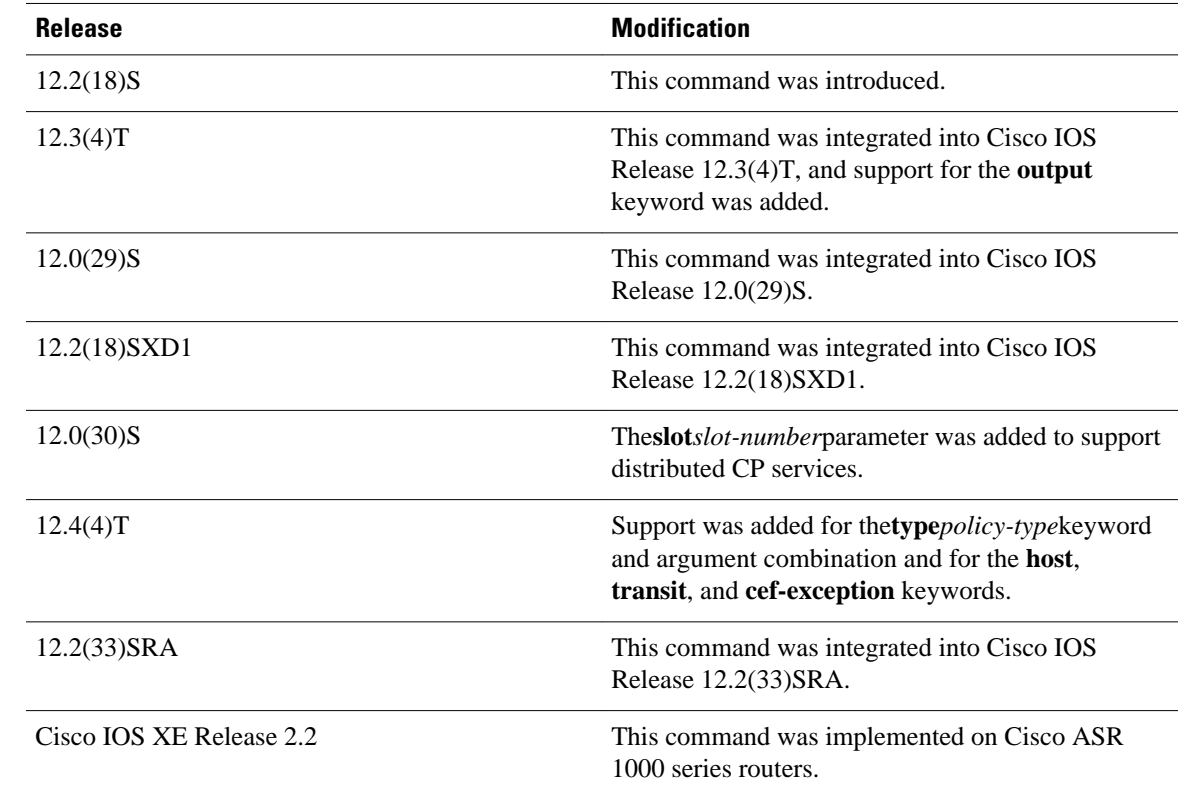

The**showpolicy-mapcontrol-plane** command displays information for aggregate and distributed controlplane policing services that manage the number or rate of control-plane (CP) packets sent to the process level of the route processor. Information for distributed control-plane service is displayed for a specified line card. Distributed CP services are performed on a line card's distributed switch engine and manage CP traffic sent from all interfaces on the line card to the route processor, where aggregate CP services (for CP packets received from all line cards on the router) are performed. **Usage Guidelines**

**Examples**

The following example shows that the policy map TEST is associated with the control plane. This policy map polices traffic that matches the class map TEST, while allowing all other traffic (that matches the class map called "class-default") to go through as is.

Router# **show policy-map control-plane**

Control Plane

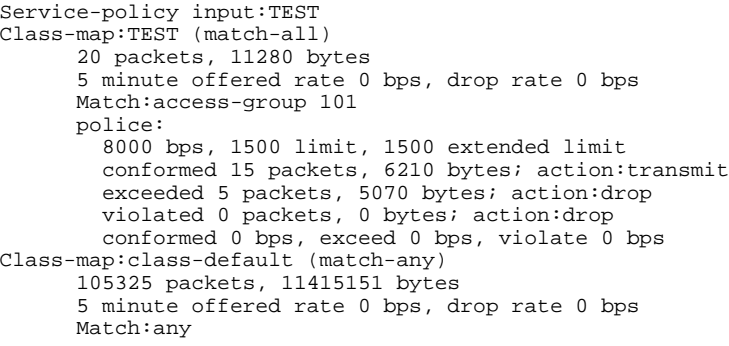

## *Table 26 show policy-map control-plane Field Descriptions*

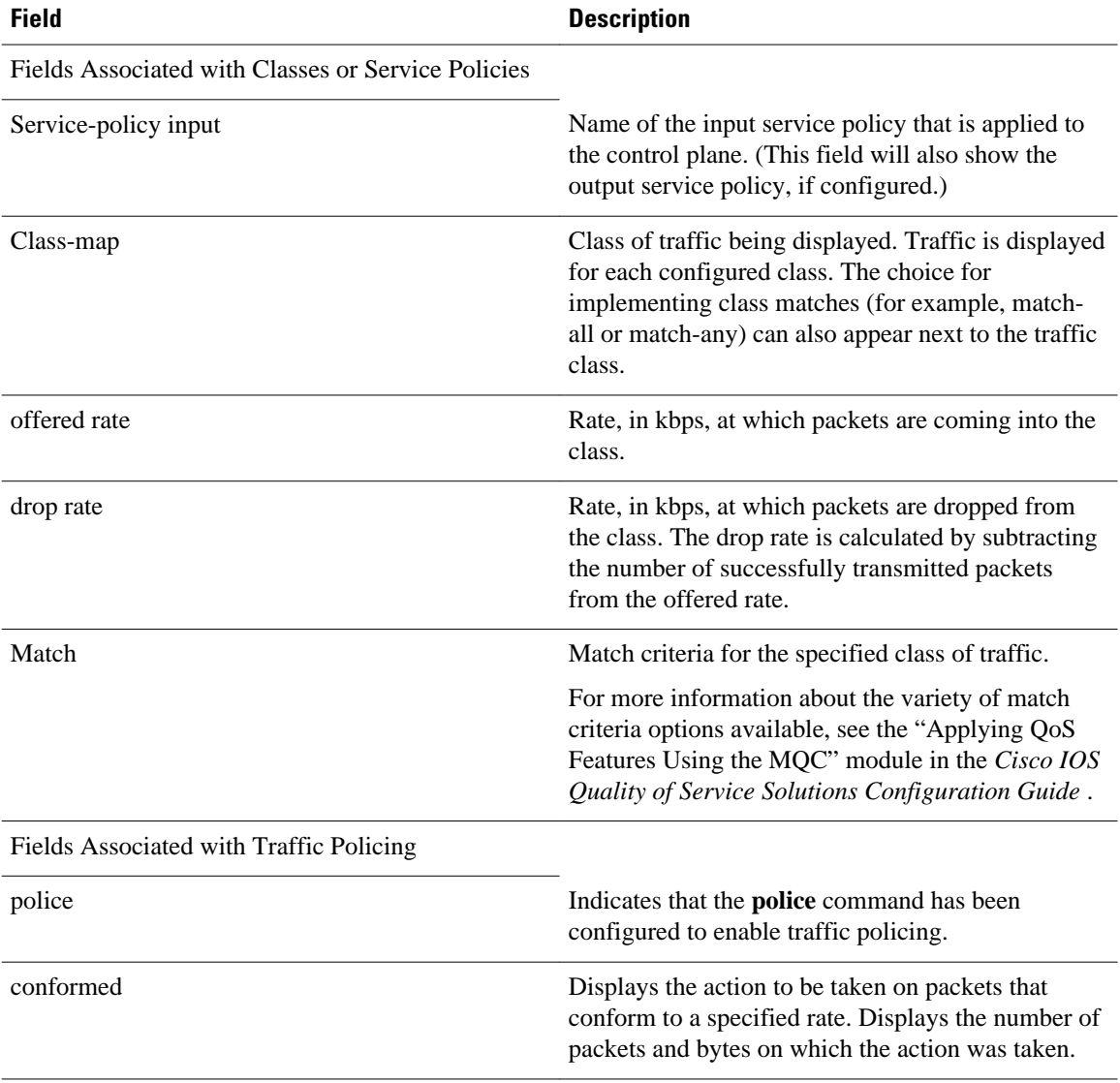
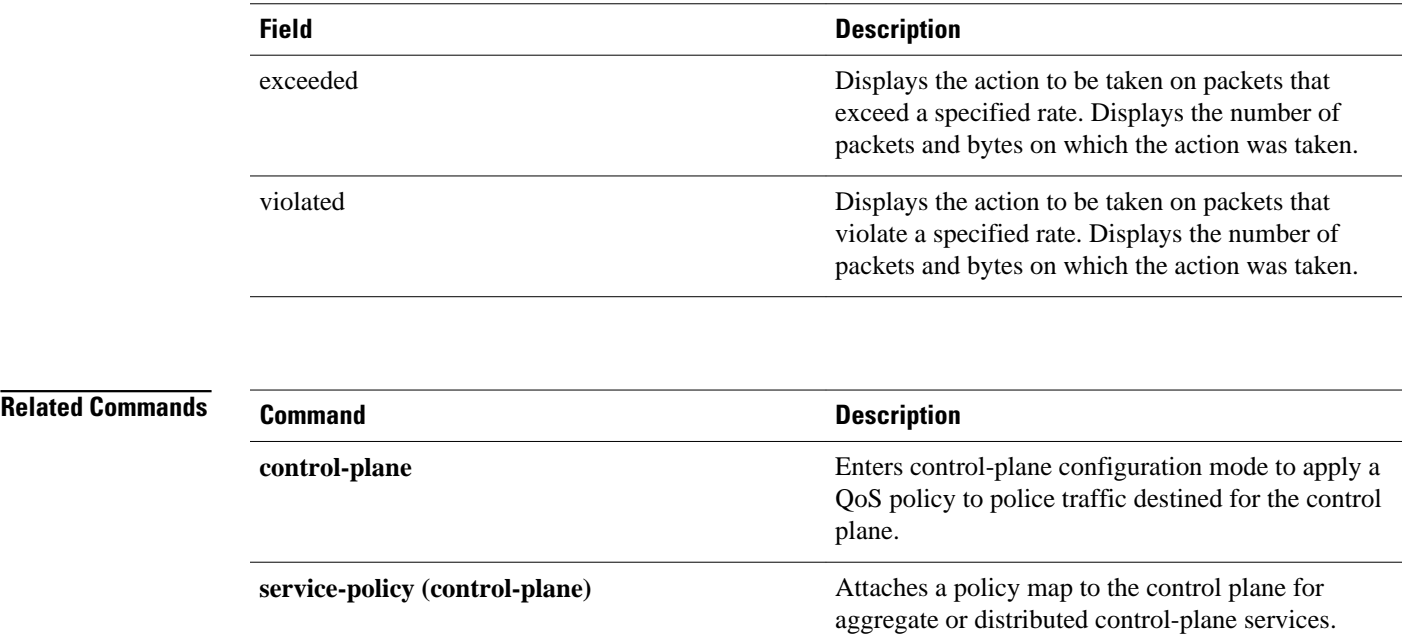

# **show policy-map interface**

To display the statistics and the configurations of the input and output policies that are attached to an interface, use the **show policy-map interface** command in user EXEC or privileged EXEC mode.

#### **ATM Shared Port Adapters**

**show policy-map interface** *slot***/***subslot***/***port***.**[*subinterface*]

# **Cisco CMTS Routers**

**show policy-map interface** *interface-type slot/subslot/port*

#### **Cisco 3660, 3845, 7200, 7400, 7500, Cisco ASR 903 Series Routers, and Cisco ASR 1000 Series Routers**

**show policy-map interface** *type type-parameter* [**vc** [*vpi*][**/**]*vci*] [**dlci** *dlci*] [**input** | **output**] [**class** *class-name*]

### **Cisco 6500 Series Switches**

**show policy-map interface** [*interface-type interface-number* | **vlan** *vlan-id*] [**detailed**] [{**input** | **output**} [**class** *class-name*]]

**show policy-map interface** [**port-channel** *channel-number* [**class** *class-name*]]

### **Cisco 7600 Series Routers**

**show policy-map interface** [*interface-type interface-number* | **null 0** | **vlan** *vlan-id*] [**input** | **output**]

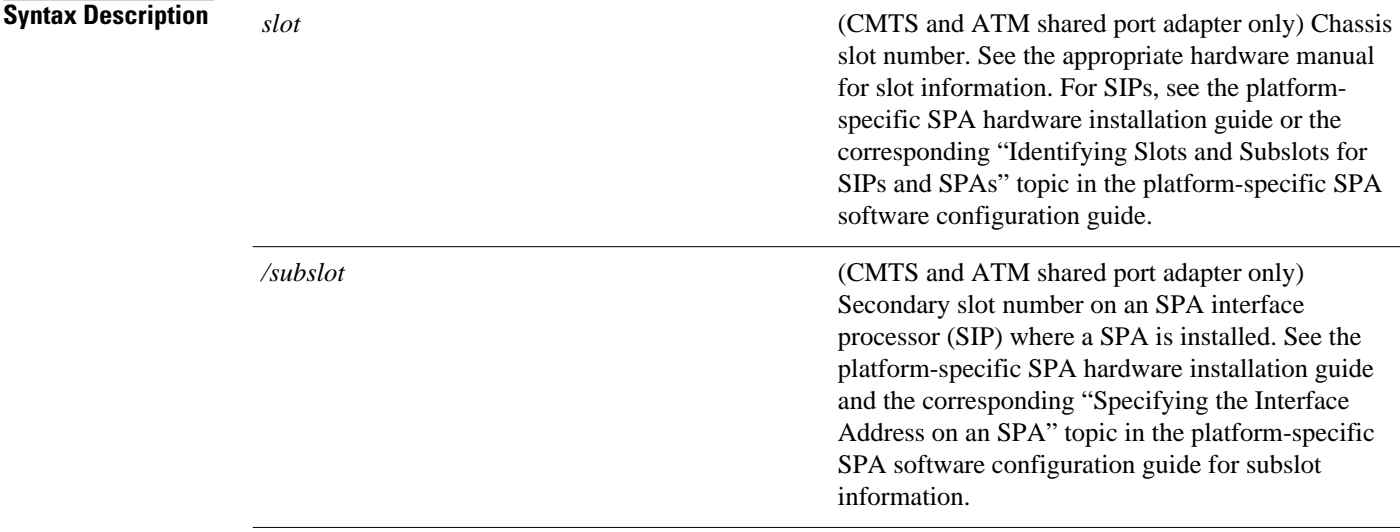

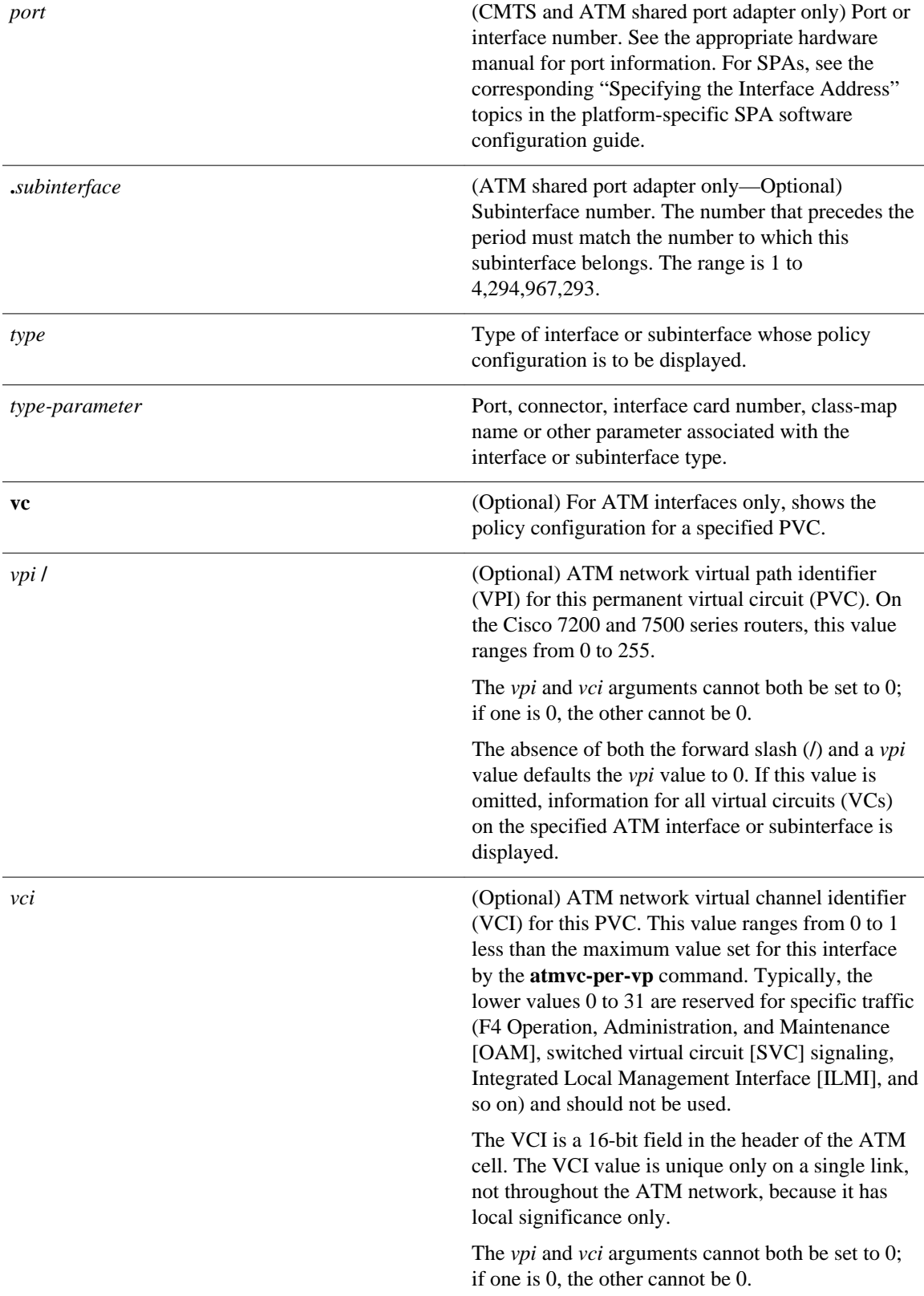

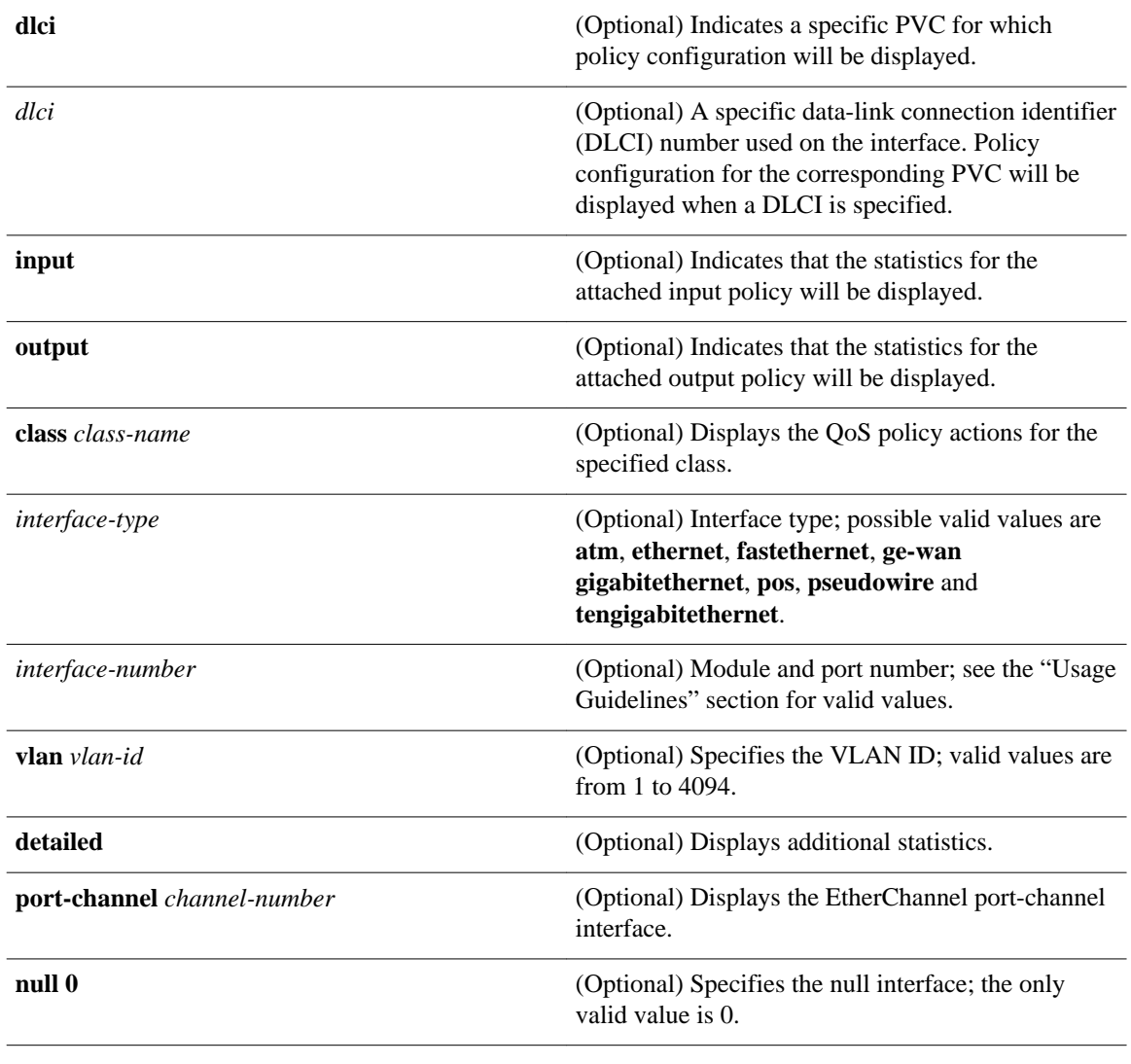

# This command displays the packet statistics of all classes that are configured for all service policies on the specified interface or subinterface or on a specific permanent virtual circuit (PVC) on the interface. **Command Default**

When used with the ATM shared port adapter, this command has no default behavior or values.

#### Privileged EXEC (#) **Command Modes**

**ATM Shared Port Adapter** User EXEC (>) Privileged EXEC (#)

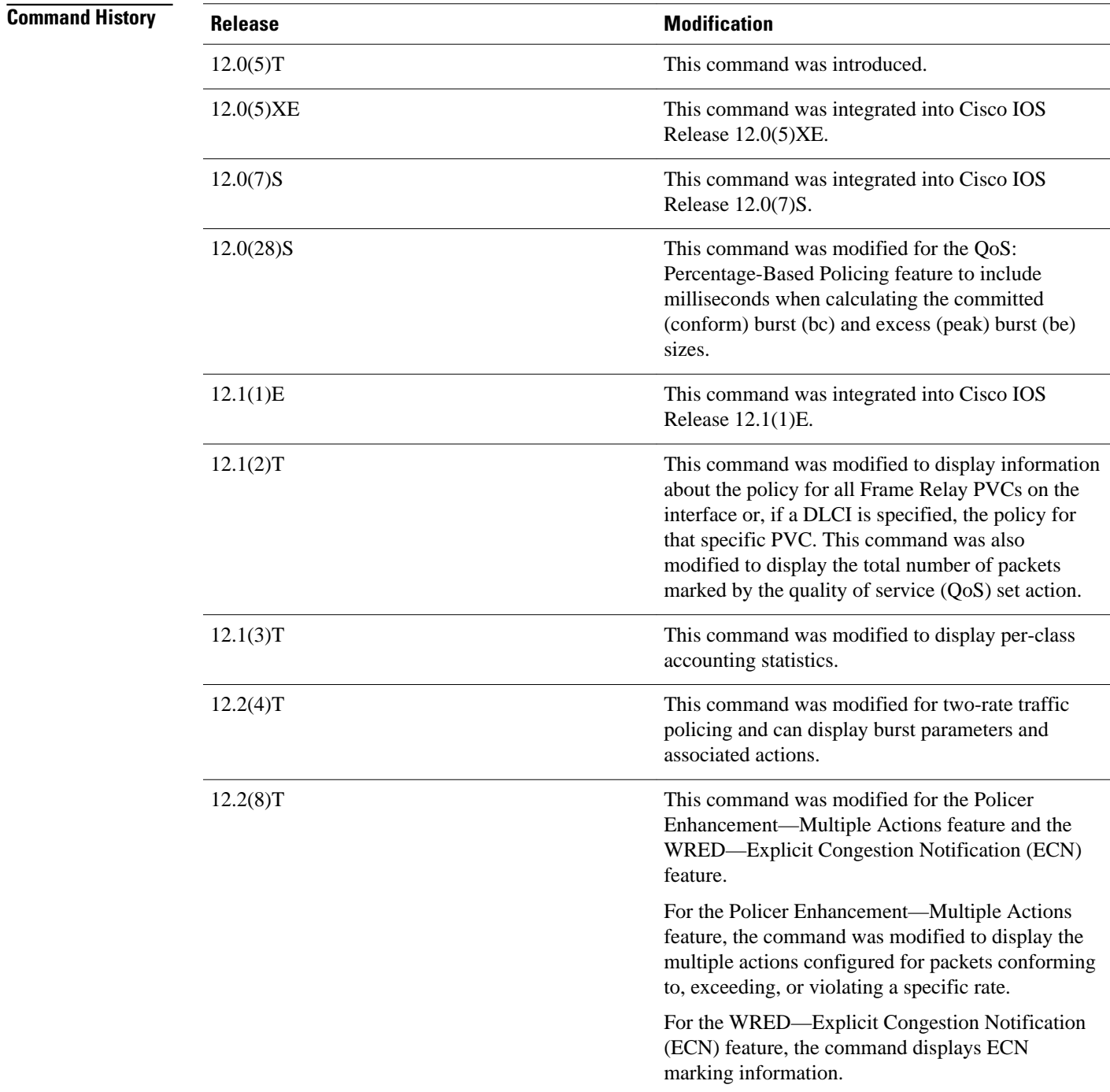

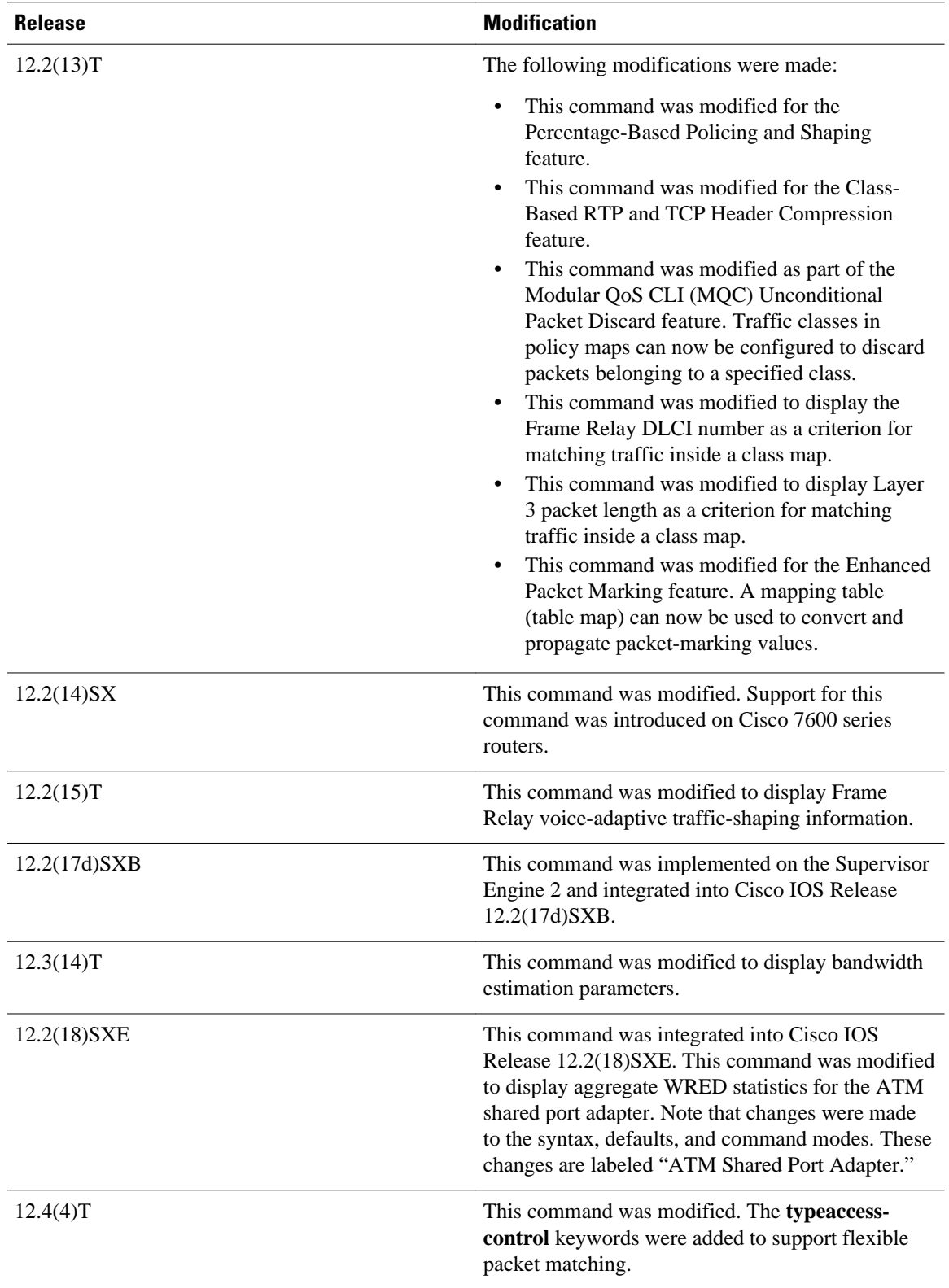

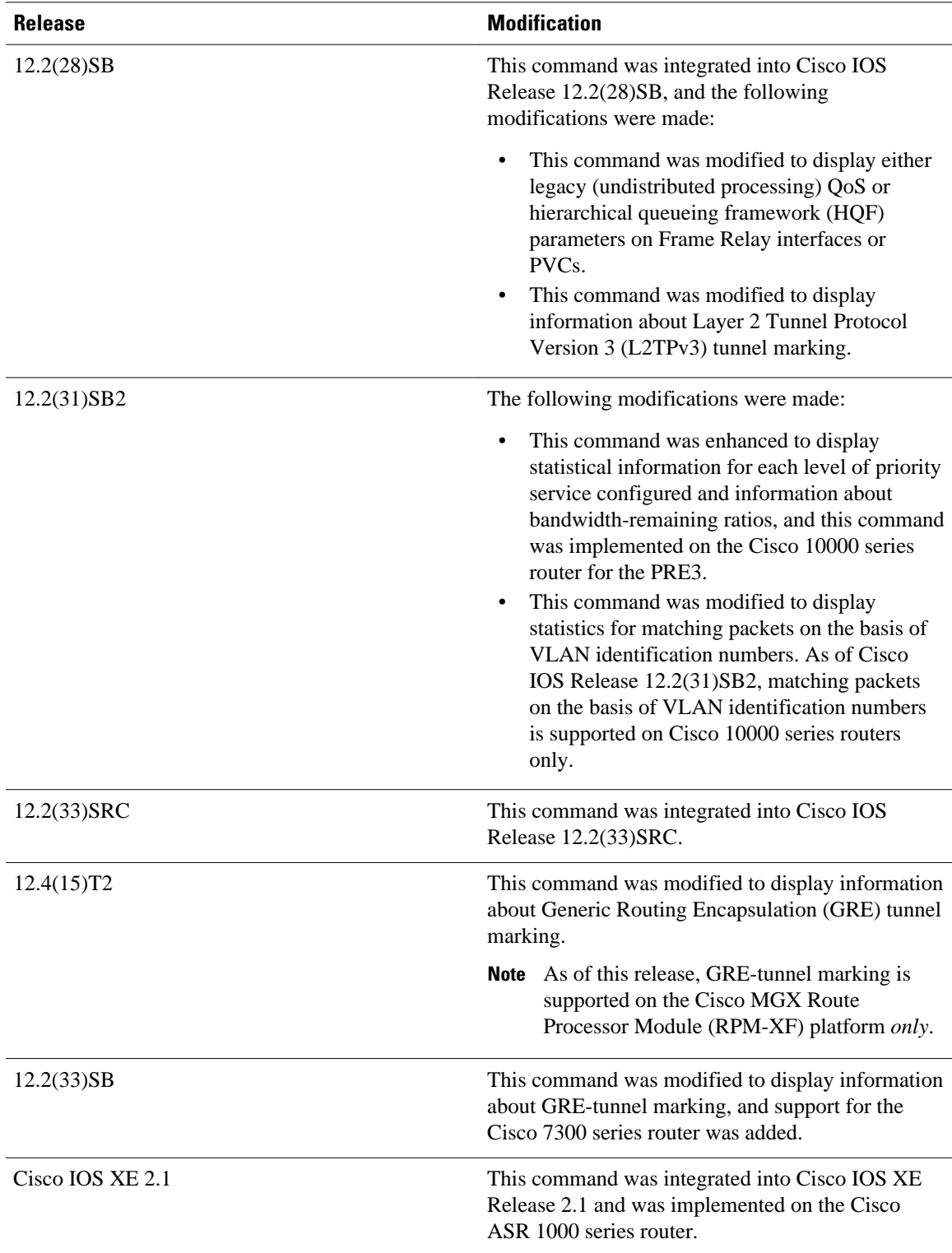

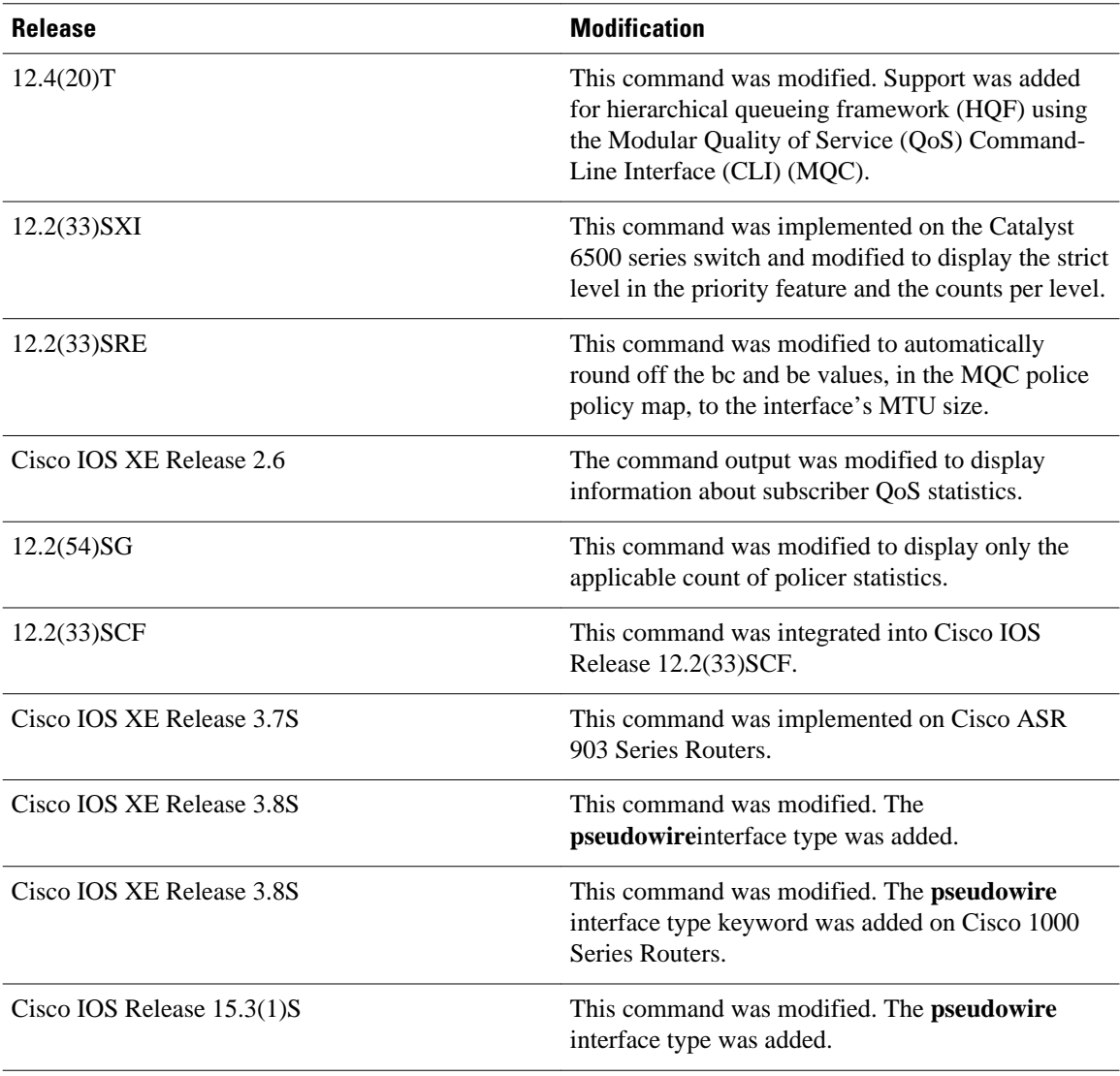

# **Usage Guidelines**

# **Cisco 3660, 3845, 7200, 7400, 7500, Cisco ASR 903 Series Routers, and Cisco ASR 1000 Series Routers**

The **show policy-map interface** command displays the packet statistics for classes on the specified interface or the specified PVC only if a service policy has been attached to the interface or the PVC.

The counters displayed after the **show policy-map interface** command is entered are updated only if congestion is present on the interface.

The **show policy-map interface** command displays policy information about Frame Relay PVCs only if Frame Relay Traffic Shaping (FRTS) is enabled on the interface.

The **show policy-map interface** command displays ECN marking information only if ECN is enabled on the interface.

To determine if shaping is active with HQF, check the queue depth field of the "(queue depth/total drops/no-buffer drops)" line in the **show policy-map interface** command output.

In HQF images for Cisco IOS Releases 12.4(20)T and later, the packets delayed and the bytes delayed counters were removed for traffic shaping classes.

#### **Cisco 7600 Series Routers and Catalyst 6500 Series Switches**

The pos, atm, and ge-wan interfaces are not supported on Cisco 7600 series routers or Catalyst 6500 series switches that are configured with a Supervisor Engine 720

Cisco 7600 series routers and Catalyst 6500 series switches that are configured with a Supervisor Engine 2 display packet counters.

Cisco 7600 series routers and Catalyst 6500 series switches that are configured with a Supervisor Engine 720 display byte counters.

The output does not display policed-counter information; 0 is displayed in its place (for example, 0 packets, 0 bytes). To display dropped and forwarded policed-counter information, enter the **show mls qos** command.

On the Cisco 7600 series router, for OSM WAN interfaces only, if you configure policing within a policy map, the hardware counters are displayed and the class-default counters are not displayed. If you do not configure policing within a policy map, the class-default counters are displayed.

On the Catalyst 6500 series switch, the **show policy-map interface** command displays the strict level in the priority feature and the counts per level.

The *interface-number* argument designates the module and port number. Valid values for *interface-number* depend on the specified interface type and the chassis and module that are used. For example, if you specify a Gigabit Ethernet interface and have a 48-port 10/100BASE-T Ethernet module that is installed in a 13-slot chassis, valid values for the module number are from 1 to 13 and valid values for the port number are from 1 to 48.

# **HQF**

When you configure HQF, the **show policy-map interface** command displays additional fields that include the differentiated services code point (DSCP) value, WRED statistics in bytes, transmitted packets by WRED, and a counter that displays packets output/bytes output in each class.

#### **Examples**

This section provides sample output from typical **show policy-map interface** commands. Depending upon the interface or platform in use and the options enabled, the output you see may vary slightly from the ones shown below.

#### **Weighted Fair Queueing (WFQ) on Serial Interface: Example**

The following sample output of the **show policy-map interface** command displays the statistics for the serial 3/1 interface, to which a service policy called mypolicy (configured as shown below) is attached. Weighted fair queueing (WFQ) has been enabled on this interface. See the table below for an explanation of the significant fields that commonly appear in the command output.

```
policy-map mypolicy
  class voice
   priority 128
  class gold
   bandwidth 100
  class silver
   bandwidth 80
   random-detect
Router# show policy-map interface serial3/1 output
  Serial3/1 
   Service-policy output: mypolicy
```

```
 Class-map: voice (match-all)
     0 packets, 0 bytes
     5 minute offered rate 0 bps, drop rate 0 bps
     Match: ip precedence 5 
     Weighted Fair Queueing
       Strict Priority
       Output Queue: Conversation 264 
       Bandwidth 128 (kbps) Burst 3200 (Bytes)
       (pkts matched/bytes matched) 0/0
       (total drops/bytes drops) 0/0
    Class-map: gold (match-all)
     0 packets, 0 bytes
     5 minute offered rate 0 bps, drop rate 0 bps
     Match: ip precedence 2 
     Weighted Fair Queueing
       Output Queue: Conversation 265 
       Bandwidth 100 (kbps) Max Threshold 64 (packets)
       (pkts matched/bytes matched) 0/0
       (depth/total drops/no-buffer drops) 0/0/0
    Class-map: silver (match-all)
      0 packets, 0 bytes
     5 minute offered rate 0 bps, drop rate 0 bps
     Match: ip precedence 1 
     Weighted Fair Queueing
       Output Queue: Conversation 266 
       Bandwidth 80 (kbps)
       (pkts matched/bytes matched) 0/0
       (depth/total drops/no-buffer drops) 0/0/0
        exponential weight: 9
mean queue depth: 0<br>class     Transmitted      Random drop
       Transmitted Random drop Tail drop Minimum Maximum Mark<br>pkts/bytes pkts/bytes pkts/bytes thresh thresh prob
                                               thresh thresh
0 0/0 0/0 0/0 20 40 1/10
1 0/0 0/0 0/0 22 40 1/10
2 0/0 0/0 0/0 24 40 1/10
3 0/0 0/0 0/0 26 40 1/10
4 0/0 0/0 0/0 28 40 1/10
5 0/0 0/0 0/0 30 40 1/10
6 0/0 0/0 0/0 32 40 1/10
7 0/0 0/0 0/0 34 40 1/10
rsvp 0/0 0/0 0/0 36 40 1/10
Class-map: class-default (match-any)
     0 packets, 0 bytes
     5 minute offered rate 0 bps, drop rate 0 bps
     Match: any
```
#### **Traffic Shaping on Serial Interface: Example**

The following sample output from the **show policy-map interface** command displays the statistics for the serial 3/2 interface, to which a service policy called p1 (configured as shown below) is attached. Traffic shaping has been enabled on this interface. See the table below for an explanation of the significant fields that commonly appear in the command output.

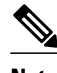

**Note** In HQF images for Cisco IOS Releases 12.4(20)T and later, the packets delayed and bytes delayed counters were removed for traffic shaping classes.

```
policy-map p1
  class c1
   shape average 320000
Router# show policy-map interface serial3/2 output
  Serial3/2 
   Service-policy output: p1
     Class-map: c1 (match-all)
       0 packets, 0 bytes
       5 minute offered rate 0 bps, drop rate 0 bps
       Match: ip precedence 0
```
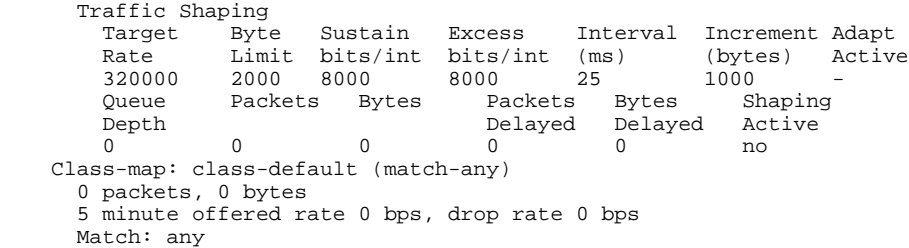

The table below describes significant fields commonly shown in the displays. The fields in the table are grouped according to the relevant QoS feature. A number in parentheses may appear next to the servicepolicy output name, class-map name, and match criteria information. The number is for Cisco internal use only and can be disregarded.

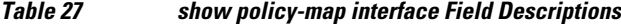

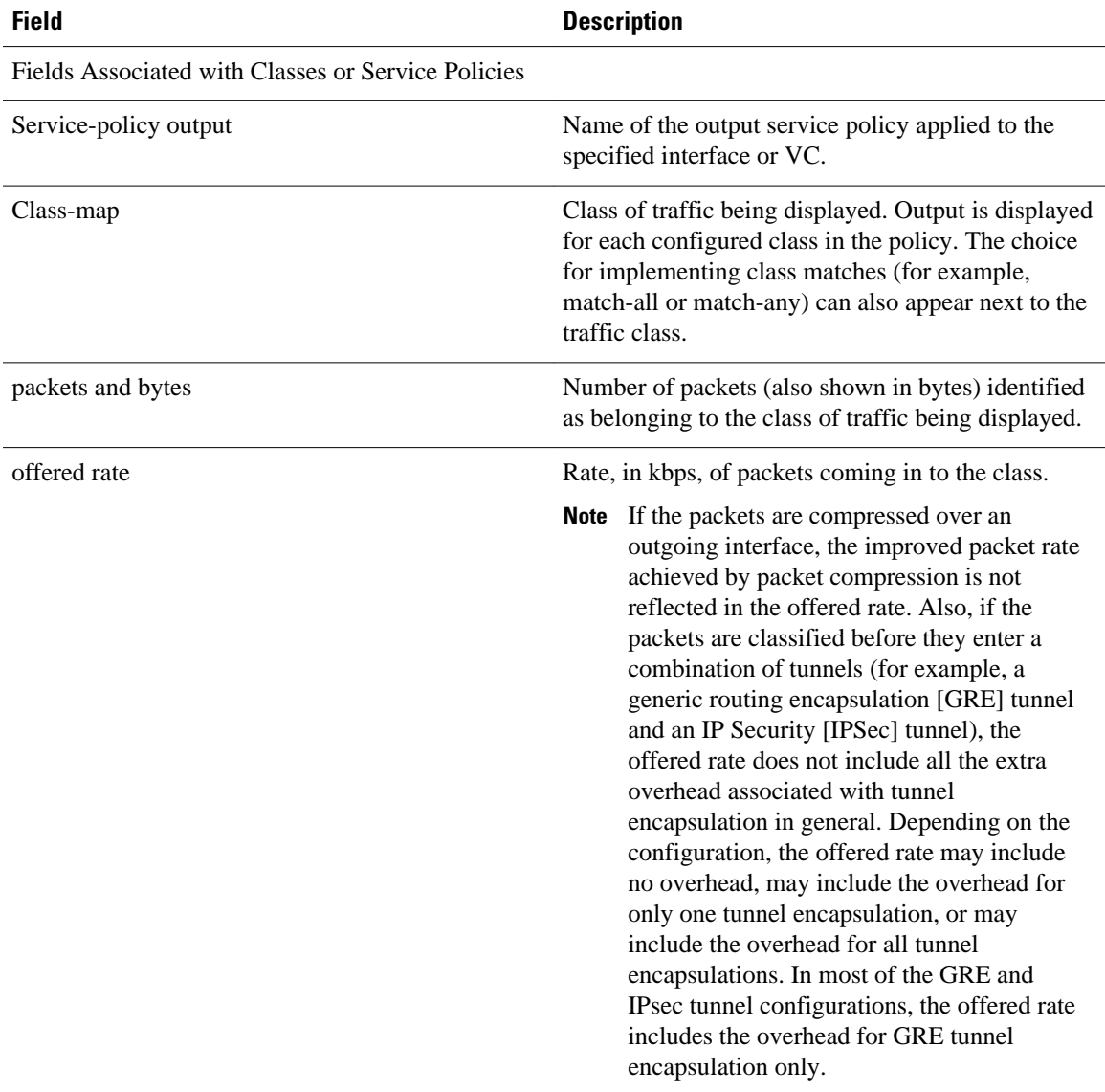

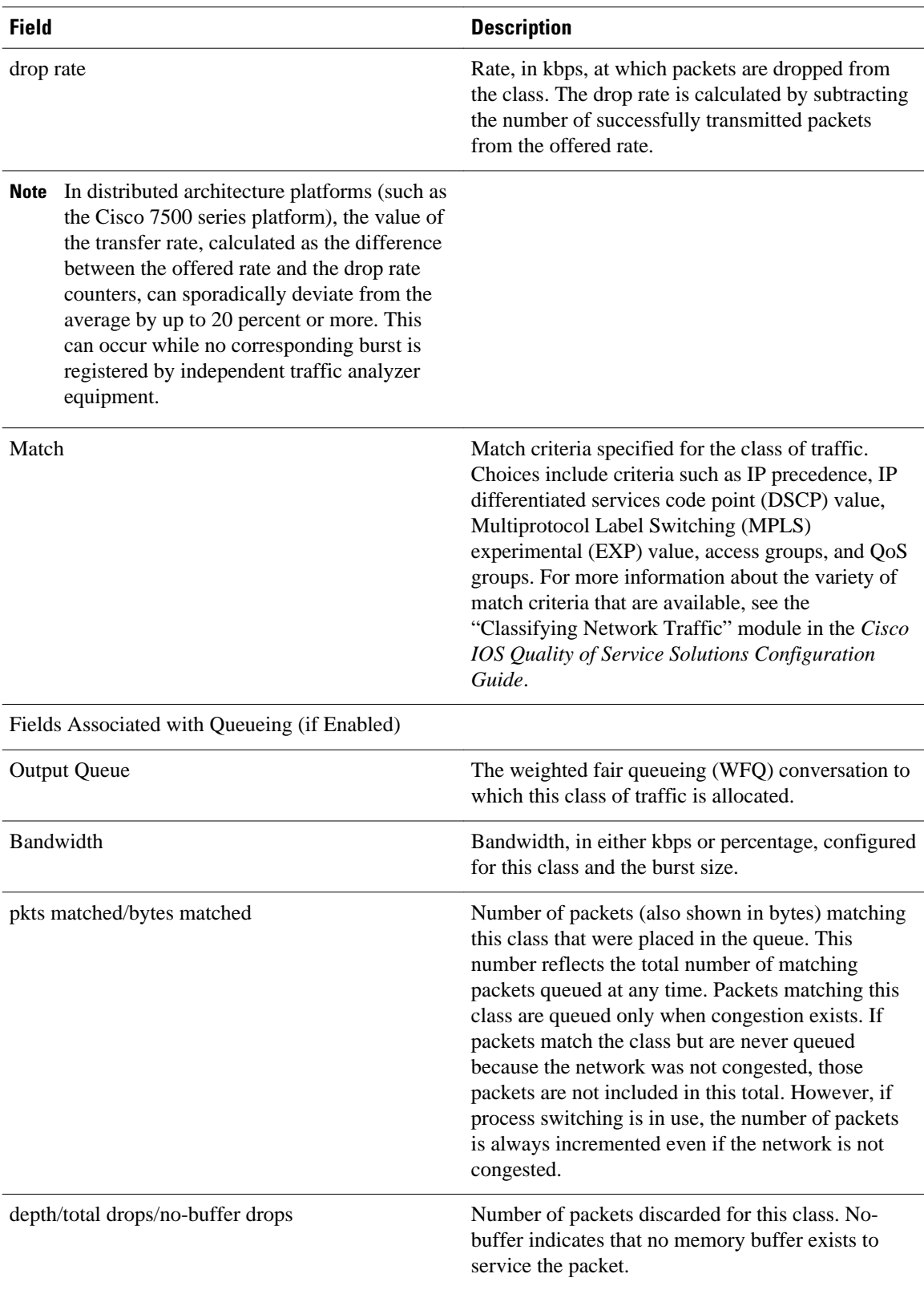

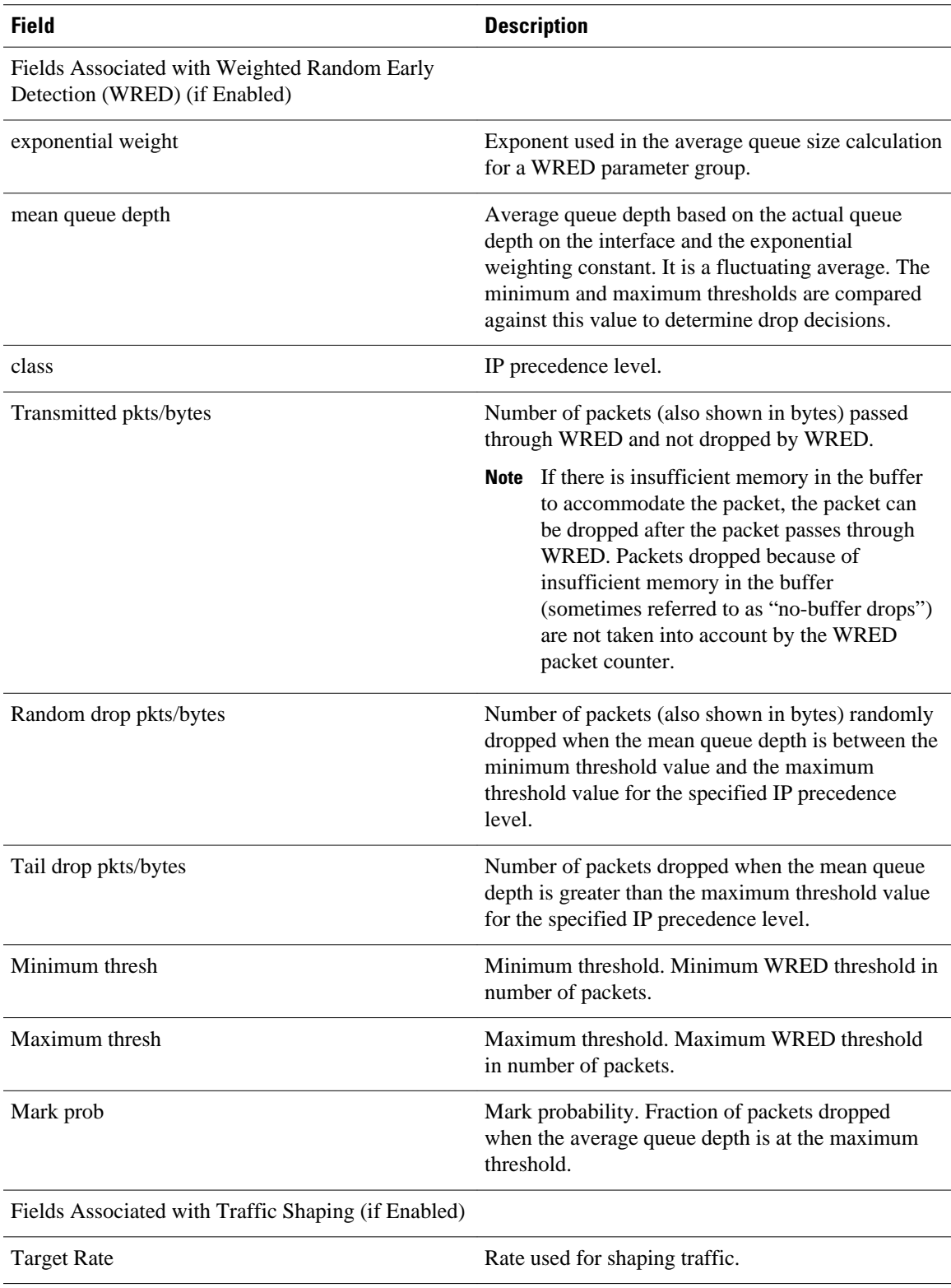

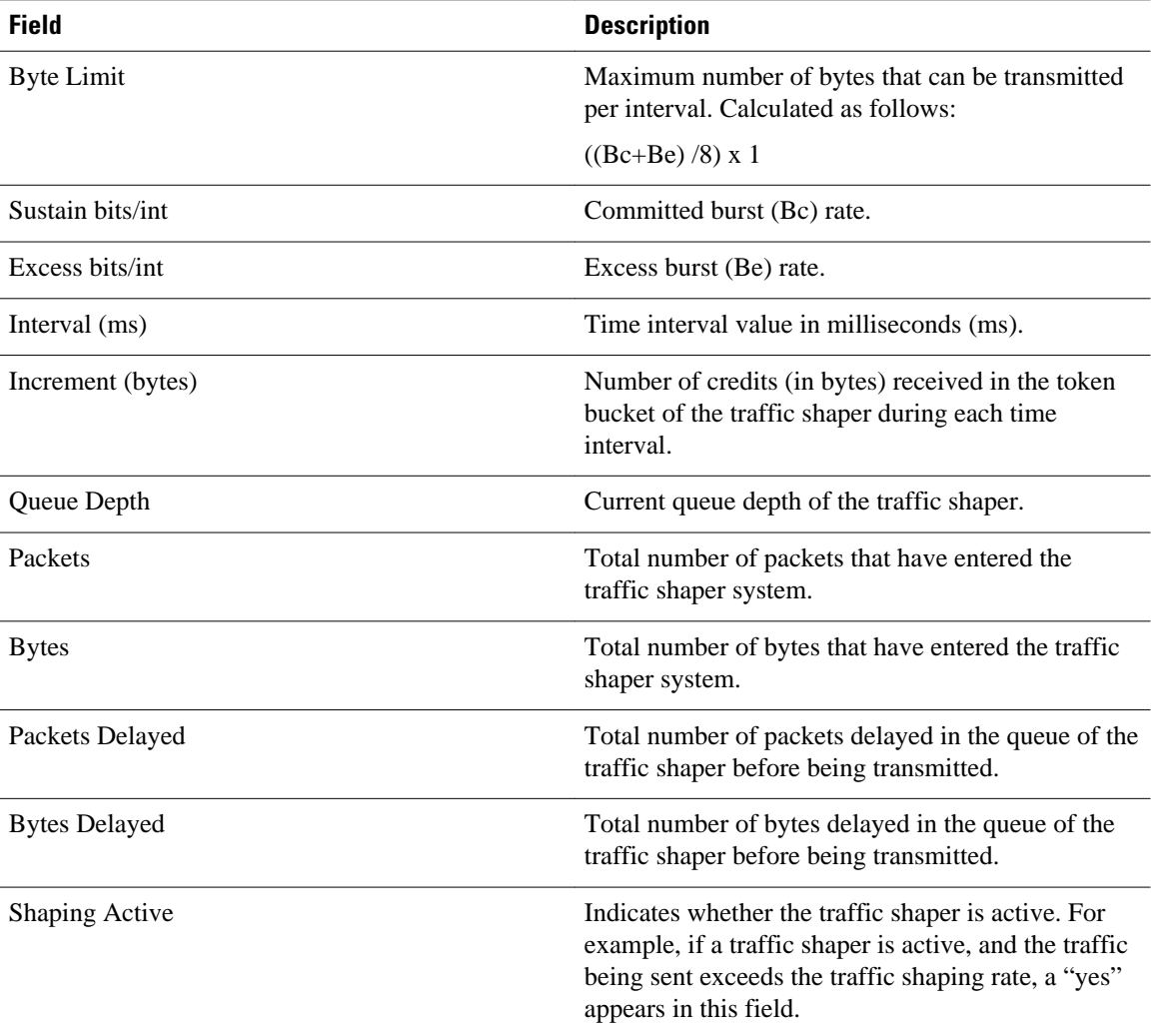

# **Precedence-Based Aggregate WRED on ATM Shared Port Adapter: Example**

The following sample output of the **show policy-map interface** command displays the statistics for the ATM shared port adapter interface 4/1/0.10, to which a service policy called prec-aggr-wred (configured as shown below) is attached. Because aggregate WRED has been enabled on this interface, the classthrough Mark Prob statistics are aggregated by subclasses. See the table below for an explanation of the significant fields that commonly appear in the command output.

```
Router(config)# policy-map prec-aggr-wred
Router(config-pmap)# class class-default
Router(config-pmap-c)# random-detect aggregate
Router(config-pmap-c)# random-detect precedence values 0 1 2 3 minimum thresh 10 maximum-
thresh 100 mark-prob 10
Router(config-pmap-c)# random-detect precedence values 4 5 minimum-thresh 40 maximum-
thresh 400 mark-prob 10
Router(config-pmap-c)# random-detect precedence values 6 minimum-thresh 60 maximum-thresh 
600 mark-prob 10
Router(config-pmap-c)# random-detect precedence values 7 minimum-thresh 70 maximum-thresh 
700 mark-prob 10
Router(config-pmap-c)# exit
Router(config-pmap)# exit
Router(config)# interface ATM4/1/0.10 point-to-point
Router(config-if)# ip address 10.0.0.2 255.255.255.0
```

```
Router(config-if)# pvc 10/110
Router(config-if)# service-policy output prec-aggr-wred
Router# show policy-map interface atm4/1/0.10
 ATM4/1/0.10: VC 10/110 -
  Service-policy output: prec-aggr-wred
   Class-map: class-default (match-any)
     0 packets, 0 bytes
     5 minute offered rate 0 bps, drop rate 0 bps
     Match: any 
      Exp-weight-constant: 9 (1/512)
      Mean queue depth: 0
   class Transmitted Random drop Tail drop Minimum Maximum Mark
                     pkts/bytes thresh thresh prob
 0 1 2 3 0/0 0/0 0/0 10 100 1/10
 4 5 0/0 0/0 0/0 40 400 1/10
 6 0/0 0/0 0/0 60 600 1/10
 7 0/0 0/0 0/0 70 700 1/10
```
# **DSCP-Based Aggregate WRED on ATM Shared Port Adapter: Example**

The following sample output of the **show policy-map interface** command displays the statistics for the ATM shared port adapter interface 4/1/0.11, to which a service policy called dscp-aggr-wred (configured as shown below) is attached. Because aggregate WRED has been enabled on this interface, the class through Mark Prob statistics are aggregated by subclasses. See the table below for an explanation of the significant fields that commonly appear in the command output.

```
Router(config)# policy-map dscp-aggr-wred
Router(config-pmap)# class class-default
Router(config-pmap-c)# random-detect dscp-based aggregate minimum-thresh 1 maximum-thresh 
10 mark-prob 10
Router(config-pmap-c)# random-detect dscp values 0 1 2 3 4 5 6 7 minimum-thresh 10 
maximum-thresh 20 mark-prob 10
Router(config-pmap-c)# random-detect dscp values 8 9 10 11 minimum-thresh 10 maximum-
thresh 40 mark-prob 10
Router(config-pmap-c)# exit
Router(config-pmap)# exit
Router(config)# interface ATM4/1/0.11 point-to-point
Router(config-subif)# ip address 10.0.0.2 255.255.255.0
Router(config-subif)# pvc 11/101
Router(config-subif)# service-policy output dscp-aggr-wred
Router# show policy-map interface atm4/1/0.11
  ATM4/1/0.11: VC 11/101 -
  Service-policy output: dscp-aggr-wred
     Class-map: class-default (match-any)
       0 packets, 0 bytes
       5 minute offered rate 0 bps, drop rate 0 bps
      Match: any 
        Exp-weight-constant: 0 (1/1)
       Mean queue depth: 0<br>class Transmi
                   Transmitted Random drop Tail drop Minimum Maximum Mark<br>pkts/bytes pkts/bytes pkts/bytes thresh thresh prob
                                  pkts/bytes
 default 0/0 0/0 0/0 1 10 1/10
       \begin{array}{cccc} 0 & 1 & 2 & 3 \\ 4 & 5 & 6 & 7 \end{array} 4 5 6 7 0/0 0/0 0/0 10 20 1/10
 8 9 10 11 0/0 0/0 0/0 10 40 1/10
```
The table below describes the significant fields shown in the display when aggregate WRED is configured for an ATM shared port adapter.

 $\overline{\phantom{a}}$ 

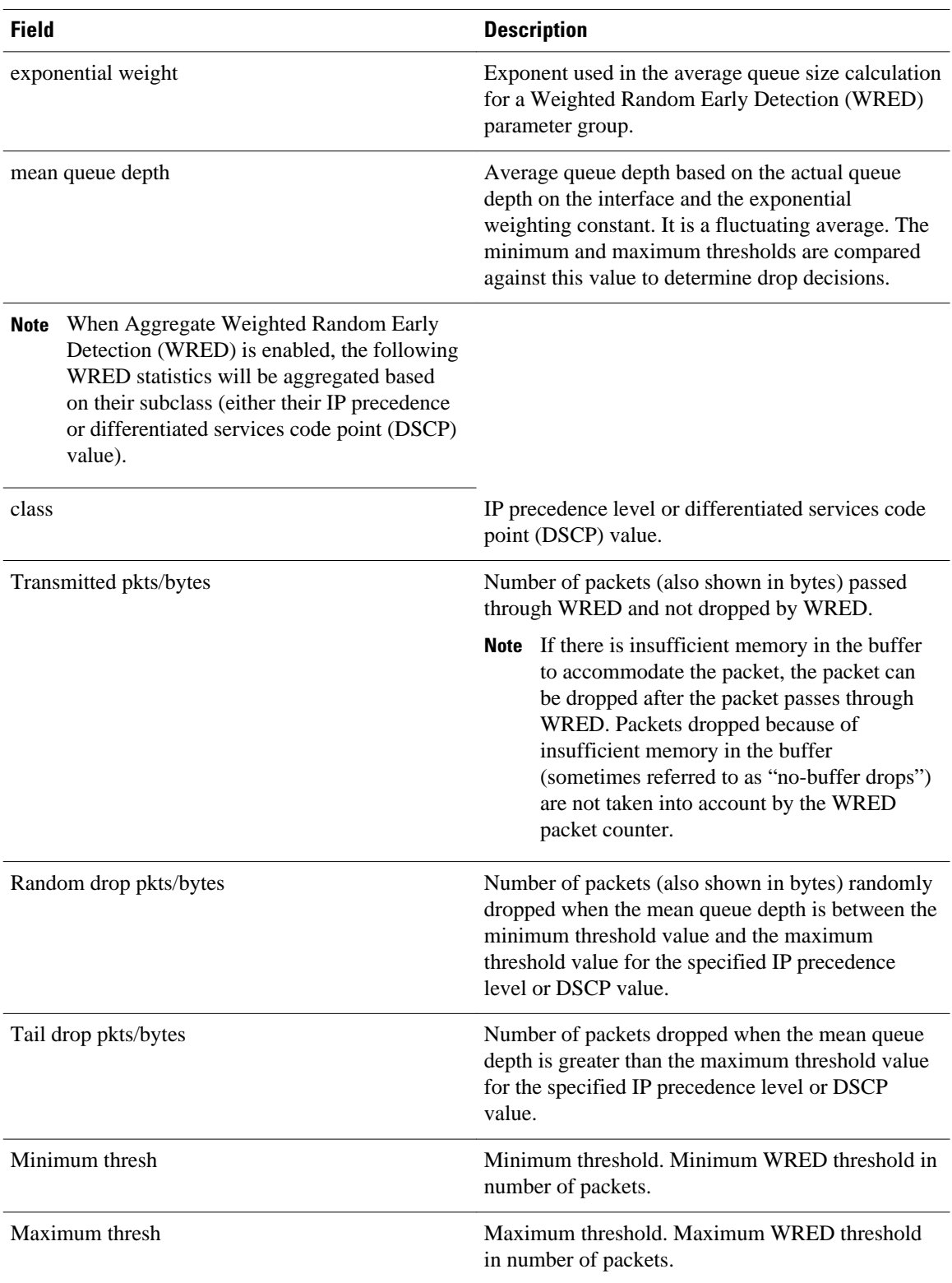

# *Table 28 show policy-map interface Field Descriptions—Configured for Aggregate WRED on ATM Shared Port Adapter*

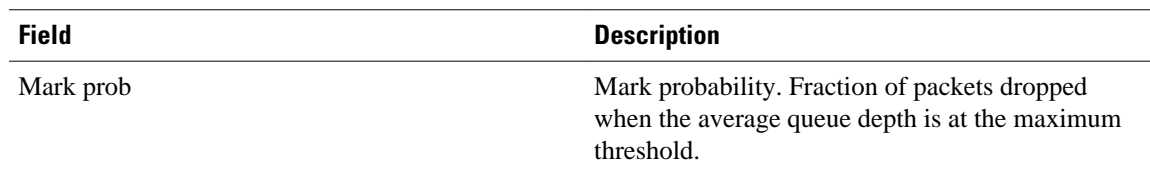

#### **Frame Relay Voice-Adaptive Traffic-Shaping: Example**

The following sample output shows that Frame Relay voice-adaptive traffic shaping is currently active and has 29 seconds left on the deactivation timer. With traffic shaping active and the deactivation time set, this means that the current sending rate on DLCI 201 is minCIR, but if no voice packets are detected for 29 seconds, the sending rate will increase to CIR.

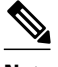

**Note** In HQF images for Cisco IOS Releases 12.4(20)T and later, the packets delayed and bytes delayed counters were removed for traffic shaping classes.

```
Router# show policy interface Serial3/1.1
 Serial3/1.1:DLCI 201 -
  Service-policy output:MQC-SHAPE-LLQ1
    Class-map:class-default (match-any)
      1434 packets, 148751 bytes
      30 second offered rate 14000 bps, drop rate 0 bps
     Match:any
      Traffic Shaping
          Target/Average Byte Sustain Excess Interval Increment
            Rate Limit bits/int bits/int (ms) (bytes)
          63000/63000
       Adapt Queue Packets Bytes Packets Bytes Shaping
       Active Depth Delayed Delayed Active
 BECN 0 1434 162991 26 2704 yes
       Voice Adaptive Shaping active, time left 29 secs
```
The table below describes the significant fields shown in the display. Significant fields that are not described in the table below are described in the table above (for "show policy-map interface Field Descriptions").

*Table 29 show policy-map interface Field Descriptions—Configured for Frame Relay Voice-Adaptive Traffic Shaping*

| <b>Field</b>                           | <b>Description</b>                                                                               |
|----------------------------------------|--------------------------------------------------------------------------------------------------|
| Voice Adaptive Shaping active/inactive | Indicates whether Frame Relay voice-adaptive<br>traffic shaping is active or inactive.           |
| time left                              | Number of seconds left on the Frame Relay voice-<br>adaptive traffic shaping deactivation timer. |

# **Two-Rate Traffic Policing: Example**

The following is sample output from the **show policy-map interface** command when two-rate traffic policing has been configured. In the example below, 1.25 Mbps of traffic is sent ("offered") to a policer class.

Router# **show policy-map interface serial3/0**

```
 Serial3/0
  Service-policy output: policy1
   Class-map: police (match all)
    148803 packets, 36605538 bytes
    30 second offered rate 1249000 bps, drop rate 249000 bps
    Match: access-group 101
    police:
     cir 500000 bps, conform-burst 10000, pir 1000000, peak-burst 100000
     conformed 59538 packets, 14646348 bytes; action: transmit
 exceeded 59538 packets, 14646348 bytes; action: set-prec-transmit 2
 violated 29731 packets, 7313826 bytes; action: drop
     conformed 499000 bps, exceed 500000 bps violate 249000 bps
   Class-map: class-default (match-any)
    19 packets, 1990 bytes
    30 seconds offered rate 0 bps, drop rate 0 bps
    Match: any
```
The two-rate traffic policer marks 500 kbps of traffic as conforming, 500 kbps of traffic as exceeding, and 250 kbps of traffic as violating the specified rate. Packets marked as conforming will be sent as is, and packets marked as exceeding will be marked with IP Precedence 2 and then sent. Packets marked as violating the specified rate are dropped.

The table below describes the significant fields shown in the display.

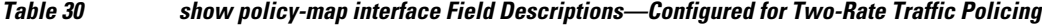

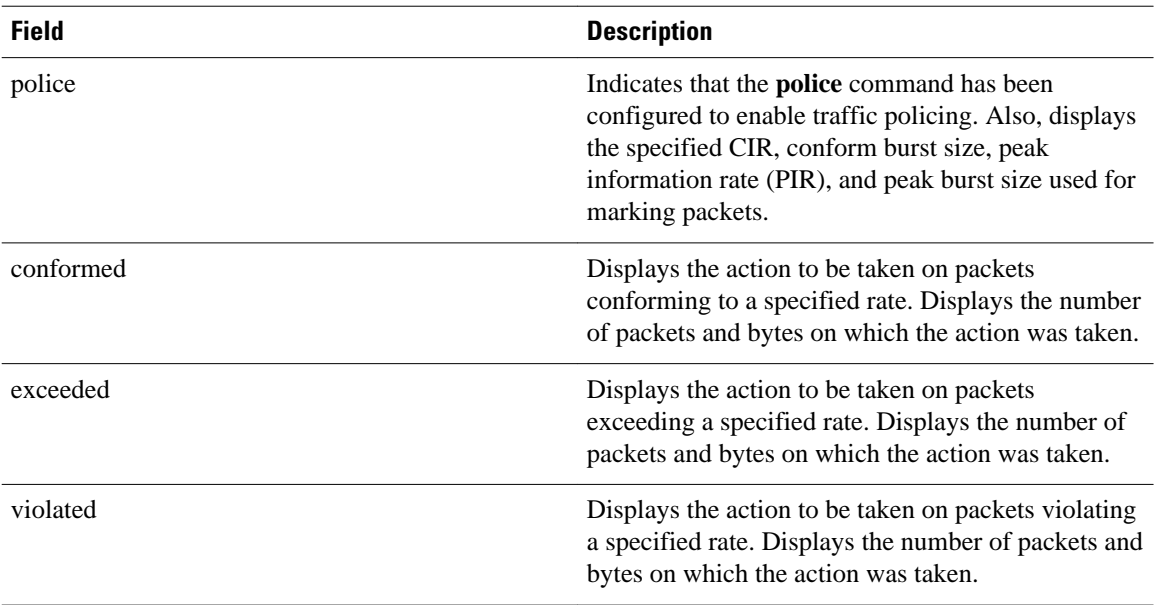

# **Multiple Traffic Policing Actions: Example**

The following is sample output from the **show policy-map** command when the Policer Enhancement— Multiple Actions feature has been configured. The sample output from the **show policy-map interface** command displays the statistics for the serial 3/2 interface, to which a service policy called police (configured as shown below) is attached.

```
policy-map police
  class class-default
  police cir 1000000 pir 2000000
    conform-action transmit 
    exceed-action set-prec-transmit 4
    exceed-action set-frde-transmit 
   violate-action set-prec-transmit 2
```

```
 violate-action set-frde-transmit 
Router# show policy-map interface serial3/2
Serial3/2: DLCI 100 -
Service-policy output: police
     Class-map: class-default (match-any)
       172984 packets, 42553700 bytes
       5 minute offered rate 960000 bps, drop rate 277000 bps
       Match: any 
      police:
          cir 1000000 bps, bc 31250 bytes, pir 2000000 bps, be 31250 bytes
        conformed 59679 packets, 14680670 bytes; actions:
          transmit 
exceeded 59549 packets, 14649054 bytes; actions:
          set-prec-transmit 4
          set-frde-transmit 
       violated 53758 packets, 13224468 bytes; actions:
          set-prec-transmit 2
          set-frde-transmit 
        conformed 340000 bps, exceed 341000 bps, violate 314000 bps
```
The sample output from **show policy-map interface** command shows the following:

- 59679 packets were marked as conforming packets (that is, packets conforming to the CIR) and were transmitted unaltered.
- 59549 packets were marked as exceeding packets (that is, packets exceeding the CIR but not exceeding the PIR). Therefore, the IP Precedence value of these packets was changed to an IP Precedence level of 4, the discard eligibility (DE) bit was set to 1, and the packets were transmitted with these changes.
- 53758 packets were marked as violating packets (that is, exceeding the PIR). Therefore, the IP Precedence value of these packets was changed to an IP Precedence level of 2, the DE bit was set to 1, and the packets were transmitted with these changes.

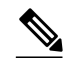

**Note** Actions are specified by using the *action* argument of the **police** command. For more information about the available actions, see the **police** command reference page.

The table below describes the significant fields shown in the display.

#### *Table 31 show policy-map interface Field Descriptions—Configured for Multiple Traffic Policing Actions*

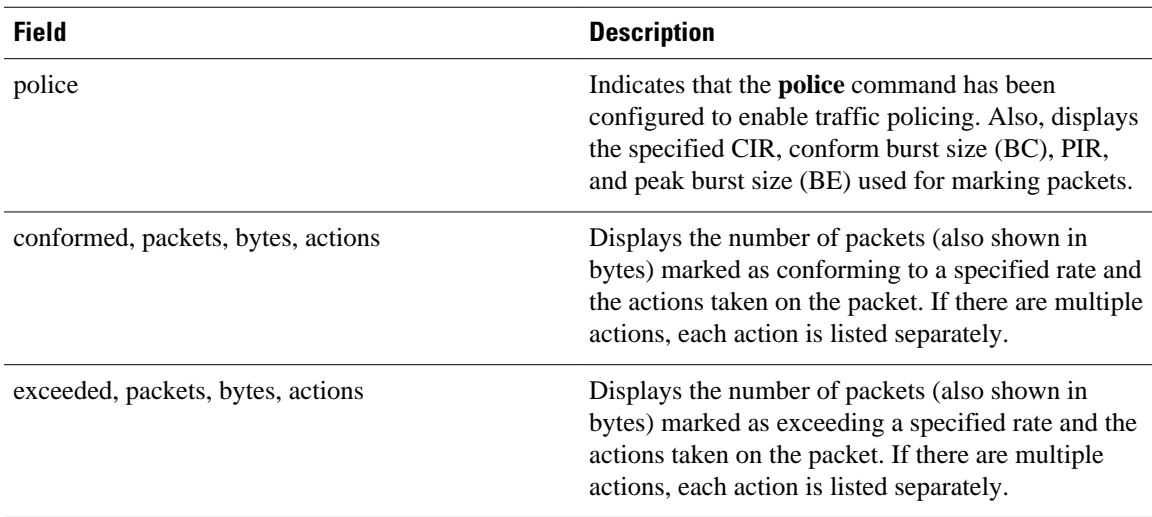

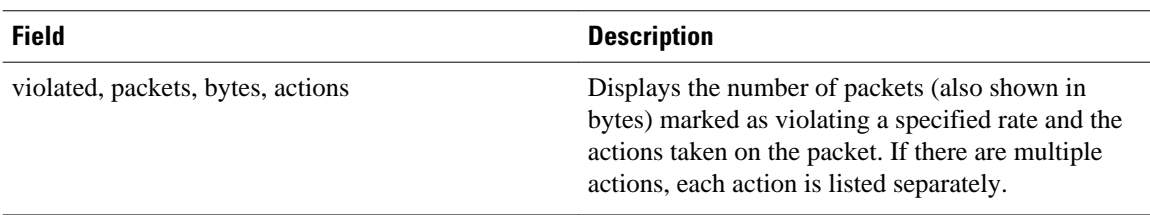

### **Explicit Congestion Notification: Example**

The following is sample output from the **show policy-map interface** command when the WRED—Explicit Congestion Notification (ECN) feature has been configured. The words "explicit congestion notification" included in the output indicate that ECN has been enabled.

```
Router# show policy-map interface Serial4/1
```

```
 Serial4/1
  Service-policy output:policy_ecn
        Class-map:prec1 (match-all)
          1000 packets, 125000 bytes
          30 second offered rate 14000 bps, drop rate 5000 bps
          Match:ip precedence 1
          Weighted Fair Queueing
           Output Queue:Conversation 42
            Bandwidth 20 (%)
           Bandwidth 100 (kbps)
            (pkts matched/bytes matched) 989/123625
        (depth/total drops/no-buffer drops) 0/455/0
            exponential weight:9
            explicit congestion notification
    mean queue depth:0<br>class Transmitted Randor
           Transmitted Random drop Tail drop Minimum Maximum Mark<br>pkts/bytes pkts/bytes pkts/bytes threshold threshold probability
                                     pkts/bytes threshold
 0 0/0 0/0 0/0 20 40 1/10
       1 545/68125 0/0 0/0 22 40 1/10
 2 0/0 0/0 0/0 24 40 1/10
 3 0/0 0/0 0/0 26 40 1/10
 4 0/0 0/0 0/0 28 40 1/10
 5 0/0 0/0 0/0 30 40 1/10
 6 0/0 0/0 0/0 32 40 1/10
 7 0/0 0/0 0/0 34 40 1/10
 rsvp 0/0 0/0 0/0 36 40 1/10
     class ECN Mark 
      pkts/bytes<br>0 0/0
      \begin{array}{ccc} 0 & 0/0 \\ 1 & 43/5 \end{array}\begin{array}{cc} 1 & 43/5375 \\ 2 & 0/0 \end{array}\begin{array}{ccc} 2 & \quad & 0/0 \\ 3 & \quad & 0/0 \end{array}\begin{array}{ccc} 3 & & 0/0 \\ 4 & & 0/0 \end{array}\begin{array}{ccc} 4 & & 0/0 \\ 5 & & 0/0 \end{array}\begin{bmatrix} 5 & 0/0 \\ 6 & 0/0 \end{bmatrix}\begin{matrix} 6 & 0/0 \\ 7 & 0/0 \end{matrix}0/0 rsvp 0/0
```
The table below describes the significant fields shown in the display.

#### *Table 32 show policy-map interface Field Descriptions—Configured for ECN*

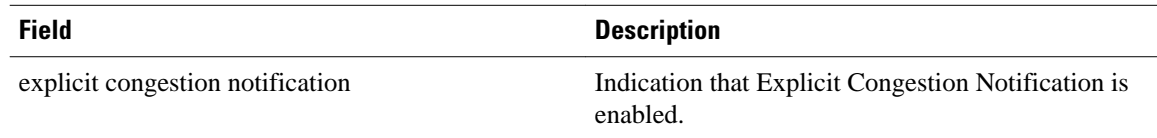

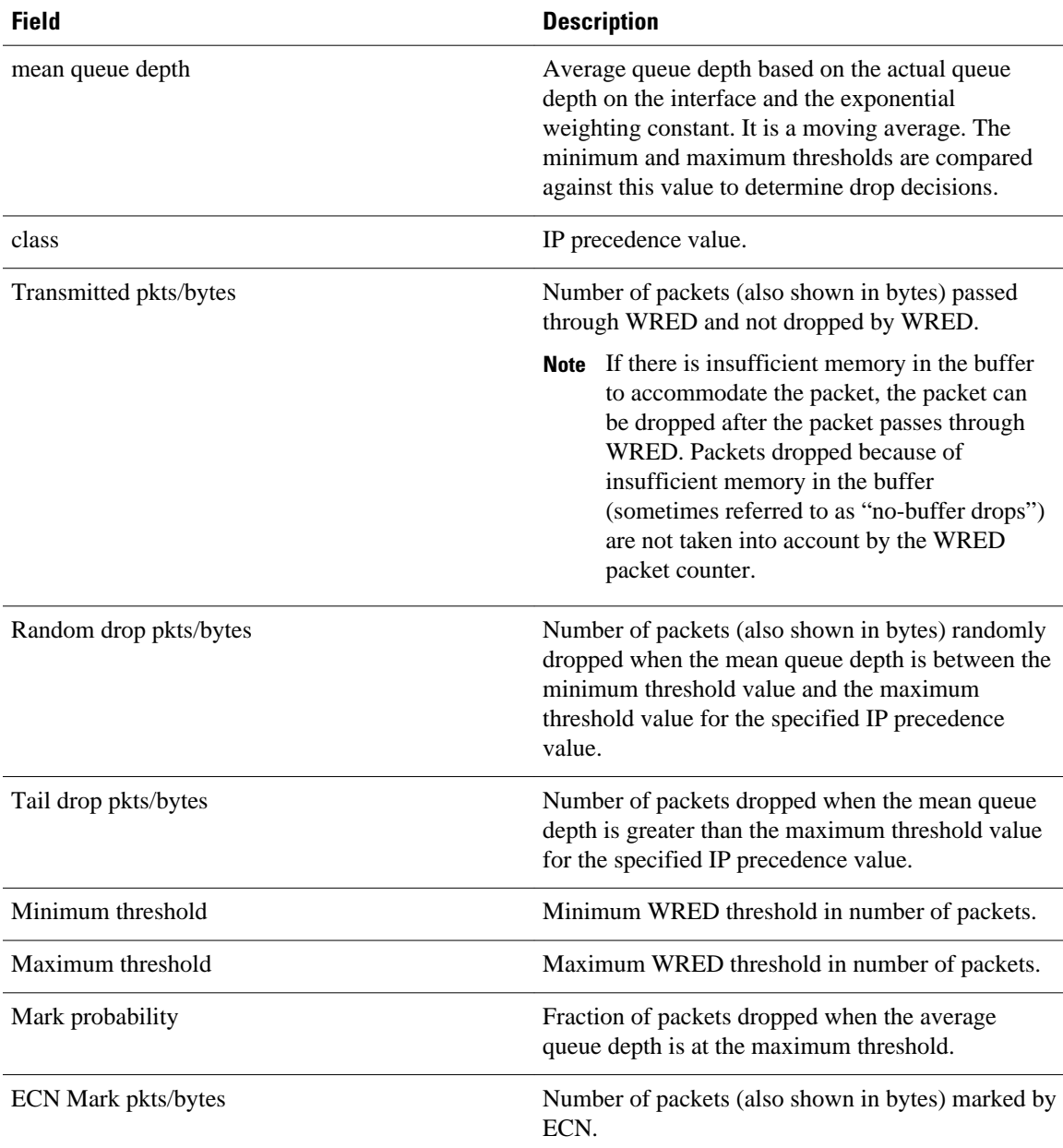

### **Class-Based RTP and TCP Header Compression: Example**

The following sample output from the **show policy-map interface** command shows the RTP header compression has been configured for a class called prec2 in the policy map called p1.

The **show policy-map interface** command output displays the type of header compression configured (RTP), the interface to which the policy map called p1 is attached (Serial 4/1), the total number of packets, the number of packets compressed, the number of packets saved, the number of packets sent, and the rate at which the packets were compressed (in bits per second (bps)).

In this example, User Datagram Protocol (UDP)/RTP header compressions have been configured, and the compression statistics are included at the end of the display.

Router# **show policy-map interface Serial4/1**

```
Serial4/1
Service-policy output:p1
    Class-map:class-default (match-any)
 1005 packets, 64320 bytes
 30 second offered rate 16000 bps, drop rate 0 bps
      Match:any
compress:
         header ip rtp
 UDP/RTP Compression:
 Sent:1000 total, 999 compressed,
               41957 bytes saved, 17983 bytes sent
 3.33 efficiency improvement factor
 99% hit ratio, five minute miss rate 0 misses/sec, 0 max
                rate 5000 bps
```
The table below describes the significant fields shown in the display.

*Table 33 show policy-map interface Field Descriptions—Configured for Class-Based RTP and TCP Header Compression*

| <b>Field</b>          | <b>Description</b>                                                                                                    |
|-----------------------|----------------------------------------------------------------------------------------------------|
| Service-policy output | Name of the output service policy applied to the<br>specified interface or VC.                                                                                                    |
| Class-map             | Class of traffic being displayed. Output is displayed<br>for each configured class in the policy. The choice<br>for implementing class matches (for example,<br>match-all or match-any) can also appear next to the<br>traffic class.                                                                                                    |
| packets, bytes        | Number of packets (also shown in bytes) identified<br>as belonging to the class of traffic being displayed.                                                                                                    |
| offered rate          | Rate, in kbps, of packets coming in to the class.<br>Note If the packets are compressed over an<br>outgoing interface, the improved packet rate<br>achieved by packet compression is not<br>reflected in the offered rate. Also, if the<br>packets are classified before they enter a<br>combination of tunnels (for example, a<br>generic routing encapsulation [GRE] tunnel<br>and an IP Security [IPSec] tunnel), the<br>offered rate does not include all the extra<br>overhead associated with tunnel<br>encapsulation in general. Depending on the<br>configuration, the offered rate may include<br>no overhead, may include the overhead for<br>only one tunnel encapsulation, or may<br>include the overhead for all tunnel<br>encapsulations. In most of the GRE and<br>IPsec tunnel configurations, the offered rate<br>includes the overhead for GRE tunnel<br>encapsulation only. |

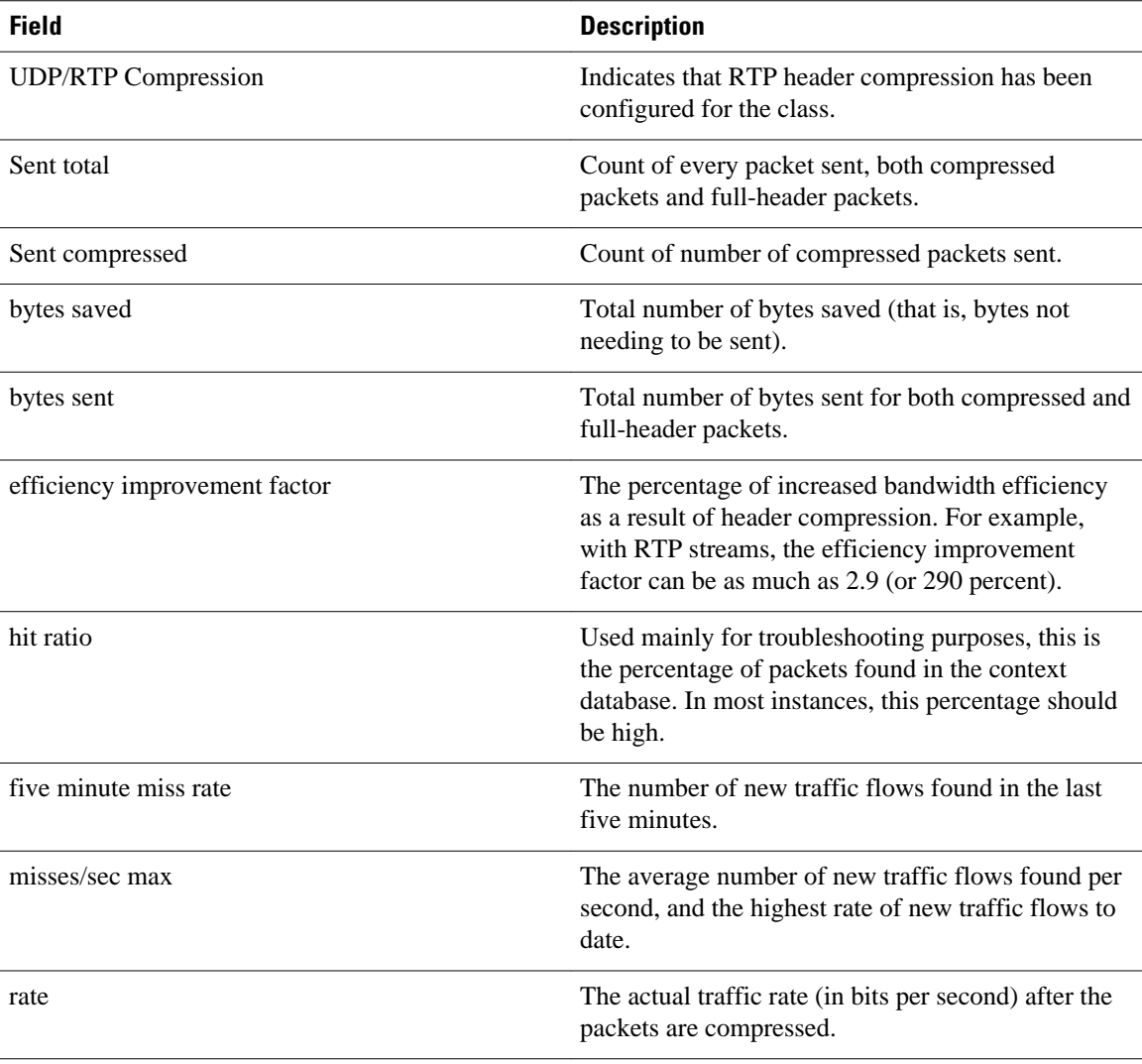

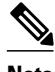

**Note** A number in parentheses may appear next to the service-policy output name and the class-map name. The number is for Cisco internal use only and can be disregarded.

#### **Modular QoS CLI (MQC) Unconditional Packet Discard: Example**

The following sample output from the **show policy-map interface** command displays the statistics for the Serial2/0 interface, to which a policy map called policy1 is attached. The discarding action has been specified for all the packets belonging to a class called c1. In this example, 32000 bps of traffic is sent ("offered") to the class and all of them are dropped. Therefore, the drop rate shows 32000 bps.

```
Router# show policy-map interface Serial2/0
  Serial2/0 
   Service-policy output: policy1
     Class-map: c1 (match-all)
        10184 packets, 1056436 bytes
        5 minute offered rate 32000 bps, drop rate 32000 bps
```
 Match: ip precedence 0 drop

The table below describes the significant fields shown in the display.

*Table 34 show policy-map interface Field Descriptions—Configured for MQC Unconditional Packet Discard*

| <b>Field</b>          | <b>Description</b>                                                                                                    |
|-----------------------|----------------------------------------------------------------------------------------------------|
| Service-policy output | Name of the output service policy applied to the<br>specified interface or VC.                                                                                                    |
| Class-map             | Class of traffic being displayed. Output is displayed<br>for each configured class in the policy. The choice<br>for implementing class matches (for example,<br>match-all or match-any) can also appear next to the<br>traffic class.                                                                                                    |
| packets, bytes        | Number of packets (also shown in bytes) identified<br>as belonging to the class of traffic being displayed.                                                                                                    |
| offered rate          | Rate, in kbps, of packets coming in to the class.                                                                                                    |
|                       | Note If the packets are compressed over an<br>outgoing interface, the improved packet rate<br>achieved by packet compression is not<br>reflected in the offered rate. Also, if the<br>packets are classified before they enter a<br>combination of tunnels (for example, a<br>generic routing encapsulation [GRE] tunnel<br>and an IP Security [PSec] tunnel), the<br>offered rate does not include all the extra<br>overhead associated with tunnel<br>encapsulation in general. Depending on the<br>configuration, the offered rate may include<br>no overhead, may include the overhead for<br>only one tunnel encapsulation, or may<br>include the overhead for all tunnel<br>encapsulations. In most of the GRE and<br>IPsec tunnel configurations, the offered rate<br>includes the overhead for GRE tunnel<br>encapsulation only. |
| drop rate             | Rate, in kbps, at which packets are dropped from<br>the class. The drop rate is calculated by subtracting<br>the number of successfully transmitted packets<br>from the offered rate.                                                                                                    |

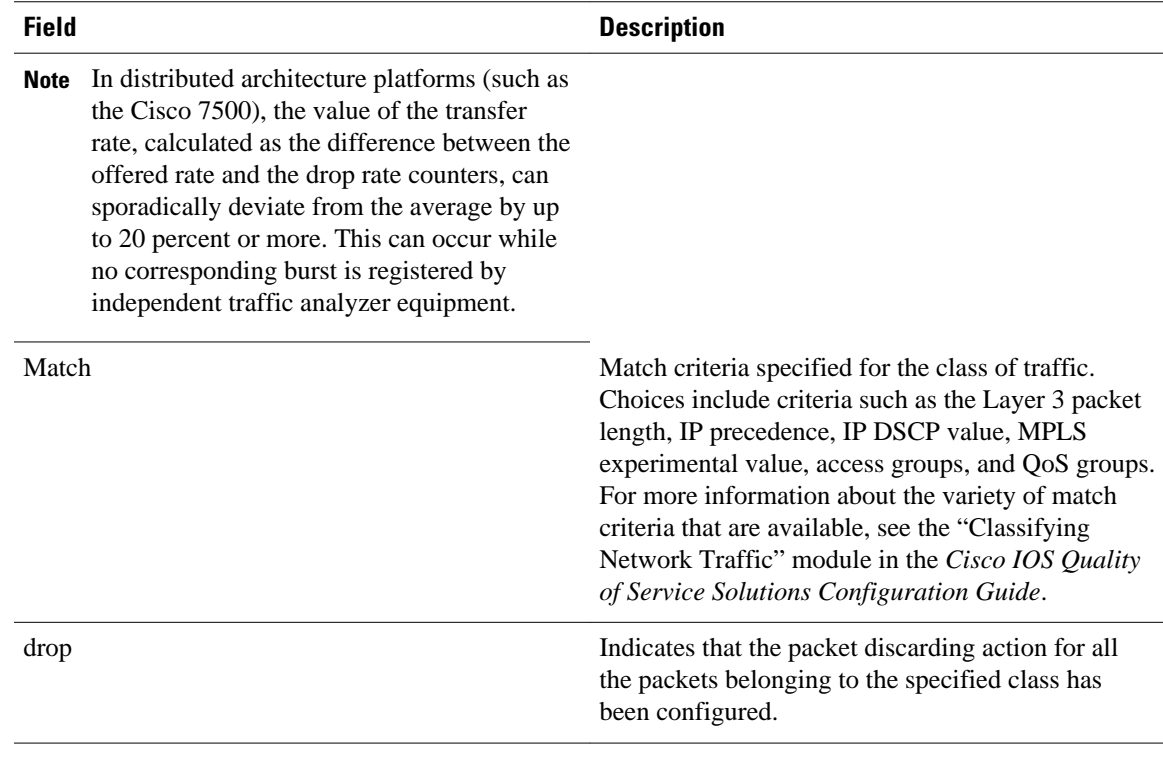

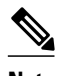

**Note** A number in parentheses may appear next to the service-policy output name and the class-map name. The number is for Cisco internal use only and can be disregarded.

#### **Percentage-Based Policing and Shaping: Example**

The following sample output from the **show policy-map interface** command shows traffic policing configured using a CIR based on a bandwidth of 20 percent. The CIR and committed burst (Bc) in milliseconds (ms) are included in the display.

#### Router# **show policy-map interface Serial3/1**

```
 Service-policy output: mypolicy
   Class-map: gold (match-any)
     0 packets, 0 bytes
     5 minute offered rate 0 bps, drop rate 0 bps
    Match: any
    police:
         cir 20 % bc 10 ms
         cir 2000000 bps, bc 2500 bytes
         pir 40 % be 20 ms
         pir 4000000 bps, be 10000 bytes
   conformed 0 packets, 0 bytes; actions:
    transmit
   exceeded 0 packets, 0 bytes; actions:
      drop
    violated 0 packets, 0 bytes; actions:
      drop
     conformed 0 bps, exceed 0 bps, violate 0 bps
```
The table below describes the significant fields shown in the display. A number in parentheses may appear next to the service-policy output name and the class-map name. The number is for Cisco internal use only and can be disregarded.

 $\overline{\phantom{a}}$ 

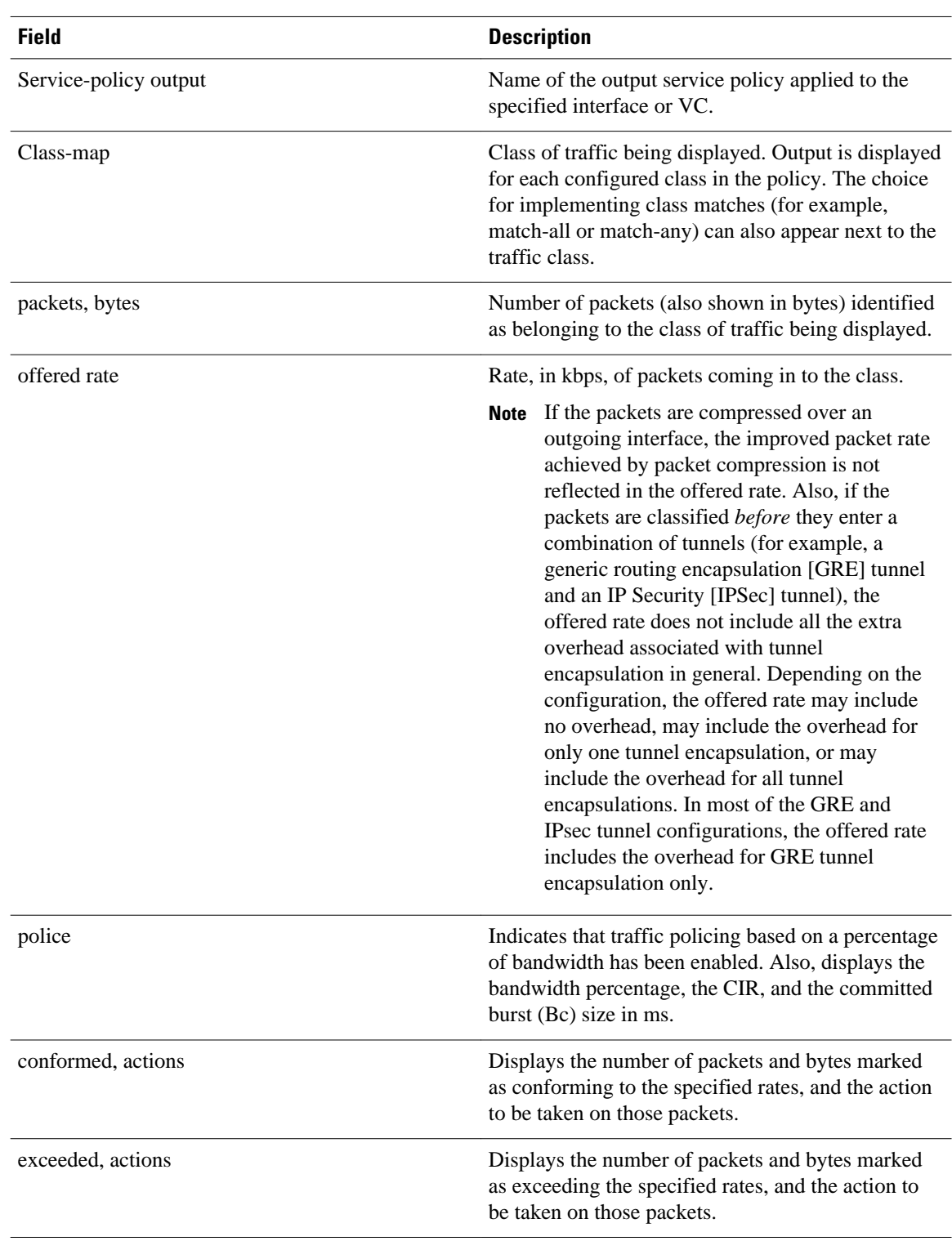

# *Table 35 show policy-map interface Field Descriptions—Configured for Percentage-Based Policing and Shaping.*

#### **Traffic Shaping: Example**

The following sample output from the **show policy-map interface** command (shown below) displays the statistics for the serial 3/2 interface. Traffic shaping has been enabled on this interface, and an average rate of 20 percent of the bandwidth has been specified.

**Note** In HQF images for Cisco IOS Releases 12.4(20)T and later, the packets delayed and bytes delayed counters were removed for traffic shaping classes.

#### Router# **show policy-map interface Serial3/2** Serial3/2 Service-policy output: p1 Class-map: c1 (match-all) 0 packets, 0 bytes 5 minute offered rate 0 bps, drop rate 0 bps Match: any Traffic Shaping Target/Average Byte Sustain Excess Interval Increment Adapt<br>Rate 11.1 Limit bits/int bits/int (ms) (bytes) Active Rate Limit bits/int bits/int<br>20 % 10 (ms) 20 (ms) 10 (ms) 20 (1952 7808 201500/201500 1952 7808 7808 38 976<br>Queue Packets Bytes Packets Bytes Shaping Queue Packets Bytes Packets Bytes Shaping Depth Delayed Delayed Active 0 0 0 0 0 no

The table below describes the significant fields shown in the display. A number in parentheses may appear next to the service-policy output name, class-map name, and match criteria information. The number is for Cisco internal use only and can be disregarded.

# *Table 36 show policy-map interface Field Descriptions—Configured for Percentage-Based Policing and Shaping (with Traffic Shaping Enabled).*

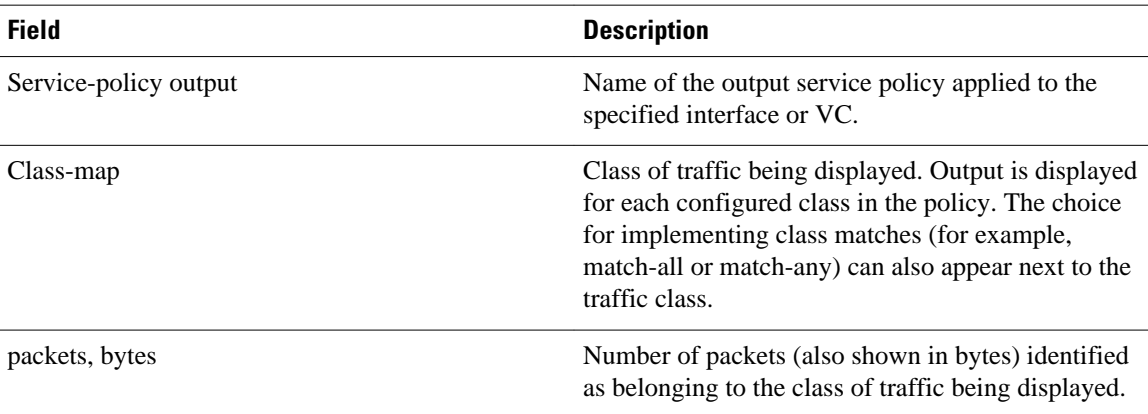

 $\overline{\phantom{a}}$ 

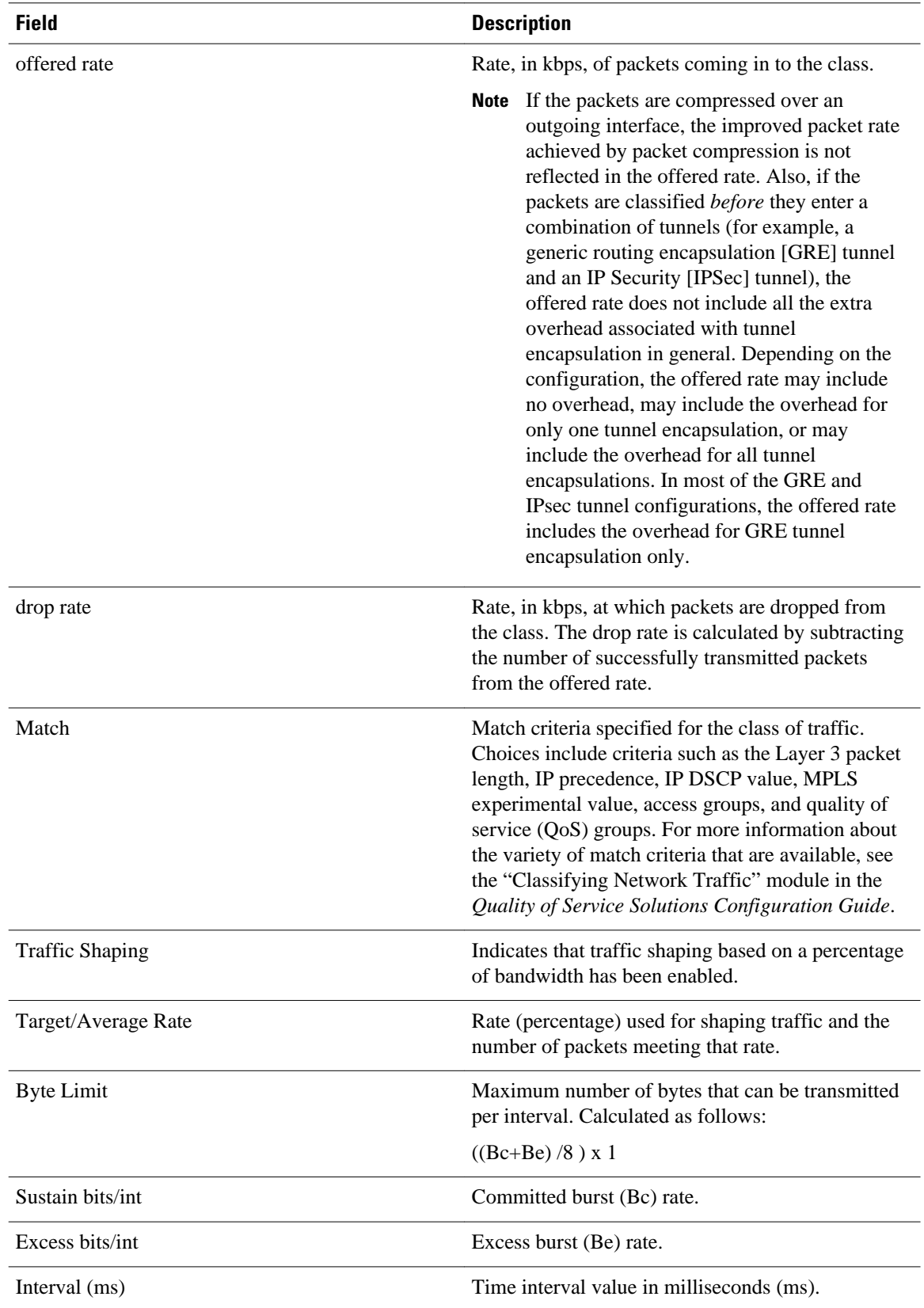

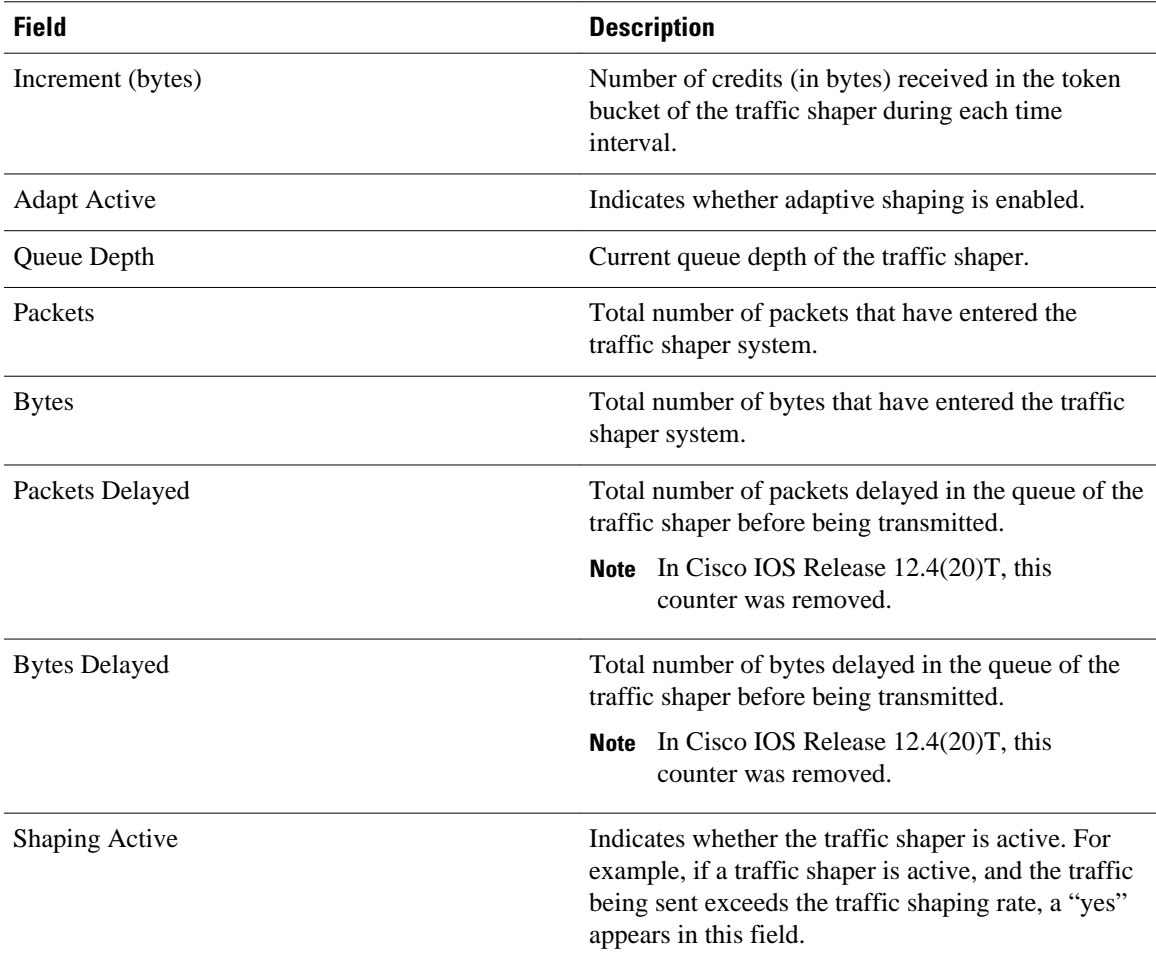

# **Packet Classification Based on Layer 3 Packet Length: Example**

The following sample output from the **show policy-map interface** command displays the packet statistics for the Ethernet4/1 interface, to which a service policy called mypolicy is attached. The Layer 3 packet length has been specified as a match criterion for the traffic in the class called class1.

```
Router# show policy-map interface Ethernet4/1
   Ethernet4/1 
   Service-policy input: mypolicy
     Class-map: class1 (match-all)
        500 packets, 125000 bytes
        5 minute offered rate 4000 bps, drop rate 0 bps
        Match: packet length min 100 max 300
        QoS Set
          qos-group 20
            Packets marked 500
```
The table below describes the significant fields shown in the display. A number in parentheses may appear next to the service-policy input name, class-map name, and match criteria information. The number is for Cisco internal use only and can be disregarded.

 $\overline{\phantom{a}}$ 

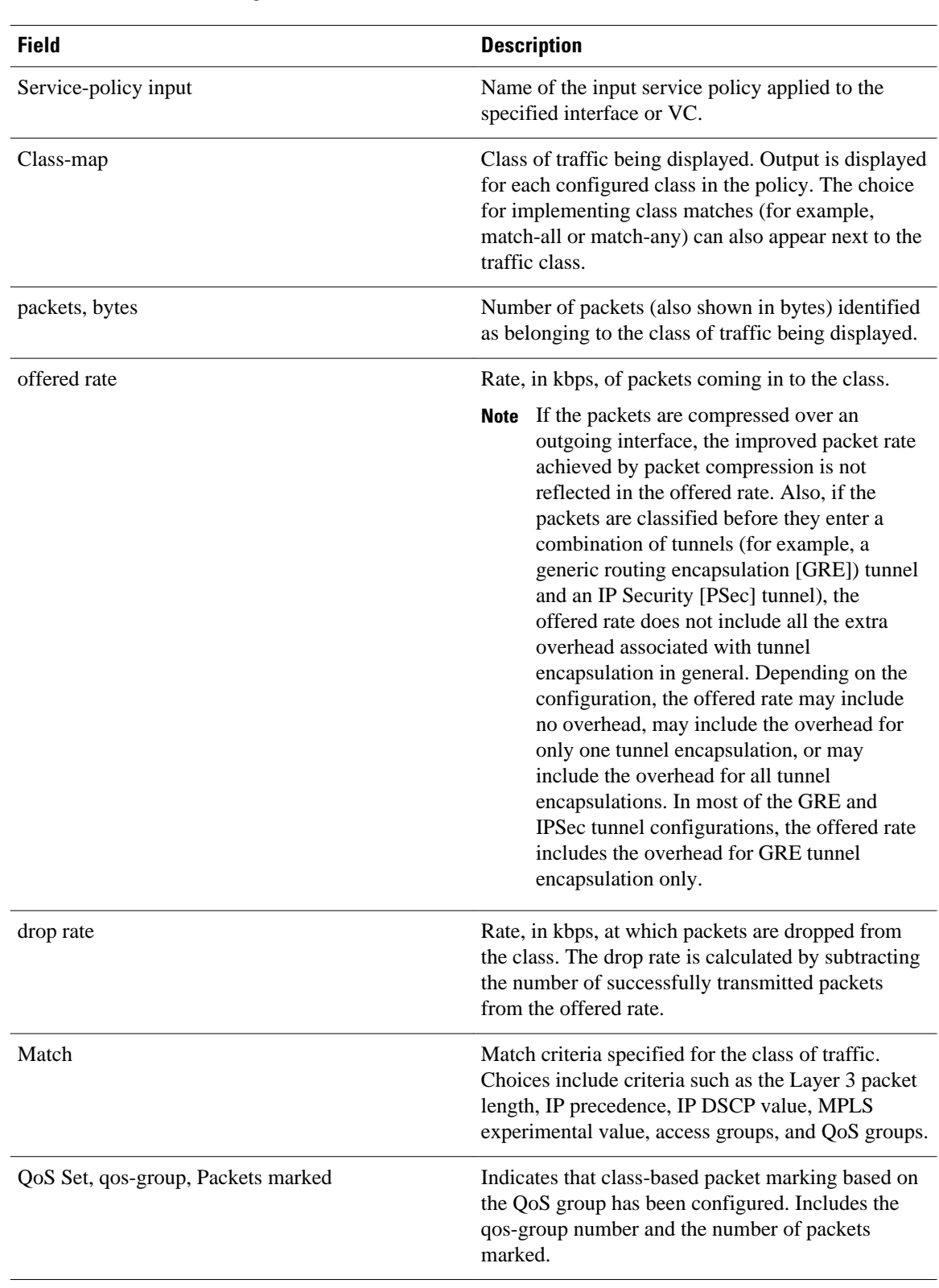

# *Table 37 show policy-map interface Field Descriptions—Configured for Packet Classification Based on Layer 3 Packet Length.*

### **Enhanced Packet Marking: Example**

The following sample output of the **show policy-map interface** command shows the service policies attached to a FastEthernet subinterface. In this example, a service policy called policy1 has been attached. In policy1, a table map called table-map1 has been configured. The values in table-map1 will be used to map the precedence values to the corresponding class of service (CoS) values.

#### Router# **show policy-map interface**

```
 FastEthernet1/0.1 
 Service-policy input: policy1
    Class-map: class-default (match-any)
      0 packets, 0 bytes
      5 minute offered rate 0 bps, drop rate 0 bps
      Match: any 
      QoS Set
        precedence cos table table-map1
          Packets marked 0
```
The table below describes the fields shown in the display. A number in parentheses may appear next to the service-policy input name and the class-map name. The number is for Cisco internal use only and can be disregarded.

| <b>Field</b>         | <b>Description</b>                                                                                                    |
|----------------------|----------------------------------------------------------------------------------------------------|
| Service-policy input | Name of the input service policy applied to the<br>specified interface or VC.                                                                                                    |
| Class-map            | Class of traffic being displayed. Output is displayed<br>for each configured class in the policy. The choice<br>for implementing class matches (for example,<br>match-all or match-any) can also appear next to the<br>traffic class.                                                                                                    |
| packets, bytes       | Number of the packets (also shown in bytes)<br>identified as belonging to the class of traffic being<br>displayed.                                                                                                    |
| offered rate         | Rate, in kbps, of the packets coming into the class.                                                                                                    |
| Match                | Match criteria specified for the class of traffic.<br>Choices include criteria such as Precedence, IP<br>differentiated services code point (DSCP) value,<br>Multiprotocol Label Switching (MPLS)<br>experimental value, access groups, and quality of<br>service (QoS) group (set). For more information<br>about the variety of match criteria that are<br>available, see the "Classifying Network Traffic"<br>module in the Quality of Service Solutions<br>Configuration Guide. |
| QoS Set              | Indicates that QoS group (set) has been configured<br>for the particular class.                                                                                                    |

*Table 38 show policy-map interface Field Descriptions—Configured for Enhanced Packet Marking.*

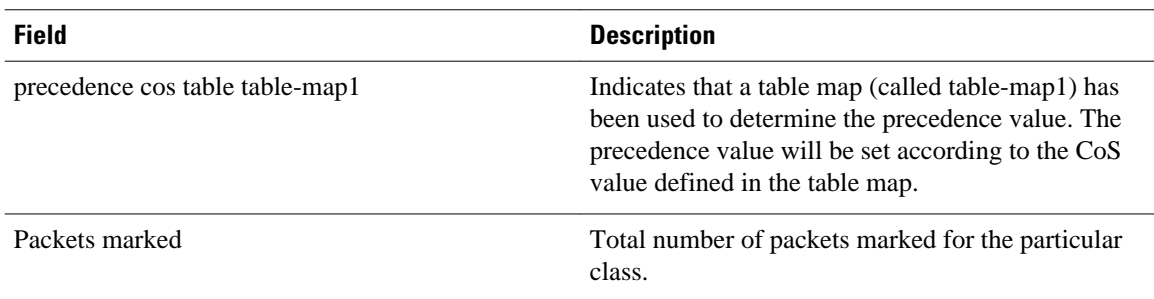

#### **Traffic Policing: Example**

The following is sample output from the **show policy-map interface** command. This sample displays the statistics for the serial 2/0 interface on which traffic policing has been enabled. The committed (conform) burst (bc) and excess (peak) burst (be) are specified in milliseconds (ms).

```
Router# show policy-map interface serial2/0
```

```
 Serial2/0 
 Service-policy output: policy1 (1050)
   Class-map: class1 (match-all) (1051/1)
      0 packets, 0 bytes
      5 minute offered rate 0 bps, drop rate 0 bps
     Match: ip precedence 0 (1052)
     police:
          cir 20 % bc 300 ms
          cir 409500 bps, bc 15360 bytes
          pir 40 % be 400 ms
          pir 819000 bps, be 40960 bytes
        conformed 0 packets, 0 bytes; actions:
          transmit 
       exceeded 0 packets, 0 bytes; actions:
          drop 
       violated 0 packets, 0 bytes; actions:
          drop 
        conformed 0 bps, exceed 0 bps, violate 0 bps
    Class-map: class-default (match-any) (1054/0)
      0 packets, 0 bytes
      5 minute offered rate 0 bps, drop rate 0 bps
     Match: any (1055)
        0 packets, 0 bytes
        5 minute rate 0 bps
```
In this example, the CIR and PIR are displayed in bps, and both the committed burst (bc) and excess burst (be) are displayed in bits.

The CIR, PIR bc, and be are calculated on the basis of the formulas described below.

#### **Formula for Calculating the CIR: Example**

When calculating the CIR, the following formula is used:

• CIR percentage specified (as shown in the output from the **show policy-map** command) \* bandwidth (BW) of the interface (as shown in the output from the **show interfaces** command) = total bits per second

According to the output from the **show interfaces** command for the serial 2/0 interface, the interface has a bandwidth (BW) of 2048 kbps.

```
Router# show interfaces serial2/0
Serial2/0 is administratively down, line protocol is down
```

```
 Hardware is M4T
 MTU 1500 bytes, BW 2048 Kbit, DLY 20000 usec, rely 255/255, load 1/255
```
The following values are used for calculating the CIR:

 $20\% * 2048$  kbps = 409600 bps

#### **Formula for Calculating the PIR: Example**

When calculating the PIR, the following formula is used:

• PIR percentage specified (as shown in the output from the **show policy-map** command) \* bandwidth (BW) of the interface (as shown in the output from the **show interfaces** command) = total bits per second

According to the output from the **show interfaces** command for the serial 2/0 interface, the interface has a bandwidth (BW) of 2048 kbps.

```
Router# show interfaces serial2/0
```
Serial2/0 is administratively down, line protocol is down Hardware is M4T MTU 1500 bytes, BW 2048 Kbit, DLY 20000 usec, rely 255/255, load 1/255

The following values are used for calculating the PIR:

40 % \* 2048 kbps = 819200 bps

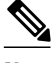

**Note** Discrepancies between this total and the total shown in the output from the **show policy-map interface** command can be attributed to a rounding calculation or to differences associated with the specific interface configuration.

#### **Formula for Calculating the Committed Burst (bc): Example**

When calculating the bc, the following formula is used:

• The bc in milliseconds (as shown in the **show policy-map** command) \* the CIR in bits per seconds = total number bytes

The following values are used for calculating the bc:

300 ms \* 409600 bps = 15360 bytes

#### **Formula for Calculating the Excess Burst (be): Example**

When calculating the bc and the be, the following formula is used:

• The be in milliseconds (as shown in the **show policy-map** command) \* the PIR in bits per seconds = total number bytes

The following values are used for calculating the be:

400 ms \* 819200 bps = 40960 bytes

The table below describes the significant fields shown in the display.

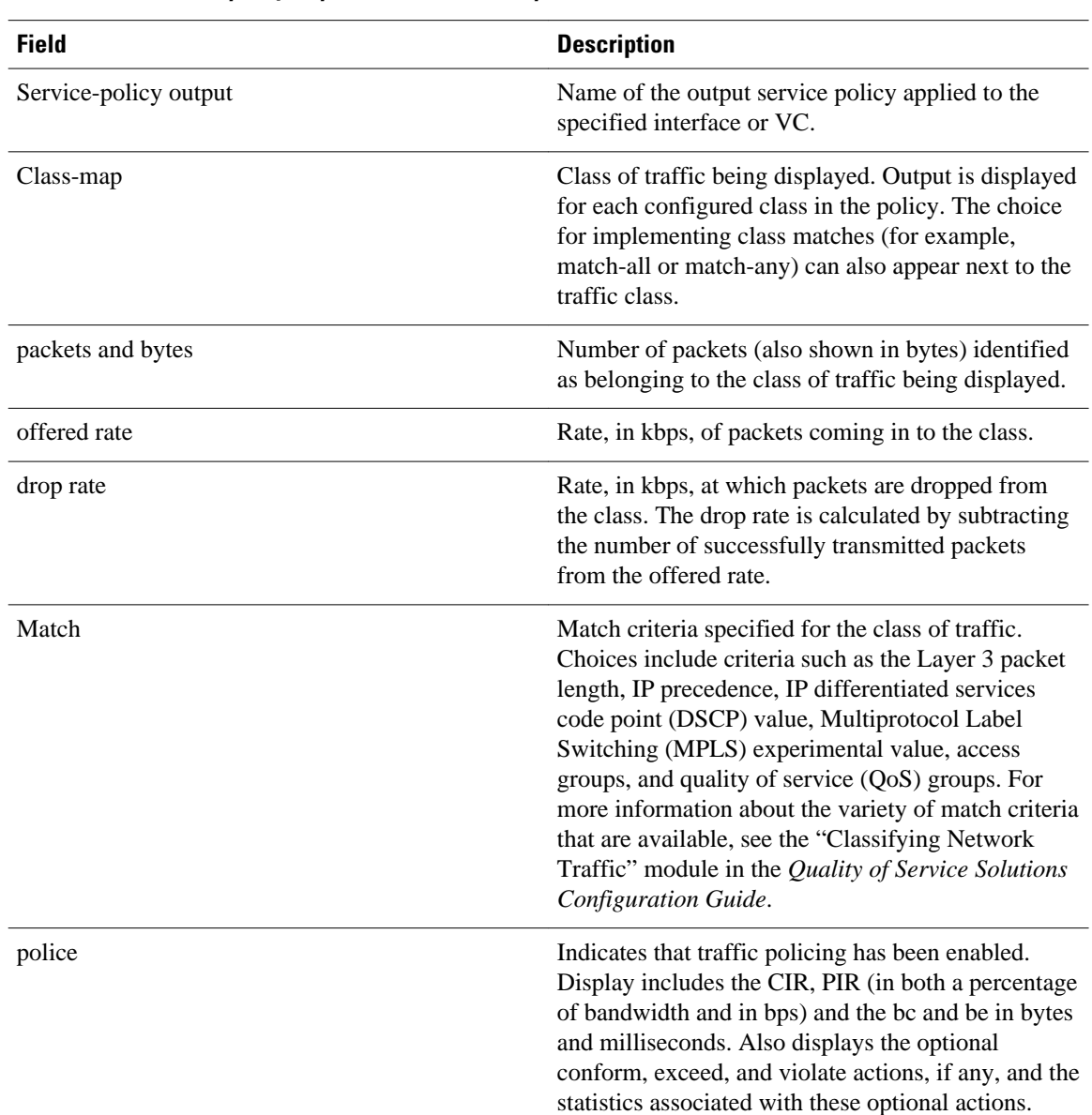

#### *Table 39 show policy-map interface Field Descriptions*

#### **Bandwidth Estimation: Example**

The following sample output from the **show policy-map interface** command displays statistics for the Fast Ethernet interface 0/1 on which bandwidth estimates for quality of service (QoS) targets have been generated.

The Bandwidth Estimation section indicates that bandwidth estimates for QoS targets have been defined. These targets include the packet loss rate, the packet delay rate, and the timeframe in milliseconds. Confidence refers to the drop-one-in value (as a percentage) of the targets. Corvil Bandwidth means the bandwidth estimate in kilobits per second.

When no drop or delay targets are specified, "none specified, falling back to drop no more than one packet in 500" appears in the output.

Router# **show policy-map interface FastEthernet0/1**

```
 FastEthernet0/1
  Service-policy output: my-policy
 Class-map: icmp (match-all)
 199 packets, 22686 bytes
      30 second offered rate 0 bps, drop rate 0 bps
      Match: access-group 101
      Bandwidth Estimation:
        Quality-of-Service targets:
           drop no more than one packet in 1000 (Packet loss < 0.10%)
           delay no more than one packet in 100 by 40 (or more) milliseconds
             (Confidence: 99.0000%)
        Corvil Bandwidth: 1 kbits/sec
    Class-map: class-default (match-any)
       112 packets, 14227 bytes
      30 second offered rate 0 bps, drop rate 0 bps
      Match: any
      Bandwidth Estimation:
        Quality-of-Service targets:
           <none specified, falling back to drop no more than one packet in 500
        Corvil Bandwidth: 1 kbits/sec
```
# **Shaping with HQF Enabled: Example**

The following sample output from the **show policy-map interface** command shows that shaping is active (as seen in the queue depth field) with HQF enabled on the serial interface 4/3. All traffic is classified to the class-default queue.

**Note** In HQF images for Cisco IOS Releases 12.4(20)T and later, the packets delayed and bytes delayed counters were removed for traffic shaping classes.

```
Router# show policy-map interface serial4/3
  Serial4/3
   Service-policy output: shape
     Class-map: class-default (match-any)
       2203 packets, 404709 bytes
       30 second offered rate 74000 bps, drop rate 14000 bps
       Match: any
       Queueing
       queue limit 64 packets
       (queue depth/total drops/no-buffer drops) 64/354/0
       (pkts output/bytes output) 1836/337280
       shape (average) cir 128000, bc 1000, be 1000
       target shape rate 128000
         lower bound cir 0, adapt to fecn 0
       Service-policy : LLQ
         queue stats for all priority classes:
           queue limit 64 packets
           (queue depth/total drops/no-buffer drops) 0/0/0
           (pkts output/bytes output) 0/0
         Class-map: c1 (match-all)
           0 packets, 0 bytes
           30 second offered rate 0 bps, drop rate 0 bps
           Match: ip precedence 1
           Priority: 32 kbps, burst bytes 1500, b/w exceed drops: 0
         Class-map: class-default (match-any)
           2190 packets, 404540 bytes
           30 second offered rate 74000 bps, drop rate 14000 bps
           Match: any
           queue limit 64 packets
           (queue depth/total drops/no-buffer drops) 63/417/0
           (pkts output/bytes output) 2094/386300
```
#### **Packets Matched on the Basis of VLAN ID Number: Example**

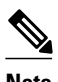

**Note** As of Cisco IOS Release 12.2(31)SB2, matching packets on the basis of VLAN ID numbers is supported on the Catalyst 1000 platform only.

The following is a sample configuration in which packets are matched and classified on the basis of the VLAN ID number. In this sample configuration, packets that match VLAN ID number 150 are placed in a class called class1.

```
Router# show class-map
Class Map match-all class1 (id 3)
```
Match vlan 150

Class1 is then configured as part of the policy map called policy1. The policy map is attached to Fast Ethernet subinterface 0/0.1.

The following sample output of the **show policy-map interface** command displays the packet statistics for the policy maps attached to Fast Ethernet subinterface 0/0.1. It displays the statistics for policy1, in which class1 has been configured.

#### Router# **show policy-map interface**

```
FastEthernet0/0.1
! Policy-map name.
Service-policy input: policy1
! Class configured in the policy map.
Class-map: class1 (match-all)
0 packets, 0 bytes
5 minute offered rate 0 bps, drop rate 0 bps
! VLAN ID 150 is the match criterion for the class.
Match: vlan 150
police:
cir 8000000 bps, bc 512000000 bytes
conformed 0 packets, 0 bytes; actions:
transmit
exceeded 0 packets, 0 bytes; actions:
drop
conformed 0 bps, exceed 0 bps
Class-map: class-default (match-any)
10 packets, 1140 bytes
5 minute offered rate 0 bps, drop rate 0 bps
Match: any
10 packets, 1140 bytes
5 minute rate 0 bps
```
The table below describes the significant fields shown in the display. A number in parentheses may appear next to the service-policy input name and the class-map name. The number is for Cisco internal use only and can be disregarded.

#### *Table 40 show policy-map interface Field Descriptions—Packets Matched on the Basis of VLAN ID Number.*

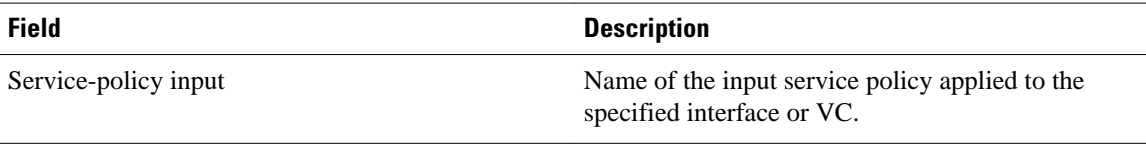
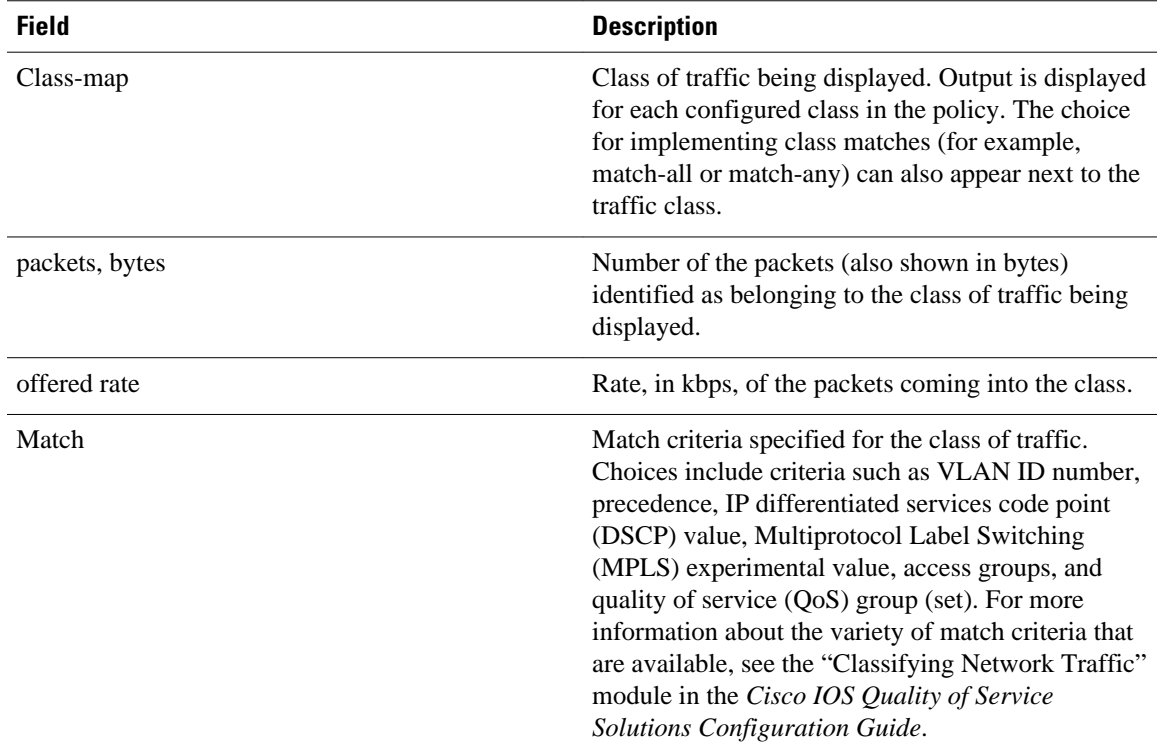

## **Cisco 7600 Series Routers: Example**

The following example shows how to display the statistics and the configurations of all the input and output policies that are attached to an interface on a Cisco 7600 series router:

```
Router# show policy-map interface
```

```
 FastEthernet5/36
   service-policy input: max-pol-ipp5
     class-map: ipp5 (match-all)
       0 packets, 0 bytes
       5 minute rate 0 bps
       match: ip precedence 5
   class ipp5
     police 2000000000 2000000 conform-action set-prec-transmit 6 exceed-action p
policed-dscp-transmit
```
The following example shows how to display the input-policy statistics and the configurations for a specific interface on a Cisco 7600 series router:

```
Router# show policy-map interface fastethernet 5/36 input
```

```
 FastEthernet5/36
   service-policy input: max-pol-ipp5
     class-map: ipp5 (match-all)
       0 packets, 0 bytes
       5 minute rate 0 bps
       match: ip precedence 5
   class ipp5
     police 2000000000 2000000 conform-action set-prec-transmit 6 exceed-action p
policed-dscp-transmit
```
The table below describes the significant fields shown in the display.

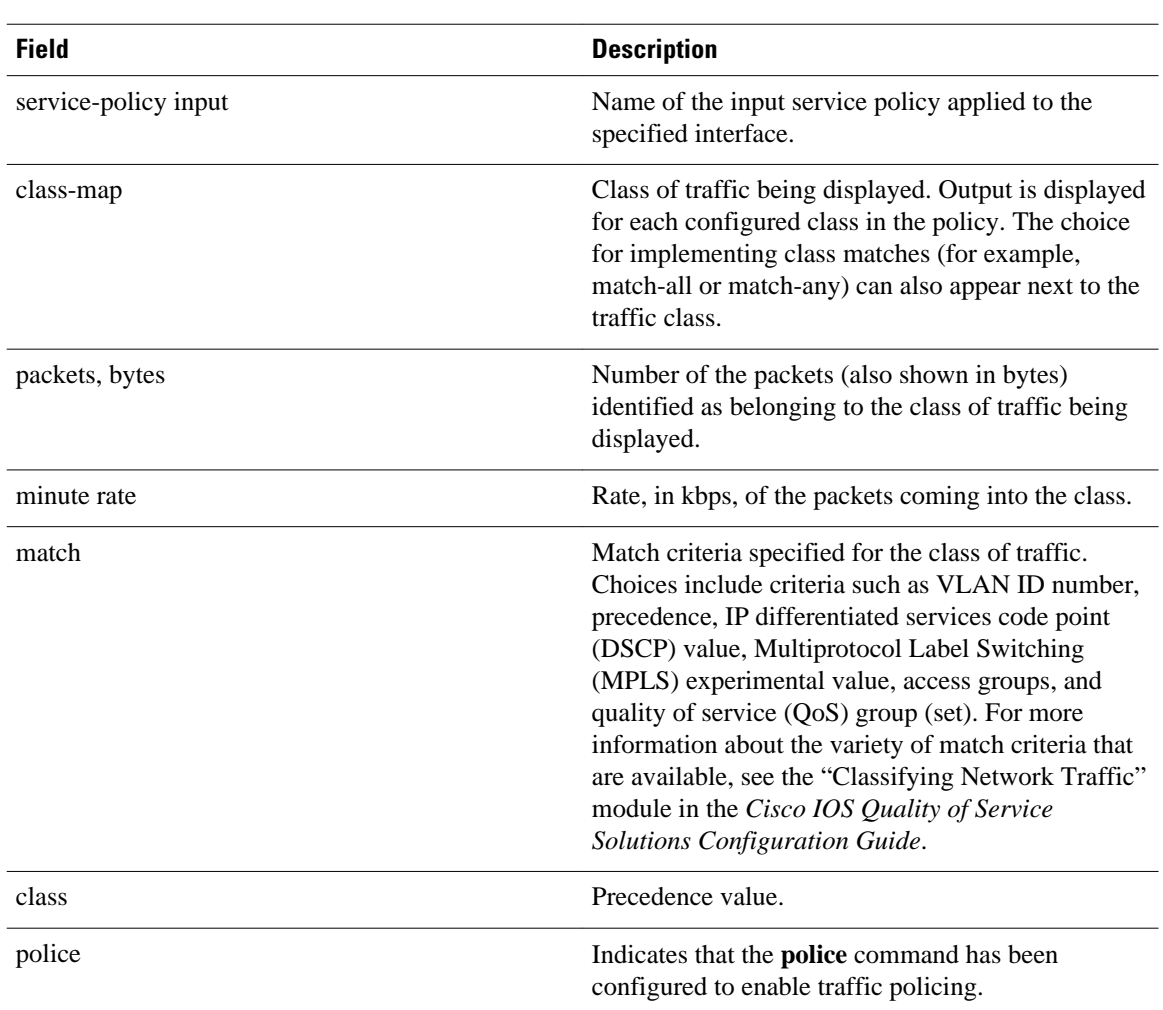

## *Table 41 show policy-map interface Field Descriptions—Cisco 7600 Series Routers*

## **Cisco 7200 Series Routers: Example**

The following example shows the automatic rounding-off of the **bc** and **be** values, in the MQC police policy-map, to the interface's MTU size in a Cisco 7200 series router. The rounding-off is done only when the bc and be values are lesser than the interface's MTU size.

```
Router# show policy-map interface
```

```
Service-policy output: p2
Service-policy output: p2
     Class-map: class-default (match-any)
       2 packets, 106 bytes
       30 second offered rate 0000 bps, drop rate 0000 bps
       Match: any 
         2 packets, 106 bytes
         30 second rate 0 bps
       police:
           cir 10000 bps, bc 4470 bytes
           pir 20000 bps, be 4470 bytes
         conformed 0 packets, 0 bytes; actions:
           transmit
        exceeded 0 packets, 0 bytes; actions:
           drop
         violated 0 packets, 0 bytes; actions:
```
drop

conformed 0000 bps, exceed 0000 bps, violate 0000 bps

#### **Multiple Priority Queues on Serial Interface: Example**

The following sample output from the **show policy-map interface** command shows the types of statistical information that displays when multiple priority queues are configured. Depending upon the interface in use and the options enabled, the output that you see may vary slightly from the output shown below.

#### Router# **show policy-map interface**

```
Serial2/1/0
Service-policy output: P1
Queue statistics for all priority classes:
.
.
.
Class-map: Gold (match-all)
0 packets, 0 bytes /*Updated for each priority level configured.*/
5 minute offered rate 0 bps, drop rate 0 bps
Match: ip precedence 2
Priority: 0 kbps, burst bytes 1500, b/w exceed drops: 0
Priority Level 4:
0 packets, 0 bytes
```
#### **Bandwidth-Remaining Ratios: Example**

The following sample output from the **show policy-map interface** command indicates that bandwidthremaining ratios are configured for class queues. As shown in the example, the classes precedence 0, precedence\_1, and precedence\_2 have bandwidth-remaining ratios of 20, 40, and 60, respectively.

```
Router# show policy-map interface GigabitEthernet1/0/0.10
```

```
 Service-policy output: vlan10_policy
   Class-map: class-default (match-any)
     0 packets, 0 bytes
     30 second offered rate 0 bps, drop rate 0 bps
    Match: any
       0 packets, 0 bytes
       30 second rate 0 bps
     Queueing
     queue limit 250 packets
     (queue depth/total drops/no-buffer drops) 0/0/0
     (pkts output/bytes output) 0/0
     shape (average) cir 1000000, bc 4000, be 4000
     target shape rate 1000000
     bandwidth remaining ratio 10
     Service-policy : child_policy
       Class-map: precedence_0 (match-all)
         0 packets, 0 bytes
         30 second offered rate 0 bps, drop rate 0 bps
         Match: ip precedence 0
         Queueing
         queue limit 62 packets
         (queue depth/total drops/no-buffer drops) 0/0/0
         (pkts output/bytes output) 0/0
         shape (average) cir 500000, bc 2000, be 2000
         target shape rate 500000
         bandwidth remaining ratio 20
       Class-map: precedence_1 (match-all)
         0 packets, 0 bytes
         30 second offered rate 0 bps, drop rate 0 bps
         Match: ip precedence 1
         Queueing
         queue limit 62 packets
         (queue depth/total drops/no-buffer drops) 0/0/0
         (pkts output/bytes output) 0/0
         shape (average) cir 500000, bc 2000, be 2000
         target shape rate 500000
```

```
 bandwidth remaining ratio 40
 Class-map: precedence_2 (match-all)
   0 packets, 0 bytes
   30 second offered rate 0 bps, drop rate 0 bps
  Match: ip precedence 2
   Queueing
   queue limit 62 packets
   (queue depth/total drops/no-buffer drops) 0/0/0
   (pkts output/bytes output) 0/0
   shape (average) cir 500000, bc 2000, be 2000
   target shape rate 500000
   bandwidth remaining ratio 60
 Class-map: class-default (match-any)
   0 packets, 0 bytes
   30 second offered rate 0 bps, drop rate 0 bps
   Match: any
     0 packets, 0 bytes
     30 second rate 0 bps
   queue limit 62 packets
   (queue depth/total drops/no-buffer drops) 0/0/0
   (pkts output/bytes output) 0/0
```
The table below describes the significant fields shown in the display.

## *Table 42 show policy-map interface Field Descriptions—Configured for Bandwidth-Remaining Ratios*

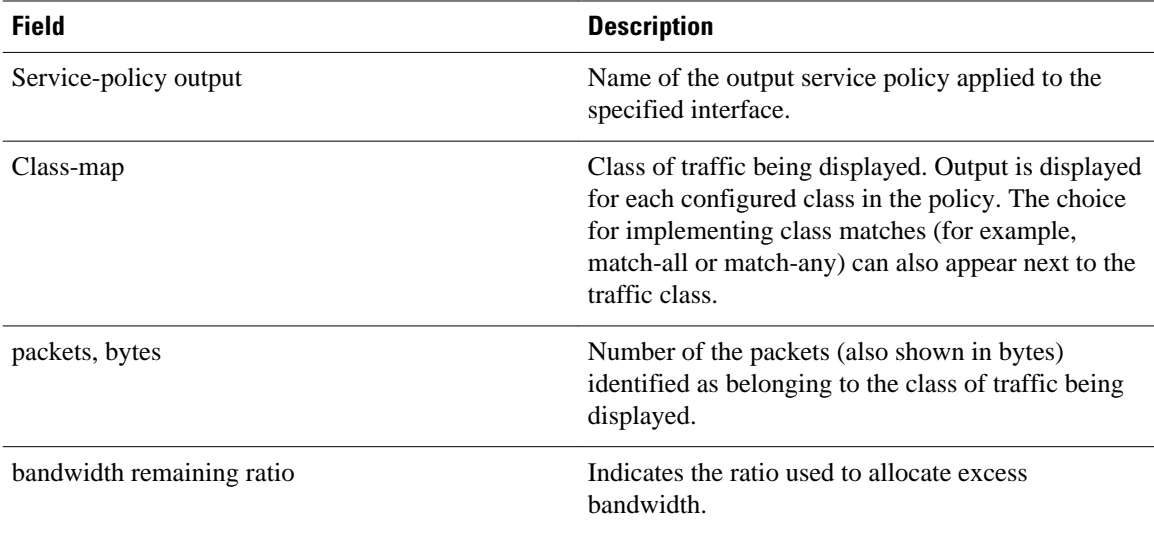

## **Tunnel Marking: Example**

In this sample output of the **show policy-map interface** command, the character string "ip dscp tunnel 3" indicates that L2TPv3 tunnel marking has been configured to set the DSCP value to 3 in the header of a tunneled packet.

Router# **show policy-map interface**

```
 Serial0 
  Service-policy input: tunnel
    Class-map: frde (match-all)
      0 packets, 0 bytes
      30 second offered rate 0 bps, drop rate 0 bps
      Match: fr-de 
      QoS Set
        ip dscp tunnel 3
          Packets marked 0
    Class-map: class-default (match-any) 
      13736 packets, 1714682 bytes
```

```
 30 second offered rate 0 bps, drop rate 0 bps
 Match: any 
  13736 packets, 1714682 bytes
   30 second rate 0 bps
```
The table below describes the significant fields shown in the display.

*Table 43 show policy-map interface Field Descriptions—Configured for Tunnel Marking*

| <b>Field</b>         | <b>Description</b>                                                                                                    |
|----------------------|----------------------------------------------------------------------------------------------------|
| service-policy input | Name of the input service policy applied to the<br>specified interface.                                                                                                    |
| class-map            | Class of traffic being displayed. Output is displayed<br>for each configured class in the policy. The choice<br>for implementing class matches (for example,<br>match-all or match-any) can also appear next to the<br>traffic class. |
| packets, bytes       | Number of the packets (also shown in bytes)<br>identified as belonging to the class of traffic being<br>displayed.                                                                                                    |
| offered rate         | Rate, in kbps, of packets coming in to the class.                                                                                                    |
| drop rate            | Rate, in kbps, at which packets are dropped from<br>the class. The drop rate is calculated by subtracting<br>the number of successfully transmitted packets<br>from the offered rate.                                                 |
| match                | Match criteria specified for the class of traffic. In<br>this example, the Frame Relay Discard Eligible<br>(DE) bit has been specified as the match criterion.                                                                        |
|                      | For more information about the variety of match<br>criteria that are available, see the "Classifying<br>Network Traffic" module in the Cisco IOS Quality<br>of Service Solutions Configuration Guide.                                 |
| ip dscp tunnel       | Indicates that tunnel marking has been configured<br>to set the DSCP in the header of a tunneled packet<br>to a value of 3.                                                                                                    |

## **Traffic Shaping Overhead Accounting for ATM: Example**

The following output from the **show policy-map interface** command indicates that ATM overhead accounting is enabled for shaping and disabled for bandwidth:

Router# **show policy-map interface**

```
Service-policy output:unit-test
Class-map: class-default (match-any)
100 packets, 1000 bytes
30 second offered rate 800 bps, drop rate 0 bps
Match: any
shape (average) cir 154400, bc 7720, be 7720
target shape rate 154400
overhead accounting: enabled
```
bandwidth 30% (463 kbps) overhead accounting: disabled queue limit 64 packets (queue depth/total drops/no-buffer drops) 0/0/0 (packets output/bytes output) 100/1000

The table below describes the significant fields shown in the display.

## *Table 44 show policy-map interface Field Descriptions—Configured for Traffic Shaping Overhead Accounting for ATM*

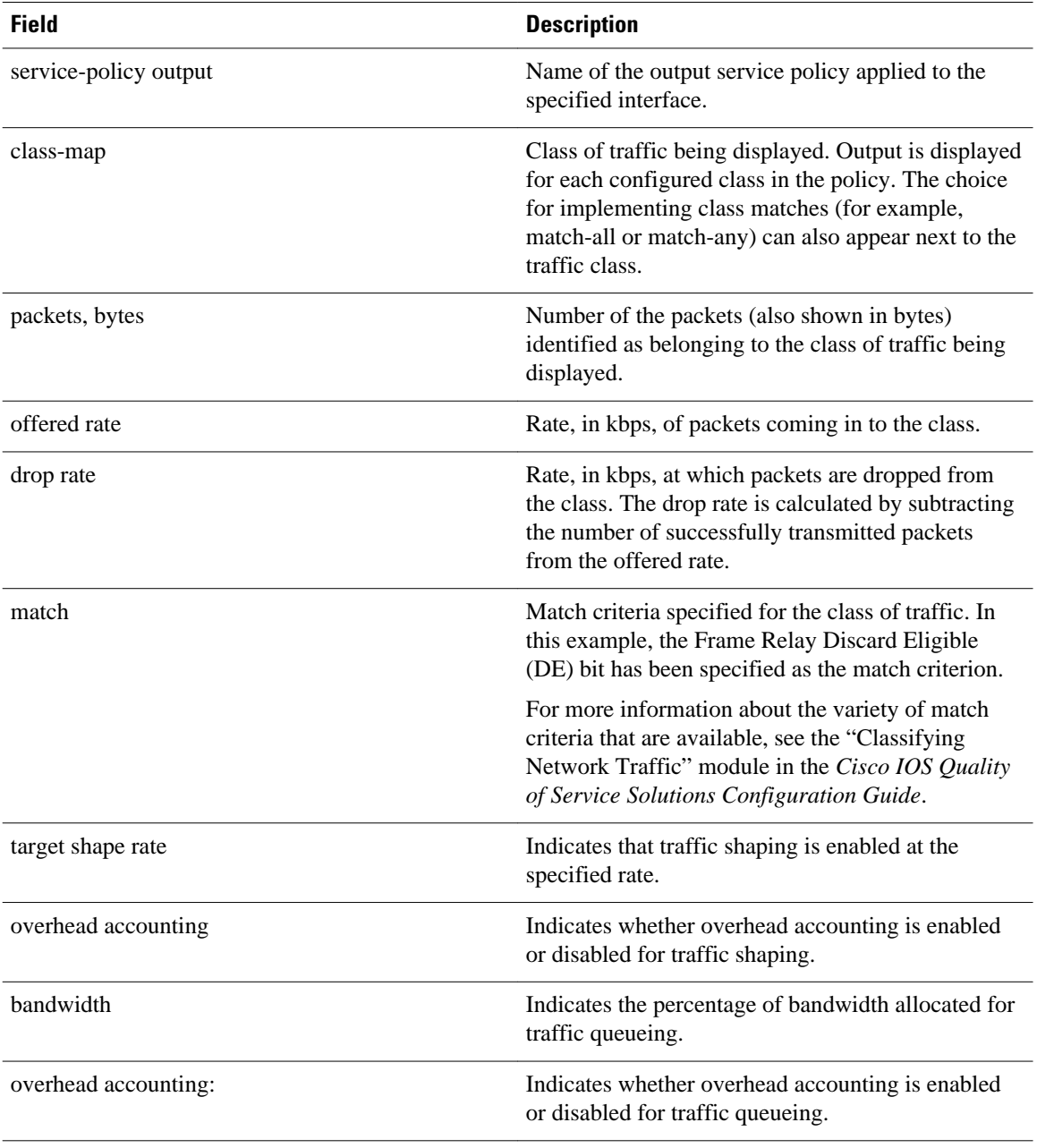

#### **HQF: Example**

The following output from the **show policy-map interface** command displays the configuration for Fast Ethernet interface 0/0:

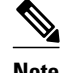

**Note** In HQF images for Cisco IOS Releases 12.4(20)T and later releases, the packets delayed and bytes delayed counters were removed for traffic shaping classes.

Router# **show policy-map interface FastEthernet0/0**

 FastEthernet0/0 Service-policy output: test1 Class-map: class-default (match-any) 129 packets, 12562 bytes 30 second offered rate 0 bps, drop rate 0 bps Match: any Queueing queue limit 64 packets (queue depth/total drops/no-buffer drops) 0/0/0 (pkts output/bytes output) 129/12562 shape (average) cir 1536000, bc 6144, be 6144 target shape rate 1536000 Service-policy : test2 queue stats for all priority classes: queue limit 64 packets (queue depth/total drops/no-buffer drops) 0/0/0 (pkts output/bytes output) 0/0 Class-map: RT (match-all) 0 packets, 0 bytes 30 second offered rate 0 bps, drop rate 0 bps Match: ip dscp ef (46) Priority: 20% (307 kbps), burst bytes 7650, b/w exceed drops: 0 Class-map: BH (match-all) 0 packets, 0 bytes 30 second offered rate 0 bps, drop rate 0 bps Match: ip dscp af41 (34) Queueing queue limit 128 packets (queue depth/total drops/no-buffer drops) 0/0/0 (pkts output/bytes output) 0/0 bandwidth 40% (614 kbps) Class-map: BL (match-all) 0 packets, 0 bytes 30 second offered rate 0 bps, drop rate 0 bps Match: ip dscp af21 (18) Queueing queue limit 64 packets (queue depth/total drops/no-buffer drops) 0/0/0 (pkts output/bytes output) 0/0 bandwidth 35% (537 kbps) Exp-weight-constant: 9 (1/512) Mean queue depth: 0 packets dscp Transmitted Random drop Tail drop Minimum Maximum Mark<br>pkts/bytes pkts/bytes pkts/bytes thresh thresh prob pkts/bytes pkts/bytes pkts/bytes thresh thresh prob af21 0/0 0/0 0/0 100 400 1/10 Class-map: class-default (match-any) 129 packets, 12562 bytes 30 second offered rate 0 bps, drop rate 0 bps

Match: any

 queue limit 64 packets (queue depth/total drops/no-buffer drops) 0/0/0 (pkts output/bytes output) 129/12562

The table below describes the significant fields shown in the display.

## *Table 45 show policy-map interface Field Descriptions—Configured for HQF*

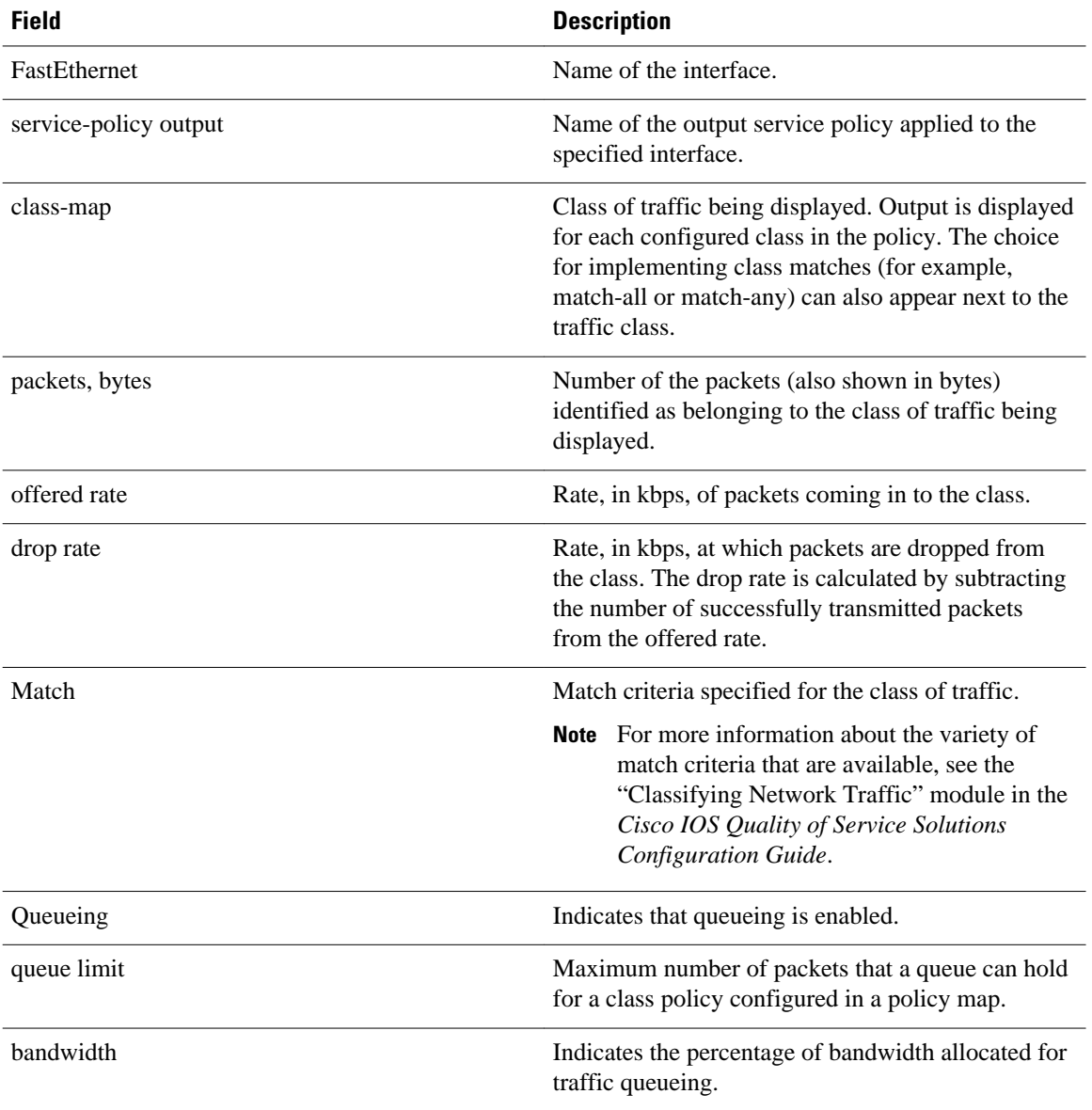

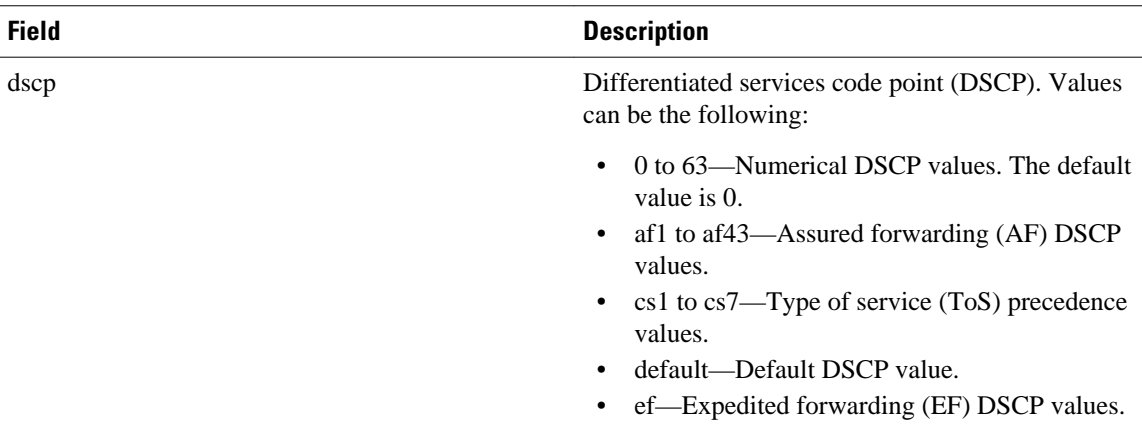

#### **Account QoS Statistics for the Cisco ASR 1000 Series Aggregation Services Routers: Example**

The following example shows the new output fields associated with the QoS: Policies Aggregation Enhancements feature beginning in Cisco IOS XE Release 2.6 for subscriber statistics. The new output fields begin with the label "Account QoS Statistics."

```
Router# show policy-map interface port-channel 1.1
Port-channel1.1 
    Service-policy input: input_policy 
      Class-map: class-default (match-any) 
        0 packets, 0 bytes 
        5 minute offered rate 0000 bps, drop rate 0000 bps 
        Match: any 
        QoS Set 
        dscp default 
        No packet marking statistics available 
    Service-policy output: Port-channel_1_subscriber 
      Class-map: EF (match-any) 
        105233 packets, 6734912 bytes 
        5 minute offered rate 134000 bps, drop rate 0000 bps 
        Match: dscp ef (46) 
        Match: access-group name VLAN_REMARK_EF 
        Match: qos-group 3 
        Account QoS statistics 
           Queueing 
            Packets dropped 0 packets/0 bytes 
        QoS Set 
        cos 5 
        No packet marking statistics available 
        dscp ef 
        No packet marking statistics available 
      Class-map: AF4 (match-all) 
        105234 packets, 6734976 bytes 
        5 minute offered rate 134000 bps, drop rate 0000 bps 
        Match: dscp cs4 (32) 
        Account QoS statistics 
          Queueing 
            Packets dropped 0 packets/0 bytes 
        QoS Set 
        cos 4 
        No packet marking statistics available 
      Class-map: AF1 (match-any) 
        315690 packets, 20204160 bytes 
        5 minute offered rate 402000 bps, drop rate 0000 bps 
        Match: dscp cs1 (8) 
        Match: dscp af11 (10) 
        Match: dscp af12 (12) 
        Account QoS statistics 
           Queueing 
             Packets dropped 0 packets/0 bytes
```

```
 QoS Set 
   cos 1 
  No packet marking statistics available 
 Class-map: class-default (match-any) fragment Port-channel_BE 
   315677 packets, 20203328 bytes 
   5 minute offered rate 402000 bps, drop rate 0000 bps 
  Match: any 
   Queueing 
     queue limit 31250 bytes 
     (queue depth/total drops/no-buffer drops) 0/0/0 
     (pkts output/bytes output) 315679/20203482 
     bandwidth remaining ratio 1
```
## **Cisco Catalyst 4000 Series Routers: Example**

The following example shows how to display the policer statistics (the packet and byte count). The output displays only the applicable count (either packets or bytes) with the actual number.

```
Router# show policy-map interface GigabitEthernet 3/1 input
```

```
GigabitEthernet3/1 
 Service-policy input: in1
 Class-map: p1 (match-all)
       0 packets
       Match: precedence 1 
            QoS Set
              ip precedence 7
       police:
           cir 20 %
           cir 200000000 bps, bc 6250000 bytes
         conformed 0 bytes; actions:
           transmit 
         exceeded 0 bytes; actions:
           drop 
         conformed 0000 bps, exceed 0000 bps
     Class-map: class-default (match-any)
       10000000 packets
       Match: any 
       police:
           cir 20 %
           cir 200000000 bps, bc 6250000 bytes
        conformed 174304448 bytes; actions:
           transmit 
         exceeded 465695552 bytes; actions:
           drop 
         conformed 4287000 bps, exceed 11492000 bps
```
#### **Cisco CMTS Routers: Example**

The following example shows how to display the statistics and the configurations of the input and output service policies that are attached to an interface:

```
Router# show policy-map interface GigabitEthernet 1/2/0
```

```
Load for five secs: 1%/0%; one minute: 1%; five minutes: 1%
Time source is hardware calendar, *23:02:40.857 pst Thu Mar 3 2011
  GigabitEthernet1/2/0
   Service-policy input: policy-in
     Class-map: class-exp-0 (match-all)
       6647740 packets, 9304674796 bytes
       30 second offered rate 3234000 bps, drop rate 0 bps
       Match: mpls experimental topmost 0
       QoS Set
         precedence 3
           Packets marked 6647740
```

```
 Class-map: class-default (match-any)
      1386487 packets, 1903797872 bytes
      30 second offered rate 658000 bps, drop rate 0 bps
      Match: any
  Service-policy output: policy-out
 Class-map: class-pre-1 (match-all)
 2041355 packets, 2857897000 bytes
      30 second offered rate 986000 bps, drop rate 0 bps
      Match: ip precedence 1
      QoS Set
        mpls experimental topmost 1
          Packets marked 2041355
 Class-map: class-default (match-any)
 6129975 packets, 8575183331 bytes
 30 second offered rate 2960000 bps, drop rate 0 bps
      Match: any
```
The table below describes the significant fields shown in the display.

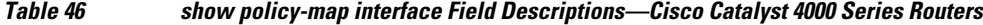

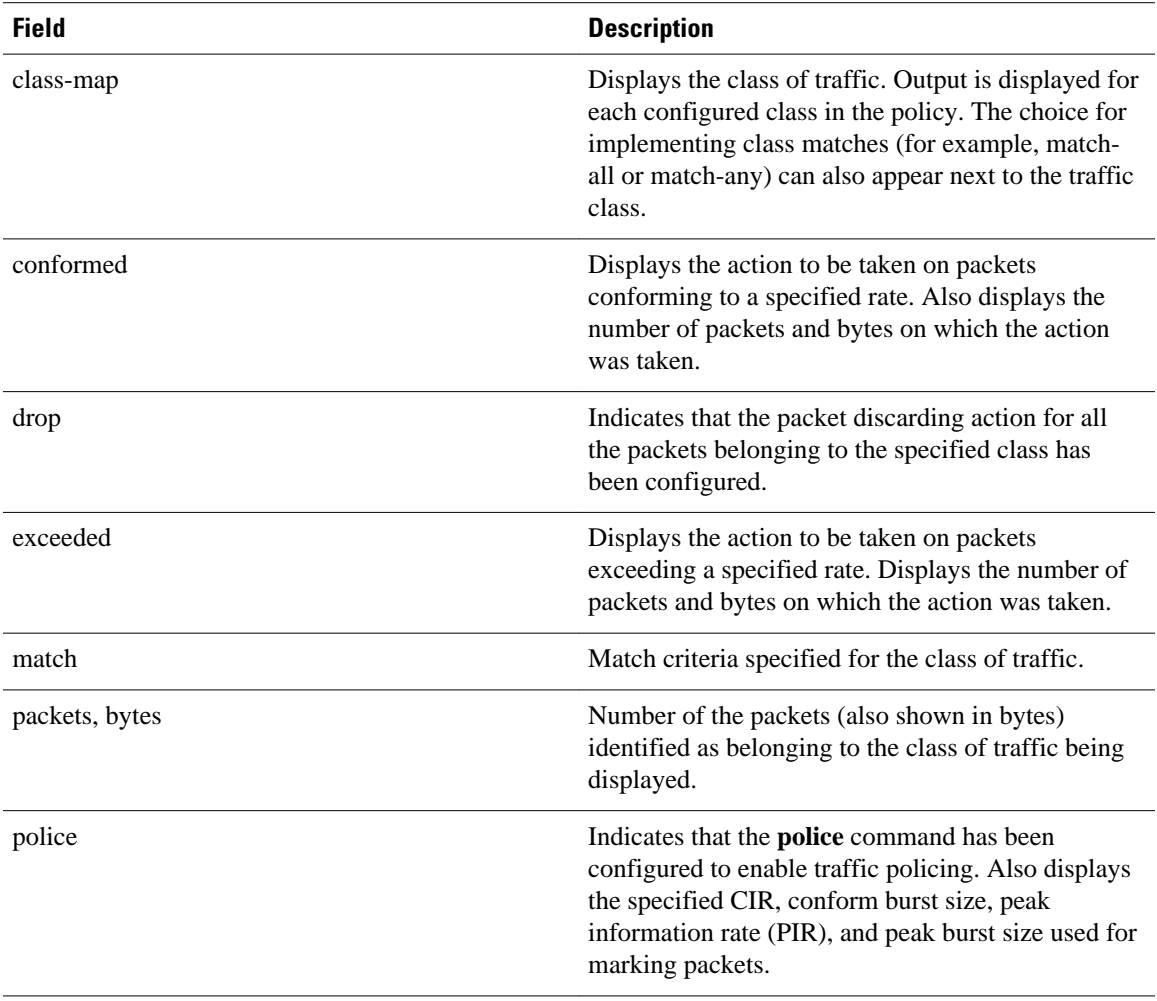

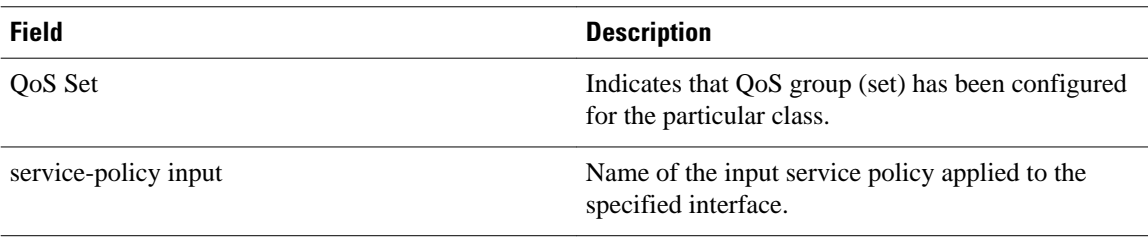

## **Displaying Pseudowire Policy Map Information: Example**

The following example shows how to display the class maps configured for a pseudowire interface:

```
Router# show policy-map interface pseudowire2
 pseudowire2
```

```
 Service-policy output: pw_brr
   Class-map: prec1 (match-all) 
     0 packets, 0 bytes
     30 second offered rate 0000 bps, drop rate 0000 bps
     Match: ip precedence 1 
     Queueing
     queue limit 4166 packets
     (queue depth/total drops/no-buffer drops) 0/0/0
     (pkts output/bytes output) 0/0
     bandwidth remaining ratio 1 
   Class-map: prec2 (match-all) 
     0 packets, 0 bytes
     30 second offered rate 0000 bps, drop rate 0000 bps
     Match: ip precedence 2 
     Queueing
     queue limit 4166 packets
     (queue depth/total drops/no-buffer drops) 0/0/0
     (pkts output/bytes output) 0/0
     bandwidth remaining ratio 2 
   Class-map: prec3 (match-all) 
     0 packets, 0 bytes
     30 second offered rate 0000 bps, drop rate 0000 bps
     Match: ip precedence 3 
     Queueing
     queue limit 4166 packets
     (queue depth/total drops/no-buffer drops) 0/0/0
     (pkts output/bytes output) 0/0
     bandwidth remaining ratio 3 
   Class-map: class-default (match-any) 
     0 packets, 0 bytes
     30 second offered rate 0000 bps, drop rate 0000 bps
     Match: any 
     Queueing
     queue limit 4166 packets
     (queue depth/total drops/no-buffer drops) 0/0/0
     (pkts output/bytes output) 0/0
     bandwidth remaining ratio 4
```
Device#

The table below describes the significant fields shown in the display.

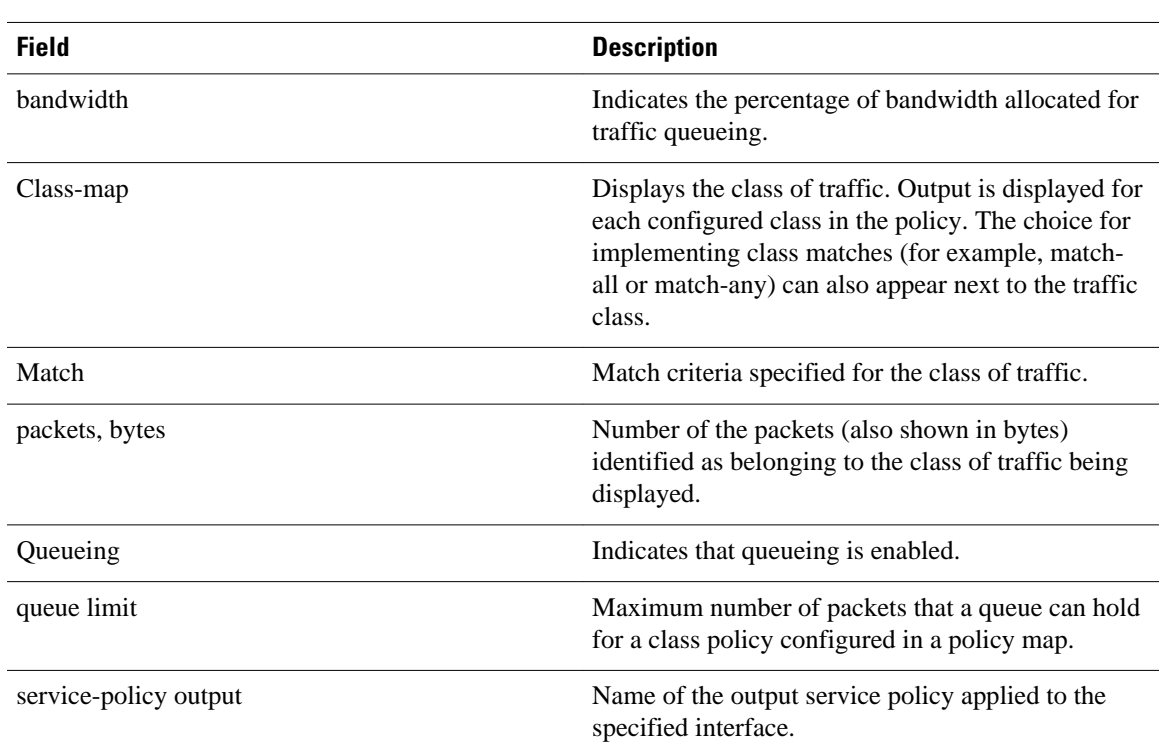

## *Table 47 show policy-map interface Field Descriptions—Pseudowire Policy Map Information*

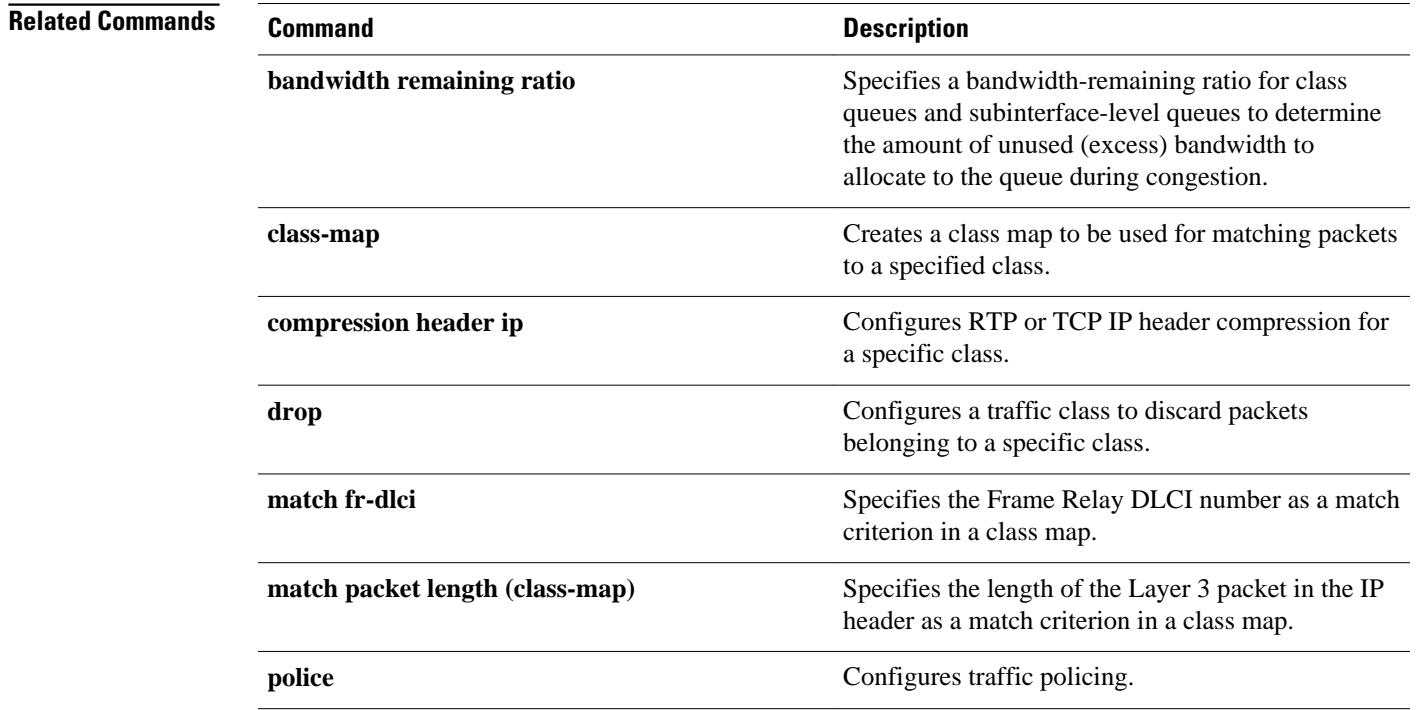

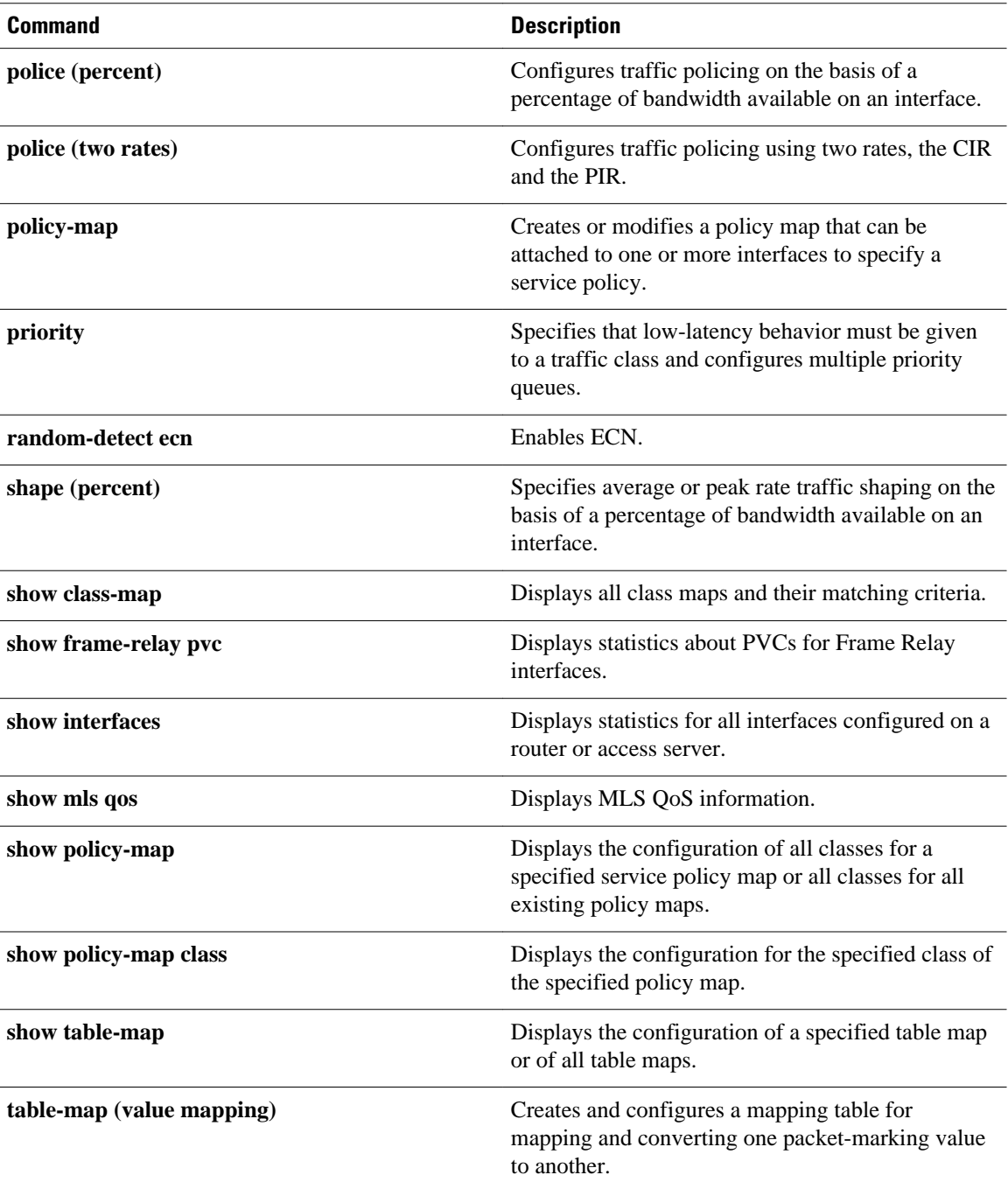

# **show policy-map interface brief**

To display information about only the active policy maps attached to an interface, use the **showpolicymapinterfacebrief**command in privileged EXEC mode.

**show policy-map interface** [**input** | **output**] **brief** [*policy-map-name*] [**vrf** [*vrf-id*]] [**timestamp**]

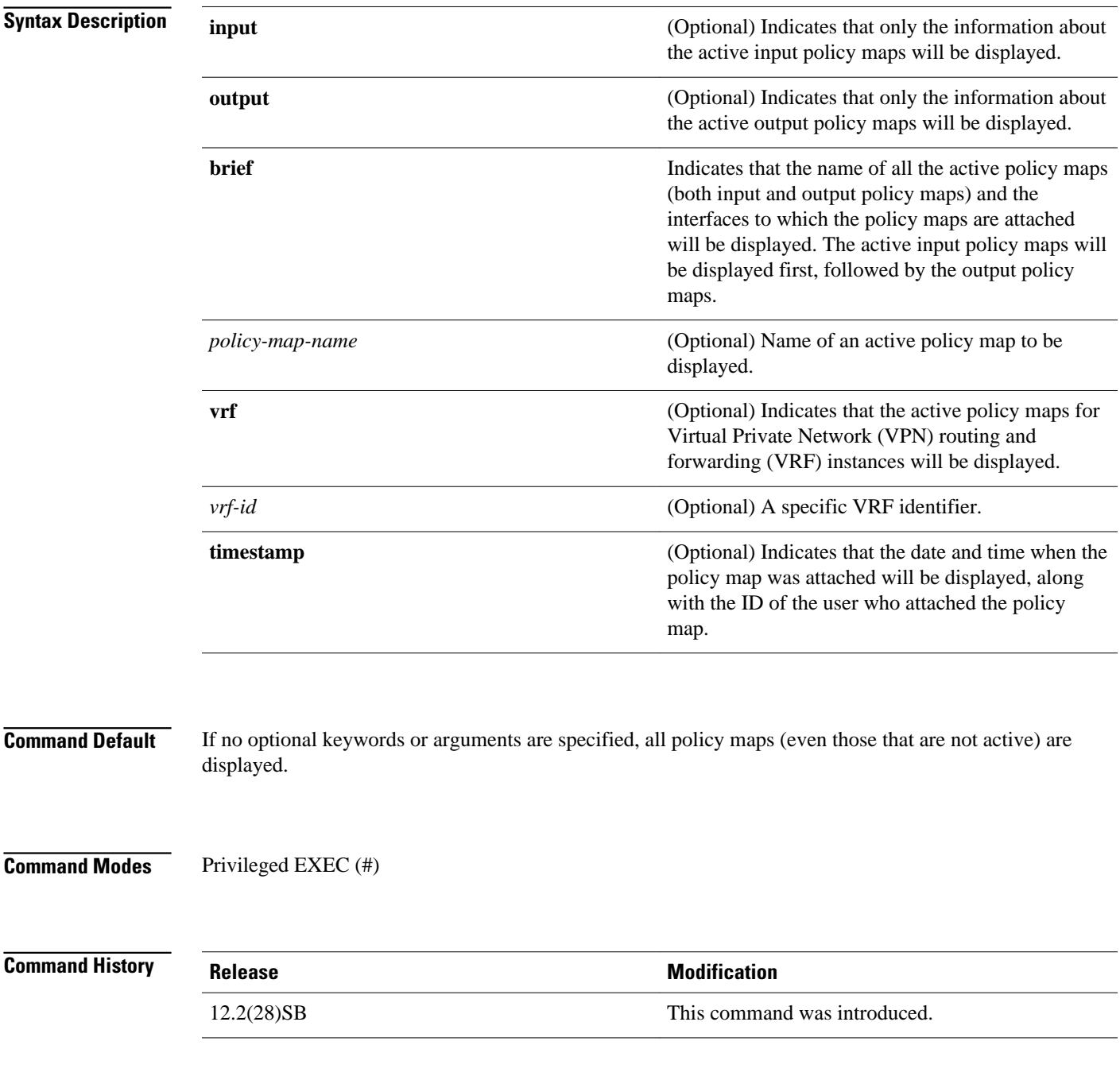

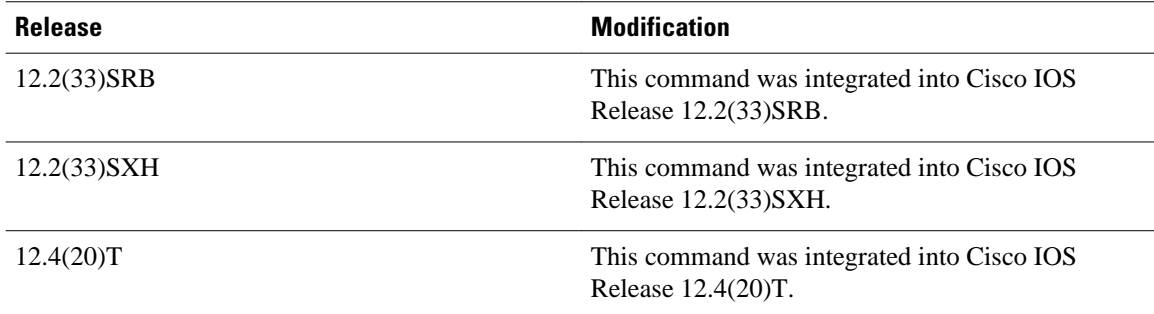

#### The **showpolicy-mapinterfacebrief**command displays the name of the active policy maps and the **Usage Guidelines**

interfaces to which those policy maps are attached. An active policy map is one that is attached to an interface.

The optional keywords and arguments allow you to tailor the information displayed about VPNs, time stamps, and user IDs.

If you do not specify any optional keywords or arguments, all policy maps (even those that are not active) are displayed.

## **VPN Information Reported**

The **showpolicy-mapinterfacebrief**command can be used for VRF interfaces in applications that use VPNs. To specify VRF interfaces, use the **vrf** keyword with the *vrf-id* argument.

### **Time-stamp and User ID Information Reported**

If the optional **timestamp** keyword is used with the **showpolicy-mapinterfacebrief**command, the time and date when a policy map was attached to an interface appear in the display. In addition to the time and date information, the name (that is, the user ID) of the person who attached the policy map to the interface will be displayed.

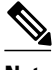

**Note** If the network software is reloaded (reinstalled), the time-stamp information (the time and date information) obtained will not be retained for any of the policy maps attached to interfaces on the network. Instead, the time and date information displayed will be the time and date when the software was reloaded.

### **Method for Obtaining User Information**

The user information included in the display is obtained from the information that you enter when you log in to the router. For example, if you are using the SSH Secure Shell utility to log in to a router, you would typically enter your username and password. However, it is not always possible to obtain the user information. Instances where user information cannot be obtained include the following:

- Not all routers require user information when you log in. Therefore, you may not be prompted to enter your username when you log in to a router.
- If you are connecting to a console port using the Telnet utility in a DOS environment, you do not need to enter user information.
- The user information cannot be retrieved because of system constraints or other factors.

If the user information cannot be obtained, the words "by unknown" will be displayed.

## **Hierarchical Policy Map Information**

For a hierarchical policy map structure, only the information about the parent policy maps is displayed. Information about child policy maps is not displayed.

## **ATM PVCs**

For ATM permanent virtual circuits (PVCs), policy maps do not remain associated with the interface if the ATM PVC is not working properly (that is, the ATM PVC is "down"). Therefore, if an ATM PVC is down, and a policy map is attached to an interface, the **showpolicy-mapinterfacebrief**command does not include information about the policy maps in the command output.

#### **Examples**

The information that is displayed by the **showpolicy-mapinterfacebrief**command varies according to the optional keywords and arguments that you specify.

The following sections list the significant keyword and argument combinations used with the command and describe the corresponding information displayed.

#### **show policy-map interface brief Command Example**

The **showpolicy-mapinterfacebrief** command displays *all* the attached policy maps (both input policy maps and output policy maps) along with the information about the interfaces to which the policy maps are attached. The input policy maps are displayed first, followed by the output policy maps.

```
Service-policy input: policyname1
interface s2/0/1 
interface s6/0/0 
Service-policy output: policyname1interface s2/0/1 interface s6/0/0
```
### **show policy-map interface brief timestamp Command Example**

The **showpolicy-mapinterfacebrieftimestamp** command displays *all* the attached policy maps (both input policy maps and output policy maps) along with the information about the interfaces to which the policy maps are attached. The input policy maps are displayed first, followed by the output policy maps.

The **timestamp** keyword displays the time and date when the policy map was attached to the specific interface, along with the user ID of the person who attached the policy map to the interface.

```
Service-policy input: parentpolicy1 
Service-policy input: childpolicy1
interface s2/0/1 - applied 20:43:04 on 25/12/01 by user1
interface s6/0/1 - applied 19:43:04 on 25/12/01 by user1
Service-policy output: policyname2
interface s2/0/2 - applied 21:47:04 on 24/12/01 by user1
interface s6/0/1 - applied 19:43:04 on 25/12/01 by user1
```
#### **show policy-map interface brief policy-map-name Command Example**

The **showpolicy-mapinterfacebrief***policy-map-name* command displays the policy map attached as *either* an input policy map *or* an output policy map, along with the information about the interface to which the policy map is attached. Only the policy map specified by the *policy-map-name* argument is displayed.

For example, the display for the **showpolicy-mapinterfacebriefpolicyname1** command is as follows:

```
Service-policy input: policyname1
interface s2/0/1
interface s6/0/0
Service-policy output: policyname1
interface s1/0/2
interface s3/0/0
```
#### **show policy-map interface brief policy-map-name timestamp Command Example**

The **showpolicy-mapinterfacebrief***policy-map-name***timestamp** command displays the policy map attached as *either* an input policy map *or* an output policy map, along with the information about the interface to which it is attached. Only the policy map specified by the *policy-map-name* argument is displayed.

The **timestamp** keyword displays the time and date when the policy map was attached to the specific interface, along with the user ID of the person who attached the policy map to the interface.

For example, the display for the **showpolicy-mapinterfacebriefpolicyname2timestamp** command is as follows:

```
Service-policy input: policyname2
interface s2/0/2 - applied 21:47:04 on 24/12/01 by user1
interface s6/0/1 - applied 19:43:04 on 25/12/01 by user1
Service-policy output: policyname2
interface s4/0/2 - applied 12:47:04 on 24/12/01 by user1
interface s7/0/1 - applied 14:43:04 on 25/12/01 by userl
```
#### **show policy-map interface output brief Command Example**

The **showpolicy-mapinterfaceoutputbrief** command displays the attached *output* policy maps, along with the information about the interfaces to which they are attached.

Service-policy output: policyname1

#### **show policy-map interface output brief timestamp Command Example**

The **showpolicy-mapinterfaceoutputbrieftimestamp** command displays the attached *output* policy maps, along with the information about the interfaces to which they are attached.

The **timestamp** keyword displays the time and date when the policy map was attached to the specific interface, along with the user ID of the person who attached the policy map to the interface.

Service-policy output: policyname2 interface  $s2/0/2$  - applied  $21:47:04$  on  $24/12/01$  by user1 interface  $s6/0/1$  - applied 19:43:04 on 25/12/01 by user1

#### **show policy-map interface input brief Command Example**

The **showpolicy-mapinterfaceinputbrief** command displays the attached *input* policy maps, along with the information about the interfaces to which they are attached.

```
Service-policy input: policyname2
interface s2/0/2 
interface s6/0/1
```
#### **show policy-map interface input brief timestamp Command Example**

The **showpolicy-mapinterfaceinputbrieftimestamp** command displays the attached *input* policy maps, along with the information about the interfaces to which they are attached.

The **timestamp** keyword displays the time and date when the policy map was attached to the specific interface, along with the user ID of the person who attached the policy map to the interface.

```
Service-policy input: policyname2
interface s2/0/2 - applied 21:47:04 on 24/12/01 by user1
interface s6/0/1 - applied 19:43:04 on 25/12/01 by userl
```
#### **show policy-map interface output brief policy-map-name Command Example**

The **showpolicy-mapinterfaceoutputbrief***policy-map-name* command displays the attached *output* policy map, along with the information about the interface to which it is attached. Only the policy map specified by the *policy-map-name* argument is displayed.

For example, the display for the **showpolicy-mapinterfaceoutputbriefpolicyname1**command is as follows:

```
Service-policy output: policyname1
interface s2/0/1
interface s6/0/0
```
#### **show policy-map interface output brief policy-map-name timestamp Command Example**

The **showpolicy-mapinterfaceoutputbrief***policy-map-name***timestamp** command displays the attached *output* policy map, along with the information about the interface to which it is attached. Only the policy map specified by the *policy-map-name* argument is displayed.

The **timestamp** keyword displays the time and date when the policy map was attached to the specific interface, along with the user ID of the person who attached the policy map to the interface.

For example, the display for the **showpolicy-mapinterfaceoutputbriefpolicyname2timestamp** command is as follows:

```
Service-policy output: policyname2
interface s2/0/2 - applied 21:47:04 on 24/12/01 by user1
interface s6/0/1 - applied 19:43:04 on 25/12/01 by user1
```
#### **show policy-map interface input brief policy-map-name Command Example**

The **showpolicy-mapinterfaceinputbrief***policy-map-name* command displays the attached *input* policy map, along with the information about the interface to which it is attached. Only the policy map specified by the *policy-map-name* argument is displayed.

For example, the display for the **showpolicy-mapinterfaceinputbriefpolicyname1** command is as follows:

```
Service-policy input: policyname1
interface s2/0/1
interface s6/0/0
```
### **show policy-map interface input brief policy-map-name timestamp Command Example**

The **showpolicy-mapinterfaceinputbrief***policy-map-name***timestamp** command displays the attached *input* policy map, along with the information about the interface to which it is attached. Only the policy map specified by the *policy-map-name* argument is displayed.

The **timestamp** keyword displays the time and date when the policy map was attached to the specific interface, along with the user ID of the person who attached the policy map to the interface.

For example, the display for the **showpolicy-mapinterfaceinputbriefpolicyname2timestamp** command is as follows:

```
Service-policy input: policyname2
interface s2/0/2 - applied 21:47:04 on 24/12/01 by user1
interface s6/0/1 - applied 19:43:04 on 25/12/01 by user1
```
### **show policy-map interface brief vrf Command Example**

The**showpolicy-mapinterfacebriefvrf** command displays *all* the policy maps (both input policy maps and output policy maps), along with information about the interfaces and the VRFs to which the policy maps are attached.

```
Service-policy input: policynamel<br>VREA interface S2/0/1
         interface s2/0/1VRFB interface s6/0/0 
Service-policy output: policyname2
VRFC interface s2/0/2<br>VRFB interface s6/0/1
        interface s6/0/1
```
#### **show policy-map interface brief vrf timestamp Command Example**

The **showpolicy-mapinterfacebriefvrftimestamp** command displays *all* the policy maps (both input policy maps and output policy maps), along with information about the interfaces and the VRFs to which the policy maps are attached.

The **timestamp** keyword displays the time and date when the policy map was attached to the specific interface, along with the user ID of the person who attached the policy map to the interface.

```
Service-policy input: policyname1
VRFA interface s2/0/1 - applied 21:47:04 on 23/12/01 by userl<br>VRFB interface s6/0/0 - applied 21:47:04 on 23/12/01 by userl
        interface s6/0/0 - applied 21:47:04 on 23/12/01 by user1
Service-policy output: policyname2
VRFC interface s2/0/3 - applied 20:47:04 on 23/12/01 by user1
VRFD interface s6/0/2 - applied 20:49:04 on 21/12/01 by user1
```
In some network configurations, the policy map may be attached to the interface initially, and then at a later time, the interface can be configured to act as a VRF interface. In this kind of network configuration, the time-stamp information displays the time when the policy map was attached to the interface. The display does not include the time when the interface was configured to act as a VRF interface. Displaying only the time when the policy map is attached to the interface also applies to the scenarios that are described in the following paragraph for other network configurations.

In other network configurations, a VRF may be attached to multiple interfaces as described in the following scenarios:

• The policy map is also attached to both the interfaces and the VRFs. In this network configuration, all the interfaces should be shown in the display for the VRF, under the policy map name, as follows:

```
Service-policy input: policyname1
VRF1 interface s2/0/1 - applied 21:47:37 on 23/12/01 by user1
     interface atm0/0 - applied 11:37:57 on 21/11/01 by user1
```
• The policy map is not attached to all interfaces to which the specific VRF is attached. In this network configuration, only the VRF interfaces that have that policy map configured are displayed.

#### **show policy-map interface brief policy-map-name vrf timestamp Command Example**

The **showpolicy-mapinterfacebrief***policy-map-name***vrftimestamp** command displays the policy maps attached as *either* an input policy map *or* an output policy map, along with information about the interface and VRF to which the policy map is attached. Only the policy map specified by the *policy-map-name* argument is displayed.

The **timestamp** keyword displays the time and date when the policy map was attached to the specific interface, along with the user ID of the person who attached the policy map to the interface.

For example, the display for the **showpolicy-mapinterfacebriefpolicyname1vrftimestamp** command is as follows:

```
Service-policy input: policyname1
VRF1 interface s2/0/1 - applied 21:47:04 on 23/12/01 by user1
Service-policy output: policynamel<br>VRF2 interface s6/0/1 - applied
       interface s6/0/1 - applied 21:47:04 on 23/12/01 by user1
```
#### **show policy-map interface brief policy-map-name vrf vrf-id timestamp Command Example**

The **showpolicy-mapinterfacebrief***policy-map-name***vrf***vrf-id***timestamp** command displays *all* the policy maps (both the input policy maps and the output policy maps), along with information about the interface and VRF to which the policy maps are attached. Only the policy map and VRF specified by the *policymap-name* argument and the *vrf-id* argument are displayed.

The **timestamp** keyword displays the time and date when the policy map was attached to the specific interface, along with the user ID of the person who attached the policy map to the interface.

For example, the display for **showpolicy-mapinterfacebriefpolicyname1vrfVRFAtimestamp**command is as follows:

```
Service-policy input: policyname1
VRFA interface s2/0/1 - applied 21:47:04 on 23/12/01 by user1
Service-policy output: policyname1
VRFA interface s6/0/1 - applied 21:47:04 on 23/12/01 by user1
```
#### **show policy-map interface output brief vrf Command Example**

The **showpolicy-mapinterfaceoutputbriefvrf** command displays the attached *output* policy maps, along with information about the interface and VRF to which the policy maps are attached.

```
Service-policy output: policyname2<br>VRFC interface s2/0/2
VRFC interface s2/0/2<br>VRFA interface s6/0/1
           interface s6/0/1
```
#### **show policy-map interface output brief vrf timestamp Command Example**

The **showpolicy-mapinterfaceoutputbriefvrftimestamp**command displays the attached *output* policy maps, along with information about the interface and VRF to which the policy maps are attached.

The **timestamp** keyword displays the time and date when the policy map was attached to the specific interface, along with the user ID of the person who attached the policy map to the interface.

```
Service-policy output: policyname2<br>VRFC interface s2/0/2 - applied
VRFC interface s^2/0/2 - applied 21:47:04 on 23/12/01 by userl<br>VRFA interface s^2/0/1 - applied 21:47:04 on 23/12/01 by userl
           interface s6/0/1 - applied 21:47:04 on 23/12/01 by user1
```
#### **show policy-map interface input brief vrf Command Example**

The **showpolicy-mapinterfaceinputbriefvrf** command displays the attached *input* policy maps, along with information about the interface and VRF to which the policy maps are attached.

```
Service-policy input: policynamel<br>VRFA interface s2/0/1
VRFA interface s2/0/1<br>VRFB interface s6/0/0
         interface s6/0/0Service-policy input: policyname2<br>VRFC interface s2/0/2
          interface s2/0/2VRFB interface s6/0/1
```
#### **show policy-map interface input brief vrf timestamp Command Example**

The **showpolicy-mapinterfaceinputbriefvrftimestamp** command displays the attached *input* policy maps, along with information about the interface and VRF to which the policy maps are attached.

The **timestamp** keyword displays the time and date when the policy map was attached to the specific interface, along with the user ID of the person who attached the policy map to the interface.

Service-policy input: policynamel<br>VRFA interface s2/0/1 - applied VRFA interface s2/0/1 - applied 21:47:04 on 23/12/01 by user1 VRFB interface s6/0/0 - applied 21:47:04 on 23/12/01 by user1 Service-policy input: policyname2 VRFC interface  $s2/0/3$  - applied 20:47:04 on 23/12/01 by user1 VRFD interface s6/0/2 - applied 20:49:04 on 21/12/01 by user1

#### **show policy-map interface input brief vrf vrf-id Command Example**

The **showpolicy-mapinterfaceinputbriefvrf***vrf-id* command displays the attached *input* policy maps, along with information about the interface and VRF to which the policy maps are attached. Only the policy maps attached to the VRF specified by the *vrf-id* argument are displayed.

For example, the display for the **showpolicy-mapinterfaceinputbriefvrfVRFA** command is as follows:

```
Service-policy input: policyname1
VRFA interface s2/0/1 
Service-policy input: policyname2
VRFA interface s6/0/1
```
#### **show policy-map interface output brief vrf vrf-id Command Example**

The **showpolicy-mapinterfaceoutputbriefvrf***vrf-id* command displays the attached *output* policy maps, along with information about the interface and VRF to which the policy maps are attached. Only the policy maps attached to the VRF specified by the *vrf-id* argument are displayed.

For example, the display for the **showpolicy-mapinterfaceoutputbriefvrfVRFB** command is as follows:

```
Service-policy output: policyname1
VRFB interface s2/0/1 
Service-policy output: policyname2<br>VRFB interface s6/0/1
       interface s6/0/1
```
#### **show policy-map interface input brief vrf vrf-id timestamp Command Example**

The **showpolicy-mapinterfaceinputbriefvrf***vrf-id***timestamp** command displays the attached *input* policy maps, along with information about the interface and VRF to which the policy maps are attached. Only the policy maps attached to the VRF specified by the *vrf-id* argument are displayed.

The **timestamp** keyword displays the time and date when the policy map was attached to the specific interface, along with the user ID of the person who attached the policy map to the interface.

For example, the display for the **showpolicy-mapinterfaceinputbriefvrfVRFAtimestamp** command is as follows:

Service-policy input: policyname1 VRFA interface s2/0/1 - applied 21:47:04 on 23/12/01 by user1 Service-policy input: policyname2 VRFA interface  $s6/0/1$  - applied 21:47:04 on 23/12/01 by user1

## **show policy-map interface output brief vrf vrf-id timestamp Command Example**

The **showpolicy-mapinterfaceoutputbriefvrf***vrf-id***timestamp** command displays the attached *output* policy maps, along with information about the interface and VRF to which the policy maps are attached. Only the policy maps attached to the VRF specified by the *vrf-id* argument are displayed.

The **timestamp** keyword displays the time and date when the policy map was attached to the specific interface, along with the user ID of the person who attached the policy map to the interface.

For example, the display for the **showpolicy-mapinterfaceoutputbriefvrfVRFBtimestamp**command is as follows:

```
Service-policy output: policyname1
VRFB interface s2/0/1 - applied 21:47:04 on 23/12/01 by user1
Service-policy output: policyname2
VRFB interface s\overline{6}/0/1 - applied 21:47:04 on 23/12/01 by user1
```
The table below describes the significant fields shown in the various displays.

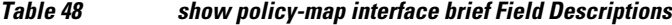

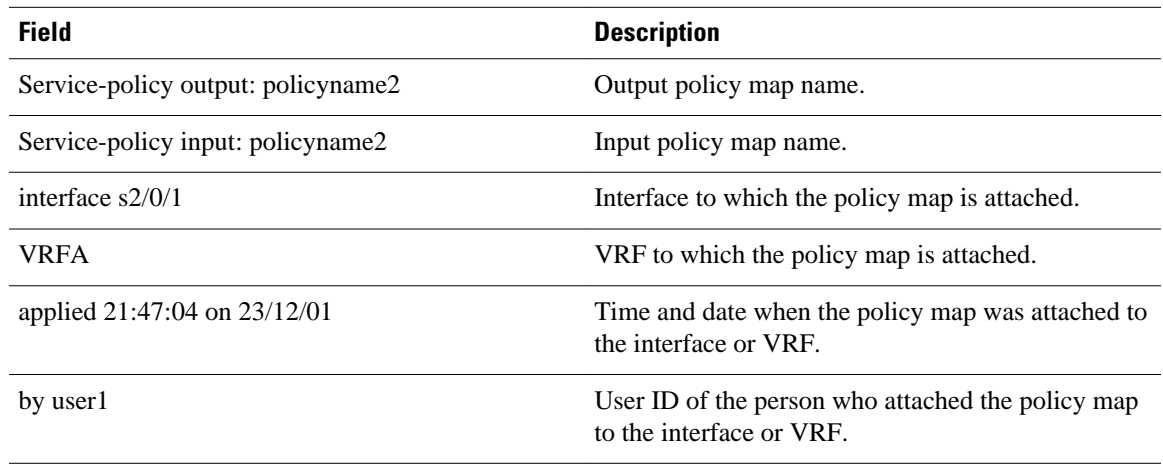

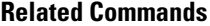

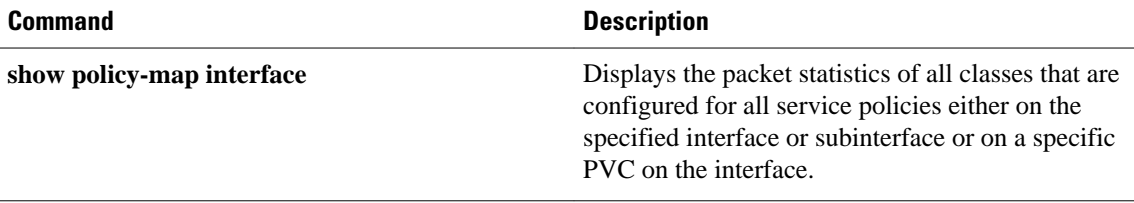

# **show policy-map interface service group**

To display the policy-map information for service groups that have members attached to an interface, use the **showpolicy-mapinterfaceservicegroup**command in privileged EXEC mode.

**show policy-map interface** *type number* **service group** [*service-group-identifier*]

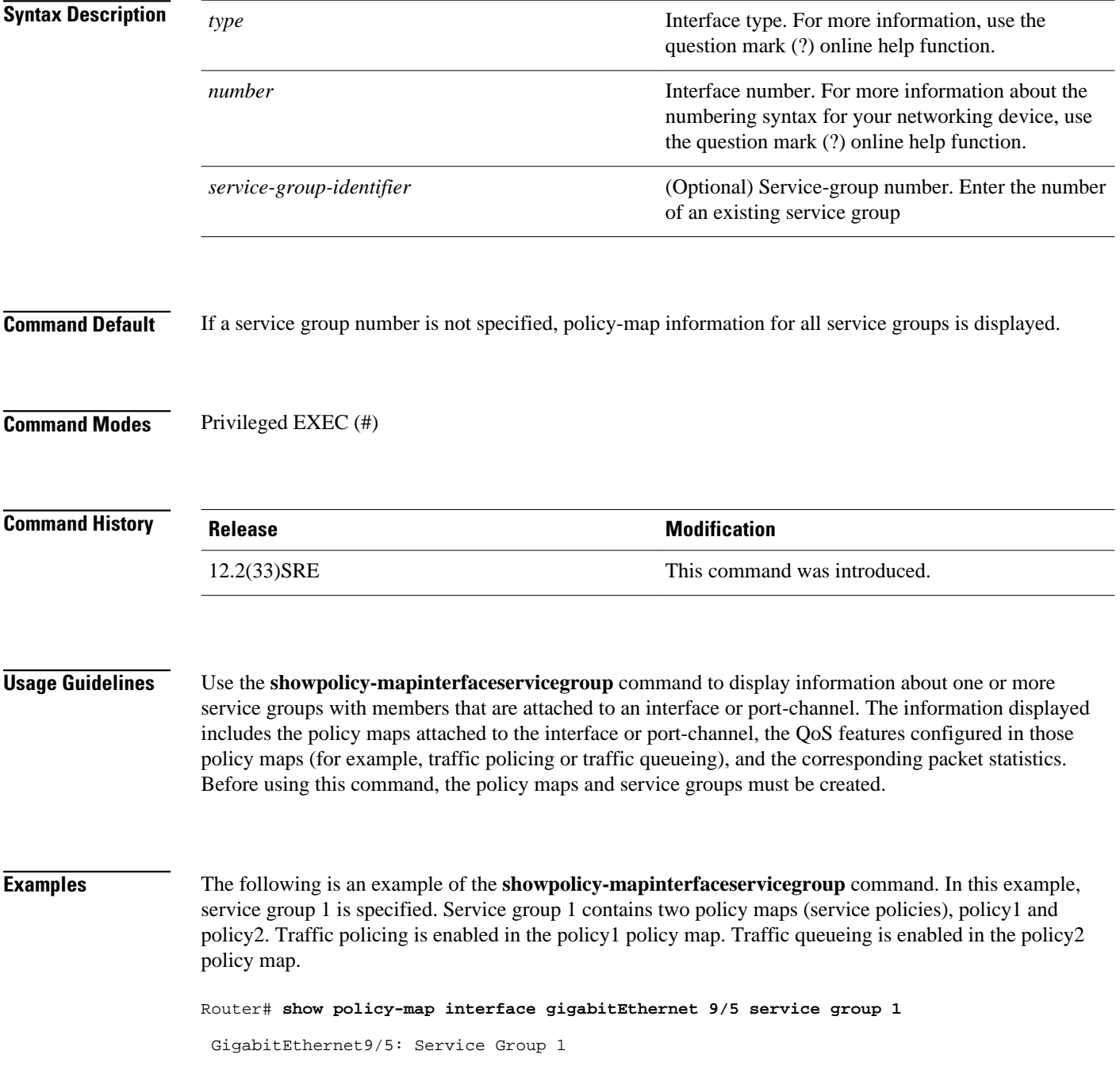

```
 Service-policy input: policy1
    Class-map: class-default (match-any)
 0 packets, 0 bytes
 5 minute offered rate 0000 bps, drop rate 0000 bps
      Match: any 
      police:
          cir 200000 bps, bc 6250 bytes
       conformed 0 packets, 0 bytes; actions:
          transmit
       exceeded 0 packets, 0 bytes; actions:
          drop
        conformed 0000 bps, exceed 0000 bps
  Service-policy output: policy2
  Counters last updated 00:00:34 ago
    Class-map: class-default (match-any)
      0 packets, 0 bytes
      5 minute offered rate 0000 bps, drop rate 0000 bps
      Match: any 
      Queueing
      queue limit 131072 packets
       (queue depth/total drops/no-buffer drops) 0/0/0
      (pkts output/bytes output) 0/0
      bandwidth remaining ratio 2
```
The table below describes the significant fields shown in the display.

### *Table 49 show policy-map interface service group Field Descriptions*

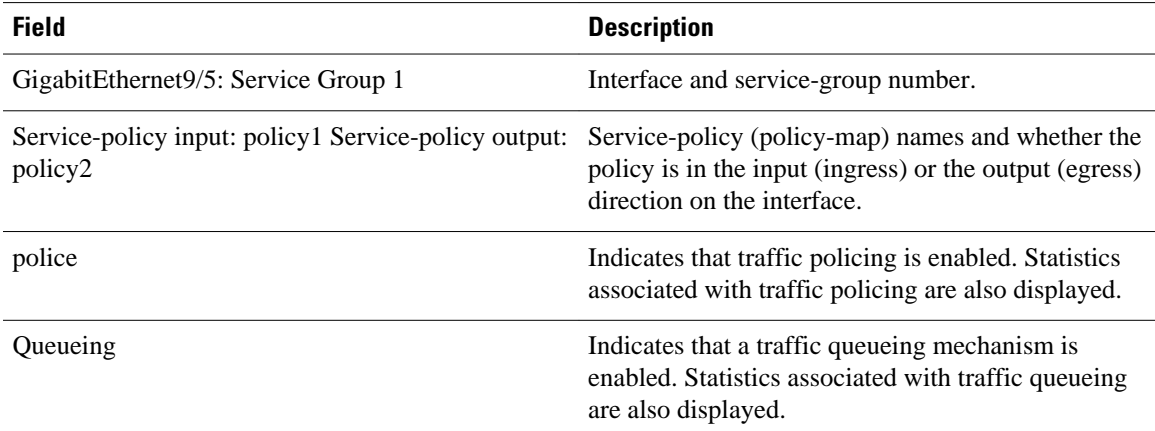

## **Related Commands**

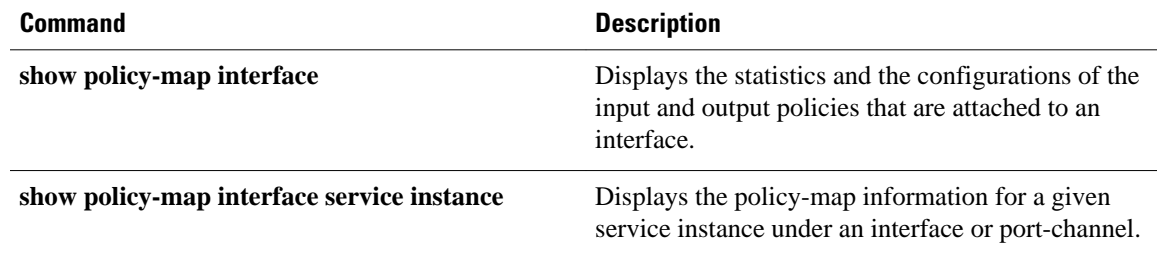

# **show policy-map interface service instance**

To display the policy-map information for a given service instance under a port channel, use the show policy-map interface service instance command in user EXEC or privileged EXEC mode.

**show policy-map interface x service instance y**

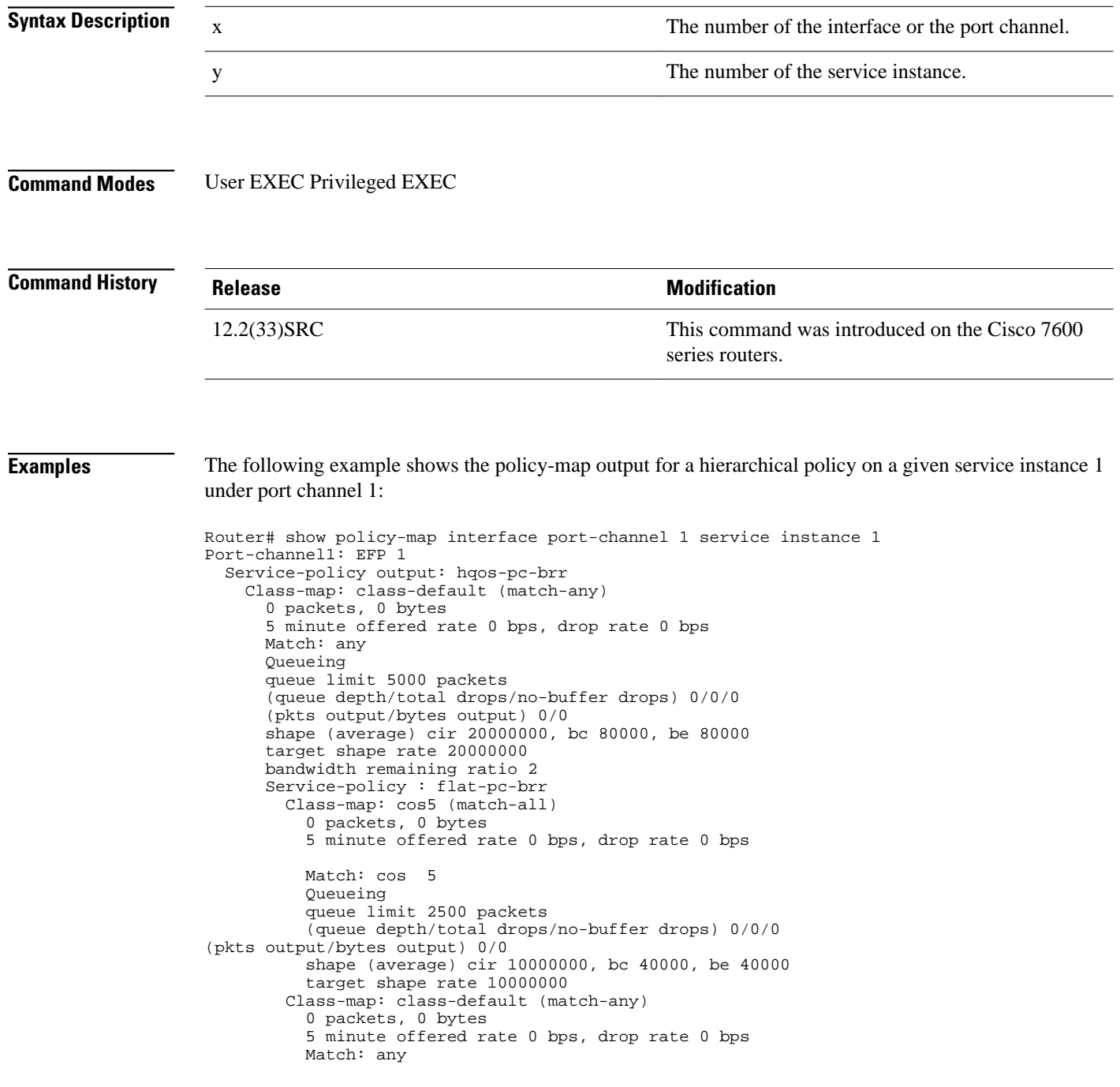

```
 Queueing
          queue limit 2500 packets
          (queue depth/total drops/no-buffer drops) 0/0/0
 (pkts output/bytes output) 0/0
 shape (average) cir 10000000, bc 40000, be 40000
          target shape rate 10000000
```
The table below describes the significant fields shown in the display.

*Table 50 show policy-map interface service instance Field DescriptionsA number in parentheses may appear next to the service-policy output name, class-map name, and match criteria information. The number is for Cisco internal use only and can be disregarded.*

| <b>Field</b>                                       | <b>Description</b>                                                                                                    |
|----------------------------------------------------|----------------------------------------------------------------------------------------------------|
| Fields Associated with Classes or Service Policies |                                                                                                    |
| Service-policy output                              | Name of the output service policy applied to the<br>specified interface or VC.                                                                                                    |
| Class-map                                          | Class of traffic being displayed. Output is displayed<br>for each configured class in the policy. The choice<br>for implementing class matches (for example,<br>match-all or match-any) can also appear next to the<br>traffic class.                                                                                                    |
| packets and bytes                                  | Number of packets (also shown in bytes) identified<br>as belonging to the class of traffic being displayed.                                                                                                    |
| offered rate                                       | Rate, in kbps, of packets coming in to the class.                                                                                                    |
|                                                    | If the packets are compressed over an<br>Note<br>outgoing interface, the improved packet rate<br>achieved by packet compression is not<br>reflected in the offered rate. Also, if the<br>packets are classified before they enter a<br>combination of tunnels (for example, a<br>generic routing encapsulation (GRE) tunnel<br>and an IP Security (IPSec) tunnel), the<br>offered rate does not include all the extra<br>overhead associated with tunnel<br>encapsulation in general. Depending on the<br>configuration, the offered rate may include<br>no overhead, may include the overhead for<br>only <i>one</i> tunnel encapsulation, or may<br>include the overhead for all tunnel<br>encapsulations. In most of the GRE and<br>IPSec tunnel configurations, the offered rate<br>includes the overhead for GRE tunnel<br>encapsulation only. |
| drop rate                                          | Rate, in kbps, at which packets are dropped from<br>the class. The drop rate is calculated by subtracting<br>the number of successfully transmitted packets<br>from the offered rate.                                                                                                    |

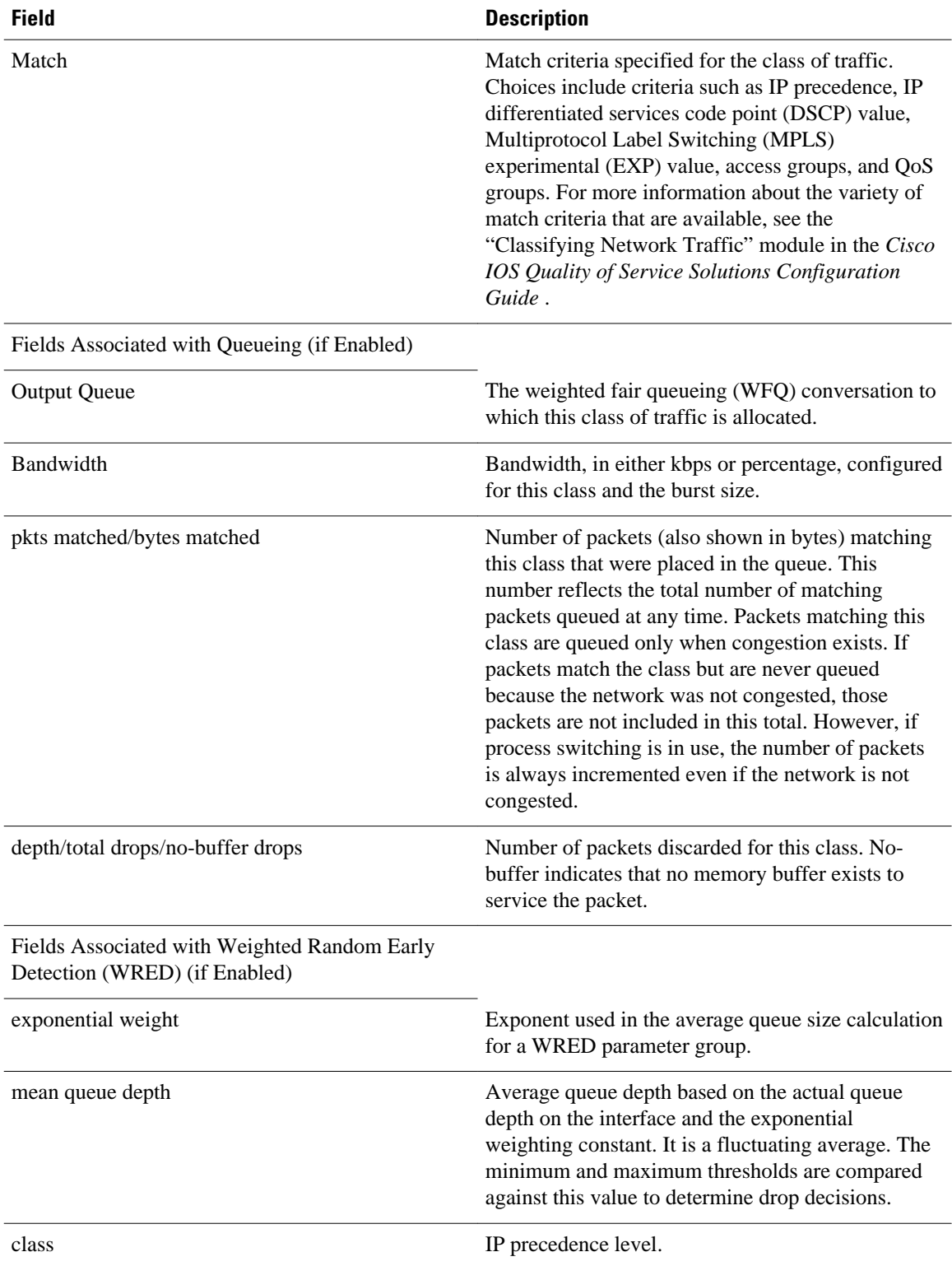

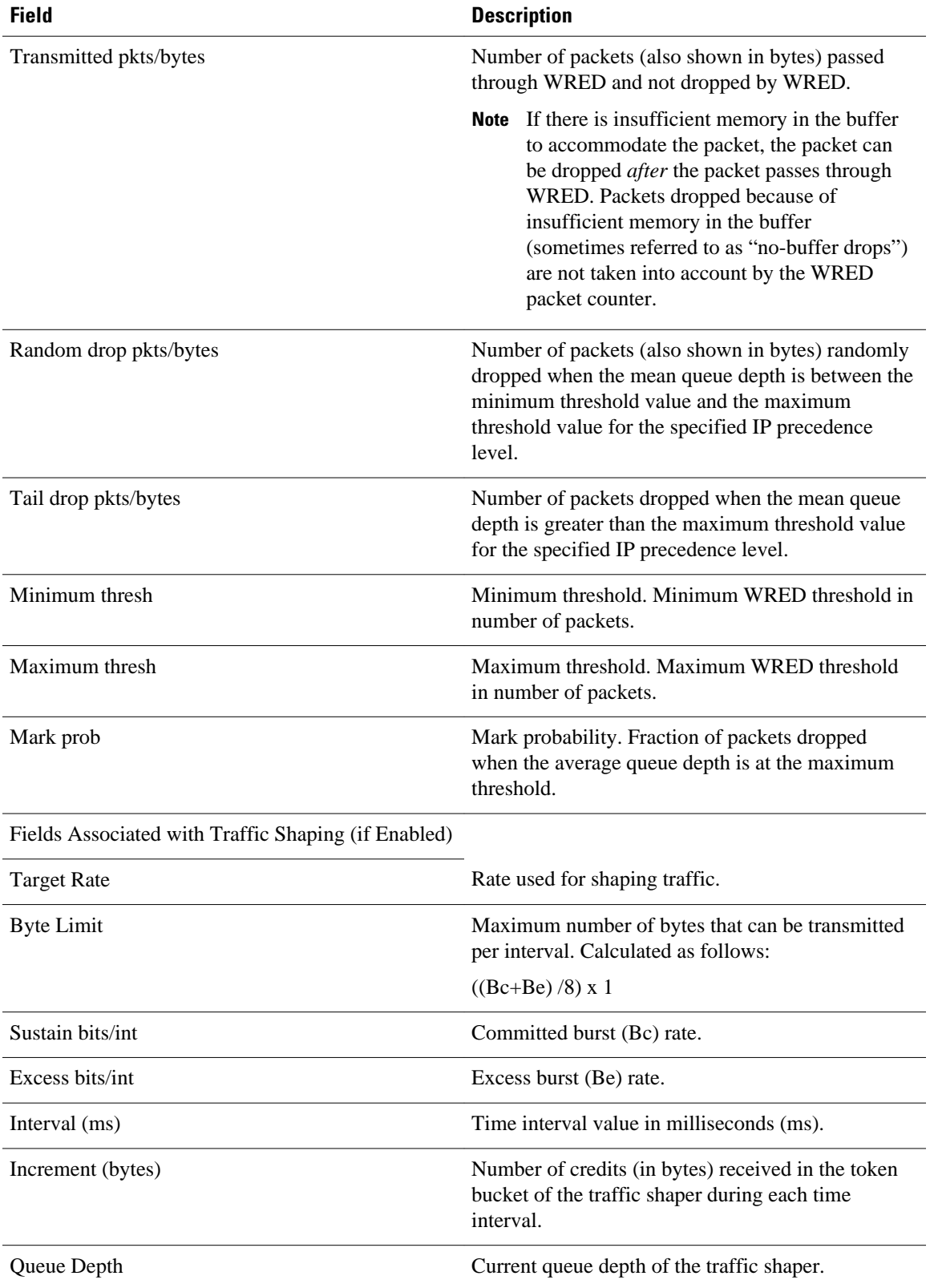

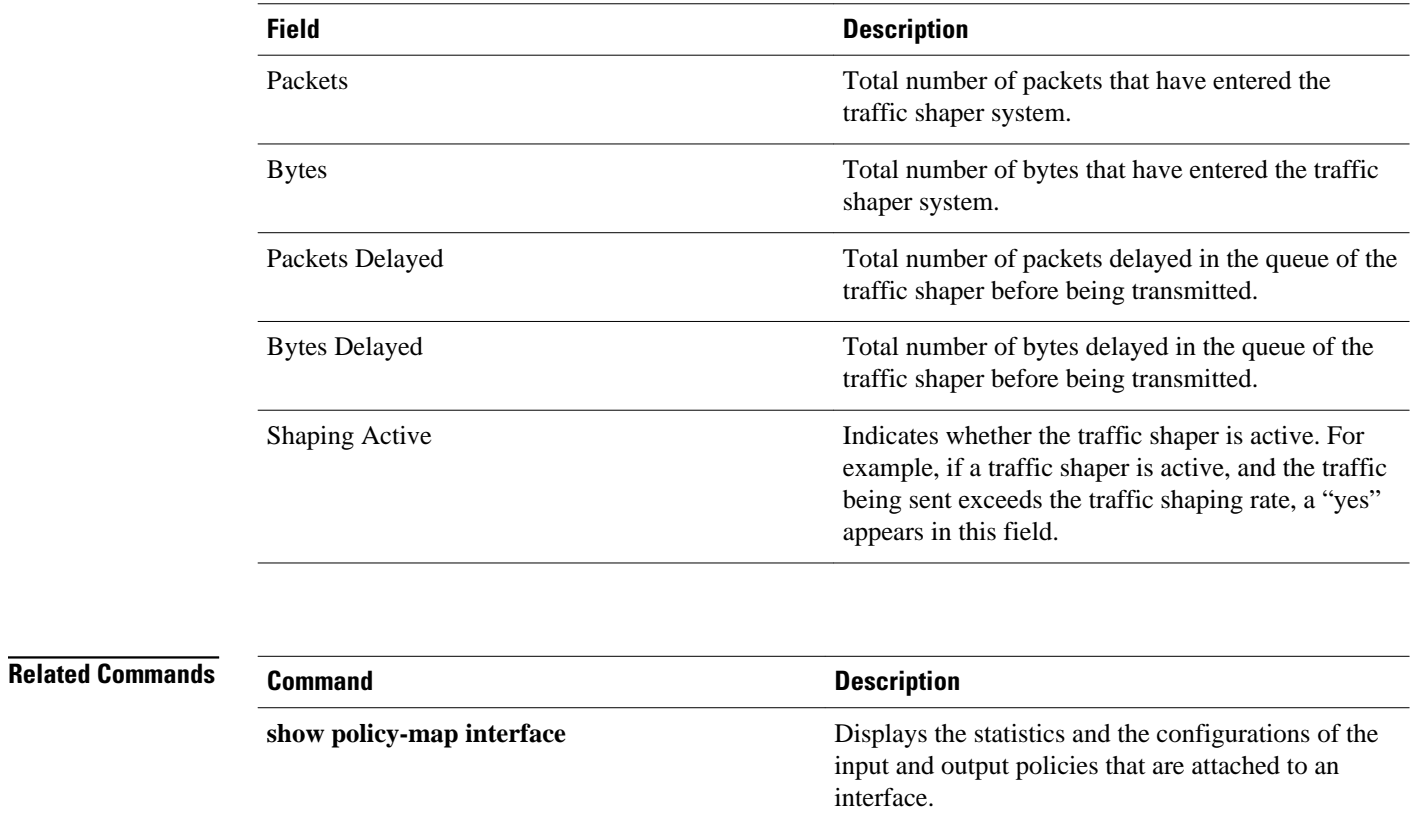

# **show policy-map mgre**

To display statistics about a specific QoS policy as it is applied to a tunnel endpoint, use the **showpolicymapmgre**command in user EXEC or privileged EXEC mode.

**show policy-map mgre** [*tunnel-interface-name*] [*tunnel-destination overlay-address*]

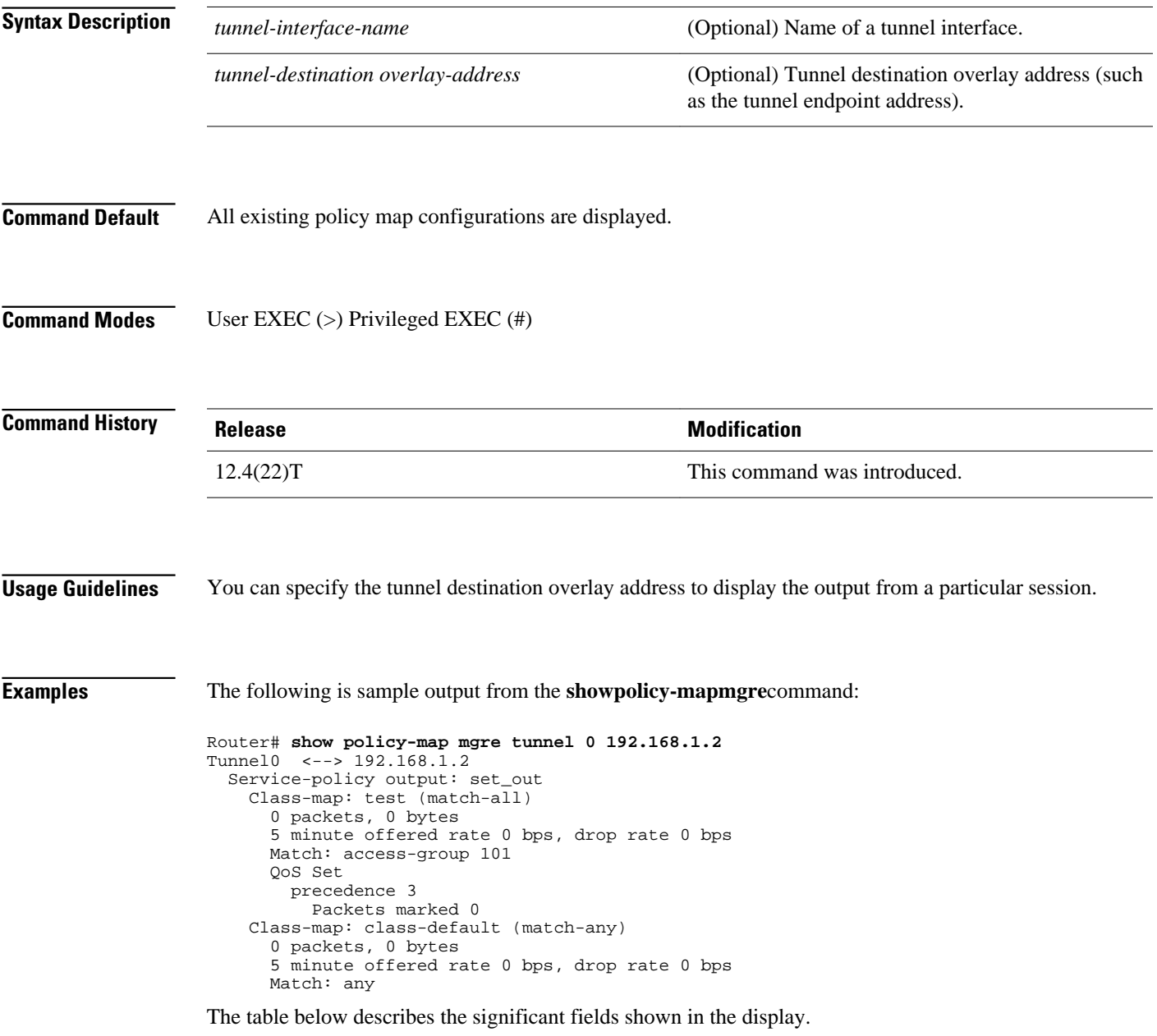

 $\overline{\phantom{a}}$ 

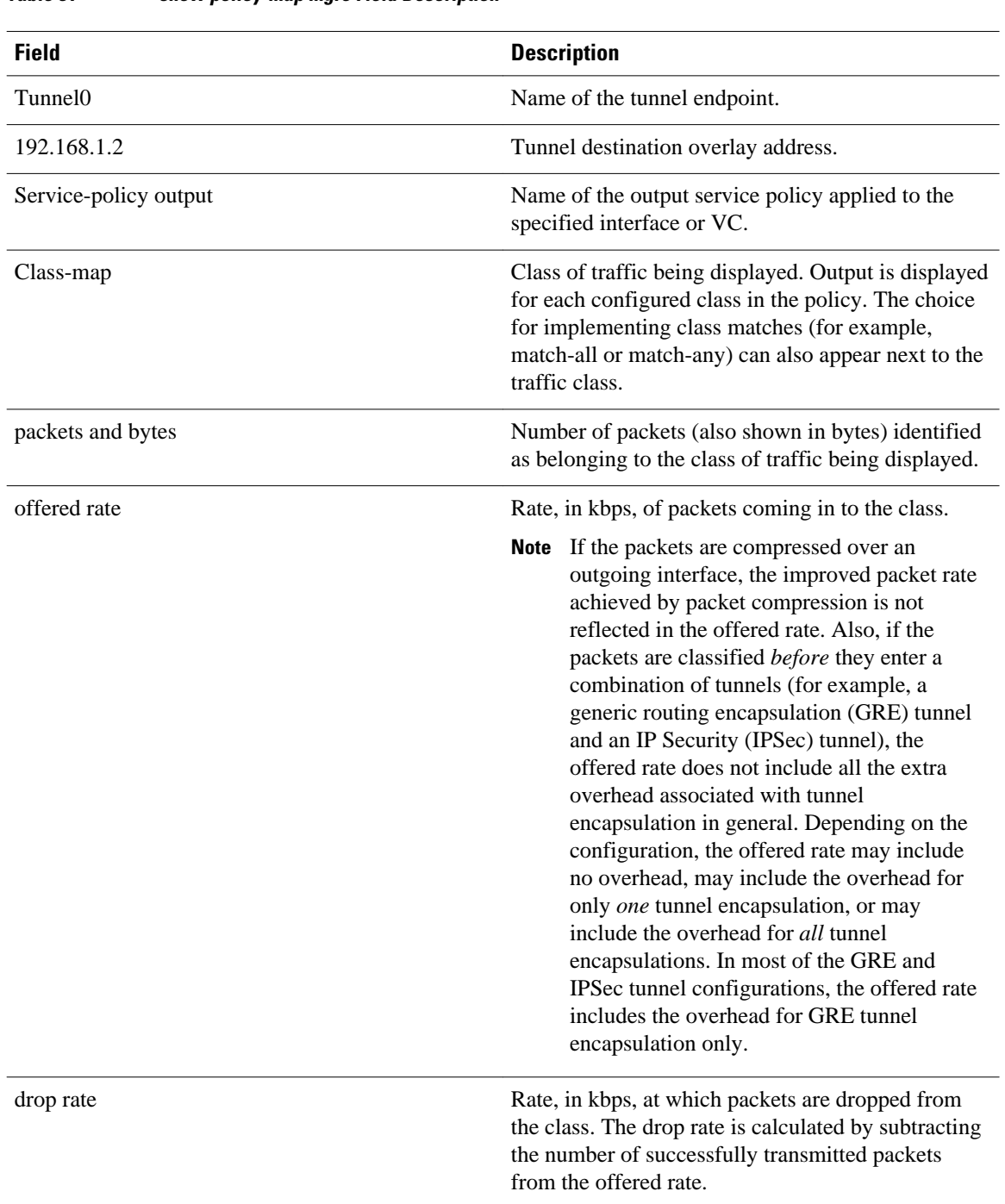

## *Table 51 show policy-map mgre Field Description*

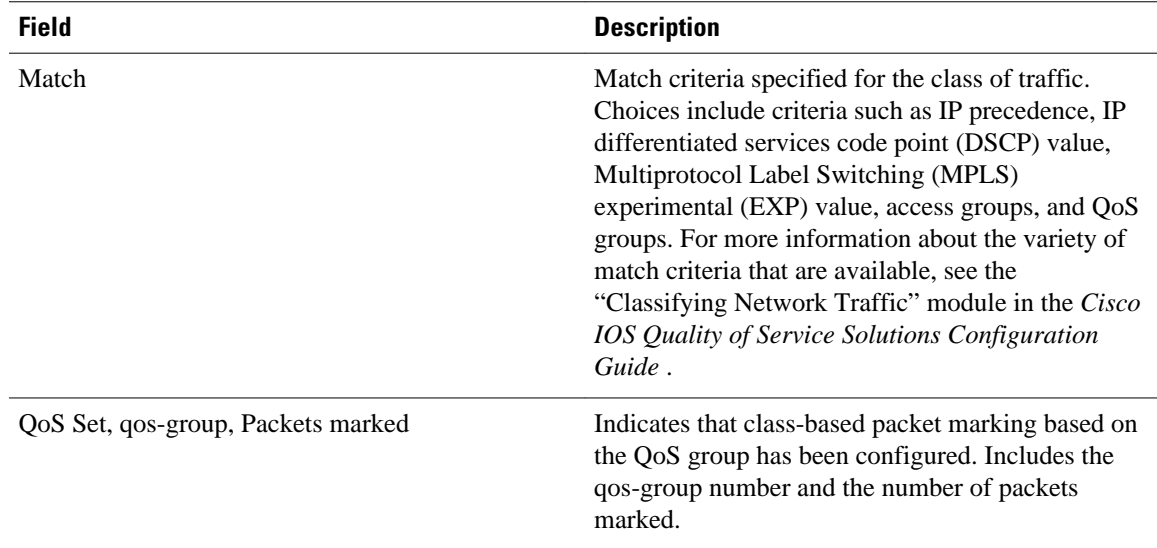

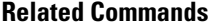

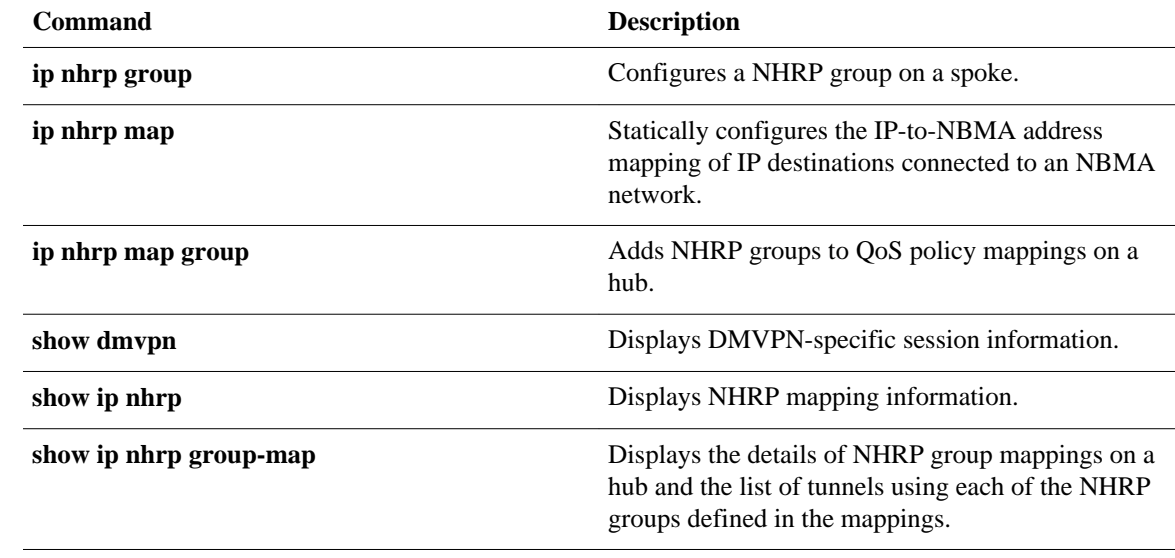

# **show policy-map multipoint**

To display the statistics about a specific quality of service (QoS) for a multipoint tunnel interface, use the **showpolicy-mapmultipoint**command in privileged EXEC mode.

**show policy-map multipoint** [**tunnel** *interface-number* [*tunnel-destination-address*]] [**input** [**class** *class-name*]] [**output** [**class** *class-name*]]

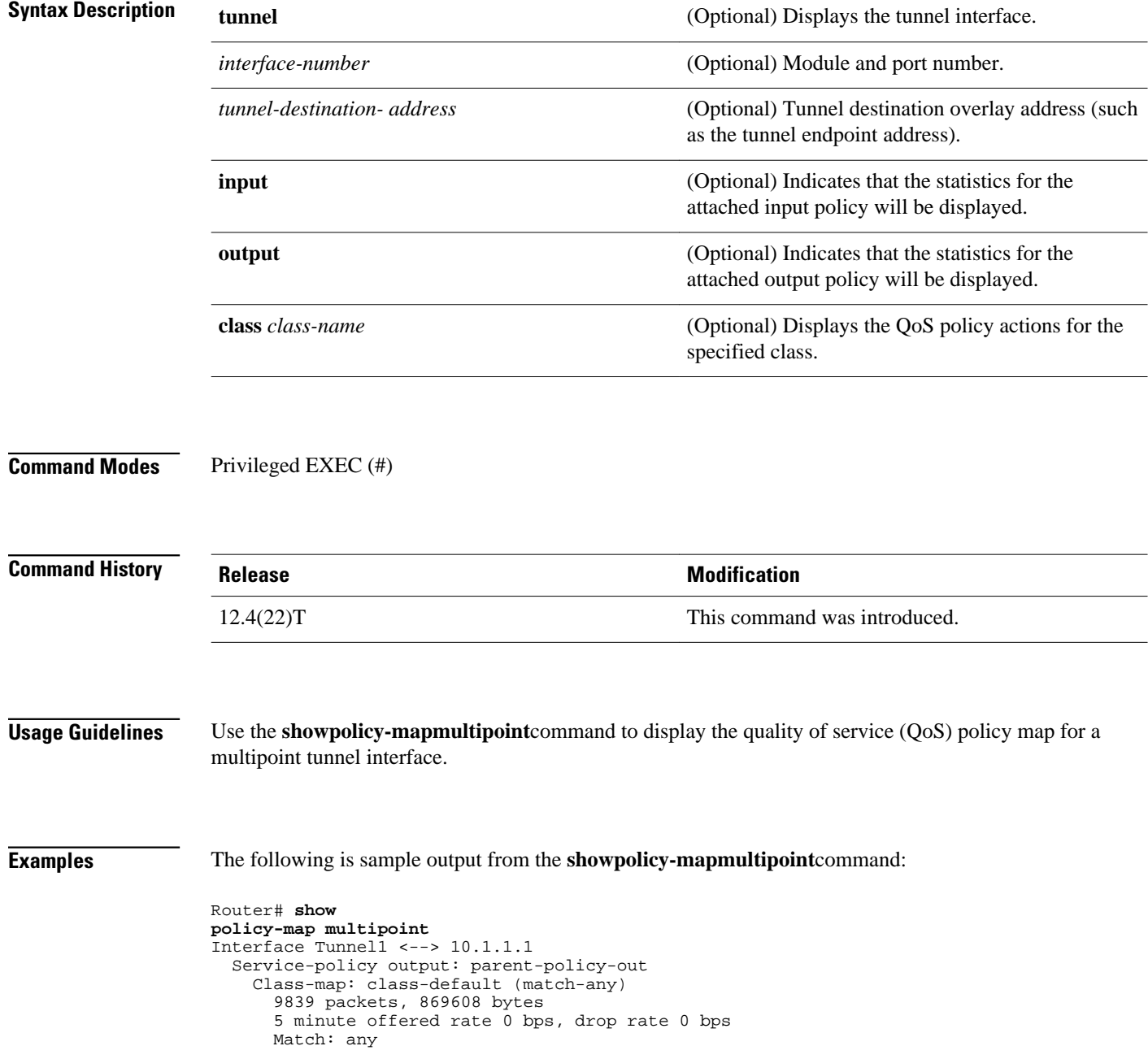

```
 Queueing
       queue limit 250 packets
       (queue depth/total drops/no-buffer drops) 0/0/0
       (pkts output/bytes output) 5000/710000
       shape (average) cir 1000000, bc 4000, be 4000
       target shape rate 1000000
       Service-policy : child-policy-out
         queue stats for all priority classes:
           Queueing
           queue limit 300 packets
           (queue depth/total drops/no-buffer drops) 0/0/0
           (pkts output/bytes output) 5000/710000
Interface Tunnel1 <--> 10.1.2.1
   Service-policy output: parent-policy-out
     Class-map: class-default (match-any)
       4723 packets, 479736 bytes
       5 minute offered rate 0 bps, drop rate 0 bps
       Match: any 
       Queueing
       queue limit 250 packets
       (queue depth/total drops/no-buffer drops) 0/0/0
       (pkts output/bytes output) 0/0
       shape (average) cir 1000000, bc 4000, be 4000
       target shape rate 1000000
       Service-policy : child-policy-out
         queue stats for all priority classes:
           queue limit 300 packets
           (queue depth/total drops/no-buffer drops) 0/0/0
           (pkts output/bytes output) 0/0
```
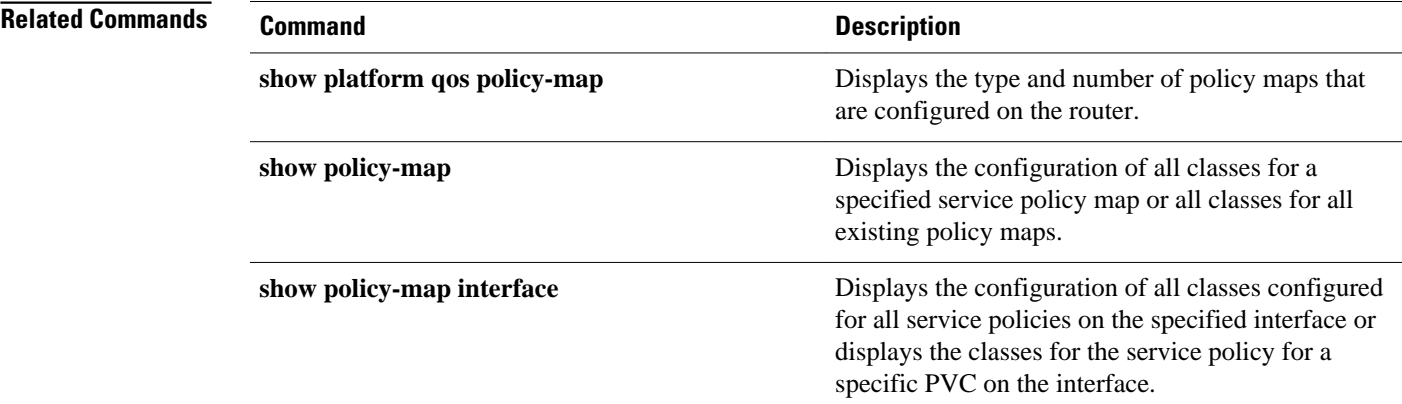

# **show policy-map session**

To display the quality of service (QoS) policy map in effect for the Subscriber Service Switch (SSS) session, use the**showpolicy-mapsession**command in user EXEC or privileged EXEC mode.

**show policy-map session** [**uid** *uid-number*] [**input class** *class-name* | **output class** *class-name*]

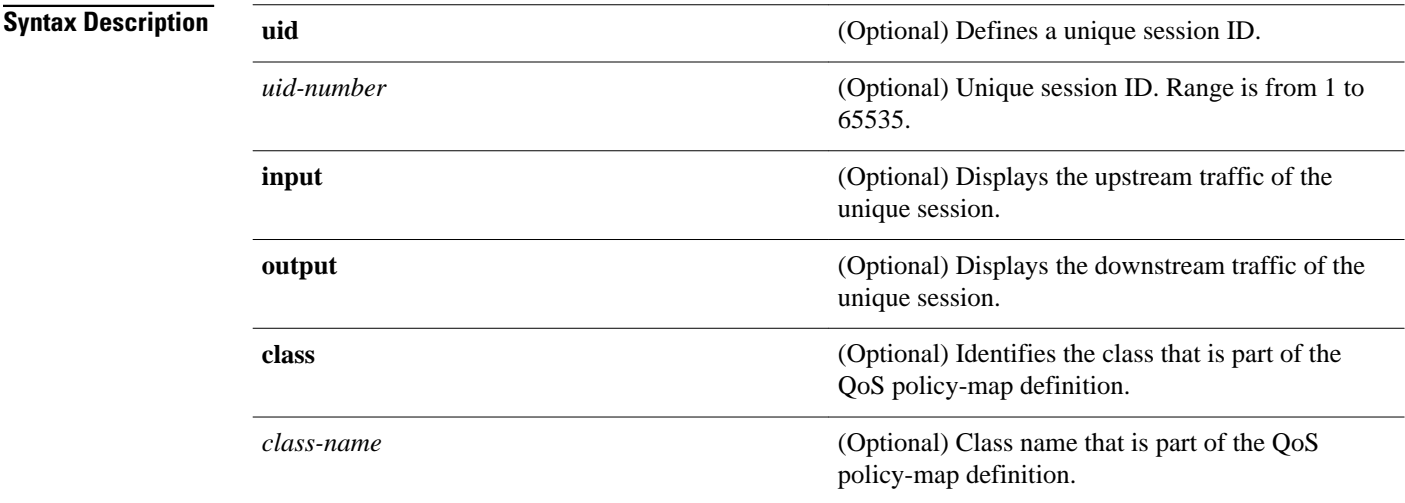

#### User EXEC (>) Privileged EXEC (#) **Command Modes**

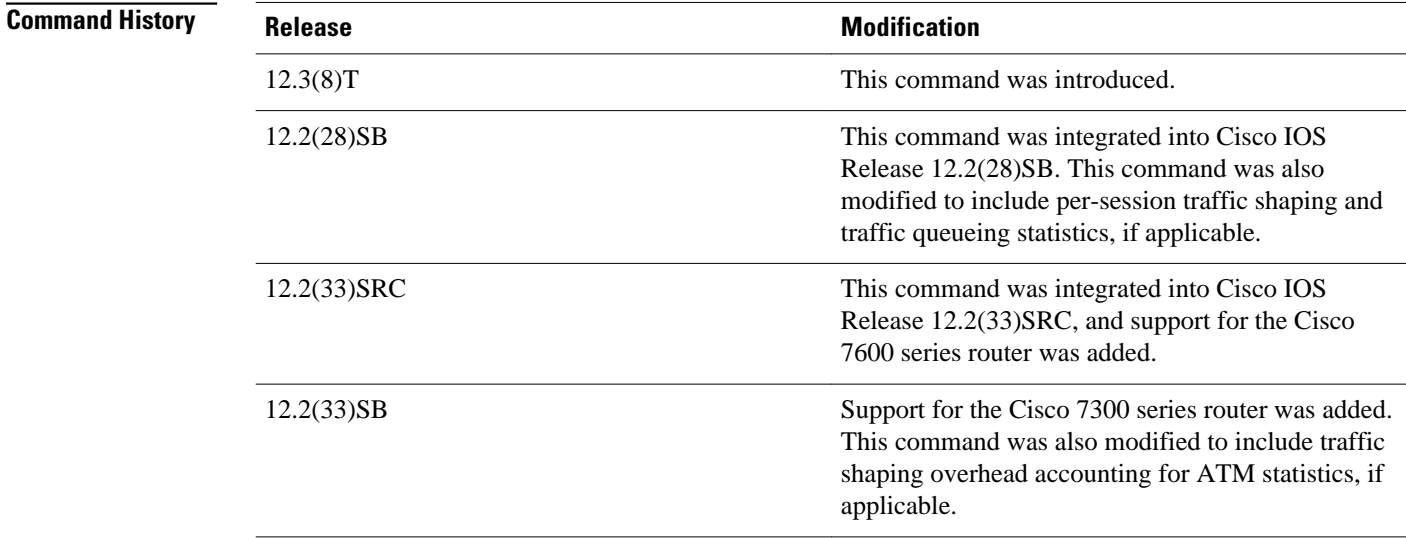
#### **Usage Guidelines**

Use the **showpolicy-mapsession** command with the **uid** keyword to verify the QoS policy map of a unique session ID in the input and output streams in the SSS session. Use the **showpolicy-mapsession** command with the optional **class***class-name*keywordargument combination to display statistics for a particular class. If you use the **showpolicy-mapsession** command without the **class***class-name*keyword argument combination, statistics for all the classes defined in the QoS policy map display.

#### **Examples**

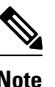

**Note** The output of the **showpolicy-mapsession** command varies according to the QoS feature configured in the

This section contains sample output from the **showpolicy-mapsession** command.

policy map. For instance, if traffic shaping or traffic queueing is configured in the policy maps, the statistics for those features will be included and the output will vary accordingly from what is shown in this section. Additional self-explanatory fields may appear, but the output will be very similar.

The following example from the **showpolicy-mapsession** command displays QoS policy-map statistics for traffic in the downstream direction for the QoS policy maps configured:

```
Router# show policy-map session uid 401 output
  SSS session identifier 401 -
   Service-policy output: downstream-policy
     Class-map: customer1234 (match-any)
       4464 packets, 249984 bytes
       5 minute offered rate 17000 bps, drop rate 0 bps
      Match: ip dscp cs1 cs2 cs3 cs4
         4464 packets, 249984 bytes
         5 minute rate 17000 bps
       QoS Set
         dscp af11
           Packets marked 4464
     Class-map: customer56 (match-any)
       2232 packets, 124992 bytes
       5 minute offered rate 8000 bps, drop rate 0 bps
       Match: ip dscp cs5 cs6 
         2232 packets, 124992 bytes
         5 minute rate 8000 bps
       police:
           cir 20000 bps, bc 10000 bytes
           pir 40000 bps, be 10000 bytes
        conformed 2232 packets, 124992 bytes; actions:
           set-dscp-transmit af21
        exceeded 0 packets, 0 bytes; actions:
           set-dscp-transmit af22
        violated 0 packets, 0 bytes; actions:
           set-dscp-transmit af23
         conformed 8000 bps, exceed 0 bps, violate 0 bps
     Class-map: customer7 (match-any)
       1116 packets, 62496 bytes
       5 minute offered rate 4000 bps, drop rate 4000 bps
       Match: ip dscp cs7 
         1116 packets, 62496 bytes
         5 minute rate 4000 bps
       drop
     Class-map: class-default (match-any)
       1236 packets, 68272 bytes
       5 minute offered rate 4000 bps, drop rate 0 bps
       Match: any
```
The table below describes the significant fields shown in the display.

 $\overline{\phantom{a}}$ 

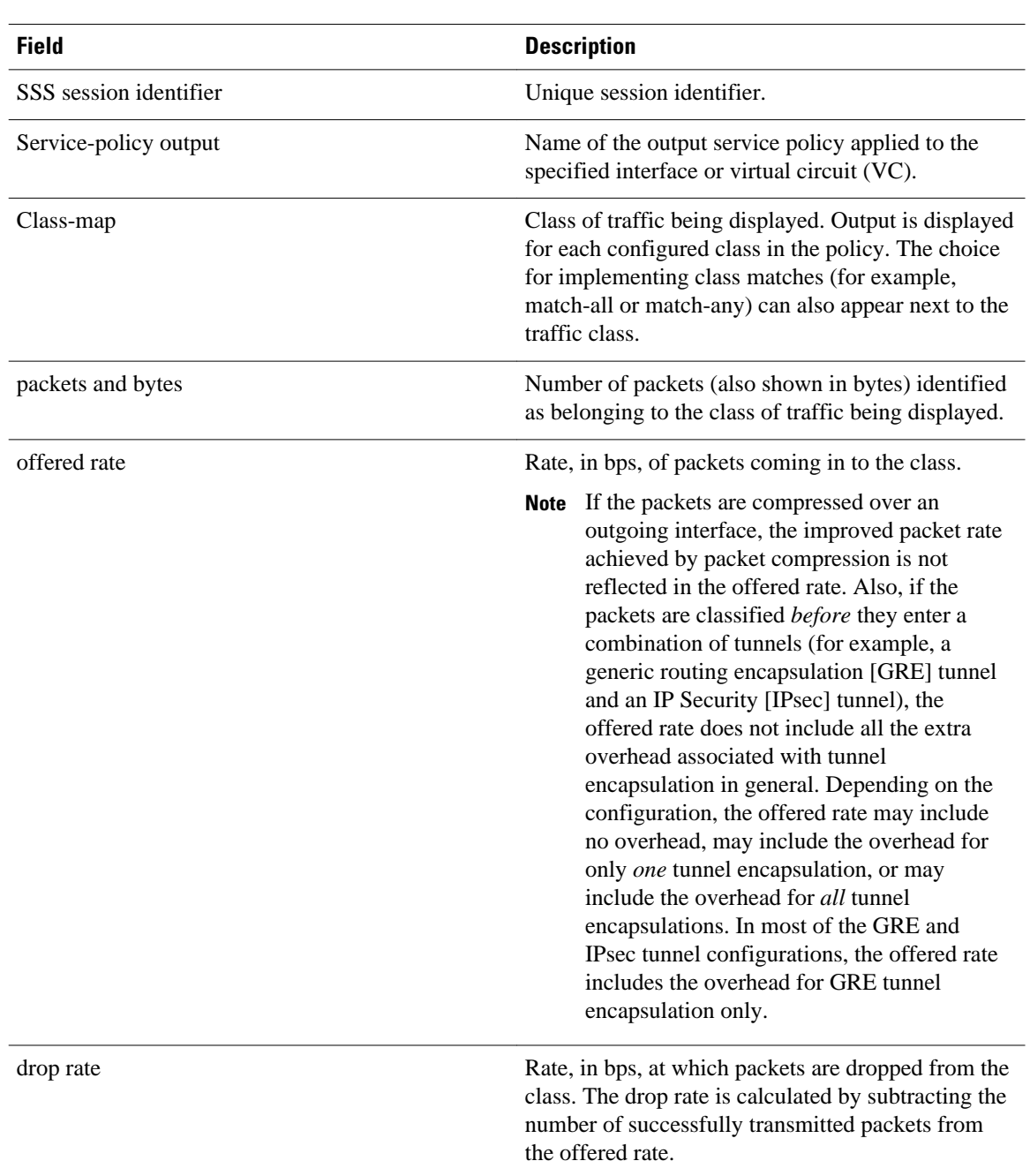

### *Table 52 show policy-map session Field Descriptions -- Traffic in the Downstream Direction*

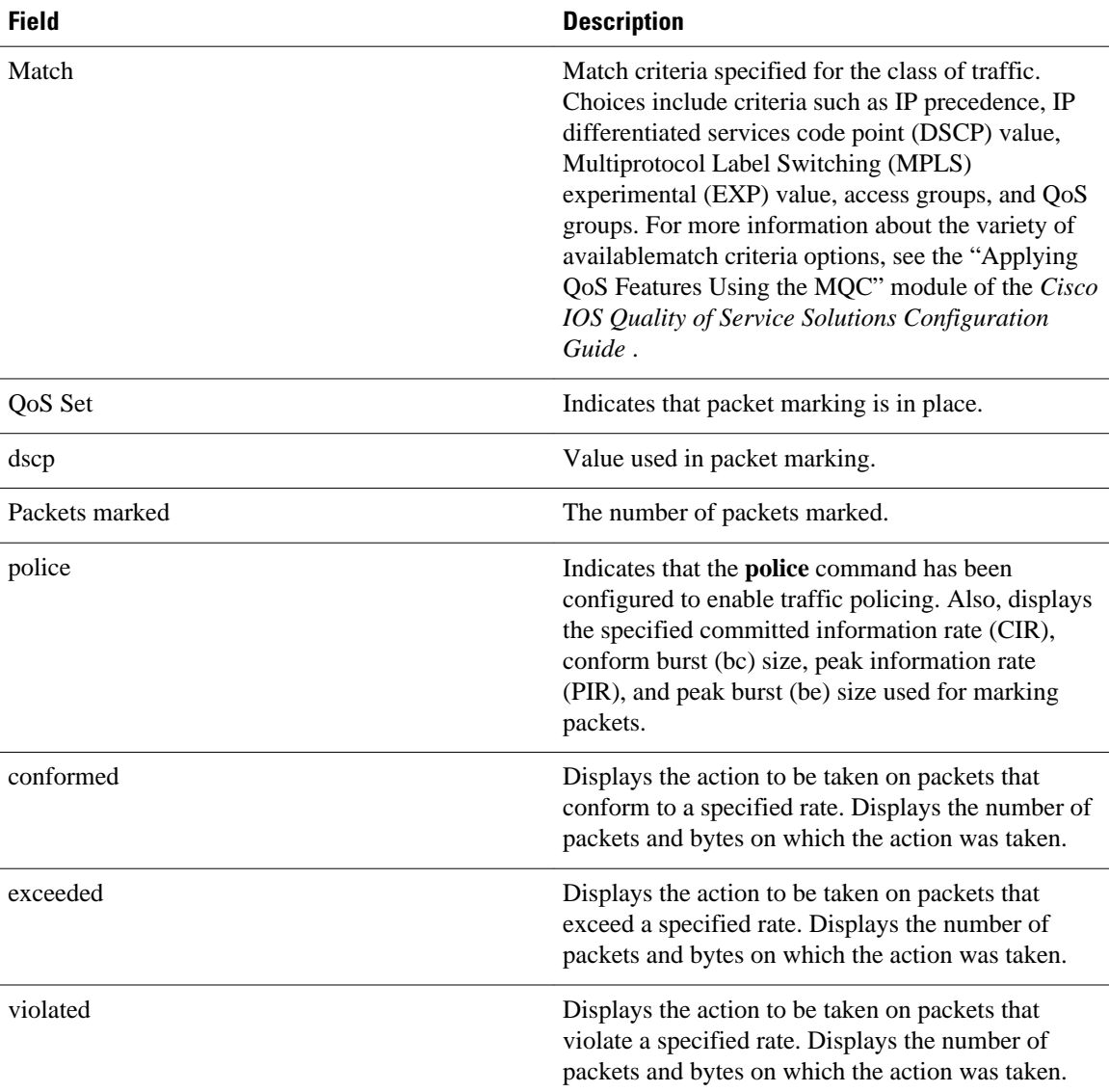

The following example from the **showpolicy-mapsession**command displays QoS policy-map statistics for traffic in the upstream direction for all the QoS policy maps configured:

```
Router# show policy-map
 session
 uid
 401
 input
  SSS session identifier 401 -
   Service-policy input: upstream-policy
     Class-map: class-default (match-any)
       1920 packets, 111264 bytes
       5 minute offered rate 7000 bps, drop rate 5000 bps
       Match: any 
       police:
           cir 8000 bps, bc 1500 bytes
        conformed 488 packets, 29452 bytes; actions:
           transmit 
        exceeded 1432 packets, 81812 bytes; actions:
           drop 
         conformed 7000 bps, exceed 5000 bps
```
The table below describes the significant fields shown in the display.

### *Table 53 show policy-map session Field Descriptions -- Traffic in the Upstream Direction*

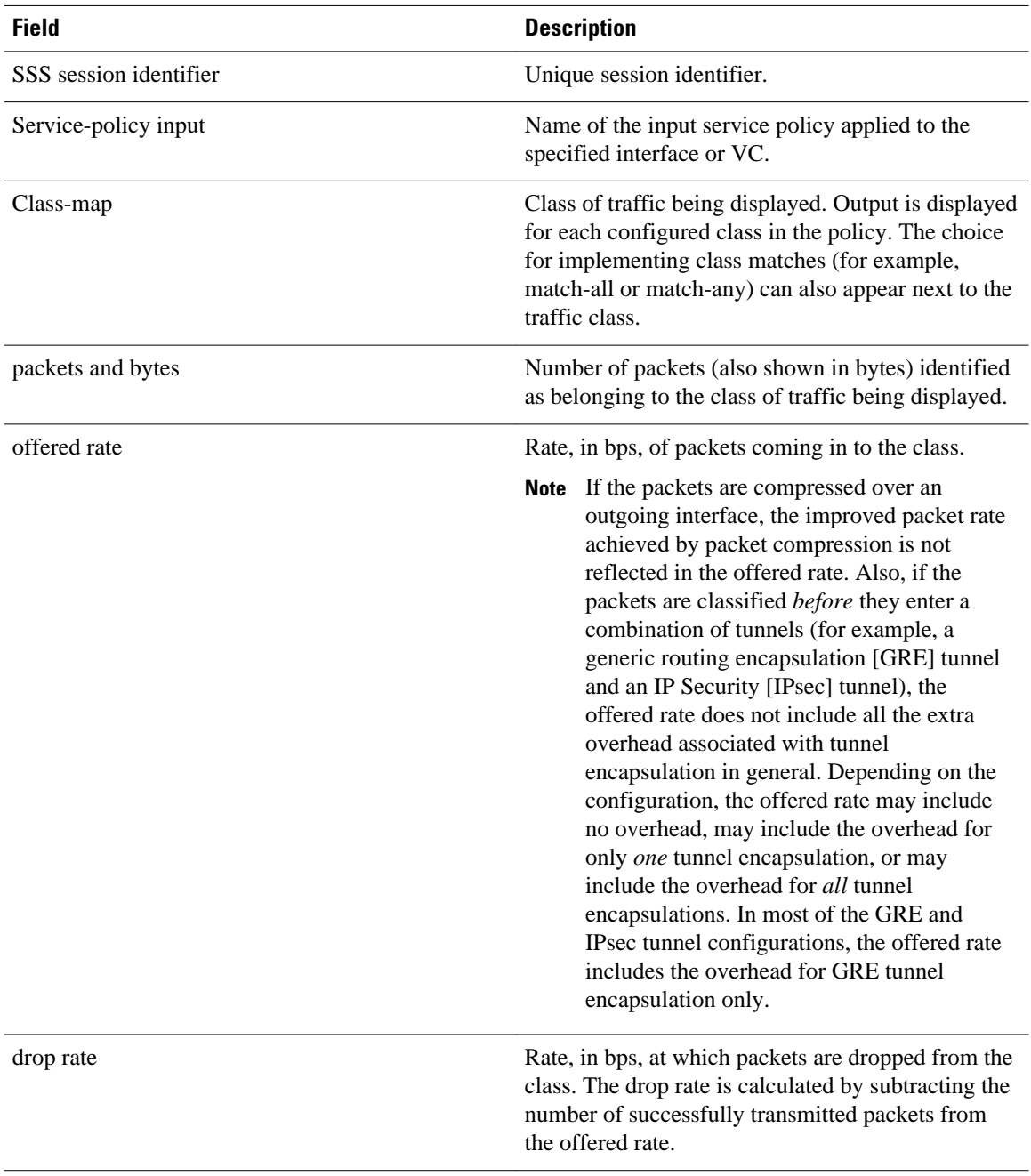

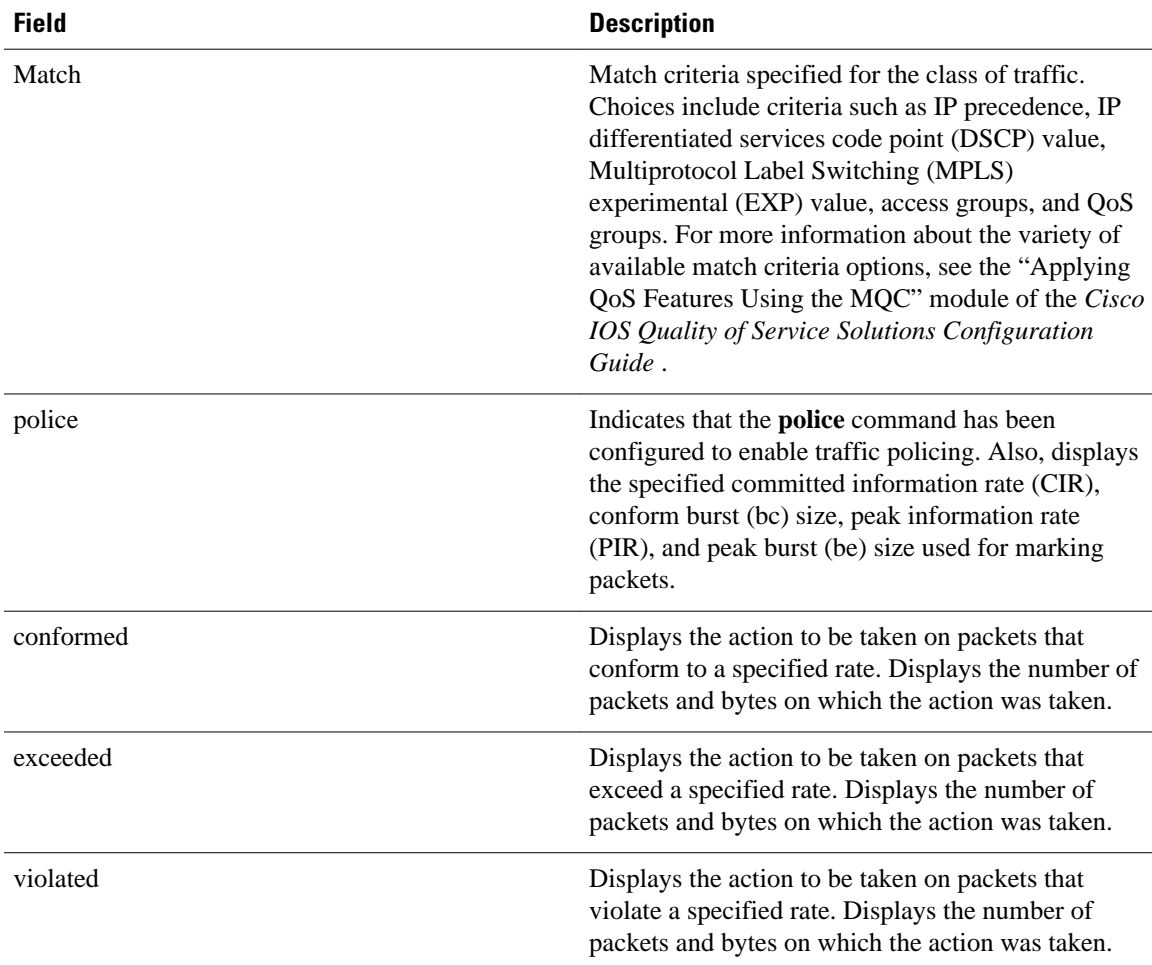

#### **Per-Session Shaping and Queueing Output: Example**

The following is sample output of the **showpolicy-mapsession** command when per-session traffic shaping and traffic queueing are enabled. With per-session traffic shaping and queueing configured, traffic shaping and traffic queueing statistics are included in the output.

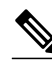

**Note** The QoS: Per-Session Shaping and Queueing on LNS feature does not support packet marking. That is, this feature does not support the use of the **set** command to mark packets. Therefore, statistics related to packet marking are not included in the output.

```
Router# show policy-map session 
uid 1 output
  SSS session identifier 1 -
   Service-policy output: parent
     Class-map: class-default (match-any)
       0 packets, 0 bytes
       30 second offered rate 0 bps, drop rate 0 bps
       Match: any
         0 packets, 0 bytes
         30 second rate 0 bps
       Queueing
       queue limit 128 packets
       (queue depth/total drops/no-buffer drops) 0/0/0
```

```
 (pkts output/bytes output) 0/0
 shape (average) cir 512000, bc 12800, be 12800
 target shape rate 512000
 Service-policy : child
   Class-map: prec0 (match-all)
     0 packets, 0 bytes
     30 second offered rate 0 bps, drop rate 0 bps
     Match: ip precedence 0
     Queueing
     queue limit 38 packets
     (queue depth/total drops/no-buffer drops) 0/0/0
     (pkts output/bytes output) 0/0
     bandwidth 30% (153 kbps)
   Class-map: prec2 (match-all)
     0 packets, 0 bytes
     30 second offered rate 0 bps, drop rate 0 bps
     Match: ip precedence 2
     Queueing
     queue limit 44 packets
     (queue depth/total drops/no-buffer drops) 0/0/0
     (pkts output/bytes output) 0/0
     shape (average) cir 212000, bc 7632, be 7632
     target shape rate 212000
   Class-map: class-default (match-any)
     0 packets, 0 bytes
     30 second offered rate 0 bps, drop rate 0 bps
     Match: any
       0 packets, 0 bytes
       30 second rate 0 bps
     queue limit 44 packets
     (queue depth/total drops/no-buffer drops) 0/0/0
     (pkts output/bytes output) 0/0
```
The table below describes the significant fields related to per-session traffic shaping and queueing shown in the display.

| <b>Field</b>                | <b>Description</b>                                                                                                    |
|-----------------------------|----------------------------------------------------------------------------------------------------|
| Oueueing                    | Indicates that traffic queueing is enabled.                                                                                                    |
| queue limit                 | Displays the queue limit, in packets.                                                                                                    |
| queue depth                 | Current queue depth of the traffic shaper.                                                                                                    |
| shape (average) cir, bc, be | Indicates that average rate traffic shaping is<br>enabled. Displays the committed information rate<br>(CIR), the committed burst (bc) rate, and the excess<br>burst (be) rate in bytes. |
| target shape rate           | Displays the traffic shaping rate, in bytes.                                                                                                    |

*Table 54 show policy-map session Field Descriptions--Per-Session Traffic Shaping and Queueing Configured*

Traffic Shaping Overhead Accounting for ATM: Example

The following output from the show policy-map session command indicates that ATM overhead accounting is enabled for shaping.

```
Router# show policy-map session 
uid 2 
output
SSS session identifier 2 -
Service-policy output: ATM_OH_POLICY 
     Class-map: class-default (match-any)
       0 packets, 0 bytes
```

```
 30 second offered rate 0 bps, drop rate 0 bps
      Match: any 
      Queueing
      queue limit 2500 packets
      (queue depth/total drops/no-buffer drops) 0/0/0
      (pkts output/bytes output) 0/0
      shape (average) cir 10000000, bc 40000, be 40000
 target shape rate 10000000
 Overhead Accounting Enabled
```
The table below describes the significant fields displayed.

#### *Table 55 show policy-map session Field Descriptions--Traffic Shaping Overhead Accounting for ATM Configured*

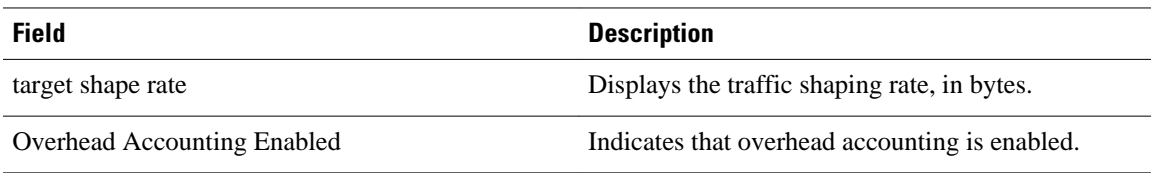

### **Related Commands**

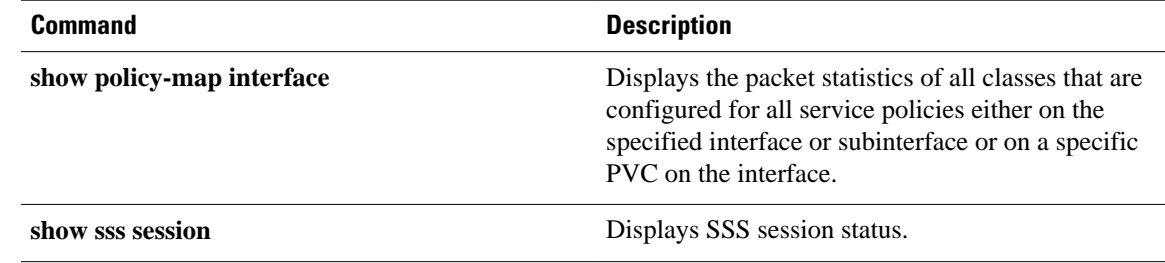

# **show policy-map target service-group**

To display the policy-map information about service groups comprising Ethernet Virtual Circuits (EVCs), sub interfaces or sessions as members on the main interface or port channel, use the **showpolicymaptargetservice-group** command in privileged EXEC mode.

**show policy-map target service-group** [*service-group-identifier*]

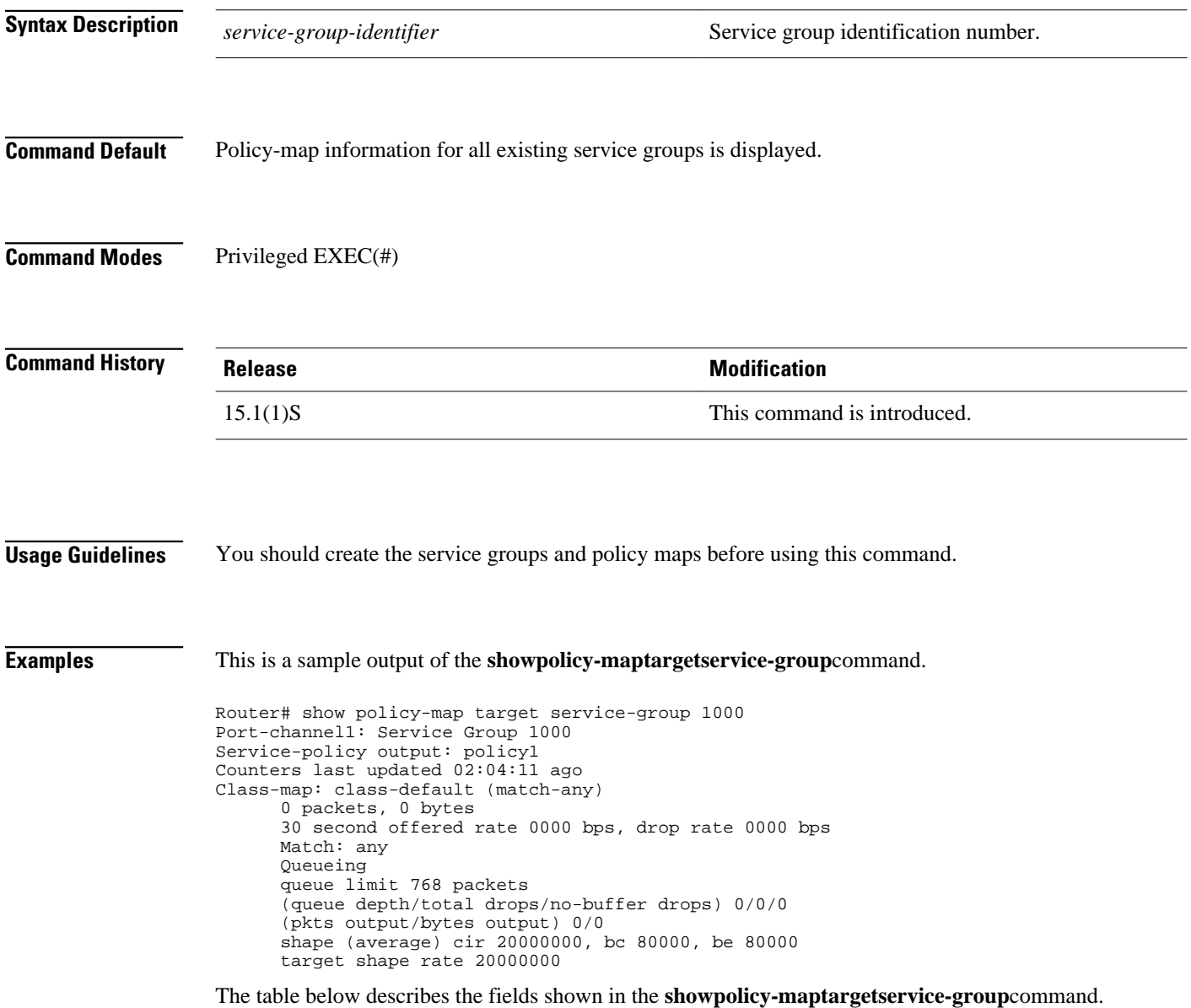

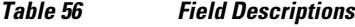

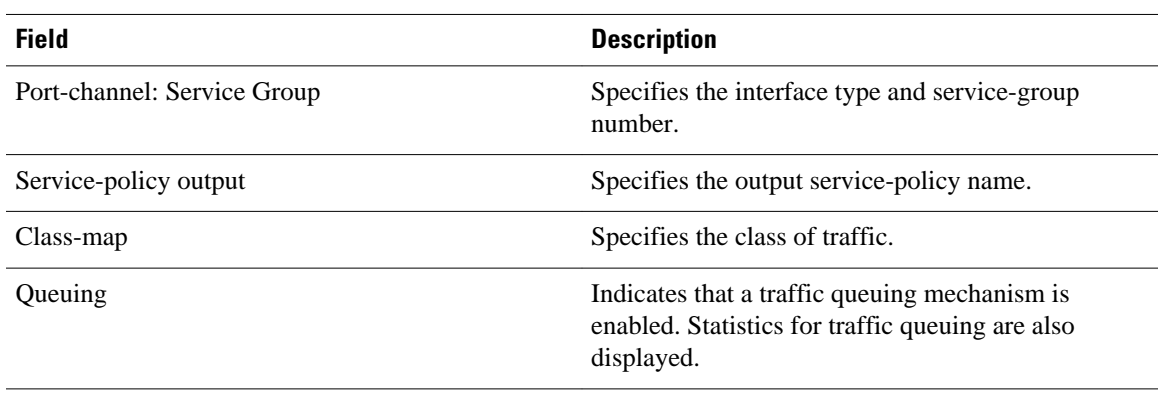

### **Related Commands**

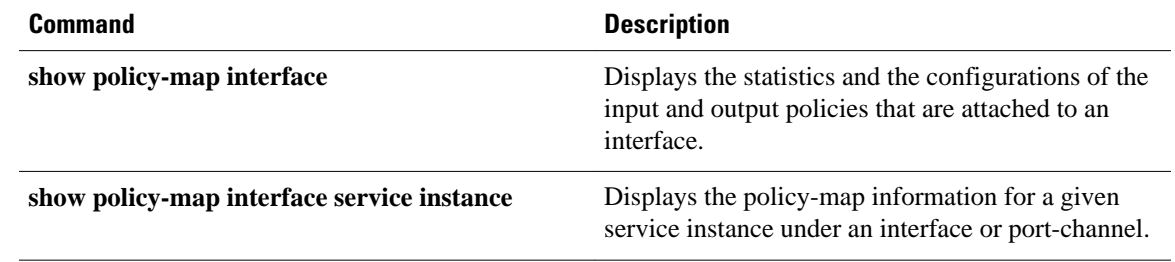

### **show policy-map type access-control**

To display the access control for a specific policy map, use the **showpolicy-maptypeaccesscontrol**command in privileged EXEC mode.

**show policy-map type access-control** [[*policy-map-name* [**class** *class-map-name*] | **apn** *indexnumber*] **control-plane** [**all** | **subinterface**] [**input** [**class** *class-map-name*] | **output** [**class** *class-mapname*]] | **interface** *type number* [**vc** *vpivci* | **vp** *vpi* [*subinterface*] | **input** [**class** *class-map-name*] | **output** [**class** *class-map-name*]] **session** [**uid** *id*] [**input** [**class** *class-map-name*] | **output** [*class classmap-name*]]]

#### **Cisco ASR 1000 Series**

**show policy-map type access-control** [**control-plane** [**all** [**brief** {**timestamp** | **vrfs timestamp**} | **class** *class-map-name* | **service-instance** [*target-identifier*]] | **interface** [*type number* [**serviceinstance** [*target-identifier*]]] | **session** [**uid** [**id**]] [**input** [**class** *class-map-name*] | **output class** [*classmap-name*]]]]

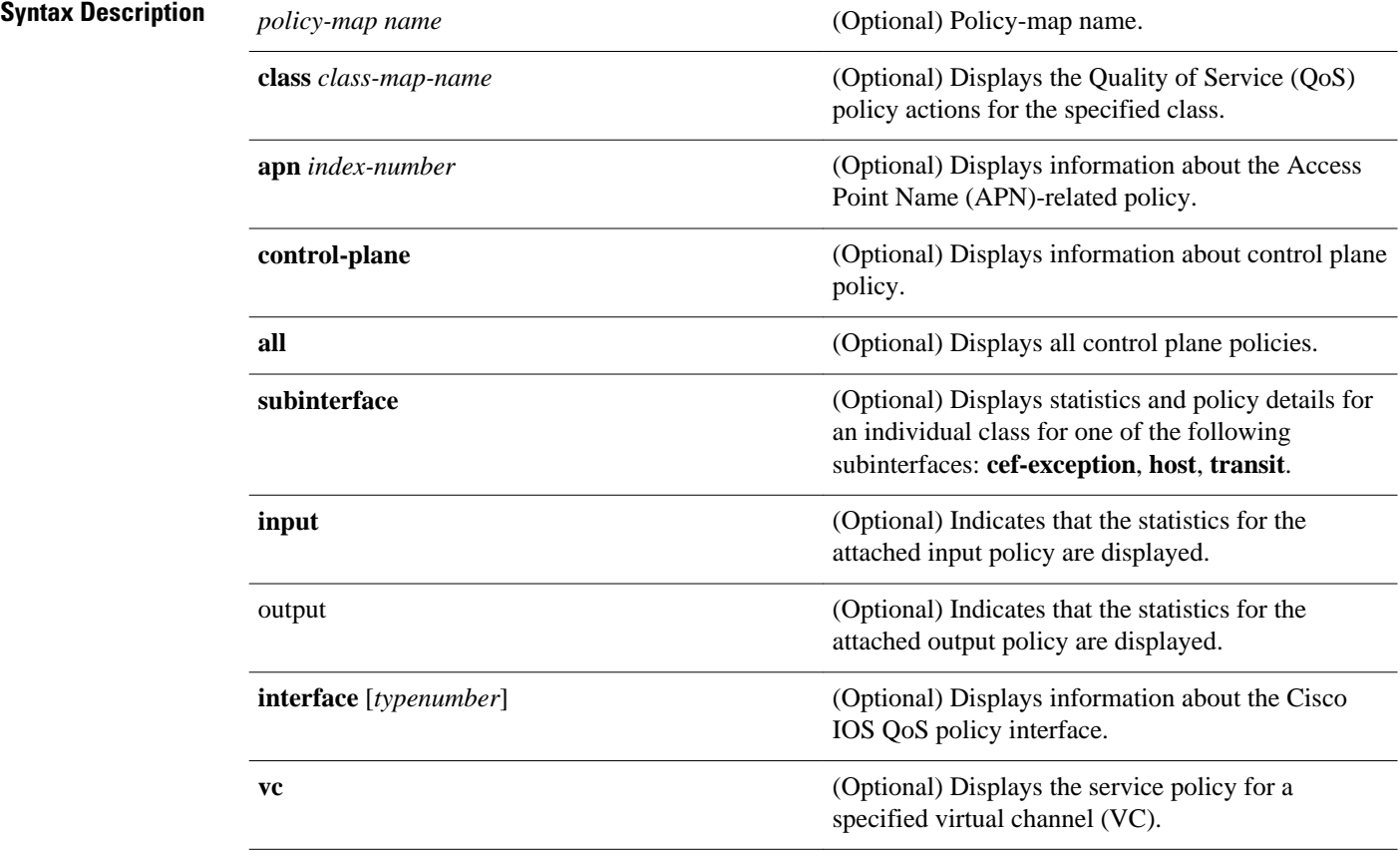

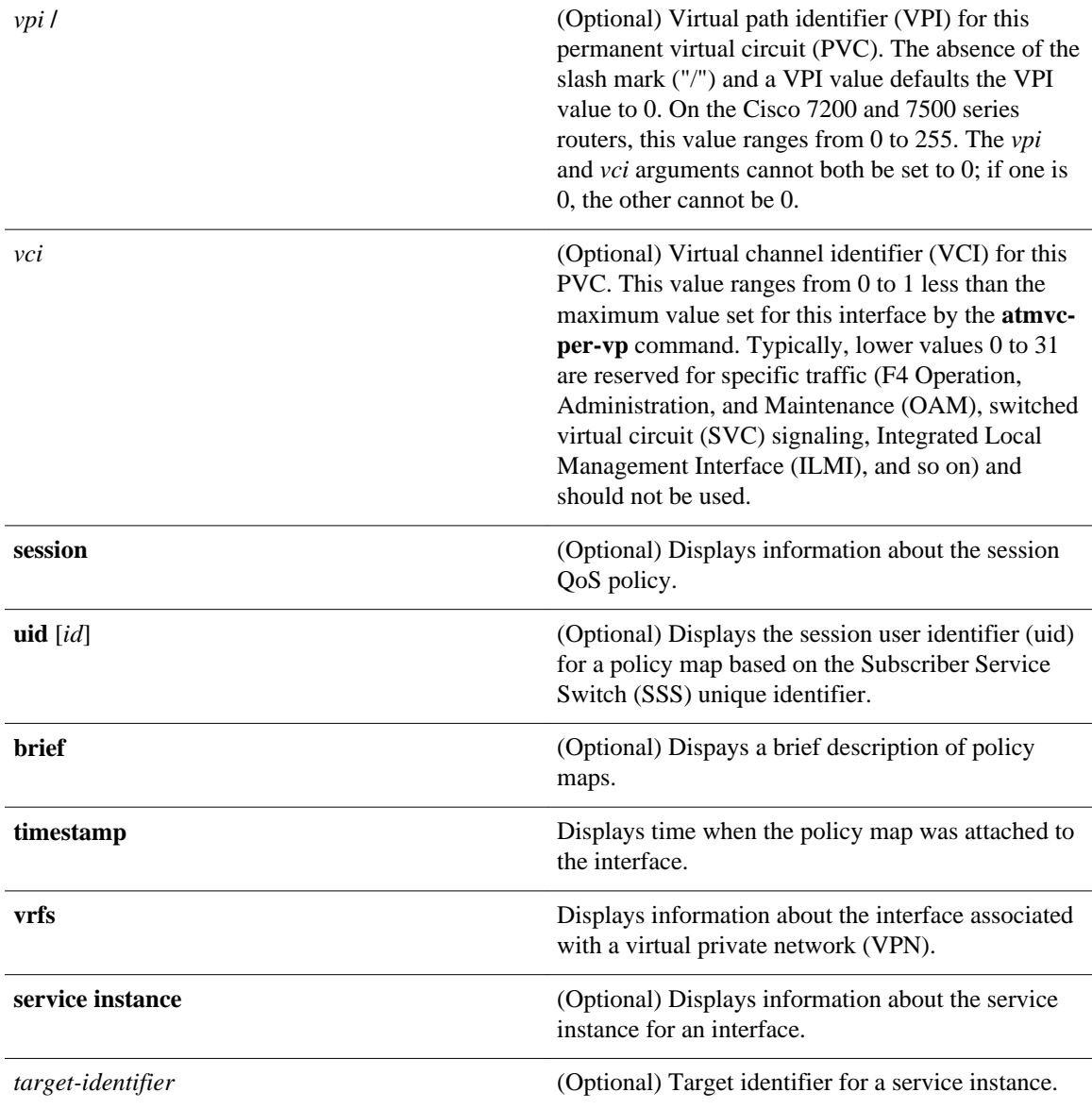

### **Command Modes**

Privileged EXEC (#)

### **Command History**

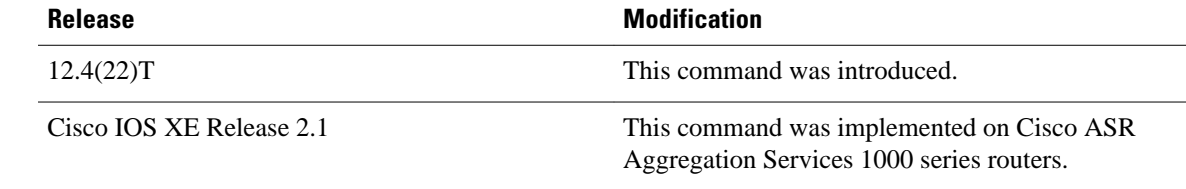

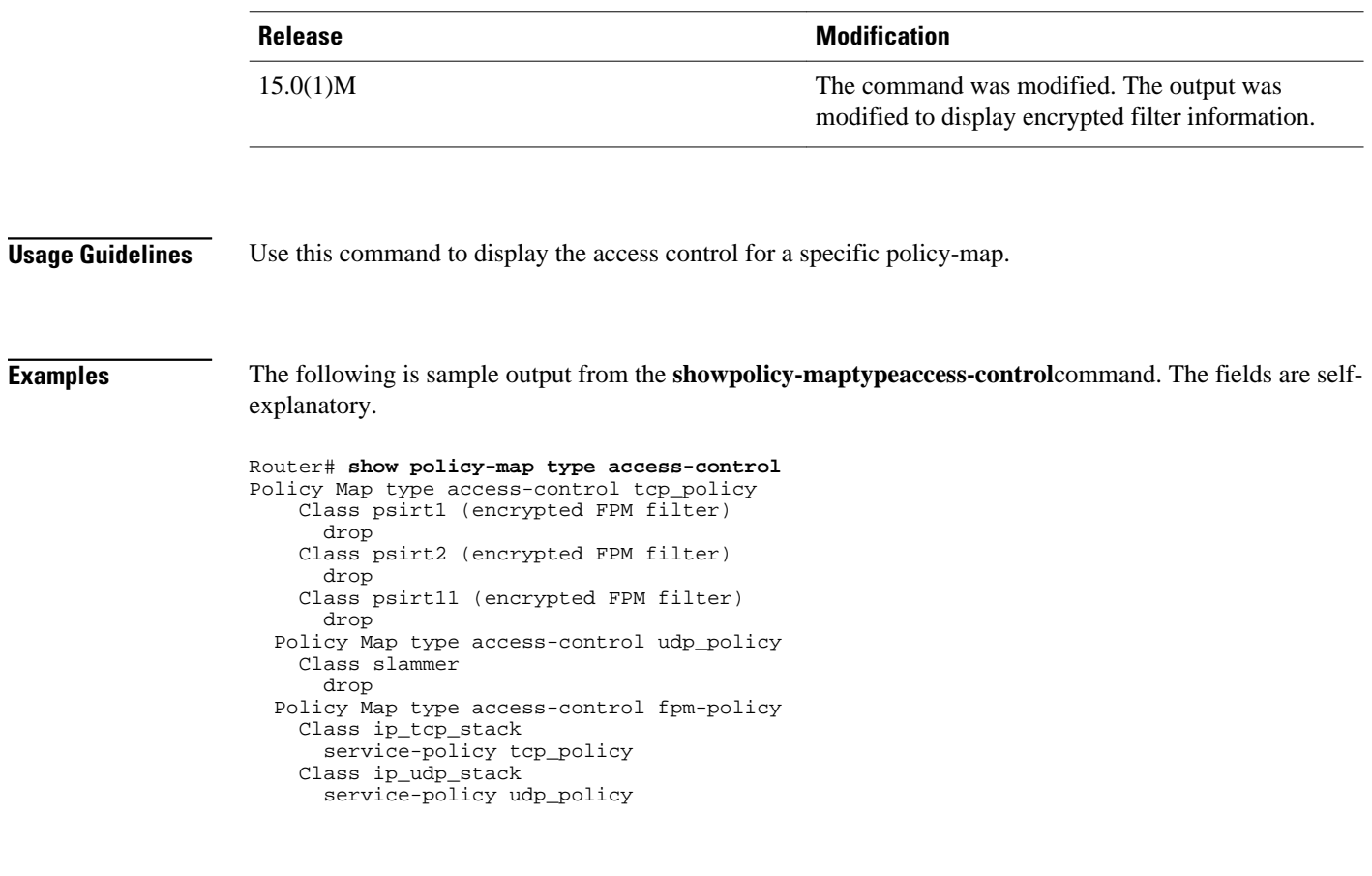

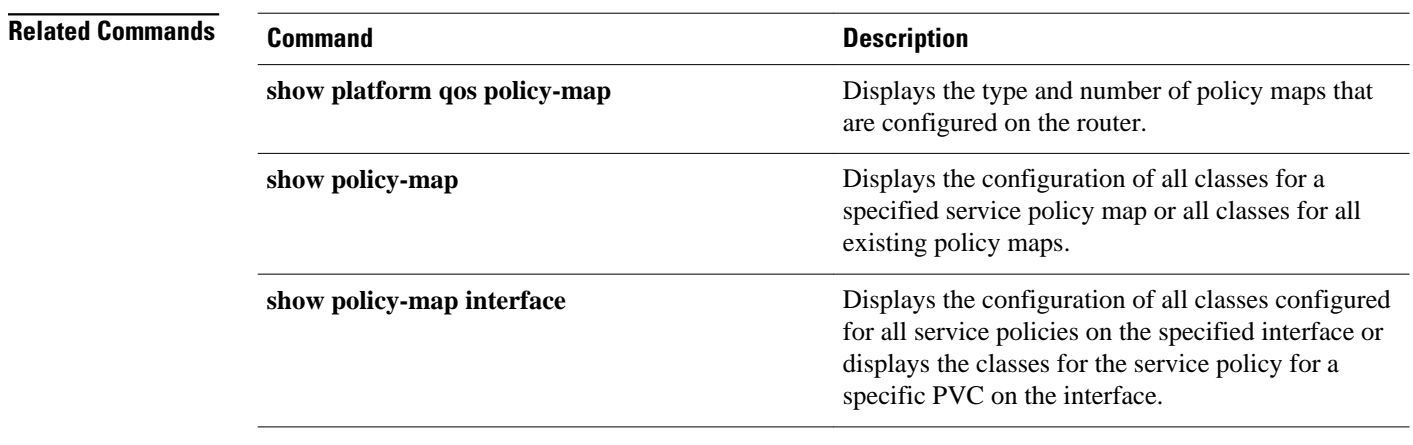

# **show policy-map type nat**

To display the policy-map for Network Address Translation (NAT), use the **showpolicy-maptypeNAT** command in privileged EXEC mode.

**show policy-map nat** *policymap-name* [**class** *classmap-name*] |**apn** *index-number* | **interface** *type-number* [**input class** *classmap-name*] |**outputclass** *classmap-name* [**session uid** *id*] **input** [**class** *classmap-name*] | **output class** *classmap-name*

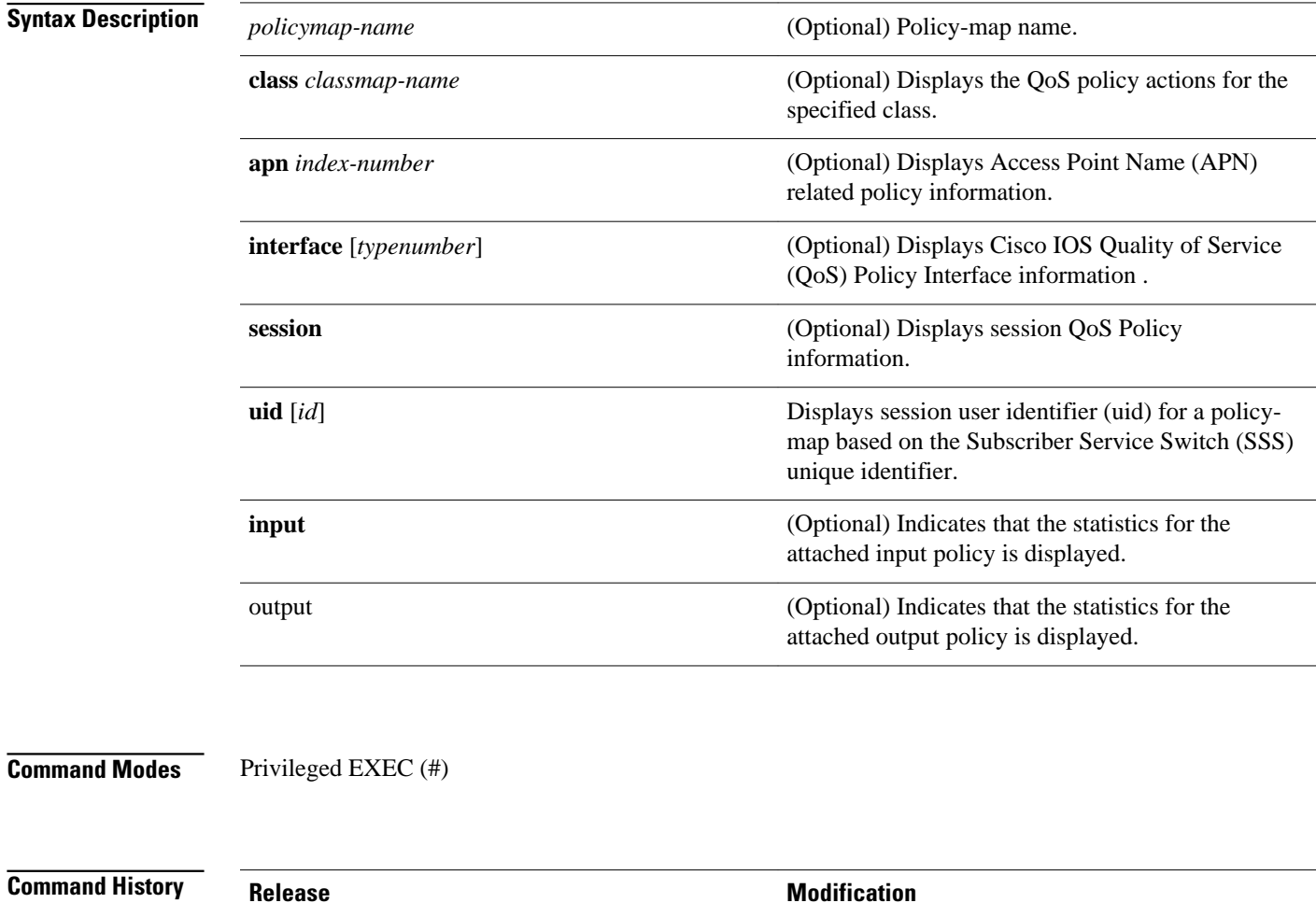

12.4(11)T This command was introduced.

#### **Examples**

The following is sample output from the **showpolicy-maptypeNAT**command:

Router# **show policy-map type NAT** Policy Map ipnat-policyxx-in2out Class ipnat-default Class ipnat-class-acl-1 Class ipnat-class-acl-2 Class ipnat-class-acl-3 Policy Map ipnat-policyxx-out2in Class ipnat-default

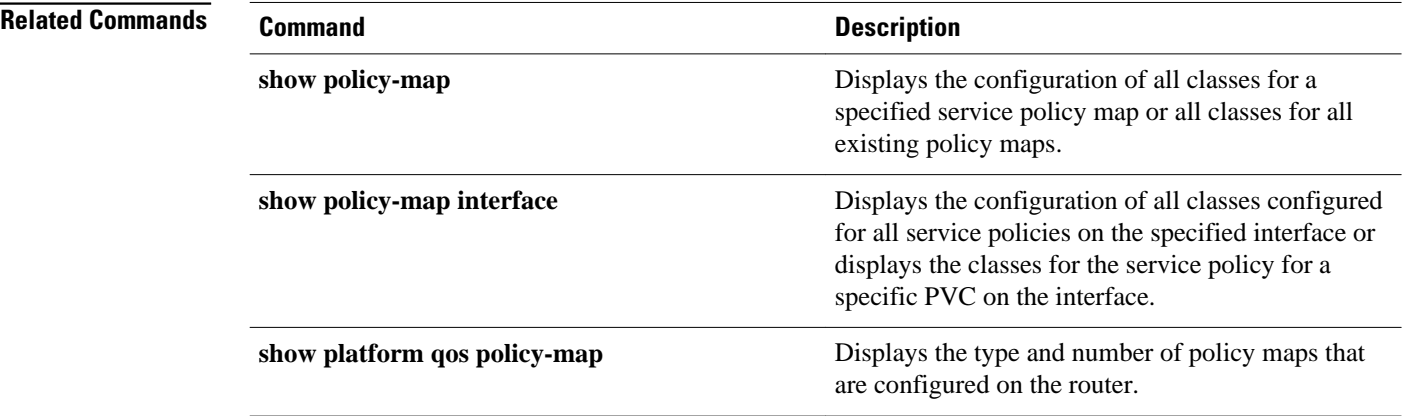

# **show policy-map type port-filter**

To display information about policing of packets going to closed or nonlistened TCP/UDP ports, use the **showpolicy-maptypeport-filter**command in privileged EXEC mode.

**show queue** *interface-name interface-number queue-number* **vc** *vc vpi/vci*

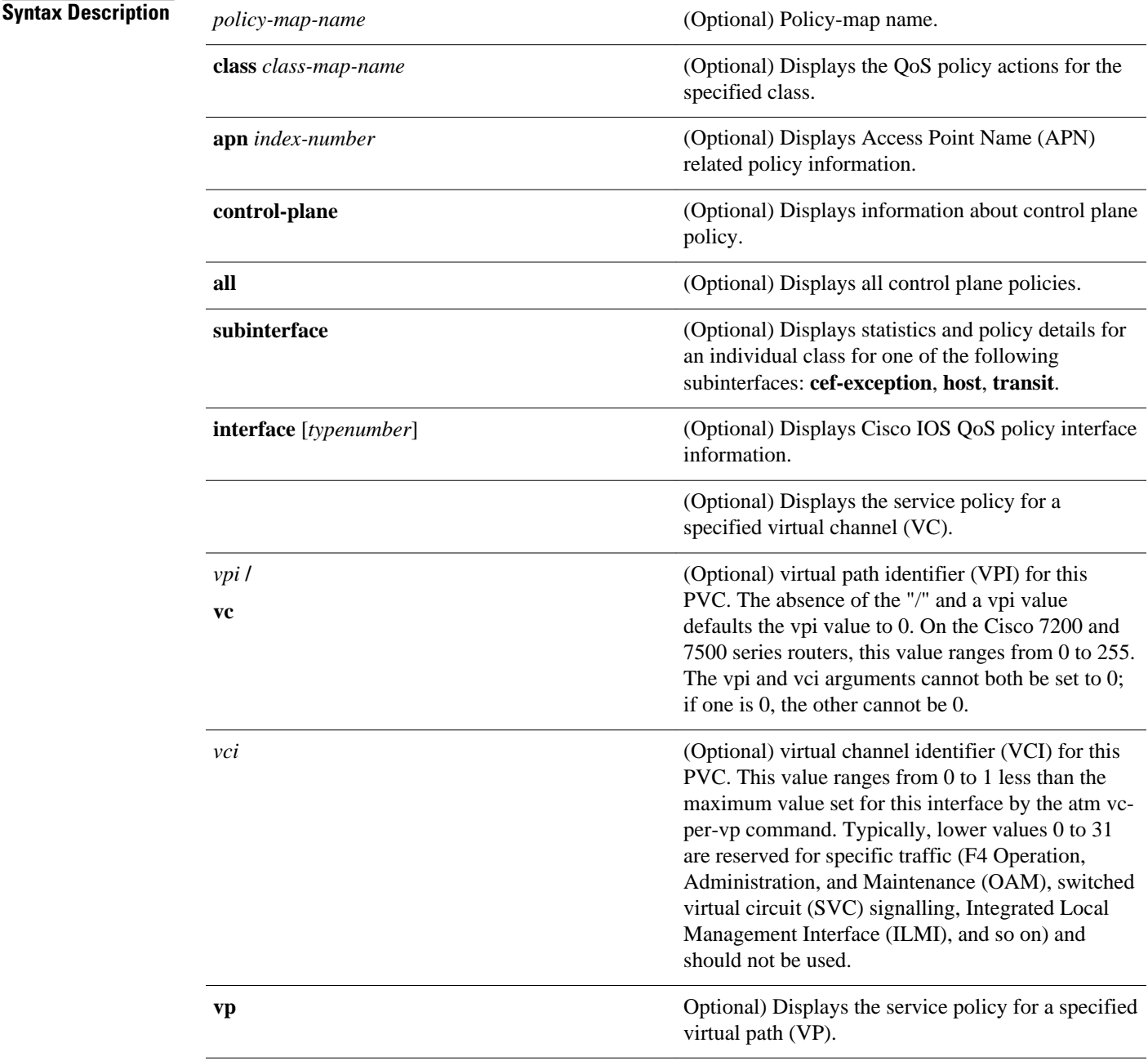

 $\overline{\phantom{a}}$ 

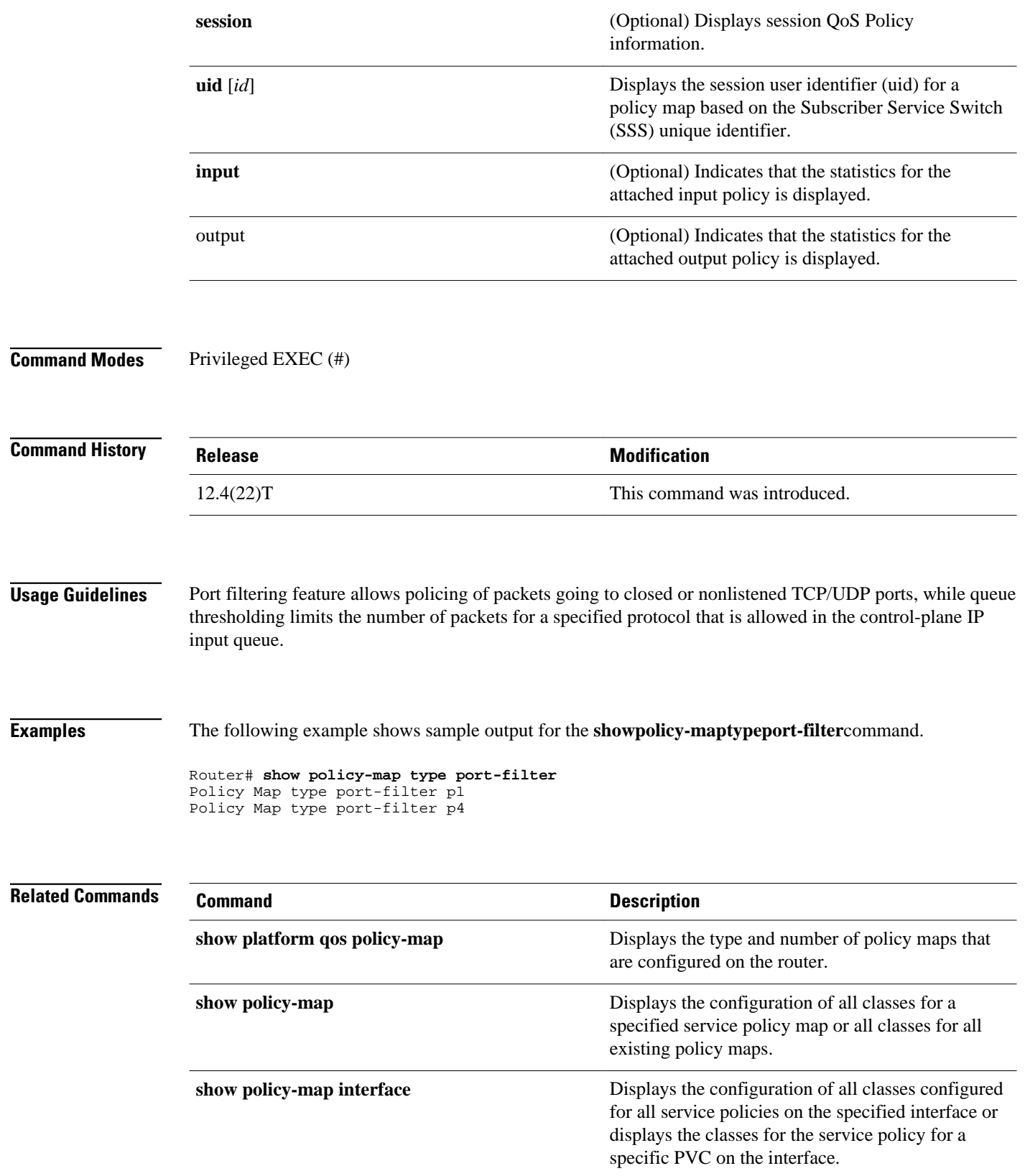

### **show protocol phdf**

To display protocol information from a specific protocol header description file (PHDF), use the **showprotocolphdf**command in privileged EXEC mode.

**show protocol phdf** *protocol-name*

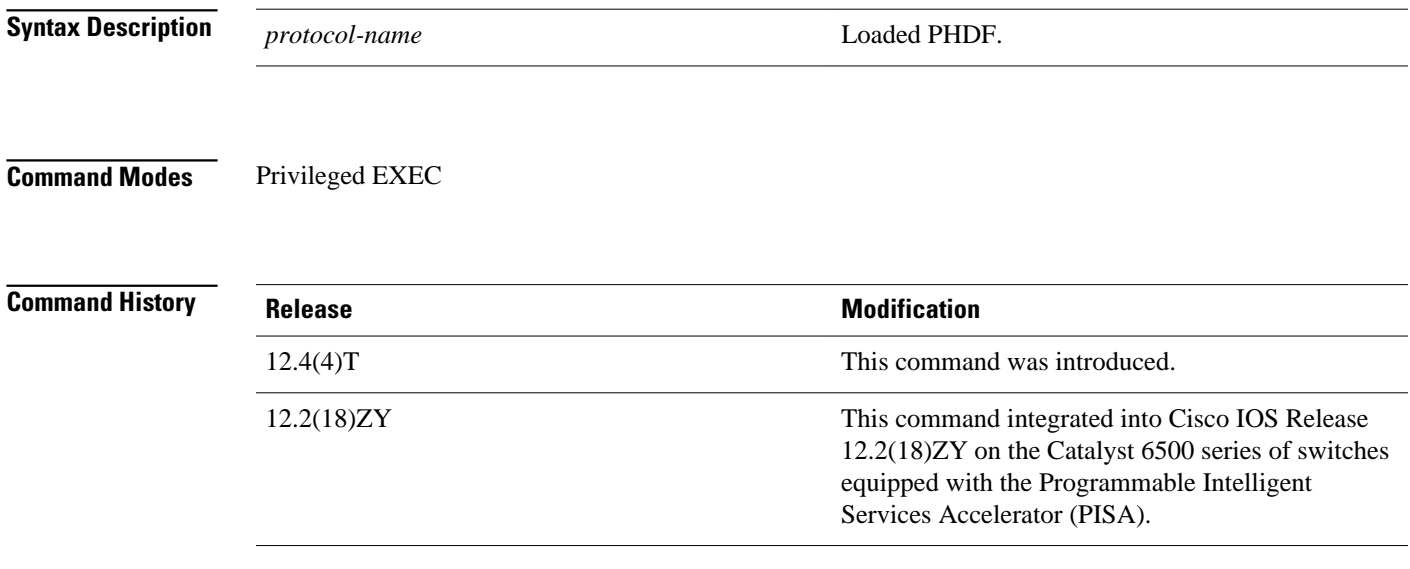

#### **Examples**

The following example shows how to define FPM traffic classes for slammer packets (UDP port 1434). The match criteria defined within the class maps is for slammer packets with an IP length not to exceed 404 bytes, UDP port 1434, and pattern 0x4011010 at 224 bytes from start of IP header. This example also shows how to define the service policy "fpm-policy" and apply it to the gigabitEthernet interface. Show commands have been issued to verify the FPM configuration. (Note that PHDFs are not displayed in show output because they are in XML format.)

```
Router(config)# load protocol disk2:ip.phdf
Router(config)# load protocol disk2:udp.phdf
Router(config)# class-map type stack match-all ip-udp
Router(config-cmap)# description "match UDP over IP packets"
Router(config-cmap)# match field ip protocol eq 0x11 next udp
Router(config)# class-map type access-control match-all slammer
Router(config-cmap)# description "match on slammer packets"
Router(config-cmap)# match field udp dest-port eq 0x59A
Router(config-cmap)# match field ip length eq 0x194
Router(config-cmap)# match start 13-start offset 224 size 4 eq 0x4011010
Router(config)# policy-map type access-control fpm-udp-policy
Router(config-pmap)# description "policy for UDP based attacks"
Router(config-pmap)# class slammer
Router(config-pmap-c)# drop
Router(config)# policy-map type access-control fpm-policy
Router(config-pmap)# description "drop worms and malicious attacks"
Router(config-pmap)# class ip-udp
Router(config-pmap-c)# service-policy fpm-udp-policy
Router(config)# interface gigabitEthernet 0/1
Router(config-if)# service-policy type access-control input fpm-policy
Router# show protocols phdf ip
```
Protocol ID: 1 Protocol name: IP Description: Definition-for-the-IP-protocol Original file name: disk2:ip.phdf Header length: 20 Constraint(s): Total number of fields: 12 Field id: 0, version, IP-version Fixed offset. offset 0 Constant length. Length: 4 Field id: 1, ihl, IP-Header-Length Fixed offset. offset 4 Constant length. Length: 4 Field id: 2, tos, IP-Type-of-Service Fixed offset. offset 8 Constant length. Length: 8 Field id: 3, length, IP-Total-Length Fixed offset. offset 16 Constant length. Length: 16 Field id: 4, identification, IP-Identification Fixed offset. offset 32 Constant length. Length: 16 Field id: 5, flags, IP-Fragmentation-Flags Fixed offset. offset 48 Constant length. Length: 3 Field id: 6, fragment-offset, IP-Fragmentation-Offset Fixed offset. offset 51 Constant length. Length: 13 Field id: 7, ttl, Definition-for-the-IP-TTL Fixed offset. offset 64 Constant length. Length: 8 Field id: 8, protocol, IP-Protocol Fixed offset. offset 72 Constant length. Length: 8 Field id: 9, checksum, IP-Header-Checksum Fixed offset. offset 80 Constant length. Length: 16 Field id: 10, source-addr, IP-Source-Address Fixed offset. offset 96 Constant length. Length: 32 Field id: 11, dest-addr, IP-Destination-Address Fixed offset. offset 128 Constant length. Length: 32 Router# **show protocols phdf udp** Protocol ID: 3 Protocol name: UDP Description: UDP-Protocol Original file name: disk2:udp.phdf Header length: 8 Constraint(s): Total number of fields: 4 Field id: 0, source-port, UDP-Source-Port Fixed offset. offset 0 Constant length. Length: 16 Field id: 1, dest-port, UDP-Destination-Port Fixed offset. offset 16 Constant length. Length: 16 Field id: 2, length, UDP-Length Fixed offset. offset 32 Constant length. Length: 16 Field id: 3, checksum, UDP-Checksum Fixed offset. offset 48 Constant length. Length: 16

#### **Related Commands**

**Command Description** 

**load protocol** Loads a PHDF onto a router.

### **show qbm client**

To display quality of service (QoS) bandwidth manager (QBM) clients (applications) and their IDs, use the **showqbmclient**command in user EXEC or privileged EXEC mode.

**show qbm client**

- This command has no arguments or keywords. **Syntax Description**
- User EXEC (>) Privileged EXEC (#) **Command Modes**

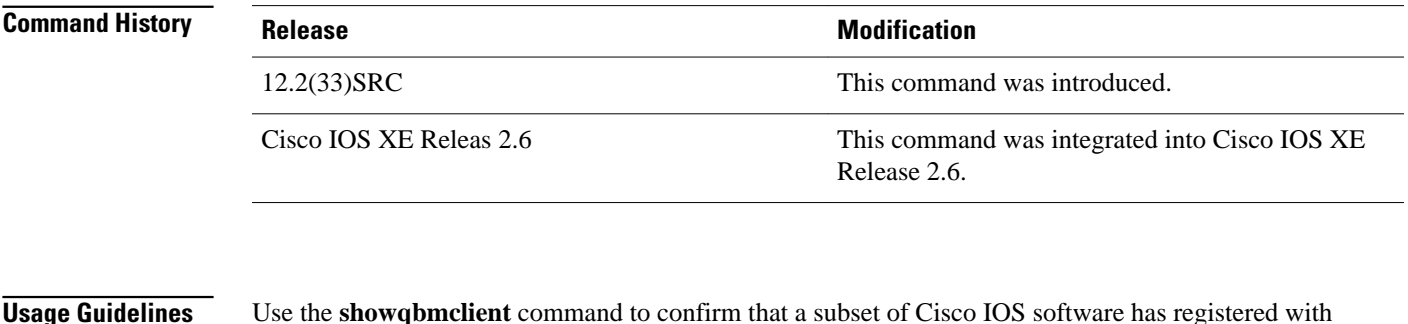

QBM.

A subset of Cisco IOS software becomes a client of QBM by calling a QBM registration application programming interface (API) and receiving an ID. If the subset has not registered, then it is not a client.

The following is sample output from the**showqbmclient** command when RSVP aggregation is enabled: **Examples**

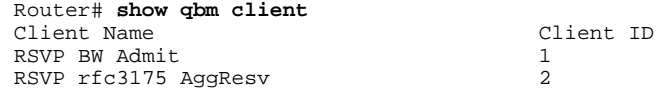

The table below describes the significant fields shown in the display.

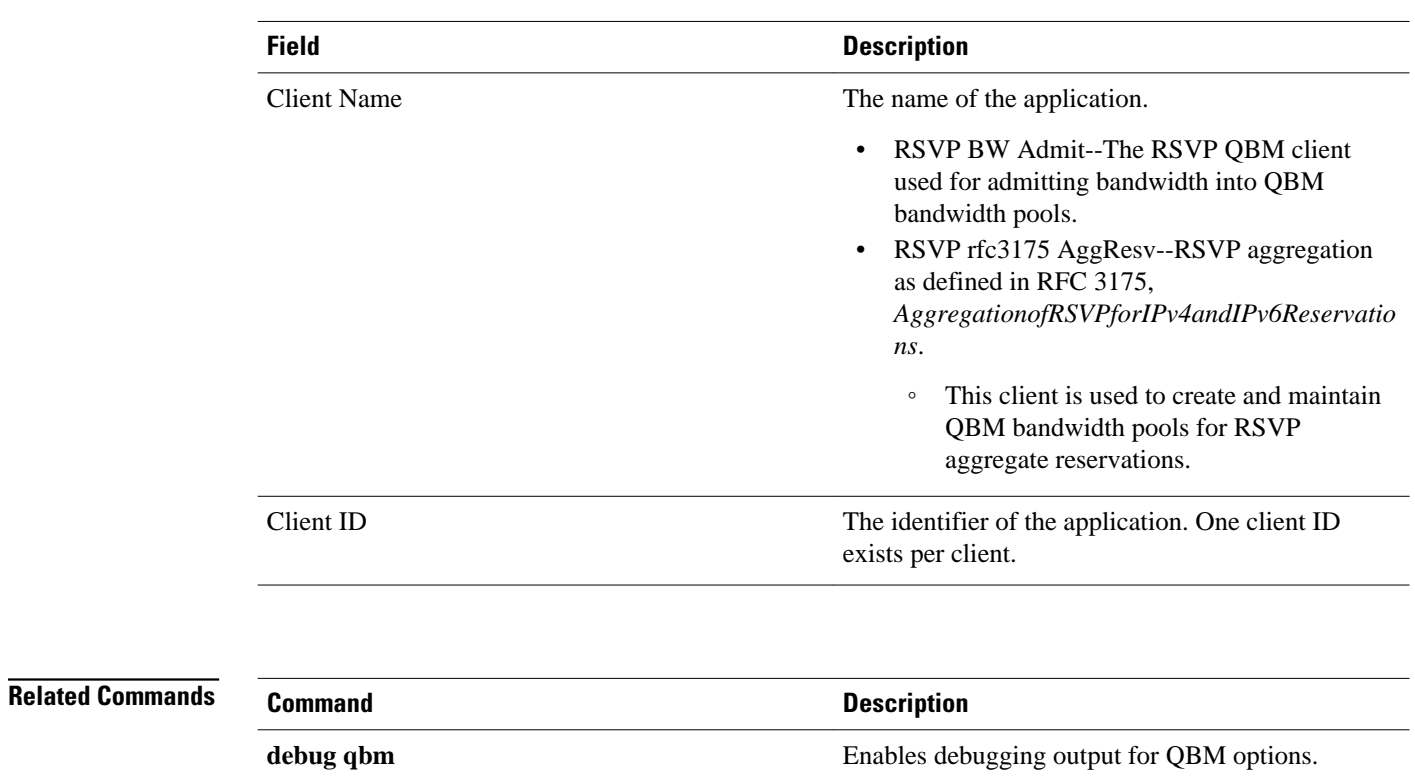

### *Table 57 show qbm client command Field Descriptions*

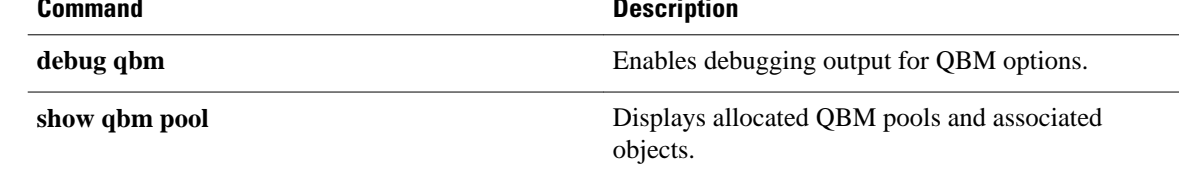

# **show qbm pool**

To display allocated quality of service (QoS) bandwidth manager (QBM) pools and identify the objects with which they are associated, use the **showqbmpool** command in user EXEC or privileged EXEC mode.

**show qbm pool** [**id** *pool-id*]

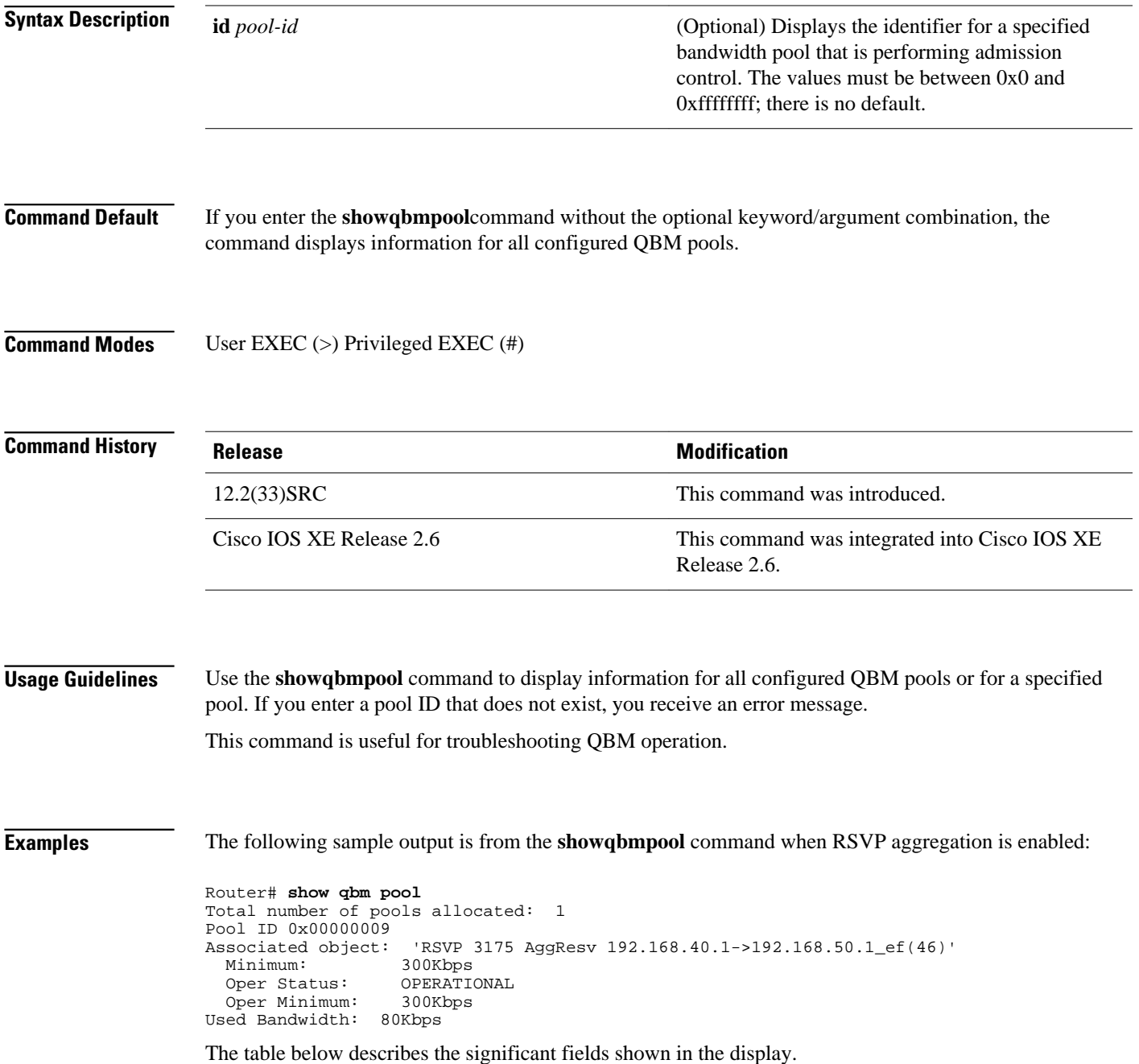

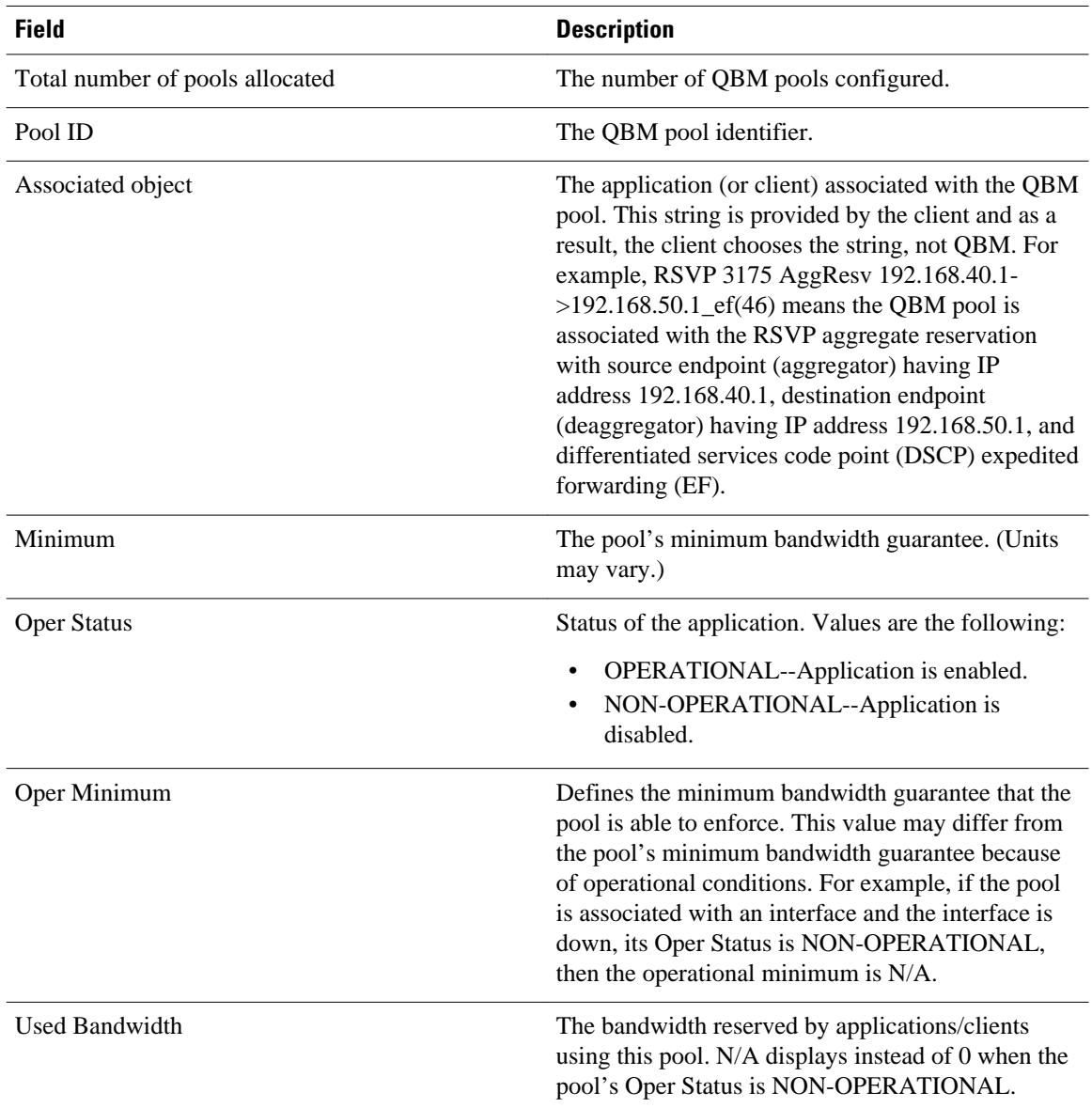

#### *Table 58 show qbm pool command Field Descriptions*

The following sample output is from the **showqbmpool** command with a specified pool ID:

```
Router# show qbm pool id 0x000000006
Pool ID 0x00000009
Associated object: 'RSVP 3175 AggResv 192.168.40.1->192.168.50.1_ef(46)'
  Minimum: 300Kbps<br>Oper Status: OPERATIONAL
  Oper Status: OPERATIO<br>Oper Minimum: 300Kbps
  Oper Minimum: 300K<br>sed Bandwidth: 80Kbps
Used Bandwidth:
```
See the table above for a description of the fields.

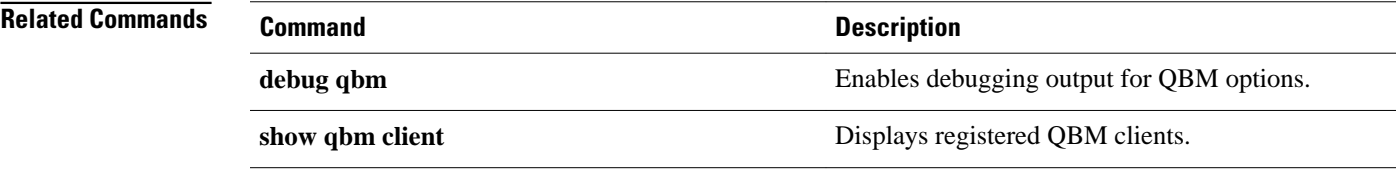

### **show qdm status**

To display the status of the active Quality of Service Device Manager (QDM) clients that are connected to the router, use the **showqdmstatus** command in EXEC mode.

#### **show qdm status**

- This command has no arguments or keywords. **Syntax Description**
- **EXEC Command Modes**

#### **Command History**

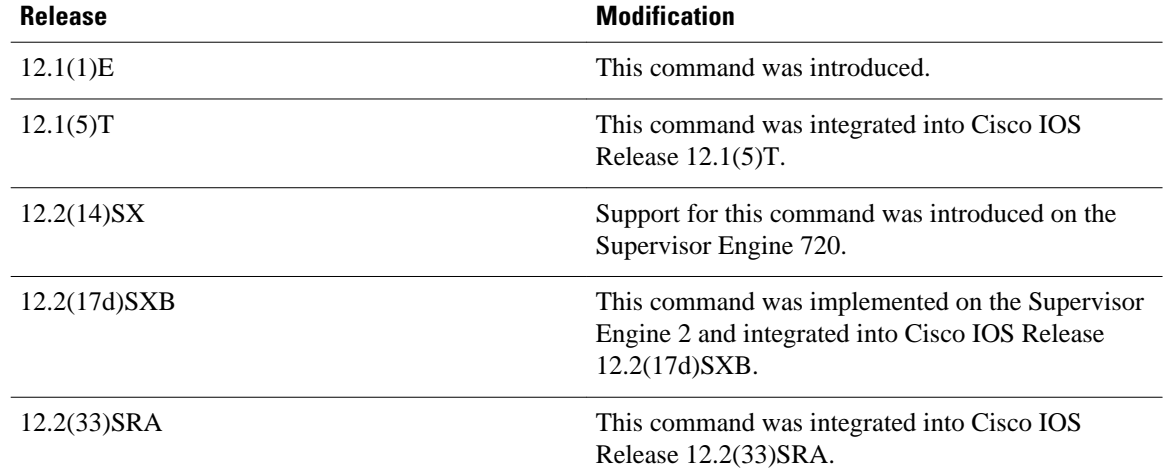

#### **Usage Guidelines**

The **showqdmstatus** command can be used on the Cisco 7600 series router.

The output of the **showqdmstatus**command includes the following information:

- Number of connected clients
- Client IDs
- Version of the client software
- IP addresses of the connected clients
- Duration of the connection

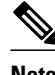

Note **QDM** is not supported on Optical Service Module (OSM) interfaces.

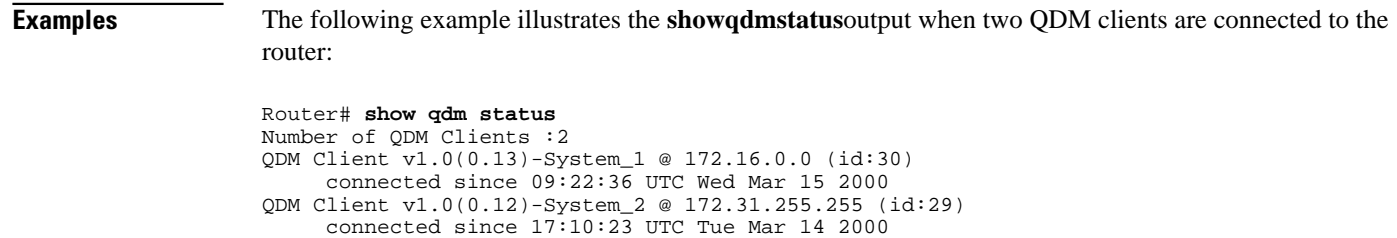

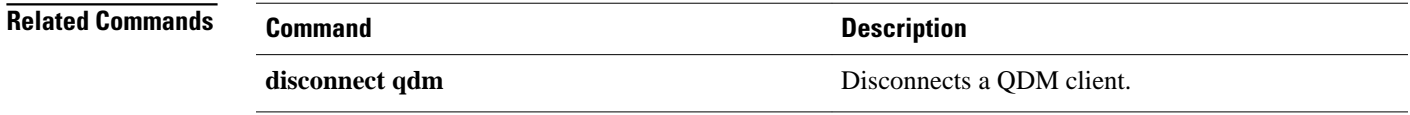

### **show queue**

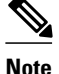

**Note** Effective with Cisco IOS XE Release 2.6, Cisco IOS Release 15.0(1)S, and Cisco IOS Release 15.1(3)T, the **showqueue**command is hidden. Although this command is still available in Cisco IOS software, the CLI interactive Help does not display it if you attempt to view it by entering a question mark at the command line. This command will be completely removed in a future release, which means that you will need to use the appropriate replacement command (or sequence of commands). For more information (including a list of replacement commands), see the "Legacy QoS Command Deprecation" feature document in the *Cisco IOS XE Quality of Service Solutions Configuration Guide* or the "Legacy QoS Command Deprecation" feature document in the *Cisco IOS Quality of Service Solutions Configuration Guide*.

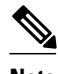

**Note** Effective with Cisco IOS XE Release 3.2S, the **showqueue**command is replaced by a modular QoS CLI (MQC) command (or sequence of MQC commands). For the appropriate replacement command (or sequence of commands), see the "Legacy QoS Command Deprecation" feature document in the *Cisco IOS XE Quality of Service Solutions Configuration Guide* .

To display the contents of packets inside a queue for a particular interface or virtual circuit (VC), use the **showqueue**command in user EXEC or privileged EXECmode.

**show queue** *interface-name interface-number* [**queue-number**] [ **vc vpi/ vci**]

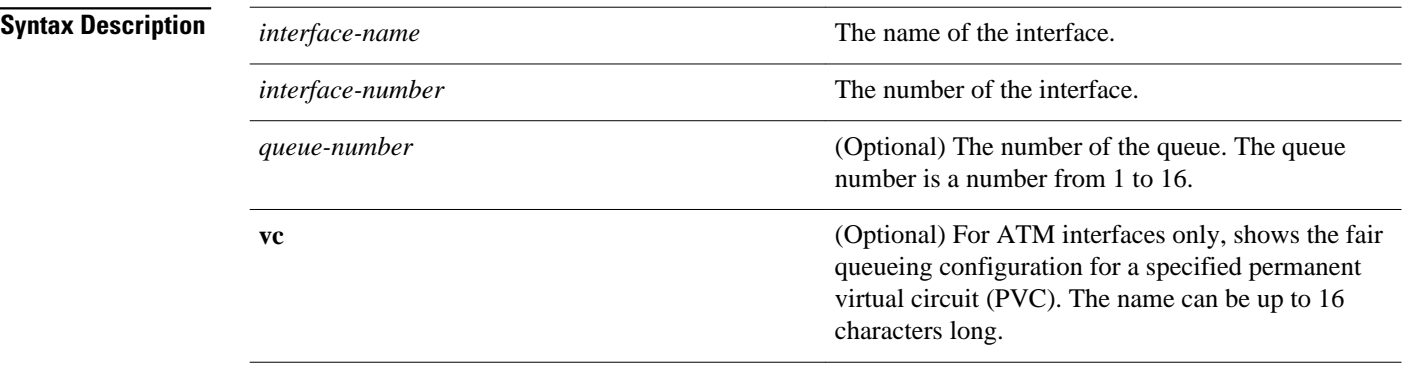

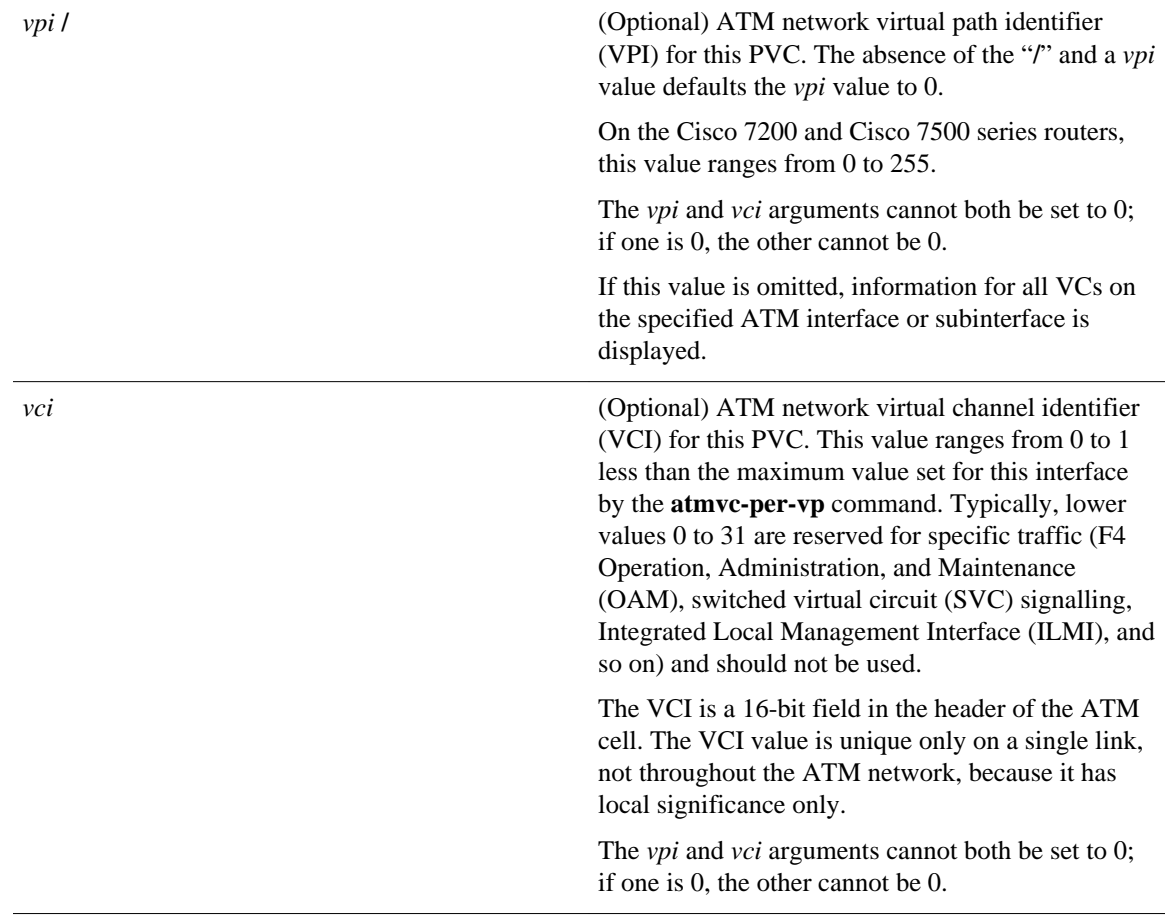

### **Command Modes**

User EXEC (>) Privileged EXEC (#)

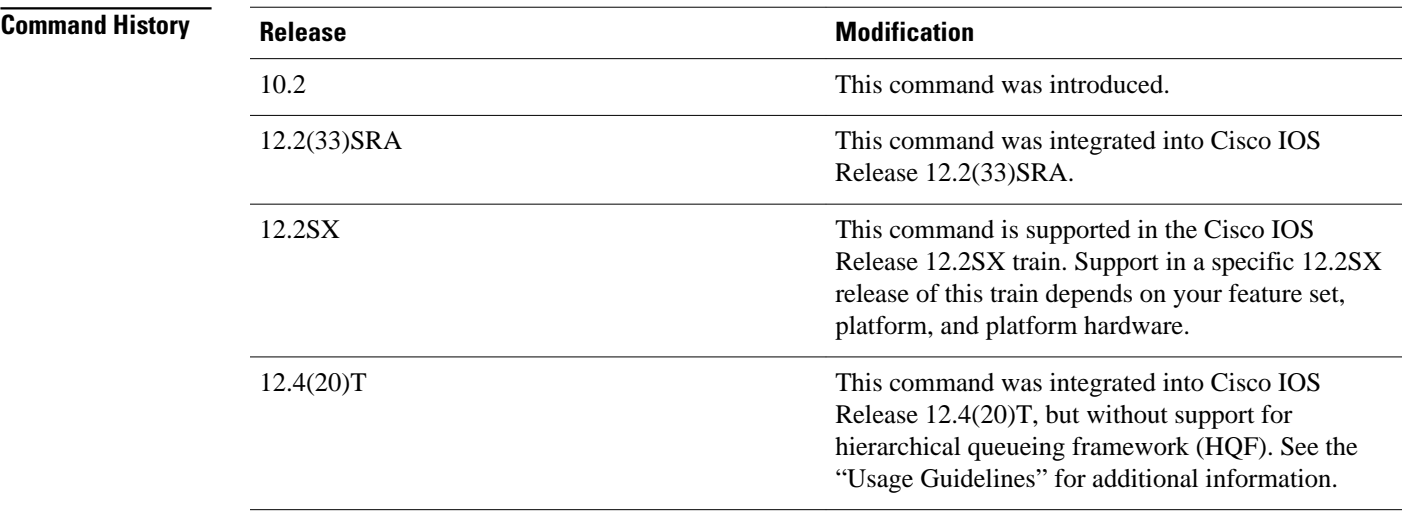

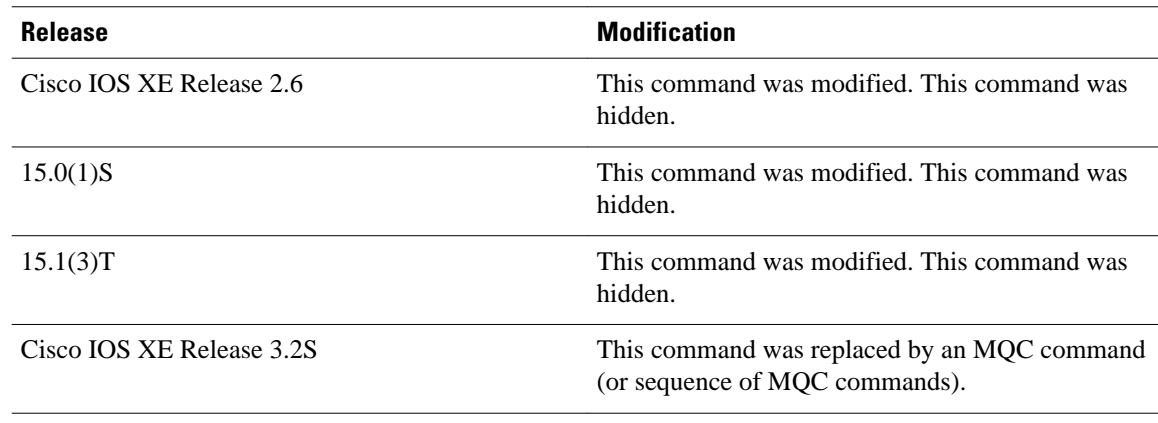

### **Usage Guidelines**

This command displays the contents of packets inside a queue for a particular interface or VC.

This command does not support VIP-distributed Weighted Random Early Detection WRED (DWRED). You can use the **vc** keyword and the **showqueue** command arguments to display output for a PVC only on Enhanced ATM port adapters (PA-A3) that support per-VC queueing.

This command does not support HQF. Use the **showpolicy-map** and the **showpolicy-mapinterface** commands to gather HQF information and statistics.

**Examples**

The following examples show sample output when the **showqueue** command is entered and either weighted fair queueing (WFQ), WRED, or flow-based WRED are configured.

#### **WFQ Example**

The following is sample output from the **showqueue**command for PVC 33 on the atm2/0.33 ATM subinterface. Two conversations are active on this interface. WFQ ensures that both data streams receive equal bandwidth on the interface while they have messages in the pipeline.

```
Router# show queue
atm2/0.33 vc 33
Interface ATM2/0.33 VC 0/33
   Queueing strategy: weighted fair
   Total output drops per VC: 18149
   Output queue: 57/512/64/18149 (size/max total/threshold/drops)
      Conversations 2/2/256 (active/max active/max total)
      Reserved Conversations 3/3 (allocated/max allocated)
   (depth/weight/discards/tail drops/interleaves) 29/4096/7908/0/0
 Conversation 264, linktype: ip, length: 254
 source: 10.1.1.1, destination: 10.0.2.20, id: 0x0000, ttl: 59,
   TOS: 0 prot: 17, source port 1, destination port 1
   (depth/weight/discards/tail drops/interleaves) 28/4096/10369/0/0
   Conversation 265, linktype: ip, length: 254
 source: 10.1.1.1, destination: 10.0.2.20, id: 0x0000, ttl: 59,
 TOS: 32 prot: 17, source port 1, destination port 2
```
The table below describes the significant fields shown in the display.

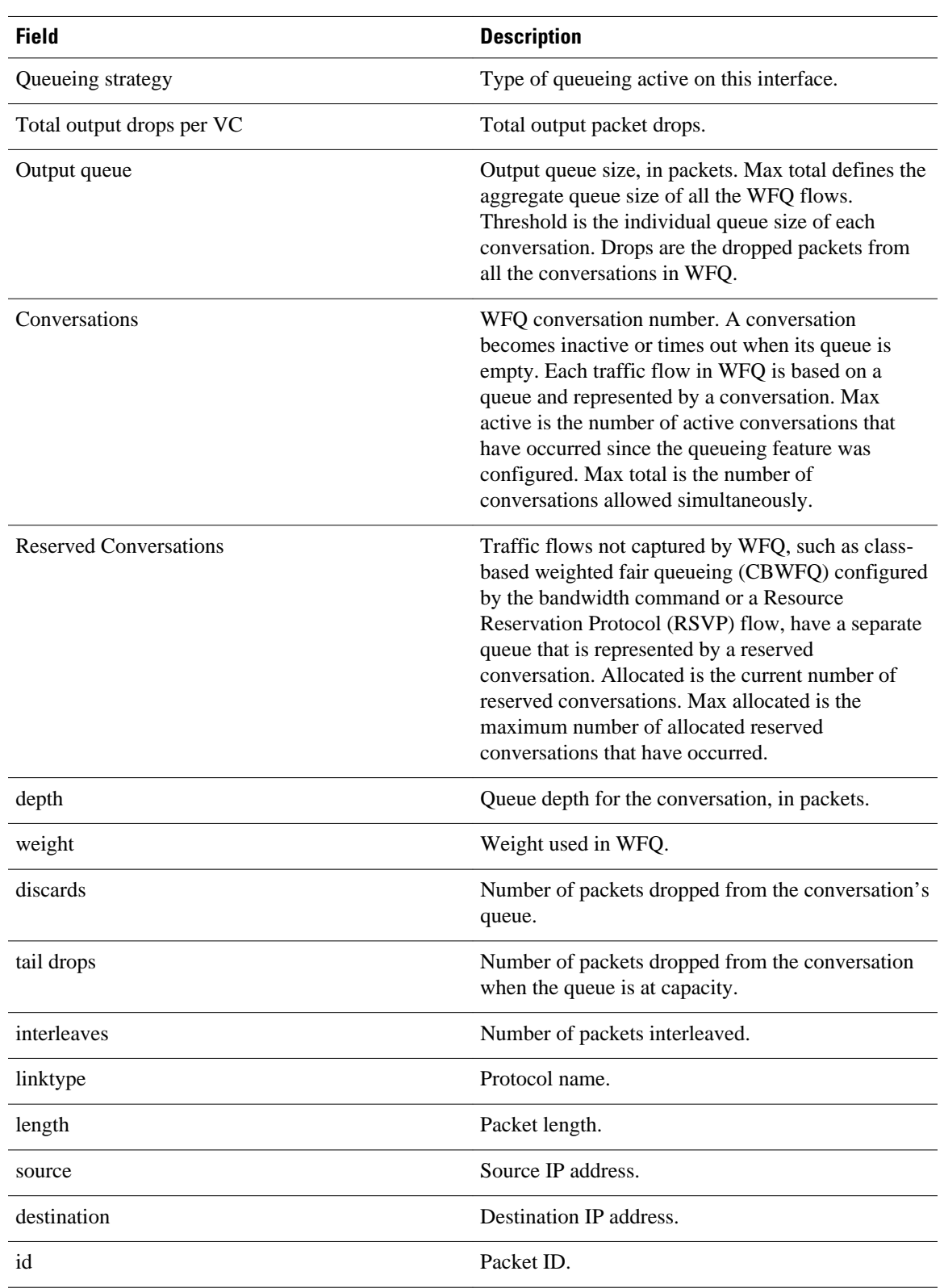

### *Table 59 show queue Field Descriptions for WFQ*

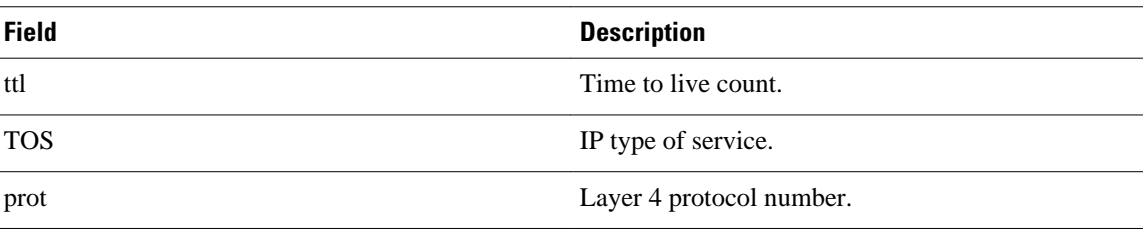

#### **Flow-Based WRED Example**

The following is sample output from the **showqueue** command issued for serial interface 1 on which flowbased WRED is configured. The output shows information for each packet in the queue; the data identifies the packet by number, the flow-based queue to which the packet belongs, the protocol used, and so forth.

```
Router# show queue Serial1
   Output queue for Serial1 is 2/0
 Packet 1, flow id:160, linktype:ip, length:118, flags:0x88
 source:10.1.3.4, destination:10.1.2.2, id:0x0000, ttl:59,
 TOS:32 prot:17, source port 1, destination port 515
 data:0x0001 0x0203 0x0405 0x0607 0x0809 0x0A0B 0x0C0D 
             0x0E0F 0x1011 0x1213 0x1415 0x1617 0x1819 0x1A1B 
   Packet 2, flow id:161, linktype:ip, length:118, flags:0x88
      source:10.1.3.5, destination:10.1.2.2, id:0x0000, ttl:59,
      TOS:64 prot:17, source port 1, destination port 515
        data:0x0001 0x0203 0x0405 0x0607 0x0809 0x0A0B 0x0C0D 
              0x0E0F 0x1011 0x1213 0x1415 0x1617 0x1819 0x1A1B
```
The table below describes the significant fields shown in the display.

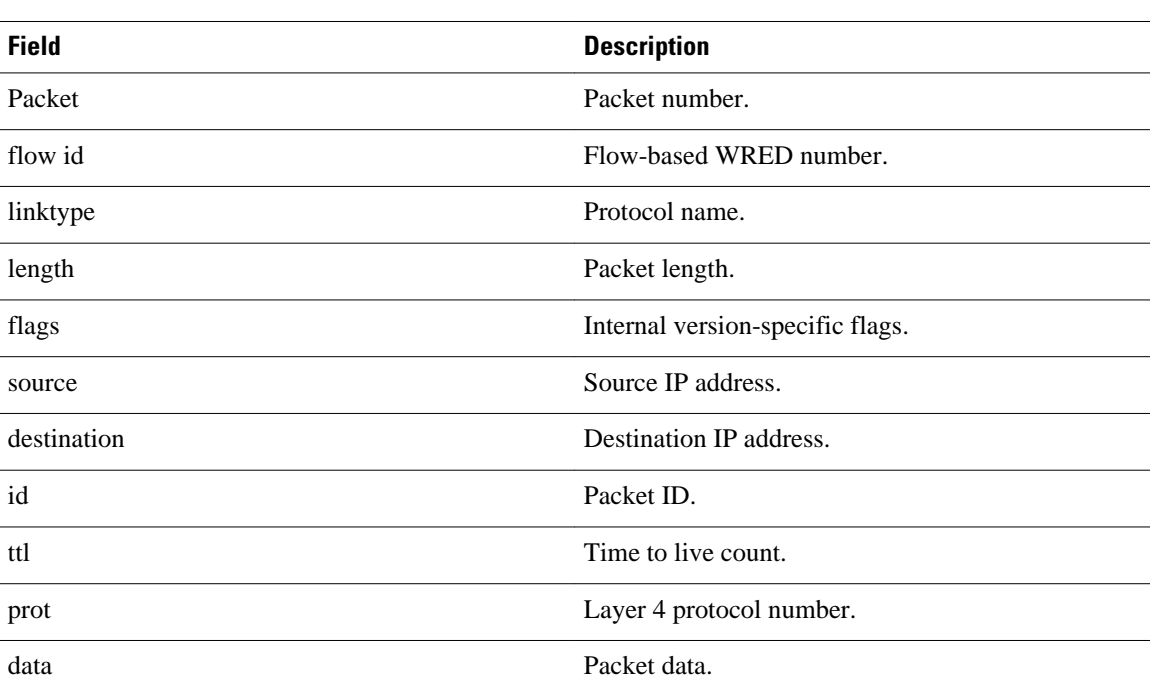

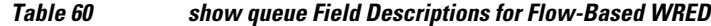

#### **WRED Example**

The following is sample output from the **showqueue**command issued for serial interface 3 on which WRED is configured. The output has been truncated to show only 2 of the 24 packets.

```
Router# show queue Serial3
    Output queue for Serial3 is 24/0
 Packet 1, linktype:ip, length:118, flags:0x88
 source:10.1.3.25, destination:10.1.2.2, id:0x0000, ttl:59,
      TOS:192 prot:17, source port 1, destination port 515
        data:0x0001 0x0203 0x0405 0x0607 0x0809 0x0A0B 0x0C0D 
              0x0E0F 0x1011 0x1213 0x1415 0x1617 0x1819 0x1A1B 
    Packet 2, linktype:ip, length:118, flags:0x88
      source:10.1.3.26, destination:10.1.2.2, id:0x0000, ttl:59,
      TOS:224 prot:17, source port 1, destination port 515
        data:0x0001 0x0203 0x0405 0x0607 0x0809 0x0A0B 0x0C0D 
              0x0E0F 0x1011 0x1213 0x1415 0x1617 0x1819 0x1A1B
```
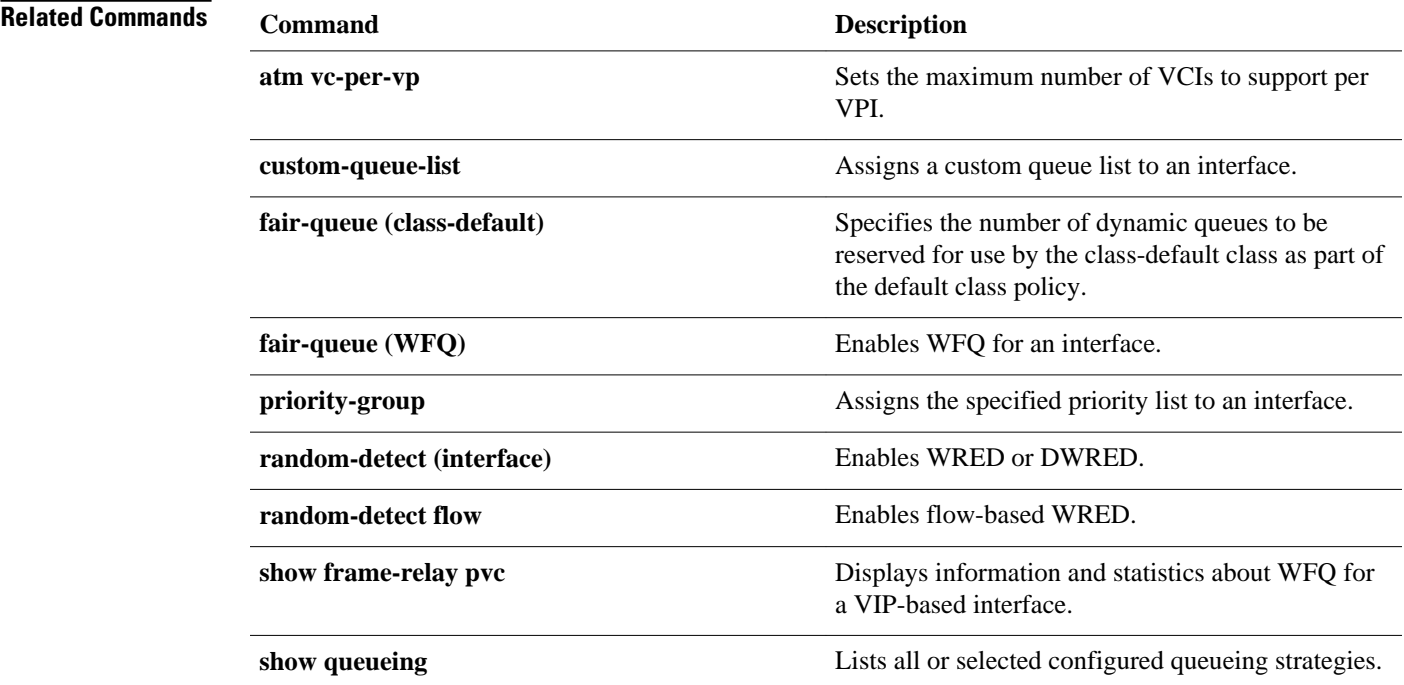

## **show queueing**

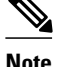

**Note** Effective with Cisco IOS XE Release 2.6, Cisco IOS Release 15.0(1)S, and Cisco IOS Release 15.1(3)T, the **showqueueing**command is hidden. Although this command is still available in Cisco IOS software, the CLI interactive Help does not display it if you attempt to view it by entering a question mark at the command line. This command will be completely removed in a future release, which means that you will need to use the appropriate replacement command (or sequence of commands). For more information (including a list of replacement commands), see the "Legacy QoS Command Deprecation" feature document in the *Cisco IOS XE Quality of Service Solutions Configuration Guide* or the "Legacy QoS Command Deprecation" feature document in the *Cisco IOS Quality of Service Solutions Configuration Guide* .

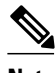

**Note** Effective with Cisco IOS XE Release 3.2S, the **showqueueing**command is replaced by a modular QoS CLI (MQC) command (or sequence of MQC commands). For the appropriate replacement command (or sequence of commands), see the "Legacy QoS Command Deprecation" feature document in the *Cisco IOS XE Quality of Service Solutions Configuration Guide* .

To list all or selected configured queueing strategies, use the **showqueueing** command in user EXEC or privileged EXEC mode.

**show queueing** [**custom** | **fair** | **priority** | **random-detect** [**interface** *atm-subinterface* [**vc** [[*vpi*] *vci*]]]]

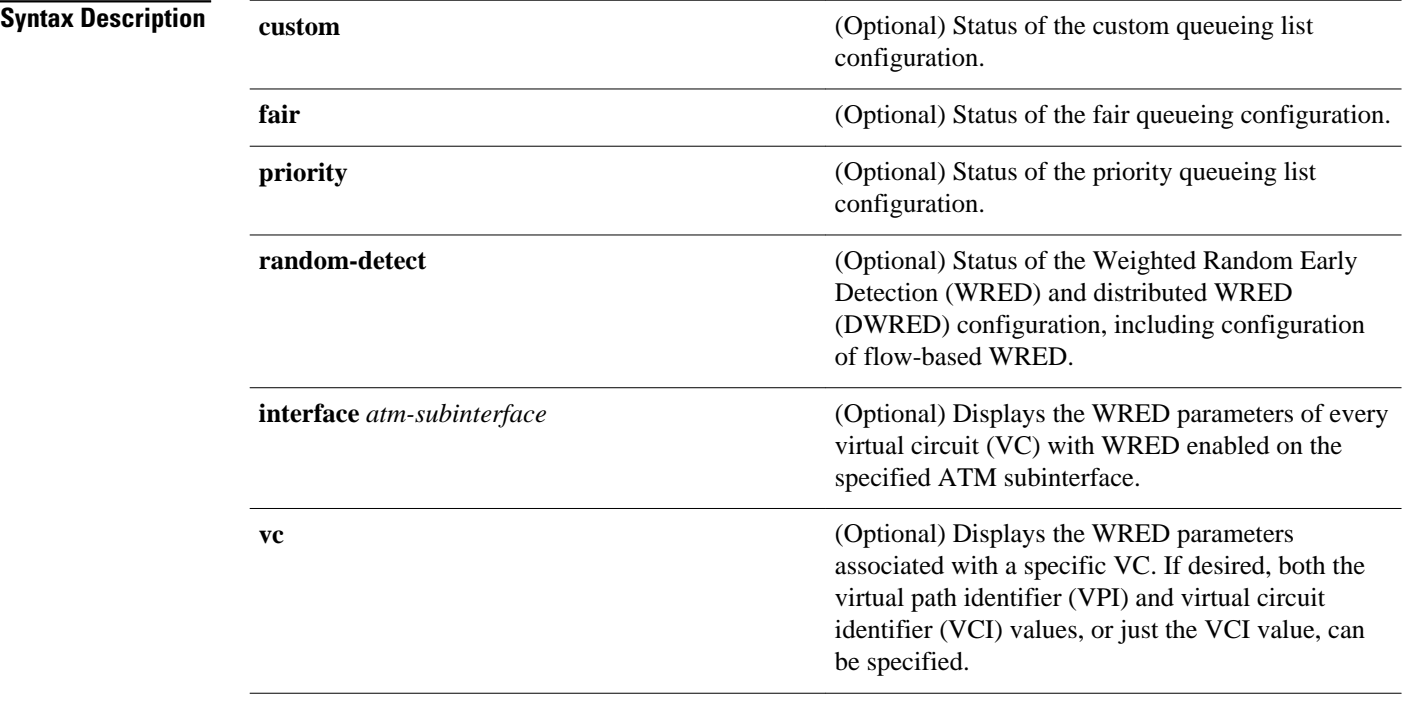

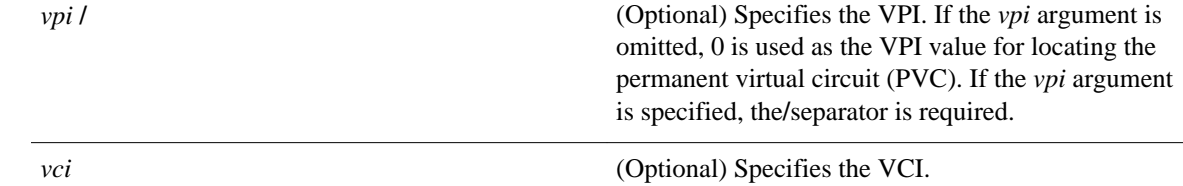

If no optional keyword is entered, this command shows the configuration of all interfaces. **Command Default**

User EXEC (>) Privileged EXEC (#) **Command Modes**

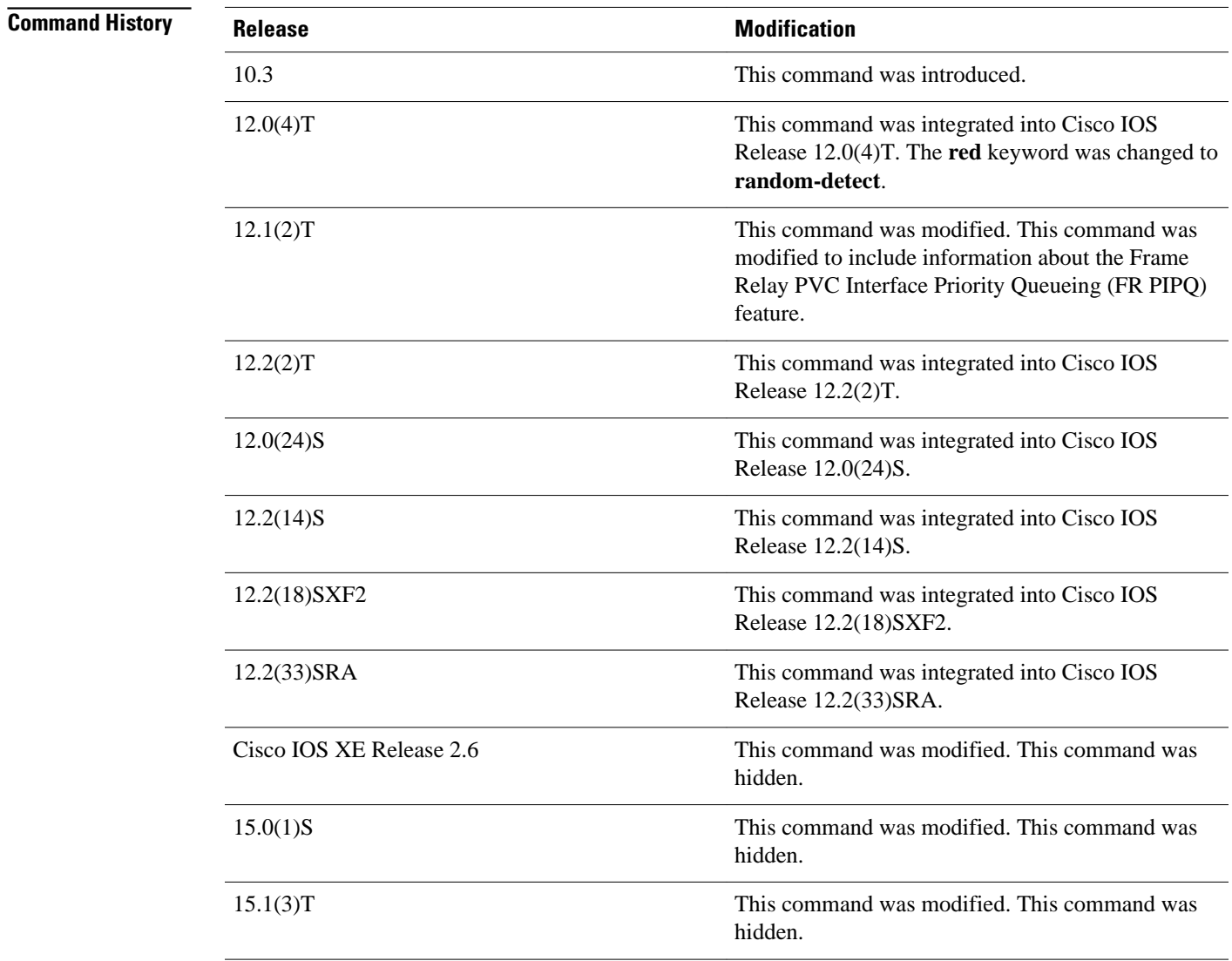

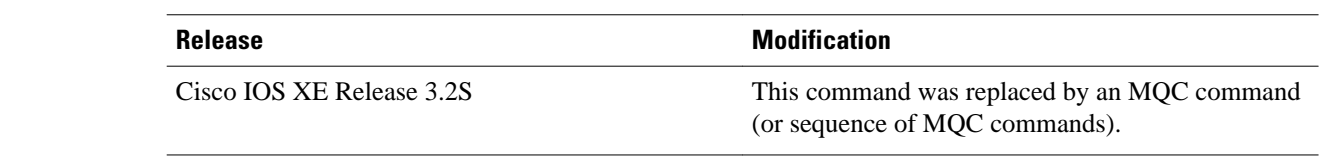

This command does not support HQF. Use the **showpolicy-map** and the **showpolicy-mapinterface** commands to gather HQF information and statistics. **Usage Guidelines**

**Examples**

This section provides sample output from **showqueueing**commands. Depending upon the interface or platform in use and the options enabled, the output that you see may vary slightly from the examples shown below.

#### **FR PIPQ: Example**

The following sample output shows that FR PIPQ (referred to as "DLCI priority queue") is configured on serial interface 0. The output also shows the size of the four data-link connection identifier (DLCI) priority queues.

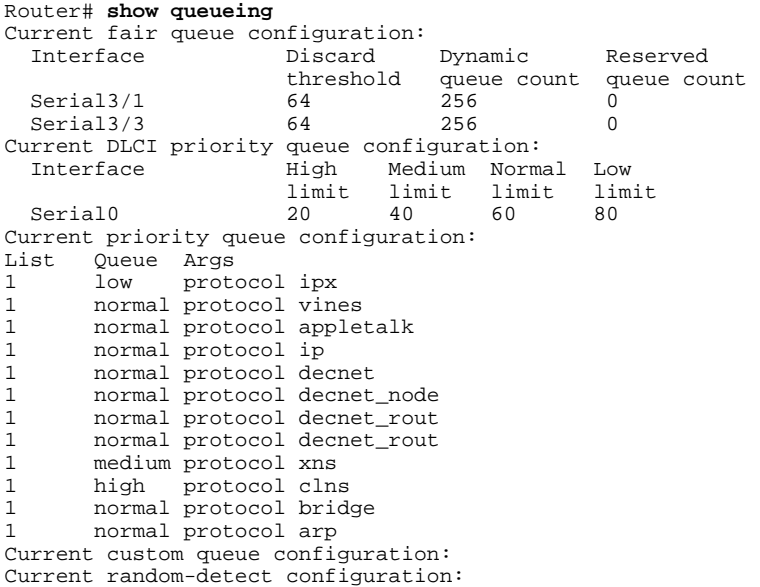

#### **Weighted Fair Queueing: Example**

The following is sample output from the **showqueueing** command. There are two active conversations in serial interface 0. Weighted fair queueing (WFQ) ensures that both of these IP data streams--both using TCP--receive equal bandwidth on the interface while they have messages in the pipeline, even though more FTP data is in the queue than remote-procedure call (RCP) data.

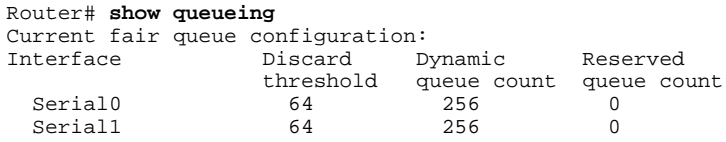

```
Serial2 64 256 0<br>Serial3 64 256 0
 Serial3
Current priority queue configuration:
List Queue Args
1 high protocol cdp<br>2 medium interface Ft
    medium interface Ethernet1
Current custom queue configuration:
Current random-detect configuration:
  Serial5
   Queueing strategy:random early detection (WRED)
   Exp-weight-constant:9 (1/512)
   Mean queue depth:40
 Class Random Tail Minimum Maximum Mark 
   drop drop threshold threshold probability<br>0 1401 9066 20 40 1/10
 0 1401 9066 20 40 1/10 
 1 0 0 22 40 1/10 
 2 0 0 24 40 1/10 
 3 0 0 26 40 1/10 
 4 0 0 28 40 1/10 
 5 0 0 31 40 1/10 
 6 0 0 33 40 1/10 
 7 0 0 35 40 1/10 
 rsvp 0 0 37 40 1/10
```
#### **Custom Queueing: Example**

The following is sample output from the **showqueueingcustom** command:

```
Router# show queueing custom
Current custom queue configuration:<br>List Queue Args
List Queue<br>3 10
3 10 default
3 3 interface Tunnel 3<br>3 3 protocol in
               protocol ip
3 3 byte-count 444 limit 3
```
#### **Flow-Based WRED: Example**

The following is sample output from the**showqueueingrandom-detect** command. The output shows that the interface is configured for flow-based WRED to ensure fair packet drop among flows. The **randomdetectflowaverage-depth-factor**command was used to configure a scaling factor of 8 for this interface. The scaling factor is used to scale the number of buffers available per flow and to determine the number of packets allowed in the output queue of each active flow before the queue is susceptible to packet drop. The maximum flow count for this interface was set to 16 by the **random-detectflowcount**command.

```
Router# show queueing random-detect
   Current random-detect configuration:
    Serial1
     Queueing strategy:random early detection (WRED)
     Exp-weight-constant:9 (1/512)
    Mean queue depth:29<br>Max flow count:16
                  Average depth factor:8
     Flows (active/max active/max):39/40/16
 Class Random Tail Minimum Maximum Mark
     drop drop threshold threshold probability<br>0 31 0 20 40 1/10
 0 31 0 20 40 1/10
 1 33 0 22 40 1/10
 2 18 0 24 40 1/10
 3 14 0 26 40 1/10
 4 10 0 28 40 1/10
 5 0 0 31 40 1/10
 6 0 0 33 40 1/10
 7 0 0 35 40 1/10
 rsvp 0 0 37 40 1/10
```
#### **DWRED: Example**

The following is sample output from the **showqueueingrandom-detect** command for DWRED:

```
 Current random-detect configuration:
    Serial1
     Queueing strategy:random early detection (WRED)
     Exp-weight-constant:9 (1/512)
    Mean queue depth:29<br>Max flow count:16
                   Average depth factor:8
     Flows (active/max active/max):39/40/16
     Class Random Tail Minimum Maximum Mark
      drop drop threshold threshold probabiles \begin{array}{ccc} 0 & 31 & 0 & 20 & 40 & 1/10 \end{array} 0 31 0 20 40 1/10
 1 33 0 22 40 1/10
 2 18 0 24 40 1/10
 3 14 0 26 40 1/10
 4 10 0 28 40 1/10
 5 0 0 31 40 1/10
 6 0 0 33 40 1/10
 7 0 0 35 40 1/10
 rsvp 0 0 37 40 1/10
Current random-detect configuration:
  FastEthernet2/0/0
   Queueing strategy:fifo
   Packet drop strategy:VIP-based random early detection (DWRED)
   Exp-weight-constant:9 (1/512)
  Mean queue depth: 0<br>Oueue size: 0
             Maximum available buffers:6308
  Output packets:5 WRED drops:0 No buffer:0<br>Class Random Tail Minimum Maximum
 Class Random Tail Minimum Maximum Mark Output
   drop drop threshold threshold probability Packets<br>0 0 0 109 218 1/10 5
 0 0 0 109 218 1/10 5
 1 0 0 122 218 1/10 0
 2 0 0 135 218 1/10 0
 3 0 0 148 218 1/10 0
 4 0 0 161 218 1/10 0
 5 0 0 174 218 1/10 0
 6 0 0 187 218 1/10 0
 7 0 0 200 218 1/10 0
```
The table below describes the significant fields shown in the display.

#### *Table 61 show queueing Field Descriptions*

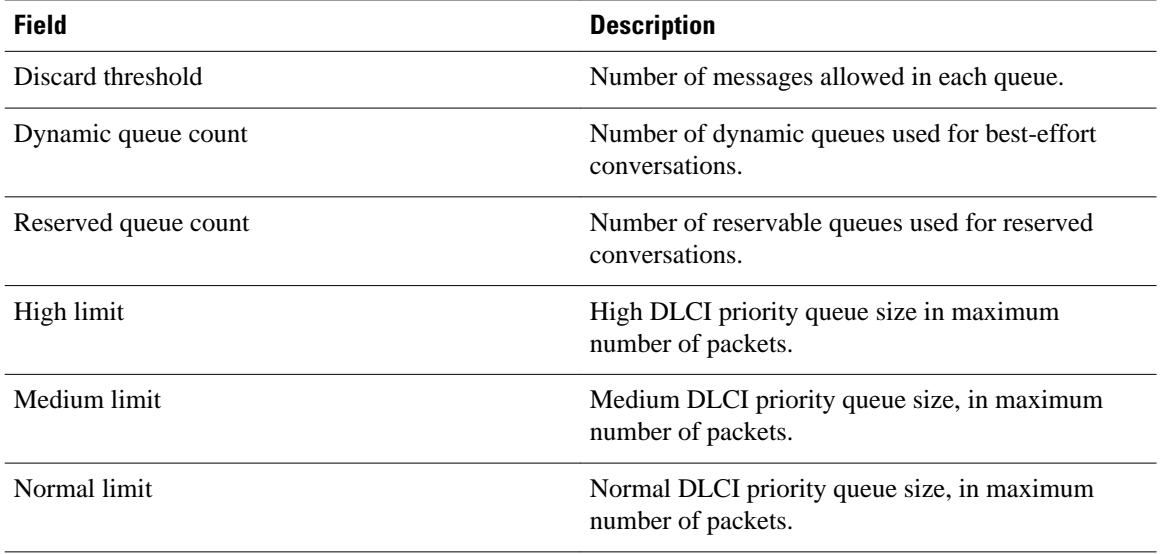
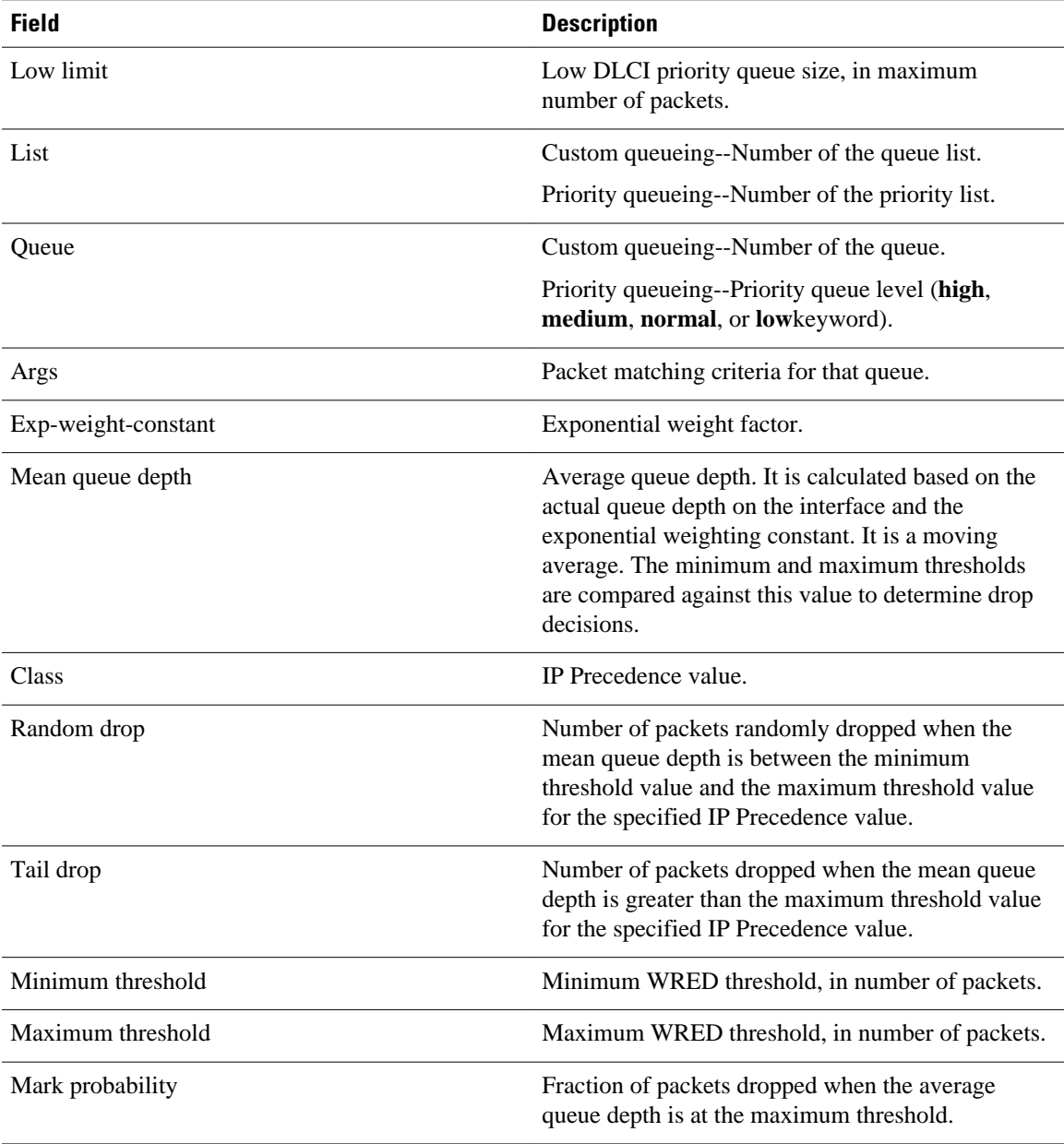

### **Related Commands**

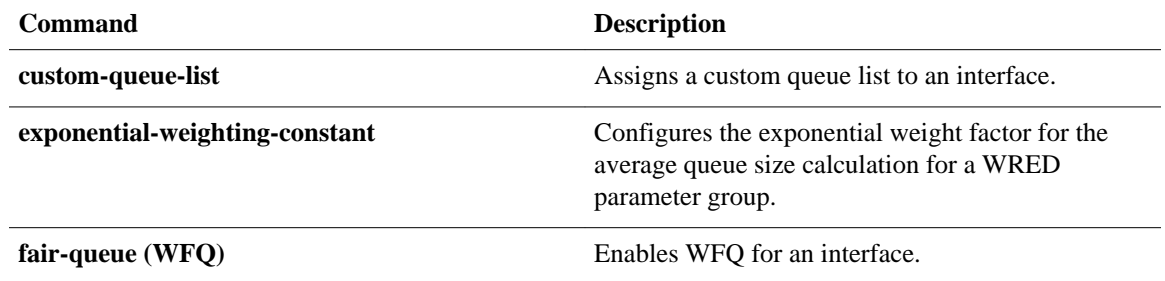

 $\overline{a}$ 

ŀ,

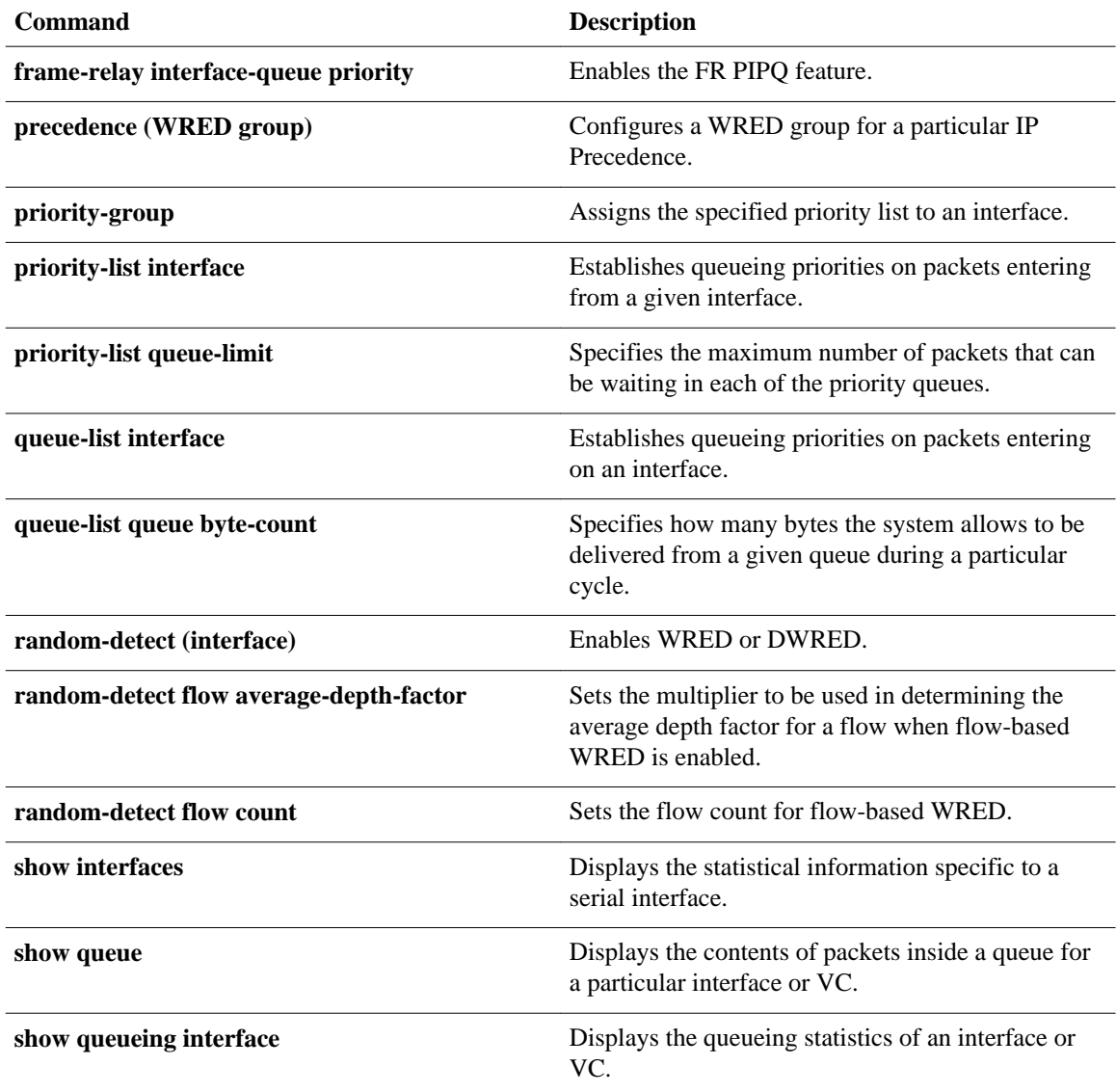

# **show queueing interface**

To display the queueing statistics of an interface, use the **showqueueinginterface**command in user EXEC or privileged EXEC mode.

**show queueing interface** *type number* [**vc** [[*vpi/*] *vci*]]

### **Catalyst 6500 Series Switches**

**show queueing interface** {*type number* | **null 0** | **vlan** *vlan-id*} [**detailed**]

### **Cisco 7600 Series Routers**

**show queueing interface** {*type number* | **null 0** | **vlan** *vlan-id*}

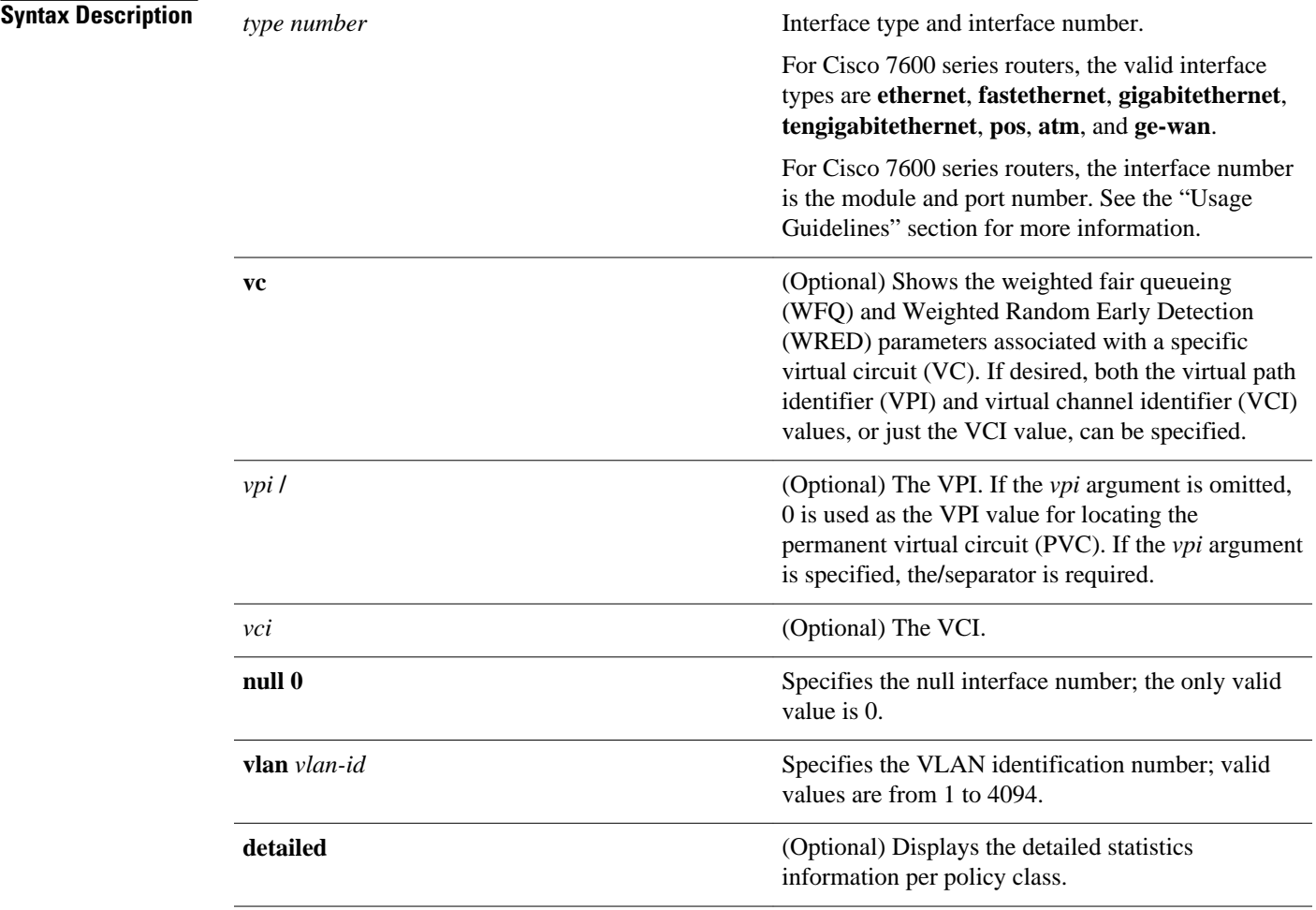

#### User EXEC (>) Privileged EXEC (#) **Cisco 7600 Series Routers Command Modes**

User EXEC (>)

### **Command History**

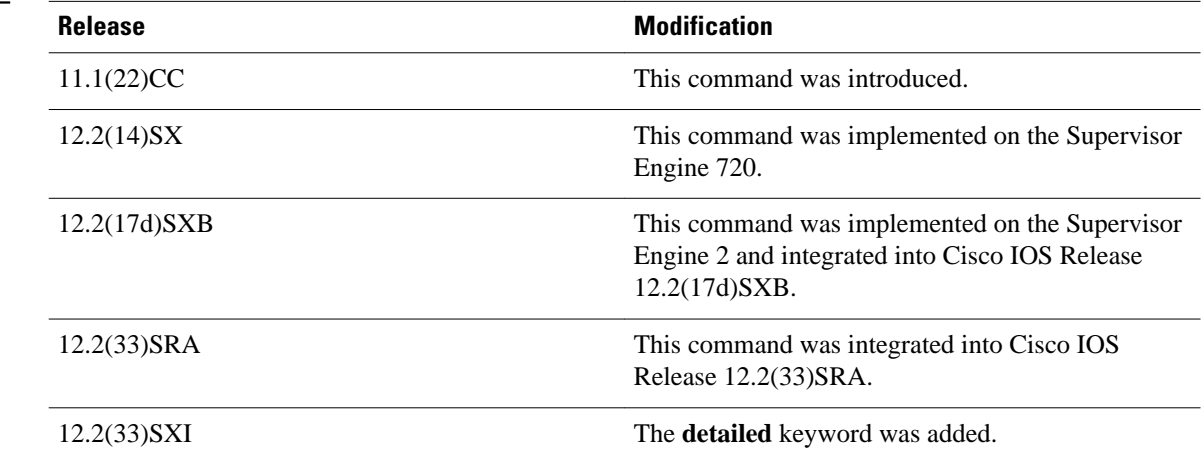

#### **Cisco 7600 Series Routers Usage Guidelines**

The pos, atm, and ge-waninterfaces are supported on Cisco 7600 series routers that are configured with a Supervisor Engine 2 only.

The *typenumber*argument used with the **interface** keyword designates the module and port number. Valid values depend on the specified interface type and the chassis and module that are used. For example, if you specify a Gigabit Ethernet interface and have a 48-port 10/100BASE-T Ethernet module installed in a 13 slot chassis, valid values for the module number are from 1 to 13 and valid values for the port number are from 1 to 48.

The **showqueueinginterface** command does not display the absolute values that are programmed in the hardware. Use the **showqm-spport-data**command to verify the values that are programmed in the hardware.

#### **Catalyst 6500 Series Switches**

In Cisco IOS Release 12.2(33)SXI and later releases, the optional **detailed** keyword is available. The **showqueueinginterfacedetailed** command output includes the following information:

- Display of the last 30-second counters.
- Display of the peak 30-second counters over the last 5 minutes.
- Display of the 5-minute average and peak bps rates.
- The peak rates are monitored with 10-second resolution. Releases prior to Cisco IOS Release 12.2(33)SXI were monitored at 30-second resolution.

#### **Examples**

The following is sample output from the **showqueueinginterface**command. In this example, WRED is the queueing strategy in use. The output varies according to queueing strategy in use.

Router# **show queueing interface atm 2/0**

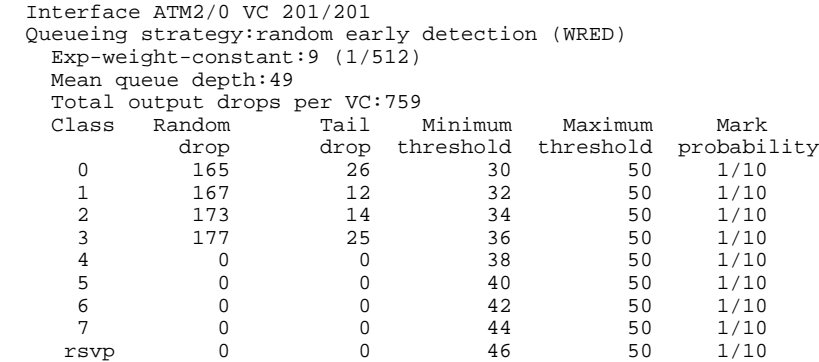

The table below describes the significant fields shown in the display.

### *Table 62 show queueing interface Field Descriptions*

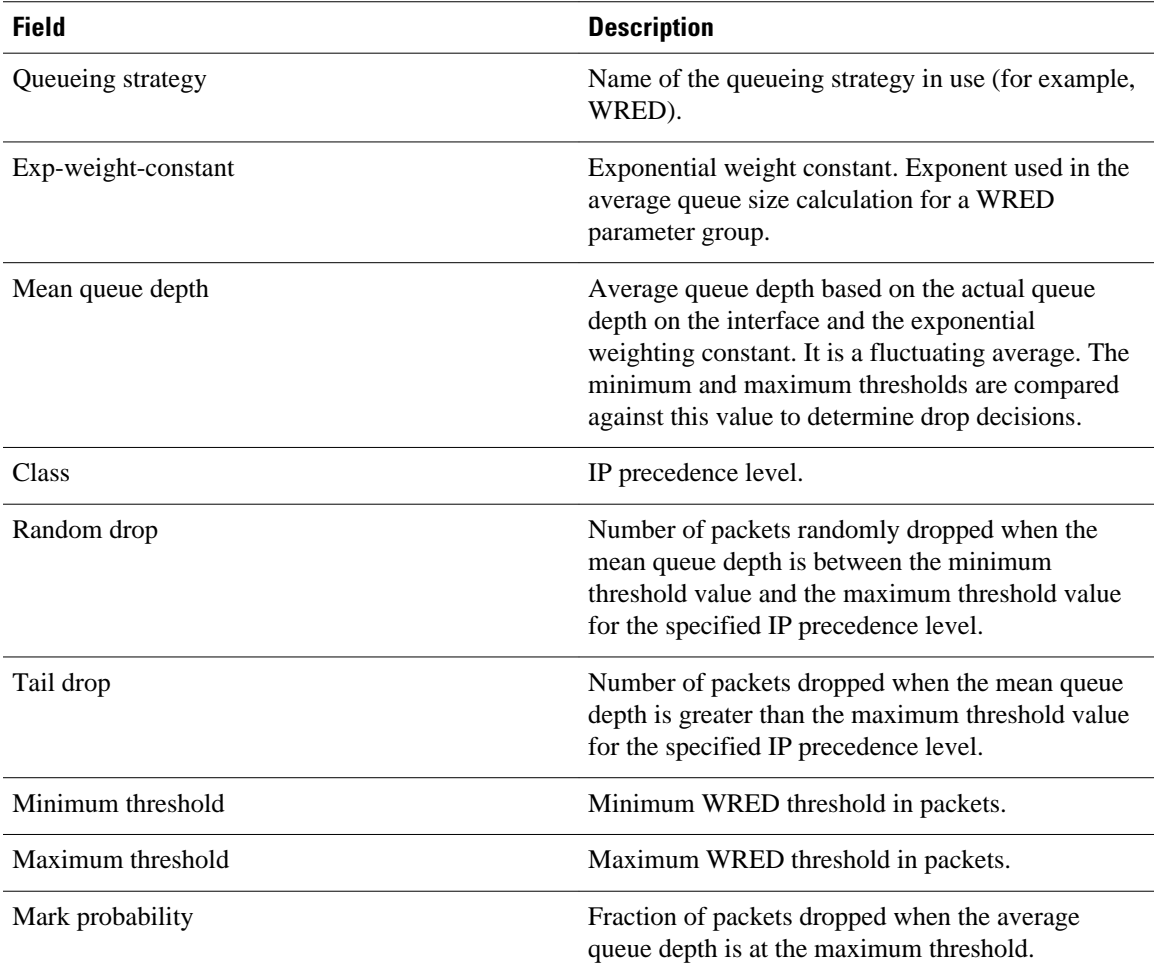

The following is sample output from the **showqueueinginterface**command in Cisco IOS Release 12.2(33)SXI and later releases:

Router# **show queueing interface gigabitethernet 3/27 detailed**

.

.

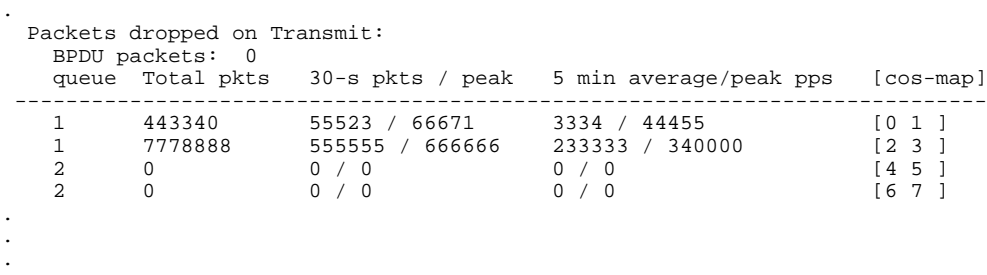

The table below describes the significant fields added when you enter the **detailed** keyword.

*Table 63 show queueing interface detailed Field Descriptions*

| <b>Field</b>                | <b>Description</b>                                                                                                    |
|-----------------------------|----------------------------------------------------------------------------------------------------|
| Packets dropped on Transmit | Displays information regarding the packets dropped<br>in transmission.                                                              |
| <b>BPDU</b> packets         | Number of Bridge Protocol Data Unit (BPDU)<br>packets.                                                                              |
| queue                       | Queue number.                                                                                                    |
| Total pkts                  | Display of the last 30-second counters.                                                                                             |
| 30-s pkts / peak            | Display of the peak 30-second counters over the<br>last 5 minutes.                                                                  |
| 5 min average/peak pps      | Display of the 5-minute average and peak rates in<br>packets per second (pps).                                                      |
| cos-map                     | Class of service (CoS) mapping.                                                                                                    |
| custom-queue-list           | Assigns a custom queue list to an interface.                                                                                        |
| fair-queue (class-default)  | Specifies the number of dynamic queues to be<br>reserved for use by the class-default class as part of<br>the default class policy. |
| fair-queue (WFQ)            | Enables WFQ for an interface.                                                                                                    |
| priority-group              | Assigns the specified priority list to an interface.                                                                                |
| random-detect flow          | Enables flow-based WRED.                                                                                                    |
| random-detect (interface)   | Enables WRED or DWRED.                                                                                                    |
| random-detect (per VC)      | Enables per-VC WRED or per-VC DWRED.                                                                                                |
| show frame-relay pvc        | Displays information and statistics about WFQ for<br>a VIP-based interface.                                                         |

**Related Commands**

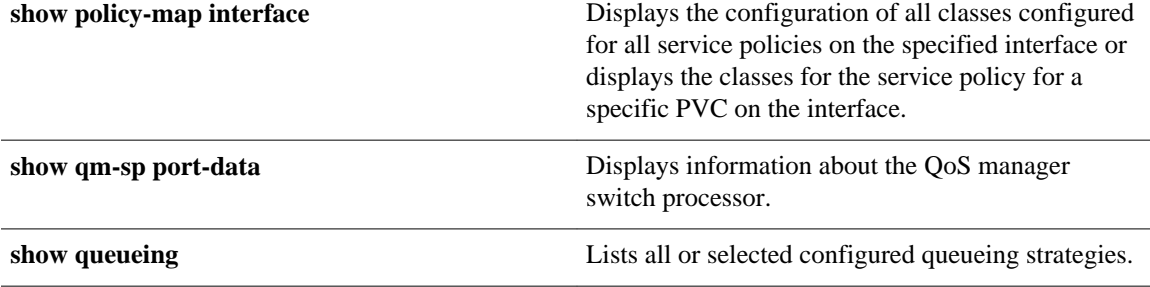

# **show random-detect-group**

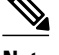

**Note** Effective with Cisco IOS Release 15.0(1)S and Cisco IOS Release 15.1(3)T, the **showrandom-detectgroup** command is hidden. Although this command is still available in Cisco IOS software, the CLI interactive Help does not display it if you attempt to view it by entering a question mark at the command line. This command will be completely removed in a future release, which means that you will need to use the appropriate replacement command (or sequence of commands). For more information (including a list of replacement commands), see the "Legacy QoS Command Deprecation" feature document in the *Cisco IOS Quality of Service Solutions Configuration Guide* or the "Legacy QoS Command Deprecation" feature document in the *Cisco IOS XE Quality of Service Solutions Configuration Guide* .

To display the Weighted Random Early Detection (WRED) or distributed WRED (DWRED) parameter group, use the **showrandom-detect-group**command in privileged EXEC mode. **show random-detect-group** [*group-name*]

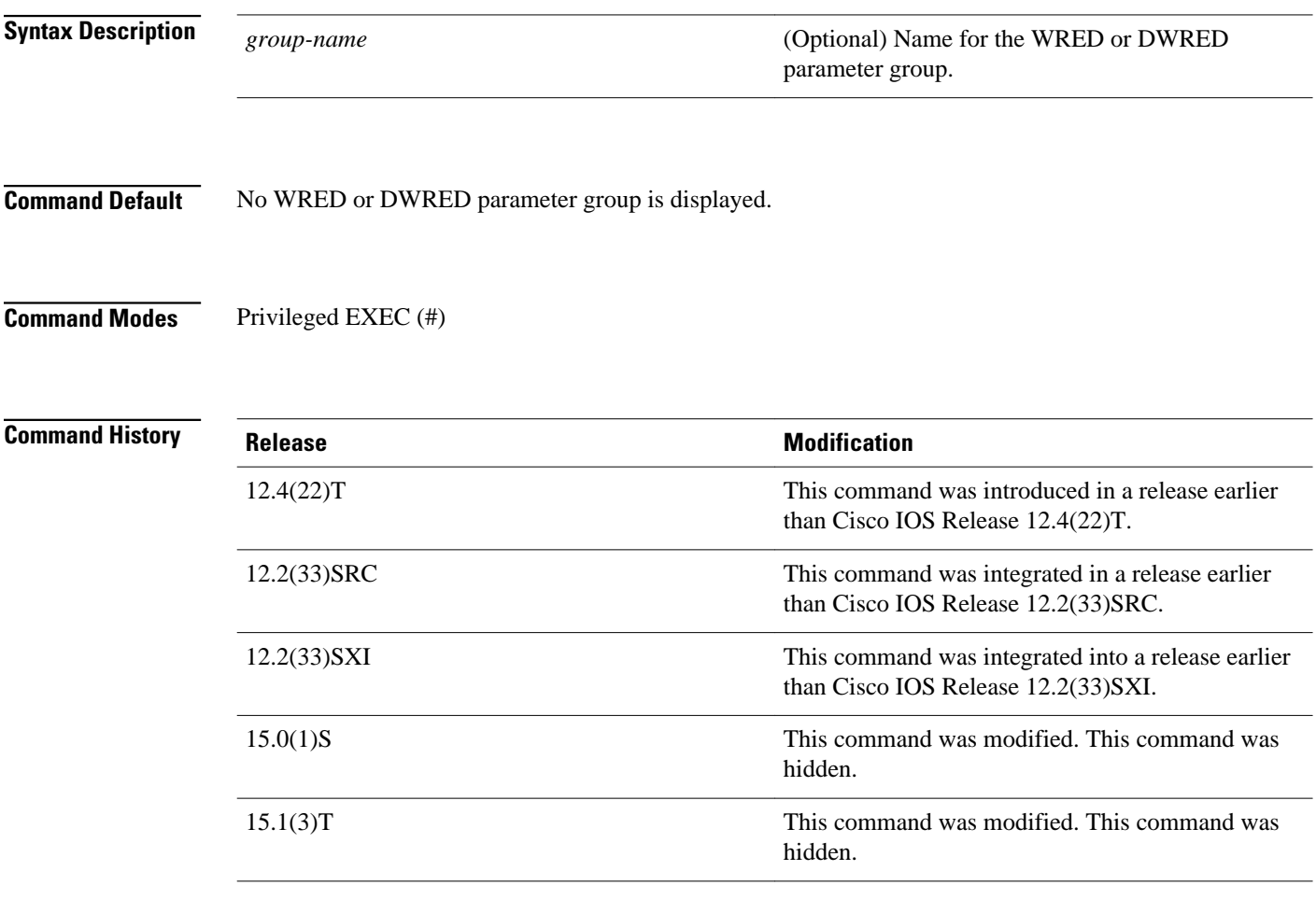

#### WRED is a congestion avoidance mechanism that slows traffic by randomly dropping packets when there is congestion. DWRED is similar to WRED but uses the Versatile Interface Processor (VIP) instead of the Route Switch Processor (RSP). WRED and DWRED are most useful when the traffic uses protocols such as TCP that respond to dropped packets by decreasing the transmission rate. **Usage Guidelines**

### **Examples**

The following example displays the current settings of the DWRED group called group-name:

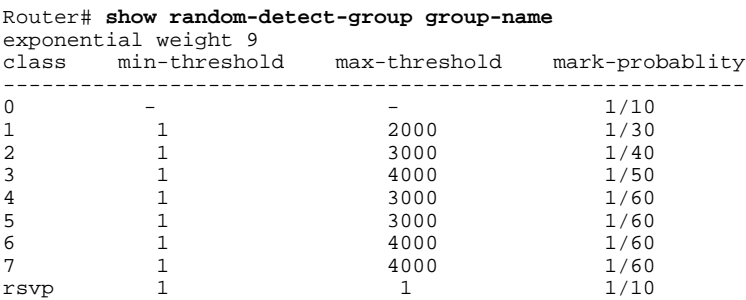

The table below describes the significant fields shown in the display.

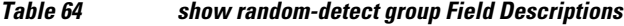

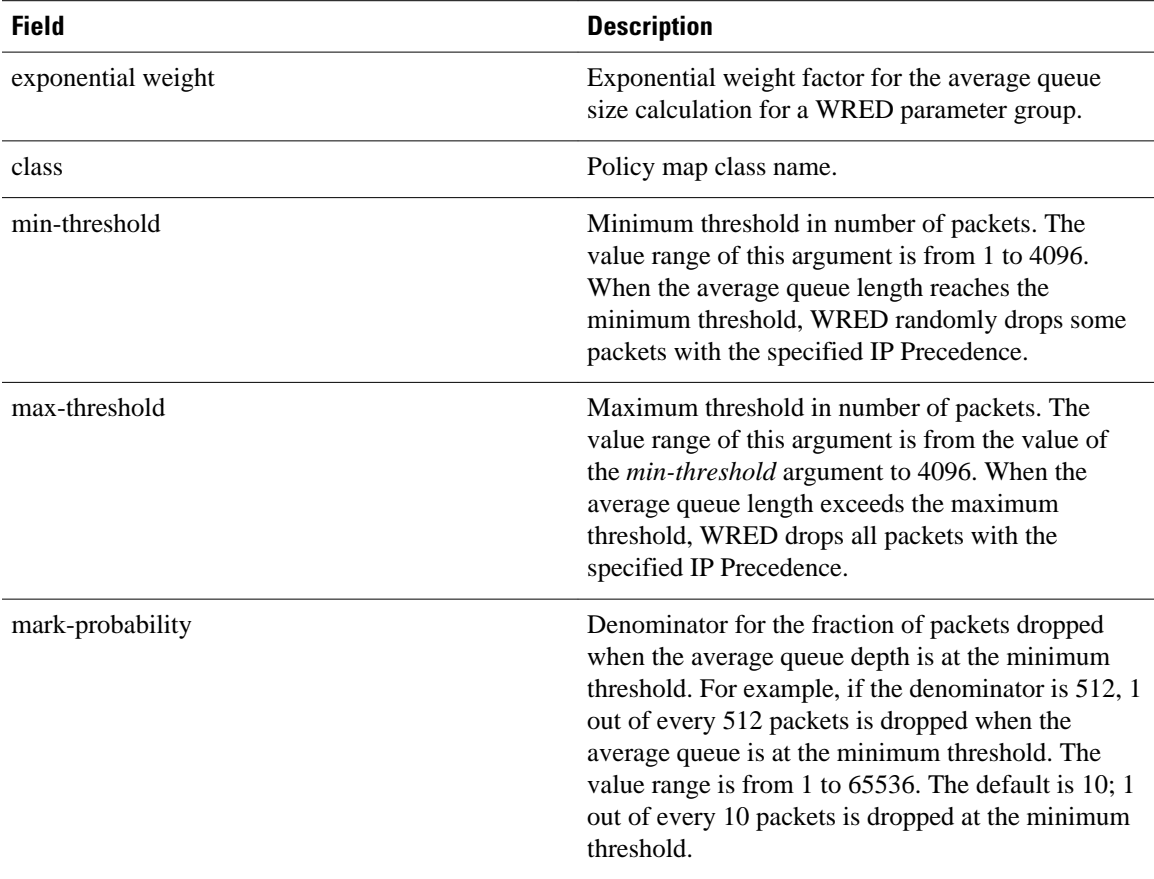

 $\mathbf l$ 

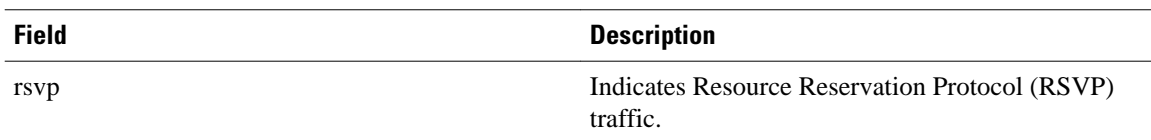

### **Related Commands**

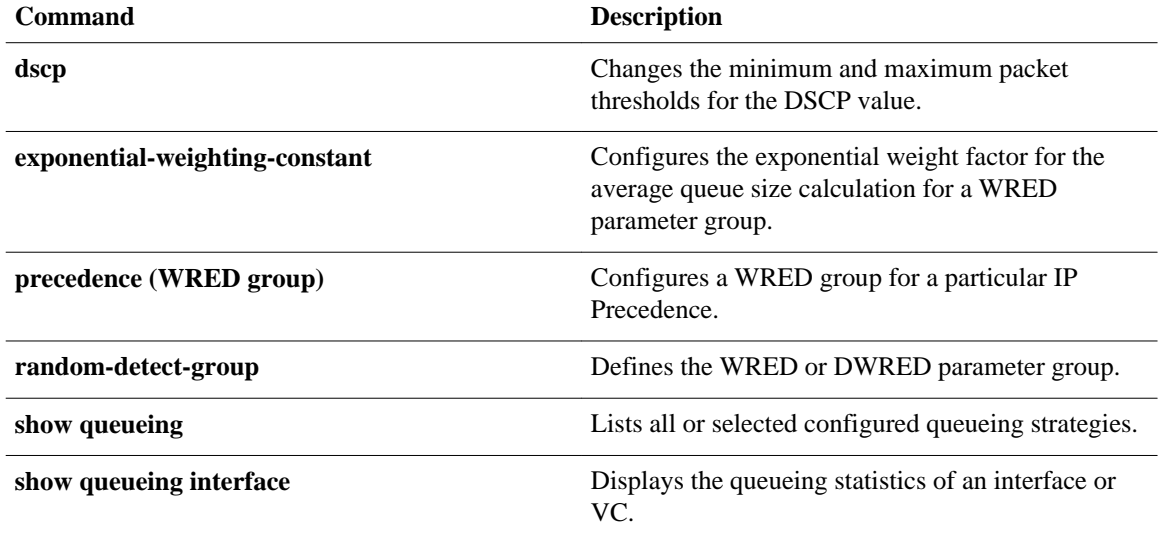

# **show running-config service-group**

To display the running configuration of one or all service groups, use the **showrunning-configservicegroup**command in privileged EXEC mode.

**show running-config service-group** [*service-group-identifier*]

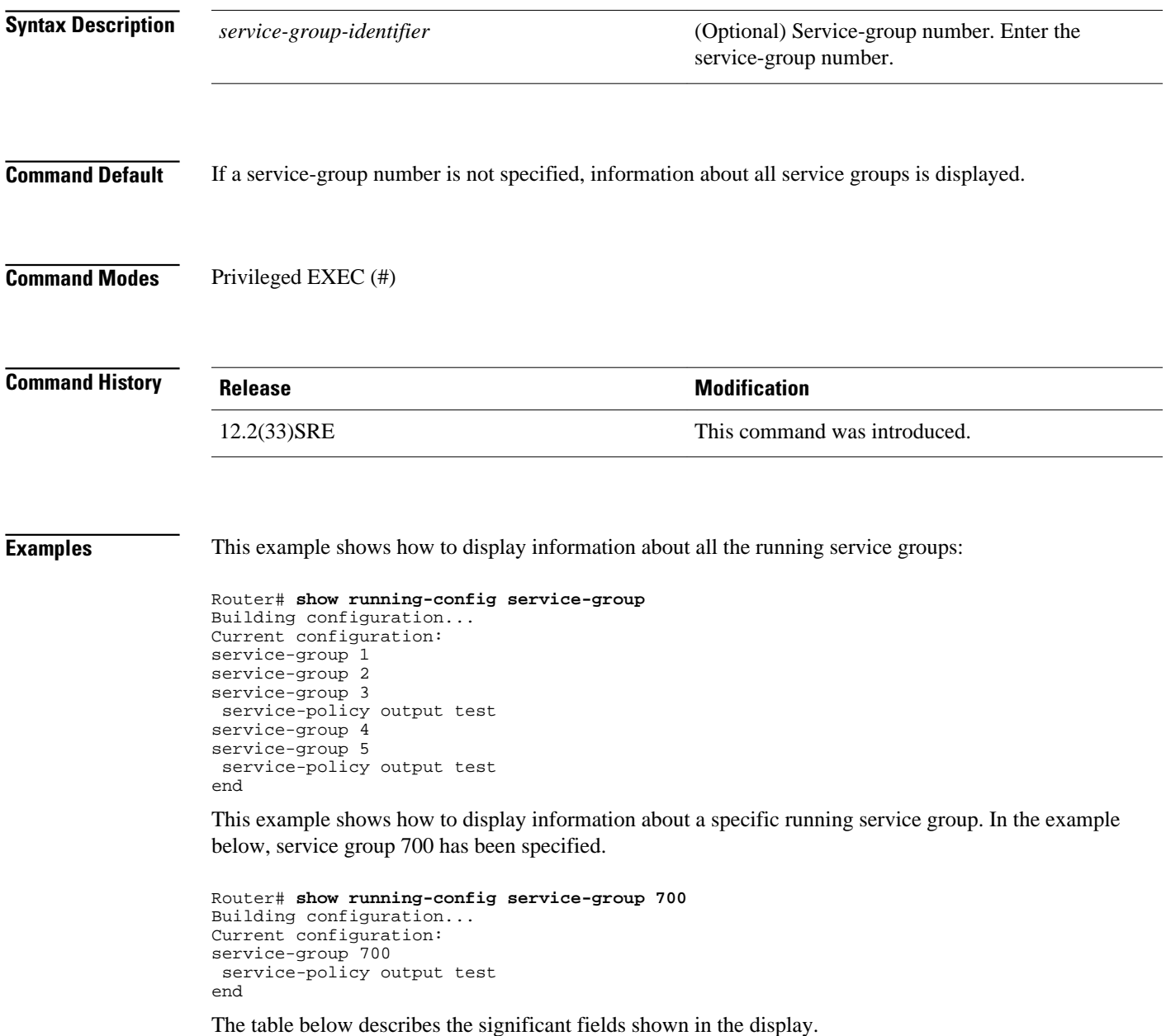

 $\overline{\phantom{a}}$ 

### *Table 65 show running-config service-group Field Descriptions*

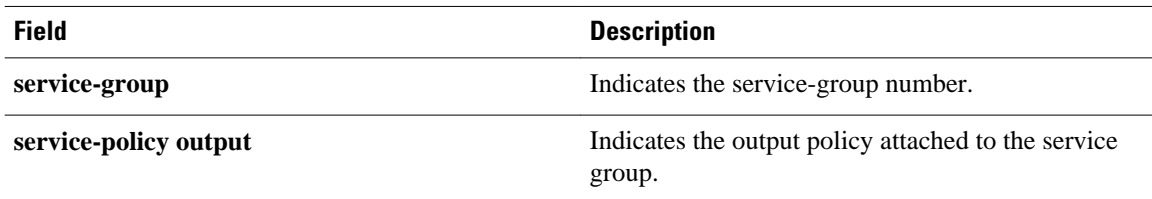

# **show service-group**

To display service-group information for a specific service group or for all service groups, use the **showservice-group**command in privileged EXEC mode.

**show service-group** {*service-group-identifier* | **all**} [**detail**]

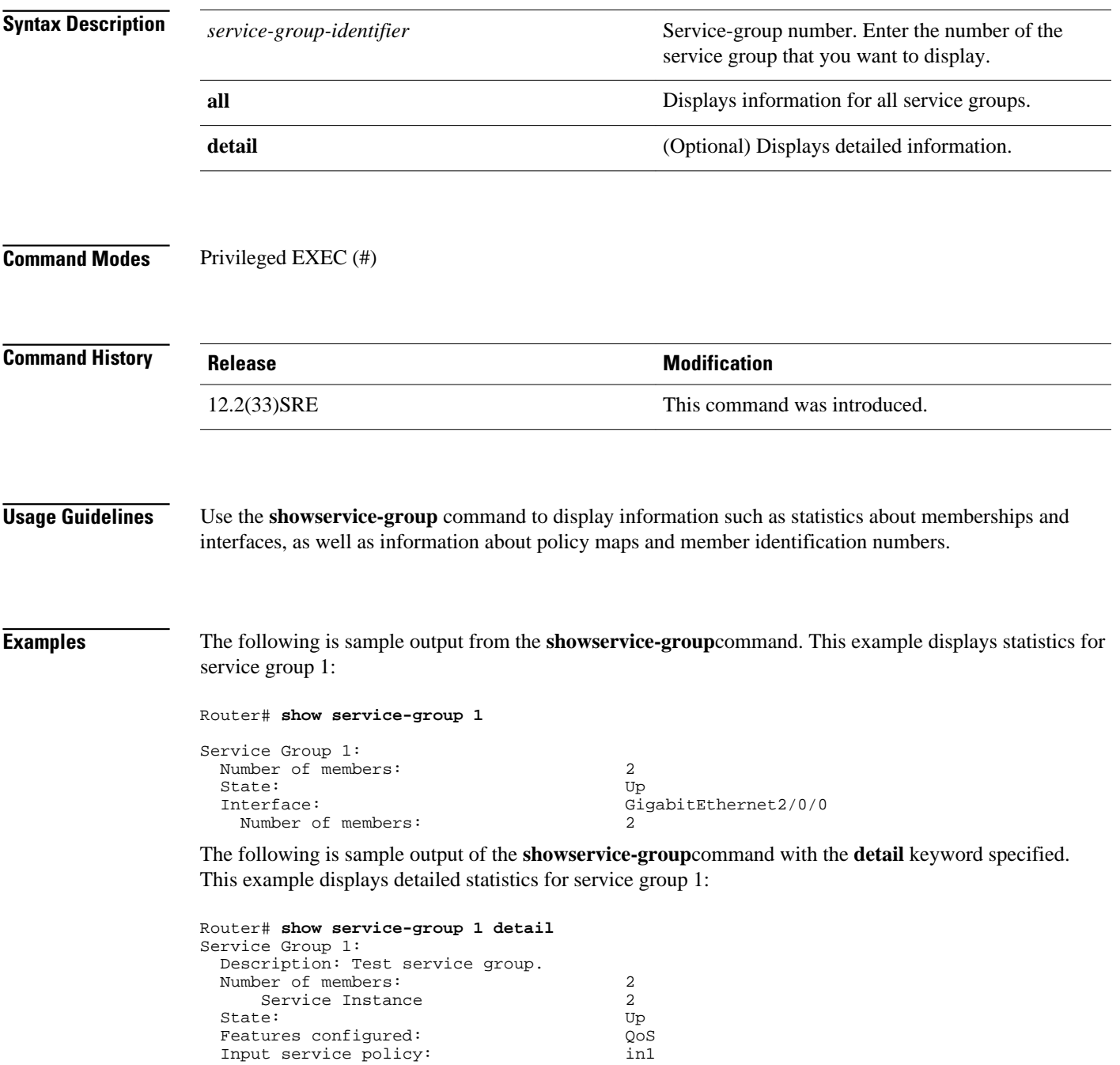

```
Output service policy: \begin{array}{ccc}\n\text{Output} & \text{Output} \\
\text{Number of Interfaces:} & 1\n\end{array}Number of Interfaces:<br>Interface:
                                                                       GigabitEthernet2/0/0<br>2
   Number of members:
    Service Instance ID:
           1
           3
```
The table below describes the significant fields shown in the display.

*Table 66 show service-group Field Descriptions*

| <b>Field</b>      | <b>Description</b>                                                                                                   |
|-------------------|----------------------------------------------------------------------------------------------------|
| Service Group 1   | Service group number.                                                                                                |
| Number of members | Number of members in the service group. Also<br>includes service instance numbers.                                   |
| State             | Indicates the administrative state of the service<br>group.                                                          |
|                   | <b>Note</b> For Cisco IOS Release 12.2(33)SRE, the<br>administrative state is always "Up" and<br>cannot be modified. |
| Interface         | Interface to which the service group is attached,<br>along with the number of members, as applicable.                |

The table below describes the significant fields shown in the display when the **detail** keyword is specified.

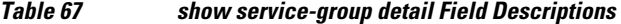

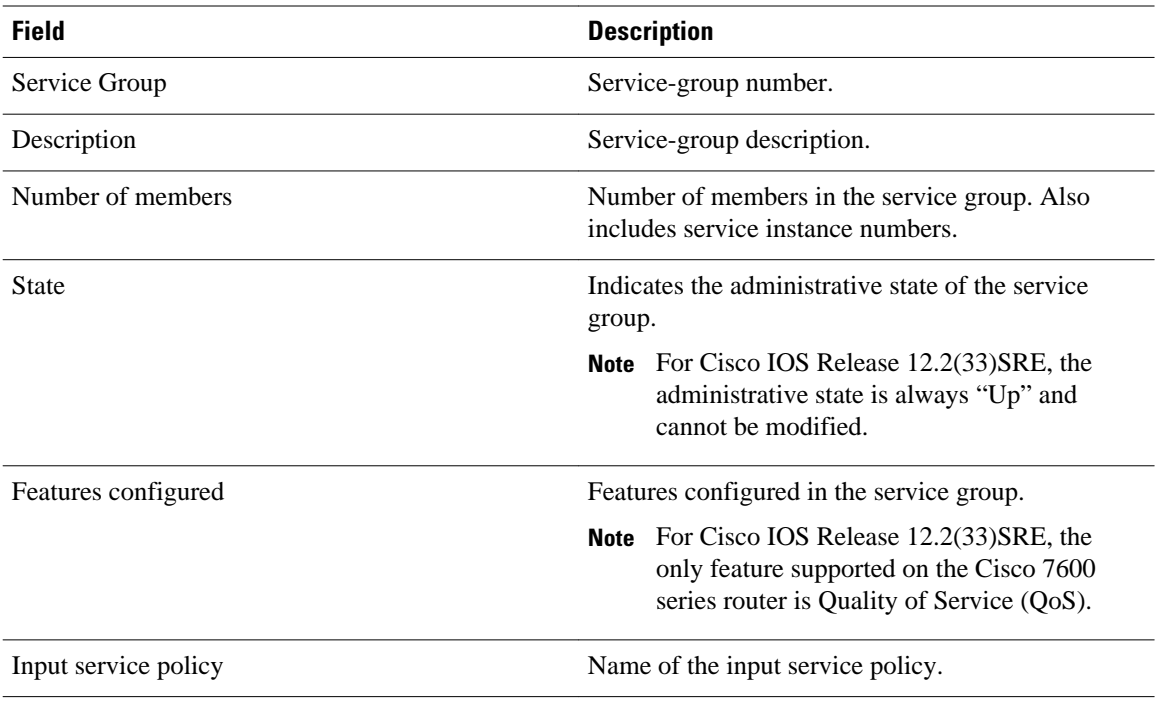

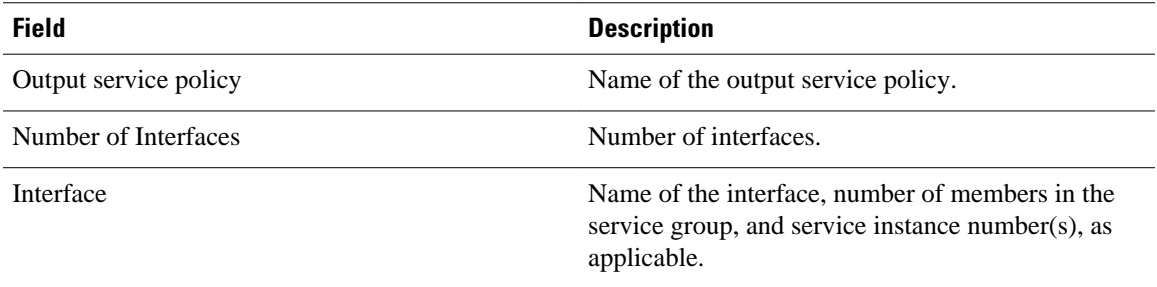

# **show service-group interface**

To display service-group membership information by interface, use the **showservicegroupinterface**command in privileged EXEC mode.

**show service-group interface** *type number* [**group** *service-group-identifier*] [**detail**]

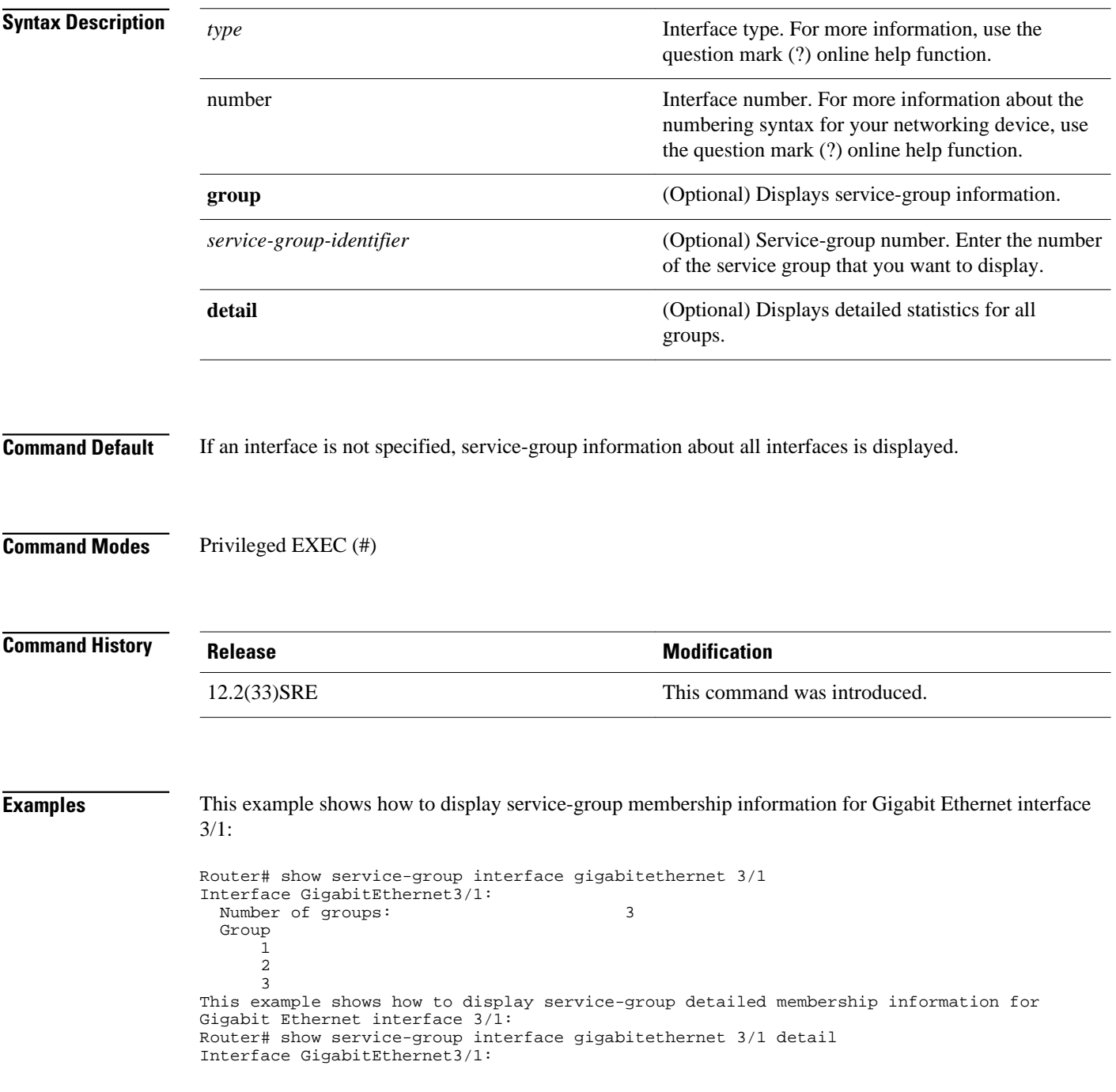

```
Number of groups: 3
Service Group 1:
  Number of members: 3000
    Service Instance ID:
        1
        2
        3
 4
 5
 6
 7
        8
        9
       10
 . . .
This example shows how to display detailed membership information for Gigabit Ethernet 
interface 3/1 service group 10:
Router# show service-group interface gigabitethernet 3/1 group 10 detail 
Service Group 10:
 Number of members: 3
  Service Instance ID:
   100
 101
 102
```
The table below describes the significant fields shown in the display.

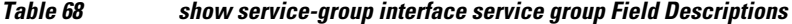

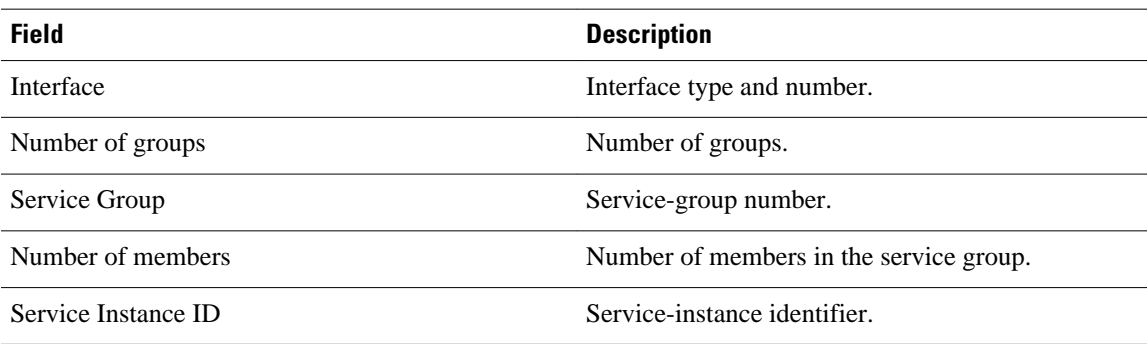

# **show service-group state**

To display state information about one or all service groups, use the **showservice-groupstate**command in privileged EXEC mode.

**show service-group state** [**group** *service-group-identifier*]

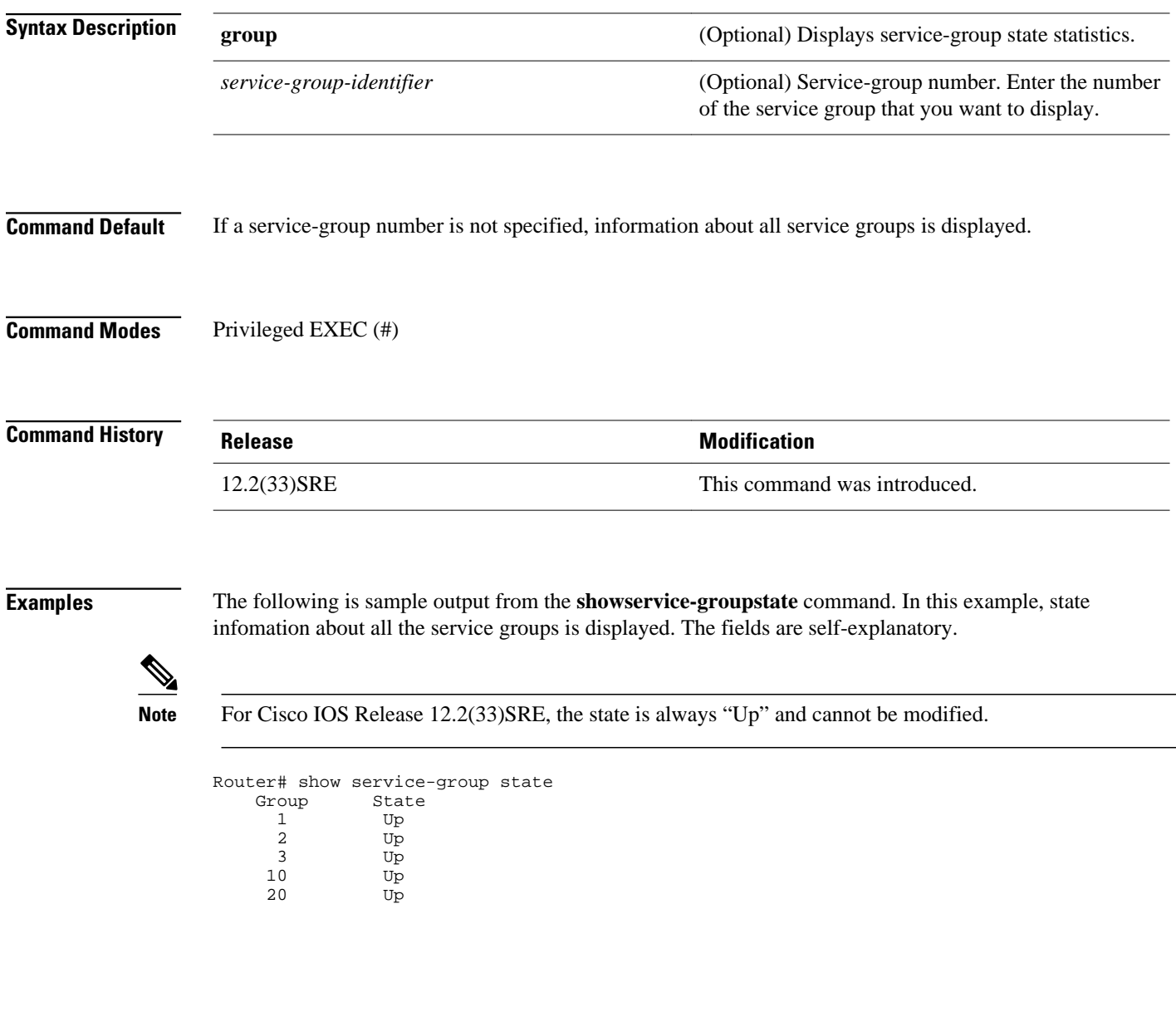

# **show service-group stats**

To display service-group statistical information, use the **showservice-groupstats**command in privileged EXEC mode.

**show service-group stats** [**errors** | **group** *service-group-identifier* | **interface** *type number* | **module** *slot*]

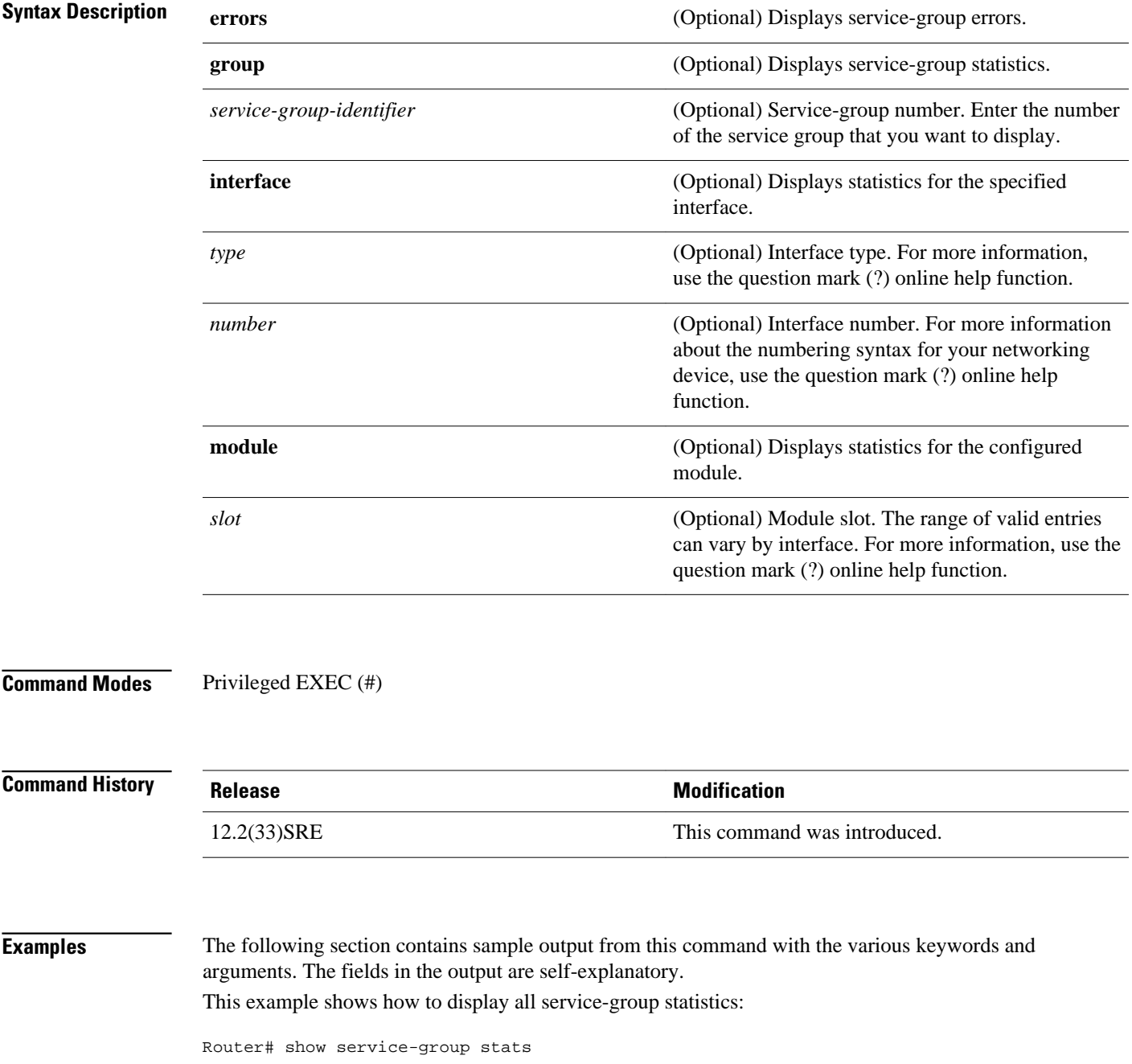

Service Group global statistics: Number of groups: 5<br>Number of members: 8005 Number of members: Service Group 1 statistics: Number of Interfaces: 1<br>Number of members: 3000 Number of members: 3000<br>Service Instance 3000 Service Instance 3000<br>
embers joined: 13000 Members joined: 13000 Members left: 10000 Service Group 2 statistics: Number of Interfaces: 1<br>Number of members: 2000 Number of members: 2000<br>Service Instance 2000 Service Instance 2000<br>
Service Instance 2000<br>
Pombers ioined: 2000 Members joined: 1000<br>
Members left: 8000 Members left: Service Group 3 statistics: Number of Interfaces: 1<br>Number of members: 1<br>3000 Number of members: 3000<br>Service Instance 3000 Service Instance Members joined: 9000<br>
Members left: 6000 Members left: Service Group 10 statistics: Number of Interfaces: 1<br>Number of members: 3 Number of members:<br>Service Instance 3 Service Instance 3<br>mbers joined: 3<br>8003 Members joined: 8003<br>Members left: 8000 Members left: Service Group 20 statistics: Number of Interfaces: 1<br>Number of members: 2 Number of members:<br>
2<br>
Service Instance<br>
2 Service Instance 2<br>
embers joined: 2<br>
8002 Members joined: Members left: 8000 This example shows how to display all error statistics for all service groups: Router# show service-group stats errors Service Group 1 errors: Members rejected to join: Capability limitation: 0 Rejected by other software modules: 0<br>Failed to install service policy: 0 Failed to install service policy: 0<br>Database error: 0 Database error: Feature encountered error: 0 Invalid member type: 0<br>
Invalid member id: 0 Invalid member id: 0 Service Group 2 errors: Members rejected to join: Capability limitation: 0<br>Rejected by other software modules: 0 Rejected by other software modules: Failed to install service policy: 0<br>Database error: 0 Database error: 0<br>Feature encountered error: 0 Feature encountered error: 0<br>Invalid member type: 0 Invalid member type: 0 Invalid member id: 0 Service Group 3 errors: Members rejected to join: Capability limitation: 0 Rejected by other software modules: 0<br>Failed to install service policy: 0 Failed to install service policy: Database error: 0<br>Feature encountered error: 0 Feature encountered error: 0<br>Invalid member type: 0 Invalid member type: Invalid member id: 0 This example shows how to display statistics for service group 20: Router# show service-group stats group 20 Service Group 20 statistics: Number of Interfaces:  $1$ <br>Number of members:  $2$ Number of members: 2<br>
Service Instance: 2 Service Instance: 2<br>mbers joined: 8002 Members joined: 8002<br>Members left: 8000 Members left: This example shows how to display statistics for the service-groups on a specific interface: Router# **show service-group stats interface gigabitethernet2/0/0**

```
Interface GigabitEthernet2/0/0:
 Number of groups: 1
 Number of members: 2
  Group Members Service Instances<br>1 2 2
 1 2 2
This example shows how to display statistics for the service-groups on module 3:
Router# show service-group stats module 3
Module 3:
  Number of groups: 3<br>Number of members: 8000
  Number of members:<br>Group
                        Interface Members Service Instances<br>chernet3/1 3000 3000
      1 GigabitEthernet3/1 3000<br>2 GigabitEthernet3/1 2000 2000<br>3 GigabitEthernet3/1 3000 3000
              GigabitEthernet3/1 2000 2000 2000<br>GigabitEthernet3/1 3000 2000 2000
              GigabitEthernet3/1
```
# **show service-group traffic-stats**

To display service-group traffic statistics, use the **showservice-grouptraffic-stats**command in privileged EXEC mode.

**show service-group traffic-stats** [**group** *service-group-identifier*]

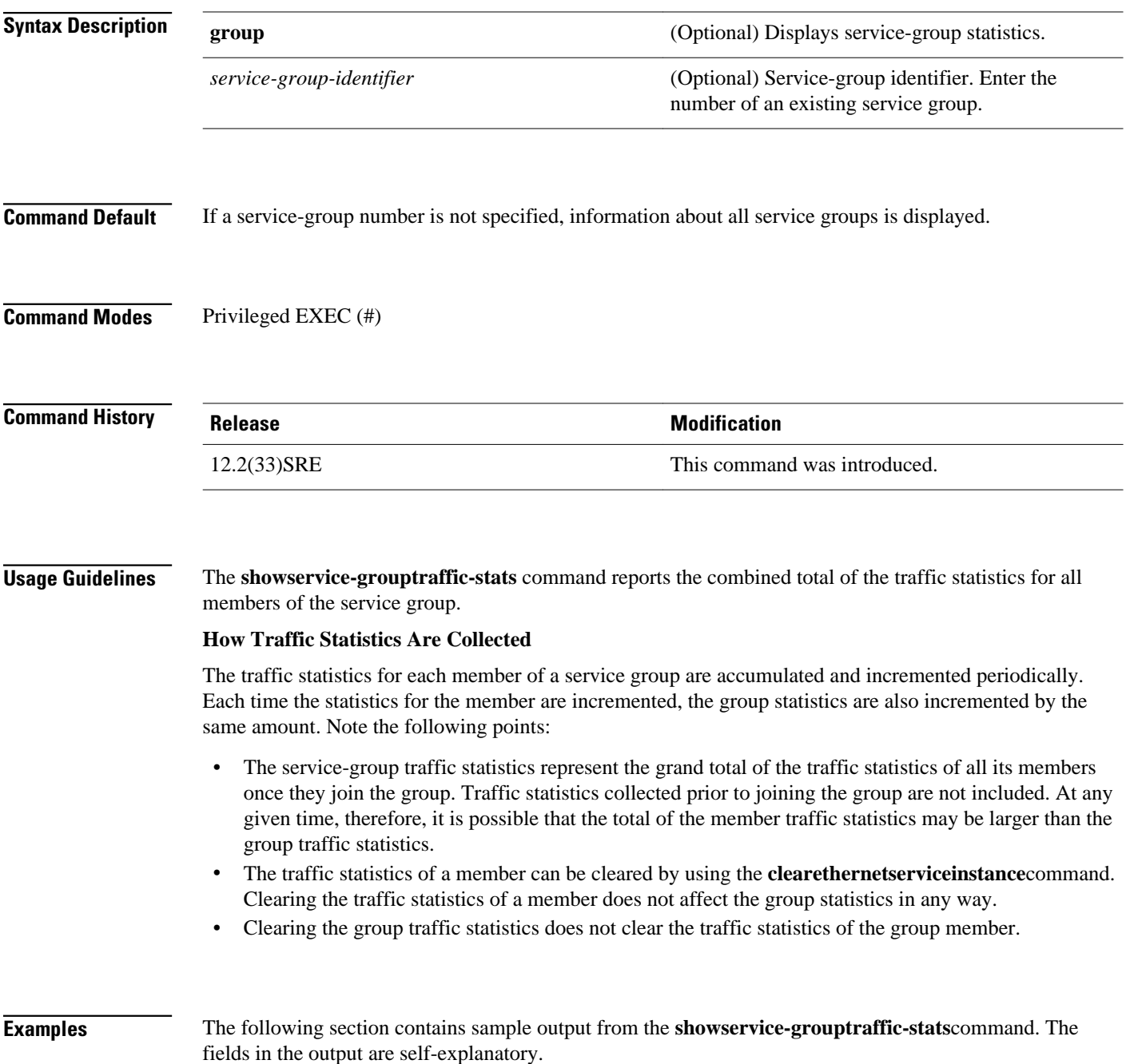

This example shows how to display traffic statistics for all service groups.

Router# show service-group traffic-stats Traffic Statistics of service groups:<br>Group Pks In Bytes In Pkts Out Group Pks In Bytes In Pkts Out Bytes Out 1 0 0 0 0 2 0 0 0 0 3 0 0 0 0 10 0 0 0 0 20 0 0 0 0 This example shows how to display traffic statistics for service group 10: Router# show service-group traffic-stats group 10 Traffic Statistics of service groups:<br>Group Pks In Bytes In Pkts ( vup Pks In Bytes In Pkts Out Bytes Out<br>10 0 0 0 0 10 0 0 0 0

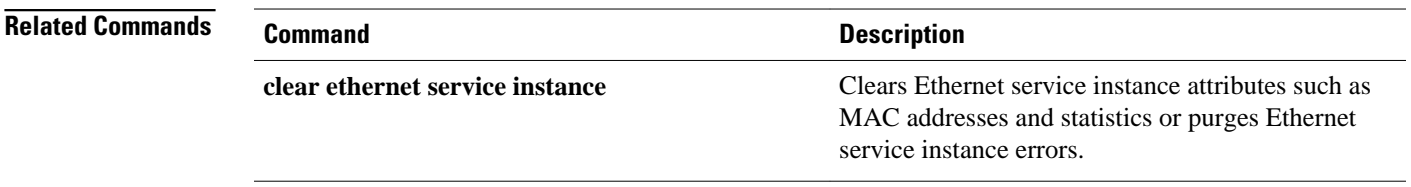

## **show subscriber policy ppm-shim-db**

To display the total number of dynamically created template service policy maps and Net Effect policy maps on the router, use the **showsubscriberpolicyppm-shim-db**command in user EXEC or privileged EXEC mode.

**show subscriber policy ppm-shim-db**

This command has no arguments or keywords. **Syntax Description**

User EXEC Privileged EXEC **Command Modes**

**Release Modification** Cisco IOS Release XE 3.2S This command was introduced on the ASR 1000 Series Aggregation Services Routers. **Command History**

**Examples**

The following is sample output from the **showsubscriberpolicyppm-shim-db** command:

Router# show subscriber policy ppm-shim-db Total number of dynamically created policy = 10 The output fields are self-explanatory.

# **show table-map**

To display the configuration of a specified table map or all table maps, use the **showtable-map**command in EXEC mode.

**show table-map** *table-map-name*

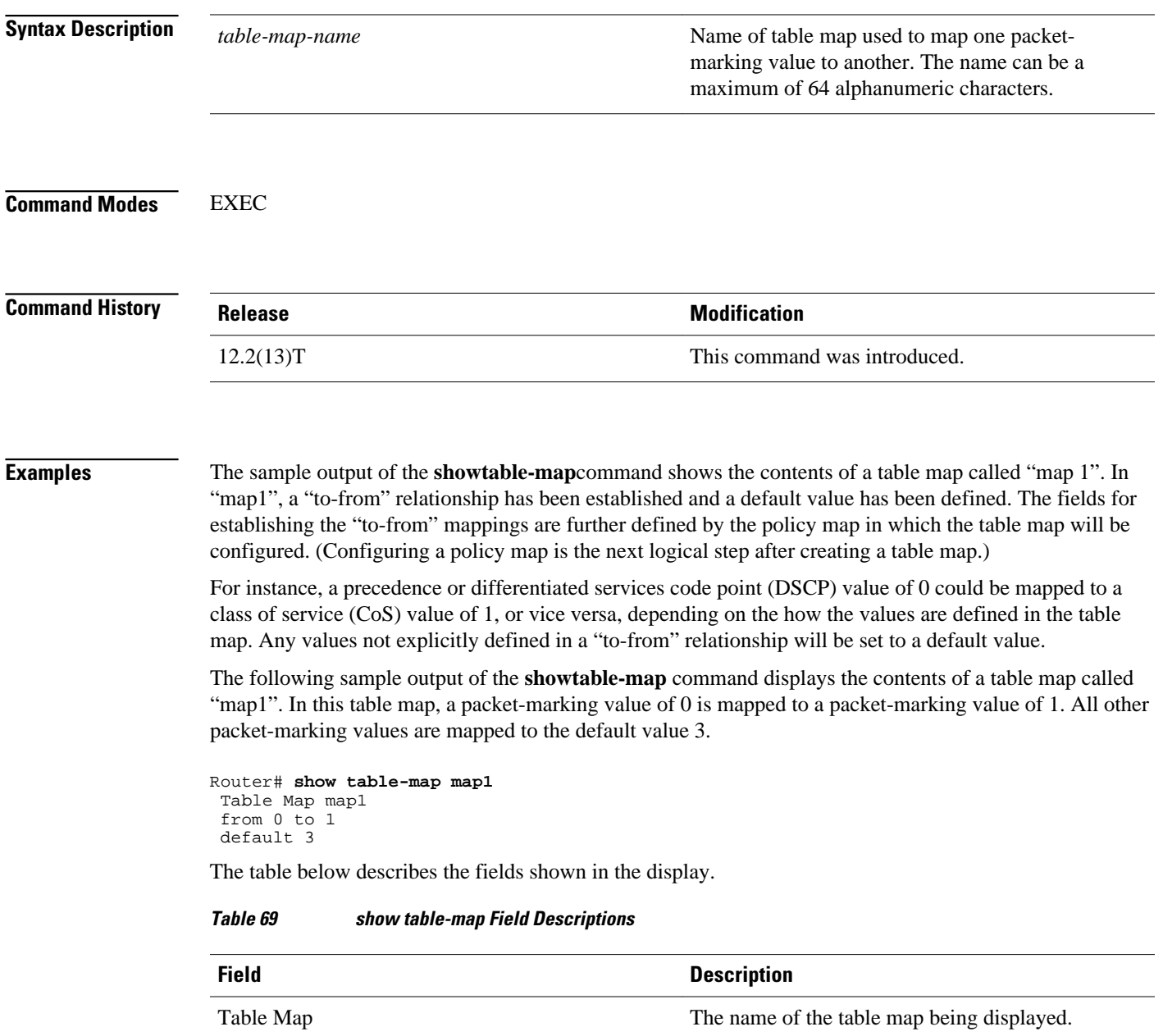

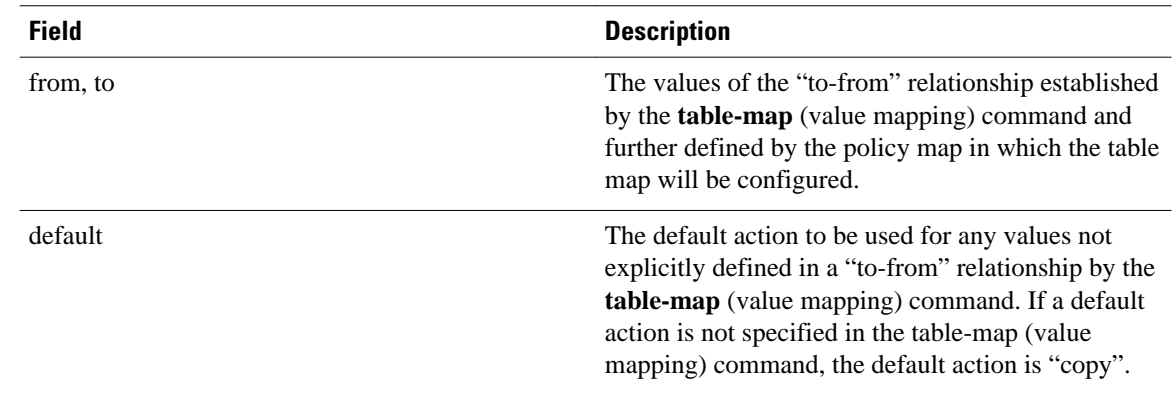

### **Related Commands**

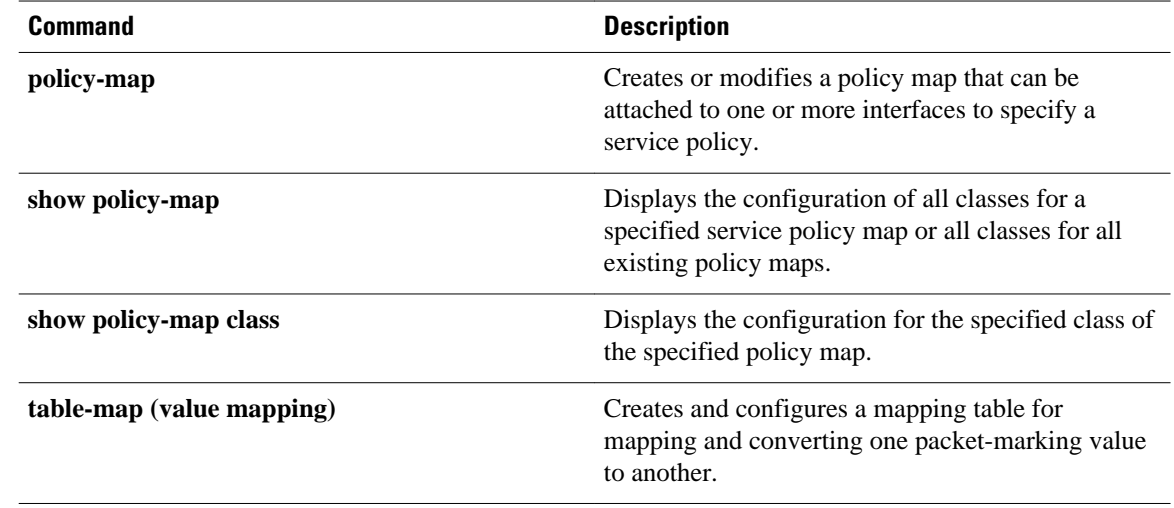

### **show tech-support rsvp**

To generate a report of all Resource Reservation Protocol (RSVP)-related information, use the **showtechsupportrsvp**command in privileged EXEC mode.

**show tech-support rsvp**

- This command has no arguments or keywords. **Syntax Description**
- Privileged EXEC **Command Modes**

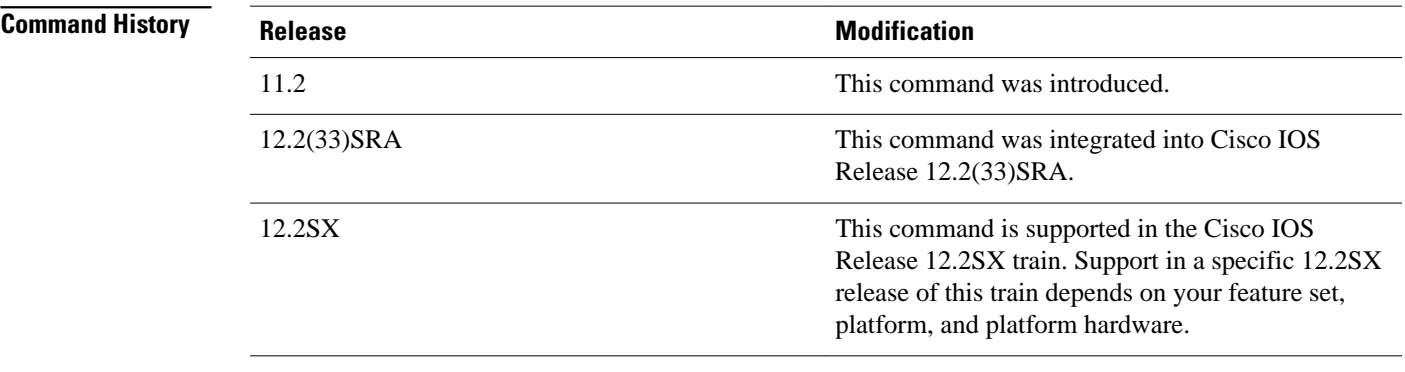

#### This command is not required for normal use of the operating system. This command is useful when you contact technical support personnel with questions regarding RSVP. The **showtech-supportrsvp**command generates a series of reports that can be useful to technical support personnel attempting to solve problems. **Usage Guidelines**

Any issues or caveats that apply to the **showtech-support** command also apply to this command. For example, the enable password, if configured, is not displayed in the output of the **showrunning-config** command.

#### **Examples**

The **showtech-supportrsvp** command is equivalent to issuing the following commands:

- **show ip rsvp installed**
- **show ip rsvp interface**
- **show ip rsvp neighbor**
- **show ip rsvp policy cops**
- **show ip rsvp reservation**
- **show ip rsvp sender**
- **show running-config**
- **show version**

 $\overline{\phantom{a}}$ 

For the specific examples, refer to the displays and descriptions for the individual commands for more information.

## **show traffic-shape**

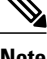

**Note** Effective with Cisco IOS XE Release 2.6, Cisco IOS Release 15.0(1)S, and Cisco IOS Release 15.1(3)T, the **showtraffic-shape**command is hidden. Although this command is still available in Cisco IOS software, the CLI interactive Help does not display it if you attempt to view it by entering a question mark at the command line. This command will be completely removed in a future release, which means that you will need to use the appropriate replacement command (or sequence of commands). For more information (including a list of replacement commands), see the "Legacy QoS Command Deprecation" feature document in the *Cisco IOS XE Quality of Service Solutions Configuration Guide* or the "Legacy QoS Command Deprecation" feature document in the *Cisco IOS Quality of Service Solutions Configuration Guide* .

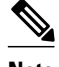

**Note** Effective with Cisco IOS XE Release 3.2S, the **showtraffic-shape**command is replaced by a modular QoS CLI (MQC) command (or sequence of MQC commands). For the appropriate replacement command (or sequence of commands), see the "Legacy QoS Command Deprecation" feature document in the *Cisco IOS XE Quality of Service Solutions Configuration Guide* .

To display the current traffic-shaping configuration, use the **showtraffic-shape** command in EXEC mode.

**show traffic-shape** [*interface-type interface-number*]

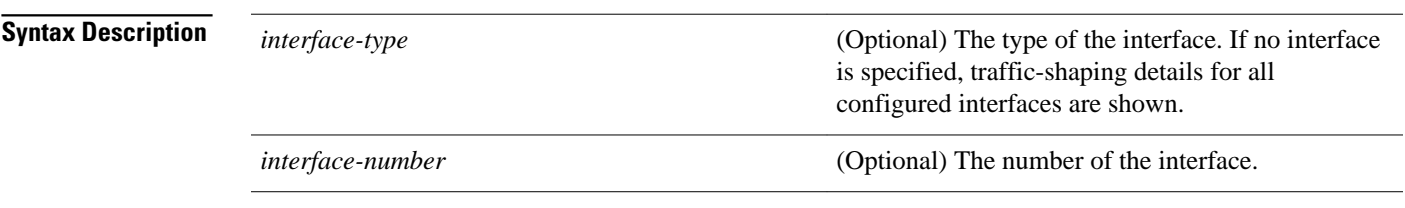

#### **Command Modes**

EXEC

**Command History**

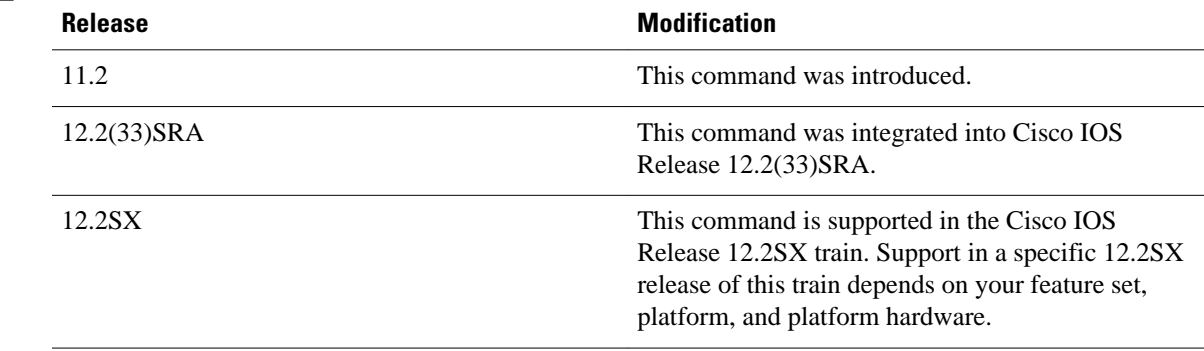

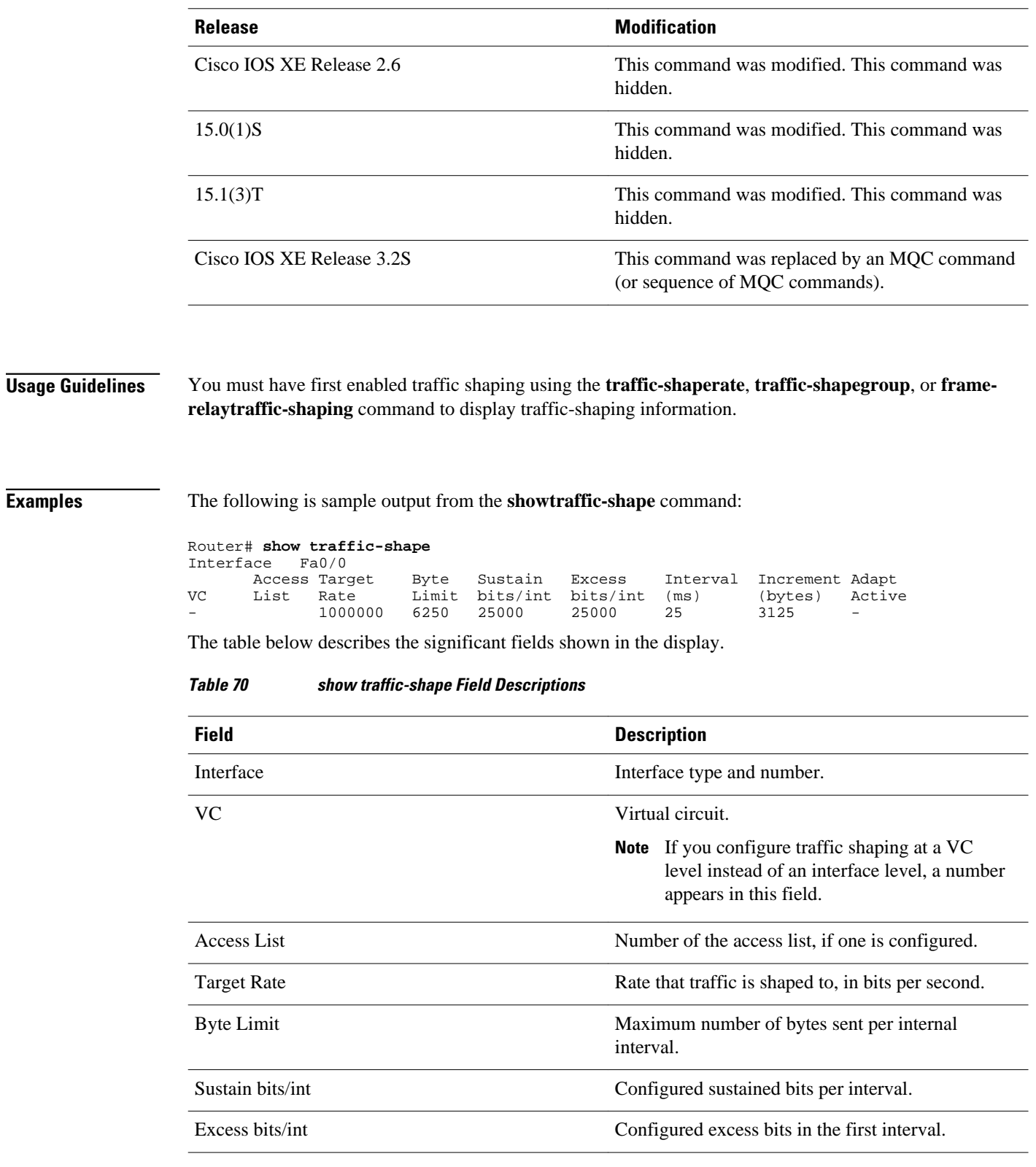

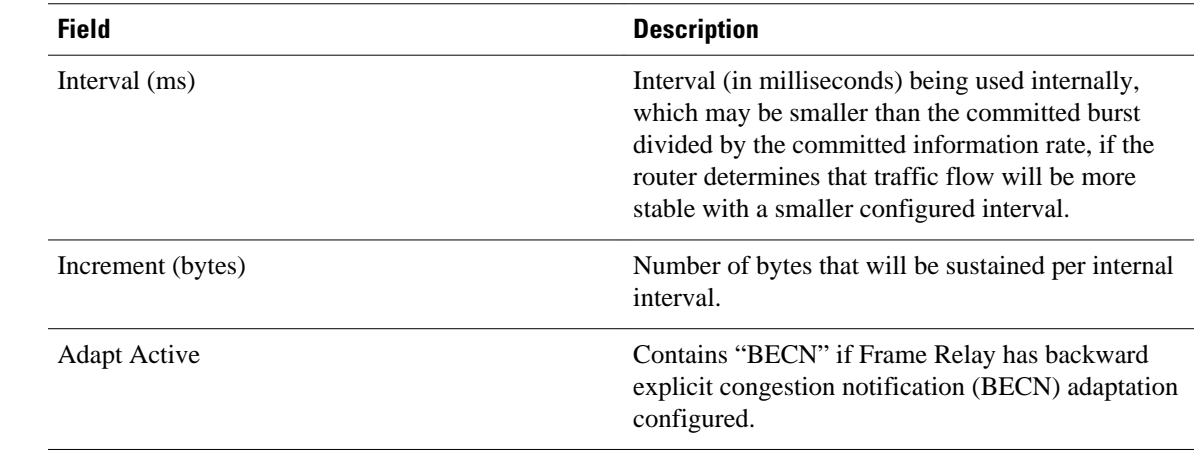

**Related Commands**

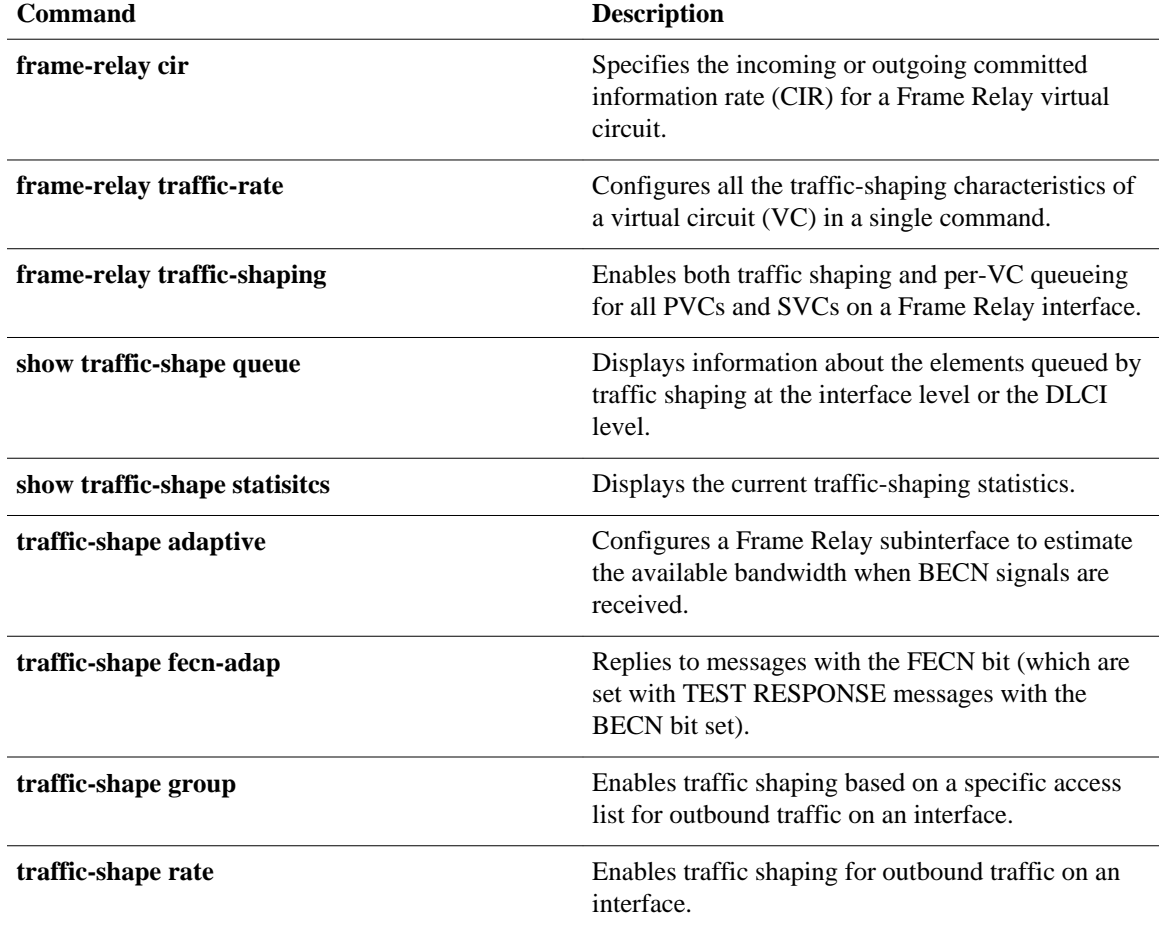

### **show traffic-shape queue**

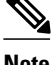

**Note** Effective with Cisco IOS XE Release 2.6, Cisco IOS Release 15.0(1)S, and Cisco IOS Release 15.1(3)T, the **showtraffic-shapequeue**command is hidden. Although this command is still available in Cisco IOS software, the CLI interactive Help does not display it if you attempt to view it by entering a question mark at the command line. This command will be completely removed in a future release, which means that you will need to use the appropriate replacement command (or sequence of commands). For more information (including a list of replacement commands), see the "Legacy QoS Command Deprecation" feature document in the *Cisco IOS XE Quality of Service Solutions Configuration Guide* or the "Legacy QoS Command Deprecation" feature document in the *Cisco IOS Quality of Service Solutions Configuration Guide* .

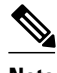

**Note** Effective with Cisco IOS XE Release 3.2S, the **showtraffic-shapequeue**command is replaced by a modular QoS CLI (MQC) command (or sequence of MQC commands). For the appropriate replacement command (or sequence of commands), see the "Legacy QoS Command Deprecation" feature document in the *Cisco IOS XE Quality of Service Solutions Configuration Guide* .

To display information about the elements queued by traffic shaping at the interface level or the data-link connection identifier (DLCI) level, use the **showtraffic-shapequeue**command in privileged EXEC mode.

**show traffic-shape queue** [*interface-number* [**dlci** *dlci-number*]]

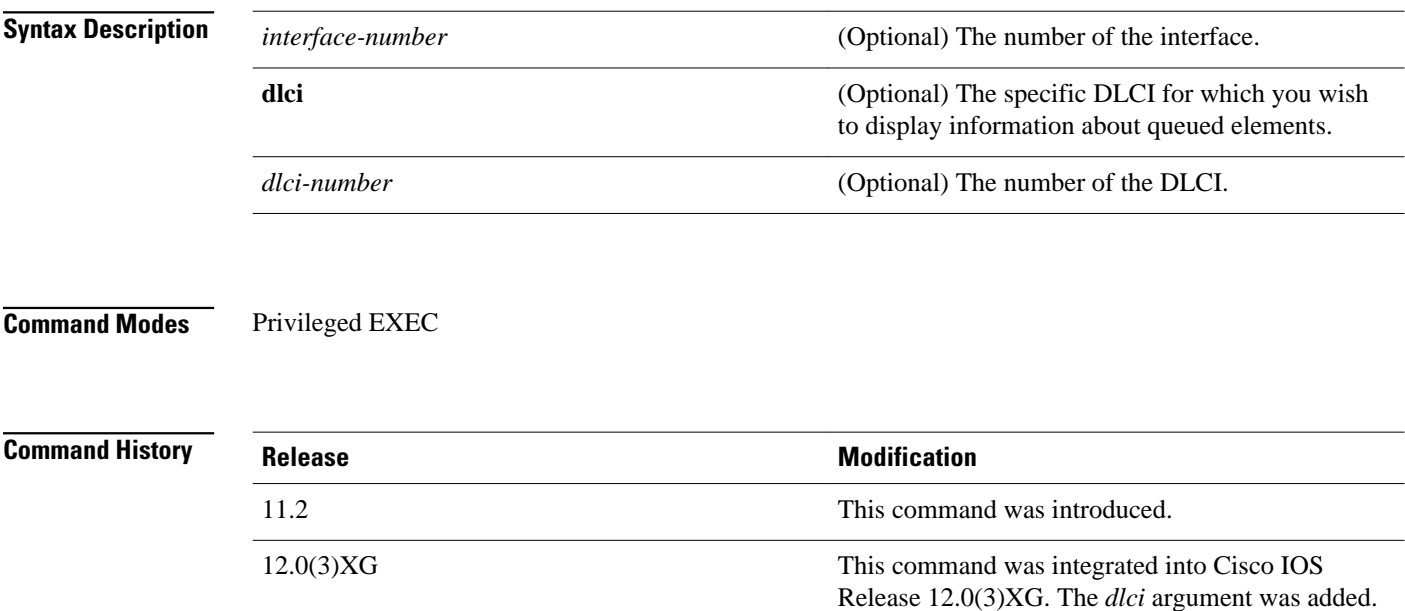

12.0(4)T This command was integrated into Cisco IOS Release 12.0(4)T. The *dlci* argument was added.

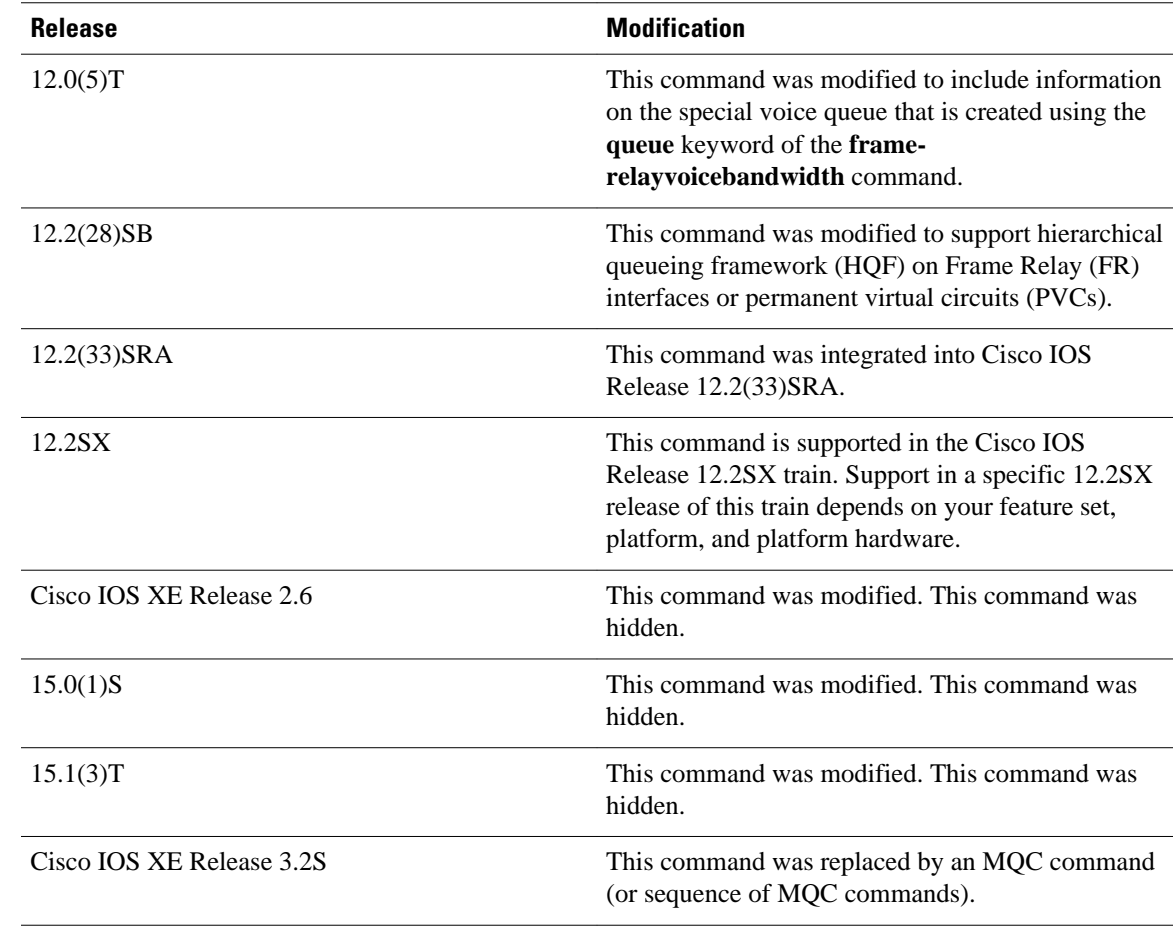

When no parameters are specified with this command, the output displays information for all interfaces and DLCIs containing queued elements. When a specific interface and DLCI are specified, information is displayed about the queued elements for that DLCI only. **Usage Guidelines**

When you use this command with HQF, no output displays.

**Examples**

The following is sample output for the **showtraffic-shapequeue**command when weighted fair queueing is configured on the map class associated with DLCI 16:

```
Router# show traffic-shape queue Serial1/1 dlci 16
Traffic queued in shaping queue on Serial1.1 dlci 16
   Queueing strategy: weighted fair
   Queueing Stats: 1/600/64/0 (size/max total/threshold/drops)
      Conversations 0/16 (active/max total)
      Reserved Conversations 0/2 (active/allocated)
   (depth/weight/discards) 1/4096/0
   Conversation 5, linktype: ip, length: 608
source: 172.21.59.21, destination: 255.255.255.255, id: 0x0006, ttl: 255,
   TOS: 0 prot: 17, source port 68, destination port 67
```
The following is sample output for the **showtraffic-shapequeue**command when priority queueing is configured on the map class associated with DLCI 16:

```
Router# show traffic-shape queue Serial1/1 dlci 16
Traffic queued in shaping queue on Serial1.1 dlci 16
   Queueing strategy: priority-group 4
   Queueing Stats: low/1/80/0 (queue/size/max total/drops)
Packet 1, linktype: cdp, length: 334, flags: 0x10000008
```
The following is sample output for the **showtraffic-shapequeue**command when first-come, first-serve queueing is configured on the map class associated with DLCI 16:

```
Router# show traffic-shape queue Serial1/1 dlci 16
Traffic queued in shaping queue on Serial1.1 dlci 16
   Queueing strategy: fcfs
   Queueing Stats: 1/60/0 (size/max total/drops)
Packet 1, linktype: cdp, length: 334, flags: 0x10000008
```
The following is sample output for the **showtraffic-shapequeue** command displaying statistics for the special queue for voice traffic that is created automatically when the **framerelayvoicebandwidth**command is entered:

```
Router# show traffic-shape queue Serial1/1 dlci 45
```

```
 Voice queue attached to traffic shaping queue on Serial1 dlci 45
 ~~~~~~~~~~~~~~~~~~~~~~~~~~~~~~~~~~~~~~~~~~~~~~~~~~~~~~~~~~~~~~~~
    Voice Queueing Stats: 0/100/0 (size/max/dropped)
     ~~~~~~~~~~~~~~~~~~~~~~~~~~~~~~~~~~~~~~~~~~~~~~~~
 Traffic queued in shaping queue on Serial1 dlci 45
   Queueing strategy: weighted fair
   Queueing Stats: 0/600/64/0 (size/max total/threshold/drops)
      Conversations 0/16 (active/max total)
      Reserved Conversations 0/2 (active/allocated)
```
The table below describes the significant fields shown in the display.

#### *Table 71 show traffic-shape queue Field Descriptions*

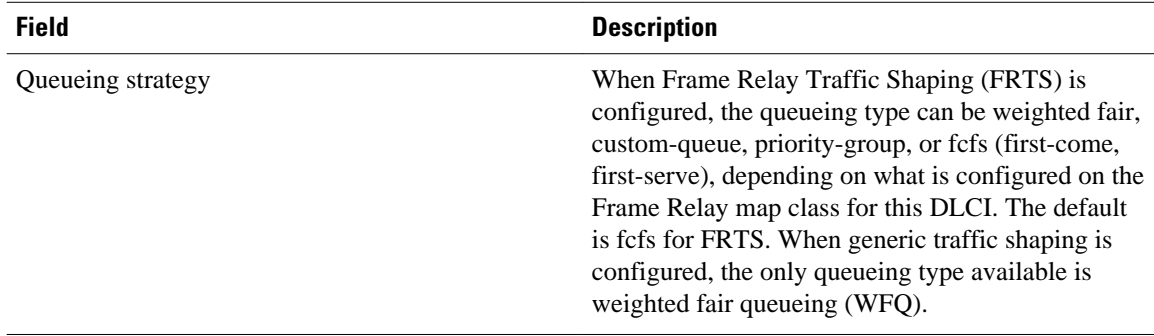

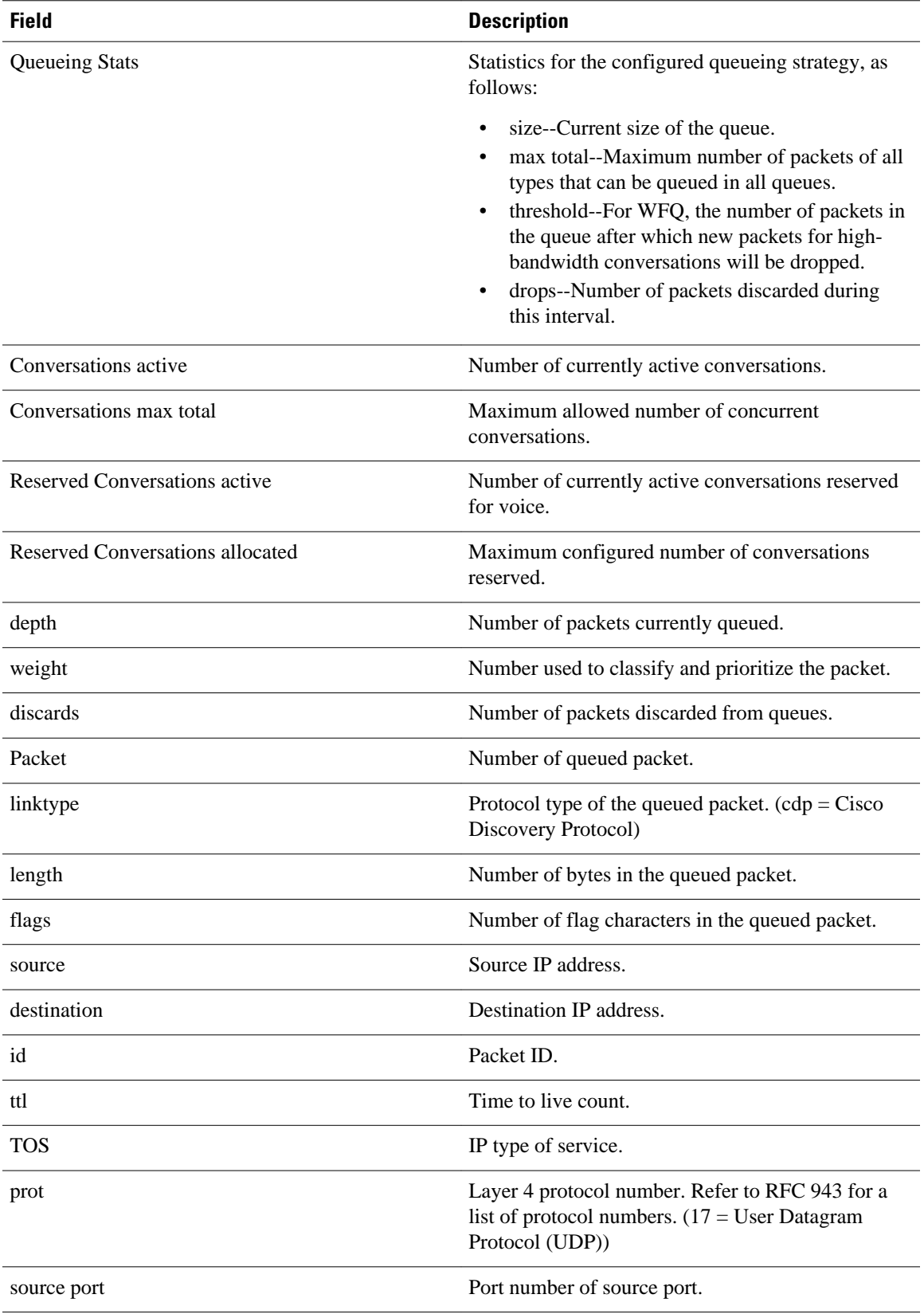

 $\mathbf l$ 

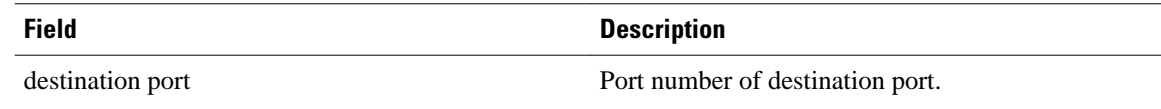

### **Related Commands**

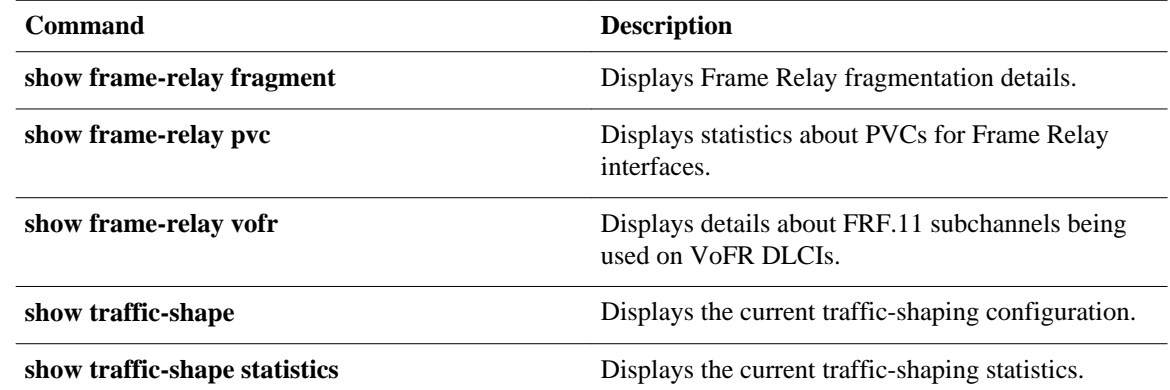
## **show traffic-shape statistics**

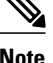

**Note** Effective with Cisco IOS XE Release 2.6, Cisco IOS Release 15.0(1)S, and Cisco IOS Release 15.1(3)T, the **showtraffic-shapestatistics**command is hidden. Although this command is still available in Cisco IOS software, the CLI interactive Help does not display it if you attempt to view it by entering a question mark at the command line. This command will be completely removed in a future release, which means that you will need to use the appropriate replacement command (or sequence of commands). For more information (including a list of replacement commands), see the "Legacy QoS Command Deprecation" feature document in the *Cisco IOS XE Quality of Service Solutions Configuration Guide* or the "Legacy QoS Command Deprecation" feature document in the *Cisco IOS Quality of Service Solutions Configuration Guide* .

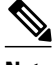

**Note** Effective with Cisco IOS XE Release 3.2S, the **showtraffic-shapestatistics**command is replaced by a modular QoS CLI (MQC) command (or sequence of MQC commands). For the appropriate replacement command (or sequence of commands), see the "Legacy QoS Command Deprecation" feature document in the *Cisco IOS XE Quality of Service Solutions Configuration Guide* .

To display the current traffic-shaping statistics, use the **showtraffic-shapestatistics**command in EXEC mode.

Release 12.2(33)SRA.

**show traffic-shape statistics** [*interface-type interface-number*]

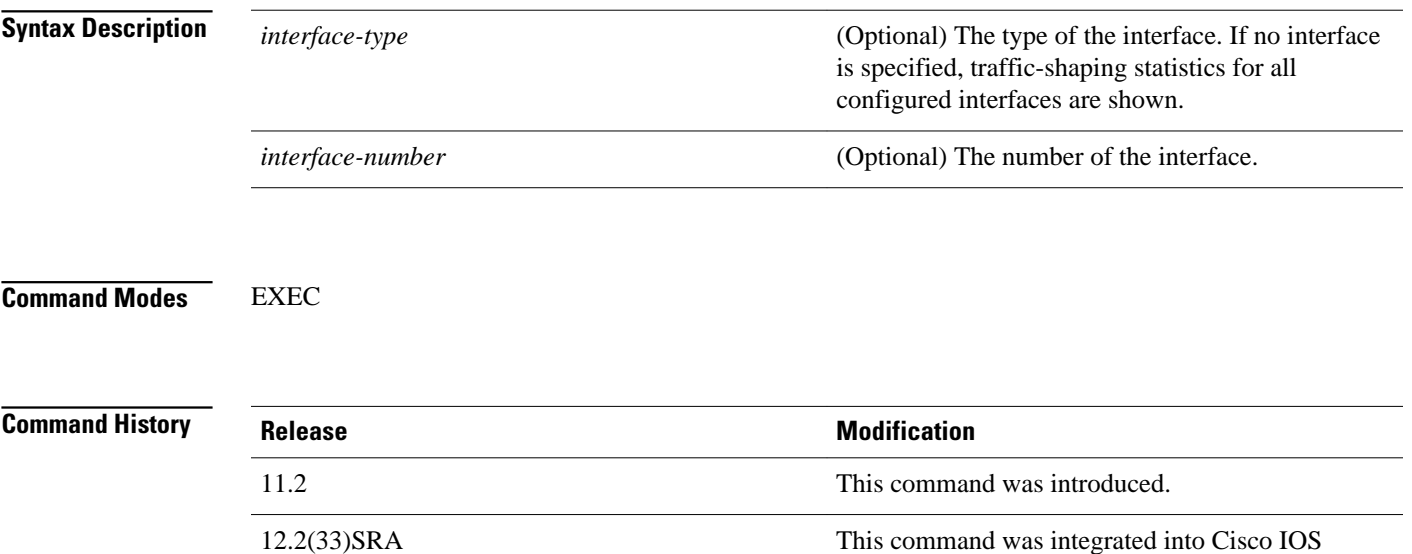

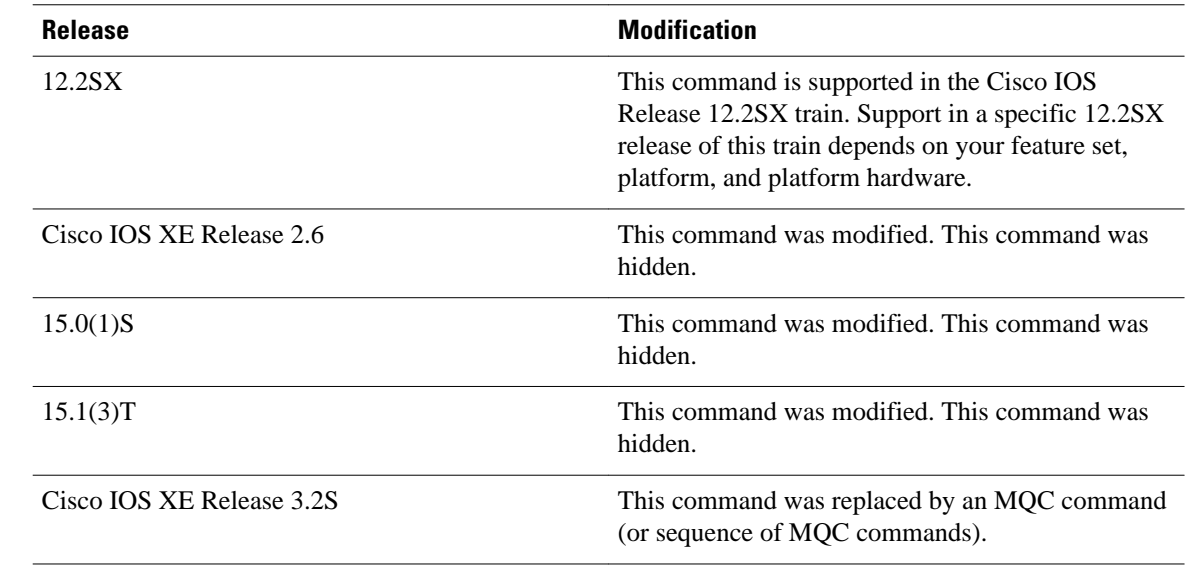

#### You must have first enabled traffic shaping using the **traffic-shaperate**, **traffic-shapegroup**, or **framerelaytraffic-shaping** command to display traffic-shaping information. **Usage Guidelines**

**Examples**

The following is sample output from the **showtraffic-shapestatistics** command:

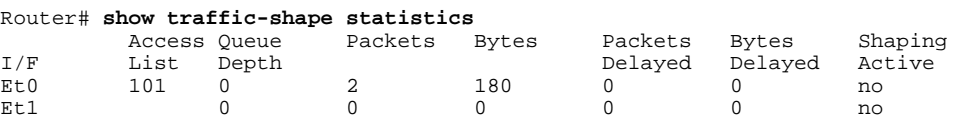

The table below describes the significant fields shown in the display.

### *Table 72 show traffic-shape statistics Field Descriptions*

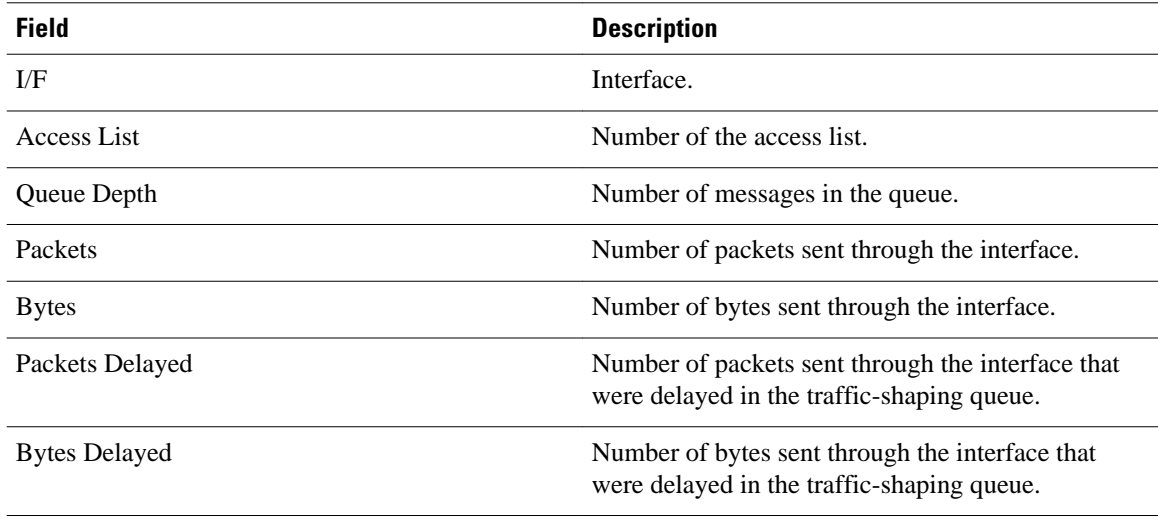

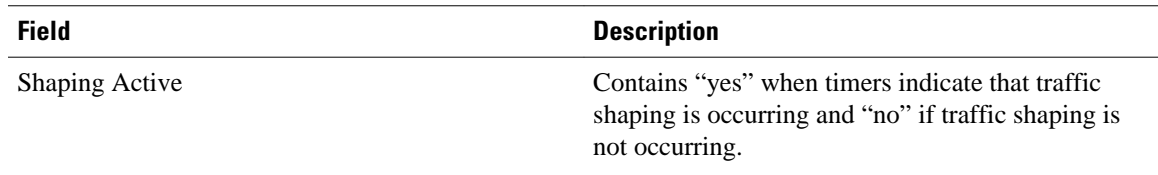

### **Related Commands**

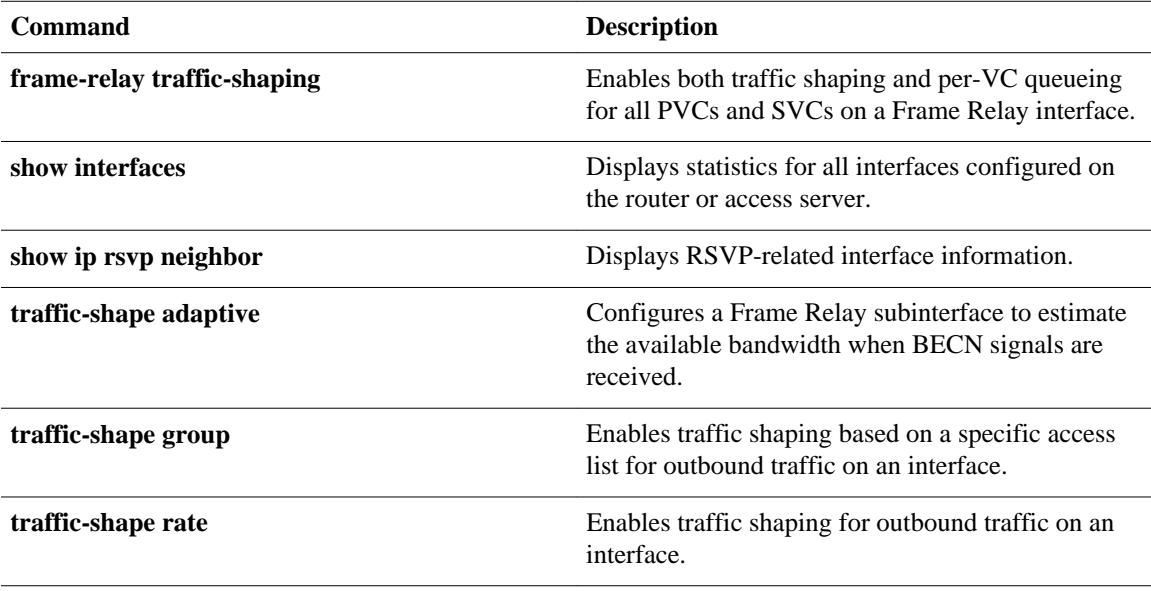

# **show vrf**

To display the defined Virtual Private Network (VPN) routing and forwarding (VRF) instances, use the **showvrf**command in user EXEC or privileged EXEC mode.

**show vrf** [**ipv4** | **ipv6**] [**interface** | **brief** | **detail** | **id** | **select** | **lock**] [*vrf-name*]

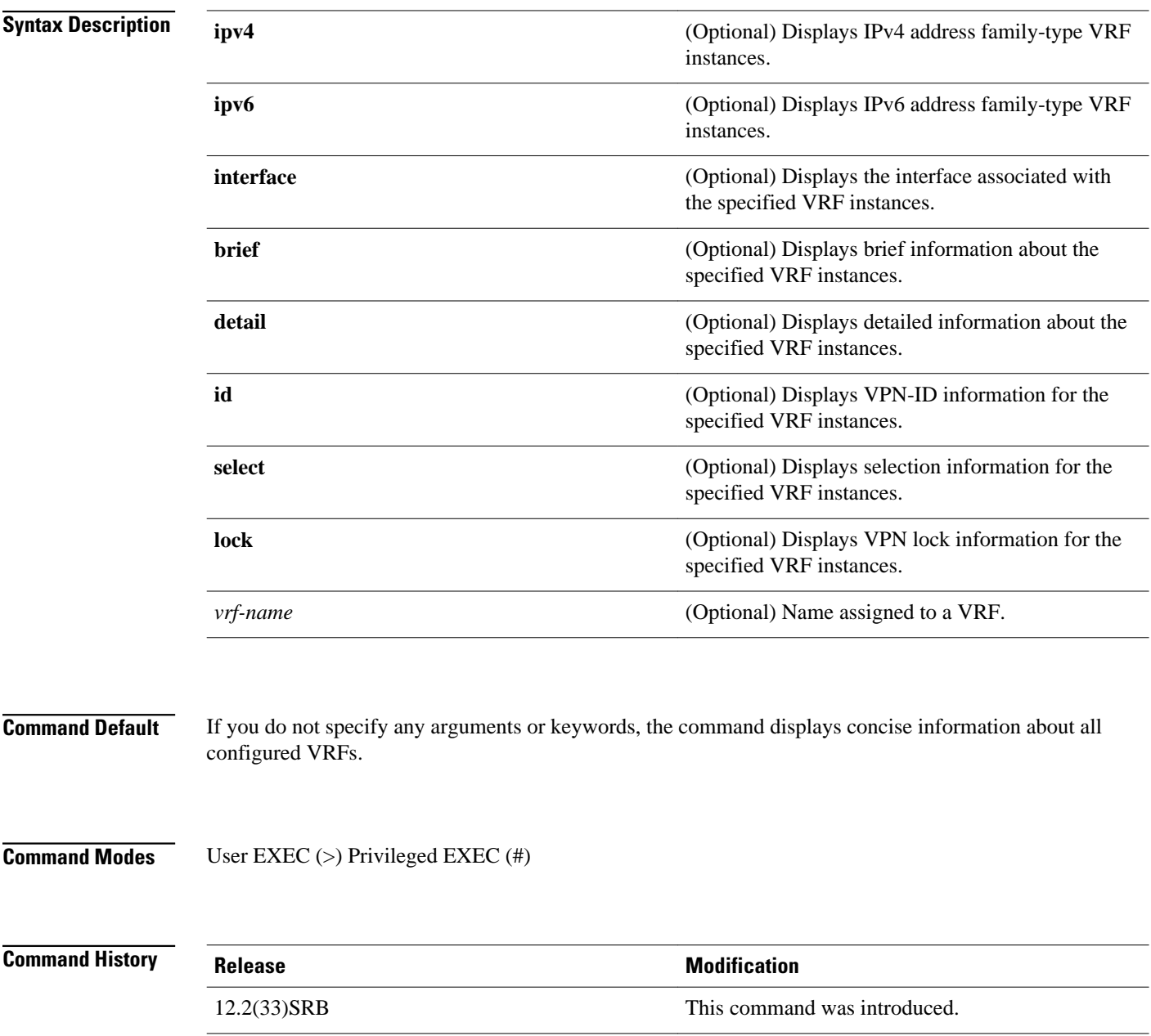

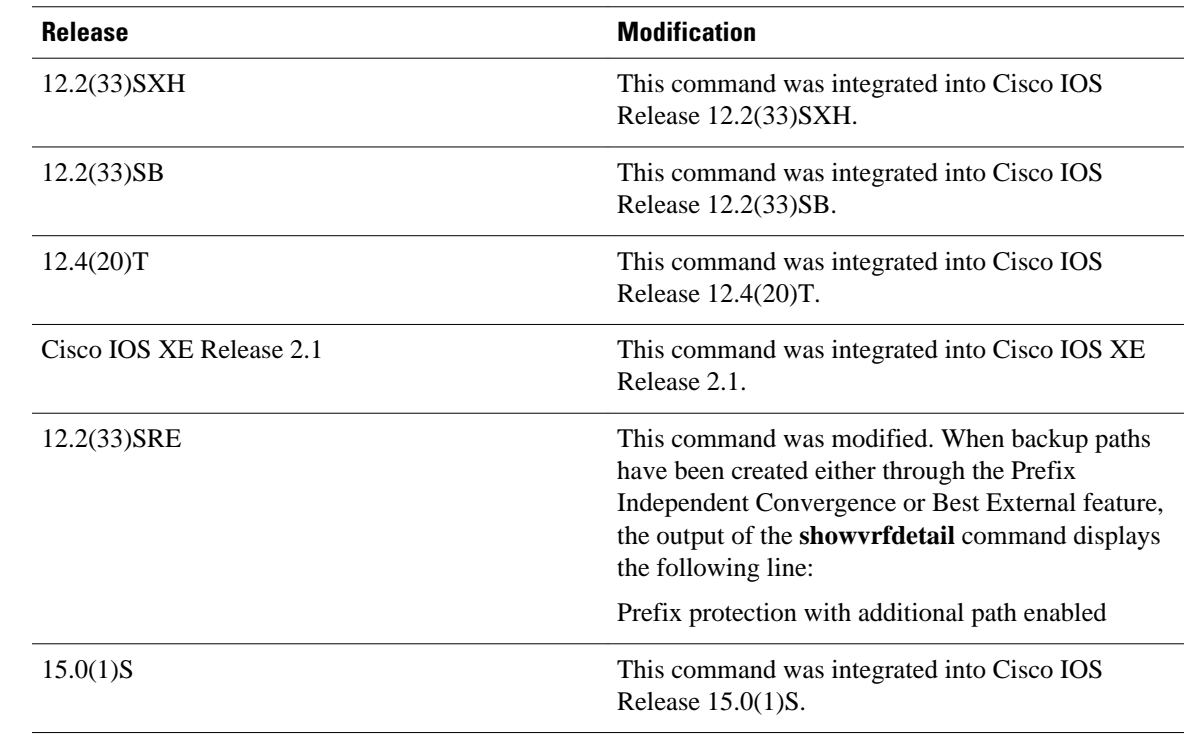

### **Usage Guidelines**

Use the **showvrf** command to display information about specified VRF instances or all VRF instances. Specify no arguments or keywords to display information on all VRF instances.

**Examples**

The following sample output from the**showvrf**command displays brief information about all configured VRF instances:

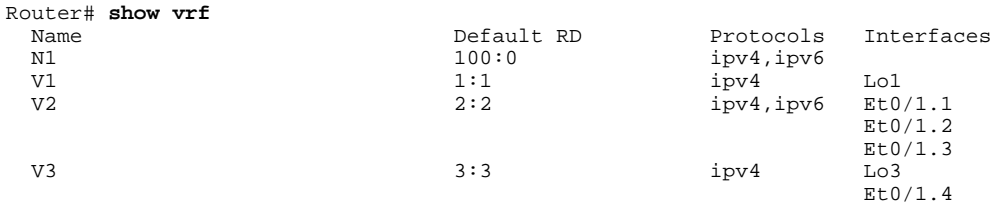

The table below describes the significant fields shown in the display.

### *Table 73 show vrf Field Descriptions*

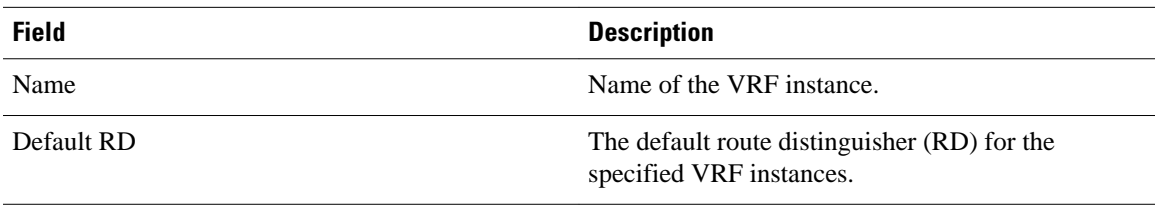

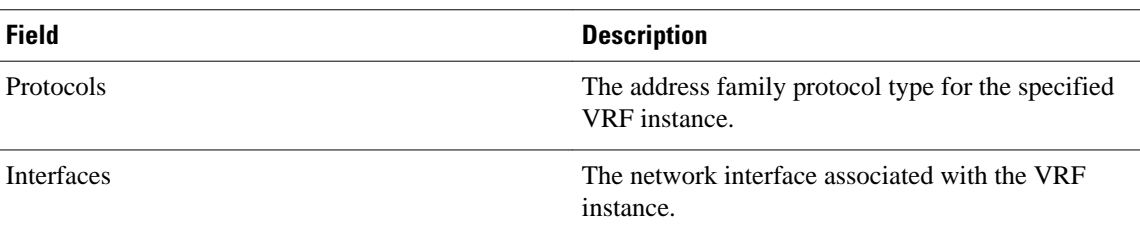

The following sample output from the **showvrf** command with the **detail** keyword displays information for a VRF named cisco:.

```
Router# show vrf detail
VRF cisco1; default RD 100:1; default VPNID <not set>
   Interfaces:
    Ethernet0/0 Loopback10
Address family ipv4 (Table ID = 0x1):
   Connected addresses are not in global routing table
   Export VPN route-target communities
    RT:100:1
   Import VPN route-target communities
    RT:100:1
   No import route-map
  No export route-map
   VRF label distribution protocol: not configured
Address family ipv6 (Table ID = 0xE000001):
   Connected addresses are not in global routing table
   Export VPN route-target communities
    RT:100:1
   Import VPN route-target communities
    RT:100:1
   No import route-map
   No export route-map
   VRF label distribution protocol: not configured
```
The table below describes the significant fields shown in the display.

*Table 74 show vrf detail Field Descriptions*

| <b>Field</b>                                    | <b>Description</b>                                        |
|-------------------------------------------------|-----------------------------------------------------------|
| default $RD$ $100:1$                            | The RD given to this VRF.                                 |
| Interfaces:                                     | Interfaces to which the VRF is attached.                  |
| Export VPN route-target communities<br>RT:100:1 | Route-target VPN extended communities to be.<br>exported. |
| Import VPN route-target communities<br>RT:100:1 | Route-target VPN extended communities to be.<br>imported. |

The following example displays output from the **showvrfdetail** command when backup paths have been created either through the Prefix Independent Convergence or Best External feature. The output of the **showvrfdetail** command displays the following line:

Prefix protection with additional path enabled

```
Router# show vrf detail
VRF vpn1 (VRF Id = 1); default RD 1:1; default VPNID <not set>
   Interfaces:
    Et1/1Address family ipv4 (Table ID = 1 (0x1)):
```

```
 Export VPN route-target communities
    RT:1:1 Import VPN route-target communities
    RT:1:1 
   No import route-map
   No export route-map
   VRF label distribution protocol: not configured
   VRF label allocation mode: per-prefix
Prefix protection with additional path enabled
```
Address family ipv6 not active.

The following sample output from the **showvrflock** command displays VPN lock information:

```
Router# show vrf lock 
VRF Name: Mgmt-intf; VRF id = 4085 (0xFF5)
VRF lock count: 3
          Lock user: RTMGR, lock user ID: 2, lock count per user: 1
          Caller PC tracebacks:
          Trace backs: :10000000+44DAEB4 :10000000+21E83AC :10000000+45A9F04 :108
          Lock user: CEF, lock user ID: 4, lock count per user: 1
          Caller PC tracebacks:
          Trace backs: :10000000+44DAEB4 :10000000+21E83AC :10000000+45A9F04 :10C
          Lock user: VRFMGR, lock user ID: 1, lock count per user: 1
          Caller PC tracebacks:
          Trace backs: :10000000+44DAEB4 :10000000+21E83AC :10000000+21EAD18 :10C
VRF Name: vpn1; VRF id = 1 (0x1)
VRF lock count: 3
          Lock user: RTMGR, lock user ID: 2, lock count per user: 1
          Caller PC tracebacks:
          Trace backs: :10000000+44DAEB4 :10000000+21E83AC :10000000+45A9F04 :10C
          Lock user: CEF, lock user ID: 4, lock count per user: 1
          Caller PC tracebacks:
          Trace backs: :10000000+44DAEB4 :10000000+21E83AC :10000000+45A9F04 :100
          Lock user: VRFMGR, lock user ID: 1, lock count per user: 1
          Caller PC tracebacks:
          Trace backs: :10000000+44DAEB4 :10000000+21E83AC :10000000+21EAD18 :10C
```
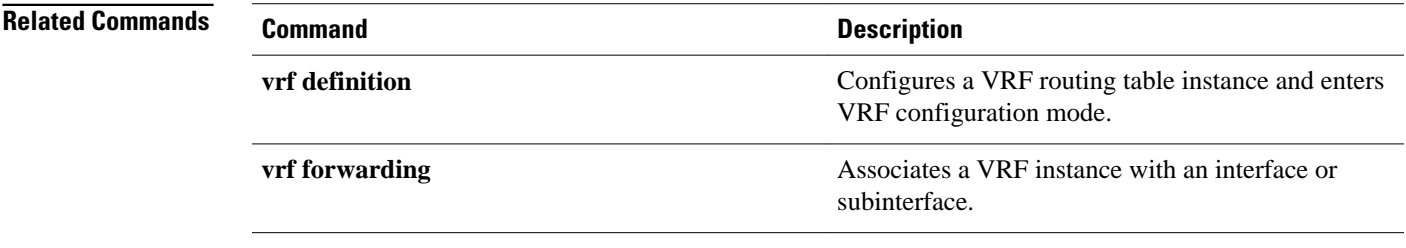

# **show wrr-queue**

To display the queue information that is serviced on a weighted round-robin (WRR) scheduling basis, use the **showwrr-queue**command in user EXEC or privileged EXEC mode.

**show wrr-queue** {**bandwidth** | **cos-map**}

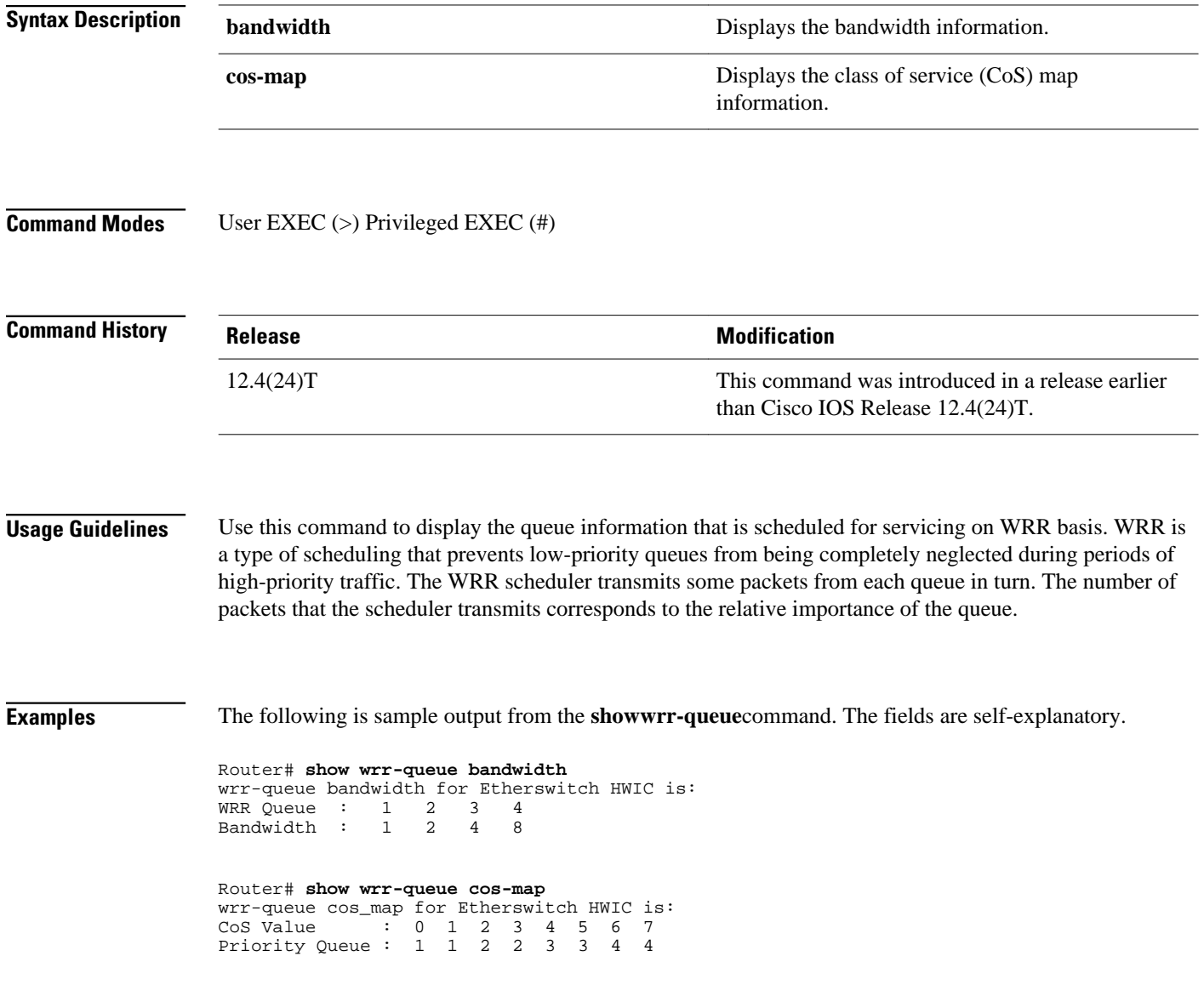

# **subscriber accounting accuracy**

To guarantee Input/Ouput Packet/Byte statistics in the accounting Stop record are accurate within 1 second, use the **subscriberaccountingaccuracy** command in privileged EXEC mode. To disable this statistics setting, use the **no** form of this command.

**subscriber accounting accuracy** *value*

**no subscriber accounting accuracy**

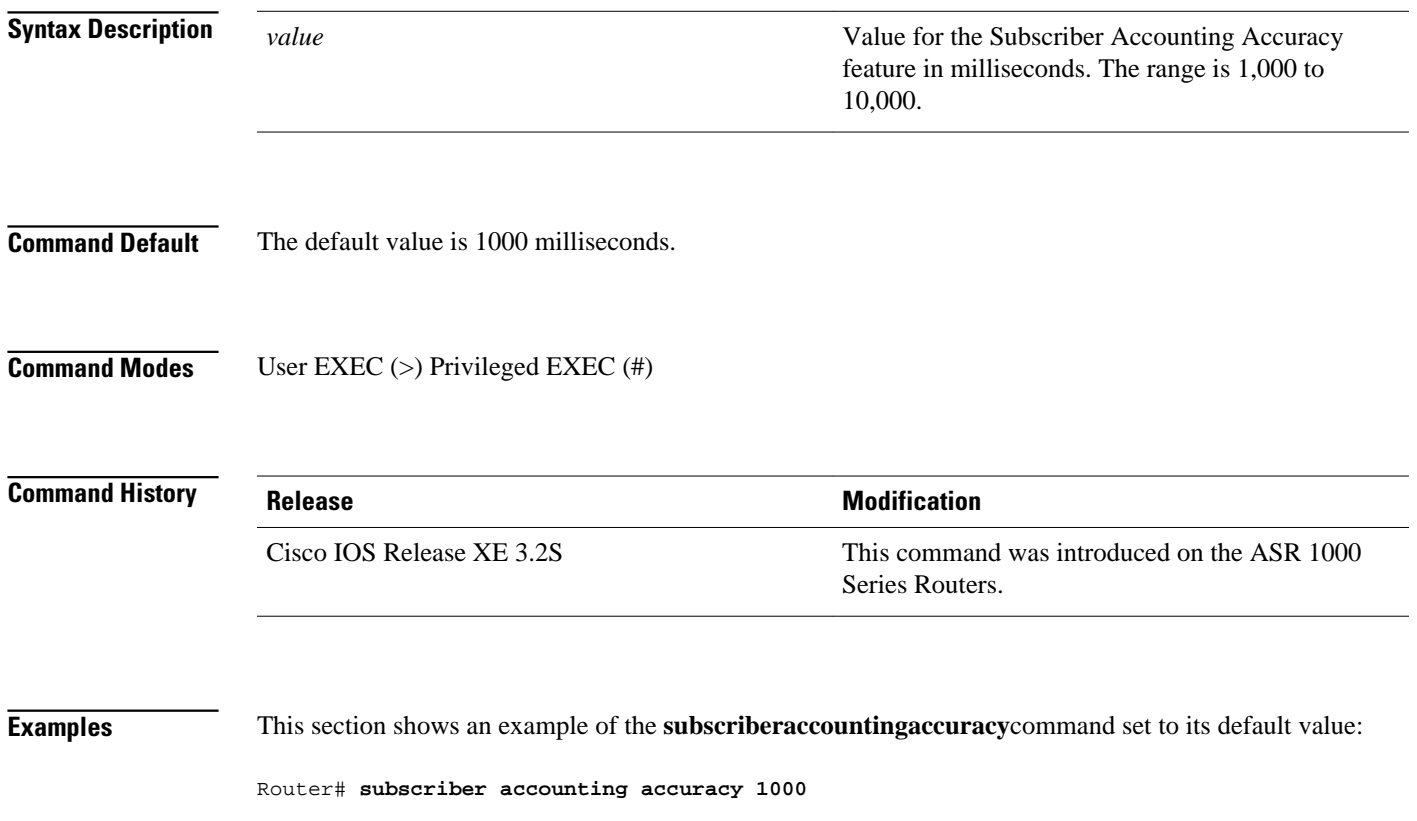

## **svc-bundle**

To create or modify a member of a switched virtual circuit (SVC) bundle, use the **svc-bundle** command in SVC-bundle configuration mode. To remove an SVC bundle member from the bundle, use the **no** form of this command.

**svc-bundle** *svc-handle*

**no svc-bundle** *svc-handle*

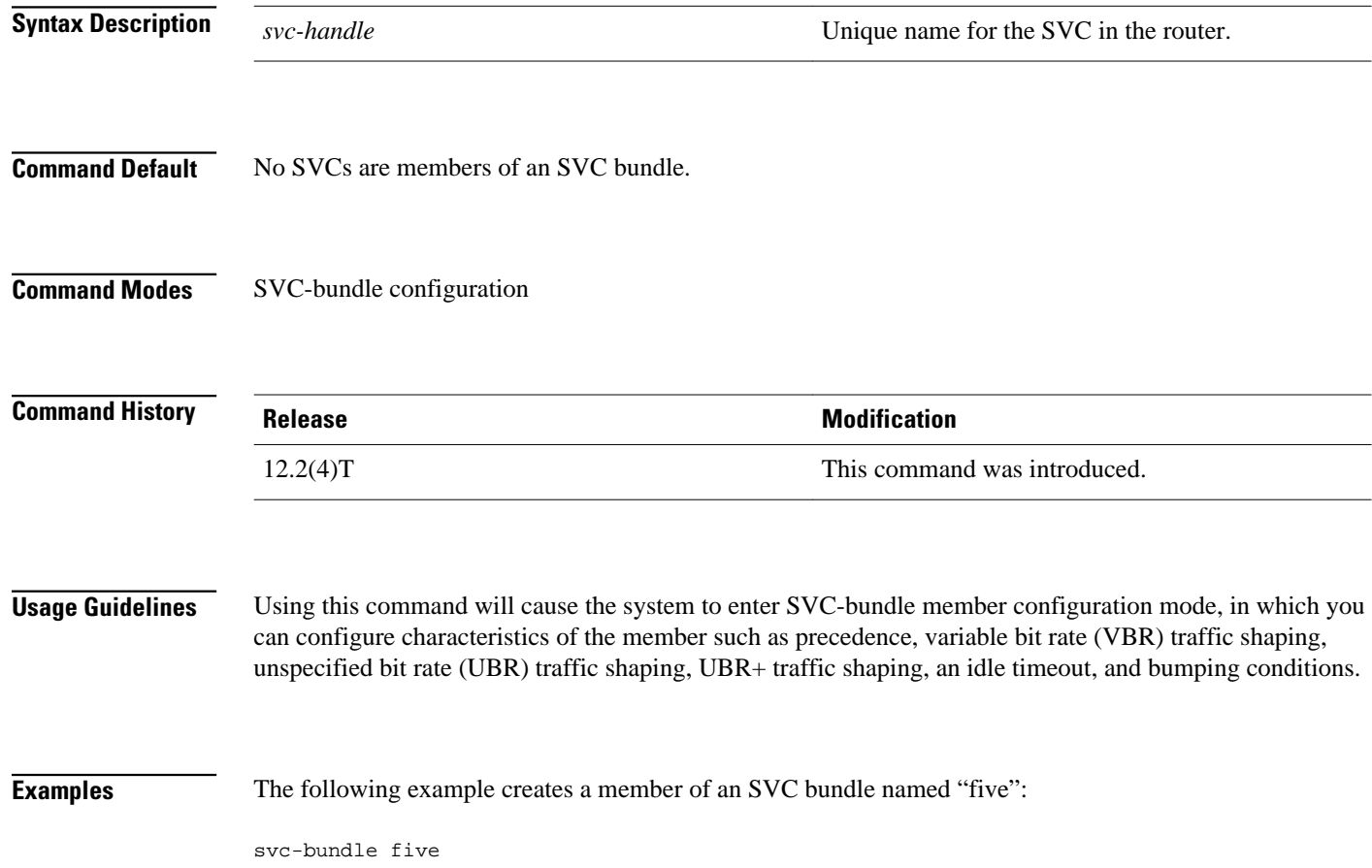

# **table-map (value mapping)**

To create and configure a mapping table for mapping and converting one packet-marking value to another, use the **table-map** (value mapping) command in global configuration mode. To disable the use of this table map, use the **no** form of this command.

**table-map** *table-map-name* **map from** *from-value* **to** *to-value* [**default** *default-value-or-action*] **no table-map** *table-map-name* **map from** *from-value* **to** *to-value* [**default** *default-value-or-action*]

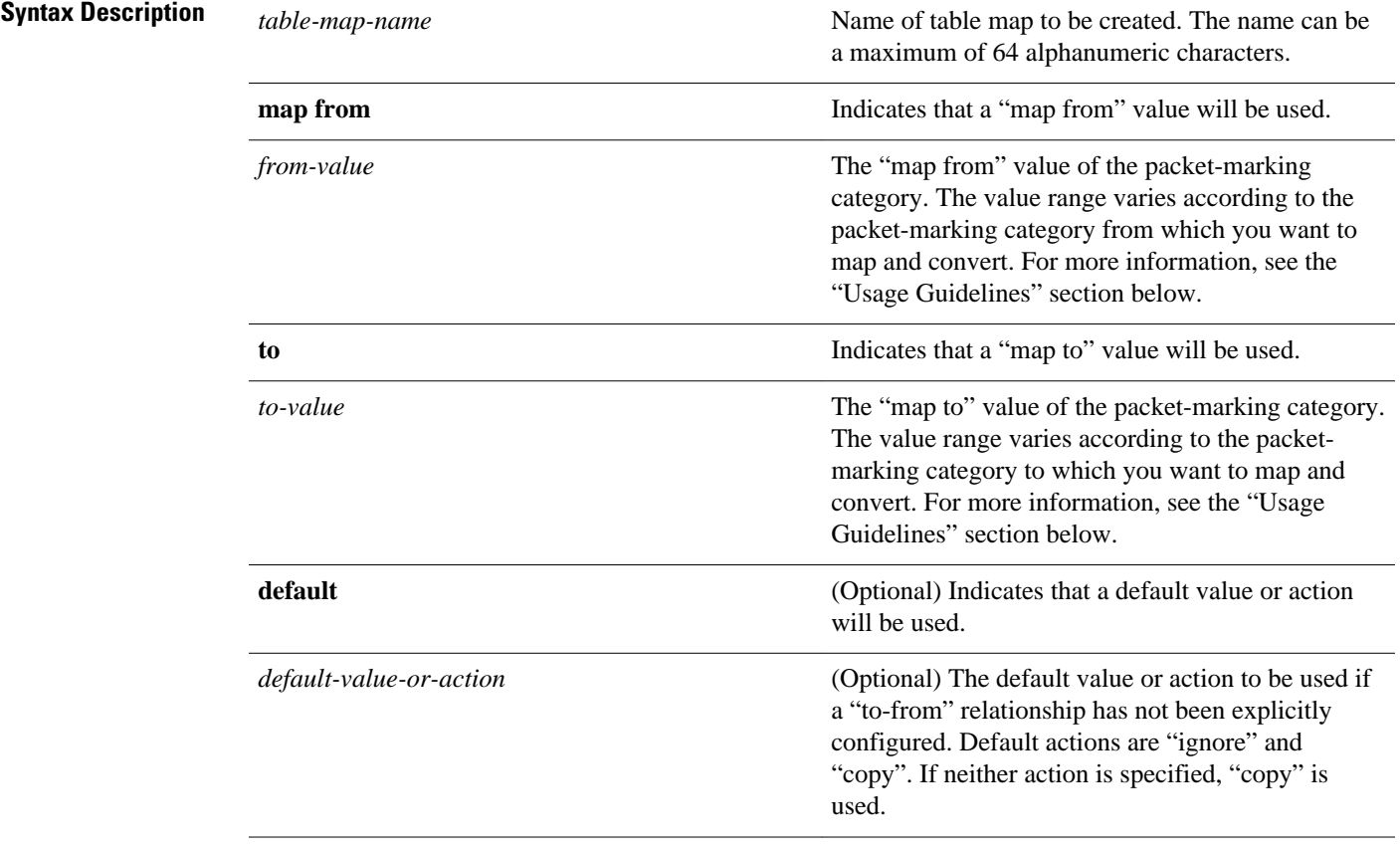

### **Command Default**

The **default** keyword and *default-value-or-action* argument sets the default value (or action) to be used if a value if not explicitly designated.

If you configure a table map but you do not specify a *default-value-or-action* argument for the **default**keyword, the default action is "copy".

#### Global configuration **Command Modes**

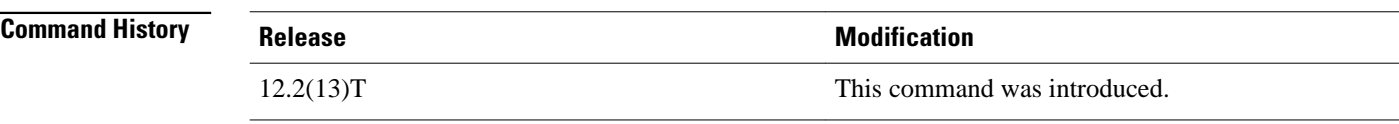

### **Usage Guidelines**

This command allows you to create a mapping table. The mapping table, a type of conversion chart, is used for establishing a "to-from" relationship between packet-marking types or categories. For example, a mapping table can be used to establish a "to-from" relationship between the following packet-marking categories:

- Class of service (CoS)
- **Precedence**
- Differentiated services code point (DSCP)
- Quality of service (QoS) group
- Multiprotocol Label Switching (MPLS) experimental (EXP) imposition
- MPLS EXP topmost

When configuring the table map, you must specify the packet-marking values to be used in the conversion. The values you can enter vary by packet-marking category.

The table below lists the valid value ranges you can enter for each packet-marking category.

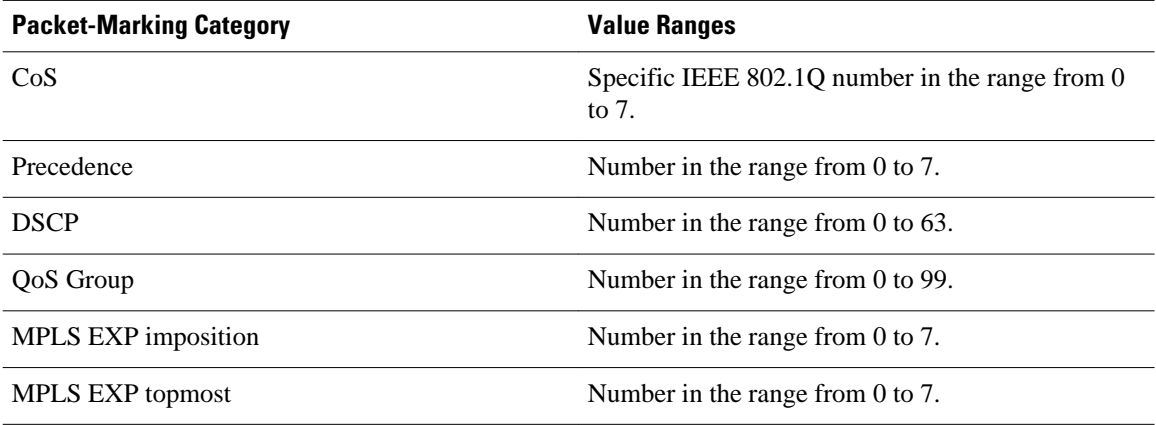

### *Table 75 Valid Value Ranges*

#### **Examples**

In the following example, the **table-map**(value mapping)command has been configured to create a table map called "map1". In "map1", two "to-from" relationships have been established and a default value has been defined. The fields for establishing the "to-from" mappings are further defined by the policy map in which the table map will be configured. (Configuring a policy map is the next logical step after creating a table map.)

For instance, a precedence or DSCP value of 0 could be mapped to a CoS value of 0, or vice versa, depending on the how the table map is configured. Any values not explicitly defined in a "to-from" relationship will be set to a default value.

```
Router(config)# table-map map1
Router(config-tablemap)# map from 0 to 0
Router(config-tablemap)# map from 2 to 1
```
Router(config-tablemap)# **default 3** Router(config-tablemap)# **end**

### **Related Commands**

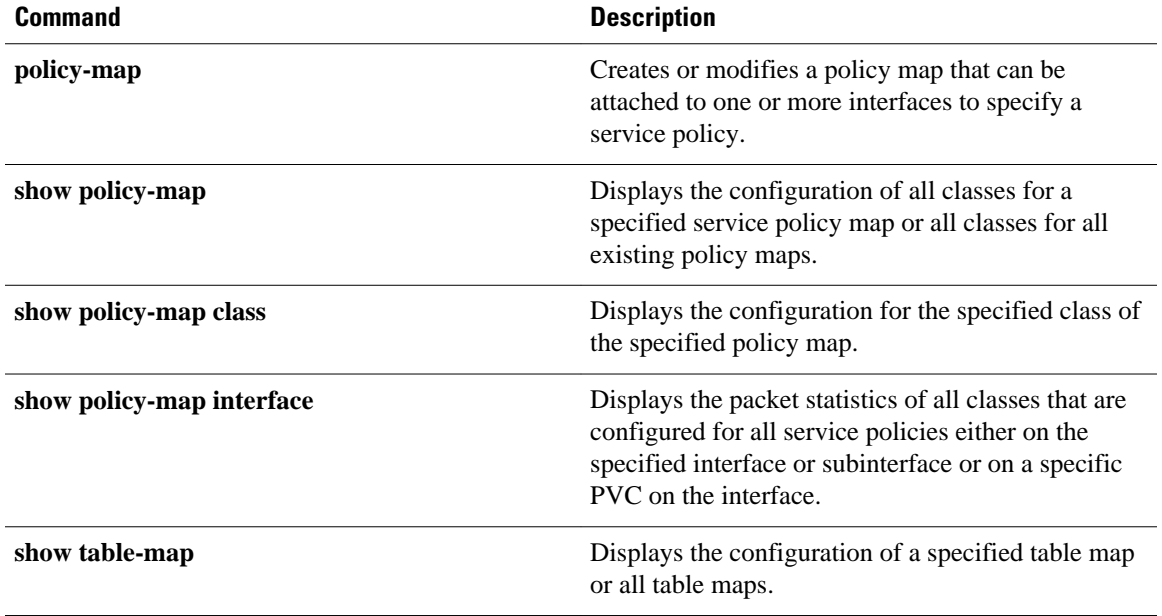

# **tcp**

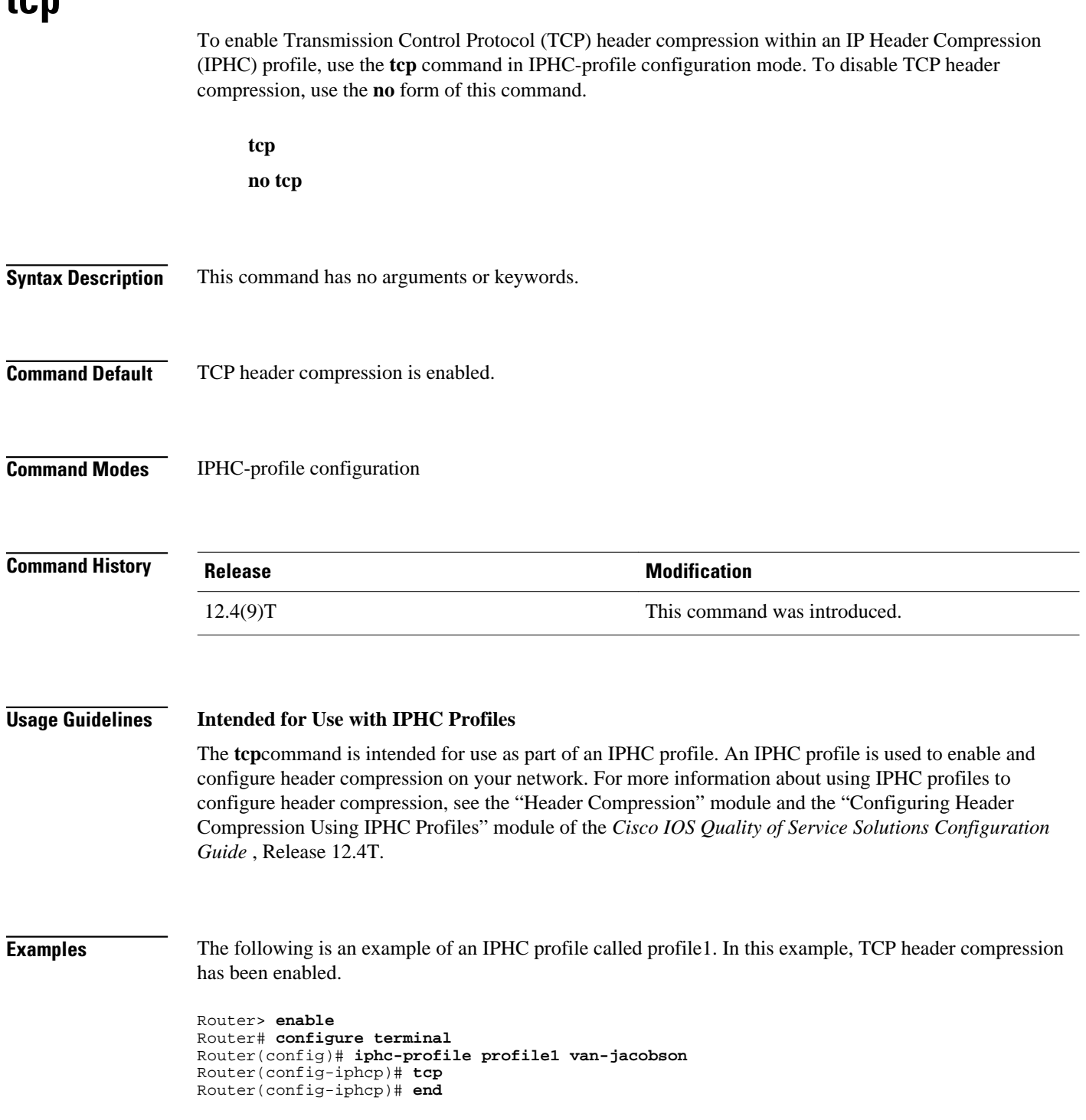

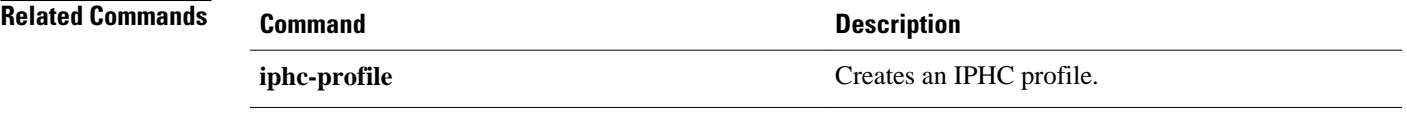

## **tcp contexts**

To set the number of contexts available for Transmission Control Protocol (TCP) header compression, use the **tcpcontexts** command in IPHC-profile configuration mode. To remove the number of previously configured contexts, use the **no** form of this command.

**tcp contexts** {**absolute** *number-of-contexts* | **kbps-per-context** *kbps*}

**no tcp contexts**

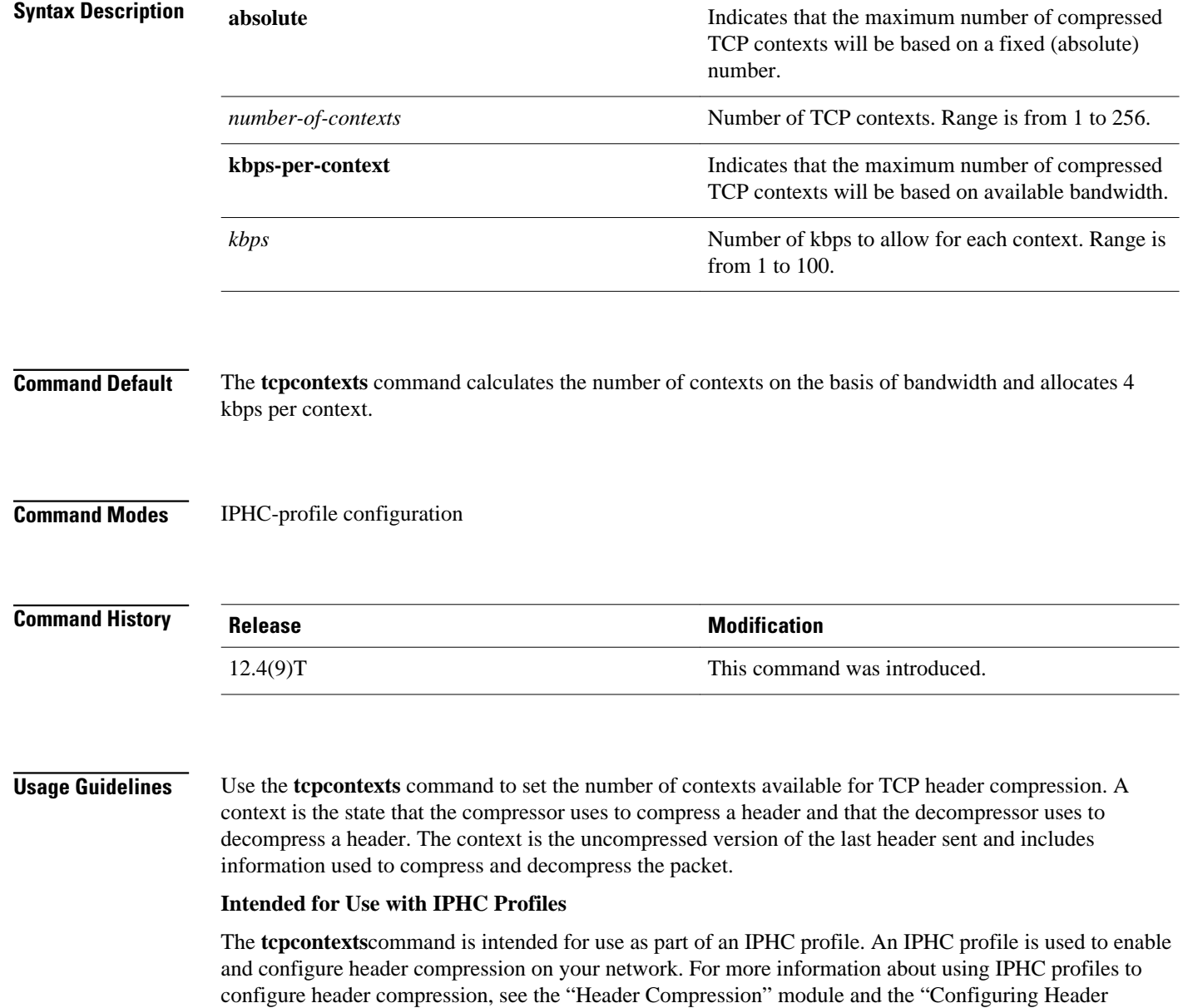

Compression Using IPHC Profiles" module of the *Cisco IOS Quality of Service Solutions Configuration Guide* , Release 12.4T.

### **Setting the Number of Contexts as an Absolute Number**

The **tcpcontexts**command allows you to set the number of contexts as an absolute number. To set the number of contexts as an absolute number, enter a number between 1 and 256.

### **Calculating the Number of Contexts on the Basis of Bandwidth**

The **tcpcontexts**command can calculate the number of contexts on the basis of the bandwidth available on the network link to which the IPHC profile is applied.

To have the number of contexts calculated on the basis of the available bandwidth, enter the **kbps-percontext**keyword followed by a value for the *kbps* argument The command divides the available bandwidth by the kbps specified. For example, if the bandwidth of the network link is 2000 kbps, and you enter 10 for the *kbps* argument, the command calculates 200 contexts.

### **Examples**

The following is an example of an IPHC profile called profile2. In this example, the number of TCP contexts has been set to 75.

```
Router> enable
Router# configure terminal
Router(config)# iphc-profile profile2 van-jacobson
Router(config-iphcp)# tcp contexts absolute 75
Router(config-iphcp)# end
```

|  | <b>Related Commands</b> |
|--|-------------------------|
|--|-------------------------|

**Command Description**

**iphc-profile** Creates an IPHC profile.

### **traffic-shape adaptive**

To configure a Frame Relay subinterface to estimate the available bandwidth when backward explicit congestion notification (BECN) signals are received, use the **traffic-shapeadaptive** interface configuration command in interface configuration mode. To disregard the BECN signals and not estimate the available bandwidth, use the **no**form of this command.

**traffic-shape adaptive** *bit-rate*

**no traffic-shape adaptive**

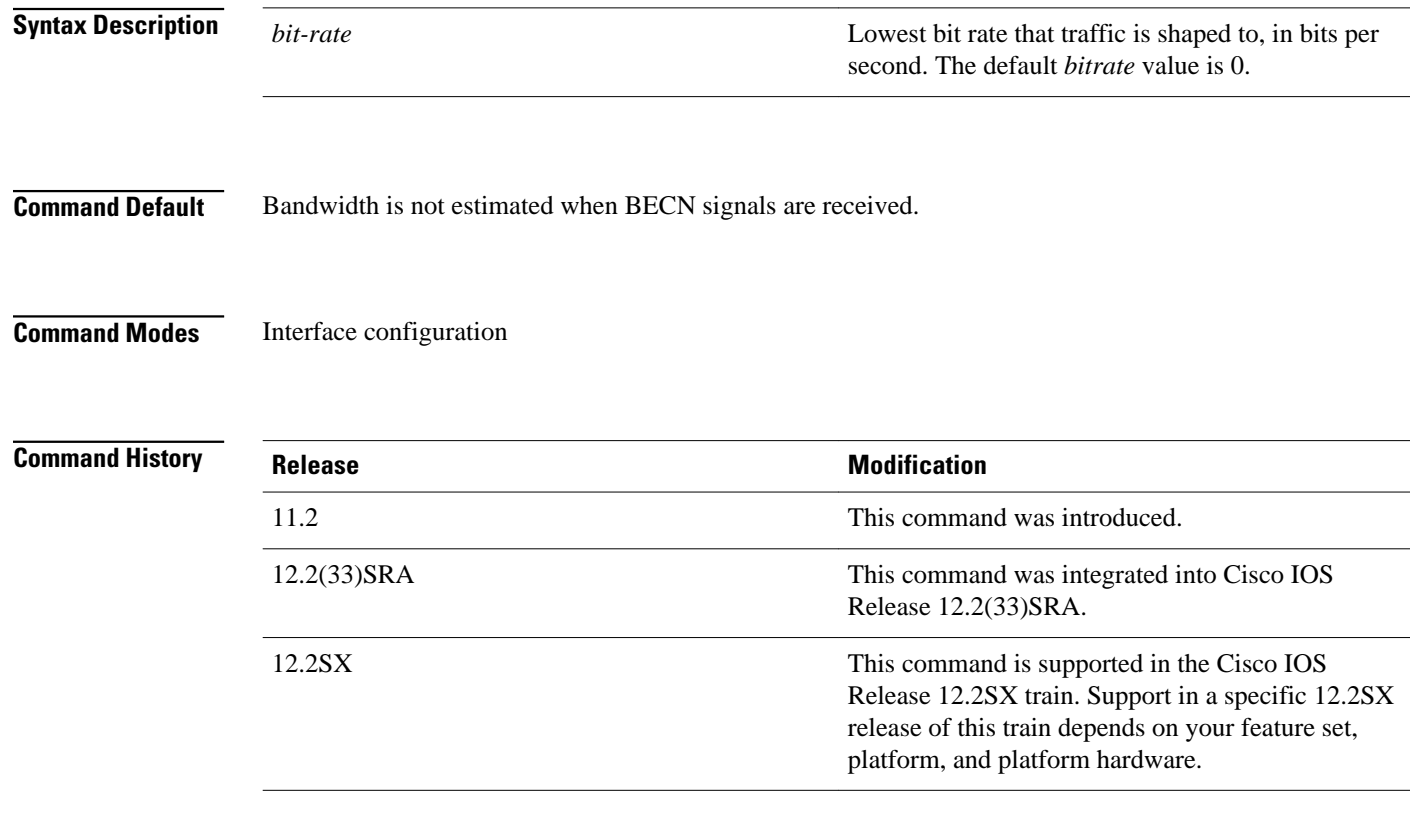

### **Usage Guidelines**

This command specifies the boundaries in which traffic will be shaped when BECN signals are received. You must enable traffic shaping on the interface with the **traffic-shaperate**or**traffic-shapegroup**command before you can use the **traffic-shapeadaptive** command.

The bit rate specified for the **traffic-shaperate** command is the upper limit, and the bit rate specified for the **traffic-shapeadaptive** command is the lower limit to which traffic is shaped when BECN signals are received on the interface. The rate actually shaped to will be between these two bit rates.

You should configure this command and the **traffic-shapefecn-adapt** command on both ends of the connection to ensure adaptive traffic shaping over the connection, even when traffic is flowing primarily in one direction. The **traffic-shapefecn-adapt** command configures the router to reflect forward explicit congestion notification (FECN) signals as BECN signals.

### **Examples**

The following example configures traffic shaping on serial interface 0.1 with an upper limit of 128 kbps and a lower limit of 64 kbps. This configuration allows the link to run from 64 to 128 kbps, depending on the congestion level.

interface serial 0 encapsulation-frame-relay interface serial 0.1 traffic-shape rate 128000 traffic-shape adaptive 64000 traffic-shape fecn-adapt

### **Related Commands**

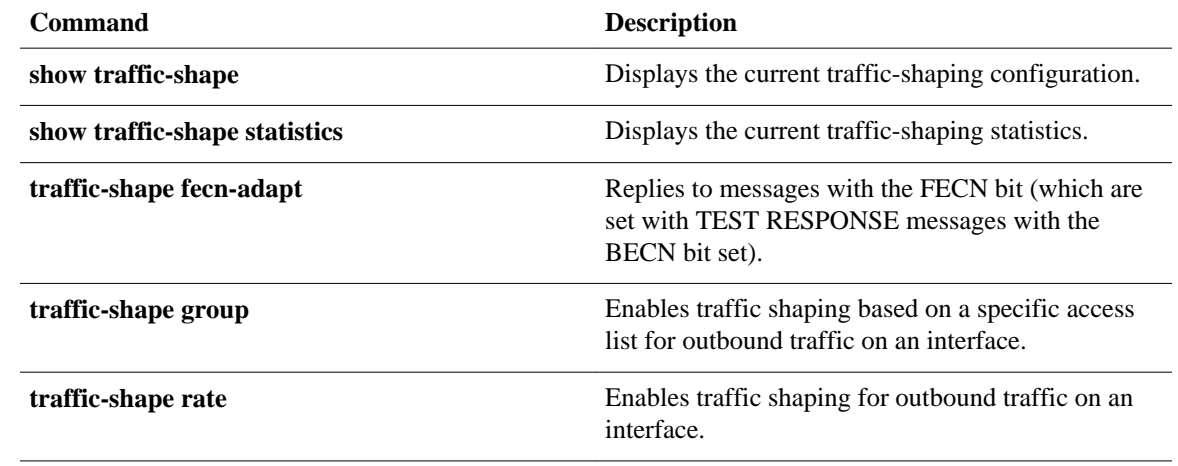

### **traffic-shape fecn-adapt**

To reply to messages with the forward explicit congestion notification (FECN) bit (which are sent with TEST RESPONSE messages with the BECN bit set), use the **traffic-shapefecn-adapt** command in interface configuration mode. To stop backward explicit congestion notification (BECN) signal generation, use the **no**form of this command.

### **traffic-shape fecn-adapt**

**no traffic-shape fecn-adapt**

- This command has no arguments or keywords. **Syntax Description**
- Traffic shaping is disabled. **Command Default**

#### Interface configuration (config-if) **Command Modes**

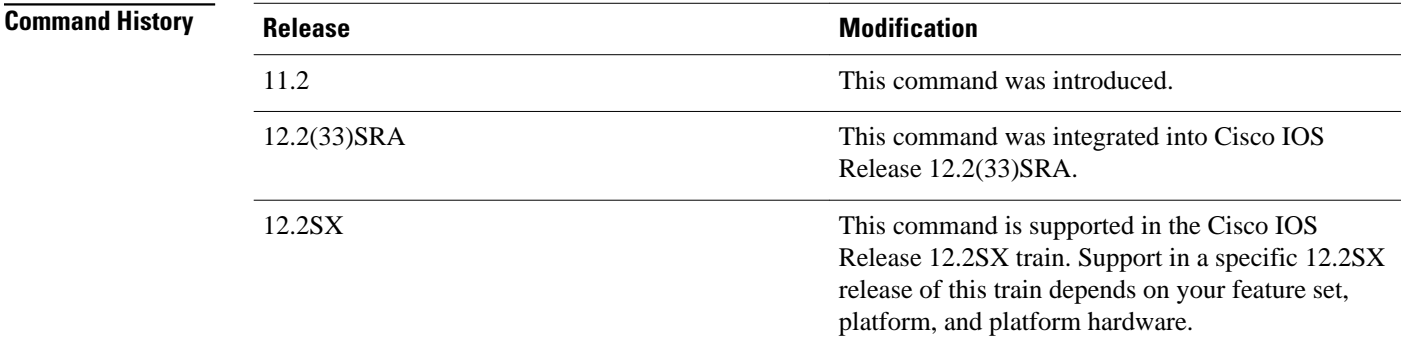

#### **Usage Guidelines**

Enable traffic shaping on the interface with the **traffic-shaperate**or **traffic-shapegroup** command. FECN is available only when traffic shaping is configured.

Use this command to reflect FECN bits as BECN bits. Reflecting FECN bits as BECN bits notifies the sending DTE that it is transmitting at a rate too fast for the DTE to handle. Use the **traffic-shapeadaptive** command to configure the router to adapt its transmission rate when it receives BECN signals.

You should configure this command and the **traffic-shapeadaptive** command on both ends of the connection to ensure adaptive traffic shaping over the connection, even when traffic is flowing primarily in one direction.

### **Examples**

The following example configures traffic shaping on serial interface 0.1 with an upper limit of 128 kbps and a lower limit of 64 kbps. This configuration allows the link to run from 64 to 128 kbps, depending on the congestion level. The router reflects FECN signals as BECN signals.

interface serial 0 encapsulation-frame-relay interface serial 0.1 traffic-shape rate 128000 traffic-shape adaptive 64000 traffic-shape fecn-adapt

### **Related Commands**

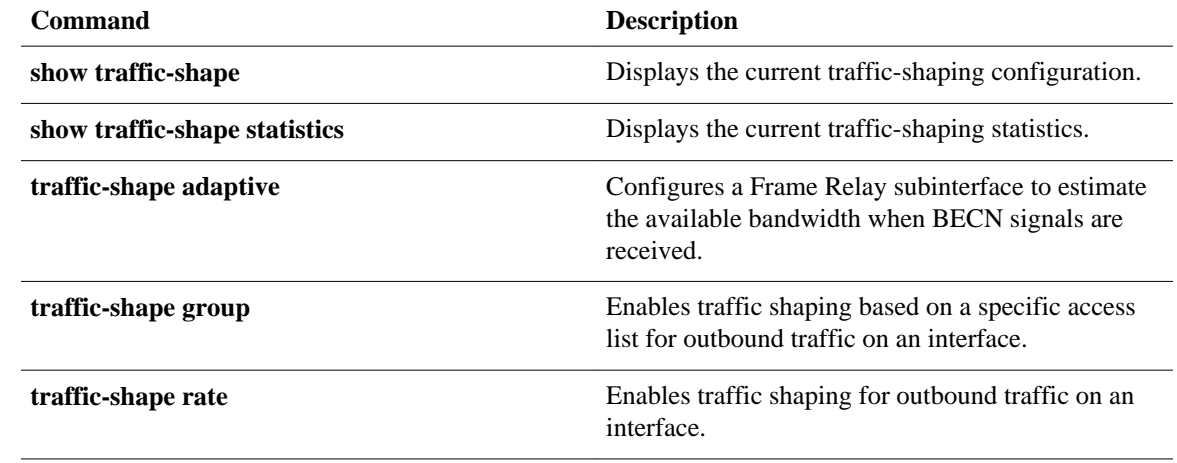

# **traffic-shape group**

To enable traffic shaping based on a specific access list for outbound traffic on an interface, use the **trafficshapegroup** command in interface configuration mode. To disable traffic shaping on the interface for the access list, use the **no**form of this command.

**traffic-shape group** *access-list bit-rate* [*burst-size* [*excess-burst-size*]]

**no traffic-shape group** *access-list*

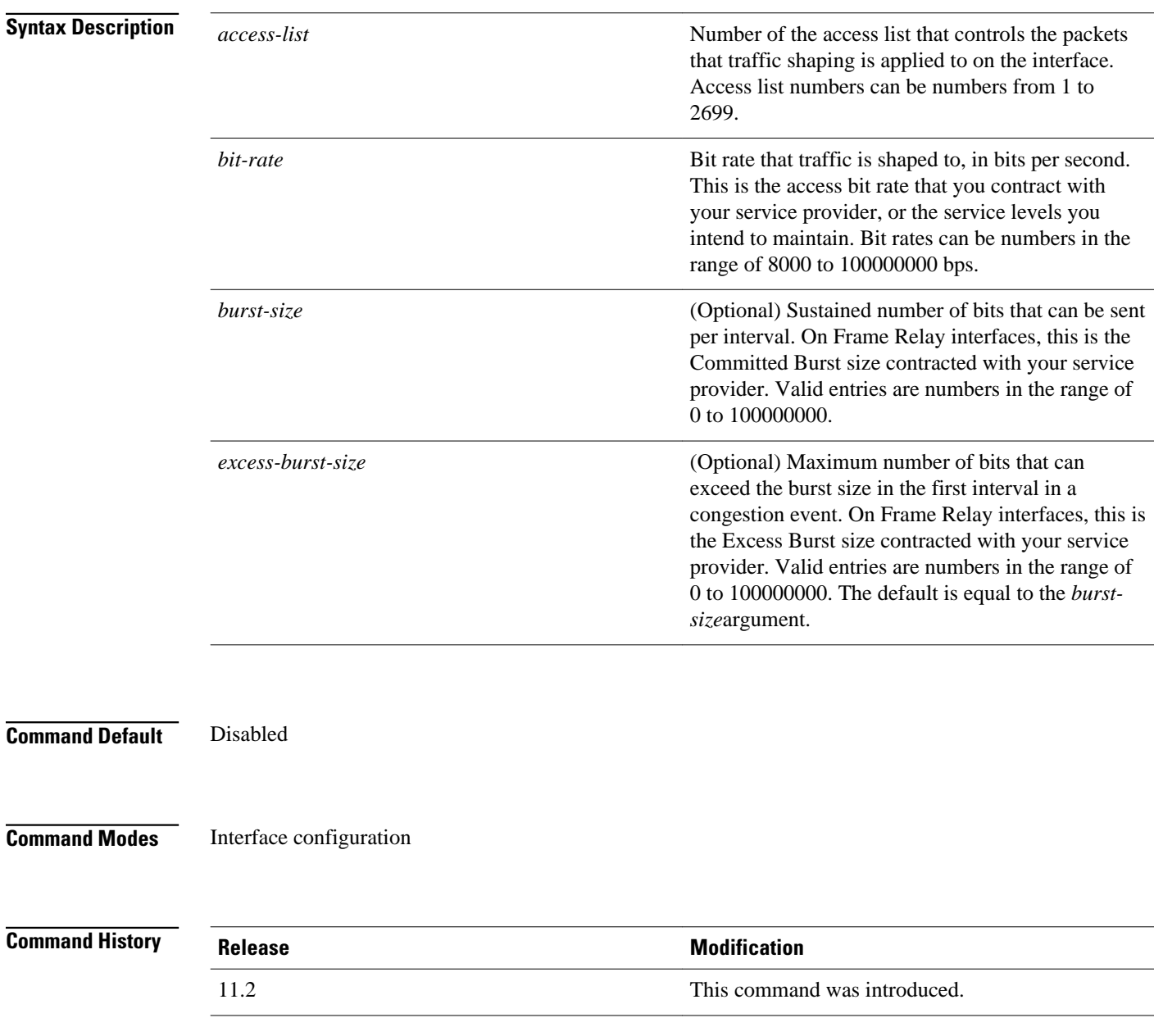

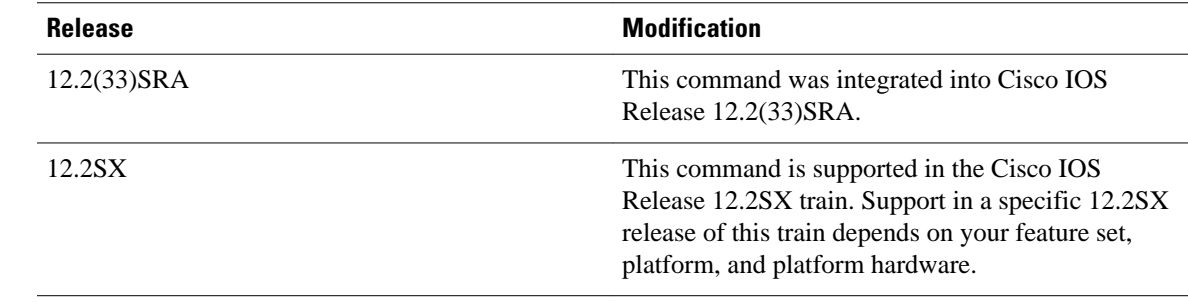

### **Usage Guidelines**

Generic traffic shaping is not supported on ISDN and dialup interfaces. It is also not supported on nongeneric routing encapsulation tunnel interfaces. Traffic shaping is not supported with flow switching.

Traffic shaping uses queues to limit surges that can congest a network. Data is buffered and then sent into the network in regulated amounts to ensure that traffic will fit within the promised traffic envelope for the particular connection.

The**traffic-shapegroup** command allows you to specify one or more previously defined access list to shape traffic on the interface. You must specify one **traffic-shapegroup** command for each access list on the interface.

The **traffic-shapegroup** command supports both standard and extended access lists.

Use traffic shaping if you have a network with differing access rates or if you are offering a subrate service. You can configure the values according to your contract with your service provider or the service levels you intend to maintain.

An interval is calculated as follows:

- If the *burst-size* is not equal to zero, the interval is the *burst-size* divided by the *bit-rate* .
- If the *burst-size* is zero, the interval is the *excess-burst-size* divided by the *bit-rate* .

Traffic shaping is supported on all media and encapsulation types on the router. To perform traffic shaping on Frame Relay virtual circuits, you can also use the **frame-relaytraffic-shaping** command. For more information on Frame Relay Traffic Shaping, refer to the "Configuring Frame Relay" chapter in the *Cisco IOS Wide-Area Networking Configuration Guide* .

If traffic shaping is performed on a Frame Relay network with the **traffic-shaperate**command, you can also use the **traffic-shapeadaptive** command to specify the minimum bit rate to which the traffic is shaped.

### **Examples**

The following example enables traffic that matches access list 101 to be shaped to a certain rate and traffic matching access list 102 to be shaped to another rate on the interface:

```
interface serial 1
 traffic-shape group 101 128000 16000 8000
 traffic-shape group 102 130000 10000 1000
```
### **Related Commands**

**Command Description**

**access-list (IP Standard)** Defines a standard IP access list.

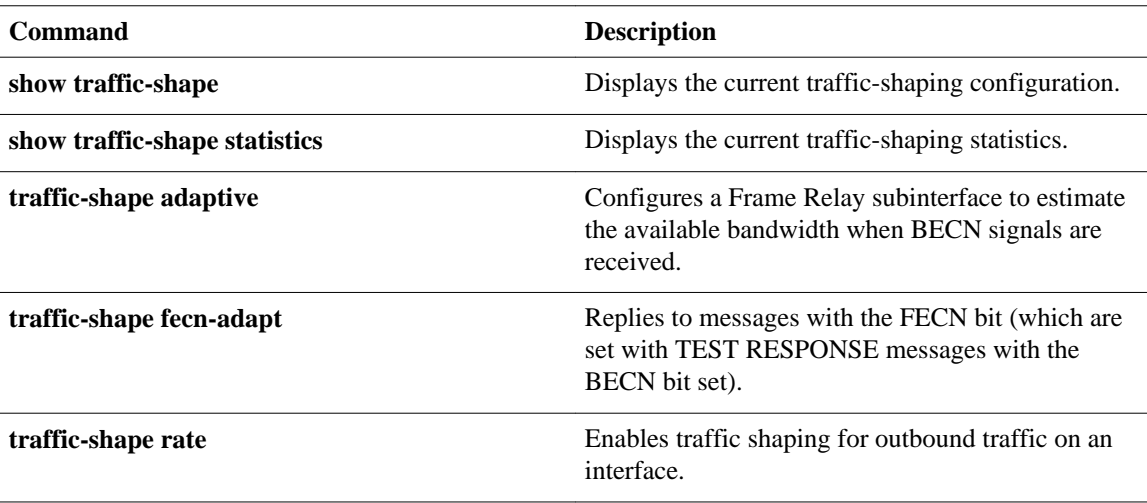

# **traffic-shape rate**

To enable traffic shaping for outbound traffic on an interface, use the **traffic-shaperate** command in interface configuration mode. To disable traffic shaping on the interface, use the **no**form of this command.

**traffic-shape rate** *bit-rate* [*burst-size* [*excess-burst-size*]] [*buffer-limit*]

**no traffic-shape rate**

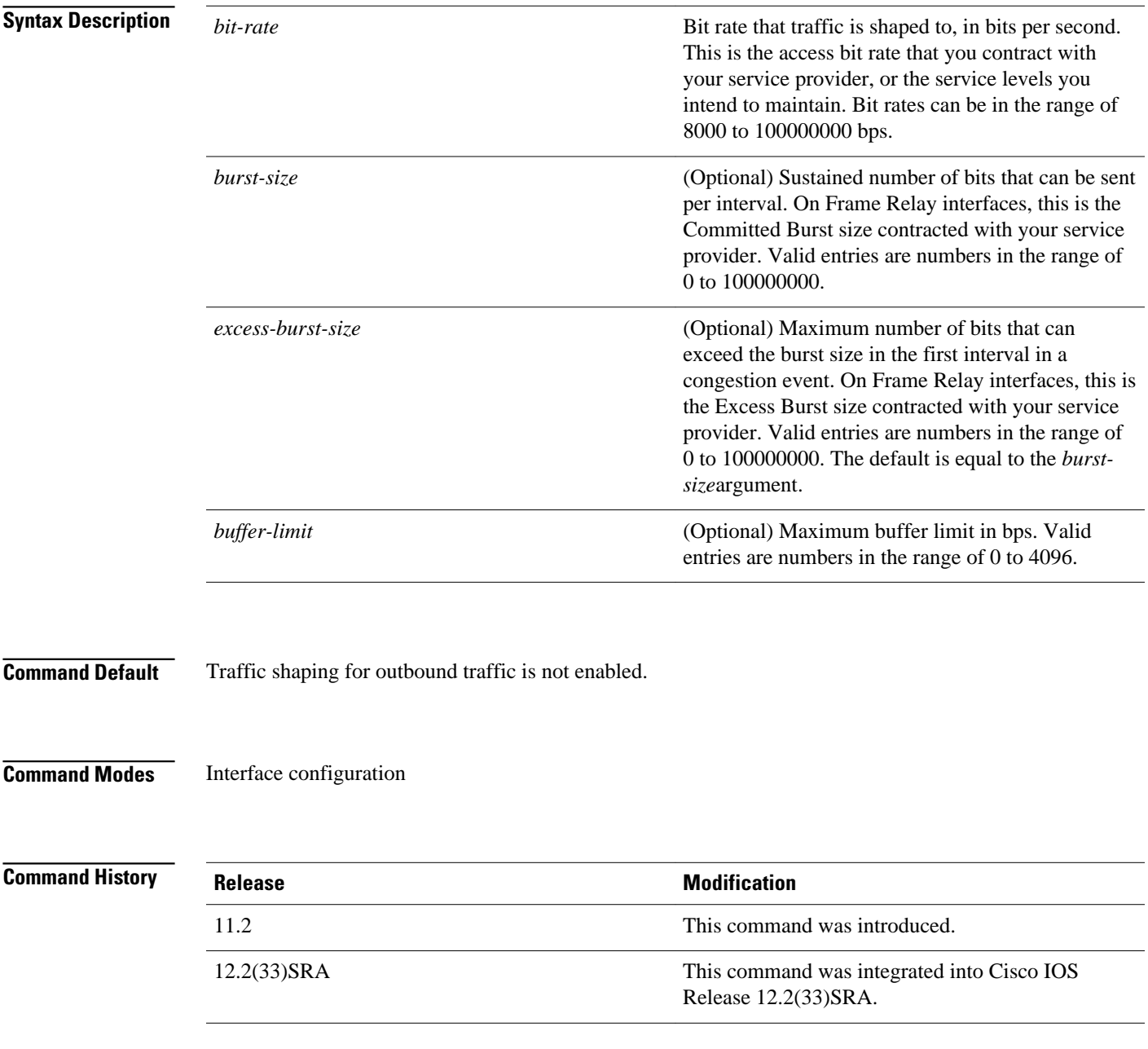

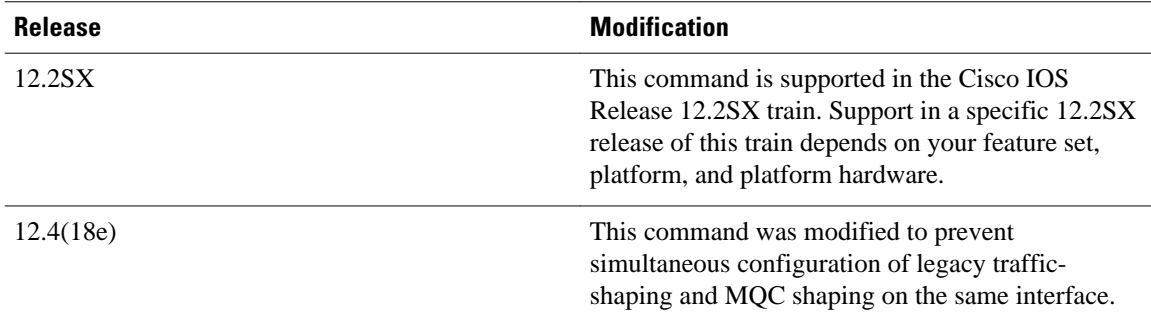

### **Usage Guidelines**

Generic traffic shaping is not supported on ISDN and dialup interfaces. Is is also not supported on nongeneric routing encapsulation tunnel interfaces. Traffic shaping is not supported with flow switching.

Traffic shaping uses queues to limit surges that can congest a network. Data is buffered and then sent into the network in regulated amounts to ensure that traffic will fit within the promised traffic envelope for the particular connection.

Use traffic shaping if you have a network with differing access rates or if you are offering a subrate service. You can configure the values according to your contract with your service provider or the service levels you intend to maintain.

An interval is calculated as follows:

- If the *burst-size* is not equal to zero, the interval is the *burst-size* divided by the *bit-rate*.
- If the *burst-size* is zero, the interval is the *excess-burst-size* divided by the *bit-rate* .

Traffic shaping is supported on all media and encapsulation types on the router. To perform traffic shaping on Frame Relay virtual circuits, you can also use the **frame-relaytraffic-shaping** command. For more information on Frame Relay Traffic Shaping, refer to the "Configuring Frame Relay" chapter in the *Cisco IOS Wide-Area Networking Configuration Guide* .

If traffic shaping is performed on a Frame Relay network with the **traffic-shaperate**command, you can also use the **traffic-shapeadaptive** command to specify the minimum bit rate to which the traffic is shaped.

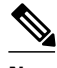

**Note** Beginning in Cisco IOS Release 12.4(18e), you cannot configure the traffic-shape rate and MQC shaping on the same interface at the same time. You must remove the traffic-shape rate configured on the interface before you attach the service policy. For example, if you try to enter the **service-policy** {**input** | **output**} *policy-map-name* command when the **traffic-shaperate** command is already in effect, this message is displayed: Remove traffic-shape rate configured on the interface before attaching the service-policy. If the MQC shaper is attached first, and you enter the legacy **traffic-shaperate**command on the same interface, the command is rejected and an error message is displayed.

### **Examples**

The following example enables traffic shaping on serial interface 0 using the bandwidth required by the service provider:

interface serial 0 traffic-shape rate 128000 16000 8000

### **Related Commands**

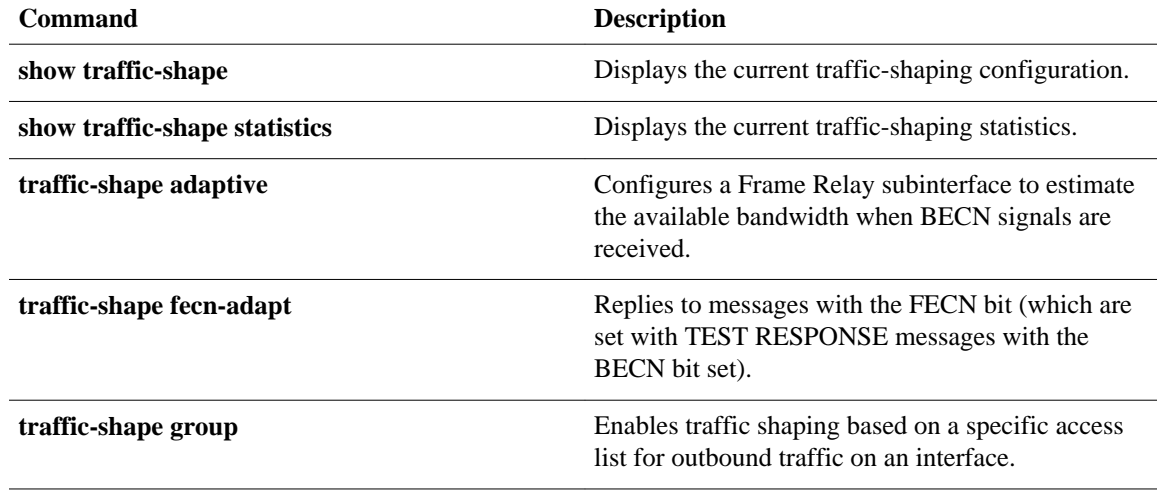

## **trust**

To define a trust state for traffic that is classified through the **class** policy-map configuration command, use the **trust** command in policy-map class configuration mode. To return to the default setting, use the **no** form of this command.

**trust** [**cos** | **dscp** | **precedence**]

**no trust** [**cos** | **dscp** | **precedence**]

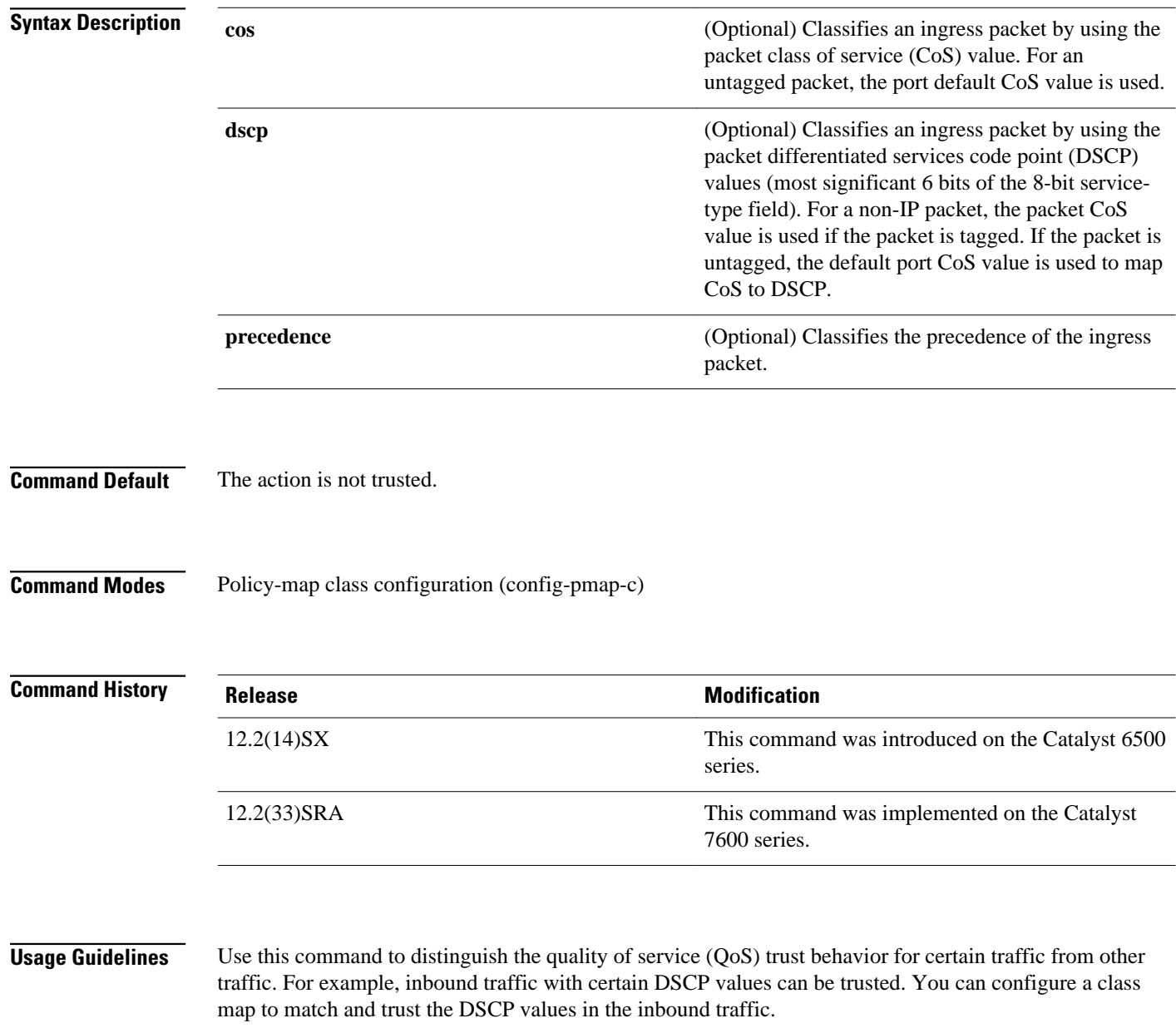

Trust values set with this command supersede trust values set with the **qostrust** interface configuration command.

If you specify the **trustcos** command, QoS uses the received or default port CoS value and the CoS-to-DSCP map to generate a DSCP value for the packet.

If you specify the **trustdscp** command, QoS uses the DSCP value from the ingress packet. For non-IP packets that are tagged, QoS uses the received CoS value; for non-IP packets that are untagged, QoS uses the default port CoS value. In either case, the DSCP value for the packet is derived from the CoS-to-DSCP map.

**Examples**

The following example shows how to define a port trust state to trust inbound DSCP values for traffic classified with "class1*"* :

```
Router# configure terminal
Router(config)# policy-map policy1
Router(config-pmap)# class class1
Router(config-pmap-c)# trust dscp
Router(config-pmap-c)# police 1000000 20000 exceed-action policed-dscp-transmit
Router(config-pmap-c)# end
Router#
```
You can verify your settings by entering the **showpolicy-map** privileged EXEC command.

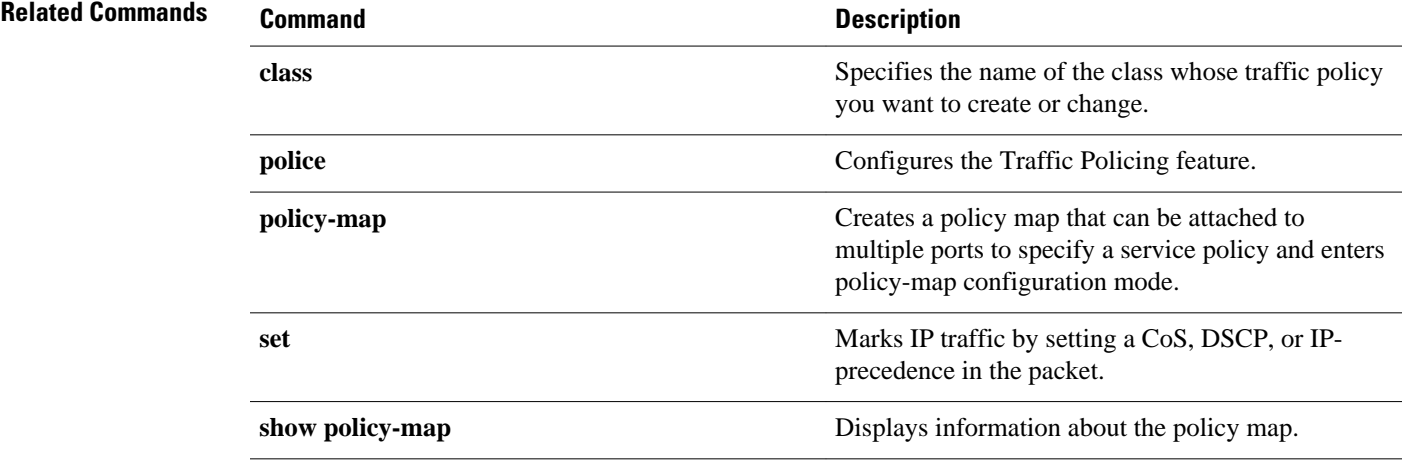

# **tx-ring-limit**

To limit the number of packets that can be used on a transmission ring on the digital subscriber line (DSL) WAN interface card (WIC) or interface, use the **tx-ring-limit** command in ATM VC configuration mode. To not limit the number of packets that can be used on a transmission ring on a DSL WIC or interface, use the **no** form of this command.

**tx-ring-limit** *ring-limit*

**no tx-ring-limit** *ring-limit*

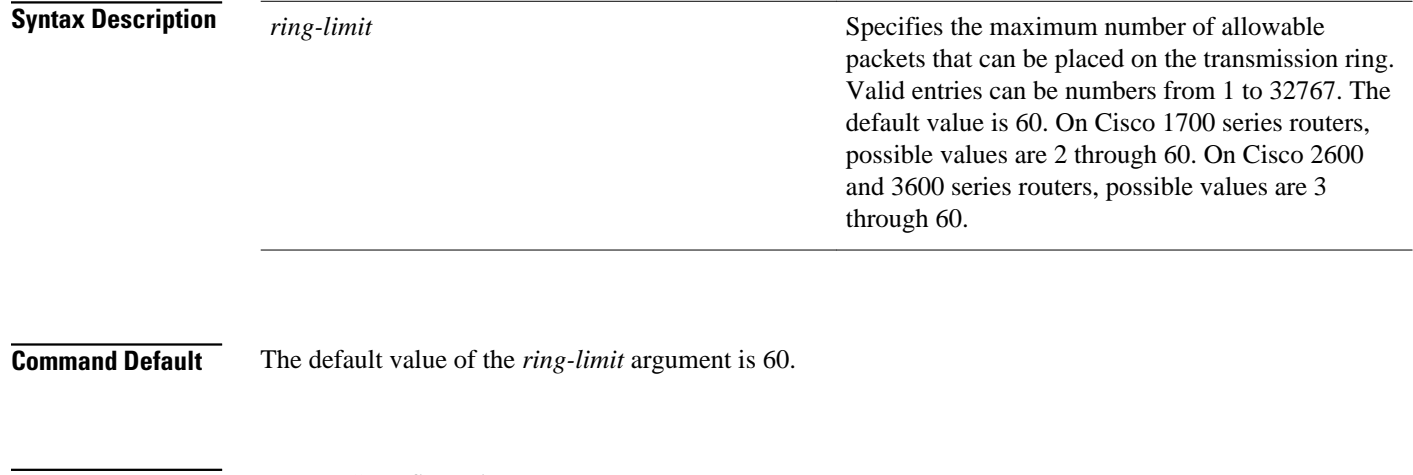

ATM VC configuration **Command Modes**

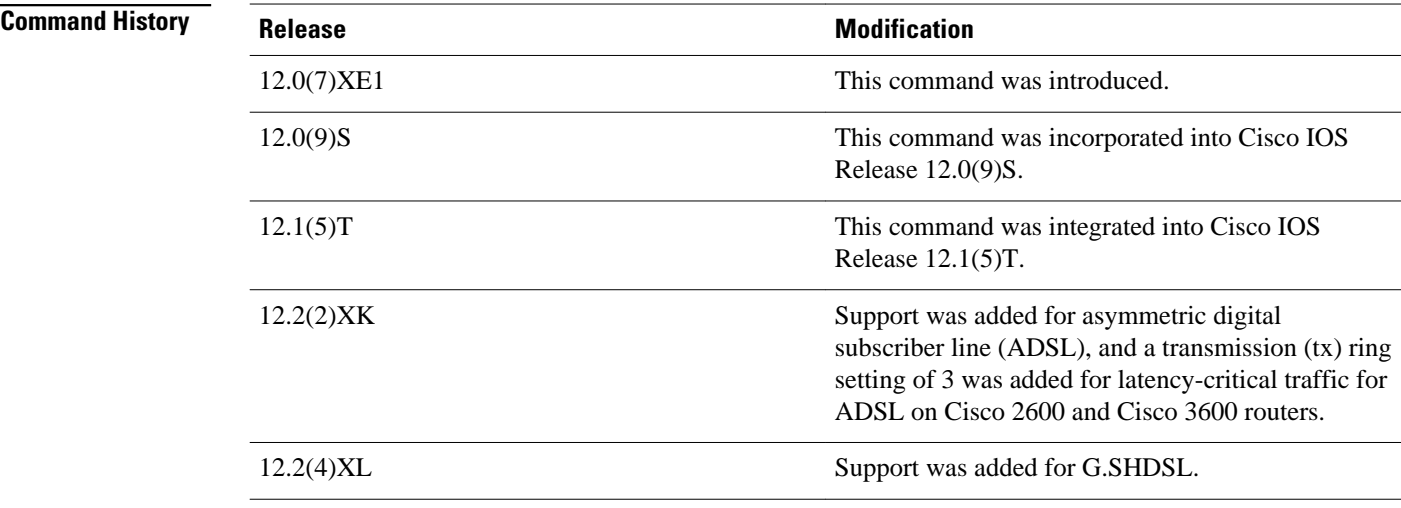

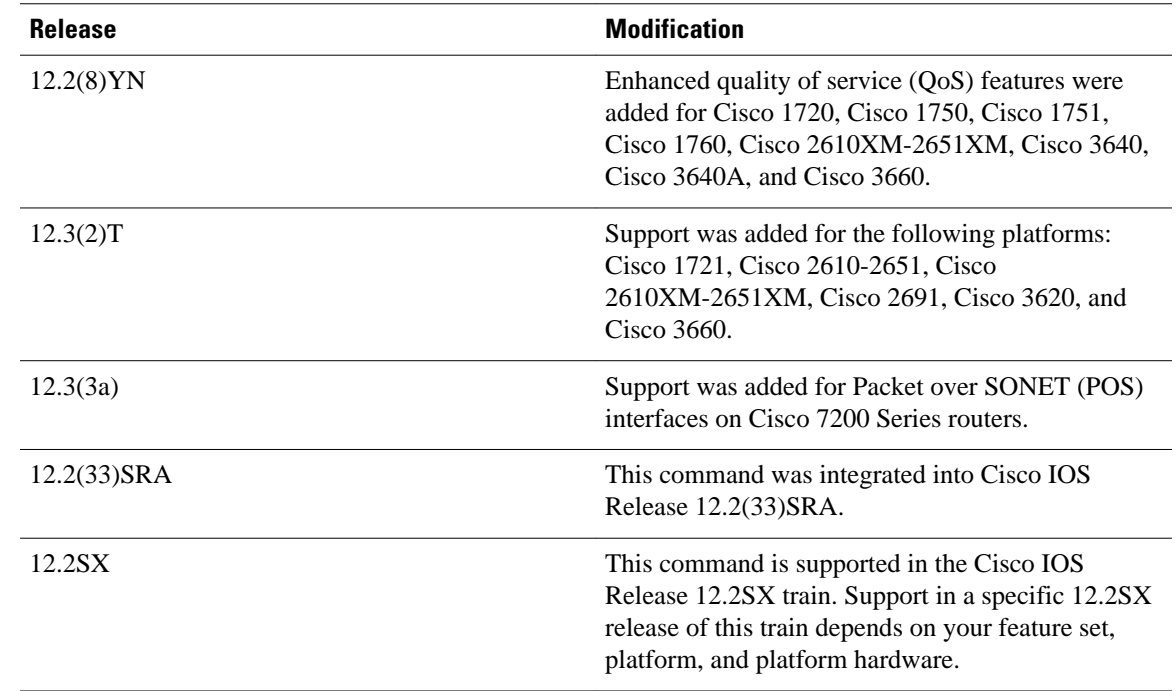

**Examples**

The following example configures the transmission ring limit to three packets on an ATM permanent virtual circuit (PVC) subinterface:

Router(config)# **interface atm1/0.1 point-to-point** Router(config-subif)#

**pvc 2/200** Router(config-if-atm-vc)#

**tx-ring-limit 3**

### **Related Commands**

### **Command Description**

**show atm vc** Displays all ATM PVCs and traffic information.

### **vbr-nrt**

To configure the variable bit rate-nonreal time (VBR-NRT) quality of service (QoS) and specify output peak cell rate (PCR), output sustainable cell rate (SCR), and output maximum burst cell size for an ATM permanent virtual circuit (PVC), PVC range, switched virtual circuit (SVC), VC class, or VC bundle member, use the **vbr-nrt**command in the appropriate command mode. To remove the VBR-NRT parameters, use the **no** form of this command.

**vbr-nrt** *output-pcr output-scr output-maxburstsize* [*input-pcr*] [*input-scr*] [*input-maxburstsize*] **no vbr-nrt** *output-pcr output-scr output-maxburstsize* [*input-pcr*] [*input-scr*] [*input-maxburstsize*]

### **Cisco 10000 Series Router**

**vbr-nrt** *output-pcr output-scr output-maxburstsize* **no vbr-nrt** *output-pcr output-scr output-maxburstsize*

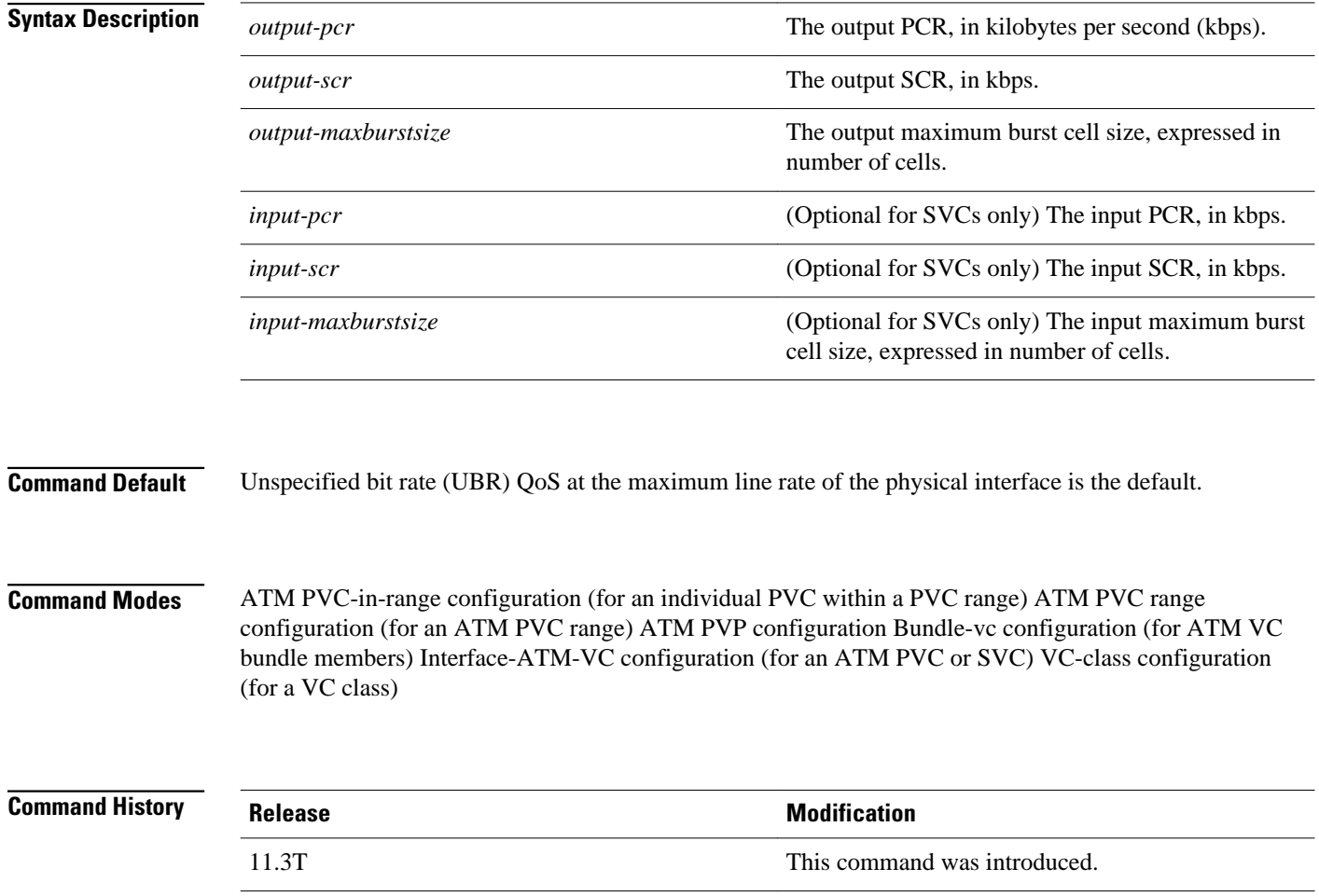

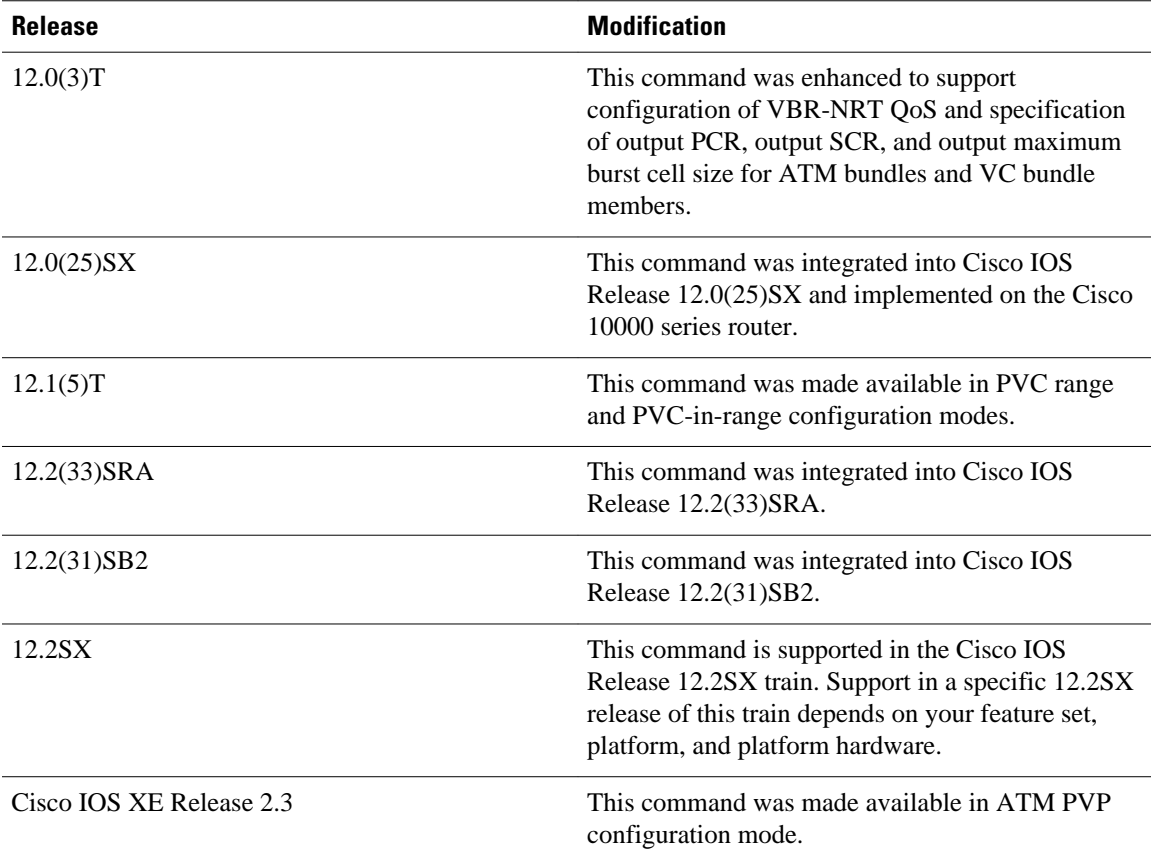

### **Usage Guidelines**

Configure QoS parameters using the **ubr**, **ubr+**, or **vbr-nrt** command. The last command you enter will apply to the PVC or SVC you are configuring.

If the **vbr-nrt**command is not explicitly configured on an ATM PVC or SVC, the VC inherits the following default configuration (listed in order of precedence):

- Configuration of any QoS command (**ubr**, **ubr+**, or **vbr-nrt**) in a VC class assigned to the PVC or SVC itself.
- Configuration of any QoS command (**ubr**, **ubr+**, or **vbr-nrt**) in a VC class assigned to the PVC's or SVC's ATM subinterface.
- Configuration of any QoS command (**ubr**, **ubr+**, or **vbr-nrt**) in a VC class assigned to the PVC's or SVC's ATM main interface.
- Global default: UBR QoS at the maximum line rate of the PVC or SVC.

To use this command in VC-class configuration mode, enter the **vc-classatm** global configuration command before you enter the **vbr-nrt**command. This command has no effect if the VC class that contains the command is attached to a standalone VC, that is, if the VC is not a bundle member.

To use this command in bundle-vc configuration mode, enter the **pvc-bundle**configuration command and add the VC as a bundle member.

VCs in a VC bundle are subject to the following configuration inheritance rules (listed in order of precedence):

• VC configuration in bundle-vc mode

- Bundle configuration in bundle mode (with the effect of assigned VC-class configuration)
- Subinterface configuration in subinterface mode

#### **Cisco 10000 Series Router**

Input PCR, input SCR, and input maximum burst size (MBS) are not supported.

For Cisco IOS Release 12.2(31)SB2 and later releases, if you set the output PCR and SCR to the same value, the Cisco IOS software allows a maximum burst cell size of 1. For example:

Prior to Cisco IOS Release 12.2(31)SB2

```
interface ATM2/0/0.81801 point-to-point
 bandwidth 11760
 pvc 81/801 
  vbr-nrt 11760 11760 32
  encapsulation aal5snap
  protocol pppoe
```
Cisco IOS Release 12.2(31)SB2 and Later Releases

```
interface ATM2/0/0.81801 point-to-point
 bandwidth 11760
 pvc 81/801 
  vbr-nrt 11760 11760 1
  encapsulation aal5snap
  protocol pppoe
```
The following example specifies the output PCR for an ATM PVC to be 100,000 kbps, the output SCR to be 50,000 kbps, and the output MBS to be 64: **Examples**

> pvc 1/32 vbr-nrt 100000 50000 64

The following example specifies the VBR-NRT output and input parameters for an ATM SVC:

svc atm-svc1 nsap 47.0091.81.000000.0040.0B0A.2501.ABC1.3333.3333.05 vbr-nrt 10000 5000 32 20000 10000 64

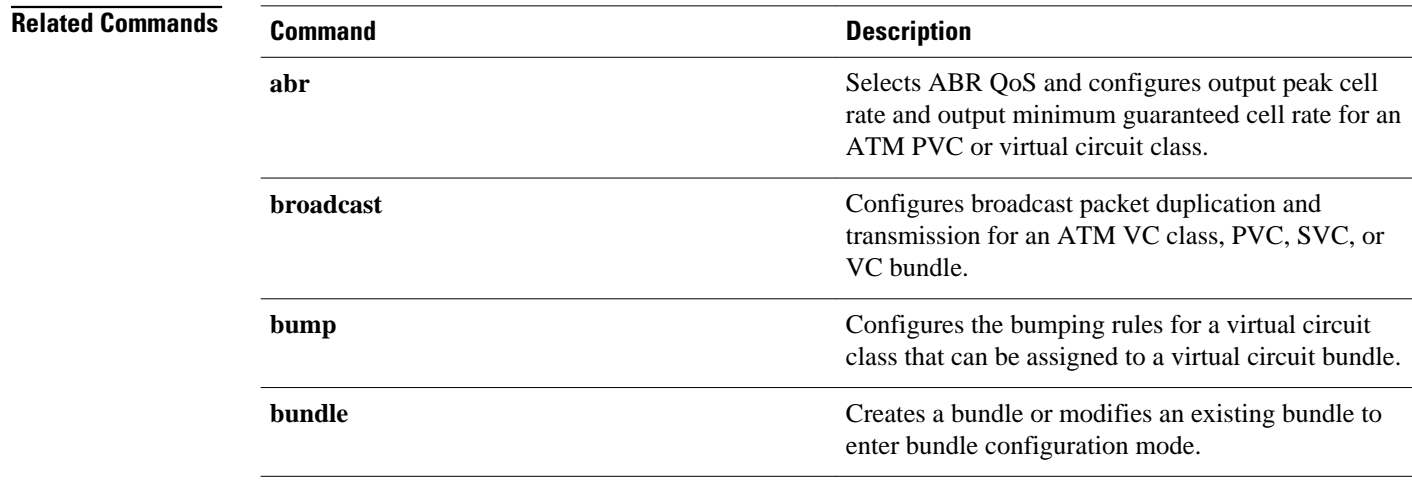

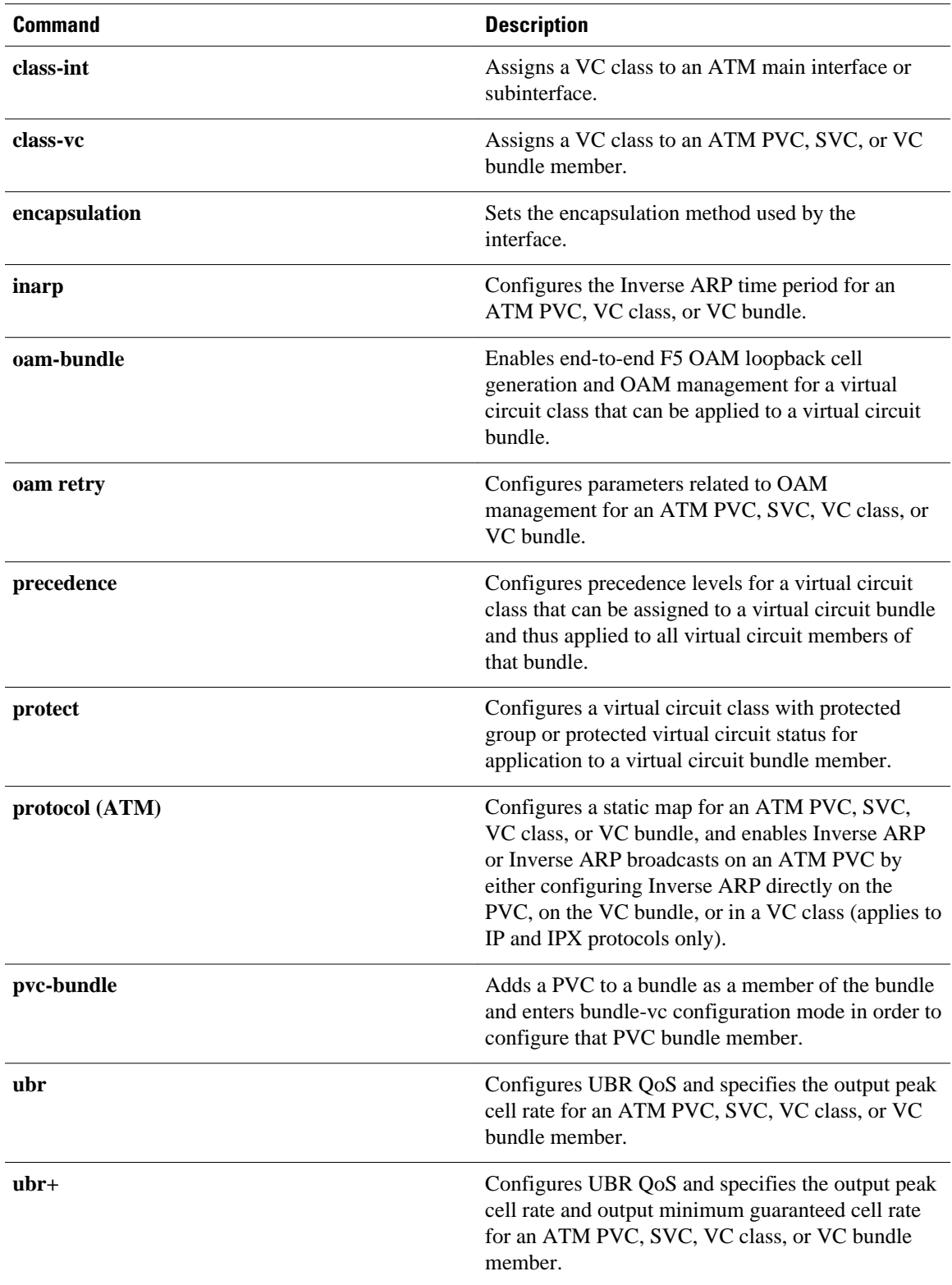

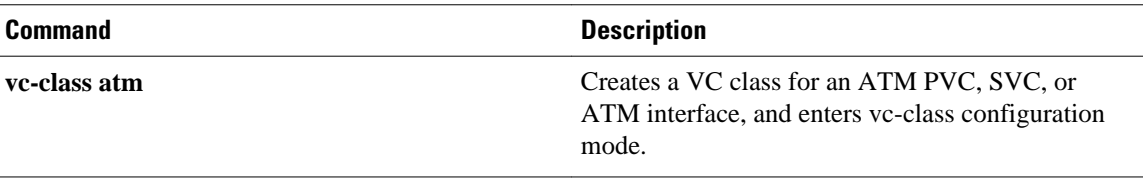
# **vc-hold-queue**

To configure the per-virtual circuit (VC) hold queue on an ATM adapter, use the **vc-hold-queue** command in interface configuration mode. To return to the default value of the per-VC hold queue, use the **no** form of this command.

**vc-hold-queue** *number-of-packets*

**no vc-hold-queue** *number-of-packets*

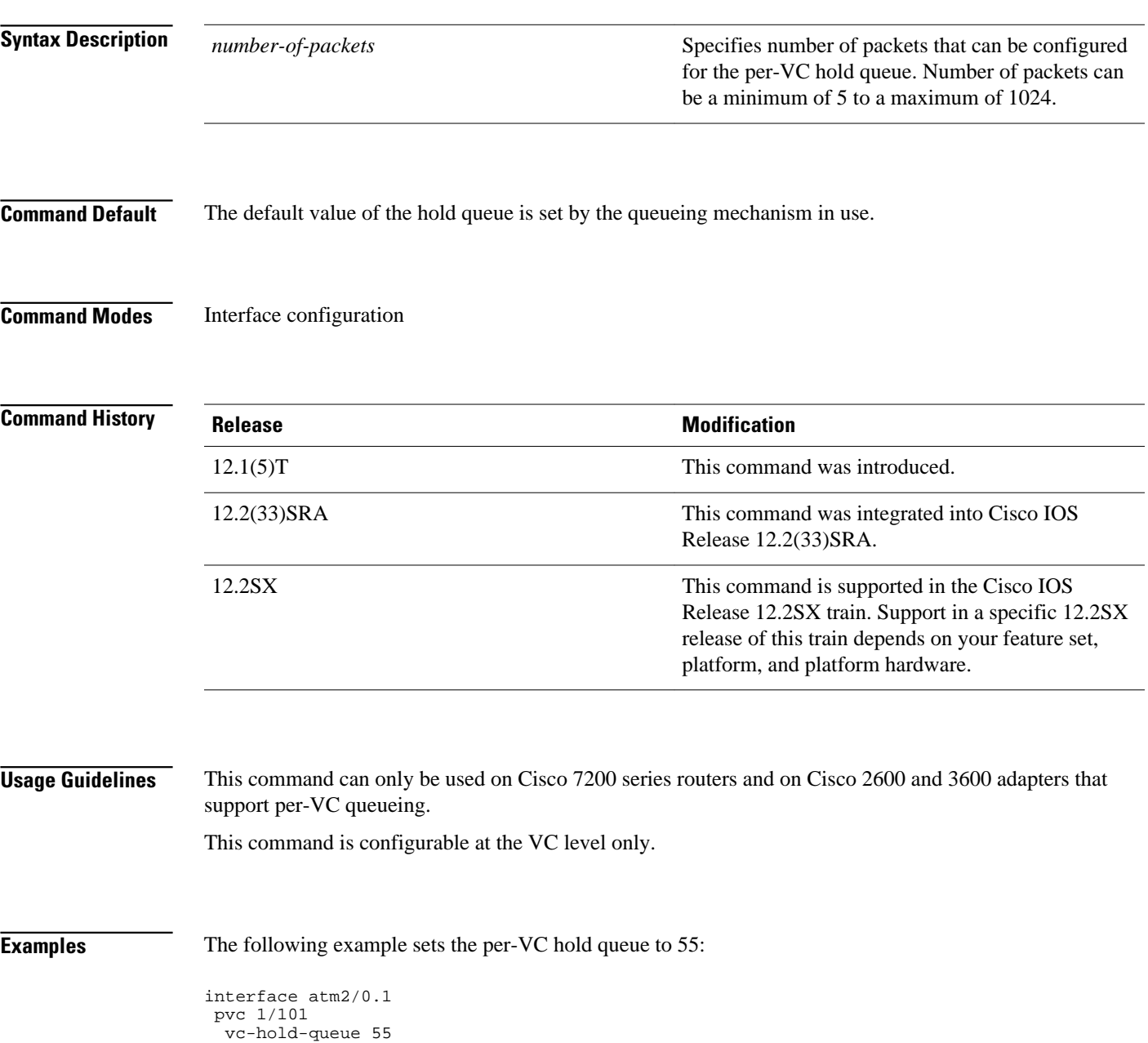

### **Related Comma**

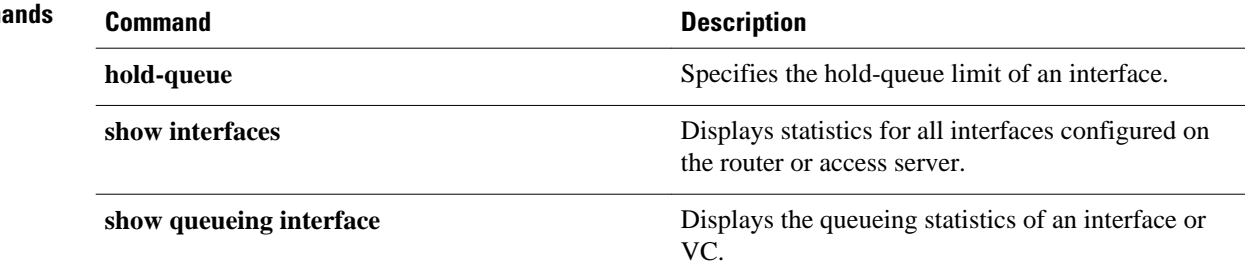

# **wrr-queue bandwidth**

To allocate the bandwidth between the standard transmit queues, use the **wrr-queuebandwidth** command in interface configuration mode. To return to the default settings, use the **no** form of this command.

**wrr-queue bandwidth** *weight-1* ... *weight-n*

**no wrr-queue bandwidth**

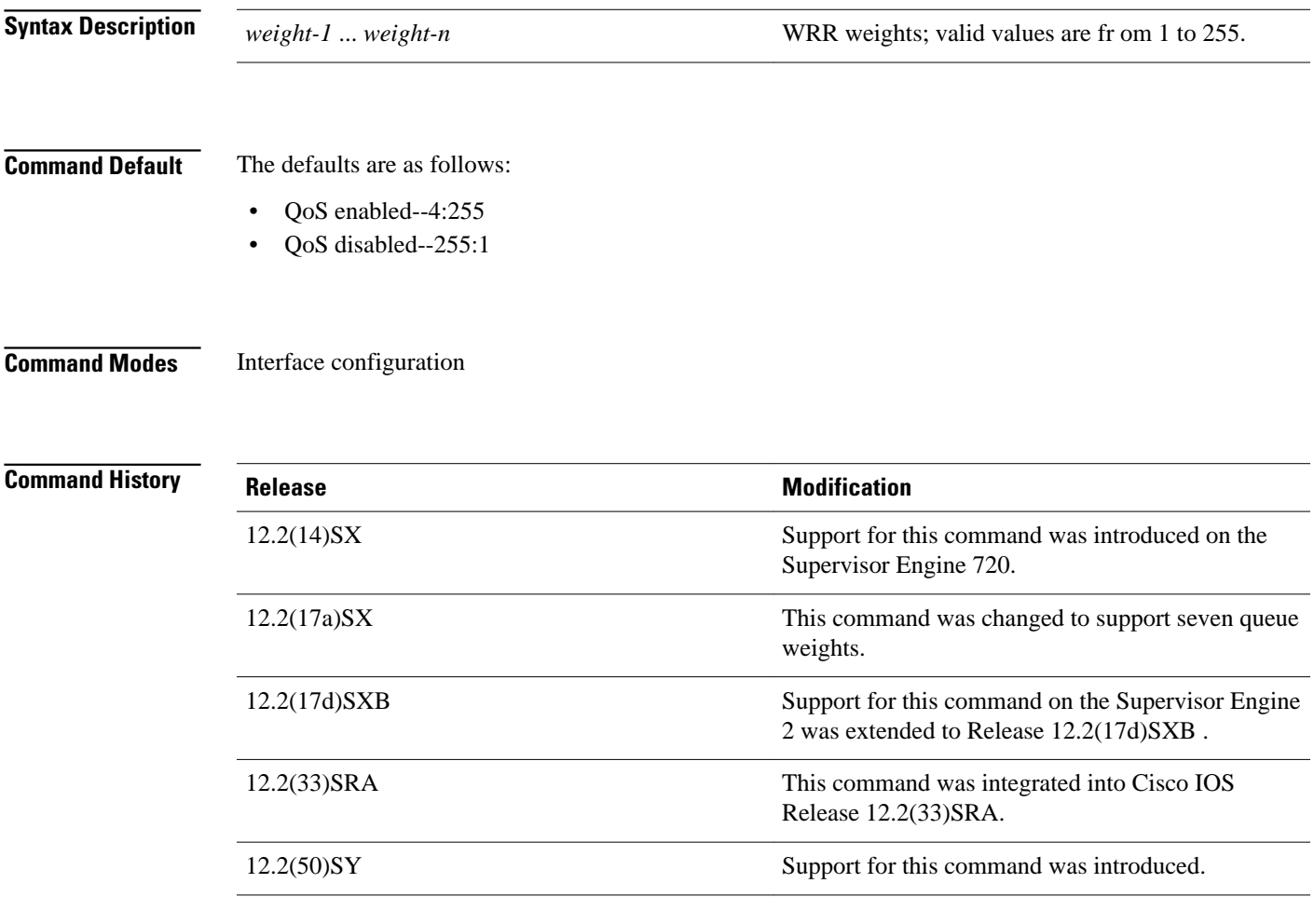

**Usage Guidelines**  $\overline{\mathscr{C}}$ 

**Note** In Cisco IOS Release 12.2(50)SY and later releases, you can enable this command only if either the **platform qos queueing-only** command or the **auto qos default** command is configured.

You can configure up to seven queue weights on Cisco 7600 series routers that are configured with a Supervisor Engine 720.

You can configure up to three queue weights on Cisco 7600 series routers that are configured with a Supervisor Engine 2.

WRR allows bandwidth sharing at the egress port. This command defines the bandwidths for egress WRR through scheduling weights. Four queues participate in the WRR unless you enable the egress-expedite queue. The expedite queue is a strict-priority queue that is used until it is empty before using one of the WRR queues.

There is no order of dependencies for the **wrr-queuebandwidth** command. If you enable the egress priority, the weight ratio is calculated with the first two and the last parameters; otherwise, all four parameters are used.

The WRR weights are used to partition the bandwidth between the queues if all queues are nonempty. For example, entering weights of 1:3 means that one queue gets 25 percent of the bandwidth and the other queue gets 75 percent as long as both queues have data.

#### This example shows how to allocate a three-to-one bandwidth ratio: **Examples**

Router(config-if)# **wrr-queue bandwidth 3 1**

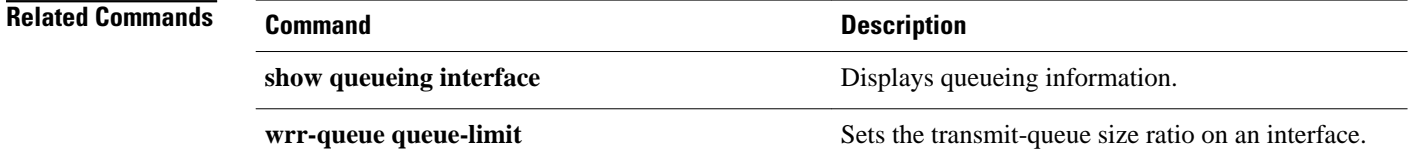

### **wrr-queue cos-map**

To map CoS values to drop thresholds for a queue, use the **wrr-queuecos-map** command in interface configuration mode. To return to the default settings, use the **no** form of this command.

### **wrr-queue cos-map** *queue-id threshold-id cos-1* ... *cos-n*

**no wrr-queue cos-map**

**Syntax Description**

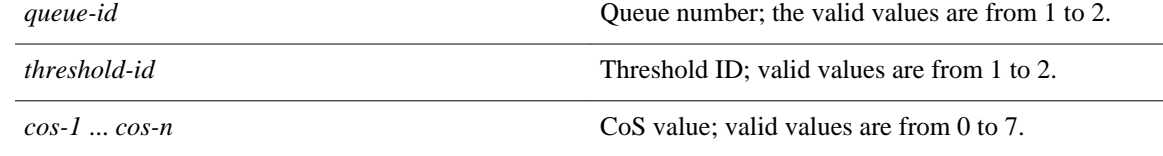

#### The defaults are as follows: **Command Default**

- Receive queue 1/drop threshold 1 and transmit queue 1/drop threshold 1: CoS 0 and 1.
- Receive queue 1/drop threshold 2 and transmit queue 1/drop threshold 2: CoS 2 and 3.
- Receive queue 2/drop threshold 3 and transmit queue 2/drop threshold 1: CoS 4 and 6.
	- Receive queue 2/drop threshold 4 and transmit queue 2/drop threshold 2: CoS 7.
	- On 1p1q4t, 1p2q2t, and 1p3q1t interfaces, CoS 5 is mapped to the strict-priority queues.

Interface configuration **Command Modes**

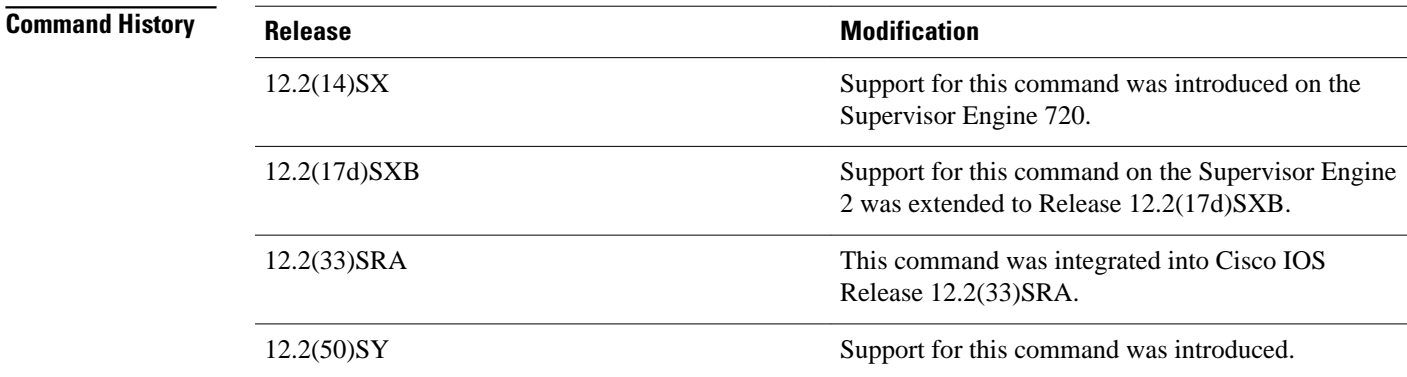

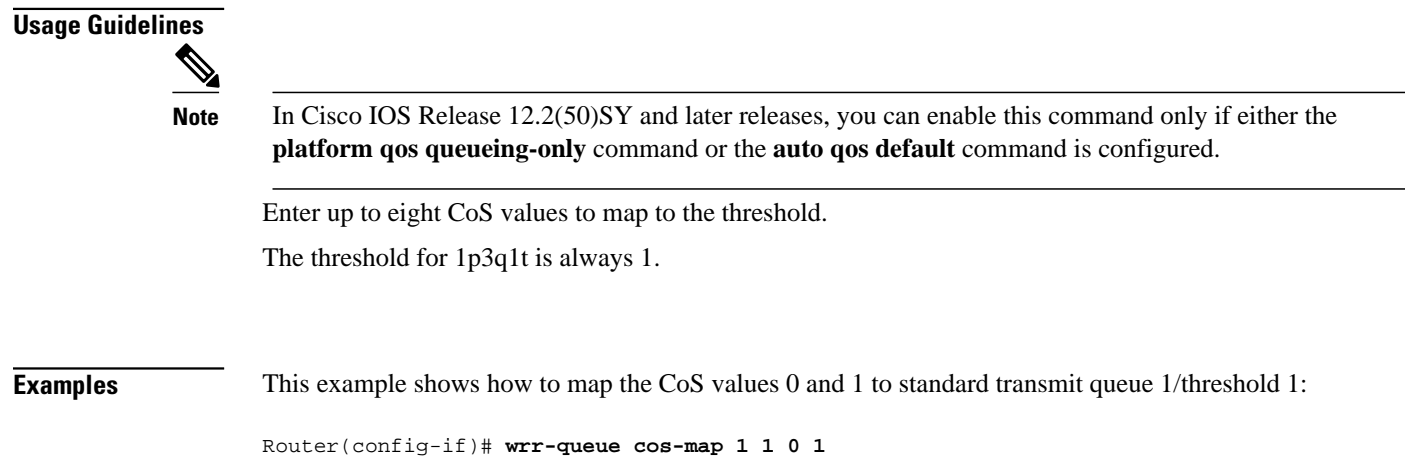

### **awrr-queue dscp-map**

To map the hardware Differentiated Services Code Point (DSCP) values to the drop threshold values for a queue, use the **wrr-queuedscp-map** command in interface configuration mode. To return to the default settings, use the **no** form of this command.

**wrr-queue dscp-map** *queue-id threshold-id dscp-1* ... *dscp-n*

**no wrr-queue dscp-map** *queue-id*

*queue-id* Queue number; valid values are from 1 to 8. *threshold-id* Threshold ID; valid values are from 1 to 4. *dscp-1* ... *dscp-n* DSCP value; valid values are from 0 to 7. The interface is in Class of Service (CoS) mode. Interface configuration **Release Modification** 12.2(18) SXF5 This command was introduced. 12.2(50)SY Support for this command was introduced. **Note** In Cisco IOS Release 12.2(50)SY and later releases, you can enable this command only if either the **platform qos queueing-only** command or the **auto qos default** command is configured. **Note** To enter the**wrr-queuedscp-map**command, the interface must be in DSCP-queuing mode. Use the **mlsqosqueue-modemode-dscp** command to set the mode to DSCP. This command is supported on 10-Gigabit Ethernet ports only. When mapping DSCP values, follow these guidelines: • You can enter up to eight DSCP values that map to a queue and threshold. **Syntax Description Command Default Command Modes Command History Usage Guidelines**

• You can enter multiple commands to map additional DSCP values to the queue and threshold.

• You must enter a separate command for each queue and threshold.

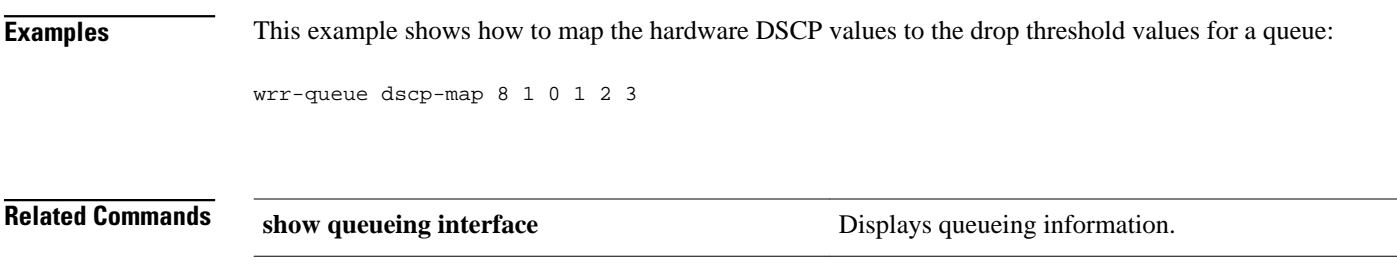

# **wrr-queue queue-limit**

To set the transmit-queue size ratio on an interface, use the **wrr-queuequeue-limit** command in interface configuration mode. To return to the default settings, use the **no** form of this command.

**wrr-queue queue-limit** *queue1-weight* [*queue2-weight*] *queue3-weight*

**no wrr-queue queue-limit**

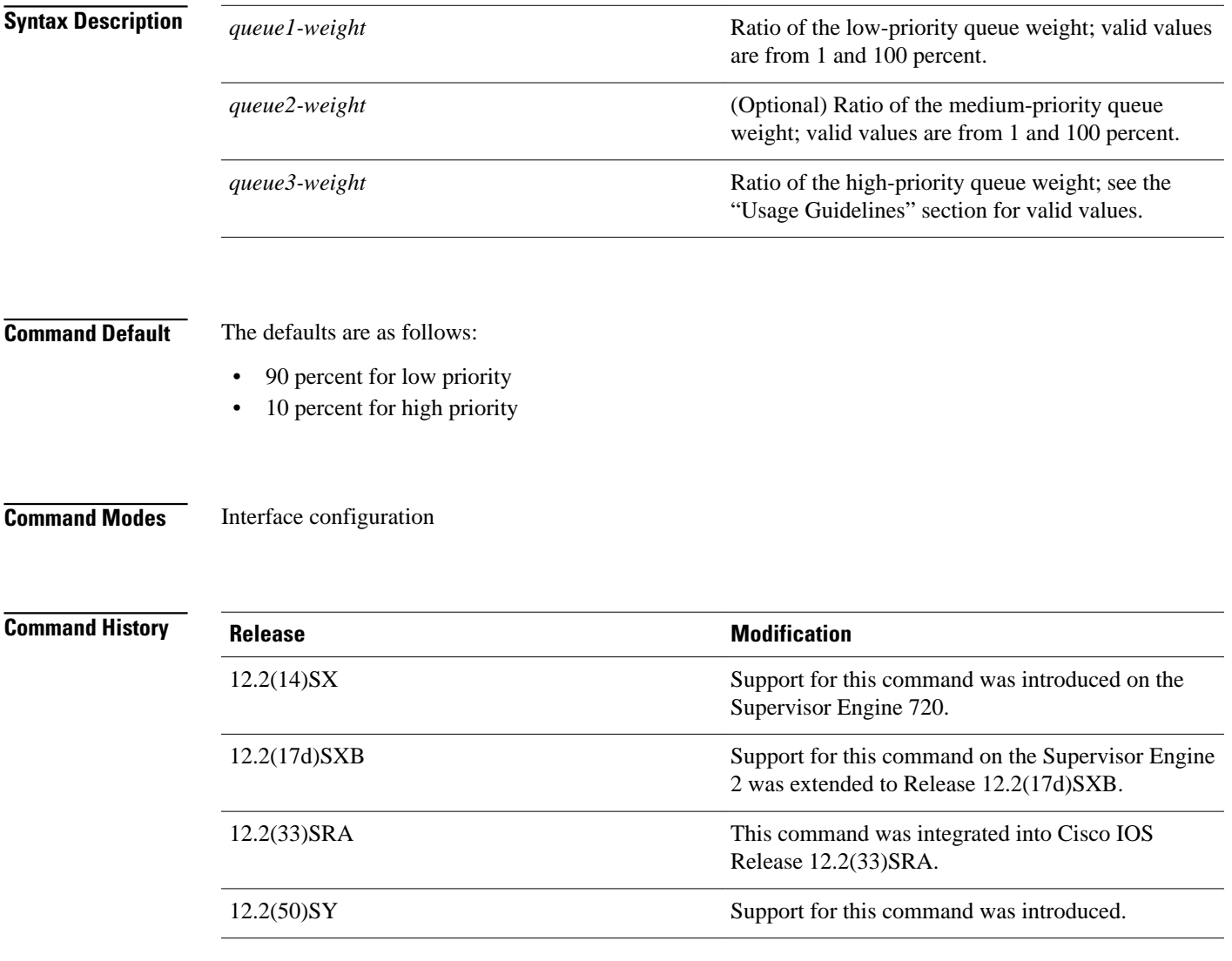

 $\mathbf I$ 

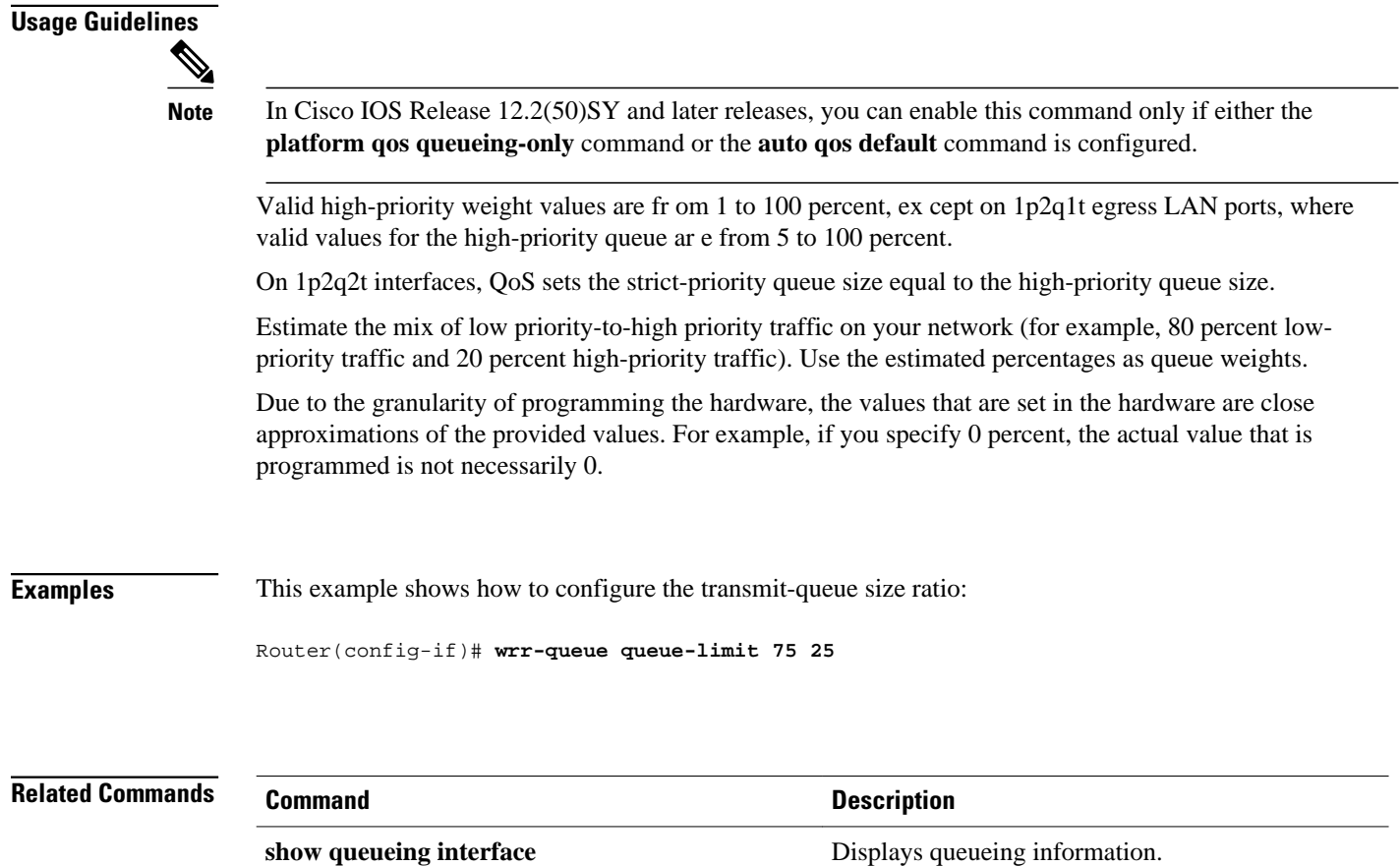

**wrr-queue bandwidth** Allocates the bandwidth between the standard transmit queues.

# **wrr-queue random-detect**

To enable WRED or specify the minimum and maximum WRED threshold for the specified queues on 1p2q2t and 1p3q1t interfaces, use the **wrr-queuerandom-detect** command in interface configuration mode. To return to the default settings, use the **no** form of this command.

**wrr-queue random-detect** *queue-id*

**wrr-queue random-detect** {**max-threshold** | **min-threshold**} *queue-id threshold-percent-1* ... *threshold-percent-n*

**no wrr-queue random-detect** *queue-id*

**no wrr-queue random-detect** {**max-threshold** | **min-threshold**} *queue-id*

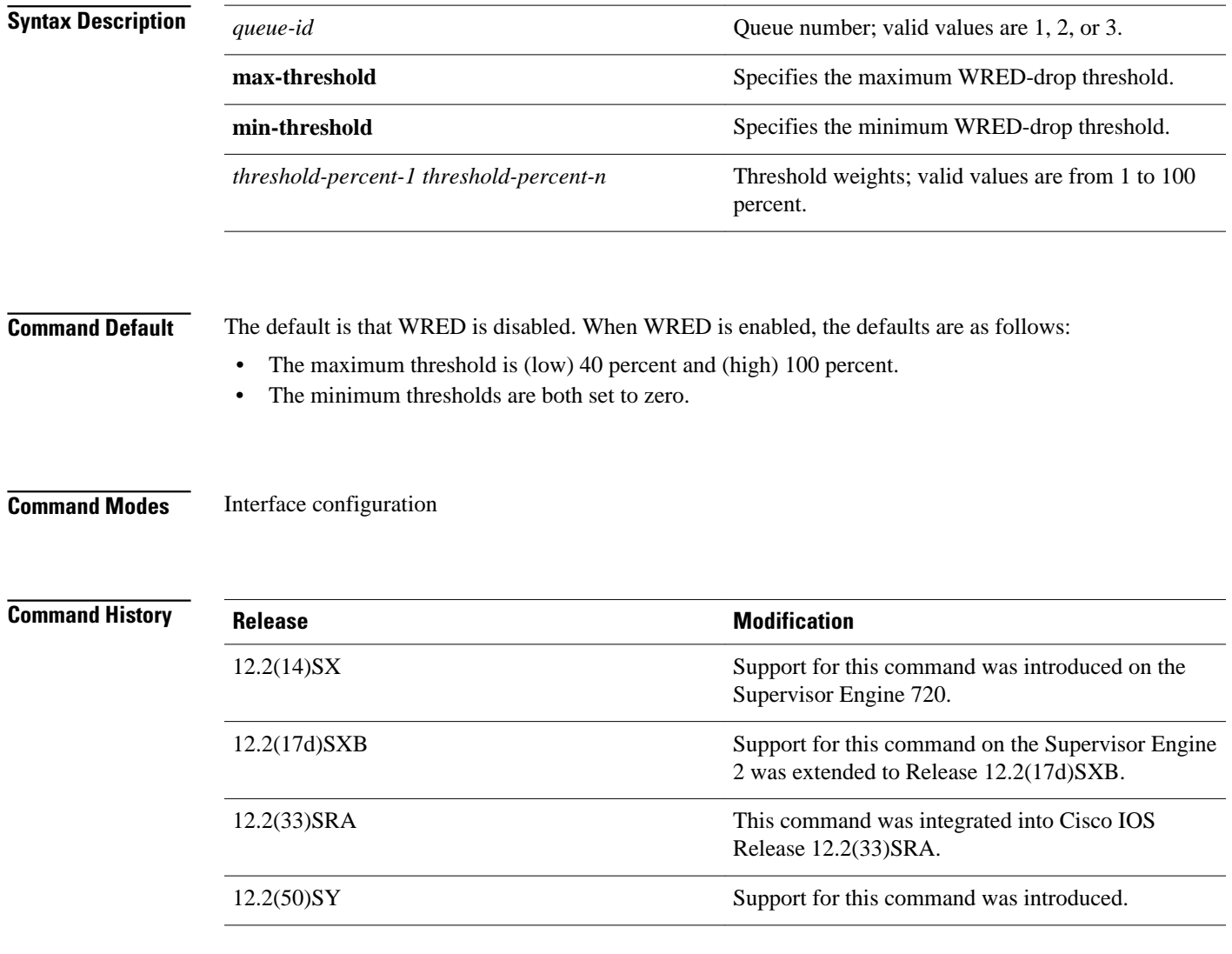

 $\mathbf I$ 

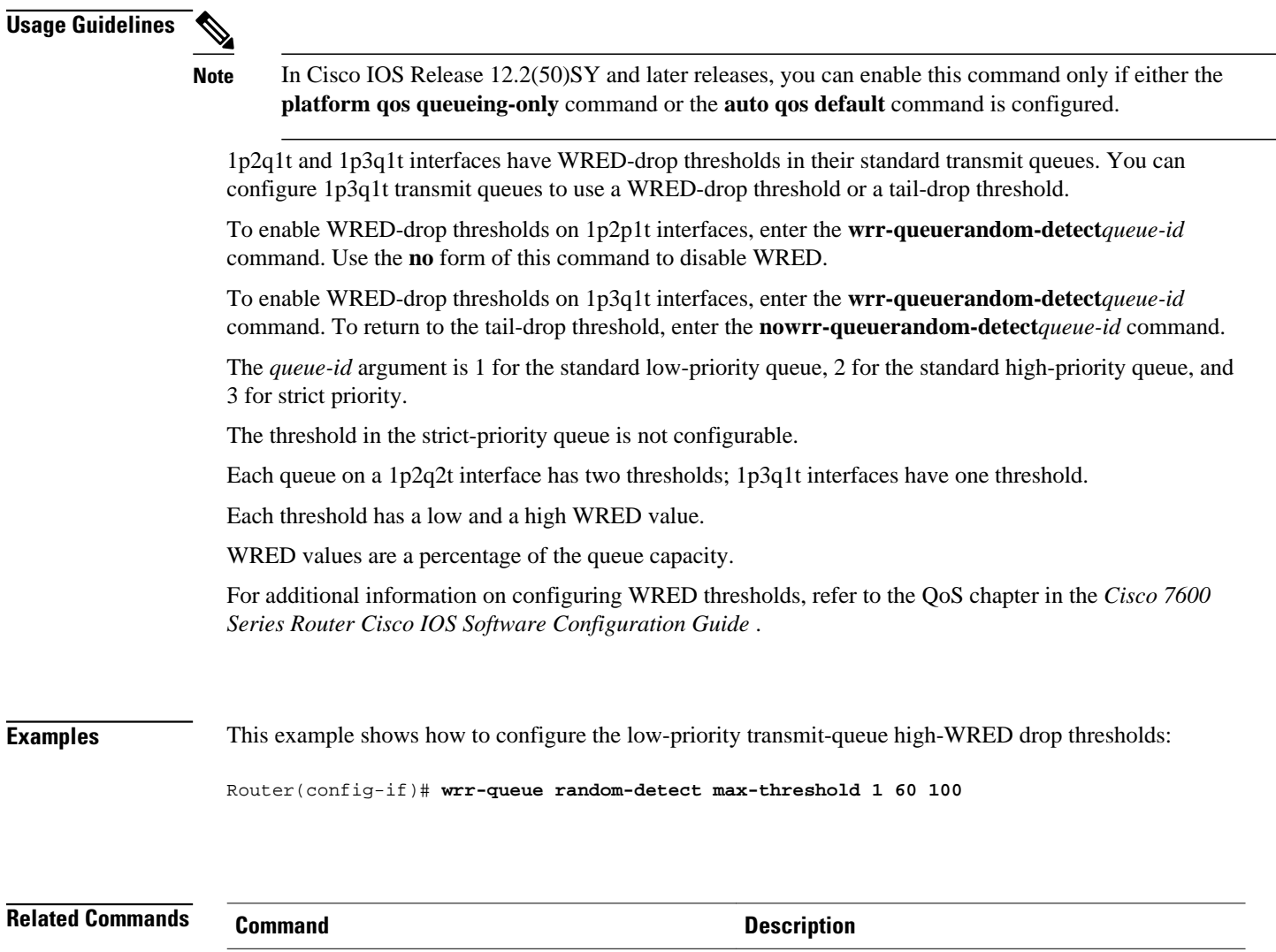

**show queueing interface** Displays queueing information.

**wrr-queue queue-limit** Sets the transmit-queue size ratio on an interface.

### **wrr-queue threshold**

To configure the drop-threshold percentages for the standard receive and transmit queues on 1q4t and 2q2t interfaces, use the **wrr-queuethreshold** command in interface configuration mode. To return to the default settings, use the **no** form of this command.

**wrr-queue threshold** *queue-id threshold-percent-1* ... *threshold-percent-n*

**no wrr-queue threshold** *queue-id*

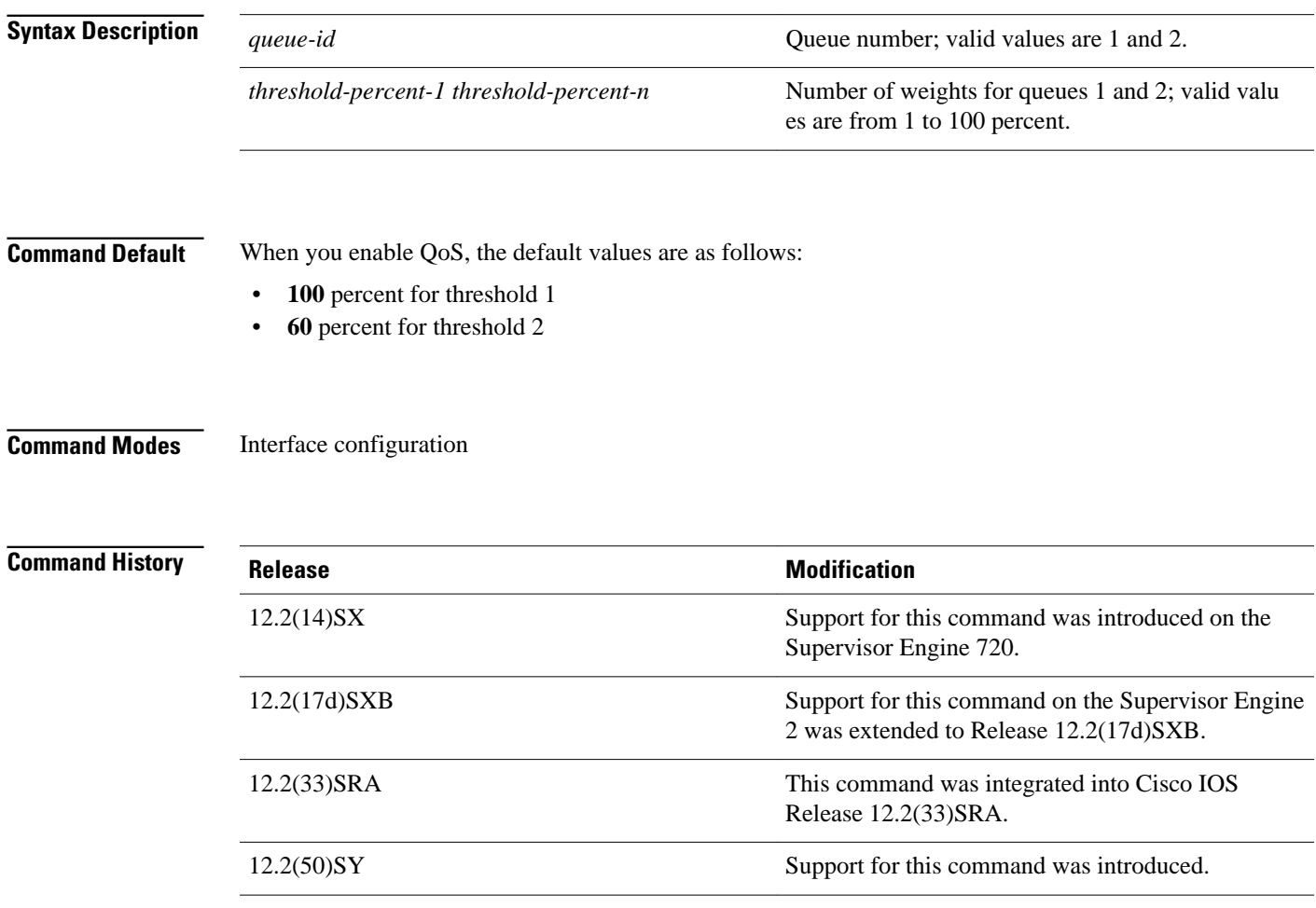

### **Usage Guidelines**

 $\mathscr{D}$ 

**Note** In Cisco IOS Release 12.2(50)SY and later releases, you can enable this command only if either the **platform qos queueing-only** command or the **auto qos default** command is configured.

Use the transmit queue and threshold numbers.

The *queue-id* argument is 1 for the standard low-priority queue and 2 for the standard high-priority queue.

Always set threshold 2 to 100 percent.

Receive-queue drop thresholds are supported only on Gigabit Ethernet interfaces that are configured to trust CoS.

This example shows how to configure receive queue 1/threshold 1 and transmit queue 1/threshold 1: **Examples**

Router(config-if)# **wrr-queue threshold 1 60 100**

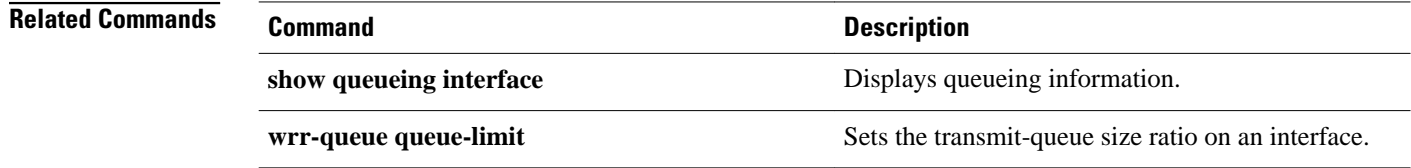

© 2012 Cisco Systems, Inc. All rights reserved.